IBM DB2 10.1 for Linux, UNIX, and Windows

*Instalace serverů DB2*

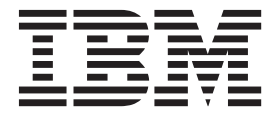

IBM DB2 10.1 for Linux, UNIX, and Windows

# *Instalace serverů DB2*

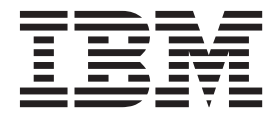

#### **Poznámka**

Než použijete tyto informace a odpovídající produkt, přečtěte si všeobecné informace uvedené v části [Dodatek B, "Poznámky", na stránce](#page-538-0) [529.](#page-538-0)

#### **Doložka k vydání**

Tento dokument obsahuje informace, které jsou vlastnictvím společnosti IBM. Je poskytován na základě licenčního ujednání a je chráněn autorským zákonem. Informace obsažené v této publikaci neobsahují žádné záruky týkající se produktu a žádný výrok uvedený v této příručce nelze v tomto smyslu interpretovat.

Příručky vydávané společností IBM si můžete objednat v síti Internet nebo prostřednictvím místního zastoupení společnosti IBM.

- v Chcete-li si příručky objednat v síti Internet, přejděte na stránky střediska IBM Publications Center na adrese <http://www.ibm.com/shop/publications/order>
- v Chcete-li zjistit, kde najdete místní zastoupení společnosti IBM, přejděte na stránky IBM Directory of Worldwide Contacts na adrese<http://www.ibm.com/planetwide/>

Chcete-li si objednat příručky o systému DB2 u oddělení DB2 Marketing and Sales v USA nebo v Kanadě, volejte číslo 1-800-IBM-4YOU (426-4968).

Pokud odešlete informace společnosti IBM, udělujete tím společnosti IBM nevýhradní právo použít nebo distribuovat tyto informace libovolným způsobem, který společnost považuje za odpovídající, bez vyžádání vašeho svolení.

# **Obsah**

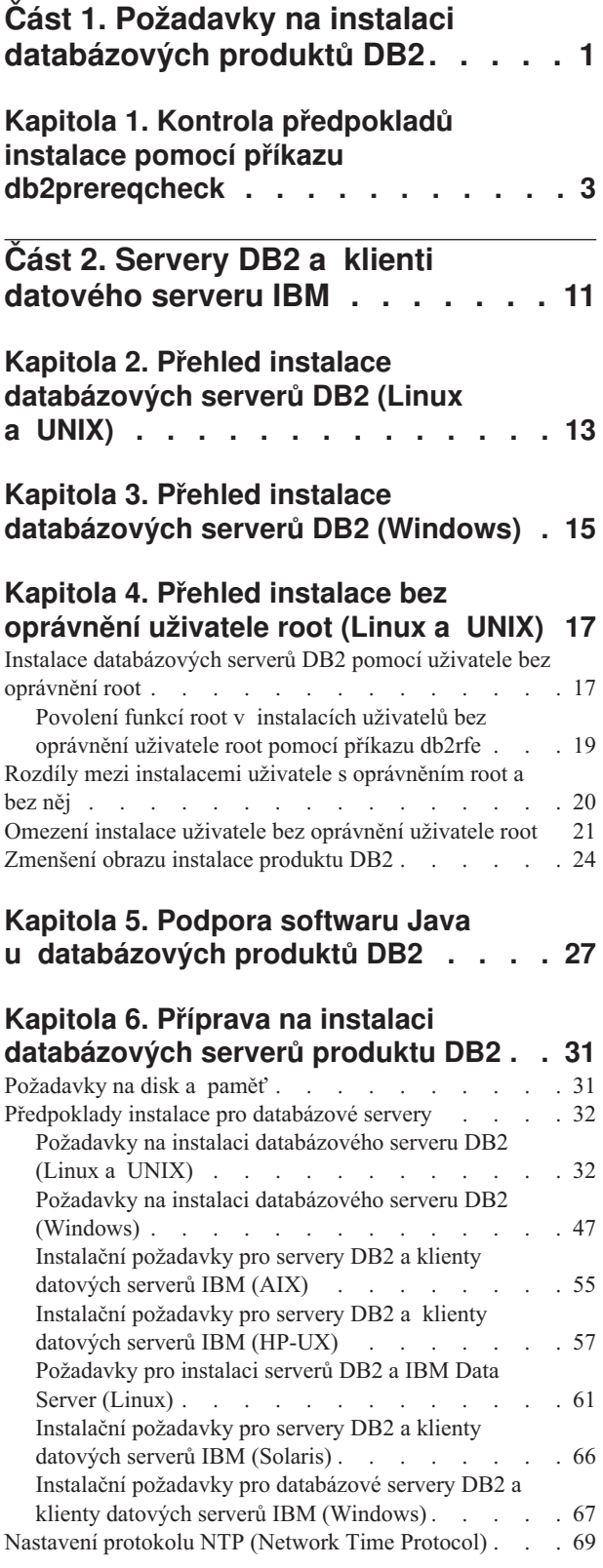

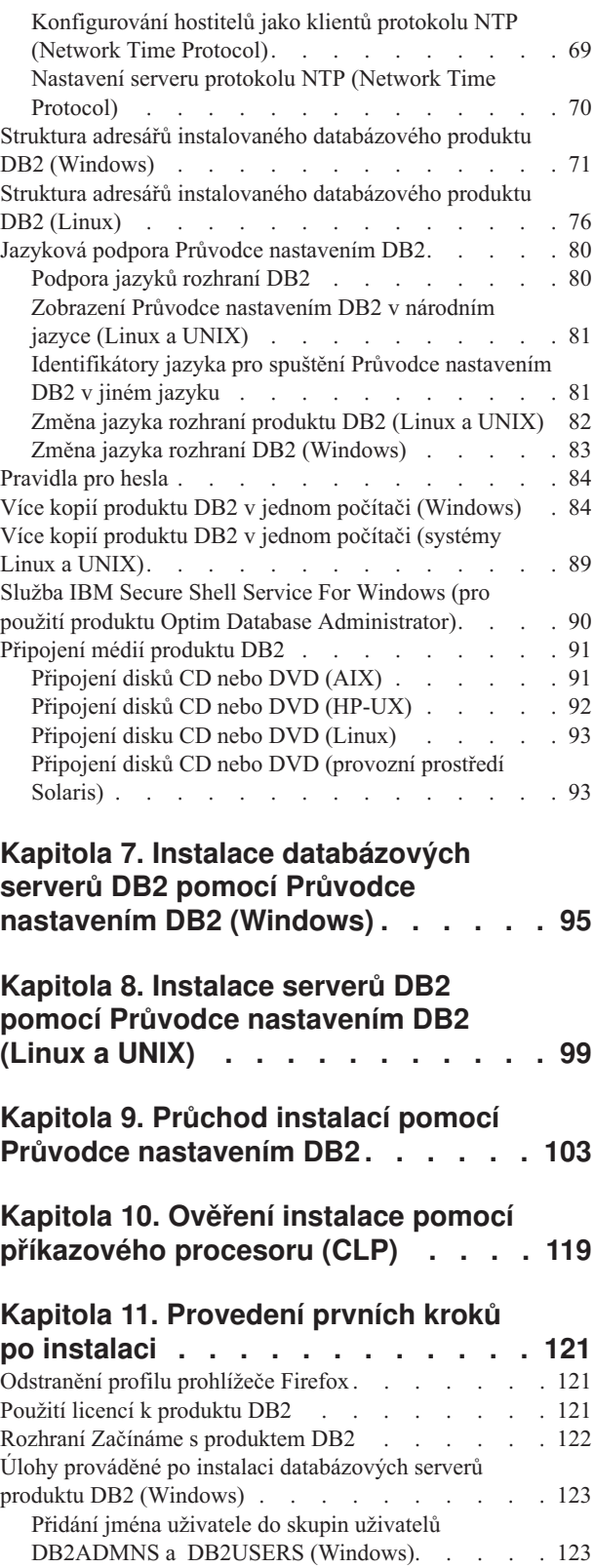

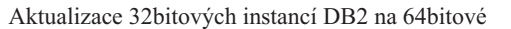

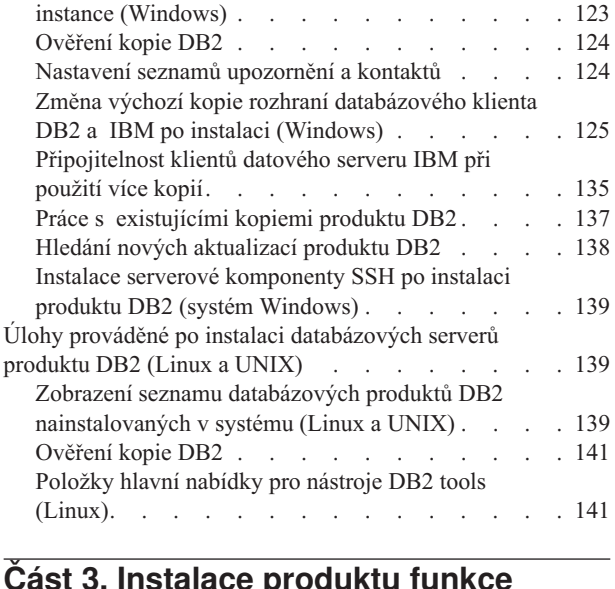

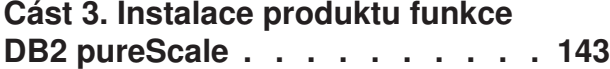

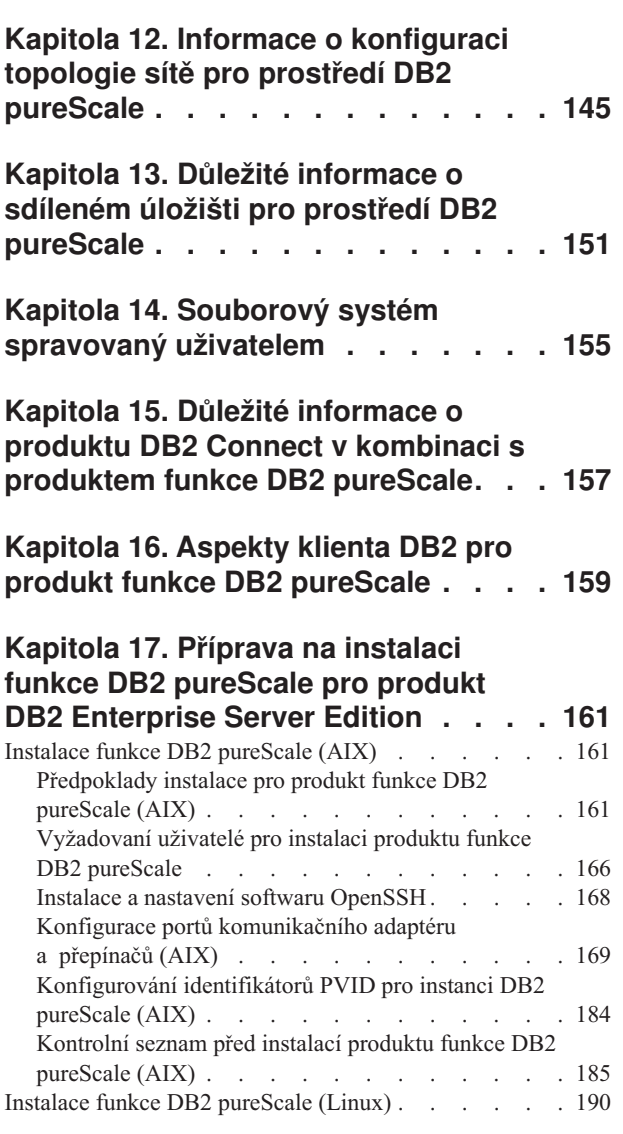

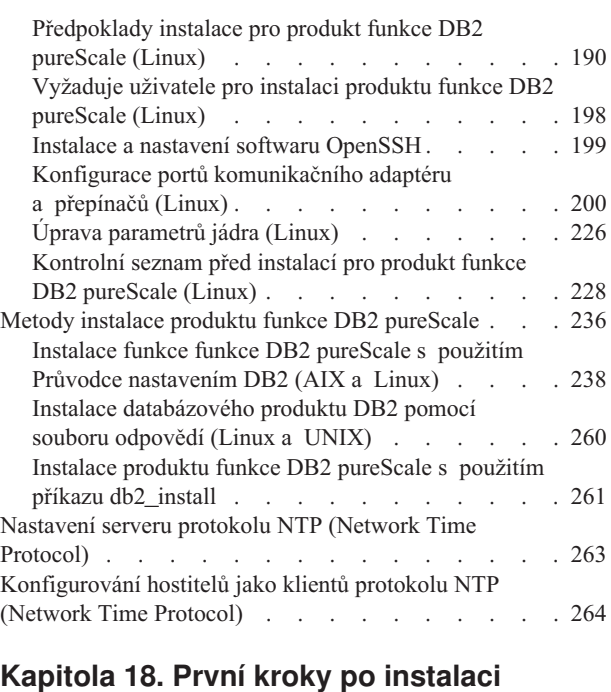

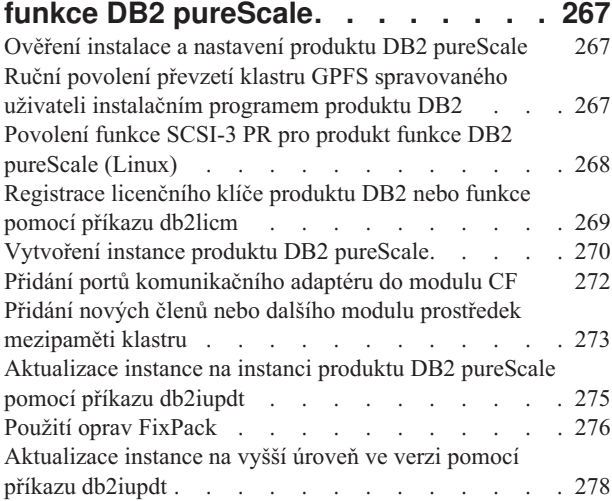

**[Kapitola 19. Vytvoření sdíleného](#page-290-0)**

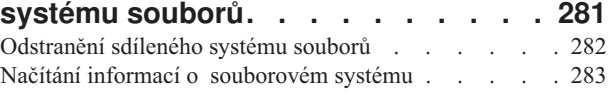

# **[Kapitola 20. Odebrání datového](#page-294-0)**

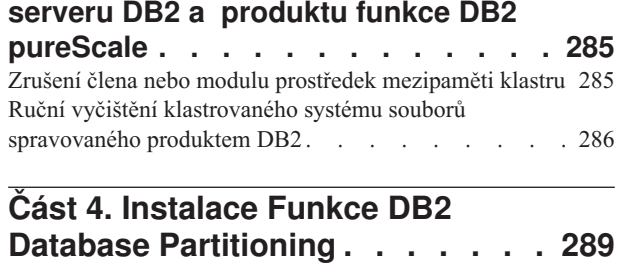

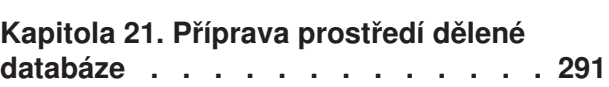

# **[Kapitola 22. Příprava k instalaci](#page-304-0)**

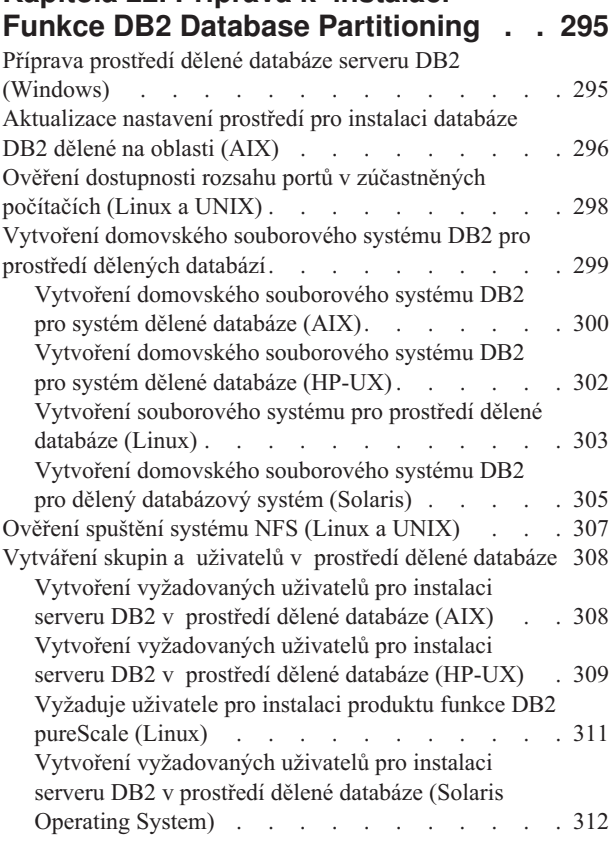

# **[Kapitola 23. Ověření instalace](#page-324-0) . . . . [315](#page-324-0)**

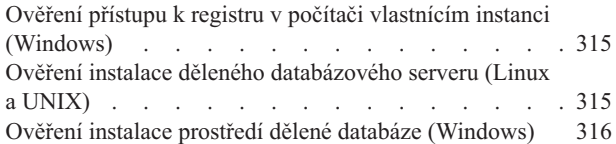

# **[Kapitola 24. První kroky po instalaci](#page-328-0) [funkce DB2 Database Partitioning](#page-328-0)**

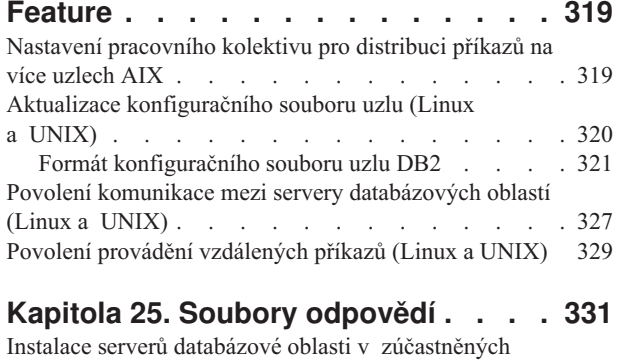

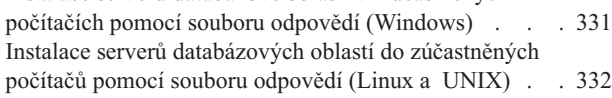

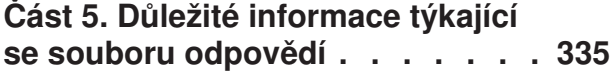

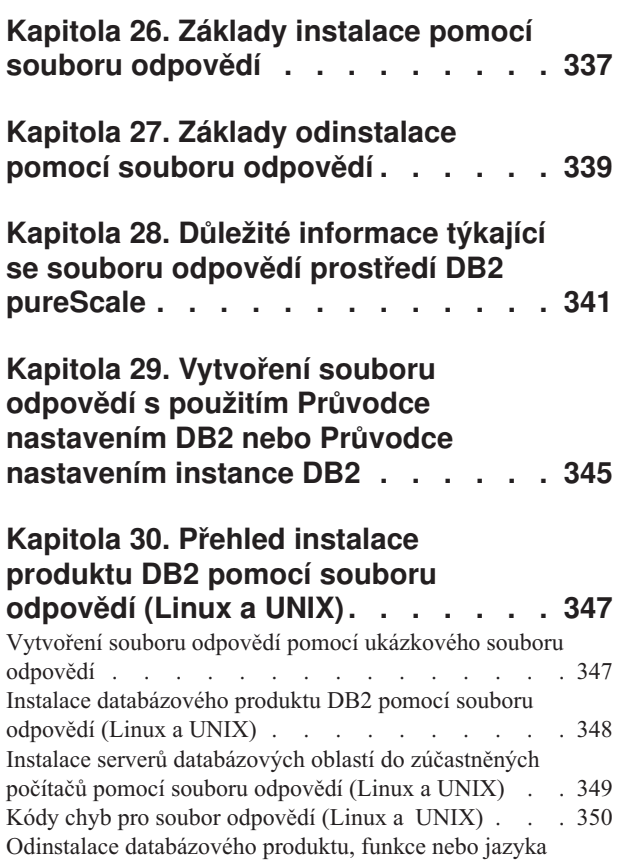

[DB2 pomocí souboru odpovědí \(Linux a UNIX\) . . . 351](#page-360-0)

# **[Kapitola 31. Přehled instalace](#page-362-0) [produktu DB2 pomocí souboru](#page-362-0)**

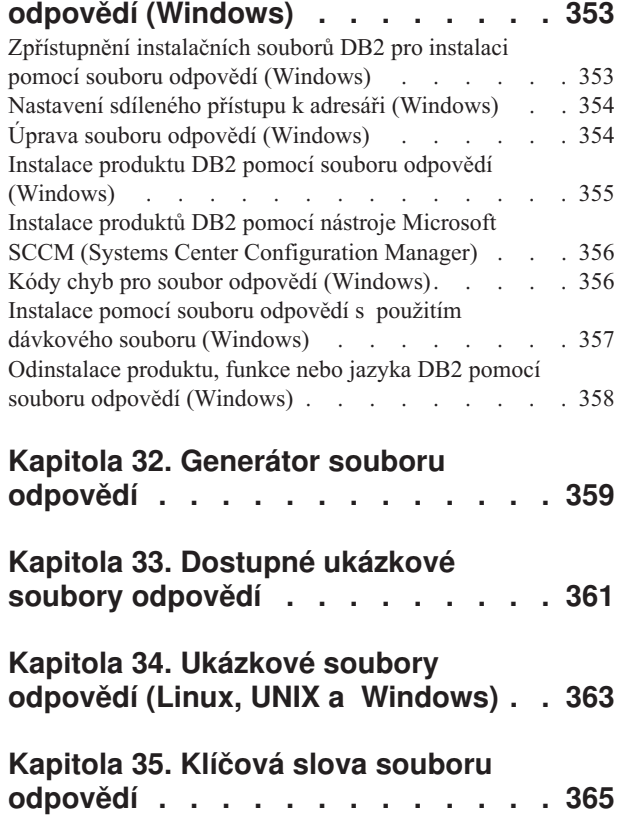

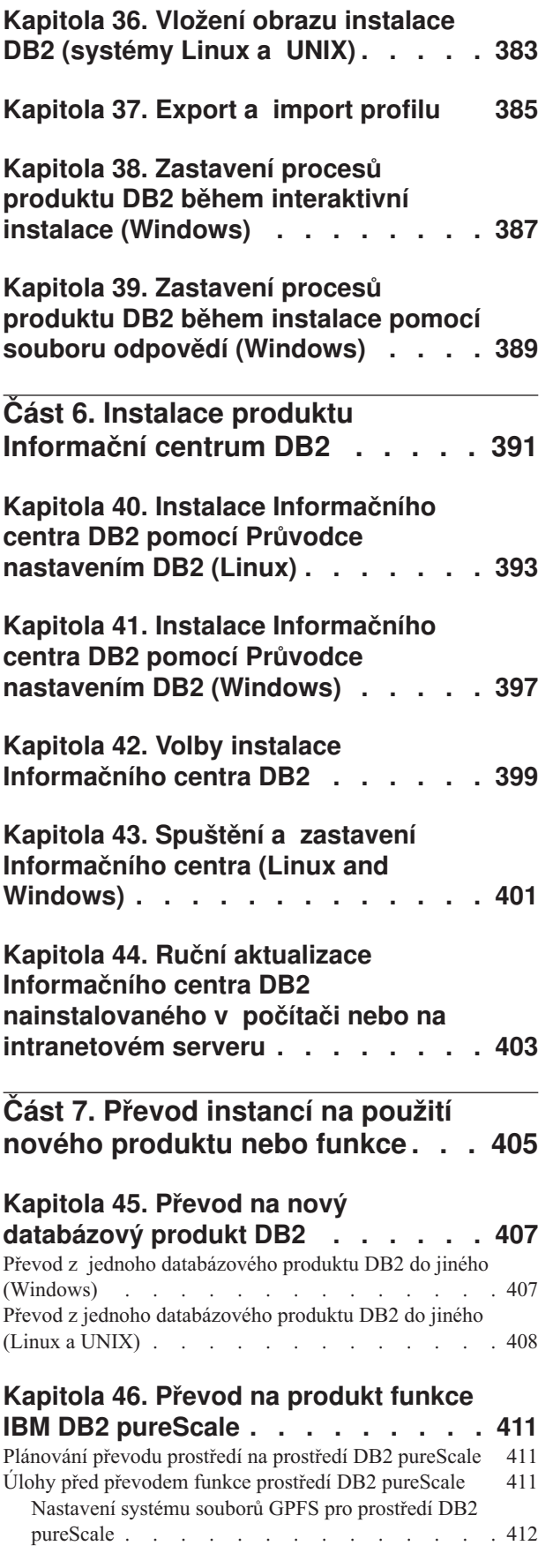

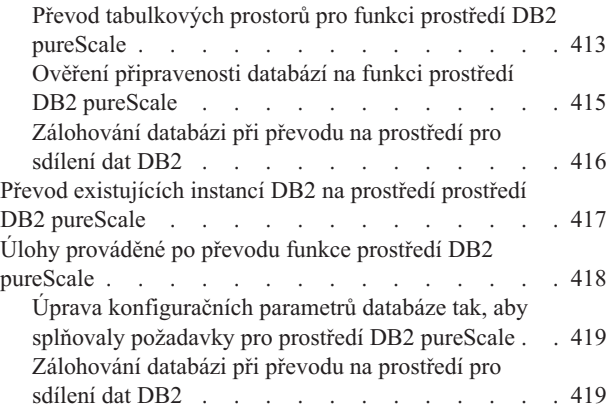

# **[Část 8. Použití oprav FixPack . . . 421](#page-430-0)**

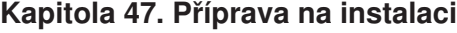

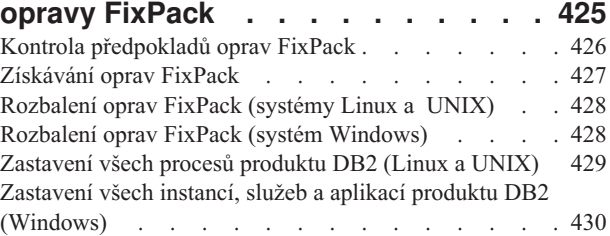

# **[Kapitola 48. Metody instalace oprav](#page-442-0)**

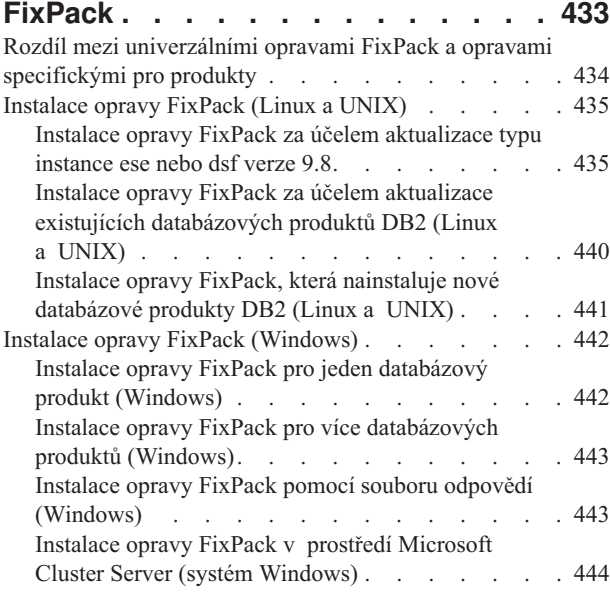

# **[Kapitola 49. Po instalaci opravy](#page-458-0)**

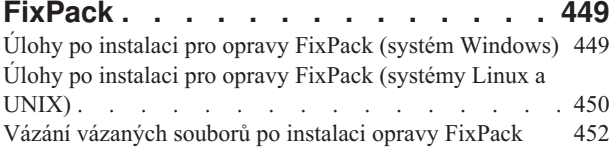

# **[Kapitola 50. Odinstalace oprav](#page-464-0)**

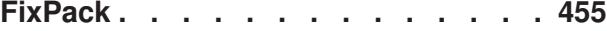

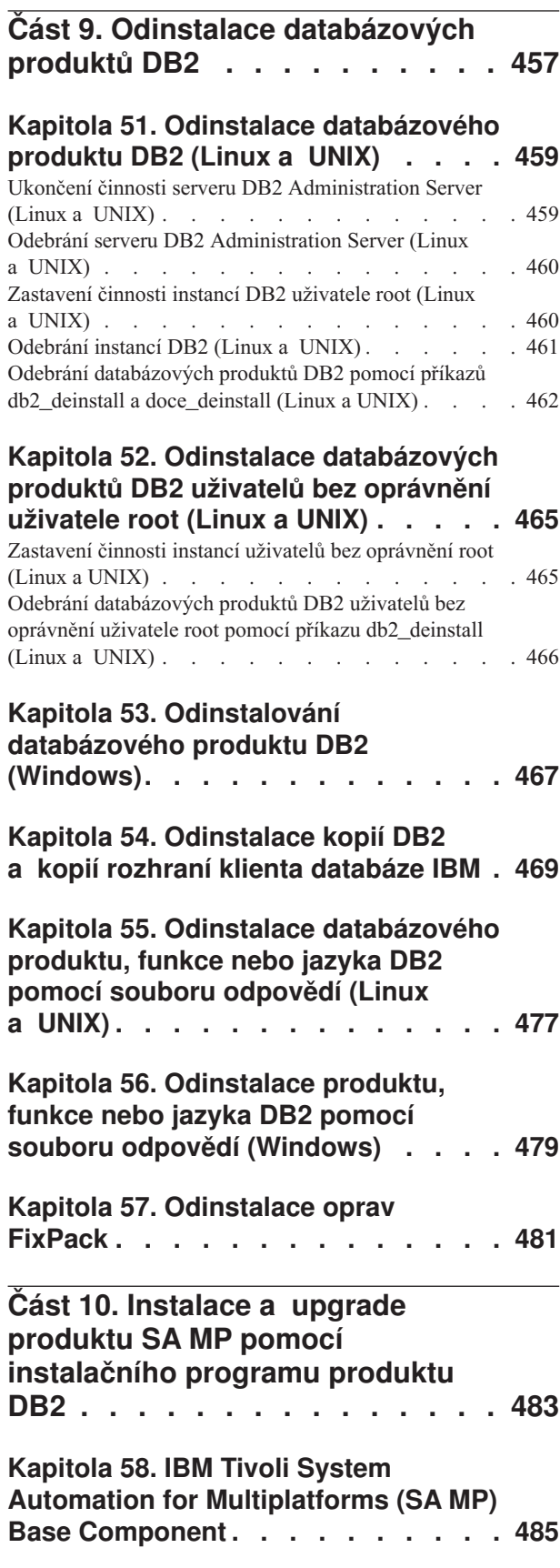

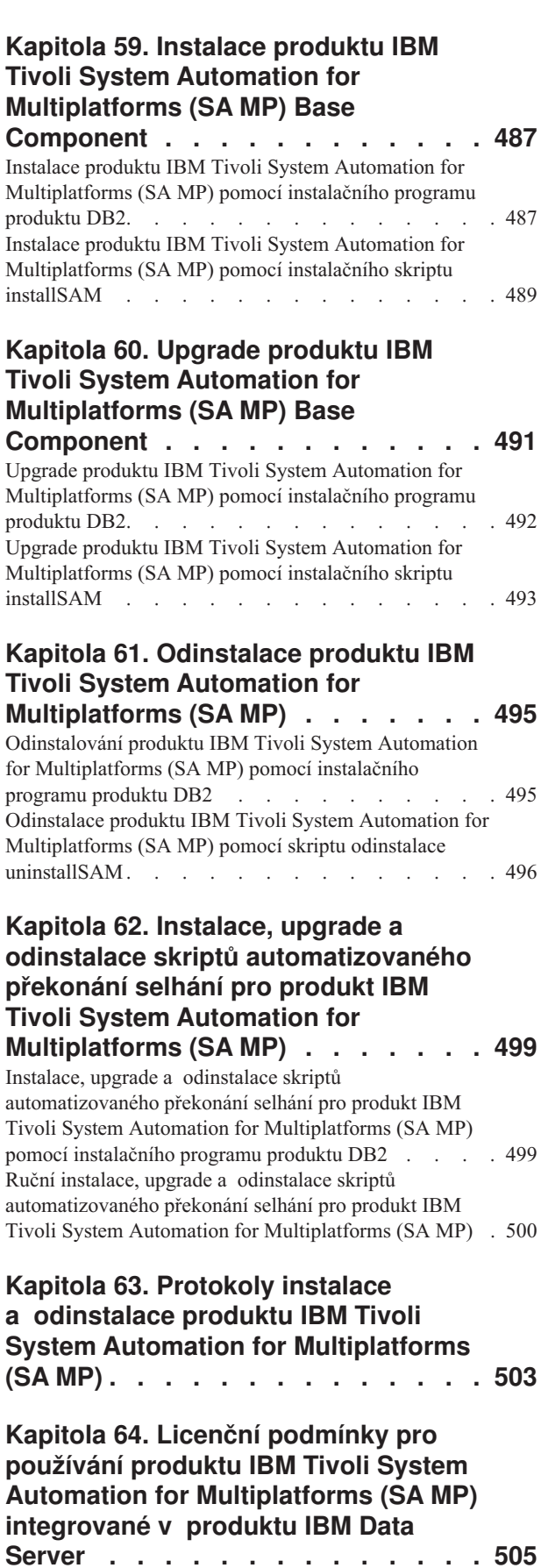

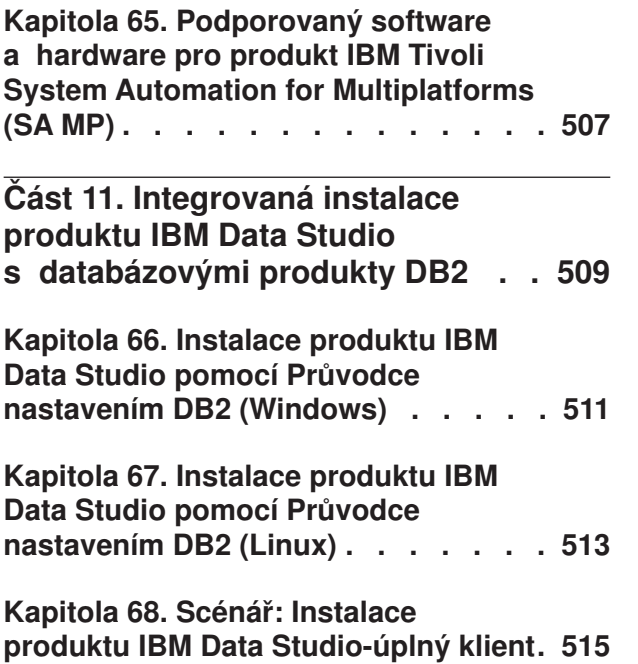

**[Část 12. Dodatky a přílohy](#page-526-0) . . . . [517](#page-526-0)**

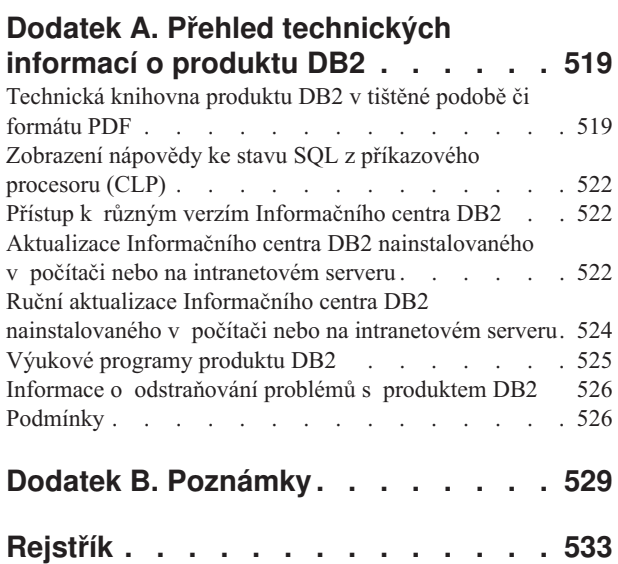

# <span id="page-10-0"></span>**Část 1. Požadavky na instalaci databázových produktů DB2**

Před instalací databázového produktu DB2 zkontrolujte, že zvolený systém splňuje potřebné požadavky na operační systém, hardware, software, komunikaci, disk a paměť. Příkaz **db2prereqcheck** kontroluje, zda systém splňuje předpoklady instalace.

#### "Požadavky na disk a paměť" na stránce 31

Požadovaný prostor na disku závisí na zvoleném typu instalace a na typu použitého souborového systému. Obdobně jsou ovlivněny požadavky na paměť velikostí a složitostí databázového systému.

#### **Databázové produkty DB2 a klientské produkty datového serveru IBM**

Následující seznam obsahuje požadavky na operační systém, na software a na hardware, které musí být splněny pro každý operační systém:

- v ["Instalační požadavky pro servery DB2 a klienty datových serverů IBM \(AIX\)"](#page-64-0) [na stránce 55](#page-64-0)
- v ["Instalační požadavky pro servery DB2 a klienty datových serverů IBM](#page-66-0) [\(HP-UX\)" na stránce 57](#page-66-0)
- v ["Požadavky pro instalaci serverů DB2 a IBM Data Server \(Linux\)" na stránce 58](#page-67-0)
- v ["Instalační požadavky pro servery DB2 a klienty datových serverů IBM \(Solaris\)"](#page-75-0) [na stránce 66](#page-75-0)
- v ["Instalační požadavky pro databázové servery DB2 a klienty datových serverů](#page-76-0) [IBM \(Windows\)" na stránce 67](#page-76-0)

#### **Požadavky na instalaci produktů DB2 Connect**

Následující seznam obsahuje požadavky na operační systém, na software a na hardware, které musí být splněny pro každý operační systém:

- v "Instalační požadavky pro produkt DB2 Connect Personal Edition (Windows)" v příručce *Instalace a konfigurace produktu DB2 Connect - DB2 Connect Personal Edition*
- v "Instalační požadavky pro produkt DB2 Connect Personal Edition (Linux)" v příručce *Instalace a konfigurace produktu DB2 Connect - DB2 Connect Personal Edition*
- v "Instalační požadavky pro produkty DB2 Connect (operační systém Solaris)" v příručce *Instalace a konfigurace produktu DB2 Connect - servery DB2 Connect*
- v "Instalační požadavky pro serverové produkty DB2 Connect (Windows)" v příručce *Instalace a konfigurace produktu DB2 Connect - servery DB2 Connect*
- v "Instalační požadavky pro serverové produkty DB2 Connect (Linux)" v příručce *Instalace a konfigurace produktu DB2 Connect - servery DB2 Connect*
- v "Instalační požadavky pro serverové produkty DB2 Connect (AIX)" v příručce *Instalace a konfigurace produktu DB2 Connect - servery DB2 Connect*
- v "Instalační požadavky pro serverové produkty DB2 Connect (HP-UX)" v příručce *Instalace a konfigurace produktu DB2 Connect - servery DB2 Connect*

### **funkce IBM® DB2 pureScale**

Následující seznam obsahuje požadavky na operační systém, na software, na hardware a na firmware, které musí být splněny pro každý operační systém:

v ["Předpoklady instalace pro produkt funkce DB2 pureScale \(AIX\)" na stránce 161](#page-170-0)

- v ["Předpoklady instalace pro produkt funkce DB2 pureScale \(Linux\)" na stránce](#page-199-0) [190](#page-199-0)
- **[Kapitola 5, "Podpora softwaru Java u databázových produktů DB2", na stránce 27](#page-36-0)**

Pro použití nástrojů založených na jazyku Java a pro vytváření a spouštění aplikací jazyka Java včetně uložených procedur a uživatelských funkcí je vyžadována odpovídající sada SDK společnosti IBM pro standard Java.

#### **Podpora virtualizace**

Podrobné informace o technologii virtualizace podporované databázovými produkty DB2 naleznete na adrese [http://www.ibm.com/developerworks/wikis/display/im/](http://www.ibm.com/developerworks/wikis/display/im/DB2+Virtualization+Support) [DB2+Virtualization+Support.](http://www.ibm.com/developerworks/wikis/display/im/DB2+Virtualization+Support)

#### **Instalační požadavky pro balík jazykové podpory DB2 (NLPACK)**

V operačních systémech Linux a UNIX je třeba, aby před instalováním balíku DB2 NLPACK již byl nainstalován produkt serveru či klienta DB2. V následujícím seznamu jsou uvedeny servery a klienti splňující uvedenou podmínku:

- DB2 Enterprise Server Edition
- DB2 Advanced Enterprise Server Edition
- DB2 Workgroup Server Edition
- DB2 Express Edition
- DB2 Express-C
- DB2 Connect Enterprise Edition
- DB2 Connect Personal Edition
- Data Server Client
- Data Server Runtime Client

### **Požadavky na instalaci produktu DB2 Spatial Extender**

v "Systémové požadavky na instalaci produktu Spatial Extender" v příručce *Spatial Extender User's Guide and Reference*

### **Požadavky na instalaci produktů InfoSphere Federation Server**

- v Požadavky na hardware a software pro produkt Federation Server na adrese [http://publib.boulder.ibm.com/infocenter/db2luw/v9r7/topic/](http://publib.boulder.ibm.com/infocenter/db2luw/v9r7/topic/com.ibm.swg.im.iis.prod.install.core.doc/topics/iiypisrq-sys.html) [com.ibm.swg.im.iis.prod.install.core.doc/topics/iiypisrq-sys.html](http://publib.boulder.ibm.com/infocenter/db2luw/v9r7/topic/com.ibm.swg.im.iis.prod.install.core.doc/topics/iiypisrq-sys.html)
- v Požadavky na hardware a software pro produkt Replication Server nebo Data Event Publisher na adrese [http://publib.boulder.ibm.com/infocenter/db2luw/v9r7/](http://publib.boulder.ibm.com/infocenter/db2luw/v9r7/topic/com.ibm.swg.im.iis.repl.install.doc/topics/iiypirrq-sys.html) [topic/com.ibm.swg.im.iis.repl.install.doc/topics/iiypirrq-sys.html](http://publib.boulder.ibm.com/infocenter/db2luw/v9r7/topic/com.ibm.swg.im.iis.repl.install.doc/topics/iiypirrq-sys.html)

# <span id="page-12-0"></span>**Kapitola 1. Kontrola předpokladů instalace pomocí příkazu db2prereqcheck**

Pomocí příkazu **db2prereqcheck** můžete zkontrolovat splnění předpokladů pro určitou verzi produktu DB2.

Pomocí příkazu **db2prereqcheck** můžete zjistit, zda váš systém splňuje předpoklady instalace produktu DB2 bez spuštění instalace určité verze produktu DB2. Tento příkaz kontroluje předpoklady, jako je úroveň operačního systému, distribuce systému Linux, úroveň technologie systému AIX, oprava knihovny C a běhového prostředí, klient, knihovna uDAPL, GPL nebo požadavky specifické pro prostředí DB2 pureScale.

Produkt DB2 se dodává s binárním souborem db2prereqcheck a souborem DB2prereqs.xml ve složce cfg. Soubor DB2prereqs.xml obsahuje předpoklad z produktu verze 9.8 s opravou FixPack 2 pro produkt verze 10.1 a jeho obsah byste neměli upravovat. Před spuštěním příkazu **db2prereqcheck** je třeba extrahovat binární soubor a soubor XML do dočasné složky na ploše. Je-li v operačním systému nainstalován produkt DB2, není třeba soubory extrahovat. Chcete-li spouštět příkaz **db2prereqcheck**, potřebujete oprávnění pro čtení a zápis do systému (tedy přístup pro čtení souboru DB2prereqs.xml a přístup pro zápis kvůli generování výstupního souboru).

**Poznámka:** V případě operačních systémů UNIX je třeba extrahovat binární soubor db2prereqcheck\_exe, soubor DB2prereqs.xml a skript shellu db2prereqcheck.

Spustíte-li příkaz **db2prereqcheck** bez parametrů, příkaz určí, zda systém splňuje předpoklady pro všechny verze produktu DB2 a opravy FixPack, které jsou definovány v souboru prostředků XML.

Pomocí příkazu **db2prereqcheck** můžete ověřit předpoklady pro nejnovější verzi produktu DB2, konkrétní verzi produktu DB2, vytvořit soubor sestavy a provést i další úlohy.

- v Chcete-li zkontrolovat předpoklady pro nejnovější verzi produktu DB2 definovanou v souboru prostředků XML, zadejte příkaz **db2prereqcheck** s parametrem **-i**. Příklad: \$ ./db2prereqcheck -i
- v Chcete-li zkontrolovat, zda systém splňuje předpoklady pro určitou verzi produktu DB2, která je definována v souboru XML prostředků, zadejte příkaz **db2prereqcheck** s parametrem **-v <číslo verze>**. Příklad:

\$ ./db2prereqcheck -v 10.1.0.0

• Chcete-li vygenerovat soubor sestavy obsahující informace o ověření a výstup příkazu **db2prereqcheck** (včetně souhrnu se seznamem všech neúspěšných testů), použijte parametr **-o <název\_souboru>**. Chcete-li sestavu vygenerovat v jiném adresáři, zadejte úplnou cestu k souboru sestavy. Předpoklady pro instalaci produktu DB2 se bez zadání parametru **-o <název\_souboru>** pouze zobrazí na obrazovce příkazu.

\$ ./db2prereqcheck -i -o report.rpt

v Nezadáte-li parametr **-f**, bude použit výchozí soubor XML (cesta k souboru: DB2 installation/cfg/DB2prereqs.xml). Pokud tento výchozí soubor XML nebude nalezen, lze pomocí parametru **-f <název\_souboru>** určit soubor XML.

\$ ./db2prereqcheck -i -f ./newDB2prereqs.xml

v Chcete-li provést instalaci produktu DB2 pureScale, použijte volbu **-p**. Speciálně v operačním systému Linux použijte k ověření předpokladů pro konkrétní konfiguraci sítě příkaz **db2prereqcheck** s volbou **-p** a **-t <typ konfigurace sítě>**. Typ konfigurace sítě by měl být nastaven na klastr s jedním portem sítě InfiniBand, klastr s několika porty

sítě InfiniBand, klastr s jedním portem sítě RoCE nebo klastr s několika porty sítě RoCE (**SINGLE\_IB\_PORT\_CLUSTER**,**MULT\_IB\_PORT\_CLUSTER**, **SINGLE\_ROCE\_PORT\_CLUSTER** nebo **MULTI\_ROCE\_PORT\_CLUSTER**).

```
$ ./db2prereqcheck -i -p -t <typ konfigurace sítě>
```
Pokud příkaz **db2prereqcheck** zjistí, že soubor nesplňuje předpoklady, například DBT3507E,

```
Ověření ofed ...
  Požadovaná minimální verze modulu ofed: 1.5.2-(null)
  DBT3507E Obslužný program db2prereqcheck neověřil předpoklady instalace,
  protože se mu nepodařilo najít následující balík nebo soubor: "ofed".
   CHYBA: Požadavek nesplněn.
```
zkontrolujte stránku požadavků pod souvisejícími odkazy a příkaz spusť te znovu. Další informace naleznete ve zprávě DBT (například DBT3507E) v Informačním centru produktu verze 10.1.

# **Příklad**

Ukázkový výstup příkazu **db2prereqcheck** v operačním systému AIX. Chcete-li provést instalaci produktu DB2 pureScale, použijte volbu **-p**.

```
> db2prereqcheck -p -v 10.1.0.0
                              ==========================================================================
Kontrola předpokladů produktu DB2 pro databázi DB2 verze 10.1.0.0
v operačním systému "AIX"
Ověření úrovně jádra...
  Požadovaná minimální úroveň jádra operačního systému: "6.1".
  Aktuální úroveň jádra operačního systému: "6.1".
  Požadavek splněn.
Ověření úrovně technologie a aktualizace Service Pack systému AIX...
   Požadovaná minimální úroveň technologie: 6 aktualizace Service Pack: 5
  Požadavek splněn.
Ověření XL C/C++ Runtime ...
   Požadovaná minimální úroveň XL C/C++ Runtime: 11.1.0.1
  Aktuální verze: 11.1.0.1
  Požadavek splněn.
Ověření uDAPL ...
  Požadovaná minimální úroveň uDAPL: 6.1.6.1
  Aktuální verze: 6.1.6.1
  Požadavek splněn.
DBT3533I Obslužný program db2prereqcheck potvrdil, že byly splněny
všechny předpoklady instalace databázového serveru DB2 s funkcí DB2
pureCluster. Verze: "10.1.0.0".
Ukázkový výstup příkazu db2prereqcheck v operačním systému AIX. Chcete-li
nainstalovat pouze produkt DB2 pureScale uDAPL, použijte volbu -u.
> db2prereqcheck -u -v 10.1.0.0
==========================================================================
Kontrola předpokladů produktu DB2 pro databázi DB2 verze 10.1.0.0
v operačním systému "AIX"
Ověření uDAPL ...
  Požadovaná minimální úroveň uDAPL: 6.1.6.1
```

```
DBT3533I Obslužný program db2prereqcheck potvrdil, že byly splněny
```
Aktuální verze: 6.1.6.1 Požadavek splněn.

všechny předpoklady instalace databázového serveru DB2. Verze: "10.1.0.0". ========================================================================== Kontrola předpokladů produktu DB2 pro databázi DB2 verze 10.1.0.0 v operačním systému "AIX" Ověření uDAPL ... Požadovaná minimální úroveň uDAPL: 6.1.6.1 Aktuální verze: 6.1.6.1 Požadavek splněn. DBT3533I Obslužný program db2prereqcheck potvrdil, že byly splněny všechny předpoklady instalace databázového serveru DB2 s funkcí DB2 pureCluster. Verze: "10.1.0 Ukázkový výstup příkazu **db2prereqcheck** v operačním systému AIX. Chcete-li provést instalaci klienta, použijte volbu **-c**. > db2prereqcheck -c -v 10.1.0.0 ========================================================================== Kontrola předpokladů produktu DB2 pro databázi DB2 verze 10.1.0.0 v operačním systému "AIX" Ověření úrovně jádra... Požadovaná minimální úroveň jádra operačního systému: "6.1". Aktuální úroveň jádra operačního systému: "6.1". Požadavek splněn. Ověření úrovně technologie a aktualizace Service Pack systému AIX... Požadovaná minimální úroveň technologie: 6 aktualizace Service Pack: 5 Požadavek splněn. Ověření XL C/C++ Runtime ... Požadovaná minimální úroveň XL C/C++ Runtime: 11.1.0.1 Aktuální verze: 11.1.0.1 Požadavek splněn. DBT3533I Obslužný program db2prereqcheck potvrdil, že byly splněny všechny předpoklady instalace databázového klienta DB2. Verze: "10.1.0.0". ========================================================================== Kontrola předpokladů produktu DB2 pro databázi DB2 verze 10.1.0.0 v operačním systému "AIX" Ověření úrovně jádra... Požadovaná minimální úroveň jádra operačního systému: "6.1". Aktuální úroveň jádra operačního systému: "6.1". Požadavek splněn. Ověření úrovně technologie a aktualizace Service Pack systému AIX... Požadovaná minimální úroveň technologie: 6 aktualizace Service Pack: 5 Požadavek splněn. Ověření XL C/C++ Runtime ... Požadovaná minimální úroveň XL C/C++ Runtime: 11.1.0.1 Aktuální verze: 11.1.0.1 Požadavek splněn. Ověření uDAPL ... Požadovaná minimální úroveň uDAPL: 6.1.6.1 Aktuální verze: 6.1.6.1 Požadavek splněn. DBT3533I Obslužný program db2prereqcheck potvrdil, že byly splněny všechny předpoklady instalace databázového klienta DB2 s funkcí DB2 pureCluster. Verze: "10.1.0.0".

Ukázkový výstup příkazu **db2prereqcheck** v operačním systému AIX. Chcete-li zobrazit pouze souhrn ověření, použijte volbu **-s**.

```
> db2prereqcheck -s -v 10.1.0.0
DBT3533I Obslužný program db2prereqcheck potvrdil, že byly splněny
všechny předpoklady instalace databázového serveru DB2. Verze: "10.1.0.0".
DBT3533I Obslužný program db2prereqcheck potvrdil, že byly splněny
všechny předpoklady instalace databázového serveru DB2 s funkcí DB2
pureCluster. Verze: "10.1.0.0".
Ukázkový výstup příkazu db2prereqcheck v operačním systému Linux. Chcete-li provést
instalaci produktu DB2 pureScale, použijte volbu -p.
> db2prereqcheck -p -v 10.1.0.0
                                ==========================================================================
Kontrola předpokladů produktu DB2 pro databázi DB2 verze 10.1.0.0
v operačním systému Linux
Ověření distribuce systému Linux ...
  Požadovaná minimální verze SUSE: (null) SP (null)
Ověření sles-release ...
   Požadovaná minimální verze modulu sles-release: 10-15.45.8
  Aktuální verze balíku: 11.1
  Požadavek splněn.
Ověření úrovně jádra...
  Požadovaná minimální úroveň jádra: 2.6.16
   Aktuální úroveň jádra: 2.6.32.45
  Požadavek splněn.
Ověření verze knihovny C++ ...
  Požadovaná minimální verze knihovny C++: libstdc++.so.6
  Standardní knihovna C++ je umístěna: /usr/lib64/libstdc++.so.6.0.10
  Aktuální knihovna C++: CXXABI_1.3.1
Ověření 32bitové verze libstdc++.so.6 ...
  Nalezena 64bitová verze /usr/lib64/libstdc++.so.6 v umístění /usr/lib64
   Nalezena 32bitová verze /usr/lib/libstdc++.so.6 v umístění /usr/lib
  Požadavek splněn.
Ověření verze libc.so ...
   Knihovna glibc umístěna: /lib64/libc-2.11.1.so
  Požadovaná minimální úroveň knihovny glibc: 2.4.0
  Aktuální úroveň knihovny glibc: 2.11.1
  Požadavek splněn.
Ověření verze libaio.so ...
   Načtení libaio.so.1 do systému bylo úsúěšné.
  Požadavek splněn.
Ověření ofed ...
  Požadovaná minimální verze modulu ofed: 1.5.2-(null)
  Požadavek splněn.
Ověření sg3_utils ...
  Nalezený balík (nebo soubor): sg3_utils
  Požadavek splněn.
Ověření sg_persist ...
  Nalezený balík (nebo soubor): /usr/bin/sg_persist
  Požadavek splněn.
```

```
DBT3533I Obslužný program db2prereqcheck potvrdil, že byly splněny
všechny předpoklady instalace databázového serveru DB2 s funkcí DB2
pureCluster. Verze: "10.1.0.0".
Ukázkový výstup příkazu db2prereqcheck v operačním systému Linux. Pomocí volby -p
a -t lze ověřit předpoklady pro konkrétní konfiguraci sítě. Chcete-li například ověřit
konfiguraci klastru s jedním portem sítě InfiniBand v prostředí DB2 pureScale, postupujte
takto:
db2prereqcheck -v 10.1.0.0 -p -t SINGLE_IB_PORT_CLUSTER
Kontrola předpokladů produktu DB2 pro databázi DB2 verze 10.1.0.0
v operačním systému "Linux"
Ověření distribuce systému Linux ...
   Vyžadovaná minimální distribuce operačního systému: "RHEL";
   Verze: "5"; Aktualizace Service Pack: "6".
  Skutečná distribuce operačního systému: Verze: "6";
  Aktualizace Service Pack: "1".
  Požadavek splněn.
...
Ověřování balíku podpory sítě InfiniBand: libibcm.x86_64 ...
   Nalezený balík (nebo soubor): libibcm.x68_64
  Požadavek splněn.
Ověřování balíku podpory sítě InfiniBand: librdmacm.x86_64 ...
  Nalezený balík (nebo soubor): librdmacm.x68_64
  Požadavek splněn.
...
Ověřování balíku technologie RSCT (Reliable Scalable Cluster Technology):
   librdmacm.i686 ...
  Nalezený balík (nebo soubor): librdmacm.i686
  Požadavek splněn.
Ověřování balíku technologie RSCT (Reliable Scalable Cluster Technology):
  libcxgb3.i686 ...
  Nalezený balík (nebo soubor): libcxgb3.i686
  Požadavek splněn.
...
DBT3533I Obslužný program db2prereqcheck potvrdil, že byly splněny
všechny předpoklady instalace databázového serveru DB2 s funkcí DB2
pureCluster. Verze: "10.1.0.0".
Ověření konfigurace klastru s několika porty sítě RoCE v prostředí DB2 pureScale:
db2prereqcheck -v 10.1.0.0 -p -t MULTI_ROCE_PORT_CLUSTER
==========================================================================
Kontrola předpokladů produktu DB2 pro databázi DB2 verze 10.1.0.0
v operačním systému "Linux"
Ověření distribuce systému Linux ...
   Vyžadovaná minimální distribuce operačního systému: "RHEL"; Verze: "6";
  Aktualizace Service Pack: "1".
  Skutečná distribuce operačního systému: Verze: "6";
  Aktualizace Service Pack: "1".
  Požadavek splněn.
...
```

```
Ověřování balíku podpory sítě InfiniBand: libibcm.x86_64 ...
   Nalezený balík (nebo soubor): libibcm.x68_64
  Požadavek splněn.
Ověřování balíku podpory sítě InfiniBand: librdmacm.x86_64 ...
  Nalezený balík (nebo soubor): librdmacm.x68_64
  Požadavek splněn.
...
Ověřování balíku technologie High Performance Networking:
libibverbs-rocee.x86 64 ...
  Nalezený balík (nebo soubor): libibverbs-rocee.x86_64
  Požadavek splněn.
Ověřování balíku technologie High Performance Networking:
libmlx4-rocee.x86 64 ...
   Nalezený balík (nebo soubor): libmlx4-rocee.x86_64
   Požadavek splněn.
Ověřování balíku technologie RSCT (Reliable Scalable Cluster Technology):
libibcm.i686 ...
  Nalezený balík (nebo soubor): libibcm.i686
  Požadavek splněn.
Ověřování balíku technologie RSCT (Reliable Scalable Cluster Technology):
librdmacm.i686 ...
  Nalezený balík (nebo soubor): librdmacm.i686
  Požadavek splněn.
...
DBT3533I Obslužný program db2prereqcheck potvrdil, že byly splněny
všechny předpoklady instalace databázového serveru DB2 s funkcí DB2
pureCluster. Verze: "10.1.0.0".
Ukázkový výstup příkazu db2prereqcheck v operačním systému Linux. Chcete-li
nainstalovat pouze produkt DB2 pureScale uDAPL, použijte volbu -u.
> db2prereqcheck -u -v 10.1.0.0
            ==========================================================================
Kontrola předpokladů produktu DB2 pro databázi DB2 verze 10.1.0.0
v operačním systému Linux
Ověření ofed ...
  Požadovaná minimální verze modulu ofed: 1.5.2-(null)
  Požadavek splněn.
Ověření sg3_utils ...
  Nalezený balík (nebo soubor): sg3_utils
  Požadavek splněn.
Ověření sg_persist ...
   Nalezený balík (nebo soubor): /usr/bin/sg_persist
   Požadavek splněn.
Všechny požadavky pro produkt DB2 Server verze 10.1.0.0 byly splněny.
==========================================================================
Kontrola předpokladů produktu DB2 pro databázi DB2 verze 10.1.0.0
v operačním systému Linux
Ověření ofed ...
  Požadovaná minimální verze modulu ofed: 1.5.2-(null)
  Požadavek splněn.
Ověření sg3_utils ...
```

```
Nalezený balík (nebo soubor): sg3_utils
   Požadavek splněn.
Ověření sg_persist ...
   Nalezený balík (nebo soubor): /usr/bin/sg_persist
   Požadavek splněn.
Všechny požadavky pro produkt DB2 Server verze 10.1.0.0 s funkcí DB2
pureCluster byly splněny.
Ukázkový výstup příkazu db2prereqcheck v operačním systému Linux. Chcete-li provést
instalaci klienta, použijte volbu -c.
> db2prereqcheck -c -v 10.1.0.0
                  ==========================================================================
Kontrola předpokladů produktu DB2 pro databázi DB2 verze 10.1.0.0
v operačním systému Linux
Ověření distribuce systému Linux ...
   Požadovaná minimální verze SUSE: (null) SP (null)
Ověření sles-release ...
   Požadovaná minimální verze modulu sles-release: 10-15.45.8
   Aktuální verze balíku: 11.1
  Požadavek splněn.
Ověření úrovně jádra...
   Požadovaná minimální úroveň jádra: 2.6.16
   Aktuální úroveň jádra: 2.6.32.45
   Požadavek splněn.
Ověření verze knihovny C++ ...
   Požadovaná minimální verze knihovny C++: libstdc++.so.6
   Standardní knihovna C++ je umístěna: /usr/lib64/libstdc++.so.6.0.10
   Aktuální knihovna C++: CXXABI_1.3.1
Ověření 32bitové verze libstdc++.so.6 ...
   Nalezena 64bitová verze /usr/lib64/libstdc++.so.6 v umístění /usr/lib64
   Nalezena 32bitová verze /usr/lib/libstdc++.so.6 v umístění /usr/lib
  Požadavek splněn.
Všechny požadavky pro produkt DB2 Client verze 10.1.0.0 byly splněny.
==========================================================================
Kontrola předpokladů produktu DB2 pro databázi DB2 verze 10.1.0.0
v operačním systému Linux
Ověření distribuce systému Linux ...
   Požadovaná minimální verze SUSE: (null) SP (null)
Ověření sles-release ...
   Požadovaná minimální verze modulu sles-release: 10-15.45.8
   Aktuální verze balíku: 11.1
   Požadavek splněn.
Ověření úrovně jádra...
   Požadovaná minimální úroveň jádra: 2.6.16
   Aktuální úroveň jádra: 2.6.32.45
  Požadavek splněn.
Ověření verze knihovny C++ ...
   Požadovaná minimální verze knihovny C++: libstdc++.so.6
   Standardní knihovna C++ je umístěna: /usr/lib64/libstdc++.so.6.0.10
   Aktuální knihovna C++: CXXABI_1.3.1
```

```
Ověření 32bitové verze libstdc++.so.6 ...
   Nalezena 64bitová verze /usr/lib64/libstdc++.so.6 v umístění /usr/lib64
   Nalezena 32bitová verze /usr/lib/libstdc++.so.6 v umístění /usr/lib
   Požadavek splněn.
Ověření verze libc.so ...
   Knihovna glibc umístěna: /lib64/libc-2.11.1.so
   Požadovaná minimální úroveň knihovny glibc: 2.4.0
   Aktuální úroveň knihovny glibc: 2.11.1
   Požadavek splněn.
Ověření ofed ...
   Požadovaná minimální verze modulu ofed: 1.5.2-(null)
   Požadavek splněn.
Ověření sg3_utils ...
   Nalezený balík (nebo soubor): sg3_utils
   Požadavek splněn.
Ověření sg_persist ...
   Nalezený balík (nebo soubor): /usr/bin/sg_persist
   Požadavek splněn.
Všechny požadavky pro produkt DB2 Client verze 10.1.0.0
s funkcí DB2 pureCluster byly splněny.
```
Ukázkový výstup příkazu **db2prereqcheck** v operačním systému Linux. Chcete-li zobrazit pouze souhrn ověření, použijte volbu **-s**.

```
> db2prereqcheck -s -v 10.1.0.0
Všechny požadavky pro produkt DB2 Server verze 10.1.0.0 byly splněny.
```

```
Všechny požadavky pro produkt DB2 Server verze 10.1.0.0 s funkcí DB2
pureCluster byly splněny.
```
# <span id="page-20-0"></span>**Část 2. Servery DB2 a klienti datového serveru IBM**

Databázový systém DB2 se skládá ze serveru DB2 a klientů IBM Data Server.

Server DB2 je systém správy relačních databází (RDBMS), který poskytuje data svým klientům IBM Data Server. Chcete-li používat databázi, která je umístěna v tomto počítači, nainstalujte server produktu DB2. Další informace o serverech DB2 najdete v části <http://www.ibm.com/software/data/db2/9/editions.html>

Klient IBM Data Server je aplikace, která umožňuje spouštět příkazy a dotazy SQL na serveru DB2, připojovat se ke vzdálenému serveru DB2 a přistupovat do jeho databází.

# <span id="page-22-0"></span>**Kapitola 2. Přehled instalace databázových serverů DB2 (Linux a UNIX)**

Toto téma popisuje postup instalace serverového produktu DB2 v prostředí systémů AIX, HP-UX, Linux a Solaris.

# **Postup**

Chcete-li nainstalovat serverový produkt DB2, postupujte takto:

- 1. Zkontrolujte splnění předpokladů instalace produktu DB2.
- 2. Seznamte se s informacemi o upgradu produktu DB2, jsou-li k dispozici.
- 3. Opravte parametry jádra v prostředí HP-UX, Linux a Solaris. Na všech platformách s výjimkou prostředí Linux v systémech x86\_32 musíte před započetím instalace nainstalovat 64bitové jádro, jinak instalace selže.
- 4. Připravte si instalační médium:

#### **Disk DVD produktu**

Pokud se disk DVD s produktem DB2 nepřipojí automaticky, připojte disk DVD s produktem DB2.

### **Obraz instalace**

Pokud jste stáhli obraz instalace, rozbalte tento soubor.

- 5. Nainstalujte produkt DB2 pomocí jedné z dostupných metod:
	- Průvodce nastavením DB2.
	- v Tichá instalace se souborem odpovědí
	- v Implementace souborů instalačních balíků

Pro servery DB2 můžete pomocí Průvodce nastavením DB2 provést různé úlohy instalace a konfigurace - například:

- v Výběr typu instalace produktu DB2 (typická, kompaktní nebo vlastní).
- v Výběr umístění instalace produktu DB2.
- v Instalace jazyků, které později nastavíte jako výchozí jazyk rozhraní produktu a zpráv.
- v Instalace nebo upgrade produktu IBM Tivoli System Automation for Multiplatforms (Linux a AIX).
- Nastavení instance DB2.
- v Nastavení serveru DB2 Administration Server (včetně nastavení uživatele serveru DAS).
- Nastavení serveru DB2 Text Search.
- v Nastavení kontaktních informací pro správu a upozornění monitoru narušení.
- v Nastavení a konfigurování instance (včetně nastavení uživatele instance).
- v Nastavení podpory zdrojů dat Informix.
- v Příprava katalogu nástrojů DB2.
- v Určení portu pro Informační centrum DB2.
- Vytvoření souborů odpovědí.
- 6. Pokud jste nainstalovali server DB2 pomocí jiné metody než Průvodce nastavením DB2, bude nutné provést požadované poinstalační kroky.

# <span id="page-24-0"></span>**Kapitola 3. Přehled instalace databázových serverů DB2 (Windows)**

Toto téma shrnuje postup instalace serverového produktu DB2 v systému Windows.

# **Postup**

Chcete-li nainstalovat serverový produkt DB2, postupujte takto:

- 1. Zkontrolujte splnění předpokladů instalace databázového produktu DB2.
- 2. Seznamte se s informacemi o upgradu databázového produktu DB2, jsou-li k dispozici.
- 3. Připravte si instalační médium:

### **Disk DVD produktu**

Vložte disk DVD databázového produktu DB2 do jednotky DVD-ROM.

### **Obraz instalace**

Pokud jste stáhli obraz instalace, rozbalte tento soubor.

- 4. Instalujte databázový produkt DB2 prostřednictvím:
	- Průvodce Nastavení DB2.
	- v Tichá instalace se souborem odpovědí.

Pomocí průvodce Nastavení DB2 můžete provést různé úlohy instalace a konfigurace například:

- v Výběr typu instalace databázového produktu DB2 (typická, kompaktní nebo vlastní).
- v Výběr umístění instalace databázového produktu DB2.
- Nastavení komponenty IBM SSH Server for Windows
- v Instalace jazyků, které později nastavíte jako výchozí jazyk rozhraní produktu a zpráv.
- v Nastavení rozšířeného zabezpečení produktu DB2.
- v Nastavení instance DB2 (Včetně nastavení uživatele instance. Při výchozím nastavení shodný s uživatelem DAS).
- v Nastavení serveru DB2 Administration Server (včetně nastavení uživatele serveru DAS).
- v Nastavení serveru DB2 Text Search.
- v Nastavení kontaktních informací pro správu a upozornění monitoru narušení.
- v Nastavení a konfigurování instance (včetně nastavení uživatele instance).
- v Příprava katalogu nástrojů DB2.
- v Určení portu pro *Informační centrum DB2*.
- v Vytvoření souborů odpovědí.
- v Instalace dalších produktů.

# <span id="page-26-0"></span>**Kapitola 4. Přehled instalace bez oprávnění uživatele root (Linux a UNIX)**

Instalační program DB2 při instalaci uživatele bez oprávnění uživatele root automaticky vytvoří a konfiguruje instanci bez oprávnění uživatele root. Jako uživatelé bez oprávnění uživatele root můžete během instalace přizpůsobit konfiguraci instance bez oprávnění uživatele root. Bez oprávnění uživatele root můžete také používat a spravovat nainstalovaný databázový produkt DB2.

Instalace databázového produktu DB2 uživatele bez oprávnění uživatele root obsahuje standardně jednu instanci DB2 s aktivovanými nejčastěji používanými funkcemi.

Instalace bez oprávnění uživatele root může být atraktivní pro mnohé skupiny, jako jsou například následující:

- v podniky s tisíci pracovními stanicemi a uživateli, kteří chtějí nainstalovat databázový produkt DB2, aniž by plýtvali časem administrátora systému;
- v vývojáři aplikací, kteří nejsou typickými administrátory systému, avšak používají databázové produkty DB2 k vyvíjení aplikací;
- v nezávislí prodejci softwaru (ISV) vyvíjející software, který nevyžaduje oprávnění uživatele root a může obsahovat vestavěný databázový produkt DB2.

Ačkoli instalace uživatelů bez oprávnění uživatele root obsahují většinu funkcí jako instalace uživatelů s tímto oprávněním, existují určité rozdíly a omezení. Některá omezení lze odstranit tak, že uživatel s oprávněním uživatele root spustí příkaz **db2rfe**.

# **Instalace databázových serverů DB2 pomocí uživatele bez oprávnění root**

Většinu databázových produktů DB2 lze instalovat prostřednictvím uživatelského účtu bez oprávnění root.

# **Než začnete**

Před zahájením instalace kteréhokoli databázového produktu DB2 prostřednictvím uživatelského účtu bez oprávnění root se důkladně seznamte s rozdíly mezi instalacemi uživatelů s oprávněním root a uživatelů bez tohoto oprávnění a také s omezeními pro instalace uživatelů bez oprávnění root. Další informace o instalaci uživatelů bez oprávnění root naleznete v tématu "Přehled instalace bez oprávnění uživatele root (Linux a UNIX)".

Předpoklady pro instalaci databázového produktu DB2 prostřednictvím uživatelského účtu bez oprávnění root:

- v Je nutné zajistit připojení instalačního disku DVD.
- v Musíte mít platné ID uživatele, které lze použít jako vlastníka instance DB2.

Pro ID uživatele platí následující omezení a požadavky:

- Je třeba mít k dispozici primární skupinu jinou než guests (hosté), admins (administrátoři), users (uživatelé) a local (lokální).
- ID uživatele může obsahovat malá písmena (a–z), číslice (0–9) a znak podtržítka ( \_ ).
- Jeho délka nesmí překročit 8 znaků.
- Nesmí začínat řetězcem IBM, SYS, SQL ani číslicí.
- Nesmí se jednat o vyhrazené slovo produktu DB2 (USERS, ADMINS, GUESTS, PUBLIC a LOCAL) ani o vyhrazené slovo jazyka SQL.
- Pro ID instance DB2, ID serveru DAS nebo chráněné ID nelze použít žádná ID uživatele s oprávněním uživatele root.
- Nesmí obsahovat znaky s diakritikou.
- Jsou-li místo vytvoření nových ID použita stávající ID uživatelů, zkontrolujte, zda splňují následující podmínky:
	- Nejsou uzamknuta.
	- Dosud neuplynula doba platnosti jejich hesel.
- v Předpoklady hardwaru a softwaru pro instalovaný produkt se vztahují na uživatele s oprávněním root i na uživatele bez tohoto oprávnění.
- v V systému AIX verze 5.3 musí být povolena služba AIO (Asynchronní I/O). Je důrazně doporučeno, aby v systému byly povoleny porty IOCP (I/O Completion Ports).
- v Domovský adresář musí být platnou cestou DB2.

Pro instalační cesty DB2 mohou platit následující pravidla:

- Může obsahovat malá písmena (a–z), velká písmena (A–Z) a znak podtržítka ( \_ ).
- Její délka nesmí překročit 128 znaků.
- Nesmí obsahovat znak mezery.
- Nesmí obsahovat znaky mimo anglickou abecedu.

# **Informace o této úloze**

Instalace databázových produktů DB2 pod jménem uživatele bez oprávnění root je pro uživatele bez oprávnění root transparentní. Jinými slovy, nesmí existovat žádná speciální podmínka pro tohoto uživatele, která by byla vyžadována k instalaci databázového produktu DB2, kromě přihlášení jako uživatele bez oprávnění root.

# **Postup**

Postup při instalaci pod jménem uživatele bez oprávnění root:

- 1. Přihlaste se jako uživatel bez oprávnění root.
- 2. Nainstalujte databázový produkt DB2 pomocí kterékoli dostupné metody. Možnosti:
	- v Průvodce nastavením DB2 (instalace prostřednictvím grafického uživatelského rozhraní)
	- v Příkaz **db2setup** se souborem odpovědí (bezobslužná instalace)

**Poznámka:** Vzhledem k tomu, že uživatelé bez oprávnění root si nemohou vybrat adresář, do kterého budou nainstalovány databázové produkty DB2, budou všechna klíčová slova **FILE** v souboru odpovědí ignorována.

3. Po dokončení instalace databázového produktu DB2 je nutné otevřít novou relaci přihlášení pro použití instance DB2 uživatele bez oprávnění root. Jinou možností je použít stejné relace přihlášení v případě, že nastavíte prostředí instance DB2 s adresářem *\$HOME*/sqllib/db2profile (pro uživatele prostředí Bourne shell a Korn shell) nebo *\$HOME*/sqllib/db2chsrc (pro uživatele prostředí C shell), kde *\$HOME* představuje domovský adresář uživatele bez oprávnění root.

# **Jak pokračovat dále**

Po dokončení instalace databázového produktu DB2 ověřte splnění mezních hodnot prostředků pro procesy uživatelů operačního systému (ulimit). Pokud nejsou dodrženy minimální hodnoty ulimit, mohou být pro jádro DB2 zaznamenány neočekávané chyby v důsledku nedostatku prostředků operačního systému. Tyto chyby mohou vést až k výpadku činnosti databázového produktu DB2.

# <span id="page-28-0"></span>**Povolení funkcí root v instalacích uživatelů bez oprávnění uživatele root pomocí příkazu db2rfe**

V instalacích uživatelů bez oprávnění uživatele root existuje několik funkcí, které nejsou ve výchozím stavu dostupné, lze je však aktivovat pomocí příkazu **db2rfe**.

# **Než začnete**

Tato úloha vyžaduje oprávnění uživatele root.

### **Postup**

Chcete-li povolit funkce a služby, které nejsou ve výchozím nastavení v instalacích uživatelů bez oprávnění uživatele root dostupné, postupujte následovně:

- 1. Vyhledejte ukázkové konfigurační soubory. K dispozici jsou dva ukázkové konfigurační soubory:
	- \$HOME/sqllib/instance/db2rfe.cfq je předkonfigurovaný soubor s výchozími hodnotami pro instance DB2 uživatelů bez oprávnění uživatele root;
	- \$HOME/sqllib/cfg/db2rfe.cfg.sample není konfigurován,

kde položka \$HOME označuje domovský adresář uživatele bez oprávnění uživatele root.

- 2. Zkopírujte jeden z ukázkových konfiguračních souborů do jiného umístění tak, aby původní soubor zůstal nezměněn.
- 3. Podle potřeby aktualizujte zkopírovaný konfigurační soubor. Tento konfigurační soubor představuje vstup pro příkaz **db2rfe**.

Příklad konfiguračního souboru:

```
INSTANCENAME=db2inst2
SET_ULIMIT=NO
ENABLE HA=NO
ENABLE_OS_AUTHENTICATION=NO
RESERVE_REMOTE_CONNECTION=NO
  **SVCENAME=db2c_db2inst2
  **SVCEPORT=48000
RESERVE_TEXT_SEARCH_CONNECTION=NO
  **SVCENAME_TEXT_SEARCH=db2j_db2inst2
  **SVCEPORT_TEXT_SEARCH=55000
```
#### **Poznámka:**

- v Hodnota parametru **INSTANCENAME** je vyplněna automaticky instalačním programem produktu DB2.
- Parametr **SET\_ULIMIT** je k dispozici pouze v systému AIX. V ostatních operačních systémech musí uživatel s oprávněním uživatele root nastavit hodnoty ulimit ručně.
- v Výchozí hodnotou pro ostatní klíčová slova je NO.
- v Podřízené parametry (jako například **SVCENAME**) jsou standardně zneplatněny pomocí znaků komentáře. Komentáře jsou označeny pomocí znaků \*\*.
- v Pokud pro některý parametr nastavíte hodnotu YES a pokud má tento parametr podřízené parametry, doporučuje se zrušit u těchto podřízených parametrů označení komentáře a zadat pro ně odpovídající hodnoty. Jako příklad mohou posloužit hodnoty portů. Zkontrolujte, zda jsou čísla přiřazovaných portů volná.

Následuje příklad upraveného konfiguračního souboru, v němž jsou povoleny následující funkce a služby:

- <span id="page-29-0"></span>• Vysoká dostupnost
- Ověřování operačního systému
- DB2 Text Search s názvem služby db2j\_db2inst2 a hodnotou portu 55000

Chcete-li tyto funkce a služby aktivovat, upravte konfigurační soubor následujícím způsobem:

```
INSTANCENAME=db2inst2
SET_ULIMIT=NO
ENABLE HA=YES
ENABLE_OS_AUTHENTICATION=YES
RESERVE_REMOTE_CONNECTION=NO
  **SVCENAME=db2c_db2inst2
  **SVCEPORT=48000
RESERVE_TEXT_SEARCH_CONNECTION=YES
    SVCENAME_TEXT_SEARCH=db2j_db2inst2
    SVCEPORT_TEXT_SEARCH=55000
```
- 4. Přihlaste se s oprávněním uživatele root.
- 5. Přejděte do adresáře \$HOME/sqllib/instance, kde položka \$HOME představuje domovský adresář uživatele bez oprávnění uživatele root.
- 6. Zadejte příkaz **db2rfe** s použitím následující syntaxe:

db2rfe -f *konfigurační\_soubor*

kde *konfigurační\_soubor* je konfigurační soubor vytvořený v kroku [3 na stránce 19.](#page-28-0)

### **Jak pokračovat dále**

Chcete-li zachovat aktivace funkcí root v instalacích uživatelů bez oprávnění uživatele root, zadejte po použití oprav FixPack či po přechodu na novou verzi znovu příkaz **db2rfe**.

# **Rozdíly mezi instalacemi uživatele s oprávněním root a bez něj**

Kromě několika omezení se mírně liší struktura adresářů v instalacích uživatelů s oprávněním root a v instalacích uživatelů bez tohoto oprávnění.

Při instalaci uživatele s oprávněním root jsou podadresáře a soubory pro databázový produkt DB2 vytvořeny v adresáři podle volby uživatele s oprávněním root.

Na rozdíl od uživatelů s oprávněním root si uživatelé bez tohoto oprávnění nemohou vybrat umístění pro instalaci databázových produktů DB2. Instalace uživatelů bez oprávnění root jsou vždy umístěny do adresáře *\$HOME*/sqllib, kde *\$HOME* reprezentuje domovský adresář daného uživatele bez oprávnění root. Rozmístění podadresářů v adresáři sqllib uživatele bez oprávnění root je obdobné jako jejich rozmístění v instalaci uživatele s tímto oprávněním.

Pro instalace uživatelů s oprávněním root může být vytvořeno více instancí. Vlastnictví instance je spojeno se jménem uživatele, pro kterého byla daná instance vytvořena.

Instalace uživatelů bez oprávnění root mohou obsahovat pouze jednu instanci DB2. Adresář instalace uživatele bez oprávnění root obsahuje všechny soubory databázového produktu DB2 a soubory instancí bez volných odkazů.

Rozdíly mezi instalacemi uživatelů s oprávněním root a instalacemi uživatelů bez tohoto oprávnění jsou shrnuty v následující tabulce.

| Podmínky                                    | Instalace uživatele root                                                  | Instalace uživatele bez<br>oprávnění root                                                                                                    |
|---------------------------------------------|---------------------------------------------------------------------------|----------------------------------------------------------------------------------------------------|
| Uživatel může zvolit instalační<br>adresář. | Ano                                                                       | Ne. Databázové produkty DB2<br>jsou nainstalovány v domovském<br>adresáři uživatele.                                                             |
| Počet povolených instancí DB2               | Více                                                                      | Jedna                                                                                                    |
| Soubory implementované během<br>instalace   | Pouze programové soubory.<br>Instance musí být vytvořeny po<br>instalaci. | Programové soubory a soubory<br>instance. Databázový produkt<br>DB2 je připraven k použití<br>bezprostředně po instalaci.                        |
| Upgrade verze a instance                    | Ne                                                                        | Před instalováním nové verze<br>není nutné odinstalovat starou<br>verzi. Instalaci nové verze a<br>aktualizaci instance lze provést<br>současně. |

<span id="page-30-0"></span>*Tabulka 1. Rozdíly mezi instalacemi uživatelů s oprávněním root a instalacemi uživatelů bez tohoto oprávnění*

# **Omezení instalace uživatele bez oprávnění uživatele root**

Kromě rozdílů mezi instalacemi uživatelů s oprávněním uživatele root a instalacemi uživatelů bez tohoto oprávnění existují i další omezení pro instalace uživatelů bez tohoto oprávnění. Toto téma probírá tato omezení a umožní vám rozhodnout se, zda je pro vás instalace bez oprávnění uživatele root vhodná.

### **Omezení produktu**

Některé databázové produkty DB2 nejsou v instalacích bez oprávnění uživatele root podporovány:

- DB2 Net Search Extender
- v Lokálně nainstalované *Informační centrum DB2*

**Poznámka:** Lokálně nainstalované *Informační centrum DB2* není v instalacích uživatelů bez oprávnění uživatele root podporováno, protože spuštění démona vyžaduje oprávnění uživatele root. Instanci DB2 s instalací uživatele bez oprávnění uživatele root však lze konfigurovat tak, že bude používat lokálně nainstalované *Informační centrum DB2*, pokud je nainstalováno ve stejném počítači.

# **Omezení funkcí a nástrojů**

V instalacích uživatelů bez oprávnění uživatele root nejsou k dispozici následující funkce a nástroje:

- v Server DB2 Administration Server (DAS) a s ním související příkazy: **dascrt**, **dasdrop**, **daslist**, **dasmigr** a **dasupdt**
- v Možnost zvýšení priority pro program **db2governor** není podporována.
- v Ve správci WLM (Work Load Manager) jsou povoleny pokusy o nastavení priority agenta v třídě služby DB2 v instanci produktu DB2 uživatele bez oprávnění uživatele root. Priorita agenta však nebude respektována a nebude vrácena žádná chyba SQLCODE.
- v Automatické spouštění instancí produktu DB2 uživatele bez oprávnění uživatele root při opětném zavedení systému není podporováno.

### **Omezení Monitoru narušení.**

Následující funkce Monitoru narušení nejsou podporovány v instalacích uživatelů bez oprávnění uživatele root:

- v Spuštění akcí úlohy či skriptu při výskytu výstrah
- Odeslání upozornění výstrahy

#### **Omezení pro dělené databáze**

V instalacích uživatelů bez oprávnění uživatele root jsou podporovány pouze databáze s jednou oblastí. Nelze přidat další databázové oblasti.

#### **Zobrazení seznamu databázových produktů DB2**

Výstup vrácený příkazem **db2ls** při spuštění uživatelem bez oprávnění uživatele root se od výstupu tohoto příkazu při spuštění uživatelem s tímto oprávněním liší. Podrobné informace naleznete v tématu k příkazu **db2ls**.

#### **Kopie produktu DB2**

Pro každého uživatele bez oprávnění uživatele root smí být nainstalována pouze jedna kopie databázového produktu DB2.

#### **Omezení pro instance DB2**

V instalacích pro uživatele bez oprávnění uživatele root je během instalace vytvořena jedna instance produktu DB2. Další instance nelze vytvořit.

#### **Akce instance DB2 může provádět pouze vlastník instance.**

Instalace uživatelů s oprávněním uživatele root a instalace uživatelů bez tohoto oprávnění mohou existovat ve stejném počítači v různých instalačních cestách. Instance uživatele bez oprávnění uživatele root však může být aktualizována nebo zrušena (pomocí příkazu **db2\_deinstall**) pouze uživatelem bez oprávnění uživatele root, který je vlastníkem dané instance.

Instance DB2 vytvořená uživatelem s oprávněním uživatele root může být aktualizována nebo zrušena pouze některým uživatelem s oprávněním uživatele root.

#### **Příkazy instance DB2**

V instalacích uživatelů bez oprávnění uživatele root nejsou dostupné následující příkazy instance DB2:

### **db2icrt**

Při instalaci databázového produktu DB2 uživatelem bez oprávnění uživatele root je automaticky vytvořena a konfigurována jedna instance. Další instance nelze v instalacích uživatelů bez oprávnění uživatele root vytvořit. Pokud je však třeba upravit konfiguraci automaticky vytvořené instance, můžete použít příkaz pro konfiguraci instalací uživatelů bez oprávnění uživatele root -**db2nrcfg**.

#### **db2iupdt**

Příkaz **db2iupdt** nelze použít pro instance uživatelů bez oprávnění uživatele root. K aktualizaci instancí DB2 lze namísto toho použít příkaz pro konfiguraci instalací uživatelů bez oprávnění uživatele root (**db2nrupdt**). Aktualizace instancí uživatelů bez oprávnění uživatele root není běžně vyžadována, protože tato aktualizace je prováděna automaticky při aktualizaci databázového produktu DB2.

#### **db2idrop**

Instanci automaticky vytvořenou při instalacích uživatelů bez oprávnění uživatele root nelze zrušit. Chcete-li instanci DB2 zrušit, je nutné odinstalovat databázový produkt DB2.

#### **db2iupgrade**

Upgrade není pro instalace uživatelů bez oprávnění uživatele root podporován. K upgradování instance uživatele bez oprávnění uživatele root slouží příkaz **db2nrupgrade**.

#### **Omezení upgradu**

Instance uživatelů s oprávněním uživatele root nelze upgradovat na instance uživatelů bez oprávnění uživatele root.

#### **Následné akce po instalaci může provádět pouze vlastník instance DB2.**

Instalace uživatelů s oprávněním uživatele root a instalace uživatelů bez tohoto oprávnění mohou existovat společně ve stejném počítači. Pouze původní uživatel bez oprávnění uživatele root, který instaloval databázový produkt DB2, však může provádět následné akce, jako jsou například následující akce:

- Použití oprav FixPack
- · Přidávání funkcí
- v Instalace doplňkových produktů

#### **Nastavení hodnot ulimit**

Pomocí příkazu **ulimit** lze v operačních systémech UNIX a Linux nastavit nebo zobrazit mezní hodnoty prostředků, jako jsou například mezní hodnoty pro data nebo pro zásobník. V případě instancí uživatelů s oprávněním uživatele root databázový server dynamicky aktualizuje nastavení povinných parametrů ulimit beze změny trvalých nastavení. V případě instancí uživatelů bez oprávnění uživatele root však lze nastavení parametrů ulimit pouze zkontrolovat. Při neodpovídajícím nastavení parametrů je zobrazena varovná zpráva. Ke změně nastavení parametrů ulimit je nutné oprávnění uživatele root.

# **Omezení, která lze překročit pomocí příkazu db2rfe**

V instalacích uživatelů bez oprávnění uživatele root existují další omezení, která lze překročit pomocí příkazu **db2rfe**. V instalacích uživatelů bez oprávnění uživatele root nejsou ve výchozím stavu dostupné následující funkce a služby:

- Ověřování operačního systému
- v Funkce zajištění vysoké dostupnosti (HA)
- Možnost rezervovat názvy služeb v souboru /etc/services
- v Možnost zvýšit mezní hodnoty pro uživatelská data (hodnoty ulimit). Tato možnost se týká pouze systémů AIX. V jiných operačních systémech je nutné zvýšit mezní hodnoty pro data ručně.

Chcete-li povolit tyto funkce a služby, spuste příkaz pro povolení funkcí instalací uživatelů s oprávněním uživatele root také v instalacích uživatelů bez tohoto oprávnění (**db2rfe**). Spuštění příkazu **db2rfe** je volitelné. Příkaz může spustit pouze uživatel s oprávněním uživatele root.

# **Typ ověřování v instalacích uživatelů bez oprávnění uživatele root**

Výchozím typem ověřování pro databázové produkty DB2 je služba ověřování operačního systému. Vzhledem k tomu, že v instalacích uživatelů bez oprávnění uživatele root není služba ověřování operačního systému podporována, je v případě, že nebudete po instalaci databázového produktu DB2 uživatelem bez oprávnění uživatele root chtít použít příkaz **db2rfe**, nutné nastavit typ ověřování ručně. To lze provést úpravou následujících parametrů v konfiguračním souboru správce databází (dbm cfg):

- v **clnt\_pw\_plugin** (konfigurační parametr modulu plug-in se jménem uživatele a heslem pro klienta)
- **group plugin** (konfigurační parametr pro modul plug-in skupiny)
- **· srvcon\_pw\_plugin** (konfigurační parametr modulu plug-in se jménem uživatele a heslem pro příchozí připojení na serveru)

# <span id="page-33-0"></span>**Zmenšení obrazu instalace produktu DB2**

Obraz instalace databázového produktu DB2 lze zmenšit pomocí příkazu **db2iprune**.

# **Informace o této úloze**

Tento nástroj je vhodný pro rozsáhlé implementace databázového produktu DB2 a pro vkládání produktu DB2 do aplikací. Obslužný program **db2iprune** slouží k odebrání souborů přidružených k funkcím a jazykům založeným na vstupním souboru. Vstupní soubor (soubor .prn) umožňuje určit funkce a jazyky, které chcete odebrat z obrazu instalace. Výsledkem je nový, menší obraz instalace produktu DB2, který lze instalovat pomocí běžných instalačních metod produktu DB2. Zmenšení obrazu instalace se někdy nazývá také promazání obrazu instalace.

Před zmenšením obrazu si uvědomte následující omezení:

- v Některé komponenty na sobě vzájemně závisejí. Komponentu lze smazat jen tehdy, jestliže na ní nezávisí žádná jiná nesmazaná komponenta. Příklad: Komponenta INFORMIX\_DATA\_SOURCE\_SUPPORT závisí na komponentě DB2\_DATA\_SOURCE\_SUPPORT. Je tedy možné smazat buď komponentu INFORMIX\_DATA\_SOURCE\_SUPPORT, nebo komponenty INFORMIX\_DATA\_SOURCE\_SUPPORT i DB2\_DATA\_SOURCE\_SUPPORT, nelze však smazat pouze komponentu DB2\_DATA\_SOURCE\_SUPPORT a komponentu INFORMIX\_DATA\_SOURCE\_SUPPORT v obrazu ponechat.
- v Je možné odebírat produkty, alespoň jeden produkt však v obrazu musí zůstat.
- Nelze odebrat anglickou jazykovou verzi.
- v V operačních systémech Linux a UNIX lze jazyk smazat dvěma způsoby:
	- Můžete spustit příkaz **db2iprune** z balíku jazykové podpory DB2 National Language Pack (NLPACK), přičemž balík NLPACK se může nacházet kdekoli. V tom případě budou smazány pouze jazyky obsažené v daném balíku NLPACK.
	- Můžete spustit příkaz **db2iprune** z disku DVD databázového produktu DB2. V takovém případě, je-li NLPACK podadresář, můžete odebírat jazyky, produkty i komponenty v rámci jednoho spuštění příkazu **db2iprune**.

# **Postup**

Chcete-li zmenšit obraz instalace databázového produktu DB2, postupujte takto:

1. Vytvořte přizpůsobený vstupní soubor z ukázkového vstupního souboru (soubor PRN) umístěného v adresáři db2/*plat*/utilities/db2iprune/ na disku DVD produktu nebo ve staženém obrazu. Odebráním znaku \* můžete zrušit označení požadovaného řádku jako komentáře. Můžete také zadat tato klíčová slova:

### **PRUNE\_PROD**

Určuje, který databázový produkt DB2 má být odebrán. Toto klíčové slovo je nepovinné. Lze odebrat i více databázových produktů DB2 najednou, alespoň jeden produkt však musí v instalačním obrazu zůstat. Příklad: PRUNE PROD = CLIENT

smaže produkt IBM Data Server Client.

### **PRUNE\_COMP**

Určuje, která komponenta DB2 má být odebrána. Toto klíčové slovo je nepovinné. Lze odebrat i více komponent DB2 současně. Komponenta je vždy odebrána ze všech produktů, v nichž je použita. Příklad:

PRUNE COMP = FIRST STEPS

smaže komponentu Začínáme.

### **PRUNE\_LANG**

Určuje nainstalovaný jazyk, který má být odebrán. Anglická verze je povinná a nelze ji odebrat. Toto klíčové slovo je nepovinné. Lze odebrat i více jazyků současně. Chcete-li odebrat všechny jazyky kromě angličtiny, zadejte volbu **PRUNE\_LANG**=all. Jazyk je vždy odebrán ze všech produktů, v nichž je použit. Příklad:

PRUNE LANG = CZ

smaže češtinu.

#### **PRUNE\_TSAMP**

Pouze operační systémy Linux a UNIX. Určuje, že z obrazu instalace má být odebrán produkt IBM Tivoli System Automation for Multiplatforms Base Component (TSAMP).

### **PRUNE\_VSAI**

Pouze operační systémy Windows. Určuje, že z obrazu instalace mají být odebrány doplňky IBM Database Add-Ins for Visual Studio.

2. Z příkazového řádku spuste příkaz **db2iprune**. Informace o parametrech příkazu naleznete v tématu "db2iprune - příkaz pro zmenšení obrazu instalace".

### **Výsledky**

K instalaci a údržbě optimalizovaného obrazu instalace produktu DB2 lze použít libovolnou běžnou metodu instalace produktu DB2:

### **Instalace pomocí průvodce nastavením DB2**

Při typické instalaci jsou instalovány běžné typické komponenty produktu kromě komponent odebraných pomocí příkazu **db2iprune**.

Při kompaktní instalaci jsou instalovány běžné kompaktní komponenty produktu kromě komponent odebraných pomocí příkazu **db2iprune**.

Při VLASTNÍ instalaci se na panelu výběru funkcí zobrazí pouze zbývající komponenty. Komponenty odebrané pomocí příkazu **db2iprune** se nezobrazí jako volitelné komponenty instalace. V operačních systémech Linux a UNIX se však odebraný jazyk na panelu výběru jazyka zobrazí. V těchto případech se ujistěte, že jste nevybrali jazyk, který byl z obrazu odebrán pomocí příkazu **db2iprune**. Pokud vyberete jazyk, který byl odebrán, zobrazí se chybová zpráva.

#### **Instalace pomocí souboru odpovědí**

Chcete-li používat soubor odpovědí pro bezobslužnou instalaci, ujistěte se, že jste zadali pouze jazyky a funkce, které jsou k dispozici v optimalizovaném obrazu instalace produktu DB2. Pokud vyberete komponentu, která byla odebrána, obdržíte chybovou zprávu.

#### **Instalace opravy FixPack**

Vzhledem k tomu, že opravy FixPack produktu DB2 v systému Windows jsou úplnými obrazy instalace, lze pro ně použít příkaz **db2iprune**. Proces použití opravy FixPack pro úplné a optimalizované obrazy je stejný. Při instalaci opravy FixPack produktu DB2 jsou zjištěny a aktualizovány pouze komponenty, které byly nainstalovány. Nenainstalované komponenty jsou ignorovány. Při použití příkazu **db2iprune** pro obraz opravy FixPack se ujistěte, že obraz opravy FixPack obsahuje všechny komponenty, které byly původně nainstalovány. Pokud obraz opravy FixPack neobsahuje všechny nainstalované komponenty, obdržíte při pokusu o použití opravy FixPack chybovou zprávu o chybějících souborech.
# **Kapitola 5. Podpora softwaru Java u databázových produktů DB2**

Pro použití nástrojů založených na jazyku Java a pro vytváření a spouštění aplikací jazyka Java včetně uložených procedur a uživatelských funkcí je vyžadována odpovídající sada SDK společnosti IBM pro standard Java.

Pokud je sada IBM SDK for Java vyžadována některou z instalovaných komponent a sada SDK for Java dosud není v této cestě nainstalována, můžete sadu SDK for Java nainstalovat prostřednictvím Průvodce nastavením DB2 nebo pomocí souboru odpovědí pro instalaci produktu.

Sada SDK for Java není instalována s produktem IBM Data Server Runtime Client ani s produktem IBM Data Server Driver Package.

V následující tabulce jsou uvedeny úrovně instalované sady SDK for Java pro databázové produkty DB2 podle platformy operačního systému:

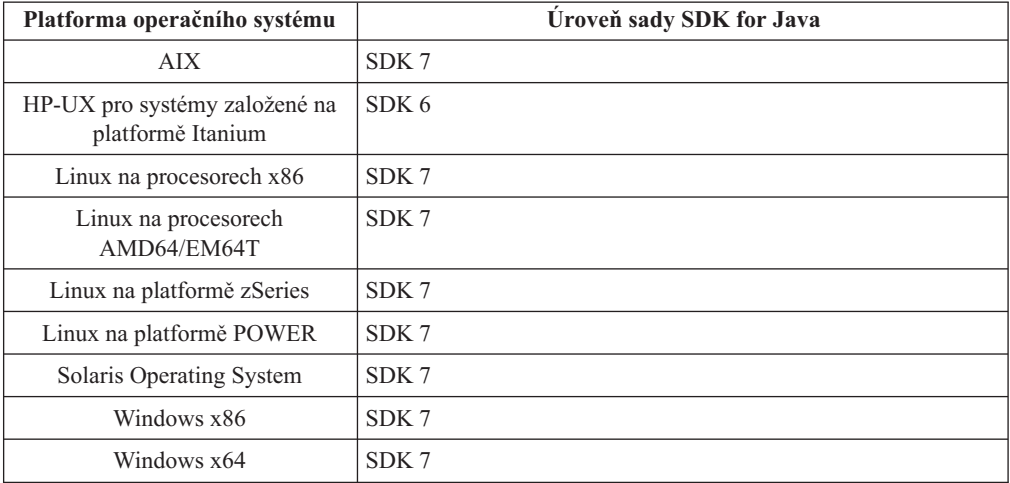

#### **Poznámka:**

1. Sadu SDK pro software Java lze načíst z webu developerWorks na následující adrese: [http://www.ibm.com/developerworks/java/jdk/index.html.](http://www.ibm.com/developerworks/views/java/downloads.jsp) Seznam podporovaných úrovní sad SDK pro jazyk Java naleznete v tabulce uvedené dále v této sekci s označením Podpora DB2 Database for Linux, UNIX, and Windows pro sady SDK pro jazyk Java.

**Poznámka:** Pro platformy operačního systému Windows stáhněte balík IBM Development Package for Eclipse.

- 2. Nástroje grafického uživatelského rozhraní DB2 běží jen v systémech Linux na procesorech x86, Linux na procesorech AMD64/EM64T, Windows na procesorech x86 a Windows na procesorech x64.
- 3. Pro Windows x86 a pro Linux na x86:
	- v Je instalována 32bitová sada SDK
	- Jsou podporovány 32bitové aplikace a externí rutiny Java
- 4. Ve všech podporovaných platformách (s výjimkou Windows x86 a Linux):
	- Jsou podporovány 32bitové aplikace
- Nejsou podporovány 32bitové externí rutiny Java
- v Jsou podporovány 64bitové aplikace a externí rutiny Java

# **Podporovaný software pro vývoj aplikací Java**

V následující tabulce jsou uvedeny podporované úrovně sady SDK pro standard Java. Spolu s uvedenými úrovněmi jsou podporovány pozdější verze stejných úrovní s dopřednou kompatibilitou.

Vzhledem k tomu, že u sady SDK pro standard Java dochází k častým aktualizacím a opravám, ne všechny úrovně a verze byly otestovány. Pokud se u používané databázové aplikace vyskytnou problémy související se sadou SDK pro standard Java, zkuste následující dostupnou verzi sady SDK pro standard Java na dané úrovni.

Jiné verze sady SDK pro jazyk Java než sada IBM SDK jsou podporovány pouze pro sestavování a spouštění samostatných aplikací v jazyce Java. Pro sestavování a spouštění nových uložených procedur Java a uživatelských funkcí uživatelská funkce je podporována pouze sada IBM SDK pro standard Java, která je obsažena v balíku produktu DB2 Database for Linux, UNIX, and Windows. Podrobnosti o spouštění uložených procedur Java a uživatelských funkcí sestavených předchozími verzemi produktu DB2 naleznete v tabulce 1 ve sloupci Uložené procedury a uživatelské funkce jazyka Java.

|                                                                                               | Aplikace jazyka Java,                                          |                                                                      |                                                          |                                   |
|-----------------------------------------------------------------------------------------------|----------------------------------------------------------------|----------------------------------------------------------------------|----------------------------------------------------------|-----------------------------------|
|                                                                                               | které používají ovladač<br>JDBC db2java.zip nebo<br>db2jcc.jar | Aplikace jazyka Java,<br>které používají ovladač<br>JDBC db2jcc4.jar | Uložené procedury<br>a uživatelské funkce<br>jazyka Java | Grafické nástroje<br>produktu DB2 |
| <b>AIX</b>                                                                                    | 1.4.2 až 7                                                     | 7                                                                    | $1.4.2^6$ až $7^5$                                       | N/A                               |
| HP-UX pro systémy<br>založené na platformě<br>Itanium                                         | 1.4.2 až $6^1$                                                 | 6 <sup>1</sup>                                                       | $1.4.2^6$ až 6                                           | N/A                               |
| Linux na platformě<br><b>POWER</b>                                                            | 1.4.2 $a\check{z}$ $7^{3,4}$                                   | $7^{3,4}$                                                            | $1.4.2^6$ až 7                                           | N/A                               |
| Linux na procesorech<br>x86                                                                   | 1.4.2 až $7^{2,3,4}$                                           | $7^{2,3,4}$                                                          | $1.4.2^6$ až $7\,$                                       | 5 až 7                            |
| Systém Linux<br>v počítačích<br>s procesory AMD64<br>a Intel EM64T                            | 1.4.2 až $7^{2,3,4}$                                           | $7^{2,3,4}$                                                          | $1.4.2^6$ až 7                                           | N/A                               |
| Linux na platformě<br>zSeries                                                                 | 1.4.2 až $7^{3,4}$                                             | $7^{3,4}$                                                            | $1.4.2^6$ až 7                                           | N/A                               |
| operační systém Solaris                                                                       | 1.4.2 až $7^2$                                                 | 7 <sup>2</sup>                                                       | $1.4.2^6$ až 7                                           | N/A                               |
| Systém Windows<br>v počítačích<br>s procesorem x86                                            | 1.4.2 až $7^2$                                                 | $7^2$                                                                | $1.4.2^6$ až 7                                           | 5 až 7                            |
| Systém Windows<br>v počítačích<br>s procesory $x64 - pro$<br>procesory AMD64<br>a Intel EM64T | 1.4.2 $a\check{z}$ 7 <sup>2</sup>                              | $7^2$                                                                | $1.4.2^6$ až 7                                           | 5 až 7                            |

*Tabulka 2. Úrovně sad SDK for Java podporované produktem DB2 Database for Linux, UNIX, and Windows*

**Poznámka:**

- <span id="page-38-0"></span>1. Stejné úrovně sady SDK pro standard Java, které jsou dodávány společností Hewlett-Packard, jsou podporovány také pro sestavování a spouštění samostatných klientských aplikací, které pracují v rámci produktu IBM Data Server Driver for JDBC and SQLJ.
- 2. Stejné úrovně sady SDK pro standard Java, které jsou dodávány společností Oracle, jsou podporovány také pro sestavování a spouštění samostatných aplikací pomocí produktu IBM Data Server Driver for JDBC and SQLJ. Pokud však nastavíte vlastnost securityMechanism produktu IBM Data Server Driver for JDBC and SQLJ na typ zabezpečení, který používá šifrování, sada SDK pro prostředí Java musí podporovat typ šifrování, který použijete. Sada SDK pro prostředí Java, kterou používáte, například může podporovat 256bitové šifrování AES (silné šifrování), ne však 56bitové šifrování DES (slabé šifrování). Šifrovací algoritmus můžete určit nastavením vlastnosti encryptionAlgorithm produktu IBM Data Server Driver for JDBC and SQLJ. Chcete-li používat 256bitové šifrování AES, nastavte vlastnost encryptionAlgorithm na hodnotu 2. Při použití 256bitového šifrování AES v sadě SDK for Java od společnosti Oracle může být třeba nainstalovat soubor JCE Unlimited Strength Jurisdiction Policy File, který dává společnost Oracle k dispozici.
- 3. Pro server SUSE Linux Enterprise Server (SLES) 10 je vyžadována minimální úroveň sady SDK pro jazyk Java 1.4.2 SR6. Pro server Red Hat Enterprise Linux (RHEL) 5 je vyžadována minimální úroveň sady SDK pro jazyk Java 1.4.2 SR7.
- 4. Podpora sady SDK for Java 6 v operačním systému Linux vyžaduje sadu SDK for Java 6 SR3 nebo novější.
- 5. Je-li použita sada SDK for Java 6 SR2 nebo novější, použijte nastavení DB2LIBPATH=*domovský\_adresář\_java*/jre/lib/ppc64.
- 6. Podpora uložených procedur Java a uživatelských funkcí sestavených sadou IBM SDK pro standard Java verze 1.4.2 byla ve verzi 9.7 zamítnuta a v některé z budoucích verzí může být odebrána. Sada IBM SDK for Java 1.4.2 má stanoveno datum ukončení podpory na září 2011. Závislost na sadě SDK pro standard Java 1.4.2 je doporučeno odstranit s dostatečným předstihem před tímto datem. Toho lze dosáhnout opětným sestavením uložených procedur Java a uživatelských funkcí se zahrnutou sadou SDK pro standard Java v produktu DB2 verze 9.1, DB2 verze 9.5, DB2 verze 9.7 či DB2 verze 10.1.

# **Kapitola 6. Příprava na instalaci databázových serverů produktu DB2**

Před instalací databázového serveru DB2 se ujistěte, zda jsou splněny nutné předpoklady, například požadavky na disk, paměť a stránkovací prostor. Existují i další požadavky vyplývající z konkrétního operačního systému.

Do jednoho počítače lze nainstalovat i více kopií produktu DB2. V systému Windows se instalace jedné kopie produktu DB2 liší od instalace více kopií. Jednotlivé kopie produktu DB2 mohou být na stejné úrovni kódu nebo na různých úrovních. Kopie DB2 je skupina produktů DB2, které jsou nainstalovány ve stejném umístění. V systémech Linux a UNIX se mohou jednotlivé kopie produktu DB2 nacházet na stejných i odlišných úrovních kódu. Produkty DB2 uživatele root lze instalovat do libovolné instalační cesty.

# **Požadavky na disk a pamě**

Zkontrolujte, zda je pro prostředíDB2 k dispozici dostatečné místo na disku, a podle toho alokujte paměť.

# **Požadavky na disk**

Požadovaný prostor na disku závisí na zvoleném typu instalace a na typu použitého souborového systému. Průvodce Nastavení DB2 poskytuje dynamické odhady velikosti na základě výběru komponent při typické, kompaktní nebo vlastní instalaci.

Nezapomeňte započítat prostor, který zabere nezbytný software, databáze a komunikační produkty.

V systému Linux a v systému UNIX je doporučováno mít v adresáři /tmp k dispozici 2 GB volného místa.

# **Požadavky na pamě**

Požadavky na paměť jsou ovlivněny velikostí a složitostí databázového systému, rozsahem aktivit databáze a počtem klientů přistupujících k systému. Databázový systémDB2 vyžaduje nejméně 256 MB paměti RAM.<sup>1</sup> Pokud je v systému spuštěn pouze produkt DB2 a nástroje DB2 s grafickým uživatelským rozhraním, je vyžadováno alespoň 512 MB paměti RAM. Pro zlepšení výkonu se však doporučuje nainstalovat 1 GB paměti RAM. Do těchto požadavků nejsou zahrnuty další požadavky na paměť, kladené jinými softwarovými komponentami běžícími v systému. V oblasti podpory klientů IBM Data Server platí tyto požadavky na paměť pro základní počet pěti souběžných připojení klientů. Pro každých dalších pět připojení klienta je vyžadováno dalších 16 MB paměti RAM.

Pro produkty serveru DB2 je konfigurování paměti zjednodušeno správcem paměti s automatickým vyladěním , který umožňuje automaticky nastavit hodnoty několika konfiguračních parametrů paměti. Je-li samočinné ladění paměti povoleno, tak dynamicky rozděluje dostupnou paměť mezi její různé konzumenty včetně řazení, mezipaměť balíků, seznam zámků a fondy vyrovnávacích pamětí.

<sup>1.</sup> Produkty DB2 spuštěné v prostředí HP-UX verze 11i v systémech s procesory Itanium vyžadují nejméně 512 MB paměti RAM.

# **Požadavky na stránkovací prostor**

DB2 vyžaduje, aby bylo stránkování, kterému se říká také odložení, povoleno. Tato konfigurace je vyžadována k podpoře všech funkcí v produktuDB2 , které monitorují znalost užívání odkládacího/stránkovacího prostoru nebo na ní závisejí. Skutečná velikost vyžadovaného odkládacího/stránkovacího prostoru se v různých systémech liší a nezáleží pouze na využití paměti aplikačním softwarem. Bez výjimky je požadována pouze produktem DB2 na platformách Solaris a HP, které používají předběžnou alokaci stránkovacího prostoru.

Přiměřený minimální odkládací/stránkovací prostor je u většiny systémů 25-50% paměti RAM. Systémy Solaris a HP s mnoha malými databázemi nebo vícenásobnými databázemi laděnými produktem STMM mohou vyžadovat konfiguraci stránkovacího prostoru o velikosti 1 x RAM nebo větší. Tyto vyšší požadavky jsou způsobeny virtuální pamětí předem alokovanou pro databázi / instanci a uchovanou virtuální pamětí v případě ladění více databází produktem STMM. Je možné, že bude vyžadován další odkládací/stránkovací prostor k zajištění neočekávaného neúměrného zatížení paměti v systému.

# **Předpoklady instalace pro databázové servery**

Před instalací databázového produktu DB2 zkontrolujte, zda zvolený systém splňuje potřebné požadavky na operační systém, hardware, software, komunikaci, disk a paměť.

Operační systémy AIX, UNIX, HP-UX, Linux, Solaris a Windows kladou různé požadavky.

# **Požadavky na instalaci databázového serveru DB2 (Linux a UNIX)**

Před instalací databázového produktu DB2 zkontrolujte, zda byly splněny všechny předpoklady pro instalaci do operačního systému Linux nebo UNIX.

# **Uživatelé a skupiny produktu DB2 (Linux a UNIX)**

Průvodce Nastavení DB2 vytvoří (v případě potřeby) uživatele a skupiny automaticky během instalace databázového produktu DB2.

**Poznámka:** Toto téma se nevztahuje na instalace uživatelů bez oprávnění root.

Pokud použijete průvodce Nastavení DB2, můžete následující uživatele a skupiny vytvořit během instalace. Chcete-li následující uživatele a skupiny vytvořit ručně, naleznete informace v dokumentu ["Vytvoření ID skupin a uživatelů pro instalaci databáze DB2 \(Linux](#page-44-0) [a UNIX\)" na stránce 35.](#page-44-0) K provozování produktu DB2 v operačních systémech Linux a UNIX stačí použití tří uživatelských účtů a tří skupin.

#### **Vlastník instance**

Instance DB2 je vytvořena v domovském adresáři vlastníka instance. Toto jméno uživatele řídí všechny procesy produktu DB2 a vlastní všechny souborové systémy a zařízení používané databázemi obsaženými v instanci. Výchozím uživatelem je db2inst1 a výchozí skupinou je db2iadm1.

Výchozí akcí při práci s průvodcem Nastavení DB2 je vytvoření nového uživatele instance DB2. Výchozí jméno je db2inst1. Pokud toto jméno již existuje, průvodce Nastavení DB2 bude prohledávat další jména uživatelů (db2inst2, db2inst3 atd.). Hledání bude pokračovat, dokud průvodce nenajde první jméno uživatele, které dosud není přiřazeno existujícímu uživateli v systému jako výchozí ID vlastníka instance. Pokud vyberete volbu pro pokračování, průvodce Nastavení DB2 tohoto uživatele vytvoří. V případě potřeby však můžete jako vlastníka instance určit také existujícího uživatele.

Tato metoda vytváření jmen uživatelů se používá i pro vytváření chráněných uživatelů a uživatelů administračního serveru DB2.

#### **Chráněný uživatel**

Chráněný uživatel slouží ke spuštění uživatelem definovaných funkcí (UDF) a uložených procedur mimo adresový prostor používaný databází DB2. Výchozím uživatelem je db2fenc1 a výchozí skupinou je db2fadm1. Pokud nepotřebujete tuto úroveň zabezpečení, například v testovacím prostředí, můžete jako chráněného uživatele použít vlastníka instance.

#### **Uživatel administračního serveru DB2**

Jméno uživatele administrativního serveru DB2 slouží ke spuštění serveru DB2 administration server (DAS) v daném systému. Výchozí uživatel je dasusr1 a výchozí skupina je dasadm1.

V každém počítači může existovat pouze jeden server DAS. Jeden server DAS obsluhuje jednu nebo více instancí databáze, včetně instancí databáze, které náležejí do různých instalací. Server DB2 může obsluhovat více instancí databáze, jejichž úroveň vydání je nižší než úroveň vydání serveru DAS. Pro instance databáze, jejichž úroveň vydání je vyšší než úroveň vydání serveru DAS, musí být server DAS migrován na vyšší úroveň. Úroveň vydání serveru DAS musí být stejně vysoká nebo vyšší než úroveň vydání všech instancí databáze, které obsluhuje.

**Důležité:** Server DB2 Administration Server (DAS) byl ve verzi 9.7 zamítnut a v některé z budoucích verzí může být odebrán. Server DAS není podporován v prostředí DB2 pureScale. Používejte softwarové programy, které pro vzdálenou administraci využívají protokol zabezpečeného prostředí Shell. Další informace naleznete v tématu "Server DAS (DB2 Administration Server) byl zamítnut" v příručce .

## **Omezení ID uživatele**

Pro ID uživatele platí následující omezení a požadavky:

- v Je třeba mít k dispozici primární skupinu jinou než guests (hosté), admins (administrátoři), users (uživatelé) a local (lokální).
- ID uživatele může obsahovat malá písmena  $(a-z)$ , číslice  $(0-9)$  a znak podtržítka  $($
- v Jeho délka nesmí překročit 8 znaků.
- v Nesmí začínat řetězcem IBM, SYS, SQL ani číslicí.
- v Nesmí se jednat o vyhrazené slovo produktu DB2 (USERS, ADMINS, GUESTS, PUBLIC a LOCAL) ani o vyhrazené slovo jazyka SQL.
- v Pro ID instance DB2, ID serveru DAS nebo chráněné ID nelze použít žádná ID uživatele s oprávněním uživatele root.
- Nesmí obsahovat znaky s diakritikou.
- v Jsou-li místo vytvoření nových ID použita stávající ID uživatelů, zkontrolujte, zda splňují následující podmínky:
	- Nejsou uzamknuta.
	- Dosud neuplynula doba platnosti jejich hesel.

## **Správce FCM (Linux a UNIX)**

Správce FCM (Fast Communications Manager) poskytuje podporu komunikace pro prostředí dělené databáze.

V prostředích s více členy má každý člen k dispozici dvojici démonů správce FCM pro podporu komunikaci mezi členy týkající se požadavků agentů. Jeden démon je využíván pro odchozí komunikaci a druhý pro příchozí. Tito démoni včetně podpůrné infrastruktury jsou

aktivováni při spuštění instance. Komunikace správce FCM je využívána také pro agenty pracující se stejným členem; tento typ komunikace bývá rovněž označován názvem komunikace v rámci člena.

Démon správce FCM shromažďuje informace o aktivitách komunikace. Informace o komunikaci správce FCM lze získat prostřednictvím produktu systémový monitor databází. Pokud dojde k selhání nebo k obnovení komunikace mezi členy, démoni FCM aktualizují informace v prvcích monitoru. Démoni FCM také spouštějí odpovídající akce pro tuto událost. Příkladem odpovídající akce může být odvolání transakce při jejím narušení. Potřebujete-li pomoc s nastavením konfiguračních parametrů démona FCM, můžete použít nástroj systémový monitor databází.

Počet vyrovnávacích pamětí zpráv správce FCM lze určit pomocí konfiguračního parametru správce databází **fcm\_num\_buffers**. Lze určit počet kanálů správce FCM pomocí konfiguračního parametru správce databází **fcm\_num\_channels**. Při výchozím nastavení je pro konfigurační parametry správce databází **fcm\_num\_buffers** a **fcm\_num\_channels** nastavena hodnota AUTOMATIC. V případě nastavení AUTOMATIC (doporučeno) správce FCM monitoruje využití prostředků a upravuje prostředky tak, aby bylo možné uspokojit poptávku ohledně pracovní zátěže.

# **Aspekty centralizované správy uživatelů (Linux a UNIX)**

V prostředích obsahujících zabezpečovací software je třeba zvážit některé aspekty instalace.

**Poznámka:** V rámci instalace DB2 nelze aktualizovat ani vytvářet uživatele a skupiny, pokud jsou jejich údaje řízeny z vnějšku daného operačního systému. K řízení údajů uživatelů a skupin z vnějšku operačního systému lze například použít službu LDAP.

**Poznámka:** Funkce NIS (Network Information Services) a NIS+ (Network Information Services Plus) jsou počínaje produktem DB2 verze 9.1 s opravnou sadou FixPack 2 zamítnuty. Podpora těchto funkcí může být v některé z budoucích verzí zrušena. Doporučeným řešením služeb centralizované správy uživatelů je protokol LDAP (Lightweight Directory Access Protocol).

Pokud je při vytvoření instance bez přítomnosti komponenty zabezpečení vytvořen administrační server databází (DAS), je seznam skupin vlastníka instance upraven tak, aby zahrnoval seznam primární skupiny uživatele serveru DAS. Pokud program vytvářející instanci nemůže změnit tyto vlastnosti, ohlásí tuto skutečnost. Zpráva s varováním obsahuje potřebné informace, na základě kterých bude možné provést změny ručně.

Tyto aspekty je třeba vzít v úvahu u všech prostředí, v nichž externí zabezpečovací program nepovolí instalačnímu programu produktu DB2 nebo programům vytvářejícím instanci změnit charakteristiky uživatele.

## **Příprava na instalaci produktu DB2 for Linux v systému zSeries**

Chcete-li instalovat databázový produkt DB2 na počítači IBM zSeries se systémem Linux, musíte zpřístupnit obraz instalace systému Linux. Je možné použít protokol FTP a odeslat instalační obraz operačnímu systému, nebo použít připojení souborového systému NFS a zpřístupnit operačnímu systému disk DVD.

#### **Než začnete**

Získali jste již instalační obraz databázového produktu DB2.

#### **Postup**

- v Přístup k obrazu instalace pomocí FTP
	- V počítači IBM zSeries se systémem Linux proveďte následující akce:

<span id="page-44-0"></span>1. Zadejte následující příkaz: ftp *váš\_server.com*

kde *váš\_server.com* představuje server FTP, na kterém je umístěn obraz instalace databázového produktu DB2.

- 2. Zadejte své jméno uživatele a heslo.
- 3. Zadejte následující příkazy:

bin

get *soubor\_produktu*

kde *soubor\_produktu* představuje název balíku příslušného produktu.

- v Přístup k obrazu instalace pomocí přístupu NFS k disku DVD databázového produktu DB2
	- 1. Připojte disk DVD produktu.
	- 2. Exportujte adresář, ke kterému jste připojili disk DVD. Pokud jste například připojili disk DVD k adresáři /db2dvd, exportujte adresář /db2dvd.
	- 3. V počítači IBM zSeries se systémem Linux připojte tento adresář pomocí NFS zadáním následujícího příkazu:

mount -t nfs -o ro *název\_serveru\_nfs*:/*db2dvd* /*název\_lokálního\_adresáře*

kde *název\_serveru\_nfs* je název hostitele serveru NFS, *db2dvd* je název adresáře exportovaného ze serveru NFS a *název\_lokálního\_adresáře* je název lokálního adresáře.

4. V počítači IBM zSeries se systémem Linux přejděte do adresáře, ke kterému je připojen disk DVD. To můžete provést zadáním příkazu cd /*název\_lokálního\_adresáře*, kde *název\_lokálního adresáře* představuje bod připojení disku DVD daného produktu.

# **Vytvoření ID skupin a uživatelů pro instalaci databáze DB2 (Linux a UNIX)**

Průvodce nastavením DB2 vytvoří tyto uživatele a skupiny během procesu instalace. Chcete-li, můžete je vytvořit v předstihu.

## **Než začnete**

Abyste mohli provést tuto úlohu, musíte mít oprávnění uživatele root k vytváření uživatelů a skupin.

### **Informace o této úloze**

Je třeba vytvořit tři uživatele a skupiny.

Jména uživatelů a názvy skupin použitá v těchto pokynech jsou uvedena v následující tabulce. Můžete určit vlastní jména uživatelů a skupin, pokud budou vyhovovat pravidlům pro pojmenovávání platným v systému a v prostředí DB2.

ID uživatelů, která vytvoříte, jsou nutná k provedení dalších úloh nastavení.

*Tabulka 3. Výchozí uživatelé a skupiny*

| Uživatel                                                    | Příklad jména uživatele | Příklad názvu skupiny |
|-------------------------------------------------------------|-------------------------|-----------------------|
| Vlastník instance                                           | db2inst1                | $dh2i$ adm $l$        |
| Chráněný uživatel                                           | $db2$ fenc $1$          | db2fadm1              |
| Uživatel administračního serveru dasusr1<br>DB <sub>2</sub> |                         | dasadm1               |

v V domovském adresáři vlastníka instance bude vytvořena instance produktu DB2.

- v Chráněný uživatel slouží ke spuštění uživatelem definovaných funkcí (UDF) a uložených procedur mimo adresový prostor používaný databází DB2.
- v Jméno uživatele serveru *DB2 Administration Server* slouží ke spuštění serveru DB2 Administration Server v systému.

### **Postup**

Chcete-li vytvořit vyžadovaná ID skupin a uživatelů pro databázové systémy DB2, postupujte takto:

- 1. Přihlaste se jako uživatel s oprávněním uživatele root.
- 2. Zadejte vhodné příkazy odpovídající vašemu operačnímu systému.

**Poznámka:** Uvedené příklady příkazových řádků neobsahují hesla. Jedná se pouze o příklady. Pomocí příkazu passwd *jméno\_uživatele* na příkazovém řádku lze nastavit heslo.

#### **Operační systémy AIX**

Chcete-li vytvořit skupiny v systému AIX, zadejte následující příkazy:

mkgroup id=999 db2iadm1 mkgroup id=998 db2fadm1 mkgroup id=997 dasadm1

Vytvořte v jednotlivých skupinách uživatele:

mkuser id=1004 pgrp=db2iadm1 groups=db2iadm1 home=/home/db2inst1 db2inst1 mkuser id=1003 pgrp=db2fadm1 groups=db2fadm1 home=/home/db2fenc1 db2fenc1 mkuser id=1002 pgrp=dasadm1 groups=dasadm1 home=/home/dasusr1 dasusr1

Nastavte počáteční heslo:

passwd db2inst1 passwd db2fenc1 passwd dasusr1

#### **Operační systémy HP-UX**

Chcete-li vytvořit skupinu v prostředí HP-UX, zadejte následující příkazy:

groupadd -g 999 db2iadm1 groupadd -g 998 db2fadm1 groupadd -g 997 dasadm1

Vytvořte v jednotlivých skupinách uživatele:

useradd -g db2iadm1 -d /home/db2instl -m db2inst1 useradd -g db2fadm1 -d /home/db2fenc1 -m db2fenc1 useradd -g dbasgrp -d /home/dasusr1 -m dasusr1

Nastavte počáteční heslo:

passwd db2inst1 passwd db2fenc1 passwd dasusr1

#### **Operační systémy Linux**

Chcete-li vytvořit skupiny v operačním systému Linux, zadejte následující příkazy:

groupadd -g 999 db2iadm1 groupadd -g 998 db2fadm1 groupadd -g 997 dasadm1

Vytvořte v jednotlivých skupinách uživatele:

useradd -u 1004 -g db2iadm1 -m -d /home/db2inst1 db2inst1 useradd -u 1003 -g db2fadm1 -m -d /home/db2fenc1 db2fenc1 useradd -u 1002 -g dasadm1 -m -d /home/dasusr1 dasusr1

Nastavte počáteční heslo:

passwd db2inst1 passwd db2fenc1 passwd dasusr1

#### **Operační systémy Solaris**

Chcete-li vytvořit skupinu v prostředí Solaris, zadejte následující příkazy:

groupadd -g 999 db2iadm1 groupadd -g 998 db2fadm1 groupadd -g 997 dasadm1

Vytvořte v jednotlivých skupinách uživatele:

useradd -g db2iadm1 -u 1004 -d /export/home/db2inst1 -m db2inst1 useradd -g db2fadm1 -u 1003 -d /export/home/db2fenc1 -m db2fenc1 useradd -g dasadm1 -u 1002 -d /export/home/dasusr1 -m dasusr1

Nastavte počáteční heslo:

passwd db2inst1 passwd db2fenc1 passwd dasusr1

# **Vytvoření instance pomocí příkazu db2icrt**

Instance DB2 je prostředí, v němž ukládáte data a spouštíte aplikace. K vytvoření instance slouží příkaz **db2icrt**.

### **Než začnete**

V operačních systémech Linux a UNIX je nutné mít oprávnění uživatele root.

**Poznámka:** Je-li zapnuta funkce sledování poruch produktu DB2, je instance DB2 automaticky spuštěna po dokončení příkazu **db2icrt**. Instanci lze zastavit zadáním příkazu **db2stop**.

### **Postup**

Chcete-li vytvořit instanci pomocí příkazu **db2icrt**, postupujte takto:

- 1. Přihlaste se jako uživatel s odpovídajícím oprávněním.
- 2. Spust'te příkaz **db2icrt**. Příklad pro operační systémy Linux či UNIX: *DB2DIR*/instance/db2icrt -a *typ\_ověř* -u *ID\_chr jm\_inst*

kde:

*DB2DIR*

je instalační adresář produktu DB2.

- v V operačních systémech AIX, HP-UX a Solaris je výchozím instalačním adresářem produktu DB2 adresář /opt/IBM/db2/Verze 10.1.
- v Výchozím instalačním adresářem v operačních systémech Linux je adresář /opt/ibm/db2/Verze 10.1.

#### **-a** *typ\_ověř* **(Linux nebo UNIX)**

Reprezentuje typ ověřování pro danou instanci. Proměnná *typ\_ověř* může mít

jednu z následujících hodnot: SERVER, CLIENT nebo SERVER\_ENCRYPT. Výchozí hodnota: SERVER. Tento parametr je nepovinný.

**-u** *ID\_chr*

Reprezentuje jméno uživatele, jehož chráněné uživatelské funkce (UDF) a chráněné uložené procedury budou spuštěny. Tento příznak není povinný v případě, že vytváříte instanci v klientovi. Zadejte jméno chráněného uživatele, kterého jste vytvořili.

*jm\_inst* Reprezentuje název instance. Název instance se musí shodovat se jménem uživatele, který je vlastníkem instance. Zadejte jméno uživatele vlastnícího instanci, kterého jste vytvořili. Instance bude vytvořena v domovském adresáři uživatele, který je jejím vlastníkem.

### **Příklad**

Pokud například používáte ověřování serveru, jméno chráněného uživatele je db2fenc1 a jméno uživatele, který je vlastníkem instance, je db2inst1, vytvoříte instanci v operačním systému AIX následujícím příkazem:

/opt/IBM/db2/Verze 10.1/instance/db2icrt -a server -u db2fenc1 db2inst1

#### **Jak pokračovat dále**

(Volitelné) Po vytvoření instance můžete nastavit upozornění pro Monitor narušení. Tuto operaci lze provést pomocí příkazů příkazového procesoru produktu DB2.

## **Požadavky uživatelských omezení operačního systému (Linux a UNIX)**

V tomto tématu jsou uvedeny doporučené mezní uživatelské hodnoty pro procesy prostředků (hodnoty ulimit) v operačních systémech Linux a UNIX.

V závislosti na dané instalaci databázové jádro produktu DB2 automaticky zvýší hodnoty ulimit na různé úrovně:

- v V případě instalací prováděných uživatelem root databázové jádro produktu DB2 podle potřeby automaticky zvýší hodnoty ulimit na základě požadavků databázového systému DB2.
- v V případě instalací prováděných uživateli bez oprávnění root může databázové jádro produktu DB2 pouze aktualizovat parametry ulimit **data**, **nofiles** a **fsize** pro proces jádra až do výše pevných limitů stanovených administrátorem systému.

V obou případech bude pravděpodobně praktičtější nastavit mezní hodnoty pro prostředky v systému trvale. Zejména pro instalace uživatelů bez oprávnění root se silně doporučuje ponechat nastavení odpovídajících hodnot ulimit **data**, **nofiles** a **fsize** po instalaci na administrátorovi.

## **Doporučené hodnoty ulimit pro instalace uživatelů bez oprávnění root**

Po dokončení instalace uživatelem bez oprávnění root musí vlastník instance zkontrolovat pevné hodnoty ulimit parametrů operačního systému **data**, **nofiles** a **fsize**. Doporučené hodnoty jsou uvedeny v následující tabulce:

| Prostředek pevné<br>hodnoty ulimit | <b>Popis</b>                                                      | Minimální<br>hodnota                                                                                                    | Doporučená<br>hodnota | Příkaz pro<br>zjištění hodnoty |
|------------------------------------|-------------------------------------------------------------------|----------------------------------------------------------------------------------------------------|-----------------------|--------------------------------|
| data                               | Maximální<br>povolené množství<br>soukromé paměti<br>pro proces   | Množství paměti<br>dostupné<br>v počítači                                                                                          | Neomezeno             | ulimit-Hd                      |
| nofiles                            | Maximální počet<br>povolených<br>otevřených<br>souborů pro proces | Větší než souhrn<br>všech<br>konfiguračních<br>parametrů<br>databáze<br><b>MAXFILOP</b> pro<br>všechny databáze<br>v dané instanci | 65536                 | ulimit-Hn                      |
| fsize                              | Maximální<br>povolená velikost<br>souboru                         | Neomezeno                                                                                                    | Neomezeno             | ulimit-Hf                      |

*Tabulka 4. Doporučené hodnoty ulimit pro instalace uživatelů bez oprávnění root*

Pokud nejsou dodrženy minimální hodnoty ulimit, mohou být pro databázové jádro produktu DB2 zaznamenány neočekávané chyby v důsledku nedostatku prostředků operačního systému. Tyto chyby mohou vést k výpadku činnosti databázového systému DB2.

Je-li nutné pro danou instalaci uživatele bez oprávnění root aktualizovat hodnoty ulimit, obrať te se na některého uživatele root nebo na administrátora systému. Hodnoty ulimit je třeba nastavit ručně, s výjimkou operačních systémů AIX, kde lze hodnoty ulimit nastavit také pomocí příkazu **db2rfe**.

## **Databázové produkty DB2 v oblasti správy zátěže (AIX)**

Instalační proces produktu DB2 v systému WPAR je podobný ostatním instalacím, avšak má výhodu použití databázových produktů DB2 v globální instalační cestě určené pouze pro čtení.

V systému AIX 6.1 existují dva typy oblastí správy zátěže (WPAR): systémové oblasti WPAR a aplikační oblasti WPAR. Instalace produktu DB2 je podporována pouze v systémových oblastech WPAR. Systémové oblasti WPAR sdílejí adresáře /usr a /opt s globálním prostředím a používají lokální kopii adresářů /usr a /opt.

Databázový produkt DB2 lze nainstalovat do lokálního systému souborů v systémové oblasti WPAR nebo do globálního prostředí, kde sdílí kopii databázového produktu DB2 s jinými systémovými oblastmi WPAR. Při instalaci kopie produktu DB2 do globálního prostředí do adresáře /usr nebo /opt, které jsou sdíleny se systémovými oblastmi WPAR, tyto systémové oblasti WPAR mohou používat sdílenou kopii produktu DB2 k nastavení instancí produktu DB2.

Každá systémová oblast WPAR spravuje vlastní instance produktu DB2 a server DAS související s kopií produktu DB2. Zobrazit lze pouze server DAS a instance produktu DB2 vytvořené konkrétně pro danou systémovou oblast WPAR. Server DAS a instance vytvořené v jedné systémové oblasti WPAR nebo v globálním prostředí nelze zobrazit v žádném jiném systému (v systémové oblasti WPAR nebo v globálním prostředí).

Při instalaci kopie produktu DB2 v globálním prostředí lze server DAS a instance produktu DB2 vytvořit a spravovat v každé systémové oblasti WPAR, která sdílí globálně nainstalovanou kopii produktu DB2.

Instalace kopie produktu DB2 v globálním prostředí zahrnuje následující aspekty:

#### **Instalace kopie produktu DB2**

Instalace kopie databázového produktu DB2 do systémové oblasti WPAR se podobá ostatním instalacím databázového produktu DB2, s následujícími výjimkami. Následující produkty nelze instalovat do systémové oblasti WPAR:

- IBM Tivoli System Automation for Multiplatforms (SA MP)
- IBM Data Studio Administration Console

#### **Odinstalace kopie produktu DB2**

Před odinstalací kopie produktu DB2 z globálního prostředí musí být aktivní systémové oblasti WPAR operačního systému AIX, které sdílejí kopii produktu DB2 se serverem DAS nebo s instancemi produktu DB2. Dále před odinstalací kopie produktu DB2 nesmí systémové oblasti WPAR, které kopii produktu DB2 sdílejí, obsahovat související instance produktu DB2 nebo server DAS přidružený k této kopii produktu DB2 (nebo používaný touto kopií). Všechny instance a server DAS je třeba buď:

- v zrušit (pomocí příkazu **db2idrop** nebo **dasdrop**), nebo
- v aktualizovat instanci nebo server DAS na jinou kopii produktu DB2 (pomocí příkazu **db2iupdt** nebo **dasupdt**).

**Poznámka:** Příkazy **db2idrop** a **dasdrop** musí spustit uživatel s oprávněním root.

#### **Použití opravy FixPack na kopii produktu DB2**

Použití oprav FixPack na systémové oblasti WPAR je podobné aktualizaci ostatních databázových produktů DB2. Před použitím opravy FixPack na kopii produktu DB2 v globálním prostředí však systémové oblasti WPAR operačního systému AIX, které sdílejí kopii produktu DB2, musí být aktivní, aby došlo k aktualizaci instancí. Dále před použitím opravy FixPack nesmí systémové oblasti WPAR, které sdílejí kopii produktu DB2, obsahovat žádné spuštěné související instance produktu DB2 nebo spuštěný server DAS. Chcete-li aktualizovat všechny instance a server DAS, které souvisí s kopií produktu DB2, buď musí tyto instance být:

- v zastaveny (pomocí příkazu **db2stop**), nebo
- v je nutné pomocí příkazu **installFixPack** s parametrem **-f update** obejít veškeré kontroly načítání Knihoven DB2 bez ohledu na zastavení instancí a serveru DAS. (Toto nastavení se však nedoporučuje.)

### **Aspekty použití příkazu db2ls**

Při instalaci kopie produktu DB2 v globálním prostředí je adresář (/usr/local/bin), který obsahuje příkaz **db2ls**, propojen s kopií produktu DB2 v globálním prostředí. Příkaz **db2ls** slouží k zobrazení seznamu produktů DB2 verze 9 (nebo vyšší), které jsou nainstalovány v daném systému. Pokud je v systémové oblasti WPAR sdílen adresář /usr s globální oblastí v režimu pouze pro čtení, příkaz **db2ls** spuštěný v systémové oblasti WPAR nemusí pracovat, a to v případě, že cíl odkazu není umístěn také v systémové oblasti WPAR a související kopie produktu DB2 není v systémové oblasti WPAR registrována. Příkaz **db2ls** lze nalézt na instalačním médiu produktu DB2 a v instalační kopii produktu DB2 v systému a lze jej spustit z libovolného z těchto umístění.

# **Instalace databázového produktu DB2 do adresáře připojeného pomocí systému NFS**

Můžete nainstalovat produkty DB2 na server NFS a nainstalované produkty DB2 sdílet v příslušných klientských počítačích systému souborů NFS. Tento krok se nevztahuje na instalace prováděné jiným uživatelem než root. Nastavení pro sdílený produkt DB2 v systému souborů NFS vyžaduje splnění několika dalších předpokladů včetně následujících:

- v Licencování (je-li instalace produktu DB2 sdílena několika klientskými systémy NFS, je třeba provést ruční ověření skutečnosti, že všechny systémy používající sdílenou kopii produktu DB2 mají příslušné oprávnění).
- v Ověření, že bod připojení pro instalaci produktu DB2 je připojen k příslušné instalační cestě, před zahájením používání sdíleného produktu DB2.
- v Potvrzení, zda je odkaz /usr/local/bin/db2ls ze související instalační cesty DB2, kde jsou nainstalovány funkce a produkty DB2, správně nastaven a konfigurován ke zjištění funkcí a produktů DB2.
- v Provedení některých ručních kroků za účelem zpracování registrů produktu DB2 v počítačích sdílejících instalovaný produkt DB2.

Podrobné pokyny k nastavení systému NFS naleznete na webu [www.ibm.com/](http://www.ibm.com/developerworks/data/library/long/dm-0609lee/) [developerworks/data/library/long/dm-0609lee.](http://www.ibm.com/developerworks/data/library/long/dm-0609lee/)

**Poznámka:** Počínaje produktem DB2 verze 9.7 došlo ke zjednodušení zpracování registrů produktu DB2 ve sdíleném prostředí DB2. V sekci C tématu "Setting Up DB2 Registries" (Nastavení registrů produktu DB2) v dokumentu White paper uvedeném výše je nutné zpracovávat pouze globální registr profilů "DB2SYSTEM" v klientských počítačích NFS. Soubor profiles.reg (uvádějící názvy instancí související s kopií produktu DB2) a soubor default.env (ukládající globální registry profilů) byly odebrány z instalační cesty DB2. Soubor profiles.reg již není vyžadován. Globální úložiště registrů profilů bylo přesunuto ze souboru default.env do souboru global.reg. Při této změně lze kroky vyžadované v klientských systémech NFS pro soubory profiles.reg a default.env v dokumentu White paper ignorovat. **Produkt funkce IBM DB2 pureScale nepodporuje sdílené instalace produktu DB2.**

# **Instalace a nastavení softwaru OpenSSH**

Tato úloha popisuje způsob získání a nastavení softwaru OpenSSH (Open Secure Shell).

# **Informace o této úloze**

Tyto kroky je třeba provést na každém hostiteli, který se má účastnit činnosti instance DB2 pureScale.

Pro uživatele systému Linux je software OpenSSH standardně instalován v systému SLES 10 se sadou Service Pack 3 nebo novějším a systému RHEL 5.5.

Software Open SSH (Open Secure Shell) je zdrojovou verzí sady protokolů SSH nástrojů síťového připojení. Nástroje poskytují funkce prostředí shell, které jsou ověřovány a šifrovány. Prostředí shell je příkazovým jazykovým interpretem, který čte vstup z řetězce příkazového řádku, standardního vstupu nebo souboru. Kroky v tomto tématu umožní připojení ke vzdálenému serveru prostřednictvím zabezpečení SSH bez nutnosti zadání hesla.

V případě produktu funkce DB2 pureScale je nutné nastavit pro uživatele root přístup SSH bez použití hesla. Vlastník instance vyžaduje přístup SSH bez použití hesla, avšak instalační procesy produktu DB2 toto nastavení provedou, pokud jej neprovede vlastník instance. Následující kroky popisují způsob nastavení přístupu SSH bez hesla pro uživatele root.

**Poznámka:** Vlastník instance musí mít u atributu rlogin nastavenu výchozí hodnotu TRUE.

### **Postup**

1. Pouze operační systémy AIX: Pokud software OpenSSH není v systému k dispozici, můžete jej získat z nejnovějšího balíku rozšíření systému AIX a webového balíku ke stažení [\(http://www.ibm.com/systems/power/software/aix/expansionpack/index.html\)](http://www.ibm.com/systems/power/software/aix/expansionpack/index.html). Sada souborů softwaru OpenSSH zahrnuje stránky manuálu s volbou openssh.man.en\_US. V síti Internet systém openBSD poskytuje dokumentaci na adrese [http://www.openssh.org/manual.html.](http://www.openssh.org/manual.html)

- 2. Pouze operační systémy AIX: Nainstalujte software OpenSSH. Výchozím nastavením systému AIX pro software OpenSSH je povolení veřejného klíče.
- 3. Nastavte ověřování na základě veřejného klíče. Ověřování na základě veřejného klíče umožní pro jedno ID uživatele přihlásit se pod stejným ID uživatele ve všech hostitelích v dané instanci bez zobrazení výzvy k zadání hesla. Ověřování na základě veřejného klíče musí být povoleno pro ID uživatele root, aby používal zabezpečení SSH bez hesla.

Pokud ID uživatele zahrnuje adresář ~/.ssh, ujistěte se, že neumožňuje skupinový nebo jiný přístup pro zápis. Ujistěte se, že domovský adresář uživatele neumožňuje skupinový nebo jiný přístup pro zápis. Zabezpečení SSH považuje toto nastavení za bezpečnostní riziko, a pokud nejsou oprávnění adresáře dostatečně restriktivní, neumožní ověření na základě veřejného klíče.

Existující adresář ~/.ssh není vyžadován, protože příkaz **ssh-keygen** tento adresář vytvoří, pokud neexistuje, a nastaví příslušný přístup.

V adresáři ~/.ssh vygenerujte dvojici soukromého a veřejného klíče:

```
$ ssh-keygen -t dsa
```
Při zobrazení výzvy k zadání vstupu stisknutím klávesy Enter potvrďte výchozí hodnotu. (Ujistěte se, že nejsou zadána žádná hesla, jinak zabezpečení SSH zkontroluje každý pokus o ověření a bude očekávat stejné heslo jako odpověď od uživatele. Produkt DB2 však neumožňuje, aby výzvy pro prostředí shell vydávaly vzdálené obslužné programy za účelem dalšího ověření.) Tato akce vygeneruje v adresáři ~/.ssh dva nové soubory id\_dsa (soukromý klíč) a id\_dsa.pub (veřejný klíč) pro šifrování DSA.

4. Veřejný klíč je nutné vygenerovat v každém hostiteli a připojit jeho obsah z každého hostitele k jednomu souboru s názvem authorized\_keys. Zkopírujte soubor authorized\_keys do adresáře uživatele \$HOME/.ssh v každém hostiteli a spuste příkaz **chmod 644 authorized\_keys**.

# **Parametry jádra pro instalaci databázového serveru DB2 (Linux a UNIX)**

Konfigurace nebo úprava parametrů jádra pro instalaci databázového serveru DB2 závisí na příslušném operačním systému.

#### **Doporučené konfigurační parametry jádra (HP-UX):**

Pro systémy HP-UX se 64bitovým databázovým systémem DB2: Chcete-li navrhnout příslušné hodnoty konfiguračních parametrů jádra pro váš systém, spusťte příkaz **db2osconf**.

Obslužný program **db2osconf** lze spustit pouze z adresáře \$*DB2DIR*/bin, kde proměnná *DB2DIR* představuje adresář, do kterého jste nainstalovali databázov produkt DB2.

#### **Požadavky parametrů jádra (Linux):**

Správce databází používá vzorec pro automatickou úpravu nastavení parametrů jádra a vyloučení nutnosti ručních aktualizací těchto nastavení.

#### **Komunikace IPC parametrů jádra**

Pokud je po spuštění instance parametr jádra komunikace IPC pod vynucenou minimální hodnotou, správce databáze ho aktualizuje na vynucenou minimální hodnotu. Hodnoty parametru jádra, který byly změněny při spuštění instance DB2 , po opětovném zavedení systému nepřetrvávají. Po opětovném zavedení systému může být nastavení jádra nižší než

vynucené hodnoty, dokud nedojde ke spuštění instance DB2 . Úpravou nastavení parametrů jádra brání správce databází zbytečným chybám prostředků.

Nejnovější informace o podporovaných distribucích systému Linux naleznete na adrese [http://www.ibm.com/software/data/db2/linux/validate/.](http://www.ibm.com/software/data/db2/linux/validate/)

*Tabulka 5. Vynucené minimální nastavení pro parametry jádra komunikace IPC v systémuLinux*

| Parametr jádra komunikace IPC | Vynucená minimální nastavená hodnota                                                                                        |
|-------------------------------|----------------------------------------------------------------------------------------------------|
| kernel.shmmni (SHMMNI)        | 256 * <velikost gb="" paměti="" ram="" v=""></velikost>                                                                     |
| kernel.shmmax (SHMMAX)        | $\le$ velikost paměti RAM v bajtech $>^1$                                                                                   |
| kernel.shmall (SHMALL)        | 2 * <velikost_paměti_ram_v_bajtech><br/>(nastavení je uvedeno ve 4kB stránkách)<sup>2</sup></velikost_paměti_ram_v_bajtech> |
| kernel.sem (SEMMNI)           | 256 * <velikost gb="" paměti="" ram="" v=""></velikost>                                                                     |
| kernel.sem (SEMMSL)           | 250                                                                                                    |
| kernel.sem (SEMMNS)           | 256 000                                                                                                    |
| kernel.sem (SEMOPM)           | 32                                                                                                    |
| kernel.msgmni (MSGMNI)        | 1 024 * <velikost gb="" paměti="" ram="" v=""></velikost>                                                                   |
| kernel.msgmax (MSGMAX)        | 65 536                                                                                                    |
| kernel.msgmnb (MSGMNB)        | $65\,536^3$                                                                                                    |

1. Ve 32bitových operačních systémech Linux je vynucené minimální nastavení pro parametr **SHMMAX** omezeno na hodnotu 4 294 967 295 bajtů.

- 2. Parametr **SHMALL** omezuje celkovou velikost virtuální sdílené paměti, která může být přidělena na systému. Každý datový server DB2 efektivně spravuje velikost systémové paměti, kterou spotřebuje; říká se jí také potvrzená paměť. Za účelem podpory prealokace paměti a dynamické správy paměti přiděluje datový server DB2 více virtuální paměti, než potvrzuje. Prealokace paměti má pozitivní vliv na výkon. Dynamická správa paměti je proces zvětšování a zmenšování využití fyzické paměti v rámci oddělených virtuálních oblastí sdílené paměti. Za účelem podpory prealokace paměti a dynamické správy paměti je často nutné, aby datové servery přidělily virtuální sdílené paměti na systému více, než je velikost fyzické paměti RAM.
- 3. Výkon při načítání se může zlepšit pomocí vyššího limitu fronty zpráv zadaného v bajtech parametrem **MSGMNB**. Frontu zpráv můžete zobrazit spuštěním příkazu **ipcs** -q . Jsou-li při operacích načítání fronty zpráv v rámci kapacity nebo se jí přibližují, zvažte zvýšení počtu bajtů limitu pro fronty zpráv.

#### **Další doporučené nastavení parametrů jádra**

Další doporučené nastavení parametrů jádra je uvedeno v následující tabulce.

| Doporučené nastavení parametrů jádra | Konfigurace parametrů jádra pro datový<br>serverDB2                                                                                                    |
|--------------------------------------|----------------------------------------------------------------------------------------------------|
| vm.swappiness=0                      | Tento parametr určuje, jakou má jádro tendenci k<br>odkládání paměti aplikace mimo fyzickou paměť<br>RAM. Výchozí nastavení, vm.swappiness=0,<br>konfiguruje jádro tak, aby dávalo přednost<br>uchovávání paměti aplikace v paměti RAM před<br>přiřazováním více paměti na ukládání souborů v<br>mezipaměti. Toto nastavení zabraňuje zbytečnému<br>stránkování a překračování limitu pro odkládací<br>prostor. Toto nastavení je obzvláště důležité pro<br>datové servery konfigurované tak, aby používaly<br>správce paměti s automatickým vyladěním<br>(STMM).                                                                                                    |
| vm.overcommit_memory=0               | Tento parametr ovlivňuje, jakou velikost virtuální<br>paměti jádro povolí k přidělení. Výchozí<br>nastavení, vm.overcommit_memory=0,<br>určuje, že jádro nepovolí, aby jednotlivé procesy<br>prováděly velké alokace, i když celková velikost<br>přidělené virtuální paměti není omezena.<br>Neomezená virtuální paměť je důležitá pro datové<br>servery DB2, které uchovávají doplňkové alokace<br>virtuální paměti pro dynamickou správu paměti.<br>Neodkazovaná přidělená paměť není v systémech<br>Linux podporována pamětí RAM ani<br>stránkovacím prostorem. Nepoužívejte nastavení<br>vm.overcommit_memory=2, protože toto<br>nastavení omezuje celkovou velikost virtuální<br>paměti, která může být přidělena, což může mít za<br>následek neočekávané chyby. |

*Tabulka 6. Konfigurace dalších parametrů jádra v systémuLinux*

## **Úprava konfiguračních parametrů jádra (HP-UX):**

Má-li databázový produkt DB2 pracovat správně v systému HP-UX, může být nutné aktualizovat konfigurační parametry jádra systému. Chcete-li aktualizovat hodnoty konfiguračních parametrů jádra, je nutné restartovat počítač.

#### **Než začnete**

Abyste mohli upravovat konfigurační parametry jádra, musíte mít oprávnění uživatele root.

#### **Postup**

Chcete-li upravit parametry jádra, postupujte takto:

- 1. Zadáním příkazu sam spusťte program System Administration Manager (SAM).
- 2. Dvakrát klepněte na ikonu **Kernel Configuration**.
- 3. Dvakrát klepněte na ikonu **Configurable Parameters**.
- 4. Dvakrát klepněte na parametr, který chcete změnit, a zadejte novou hodnotu do pole **Formula/Value**.
- 5. Klepněte na tlačítko **OK**.
- 6. Zopakujte tento postup pro všechny konfigurační parametry jádra, které chcete změnit.
- 7. Jakmile dokončíte nastavení konfiguračních parametrů jádra, vyberte z pruhu nabídky volbu **Action** > **Process New Kernel**.

#### **Výsledky**

Operační systém HP-UX se po změně hodnot konfiguračních parametrů jádra automaticky restartuje.

#### **Úprava parametrů jádra (Linux):**

Správce databází používá vzorec pro automatickou úpravu nastavení parametrů jádra a vyloučení nutnosti ručních aktualizací těchto nastavení.

## **Než začnete**

Abyste mohli upravovat parametry jádra, musíte mít oprávnění root.

#### **Postup**

Chcete-li aktualizovat parametry jádra v systémech Red Hat nebo SUSE Linux, postupujte následovně:

- 1. Spuštěním příkazu **ipcs -l** zobrazte seznam aktuálních nastavení parametrů jádra.
- 2. Analyzujte výstup příkazu a zjistěte, zda bude třeba změnit nastavení jádra, porovnáním aktuálních hodnot s *vynuceným minimálním nastavením* na adrese [http://publib.boulder.ibm.com/infocenter/db2luw/v9r8/topic/](http://publib.boulder.ibm.com/infocenter/db2luw/v9r8/topic/com.ibm.db2.luw.qb.server.doc/doc/c0057140.html) [com.ibm.db2.luw.qb.server.doc/doc/c0057140.html.](http://publib.boulder.ibm.com/infocenter/db2luw/v9r8/topic/com.ibm.db2.luw.qb.server.doc/doc/c0057140.html) Následující text je příkladem výstupu

příkazu **ipcs** s komentáři (uvedenými za znaky //), jež představují názvy parametrů:

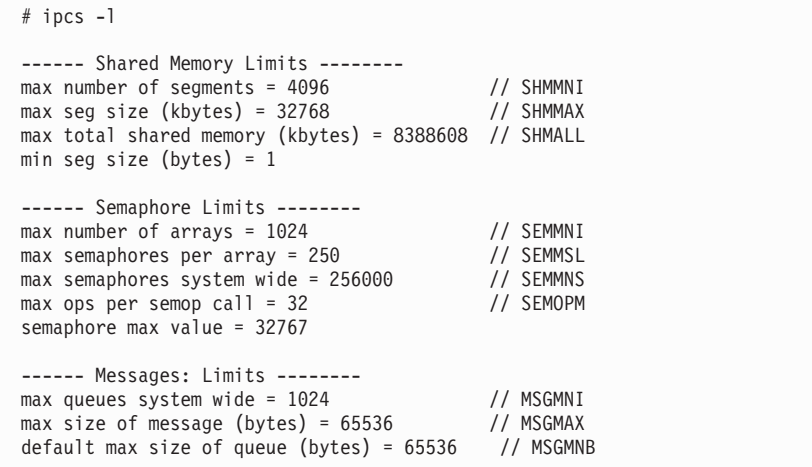

- v Počínaje od první části týkající se limitů sdílené paměti,limit **SHMMAX** představuje maximální velikost sdíleného segmentu paměti v systému Linux. Limit **SHMALL** je maximální přidělení stránek sdílené paměti v systému.
	- Doporučuje se nastavit hodnotu **SHMMAX** na hodnotu rovnou množství fyzické paměti v systému. Minimum požadované v systémech x86 je 268435456 (256 MB) a v 64bitových systémech zase 1073741824 (1 GB).
	- Parametr **SHMALL** je při výchozím nastavení nastaven na hodnotu 8 GB (8388608 KB = 8 GB). Máte-li více fyzické paměti než 8 GB a chcete tuto paměť využít pro produkt DB2, lze tento parametr zvýšit přibližně na 90 % fyzické paměti počítače. Máte-li například systém s 16 GB paměti, které mají být využívány převážně

produktem DB2, parametr **SHMALL** by měl být nastaven na hodnotu 3774873 (90 % z 16 GB je 14,4 GB; 14,4 poté vydělíme 4 kB, což je velikost základní stránky). Výstup příkazu **ipcs** převádí hodnotu **SHMALL** na kilobajty. Jádro vyžaduje tuto hodnotu ve formě počtu stránek. Pokud provádíte upgrade na produkt DB2 Verze 10.1 a nepoužíváte výchozí nastavení parametru **SHMALL**, je třeba k nastavení parametru **SHMALL** přidat další 4 GB. Toto zvýšení paměti je vyžadováno správcem FCM pro dodatečné vyrovnávací paměti a kanály.

- v Další odstavec se týká množství semaforů, které jsou k dispozici operačnímu systému. Parametr jádra **sem** se skládá ze čtyř tokenů: **SEMMSL**, **SEMMNS**, **SEMOPM** a **SEMMNI**. Token **SEMMNS** vzniká vynásobením tokenu **SEMMSL** a tokenu **SEMMNI**. Správce databází vyžaduje, aby byl počet polí (**SEMMNI**) podle potřeby zvýšen. Obvykle platí, že prvek **SEMMNI** se má rovnat dvojnásobku maximálního počtu agentů, jejichž použití se v systému očekává, vynásobenému počtem logických oblastí počítače databázového serveru; poté je třeba přičíst počet připojení lokálních aplikací v počítači databázového serveru.
- Třetí odstavec se týká zpráv v systému.
	- Parametr **MSGMNI** ovlivňuje počet agentů, které lze spustit, parametr **MSGMAX** ovlivňuje velikost zprávy, která může být zastlána do fronty a parametr **MSGMNB** ovlivňuje velikost fronty.
	- Hodnotu parametru **MSGMAX** je třeba změnit na 64 kB (tedy 65536 bajtů) a hodnotu parametru **MSGMNB** je třeba zvýšit na 65536.
- 3. Upravte parametry jádra, jež je třeba změnit, úpravou souboru /etc/sysctl.conf. Pokud tento soubor neexistuje, vytvořte jej. Na následujících řádcích jsou uvedeny příklady hodnot, které je třeba v souboru uvést:

```
#Příklad pro počítač s pamětí RAM o velikosti 16 GB:
kernel.shmmni=4096
kernel.shmmax=17179869184
kernel.shmall=8388608
#kernel.sem=<SEMMSL> <SEMMNS> <SEMOPM> <SEMMNI>
kernel.sem = 250 256000 32 4096
kernel.msgmni=16384
kernel.msgmax=65536
kernel.msgmnb=65536
```
4. Spuštěním příkazu **sysctl** s parametrem **-p** se načte nastavení příkazu **sysctl** z výchozího souboru /etc/sysctl.conf:

sysctl -p

- 5. Volitelné: Zajištění platnosti provedených změn po každém novém spuštění systému:
	- v (SUSE Linux) Aktivujte soubor boot.sysctl .
	- v (Red Hat) Inicializační skript rc.sysinit načte soubor /etc/sysctl.conf automaticky.

Nejnovější informace o podporovaných distribucích systému Linux naleznete na adrese [http://www.ibm.com/software/data/db2/linux/validate/.](http://www.ibm.com/software/data/db2/linux/validate/)

## **Úprava konfiguračních parametrů jádra (Solaris):**

Pokud má databázový systém DB2 pracovat správně, doporučuje se aktualizovat konfigurační parametry jádra systému. Chcete-li navrhnout doporučené parametry jádra, můžete použít příkaz **db2osconf**. Chcete-li využít výhod ovládacích prvků projektových prostředků (/etc/project), vyhledejte příslušné informace v dokumentaci systému Solaris.

## **Než začnete**

Abyste mohli upravovat parametry jádra, musíte mít oprávnění root.

Chcete-li použít příkaz **db2osconf**, musíte nejprve instalovat databázový systém DB2. Obslužný program **db2osconf** lze spustit pouze z adresáře \$*DB2DIR*/bin, kde proměnná *DB2DIR* představuje adresář, do kterého jste nainstalovali databázov produkt DB2.

Po změně parametrů jádra je nutné systém restartovat.

#### **Postup**

Chcete-li nastavit parametr jádra, postupujte takto:

Přidejte na konec souboru /etc/system následující řádek:

set název parametru = hodnota

Chcete-li například nastavit hodnotu parametru msgsys:msginfo\_msgmax, přidejte na konec souboru /etc/system následující řádek:

set msgsys:msginfo\_msgmax = 65535

#### **Jak pokračovat dále**

Po aktualizaci souboru /etc/system restartujte systém.

# **Požadavky na instalaci databázového serveru DB2 (Windows)**

Před instalací databázového produktu DB2 zkontrolujte, zda byly splněny všechny předpoklady pro instalaci do operačních systémů Windows.

## **Uživatelské účty vyžadované pro instalaci serverových produktů DB2 (Windows)**

Instalujete-li serverový produkt DB2 v systému Windows, budete potřebovat následující uživatelské účty:

- uživatelský účet pro instalaci,
- v volitelně jeden nebo více uživatelských účtů pro nastavení (tyto účty můžete vytvořit během instalace),
	- uživatelský účet serveru DB2 Administration Server (DAS)
	- a uživatelský účet instance DB2. Pro jiné produkty než DB2 Enterprise Server Edition můžete použít také lokální systémový účet (LocalSystem).

Uživatelský účet pro instalaci je účet uživatele, který provádí instalaci. Uživatelský účet pro instalaci musí být definován před spuštěním Průvodce nastavením DB2. Uživatelské účty pro nastavení je možné definovat před instalací nebo je za vás může vytvořit Průvodce nastavením DB2.

Všechny názvy uživatelských účtů musí splňovat pravidla pro pojmenovávání použitého operačního systému a pravidla pro pojmenovávání uživatelů a skupin produktu DB2.

Jestliže používáte uživatelský účet pro instalaci, který obsahuje národní znaky, které nejsou uvedeny v pravidlech pro názvy produktu DB2, instalace produktu DB2 se nezdaří.

### **Rozšířená služba zabezpečení pro systém Windows**

Databázové produkty DB2 nabízejí možnost využít rozšířené zabezpečení systému Windows. Je-li vybrána rozšířená funkce zabezpečení, je nutné uživatele, kteří budou spravovat nebo používat databázový produkt DB2 přidat odpovídajícím způsobem do skupiny DB2ADMNS nebo DB2USERS.

Tyto dvě nové skupiny vytváří instalační program produktu DB2. Při instalaci můžete bu specifikovat nové názvy, nebo můžete přijmout výchozí názvy.

Chcete-li povolit tuto funkci zabezpečení, zaškrtněte během instalace produktu DB2 políčko **Povolit zabezpečení operačního systému** na panelu **Povolit zabezpečení operačního systému pro objekty DB2**. Přijměte výchozí hodnoty v polích Skupina administrátorů DB2 a Skupina uživatelů DB2. Výchozí názvy skupin jsou DB2ADMNS a DB2USERS. Vznikne-li konflikt s názvy existujících skupin, budete vyzváni k zadání jiných názvů. V případě potřeby můžete zadat vlastní názvy skupiny.

### **Uživatelské účty serveru DB2**

#### **Uživatelský účet pro instalaci**

K provedení instalace je vyžadován lokální uživatelský účet nebo uživatelský účet domény. Uživatelský účet v počítači, na kterém budete provádět instalaci, musí patřit do skupiny *Administrators*.

Alternativně lze použít jiný uživatelský účet než účet administrátora. V tom případě musí člen skupiny Administrators systému Windows nejprve zvýšit oprávnění systému Windows pro uživatele, který není administrátor, aby se z účtu tohoto uživatele mohla provést instalace.

V operačních systémech Windows 2008 a Windows Vista nebo novějších může uživatel bez oprávnění administrátora provádět instalační kroky, avšak bude dotázán na administrativní údaje pověření Průvodcem nastavením DB2.

Uživatelskému účtu pro instalaci musí být uděleno právo přistupovat k tomuto počítači ze sítě.

Pokud instalace vyžaduje vytvoření nebo ověření účtu domény, musí ID uživatele pro instalaci náležet do skupiny administrátorů dané domény.

Jako účet pro přihlášení ke službě pro všechny produkty (s výjimkou produktu DB2 Enterprise Server Edition) můžete také použít vestavěný účet LocalSystem.

#### **Uživatelská oprávnění udělená instalačním programem DB2**

Instalační program produktu DB2 neuděluje uživatelské právo pro ladění programů. Instalační program produktu DB2 uděluje následující uživatelská práva:

- Vystupovat jako část operačního systému.
- Vytvořit objekt prvku.
- v Zamknout stránky v paměti.
- v Přihlásit se jako služba.
- Zvýšit kvóty.
- v Zaměnit prvek úrovně procesu.

#### **Uživatelský účet serveru DB2 Administration Server (DAS)**

Pro server DB2 Administration Server (DAS) je vyžadován lokální nebo doménový uživatelský účet.

**Důležité:** Server DB2 Administration Server (DAS) byl ve verzi 9.7 zamítnut a v některé z budoucích verzí může být odebrán. Server DAS není podporován v prostředí DB2 pureScale. Používejte softwarové programy, které pro vzdálenou administraci využívají protokol zabezpečeného prostředí Shell. Další informace naleznete v tématu "Server DAS (DB2 Administration Server) byl zamítnut" v příručce .

Pokud provádíte instalaci pomocí souboru odpovědí, můžete v tomto souboru uvést rovněž lokální systémový účet. Podrobnější informace naleznete v ukázkových souborech odpovědí v adresáři db2\windows\samples.

Lokální systémový účet (LocalSystem) je k dispozici pro všechny produkty (s výjimkou produktu DB2 Enterprise Server Edition) a lze jej vybrat prostřednictvím Průvodce nastavením DB2.

Server DAS je speciální administrační služba DB2 zajišťující podporu nástrojům s grafickým uživatelským rozhraním a napomáhající při provádění úloh administrace u lokálních a vzdálených serverů DB2. Serveru DAS je přiřazen uživatelský účet, který je použit pro přihlášení služby DAS k počítači, v němž je služba DAS spuštěna.

Uživatelský účet serveru DAS můžete vytvořit před instalací produktu DB2, nebo jej za vás může vytvořit Průvodce nastavením DB2. Pokud chcete, aby Průvodce nastavením DB2 vytvořil nový uživatelský účet v doméně, musí mít uživatelský účet použitý k instalaci oprávnění pro vytvoření uživatelských účtů v doméně. Uživatelský účet musí patřit do skupiny *Administrátoři* v počítači, ve kterém budete provádět instalaci. Tomuto účtu budou udělena následující uživatelská práva:

- Vystupovat jako část operačního systému.
- Ladit programy.
- Vytvořit objekt typu token.
- v Zamknout stránky v paměti.
- v Přihlásit se jako služba.
- Zvýšit kvóty (úprava paměťových kvót pro procesy v operačních systémech Windows XP a Windows Server 2003)
- v Zaměnit prvek úrovně procesu.

Je-li povoleno rozšířené zabezpečení, bude mít skupina DB2ADMNS všechna uvedená oprávnění. Můžete přidat uživatele do této skupiny, aniž by bylo nutné uvedená oprávnění přidávat explicitně. Uživatel však stále musí být členem skupiny Local Administrators.

Oprávnění Ladit programy je nutné pouze tehdy, je-li pro vyhledání skupiny DB2 explicitně určeno použití přístupového prvku.

Je-li uživatelský účet vytvořen instalačním programem, budou mu udělena tato oprávnění. Jestliže uživatelský účet již existuje, budou mu také udělena tato oprávnění. Udělí-li oprávnění instalační program, nabudou některá z nich účinnosti až při prvním přihlášení k účtu, kterému byla udělena, nebo až po restartování systému.

Doporučuje se, aby uživatel DAS měl oprávnění SYSADM ve všech databázových systémech DB2 v daném prostředí, aby mohl v případě potřeby spustit nebo ukončit další instance. Podle výchozího nastavení má každý uživatel, který je členem skupiny *Administrators*, oprávnění SYSADM.

### **Uživatelský účet instance DB2**

Uživatelský účet musí patřit do skupiny *Administrátoři* v počítači, ve kterém budete provádět instalaci.

Pro instanci DB2 je vyžadován lokální uživatelský účet nebo uživatelský účet domény, protože příslušná instance je spuštěna jako služba systému Windows a služba bude zpracovávána v kontextu zabezpečení příslušného uživatelského účtu. Pokud k provedení databázové operace (například vytvoření databáze) pro instanci DB2 použijete uživatelský účet domény, služba DB2 potřebuje přístup k příslušné doméně, aby mohla provést ověření a vyhledání členství příslušného člena ve skupině. Při výchozím nastavení umožní doména zadávání dotazů na doménu pouze uživateli z příslušné domény; proto musí být služba DB2 spuštěna v kontextu

zabezpečení uživatele domény. Pokud k provedení databázové operace (například vytvoření databáze) pro instanci DB2 spuštěnou pod účtem lokálního uživatele nebo účtem LocalSystem použijete uživatelský účet domény, dojde k chybě.

Ke spuštění instalace pro všechny produkty s výjimkou produktu DB2 Enterprise Server Edition můžete také použít vestavěný účet LocalSystem.

Uživatelský účet instance DB2 můžete vytvořit před instalací produktu DB2, nebo jej za vás může vytvořit Průvodce nastavením DB2. Pokud chcete, aby Průvodce nastavením DB2 vytvořil nový uživatelský účet v doméně, musí mít uživatelský účet použitý k instalaci oprávnění pro vytvoření uživatelských účtů v doméně. Tomuto účtu budou udělena následující uživatelská práva:

- Vystupovat jako část operačního systému.
- Ladit programy.
- Vytvořit objekt typu token.
- Zvýšit kvóty.
- Zamknout stránky v paměti.
- Přihlásit se jako služba.
- v Zaměnit prvek úrovně procesu.

Je-li povoleno rozšířené zabezpečení, bude mít skupina DB2ADMNS všechna uvedená oprávnění. Můžete přidat uživatele do této skupiny, aniž by bylo nutné uvedená oprávnění přidávat explicitně. Uživatel však stále musí být členem skupiny Local Administrators.

Oprávnění Ladit programy je nutné pouze tehdy, je-li pro vyhledání skupiny DB2 explicitně určeno použití přístupového prvku.

Je-li uživatelský účet vytvořen instalačním programem, budou mu udělena tato oprávnění. Jestliže uživatelský účet již existuje, budou mu také udělena tato oprávnění. Udělí-li oprávnění instalační program, nabudou některá z nich účinnosti až při prvním přihlášení k účtu, kterému byla udělena, nebo až po restartování systému.

# **Služby DB2 spuštěné v systému (Windows)**

V následující tabulce jsou uvedeny služby DB2 spuštěné v systému při instalaci produktu DB2:

| Zobrazovaný název služby                                                                  | Název služby                                                                                              | <b>Popis</b>                                                                             |
|-------------------------------------------------------------------------------------------|----------------------------------------------------------------------------------------------------|------------------------------------------------------------------------------------------|
| DB2 - (název kopie<br>produktu DB2) <název<br>instance&gt; [&lt;-nodenum&gt;],</název<br> | <název_instance>[&lt;-nodenum&gt;]</název_instance>                                                       | Umožňuje aplikacím vytvářet,<br>aktualizovat, řídit a spravovat<br>databáze DB2.         |
| kde se parametr<br><-nodenum> přidává pro<br>instance DB2 ESE.                            |                                                                                                    |                                                                                          |
| Regulátor DB2 (název kopie<br>produktu DB2)                                               | DB2GOVERNOR<br>$db2$ copyname                                                                             | Shromažďuje statistické údaje pro<br>aplikace připojené k databázím<br>DB <sub>2</sub> . |
| Server Informačního centra<br>D <sub>B</sub> 2                                            | DB2ICSERVER_Vxx (kde xx<br>určuje verzi spuštěného produktu<br>DB2, například V10 označuje verzi<br>10.1) | Obsahuje dokumentaci k<br>produktům DB2.                                                 |

*Tabulka 7. služby DB2*

*Tabulka 7. služby DB2 (pokračování)*

| Zobrazovaný název služby                                                                                 | Název služby                                         | <b>Popis</b>                                                                                         |
|----------------------------------------------------------------------------------------------------|------------------------------------------------------|----------------------------------------------------------------------------------------------------|
| Licenční server produktu<br>DB2 (název kopie produktu<br>DB <sub>2</sub> )                               | DB2LICD_db2copyname                                  | Monitoruje dodržování licenčních<br>podmínek produktu DB2.                                           |
| Služba správy produktu DB2<br>(název kopie produktu DB2)                                                 | DB2MGMTSVC_db2copyname                               | Spravuje položky registru produktu<br>DB2 a jejich soulad se staršími<br>verzemi kopií produktu DB2. |
| Vzdálený příkazový server<br>produktu DB2 (název kopie<br>produktu DB2)                                  | DB2REMOTECMD<br>$_d$ b2copyname                      | Podporuje vzdálené spouštění<br>příkazů produktu DB2).                                               |
| <b>DB2DAS - DB2DASXX</b>                                                                                 | DB2DASXX (kde hodnota XX leží<br>v rozsahu 00 až 99) | Podporuje administrativní žádosti<br>lokálních i vzdálených databází.                                |
| DB <sub>2</sub> TS - (název kopie<br>produktu DB2) - <název<br>instance&gt;[&lt;-nodenum&gt;]</název<br> | <název_instance>[&lt;-nodenum&gt;]</název_instance>  | Indexuje a prohledává textové<br>dokumenty v databázích DB2.                                         |
| DB2EXT - (název kopie)<br>DB2) - <název instance=""><br/>[&lt;-nodenum&gt;]</název>                      | <název_instance>[&lt;-nodenum&gt;]</název_instance>  |                                                                                                    |
| <b>IBM Secure Shell Server for</b><br>Windows                                                            | ibmmsshd                                             | <b>IBM Secure Shell Server for</b><br>Windows                                                        |

# **Omezení oprávnění operačního systému procesu db2fmp (Windows)**

V operačních systémech Windows můžete omezit oprávnění procesu **db2fmp** na oprávnění přidružená ke skupině DB2USERS.

## **Informace o této úloze**

#### Omezení

Tato volba není k dispozici v případě, že je jako účet služeb vybrán účet LocalSystem.

# **Postup**

- v Chcete-li v operačních systémech Windows v případě povolení rozšířeného zabezpečení omezit proces **db2fmp** na oprávnění přiřazená skupině DB2USERS, postupujte takto:
	- 1. Spust<sup>2</sup>te příkaz **db2set** a nastavte proměnnou prostředí **DB2\_LIMIT\_FENCED\_GROUP** na hodnotu ON (zapnuto). Při výchozím nastavení je tato proměnná registru nastavena na hodnotu OFF (vypnuto). db2set DB2\_LIMIT\_FENCED\_GROUP = ON
	- 2. Přidejte účet služeb produktu DB2 do skupiny DB2USERS.
- v Procesu **db2fmp** můžete udělit další oprávnění operačního systému pomocí následujících kroků:
	- 1. Vytvořte novou skupinu uživatelů nebo vyberte existující skupinu uživatelů (například db2FencedGroup).
	- 2. Přidejte do této skupiny účet služeb produktu DB2.

## **Výsledky**

Kromě oprávnění skupiny DB2USERS má proces **db2fmp** oprávnění operačního systému vybrané skupiny uživatelů.

# **Nastavení rozšířených oprávnění systému Windows před instalací produktu DB2 (Windows)**

Běžná metoda instalace databázového produktu DB2 v systému Windows využívá uživatelský účet administrátora. Databázové produkty DB2 však lze instalovat také pomocí účtu uživatele, který není administrátorem. K tomu je třeba, aby administrátor systému Windows konfiguroval funkci zvýšených oprávnění systému Windows.

## **Informace o této úloze**

Tato úloha popisuje postup, pomocí nějž může administrátor systému Windows nastavit v počítači zvýšená oprávnění dovolující provádět instalaci i pod účtem uživatele, který není administrátorem. Je zde popsána i související úloha udělení oprávnění k administraci produktu DB2 uživatelům, kteří nepatří do skupiny administrátorů.

Tuto úlohu obvykle provádí administrátor systému Windows, který chce umožnit jiné osobě bez účtu administrátora instalovat databázový produkt DB2. Úloha této osoby může zahrnovat pouze instalaci databázového produktu DB2 nebo také správu databázového produktu DB2 po instalaci.

#### Omezení

Než začnete tento postup provádět, seznamte se s následujícími omezeními platnými pro instalaci uživatelem, který není členem skupiny administrátorů, s využitím zvýšených oprávnění:

- v Uživatelé, kteří nepatří do skupiny administrátorů, mohou instalovat opravy FixPack, doplňkové produkty a nové verze databázového produktu DB2 jen tehdy, jestliže předchozí instalace nebo aktualizace provedl tentýž uživatel nepatřící do skupiny administrátorů.
- v Uživatelé, kteří nepatří do skupiny administrátorů, nemohou databázový produkt DB2 odinstalovat. Uživatelé, kteří nepatří do skupiny administrátorů v operačních systémech Windows Vista (a novějších), databázový produkt DB2 odinstalovat **mohou**.

Tento postup využívá editor zásad skupiny systému Windows.

# **Postup**

- 1. Klepněte na volbu **Start** > **Spustit** a zadejte volbu **gpedit.msc**. Otevře se okno Zásady skupiny.
- 2. Klepněte na volby **Konfigurace počítače** > **Šablony pro správu** > **Součásti systému Windows** > **Instalační služba systému Windows**.
- 3. Aktivujte (povolte) následující parametry zásad skupin:
	- v Vždy nainstalovat se zvýšenými oprávněními (povinné)
	- v Povolit uživatelům ovládat instalace (povinné)
	- v Zakázat Instalační službu systému Windows. Poté pro tuto volbu nastavte hodnotu Nikdy.
	- Povolit uživateli opravovat produkty vyžadující zvýšená oprávnění (volitelné)
	- v Povolit uživateli se zvýšenými oprávněními používat vyměnitelná média (volitelné)
	- v Povolit uživateli se zvýšenými oprávněními procházet zdroje (volitelné pro nové instalace, povinné pro upgrady sad FixPack)
- 4. Povolte zvýšená oprávnění pro uživatelský účet, pod nímž bude instalace prováděna.
	- a. Klepněte na volby **Konfigurace uživatele** > **Šablony pro správu** > **Součásti systému Windows** > **Instalační služba systému Windows**.
- b. Povolte parametr zásad skupiny **Vždy nainstalovat se zvýšenými oprávněními (povinné)**.
- 5. Nastavte parametry související s uživatelským účtem, pod kterým bude instalován databázový produkt DB2.
	- v Určete uživatelský účet, pod kterým bude instalován databázový produkt DB2. V případě potřeby tento účet vytvořte.
	- v Udělte zvolenému účtu oprávnění pro zápis na jednotku, na kterou bude produkt instalován.
- 6. Volitelné: Proveď te další kroky související s instalací oprav FixPack:
	- a. Udělte uživateli oprávnění ke čtení z adresáře sqllib\cfg.
	- b. Zkontrolujte, zda je povolena volba allowlockdownpatch (viz popis uvedený v dokumentaci k sadě SDK instalačního programu systému Windows), protože instalace oprav FixPack jsou považovány za méně významné aktualizace produktu.
- 7. Aktualizujte zásady zabezpečení počítače jedním z následujících způsobů:
	- Restartujte počítač.
	- v Na příkazový řádek zadejte příkaz **gpupdate.exe**.

# **Výsledky**

Provedením tohoto postupu nastavíte v počítači zvýšená oprávnění a definujete uživatelský účet, který bude možné využít k instalaci serverových databázových produktů DB2, klientů a oprav FixPack.

Po dokončení instalace databázového produktu DB2 platí:

- v Každý uživatel ve skupině oprávnění pro správu systému (SYSADM) nebo řízení systému (SYSCTRL) definované v rámci konfigurace správce databází pro příslušnou instanci může vytvářet a používat databáze produktu DB2 v rámci instance DB2.
- v Pouze uživatel s lokálním oprávněním administrátora může spouštět obslužné programy instance DB2, například **db2icrt**, **db2idrop**, **db2iupdt** či **db2iupgrade**.
- v Požadavky na autorizaci pro spouštění příkazu **db2start** či **db2stop** jsou definovány v tématech s popisem příkazů **START DATABASE MANAGER** a **STOP DATABASE MANAGER**.

## **Jak pokračovat dále**

#### **Použití programu regedit namísto editoru zásad skupiny systému Windows**

Alternativou k použití editoru zásad skupiny systému Windows je použití programu **regedit**.

- 1. Do větve registru HKEY\_LOCAL\_MACHINE\SOFTWARE\Policies\Microsoft\ Windows přidejte klíč installer.
- 2. Upravte následující hodnoty v klíči installer:
	- v Položka AlwaysInstallElevated zadejte hodnotu REG\_DWORD=1.
	- Položka AllowLockdownBrowse zadejte hodnotu REG\_DWORD=1.
	- v Položka AllowLockdownMedia zadejte hodnotu REG\_DWORD=1.
	- v Položka AllowLockdownPatch zadejte hodnotu REG\_DWORD=1.
	- v Položka DisableMSI zadejte hodnotu REG\_DWORD=0.
	- v Položka EnableUserControl zadejte hodnotu REG\_DWORD=1.
- 3. Do větve registru HKEY\_CURRENT\_USER\SOFTWARE\Policies\Microsoft\ Windows přidejte klíč installer.
- 4. Upravte následující hodnoty v klíči installer:

• Položka AlwaysInstallElevated - zadejte hodnotu REG\_DWORD=1.

#### **Odebrání rozšířených oprávnění**

Po udělení rozšířených oprávnění můžete tuto akci vrátit zpět. Chcete-li to provést, odeberte klíč registru Installer z větve HKEY\_LOCAL\_MACHINE\SOFTWARE\ Policies\Microsoft\Windows.

#### **Udělení oprávnění k administraci produktů DB2 uživateli, který není členem skupiny administrátorů**

V této situaci budou mít oprávnění k administraci produktů DB2 pouze členové skupiny administrátorů systému Windows. Administrátor systému Windows může uživateli, který nainstaloval produkt DB2 a není členem skupiny administrátorů, udělit jedno nebo více oprávnění k administraci databázového produktu DB2, například oprávnění SYSADM, SYSMAINT nebo SYSCTRL.

# **Udělení práv uživatele (Windows)**

Toto téma popisuje kroky nutné k udělení práv uživatele v operačních systémech Windows. Pro uživatelské účty pro instalaci a nastavení produktu DB2 je doporučeno udělit specifická práva uživatele.

## **Informace o této úloze**

Chcete-li udělit rozšířená práva uživatele v systému Windows, musíte se přihlásit jako lokální administrátor.

## **Postup**

- 1. Klepněte postupně na volby **Start -> Spustit** a zadejte příkaz secpol.msc. V systémech Windows 2008 a Windows Vista (nebo novějším) klepněte na volbu **Start** a do vyhledávacího panelu zadejte příkaz secpol.msc. Klepněte na tlačítko **OK**.
- 2. Vyberte položku **Místní zásady zabezpečení**.
- 3. V levém podokně rozbalte objekt **Místní zásady** a poté vyberte položku **Přiřazení uživatelských práv**.
- 4. V pravém podokně vyberte uživatelské právo, které chcete přiřadit.
- 5. Z nabídky vyberte položku **Akce** —> **Zabezpečení**.
- 6. Klepněte na tlačítko **Přidat**, vyberte uživatele nebo skupinu, kterým chcete právo přiřadit, a klepněte na tlačítko **Přidat**.
- 7. Klepněte na tlačítko **OK**.

## **Jak pokračovat dále**

Pokud daný počítač patří do domény Windows, mohou uživatelská oprávnění v doméně potlačit vaše lokální nastavení. V takovém případě bude muset změny uživatelských práv provést administrátor sítě.

# **Rozšíření schématu Active Directory pro adresářové služby LDAP (Windows)**

Pokud máte v úmyslu používat funkci adresářového serveru LDAP (Lightweight Directory Access Protocol) v systému Windows Server 2003, musíte rozšířit schéma Active Directory o třídy objektů a definice atributů DB2 pomocí příkazu **db2schex**.

## **Informace o této úloze**

Rozšíření adresářového schématu před instalací databázových produktů DB2 a vytvořením databází poskytuje následující výhody:

- v Výchozí instance DB2 vytvořená během instalace je katalogizována jako uzel DB2 v adresáři Active Directory, pokud má jméno uživatele, pod nímž je prováděna instalace, dostatečná oprávnění pro zápis do adresáře Active Directory.
- v Všechny databáze vytvořené po instalaci jsou automaticky katalogizovány ve službě Active Directory.

## **Postup**

Chcete-li rozšířit adresářové schéma, postupujte takto:

- 1. Přihlaste se k libovolnému počítači, který patří do domény systému Windows, pod účtem uživatele systému Windows s oprávněním pro správu schémat.
- 2. Spust'te příkaz **db2schex** z instalačního disku DVD. Tento příkaz můžete spustit, aniž byste se odhlašovali a znovu přihlašovali, zadáním následujícího příkazu:

runas /user:TatoDomena\Administrator x:\db2\Windows\utilities\db2schex.exe

kde x: je písmeno označující jednotku DVD.

## **Jak pokračovat dále**

Po dokončení práce příkazu **db2schex** můžete přejít k instalaci databázového produktu DB2. Pokud jste již nainstalovali databázové produkty DB2 nebo vytvořili databáze, musíte provést ruční registraci uzlu a katalogizaci databází. Další informace naleznete v tématu "Povolení podpory LDAP po instalaci produktu DB2".

# **Instalační požadavky pro servery DB2 a klienty datových serverů IBM (AIX)**

Před instalací databázových produktů DB2 v operačním systému AIX zkontrolujte, zda zvolený systém splňuje potřebné požadavky na operační systém, hardware, software a komunikaci. Příkaz **db2prereqcheck** kontroluje, zda systém splňuje předpoklady instalace.

Databázové produkty DB2 jsou k dispozici v několika různých edicích. Některé databázové produkty a komponenty systému DB2 jsou k dispozici pouze v určitých operačních systémech.

Pokud se chystáte nainstalovat produkt funkce IBM DB2 pureScale, platí jiné předpoklady instalace. Informace naleznete v tématu o instalaci funkce DB2 pureScale.

Chcete-li instalovat databázový produkt DB2, musí být splněny následující požadavky:

*Tabulka 8. Požadavky na instalaci pro systém AIX*

| Operační systém                                                                                                    | <b>Hardware</b>                              |
|----------------------------------------------------------------------------------------------------|----------------------------------------------|
| AIX verze $6.1^2$                                                                                                    | 64 bitová architektura CHRP (Common Hardware |
| 64bitové jádro systému AIX (vyžadováno),<br>٠                                                                                       | Reference Platform) s výjimkou systémů       |
| AIX 6.1, úroveň technologie 6 a aktualizace<br>٠                                                                                    | založených na procesoru POWER3. <sup>1</sup> |
| Service Pack (SP) 5                                                                                                    | Všechny procesory s možností spuštění        |
| Minimální běhová úroveň jazyka C++ vyžaduje<br>$\bullet$<br>sady souborů xlC.rte 11.1.0.1 a xlC AIX rte<br>11.1.0.1 (nebo novější). | podporovaných operačních systémů AIX.        |
| AIX verze $7.1$ ,                                                                                                    |                                              |
| 64 bitové jádro systému AIX (vyžadováno),                                                                                           |                                              |
| AIX 7.1, úroveň technologie 0 a aktualizace<br>٠<br>Service Pack (SP) 3                                                             |                                              |
| Minimální běhová úroveň jazyka C++ vyžaduje<br>٠<br>sady souborů xlC.rte 11.1.0.1 a xlC AIX rte<br>11.1.0.1 (nebo novější).         |                                              |

- v <sup>1</sup> Chcete-li ověřit, že se jedná o systém s architekturou CHRP, zadejte příkaz **lscfg** a vyhledejte následující výstup: Architektura modelu: chrp. V systémech založených na procesorech POWER3 nejprve přejděte na systémy založené na procesorech POWER4. Systémy založené na procesorech POWER3 nejsou podporovány.
- $\cdot$  <sup>2</sup>V systému AIX 6.1 existují dva typy oblastí pracovní zátěže (WPAR): systémové oblasti WPAR a aplikační oblasti WPAR. Instalace produktu DB2 je podporována pouze v systémových oblastech WPAR. Systém AIX 6.1 podporuje také možnost šifrování souborového systému JFS2 nebo sady souborů.
- · <sup>3</sup>Další aspekty systémů POWER7:
	- Produkty DB2 spuštěné v systémech POWER7 podporují rozšíření Active Memory.
- v Jsou podporováni i 32bitoví klienti.

**Poznámka:** Pokud byly minimální požadavky na operační systém splněny upgradem, a nikoli novou instalací operačního systému, je třeba zvlášť instalovat porty IOCP (I/O completion ports). Knihovny IOCP můžete získat z instalačního disku CD systému AIX a port IOCP můžete konfigurovat na serveru DB2. Pokud instalujete pouze klienta, port IOCP není vyžadován. Další informace naleznete v tématu "konfigurace portů IOCP v systému AIX" v příručce *Troubleshooting and Tuning Database Performance*.

# **Softwarové aspekty**

- v V případě otázek týkajících se vývoje aplikací a běhu vyhledejte informace v tématech v části Podporované programovací jazyky a kompilátory pro vývoj databázových aplikací.
- v Nejnovější balíček IBM C++ Runtime Environment Components for AIX si můžete stáhnout z [webu technické podpory produktů IBM AIX XL C a C++.](http://www.ibm.com/software/awdtools/xlcpp/support/)
- v (Pouze klienti) Pokud chcete používat ověřování Kerberos, je nutné mít k dispozici klienta IBM Network Authentication Service verze 1.4 nebo novější.
- v Použijte příkaz **bosboot** k přepnutí na 64bitové jádro.

K přepnutí na 64bitové jádro potřebujete oprávnění uživatele root a provedete je zadáním následujících příkazů:

```
ln -sf /usr/lib/boot/unix_64 /unix
ln -sf /usr/lib/boot/unix_64 /usr/lib/boot/unix
bosboot -a
shutdown -Fr
```
v K zobrazení nápovědy online a ke spuštění modulu Začínáme s produktem DB2 (**db2fs**) je vyžadován jeden z následujících prohlížečů:

- Firefox 3.0 a novější
- Google Chrome
- Safari 4.0
- v Software X Window System s grafickým uživatelským rozhraním je povinný v následujících případech:
	- Pomocí Průvodce nastavením DB2 se chystáte nainstalovat databázový produkt DB2 v operačním systému Linux či UNIX.
- v Podrobnosti týkající se známých problémů se systémem AIX naleznete na adrese [www.ibm.com/support/docview.wss?uid=swg21165448](http://www.ibm.com/support/docview.wss?&uid=swg21165448)

# **Aspekty logického připojování**

V případě instalací produktů DB2 v operačních systémech UNIX prováděných uživatelem root nepřipojujte souborový systém s volbou *nosetuid*.

# **Instalační požadavky pro servery DB2 a klienty datových serverů IBM (HP-UX)**

Před instalací databázových produktů DB2 v operačním systému HP-UX zkontrolujte, zda zvolený systém splňuje potřebné požadavky na operační systém, hardware, software a komunikaci. Příkaz **db2prereqcheck** kontroluje, zda systém splňuje předpoklady instalace.

Databázové produkty DB2 jsou k dispozici v několika různých edicích. Některé databázové produkty a komponenty systému DB2 jsou k dispozici pouze v určitých operačních systémech.

Chcete-li nainstalovat produkt DB2 v operačním systému HP-UX, musí být splněny následující požadavky pro operační systém, hardware a komunikaci:

**Poznámka:** K podpoře produktů DB2 je vyžadován 64bitový operační systém HP-UX.

*Tabulka 9. Požadavky na instalaci v systému HP-UX*

| Operační systém                                                                                              | <b>Hardware</b>                                                                                        |  |
|----------------------------------------------------------------------------------------------------|----------------------------------------------------------------------------------------------------|--|
| Produkty DB2 jsou podporovány v následujících<br>platformách:<br>HP-UX 11iv3 (11.31) s následujícími balíky: | Systémy HP Integrity Series System<br>s procesory Itanium<br>Jakýkoli hardware, který je bez           |  |
| $-$ PHSS 37202<br>$-$ PHKL 41481                                                                             | modifikací explicitně kompatibilní<br>s určeným operačním systémem,<br>veškerým souvisejícím podpůrným |  |
| $-$ PHKL 42035<br>$-$ PHKL 42335<br>$-$ PHKL 41588                                                           | softwarem a jakýmikoli dalšími<br>přidruženými aplikacemi a je schopen<br>spouštět je v plné míře.     |  |
| HP-UX 11iv4                                                                                                  |                                                                                                    |  |

# **Aspekty konfigurace jádra**

V případě aktualizace konfiguračních parametrů jádra je nutné systém restartovat. Konfigurační parametry jádra jsou nastaveny v souboru /etc/system. Před instalací klientských nebo serverových produktů DB2 některé z těchto hodnot upravte v závislosti na hodnotách konfiguračních parametrů jádra. Pokud upravovaný parametr jádra není označen jako dynamický, nabudou změny položky /etc/system platnost až po restartu systému.

# **Softwarové aspekty**

- Pro databázové servery DB2 je vyžadován soubor libpam.so.0 (32bitový), aby bylo možné spouštět 32bitové rutiny s jiným kódem než SQL.
- v (Pouze klienti) Pokud máte v úmyslu používat ověřování Kerberos, aplikace produktu DB2 musí být 64bitové.
- v (Klient a server) Pokud máte v úmyslu používat ověřování Kerberos, nainstalujte podporu ověřování Kerberos HP krb5 pomocí balíků ověřování Kerberos v operačním systému.
- v K zobrazení nápovědy online a ke spuštění modulu Začínáme s produktem DB2 (**db2fs**) je vyžadován jeden z následujících prohlížečů:
	- Firefox 3.0 a novější
	- Google Chrome
	- $-$  Safari 4.0
- v Software X Window System software s grafickým uživatelským rozhraním je nezbytný, pokud chcete k instalaci produktu DB2 použít Průvodce nastavením DB2.
- v Podrobnosti týkající se známých problémů se systémem HP-UX naleznete na adrese [www.ibm.com/support/docview.wss?uid=swg21257602](http://www.ibm.com/support/docview.wss?&uid=swg21257602)

**Poznámka:** Produkty DB2 nainstalované v operačním systému HP-UX podporují dlouhé názvy hostitelů. Délka byla rozšířena na 255 bajtů, přičemž je povolena libovolná kombinace znaků a číslic.

Chcete-li povolit podporu dlouhých názvů hostitelů, proveď te následující úlohy:

- 1. Zapněte parametr jádra umožňující ladění s názvem expanded\_node\_host\_name. Kctune expanded node host name=1
- 2. Proveď te kompilaci aplikací, které vyžadují podporu dlouhých názvů hostitelů, pomocí volby -D\_HPUX\_API\_LEVEL=20040821.

# **Aspekty logického připojování**

V případě instalací produktů DB2 v operačních systémech UNIX prováděných uživatelem root nepřipojujte souborový systém s volbou *nosetuid*.

# **Požadavky pro instalaci serverů DB2 a IBM Data Server (Linux)**

Před instalací databázových produktů DB2 v operačním systému Linux zkontrolujte, zda zvolený systém splňuje potřebné požadavky na operační systém, hardware, software a komunikaci. Příkaz **db2prereqcheck** kontroluje, zda systém splňuje předpoklady instalace.

Databázové produkty DB2 jsou k dispozici v několika různých edicích. Některé databázové produkty a komponenty systému DB2 jsou k dispozici pouze v určitých operačních systémech.

Pokud se chystáte nainstalovat produkt funkce IBM DB2 pureScale, platí jiné předpoklady instalace. Informace naleznete v tématu o instalaci funkce DB2 pureScale.

Databázové produkty DB2 jsou podporovány v následujících hardwarových systémech:

- v x86 (Intel Pentium, Intel Xeon a AMD), 32bitové procesory Intel a AMD.
- x64 (64bitové procesory AMD64 a Intel EM64T)
- v POWER (System i, System p a POWER, které podporují operační systém Linux)
- System z: System z196, System z10 nebo System z9

Podporovány jsou následující minimální operační systémy typu Linux:

- v Red Hat Enterprise Linux (RHEL) 5 s aktualizací 6
- Red Hat Enterprise Linux (RHEL) 6
- SUSE Linux Enterprise Server (SLES) 10 Service Pack 3
- SUSE Linux Enterprise Server (SLES) 11 Service Pack 1
- $\bullet$  Ubuntu 10.04

Nejnovější informace o podporovaných distribucích systému Linux naleznete na adrese [http://www.ibm.com/software/data/db2/linux/validate/.](http://www.ibm.com/software/data/db2/linux/validate/)

#### **Poznámka:**

v Verze 9.7 s opravou FixPack 2 nebo novější (a verze 9.8 s opravou FixPack 2 nebo novější) zahrnuje aktualizovanou verzi produktu IBM Tivoli System Automation for Multiplatforms (SA MP) Base Component, kterou lze použít v prostředích se systémy SLES 11 nebo POWER7. Další informace naleznete v tématu "Instalace produktu IBM Tivoli System Automation for Multiplatforms (SA MP) Base Component" nebo "Upgrade produktu IBM Tivoli System Automation for Multiplatforms (SA MP) Base Component".

# **Omezení architektury s podporou podprocesů**

Pokud instalujete 32bitový databázový produkt DB2 v operačním systému Linux, zvažte namísto toho přechod na 64bitový operační systém a instalaci 64bitového databázového produktu DB2. Architektura s podporou podprocesů obecně zjednodušuje konfiguraci paměti. Může to však mít vliv na konfiguraci paměti 32bitových databázových serverů DB2. Příklad:

- Soukromá paměť pro podprocesy agentů je alokována v rámci jediného procesu. Agregace alokací soukromé paměti pro databázové agenty se nemusí vejít do paměťového prostoru jednoho procesu.
- Podpora pro více databází je omezena, protože všechny sdílené paměťové segmenty pro všechny databáze jsou alokovány v jediném procesu. Chcete-li úspěšně aktivovat všechny databáze zároveň, bude pravděpodobně nutné omezit využití paměti. Může však být ovlivněn výkon správce databází. Jinou alternativou je vytvoření více instancí a katalogizace databází v instancích. Pro podporu této konfigurace je však vyžadována dostatečná kapacita systémových prostředků.

# **Požadavky na distribuci**

Před instalací databázového produktu DB2 je doporučeno aktualizovat konfigurační parametry jádra. Výchozí hodnoty některých parametrů jádra systému nejsou pro práci databázového systému DB2 dostačující.

V systému mohou existovat také další produkty a aplikace, které vyžadují přidělení prostředků systému Linux. Konfigurační parametry jádra je proto třeba upravit v souladu s potřebami konkrétního pracovního prostředí systému Linux.

Konfigurační parametry jádra jsou nastaveny v souboru /etc/sysctl.conf.

Informace o nastavení a aktivaci těchto parametrů pomocí příkazu **sysctl** najdete v příručce k operačnímu systému.

# **Požadavky balíku**

V následující tabulce jsou uvedeny požadavky na balíky distribucí systémů SLES a RHEL:

• Pro databázové servery DB2 je vyžadován soubor libpam.so.0 (32bitový), aby bylo možné spouštět 32bitové rutiny s jiným kódem než SQL.

- v Pro databázové servery DB2 používající asynchronní vstup a výstup je vyžadován balík libaio.so.1.
- Pro databázové servery a klienty DB2 je vyžadován balík libstdc++.so.6.

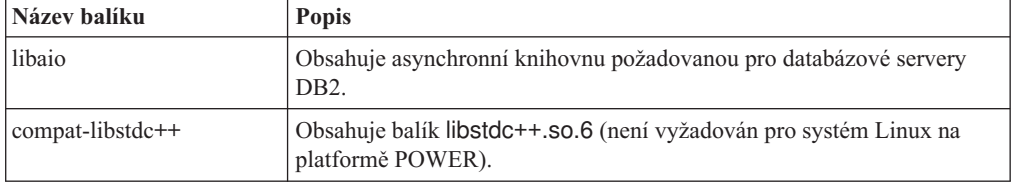

Požadavky na balíky pro systémy SLES a RHEL

V následující tabulce jsou uvedeny požadavky na balíky distribucí systémů SUSE Linux a Red Hat platné pro dělené databázové servery DB2.

- v Pro systémy SUSE10 a RHEL5 je vyžadováno prostředí shell Korn **ksh93**. Pro všechny ostatní databázové systémy DB2 je vyžadován balík **pdksh** Korn Shell.
- v Obslužný program vzdáleného prostředí shell je vyžadován pro dělené databázové systémy. Databázové systémy DB2 podporují následující obslužné programy vzdáleného prostředí shell:
	- **rsh**
	- **ssh**

Při výchozím nastavení databázové systémy DB2 používají prostředí **rsh** při spouštění příkazů ve vzdálených uzlech s produktem DB2, například při spouštění vzdálené databázové oblasti produktu DB2. Chcete-li používat výchozí nastavení databázového systému DB2, musí být instalován balík rsh-server (informace naleznete v následující tabulce). Další informace o prostředí shellu **rsh** a **ssh** jsou k dispozici v Informačním centru DB2.

Pokud se rozhodnete používat obslužný program vzdáleného prostředí shell **rsh**, musí být instalován a spuštěn také démon **inetd** (nebo **xinetd**). Pokud se rozhodnete používat obslužný program vzdáleného prostředí shell ssh, je nutné ihned po dokončení instalace produktu DB2 nastavit komunikační proměnnou **DB2RSHCMD**. Není-li proměnná registru nastavena, bude použita technologie **rsh**.

v Pro dělené databázové systémy je vyžadován balík podpory souborového systému NFS nfs-utils.

Před pokračováním v nastavování databázového systému DB2 by měly být instalovány a konfigurovány všechny vyžadované balíky. Obecné informace o systému Linux naleznete v dokumentaci k příslušné distribuci systému Linux.

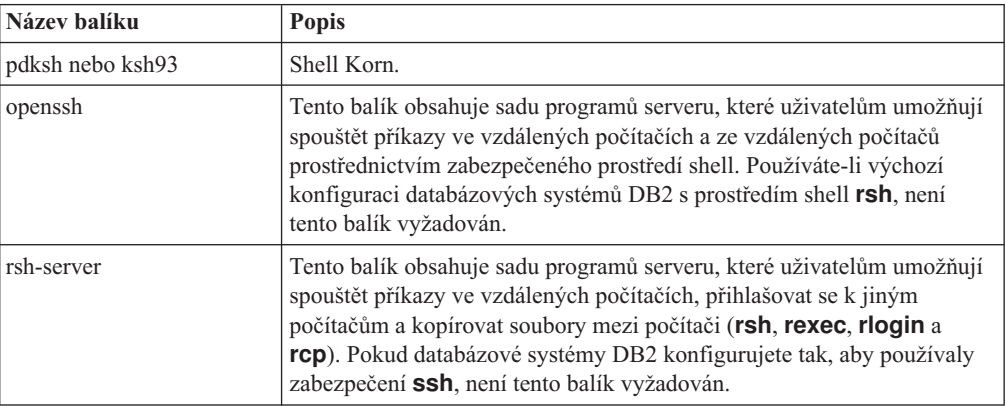

Požadavky na balíky pro systém SUSE Linux

Požadavky na balíky pro systém SUSE Linux

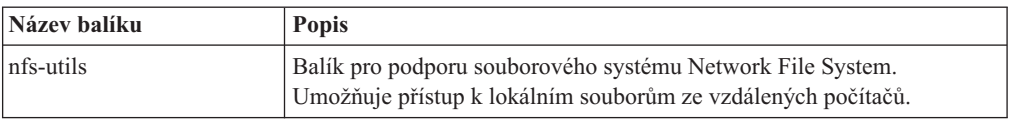

Požadavky na balíky pro systém Red Hat

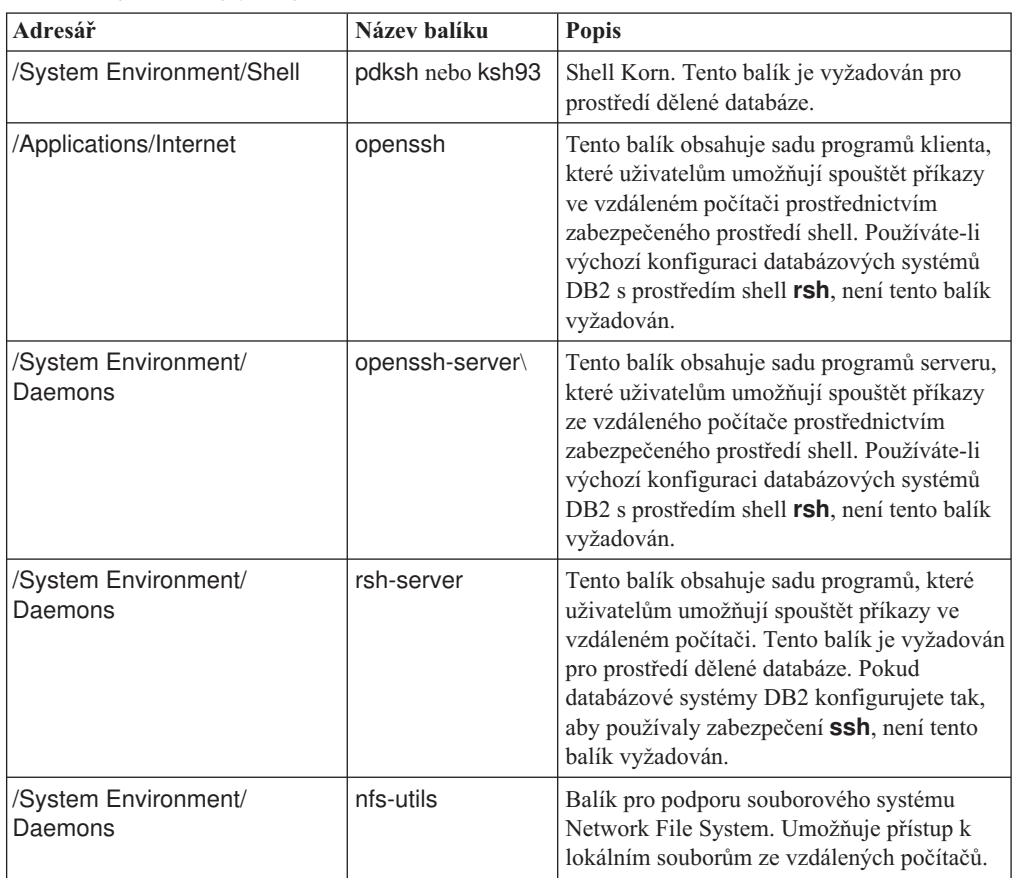

# **Softwarové aspekty**

- v (Klient a server) Pokud máte v úmyslu používat ověřování Kerberos, nainstalujte podporu ověřování Kerberos Linux krb5 pomocí balíků ověřování Kerberos v operačním systému.
- v K zobrazení nápovědy online a ke spuštění modulu Začínáme s produktem DB2 (**db2fs**) je vyžadován jeden z následujících prohlížečů:
	- Firefox 3.0 a novější
	- Google Chrome
	- Safari 4.0
- v Software X Window System s grafickým uživatelským rozhraním je povinný v následujících případech:
	- Pomocí Průvodce nastavením DB2 se chystáte nainstalovat databázový produkt DB2 v operačním systému Linux či UNIX nebo
	- Chcete použít grafické nástroje DB2 pro systém Linux pro x86 a Linux v prostředí AMD 64/EM64T.
- v Technologie Micro Focus neposkytuje podporu žádnému ze svých produktů kompilátoru jazyku COBOL v systému SLES 11.

# **Aspekty zesíleného zabezpečení systému Linux**

Pokud je u systémů RHEL povoleno zesílené zabezpečení Security-enhanced Linux (SELinux) a přitom je aktivní režim vynucení, instalační program může z důvodu omezení SELinux selhat.

Instalaci systému SELinux a provoz v režimu vynucení lze ověřit jedním z následujících způsobů:

- Zkontrolujte soubor /etc/sysconfig/selinux.
- v Zadejte příkaz **sestatus**.
- v Zkontrolujte soubor /var/log/messages, zda obsahuje poznámky SELinux.

Systém SELinux lze zakázat jedním z následujících způsobů:

- v Nastavte jej v povolujícím režimu a spuste příkaz **setenforce 0** jako uživatel superuser.
- Upravte soubor / etc/sysconfig/selinux a restartujte počítač.

Pokud je databázový produkt DB2 úspěšně nainstalován v systému RHEL, procesy DB2 budou pracovat v neomezené doméně. Chcete-li procesy DB2 přiřadit jejich vlastním doménám, upravte příslušné pravidlo. Ukázkové pravidlo SELinux najdete v adresáři sqllib/samples.

# **Úprava parametrů jádra (Linux)**

Správce databází používá vzorec pro automatickou úpravu nastavení parametrů jádra a vyloučení nutnosti ručních aktualizací těchto nastavení.

# **Než začnete**

Abyste mohli upravovat parametry jádra, musíte mít oprávnění root.

# **Postup**

Chcete-li aktualizovat parametry jádra v systémech Red Hat nebo SUSE Linux, postupujte následovně:

- 1. Spuštěním příkazu **ipcs -l** zobrazte seznam aktuálních nastavení parametrů jádra.
- 2. Analyzujte výstup příkazu a zjistěte, zda bude třeba změnit nastavení jádra, porovnáním aktuálních hodnot s *vynuceným minimálním nastavením* na adrese [http://publib.boulder.ibm.com/infocenter/db2luw/v9r8/topic/](http://publib.boulder.ibm.com/infocenter/db2luw/v9r8/topic/com.ibm.db2.luw.qb.server.doc/doc/c0057140.html) [com.ibm.db2.luw.qb.server.doc/doc/c0057140.html.](http://publib.boulder.ibm.com/infocenter/db2luw/v9r8/topic/com.ibm.db2.luw.qb.server.doc/doc/c0057140.html) Následující text je příkladem výstupu příkazu **ipcs** s komentáři (uvedenými za znaky //), jež představují názvy parametrů:
```
# ipcs -1------ Shared Memory Limits --------
max number of segments = 4096 // SHMMNI<br>max number of segments = 4096 // SHMMNI<br>max seq size (kbytes) = 32768 // SHMMAX
max seg size (kbytes) = 32768
max total shared memory (kbytes) = 8388608 // SHMALL
min seg size (bytes) = 1------ Semaphore Limits --------
max number of arrays = 1024 // SEMMNI<br>max semaphores per array = 250 // SEMMSL
max semaphores per array = 250 // SEMMSL<br>max semaphores system wide = 256000 // SEMMNS
max semaphores system wide = 256000
max ops per semop call = 32 // SEMOPM
semaphore max value = 32767
------ Messages: Limits --------
max queues system wide = 1024 // MSGMNI<br>max size of message (bytes) = 65536 // MSGMAX
max size of message (bytes) = 65536 // MSGMAX<br>default max size of queue (bytes) = 65536 // MSGMNB
default max size of queue (bytes) = 65536
```
- v Počínaje od první části týkající se limitů sdílené paměti,limit **SHMMAX** představuje maximální velikost sdíleného segmentu paměti v systému Linux. Limit **SHMALL** je maximální přidělení stránek sdílené paměti v systému.
	- Doporučuje se nastavit hodnotu **SHMMAX** na hodnotu rovnou množství fyzické paměti v systému. Minimum požadované v systémech x86 je 268435456 (256 MB) a v 64bitových systémech zase 1073741824 (1 GB).
	- Parametr **SHMALL** je při výchozím nastavení nastaven na hodnotu 8 GB (8388608  $KB = 8 GB$ ). Máte-li více fyzické paměti než 8 GB a chcete tuto paměť využít pro produkt DB2, lze tento parametr zvýšit přibližně na 90 % fyzické paměti počítače. Máte-li například systém s 16 GB paměti, které mají být využívány převážně produktem DB2, parametr **SHMALL** by měl být nastaven na hodnotu 3774873 (90 % z 16 GB je 14,4 GB; 14,4 poté vydělíme 4 kB, což je velikost základní stránky). Výstup příkazu **ipcs** převádí hodnotu **SHMALL** na kilobajty. Jádro vyžaduje tuto hodnotu ve formě počtu stránek. Pokud provádíte upgrade na produkt DB2 Verze 10.1 a nepoužíváte výchozí nastavení parametru **SHMALL**, je třeba k nastavení parametru **SHMALL** přidat další 4 GB. Toto zvýšení paměti je vyžadováno správcem FCM pro dodatečné vyrovnávací paměti a kanály.
- v Další odstavec se týká množství semaforů, které jsou k dispozici operačnímu systému. Parametr jádra **sem** se skládá ze čtyř tokenů: **SEMMSL**, **SEMMNS**, **SEMOPM** a **SEMMNI**. Token **SEMMNS** vzniká vynásobením tokenu **SEMMSL** a tokenu **SEMMNI**. Správce databází vyžaduje, aby byl počet polí (**SEMMNI**) podle potřeby zvýšen. Obvykle platí, že prvek **SEMMNI** se má rovnat dvojnásobku maximálního počtu agentů, jejichž použití se v systému očekává, vynásobenému počtem logických oblastí počítače databázového serveru; poté je třeba přičíst počet připojení lokálních aplikací v počítači databázového serveru.
- v Třetí odstavec se týká zpráv v systému.
	- Parametr **MSGMNI** ovlivňuje počet agentů, které lze spustit, parametr **MSGMAX** ovlivňuje velikost zprávy, která může být zastlána do fronty a parametr **MSGMNB** ovlivňuje velikost fronty.
	- Hodnotu parametru **MSGMAX** je třeba změnit na 64 kB (tedy 65536 bajtů) a hodnotu parametru **MSGMNB** je třeba zvýšit na 65536.
- 3. Upravte parametry jádra, jež je třeba změnit, úpravou souboru /etc/sysctl.conf. Pokud tento soubor neexistuje, vytvořte jej. Na následujících řádcích jsou uvedeny příklady hodnot, které je třeba v souboru uvést:

```
#Příklad pro počítač s pamětí RAM o velikosti 16 GB:
kernel.shmmni=4096
kernel.shmmax=17179869184
kernel.shmall=8388608
```

```
#kernel.sem=<SEMMSL> <SEMMNS> <SEMOPM> <SEMMNI>
kernel.sem = 250 256000 32 4096
kernel.msgmni=16384
kernel.msgmax=65536
kernel.msgmnb=65536
```
- 4. Spuštěním příkazu **sysctl** s parametrem **-p** se načte nastavení příkazu **sysctl**
	- z výchozího souboru /etc/sysctl.conf:

sysctl -p

- 5. Volitelné: Zajištění platnosti provedených změn po každém novém spuštění systému:
	- v (SUSE Linux) Aktivujte soubor boot.sysctl .
	- v (Red Hat) Inicializační skript rc.sysinit načte soubor /etc/sysctl.conf automaticky.

Nejnovější informace o podporovaných distribucích systému Linux naleznete na adrese [http://www.ibm.com/software/data/db2/linux/validate/.](http://www.ibm.com/software/data/db2/linux/validate/)

## **Požadavky parametrů jádra (Linux)**

Správce databází používá vzorec pro automatickou úpravu nastavení parametrů jádra a vyloučení nutnosti ručních aktualizací těchto nastavení.

### **Komunikace IPC parametrů jádra**

Pokud je po spuštění instance parametr jádra komunikace IPC pod vynucenou minimální hodnotou, správce databáze ho aktualizuje na vynucenou minimální hodnotu. Hodnoty parametru jádra, který byly změněny při spuštění instance DB2 , po opětovném zavedení systému nepřetrvávají. Po opětovném zavedení systému může být nastavení jádra nižší než vynucené hodnoty, dokud nedojde ke spuštění instance DB2 . Úpravou nastavení parametrů jádra brání správce databází zbytečným chybám prostředků.

Nejnovější informace o podporovaných distribucích systému Linux naleznete na adrese [http://www.ibm.com/software/data/db2/linux/validate/.](http://www.ibm.com/software/data/db2/linux/validate/)

*Tabulka 10. Vynucené minimální nastavení pro parametry jádra komunikace IPC v systémuLinux*

| Parametr jádra komunikace IPC | Vynucená minimální nastavená hodnota                                                             |
|-------------------------------|--------------------------------------------------------------------------------------------------|
| kernel.shmmni (SHMMNI)        | 256 * <velikost gb="" paměti="" ram="" v=""></velikost>                                          |
| kernel.shmmax (SHMMAX)        | $\le$ velikost paměti RAM v bajtech $>^1$                                                        |
| kernel.shmall (SHMALL)        | $2 * \le$ velikost_paměti_RAM_v_bajtech><br>(nastavení je uvedeno ve 4kB stránkách) <sup>2</sup> |
| kernel.sem (SEMMNI)           | 256 * <velikost gb="" paměti="" ram="" v=""></velikost>                                          |
| kernel.sem (SEMMSL)           | 250                                                                                              |
| kernel.sem (SEMMNS)           | 256 000                                                                                          |
| kernel.sem (SEMOPM)           | 32                                                                                               |
| kernel.msgmni (MSGMNI)        | 1 024 * <velikost_paměti_ram_v_gb></velikost_paměti_ram_v_gb>                                    |
| kernel.msgmax (MSGMAX)        | 65 536                                                                                           |
| kernel.msgmnb (MSGMNB)        | 65 536 3                                                                                         |

*Tabulka 10. Vynucené minimální nastavení pro parametry jádra komunikace IPC v systémuLinux (pokračování)*

|  | Vynucená minimální nastavená hodnota<br>Parametr jádra komunikace IPC                                                                                                    |                                                                                                    |
|--|----------------------------------------------------------------------------------------------------|----------------------------------------------------------------------------------------------------|
|  | 1. Ve 32 bitových operačních systémech Linux je vynucené minimální nastavení pro parametr<br>SHMMAX omezeno na hodnotu 4 294 967 295 bajtů.                                                                                                    |                                                                                                    |
|  | na systému. Každý datový server DB2 efektivně spravuje velikost systémové paměti, kterou<br>fyzické paměti v rámci oddělených virtuálních oblastí sdílené paměti. Za účelem podpory<br>sdílené paměti na systému více, než je velikost fyzické paměti RAM. | 2. Parametr <b>SHMALL</b> omezuje celkovou velikost virtuální sdílené paměti, která může být přidělena<br>spotřebuje; říká se jí také potvrzená paměť. Za účelem podpory prealokace paměti a dynamické<br>správy paměti přiděluje datový server DB2 více virtuální paměti, než potvrzuje. Prealokace paměti<br>má pozitivní vliv na výkon. Dynamická správa paměti je proces zvětšování a zmenšování využití<br>prealokace paměti a dynamické správy paměti je často nutné, aby datové servery přidělily virtuální |

3. Výkon při načítání se může zlepšit pomocí vyššího limitu fronty zpráv zadaného v bajtech parametrem **MSGMNB**. Frontu zpráv můžete zobrazit spuštěním příkazu **ipcs** -q . Jsou-li při operacích načítání fronty zpráv v rámci kapacity nebo se jí přibližují, zvažte zvýšení počtu bajtů limitu pro fronty zpráv.

#### **Další doporučené nastavení parametrů jádra**

Další doporučené nastavení parametrů jádra je uvedeno v následující tabulce.

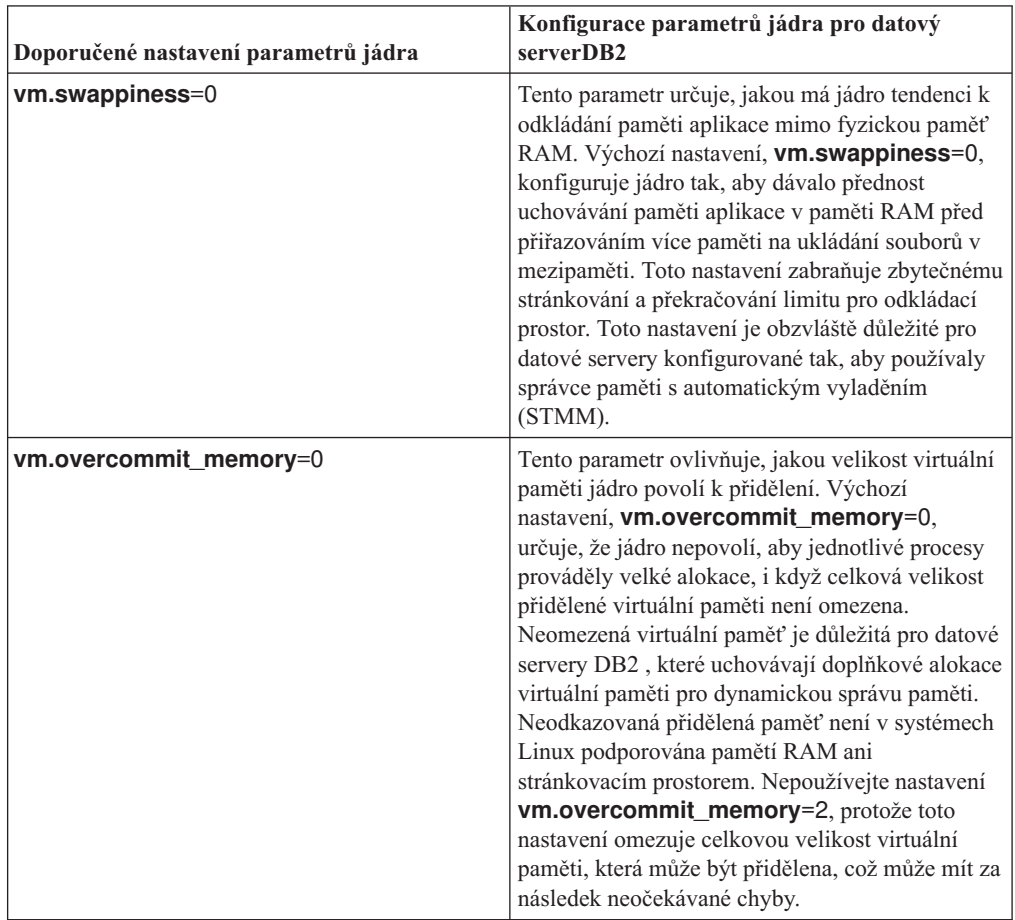

*Tabulka 11. Konfigurace dalších parametrů jádra v systémuLinux*

# **Instalační požadavky pro servery DB2 a klienty datových serverů IBM (Solaris)**

Před instalací databázového produktu DB2 v systému Solaris zkontrolujte, zda systém splňuje požadavky na operační systém, hardware a software. Příkaz **db2prereqcheck** kontroluje, zda systém splňuje předpoklady instalace.

Databázové produkty DB2 jsou k dispozici v několika různých edicích. Některé databázové produkty a komponenty systému DB2 jsou k dispozici pouze v určitých operačních systémech.

*Tabulka 12. Požadavky na instalaci v systému Solaris*

| Operační systém     | <b>Hardware</b>                   |
|---------------------|-----------------------------------|
| Solaris 10          | Procesory UltraSPARC nebo SPARC64 |
| 64bitové jádro<br>٠ |                                   |
| Aktualizace 9       |                                   |
| Solaris 10          | Solaris x64 (Intel 64 nebo AMD64) |
| 64bitové jádro<br>٠ |                                   |
| Aktualizace 9       |                                   |

v Podpora je poskytována pouze pro produkt DB2, který má být instalován v místní nebo globální zóně. Při instalaci v globální zóně jej mohou ostatní zóny sdílet.

## **Aspekty konfigurace jádra**

Konfigurační parametry jádra jsou nastaveny v souboru /etc/system. Pokud upravovaný parametr jádra není označen jako dynamický, nabudou změny položky /etc/system platnost až po restartu systému. Tyto parametry musí být nastaveny před instalací klienta IBM Data Server.

### **Softwarové aspekty**

- Pro databázové servery DB2 je vyžadován soubor libpam.so.0 (32bitový), aby bylo možné spouštět 32bitové rutiny s jiným kódem než SQL.
- v (Klient a server) Pokud máte v úmyslu používat ověřování Kerberos, nainstalujte podporu ověřování Kerberos krb5 pomocí dostupných balíků ověřování Kerberos.
- v K zobrazení nápovědy online a ke spuštění modulu Začínáme s produktem DB2 (**db2fs**) je vyžadován jeden z následujících prohlížečů:
	- Firefox 3.0 a novější
	- Google Chrome
	- Safari 4.0
- v Software X Window System software s grafickým uživatelským rozhraním je nezbytný, pokud chcete k instalaci databázového produktu DB2 použít Průvodce nastavením DB2
- v Podrobnosti o známých problémech se systémem Solaris naleznete na adrese [www.ibm.com/support/docview.wss?uid=swg21257606](http://www.ibm.com/support/docview.wss?&uid=swg21257606)

Opravy zabezpečení lze získat na webové stránce [http://java.sun.com.](http://java.sun.com) Na webu SunSolve online klepněte v levém panelu na položku **Patches** (Opravy).

Je také vyžadován produkt Java2 Standard Edition (J2SE) Solaris Operating System Patch Clusters a software SUNWlibC. Oba lze získat na webové stránce [http://java.sun.com.](http://java.sun.com)

Opravy Fujitsu PRIMEPOWER pro operační systém Solaris lze stáhnout ze stránky FTSI na adrese: [http://download.ftsi.fujitsu.com/.](http://download.ftsi.fujitsu.com/)

Databázové produkty DB2 podporují následující koncepce systému Solaris:

- logické domény systému Solaris (domény LDom);
- zóny systému Solaris;
- systémy souborů ZFS.

Podrobné informace o technologii virtualizace podporované produkty DB2 naleznete na adrese [http://www.ibm.com/developerworks/wikis/display/im/DB2+Virtualization+Support.](http://www.ibm.com/developerworks/wikis/display/im/DB2+Virtualization+Support)

#### **Aspekty logického připojování**

V případě instalací produktů DB2 v operačních systémech UNIX prováděných uživatelem root nepřipojujte souborový systém s volbou *nosetuid*.

## **Instalační požadavky pro databázové servery DB2 a klienty datových serverů IBM (Windows)**

Před instalací databázového produktu DB2 v operačním systému Windows zkontrolujte, zda zvolený systém splňuje potřebné požadavky na operační systém, hardware a software. Příkaz **db2prereqcheck** kontroluje, zda systém splňuje předpoklady instalace.

Databázové produkty DB2 jsou k dispozici v několika různých edicích. Některé databázové produkty a komponenty systému DB2 jsou k dispozici pouze v určitých operačních systémech.

| Předpoklady         | <b>Hardware</b>                                                                                                    |
|---------------------|----------------------------------------------------------------------------------------------------|
| Windows XP se sadou | Všechny procesory Intel a AMD, na                                                                                                    |
| Service Pack 3 nebo | kterých lze spustit podporované                                                                                                    |
| novější             | operační systémy Windows                                                                                                    |
|                     | (32bitové systémy a 64bitové                                                                                                    |
|                     | systémy)                                                                                                    |
|                     |                                                                                                    |
|                     |                                                                                                    |
|                     |                                                                                                    |
|                     |                                                                                                    |
|                     |                                                                                                    |
|                     |                                                                                                    |
| Server Provider for |                                                                                                    |
|                     |                                                                                                    |
| na straně serveru   |                                                                                                    |
|                     |                                                                                                    |
|                     |                                                                                                    |
|                     |                                                                                                    |
|                     |                                                                                                    |
| Jsou podporovány    |                                                                                                    |
|                     |                                                                                                    |
|                     |                                                                                                    |
|                     |                                                                                                    |
|                     |                                                                                                    |
|                     |                                                                                                    |
|                     | Windows Vista se sadou<br>Service Pack 2<br>Windows 7 se sadou<br>Service Pack 1<br>Klientské aplikace<br>poskytovatele IBM Data<br>NET a procedury CLR.<br>vyžadují běhové<br>prostředí .NET 2.0 nebo<br>novější.<br>64bitové aplikace<br>poskytovatele IBM Data<br>Server Provider for<br>NET. |

*Tabulka 13. Platformy pracovní stanice Windows*

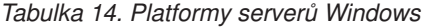

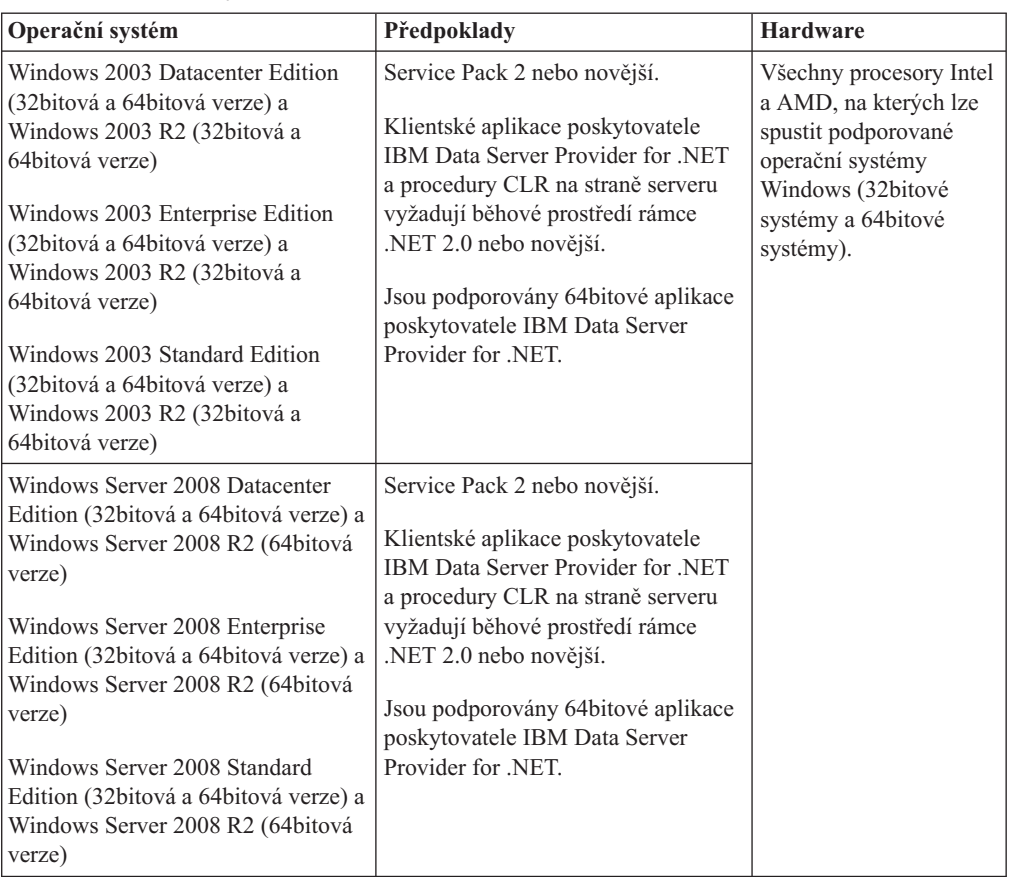

**Poznámka:** Databázové produkty DB2 podporují funkci hardwarově vynuceného zabezpečení DEP (Data Execution Prevention) zabudovanou do některých operačních systémů Windows.

#### **Další softwarové aspekty**

- v Je vyžadován program Windows Installer 3.0. Pokud nebude detekován, bude nainstalován instalačním programem.
- v Klientské aplikace poskytovatele IBM Data Server Provider for .NET a procedury CLR na straně serveru vyžadují běhové prostředí rámce .NET 2.0 nebo novější. V prostředí systému x64 budou 32bitové aplikace poskytovatele IBM Data Server Provider for .NET spouštěny v režimu emulace WOW64.
- v Pokud máte v úmyslu používat protokol LDAP (Lightweight Directory Access Protocol), použijte klienta Microsoft LDAP nebo klienta IBM Tivoli Directory Server v6 (označovaného také jako klient IBM LDAP, který je součástí databázových produktů DB2). Před instalací služby Microsoft Active Directory je třeba rozšířit adresářové schéma pomocí obslužného programu **db2schex**, který se nachází na instalačním médiu v adresáři db2\Windows\utilities.

Klient Microsoft LDAP je součástí operačních systémů Windows.

- v K zobrazení nápovědy online, spuštění příručního panelu instalace produktu DB2 (setup.exe) a spuštění modulu Začínáme s produktem DB2 (**db2fs**) je nutný některý z následujících prohlížečů:
	- Firefox 3.0 a novější
	- Internet Explorer 7.0 a novější
	- Google Chrome

# **Nastavení protokolu NTP (Network Time Protocol)**

Vytvořením serveru a klientů s protokolem NTP (Network Time Protocol) zajistíte, aby všechny servery v instanci DB2 používaly stejné nastavení času.

## **Konfigurování hostitelů jako klientů protokolu NTP (Network Time Protocol)**

Toto téma popisuje způsob konfigurace serveru protokolu NTP (Network Time Protocol) za účelem zajištění, aby všechny servery, kde je daná instance spuštěna, měly stejné nastavení času.

#### **Informace o této úloze**

Při výchozím nastavení je server NTP nastaven a konfigurace zpracovávána pomocí instalačního programu produktu DB2.

#### **Postup**

Chcete-li konfigurovat hostitele jako klienty protokolu NTP, postupujte takto:

1. Zadejte server protokolu NTP, pro který chcete použít synchronizaci. Otevřete soubor /etc/ntp.conf a přidejte do něj následující řádky:

```
server název_hostitele_serveru_protokolu_NTP
driftfile /etc/ntp.drift
tracefile /etc/ntp.trace
```
Volba *název\_hostitele\_serveru\_protokolu\_NTP* reprezentuje název hostitele nebo adresu IP serveru protokolu NTP. Pokud nemáte přístup k existujícímu serveru protokolu NTP, projděte si téma "Nastavení serveru protokolu NTP".

- 2. Konfigurování serveru protokolu NTP začněte restartováním systému:
	- v V operačních systémech AIX upravte soubor /etc/rc.tcpip a zrušte komentář následujícího řádku:

start /usr/sbin/xntpd -x "\$src\_running"

- v V operačních systémech Linux spuste příkaz **chkconfig ntp on**.
- 3. Spust<sup>t</sup>te server protokolu NTP:
	- v V operačních systémech AIX spuste příkaz **startsrc -s xntpd**.
	- v V operačních systémech Linux spuste příkaz **server ntp start**.
- 4. Ověřte, že je daný démon synchronizován. Pokud démon není výrazně synchronizován se systémovými hodinami, může synchronizace trvat až 10 minut. Chcete-li se před pokračováním ujistit, že je daný démon synchronizován, můžete zkontrolovat pole "sys stratum":
	- v V operačních systémech AIX použijte výstup příkazu lssrc -ls xntpd.
	- v V operačních systémech Linux použijte výstup příkazu ntptrace.

Chcete-li pokračovat dalším krokem, hodnota pole sys stratum by měla být menší než 16.

5. Dokončete proces synchronizace spuštěním příkazu ntpdate -d *název\_hostitele\_serveru\_protokolu\_NTP*.

# **Nastavení serveru protokolu NTP (Network Time Protocol)**

Toto téma popisuje způsob nastavení serveru protokolu NTP (Network Time Protocol) za účelem zajištění, aby všechny servery, kde je daná instance spuštěna, měly stejné nastavení času. Při výchozím nastavení je server NTP nastaven pomocí instalačního programu produktu DB2. V průběhu vytvoření a aktualizace instance je protokol NTP automaticky nastaven v primárním modulu CF. Jedná se o doporučené nastavení, které pomůže s diagnózou problému a neformálním monitorováním serveru.

### **Než začnete**

Chcete-li v prostředí DB2 pureScale synchronizovat operace a provádět operace citlivé na systémový čas, musí synchronizován systémový čas všech členů členové.

Z tohoto důvodu musí být protokol NTP nastaven ve všech členech členové. Instalační program produktu DB2 instaluje a nastavuje server a klienty NTP. Při výchozím nastavení je server NTP primárním modulem CF. Dále můžete pomocí tohoto tématu změnit výchozí nastavení a přiřadit jiného hostitele, aby fungoval jako server NTP.

Správce databází DB2 kontroluje, zda je protokol NTP v každém členovi člen správně nastaven, a ověřuje přítomnost démona protokolu NTP. Správce databází DB2 dále pravidelně porovnává časové značky mezi členy členové, aby zkontroloval, že se liší o méně, než je hodnota nastavená v konfiguračním parametru správce databází MAX\_TIME\_DIFF.

V prostředí DB2 pureScale hodnota MAX\_TIME\_DIFF reprezentuje maximální počet minut povolených mezi systémovými časy dvou členů členové. Výchozí hodnota je 1 minuta. Pokud pro každého člena člen není správně nastaven protokol NTP nebo chybí démon NTP, nebo pokud se časové značky mezi členy členové liší o více, než je hodnota parametru MAX\_TIME\_DIFF, dojde k zapsání varování do souborů žurnálu **db2diag**.

### **Informace o této úloze**

Pokud nemáte přístup k časovému serveru protokolu NTP, pomocí následujících kroků konfigurujte jednoho z hostitelů v klastru nebo jiného hostitele, který je přístupný prostřednictvím členů jako server protokolu NTP. Systémový čas v tomto hostiteli bude použit jako synchronizovaný čas. Tento hostitel musí zůstávat online, aby nadále synchronizoval čas v daných hostitelích.

#### **Postup**

- 1. Zvolte hostitele, kterého nastavíte jako server protokolu NTP.
- 2. Nastavením démona NTP synchronizujte s vlastními systémovými hodinami. Upravte soubor /etc/ntp.conf a přidejte následující řádky:

```
server 127.127.1.0 prefer # logická adresa IP pro server protokolu NTP
provádějící synchronizaci vlastních systémových hodin
fudge 127.127.1.0
driftfile /etc/ntp.drift
tracefile /etc/ntp.trace
```
- 3. Konfigurování serveru protokolu NTP začněte restartováním systému.
	- v V operačních systémech AIX upravte soubor /etc/rc.tcpip a zrušte komentář pro následující položku:

```
start /usr/sbin/xntpd -x "$src_running"
```
- v V operačních systémech Linux spuste příkaz **chkconfig ntp on**.
- 4. Spust'te server protokolu NTP:
	- V operačních systémech AIX spusť te příkaz startsrc -s xntpd.
	- V operačních systémech Linux spust'te příkaz **service ntp start**.

# **Struktura adresářů instalovaného databázového produktu DB2 (Windows)**

Při instalaci databázových produktů DB2 je možné zadat instalační cestu databázového produktu DB2 nebo použít výchozí cestu. Po instalaci dojde v těchto adresářích k vytvoření objektů produktu DB2.

Pomocí následujících kroků ověřte produkt DB2 nainstalovaný v systému Windows.

- 1. Do příkazového řádku zadejte příkaz **regedit**. Otevře se okno Editor registru.
- 2. Rozbalte nabídku **HKEY\_LOCAL\_MACHINE** > **Software** > **IBM** > **DB2**

Zobrazí se nainstalovaný produkt DB2.

Následující tabulka obsahuje umístění objektů DB2 ve výchozí instalaci.

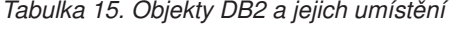

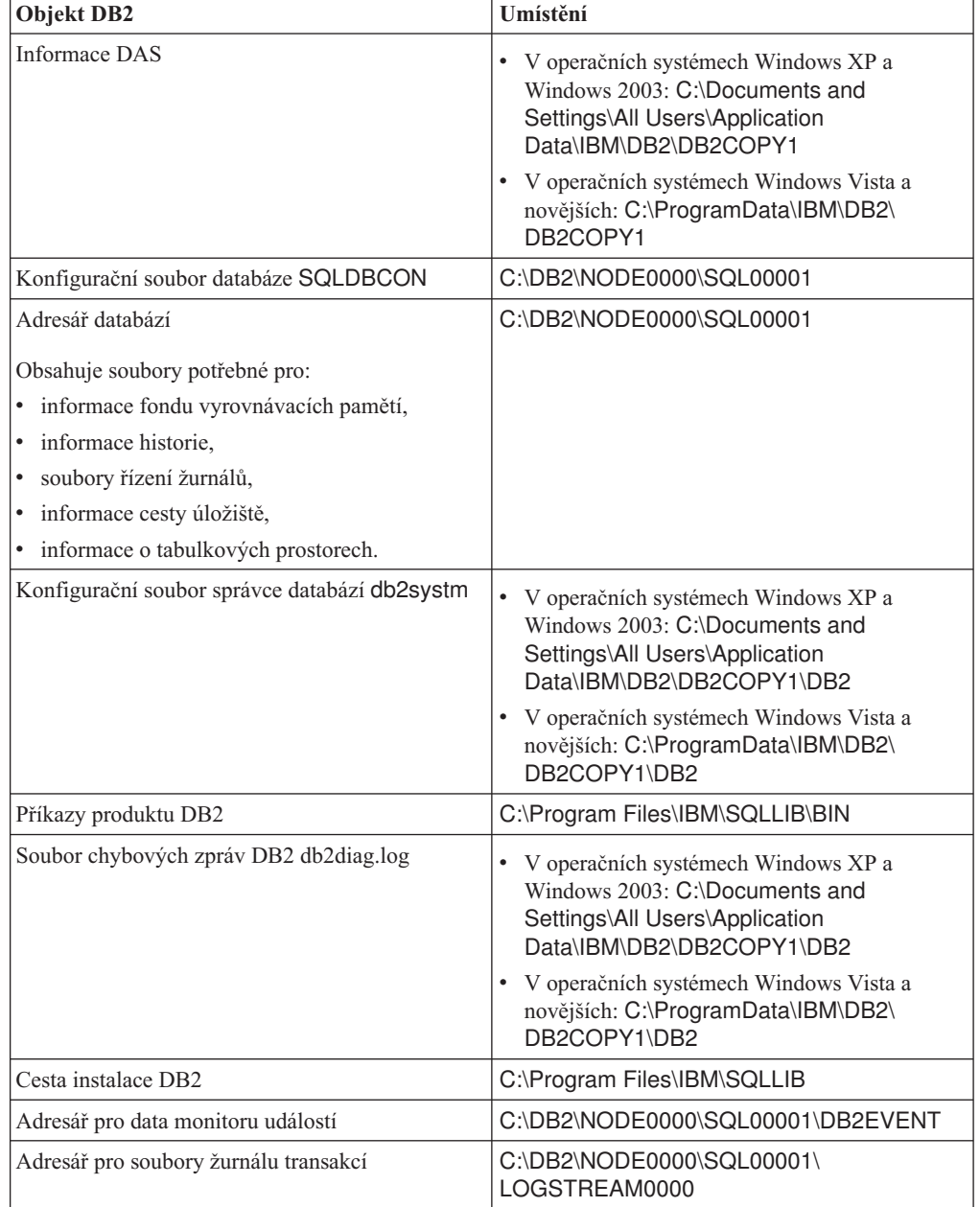

| <b>Objekt DB2</b>                             | Umístění                                                                                                    |
|-----------------------------------------------|----------------------------------------------------------------------------------------------------|
| Instalační soubor žurnálu                     | • V operačních systémech Windows XP a<br>Windows 2003: C:\Documents and<br>Settings\Administrator\My<br>Documents\DB2LOG                                      |
|                                               | · V operačních systémech Windows Vista a<br>novějších: C:\Users\jméno_uživatele\<br>Documents\DB2LOG                                                          |
| Instance                                      | • V operačních systémech Windows XP a<br>Windows 2003: C:\Documents and<br>Settings\All Users\Application<br>Data\IBM\DB2\DB2COPY1\DB2                        |
|                                               | · V operačních systémech Windows Vista a<br>novějších: C:\ProgramData\IBM\DB2\<br>DB2COPY1\DB2                                                                |
| Informace instance                            | · V operačních systémech Windows XP a<br>Windows 2003: C:\Documents and<br>Settings\All Users\Application<br>Data\IBM\DB2\DB2COPY1\DB2                        |
|                                               | · V operačních systémech Windows Vista a<br>novějších: C:\ProgramData\IBM\DB2\<br>DB2COPY1\DB2                                                                |
| Adresář uzlů                                  | • V operačních systémech Windows XP a<br>Windows 2003: C:\Documents and<br>Settings\All Users\Application<br>Data\IBM\DB2\DB2COPY1\DB2\<br><b>SQLNODIR</b>    |
|                                               | · V operačních systémech Windows Vista a<br>novějších: C:\ProgramData\IBM\DB2\<br>DB2COPY1\DB2\SQLNODIR                                                       |
| Lokální adresář databází instance DB2         | C:\DB2\NODE0000\SQLDBDIR                                                                                                    |
| Soubor prostředí dělené databáze db2nodes.cfg | ٠<br>V operačních systémech Windows XP a<br>Windows 2003: C:\Documents and<br>Settings\All Users\Application<br>Data\IBM\DB2\DB2COPY1\DB2                     |
|                                               | V operačních systémech Windows Vista a<br>novějších: C:\ProgramData\IBM\DB2\<br>DB2COPY1\DB2                                                                  |
| Systémový adresář databází.                   | V operačních systémech Windows XP a<br>٠<br>Windows 2003: C:\Documents and<br>Settings\All Users\Application<br>Data\IBM\DB2\DB2COPY1\DB2\<br><b>SQLDBDIR</b> |
|                                               | · V operačních systémech Windows Vista a<br>novějších: C:\ProgramData\IBM\DB2\<br>DB2COPY1\DB2\SQLDBDIR                                                       |

*Tabulka 15. Objekty DB2 a jejich umístění (pokračování)*

Následující obrázky obsahují ukázku struktury adresářů produktu DB2 po instalaci v operačním systému Windows XP nebo Windows 2003 při použití výchozích voleb. Tyto obrázky obsahují dvě instance, instanci DB2 a instanci MYINST. Adresáře DB2 a MYINST se na lokálním disku C: objeví jen tehdy, pokud byla databáze vytvořena v rámci příslušné instance.

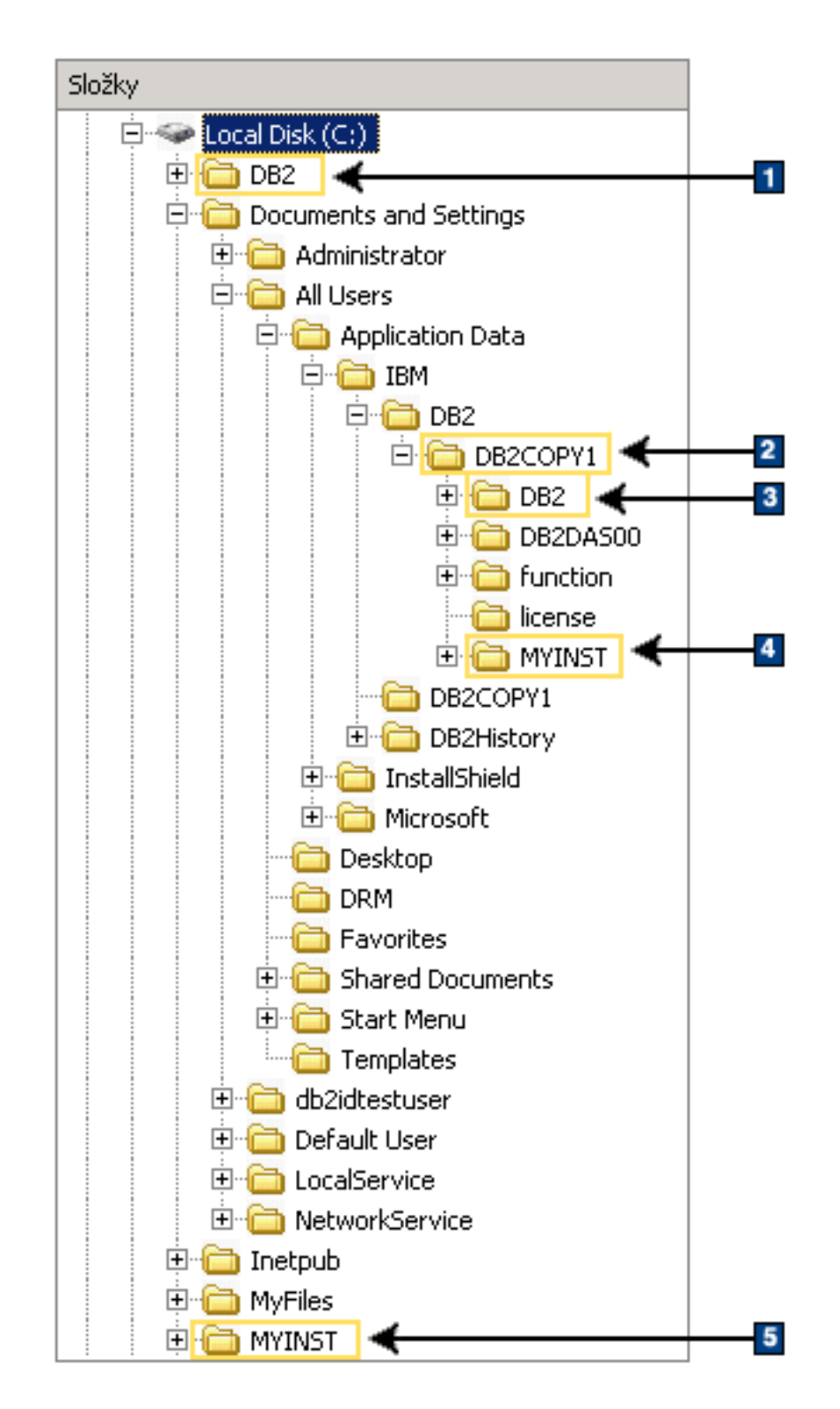

## **Struktura adresářů - informace o instanci**

1. Obsahuje databáze vytvořené na disku C: pro instanci nazvanou DB2.

- 2. Obsahuje informace o DAS (administračním serveru DB2).
- 3. Obsahuje informace o instanci nazvané DB2.
- 4. Obsahuje informace o instanci nazvané MYINST.
- 5. Obsahuje databáze vytvořené na disku C: pro instanci nazvanou MYINST.

# **Struktura adresářů - informace o adresářích**

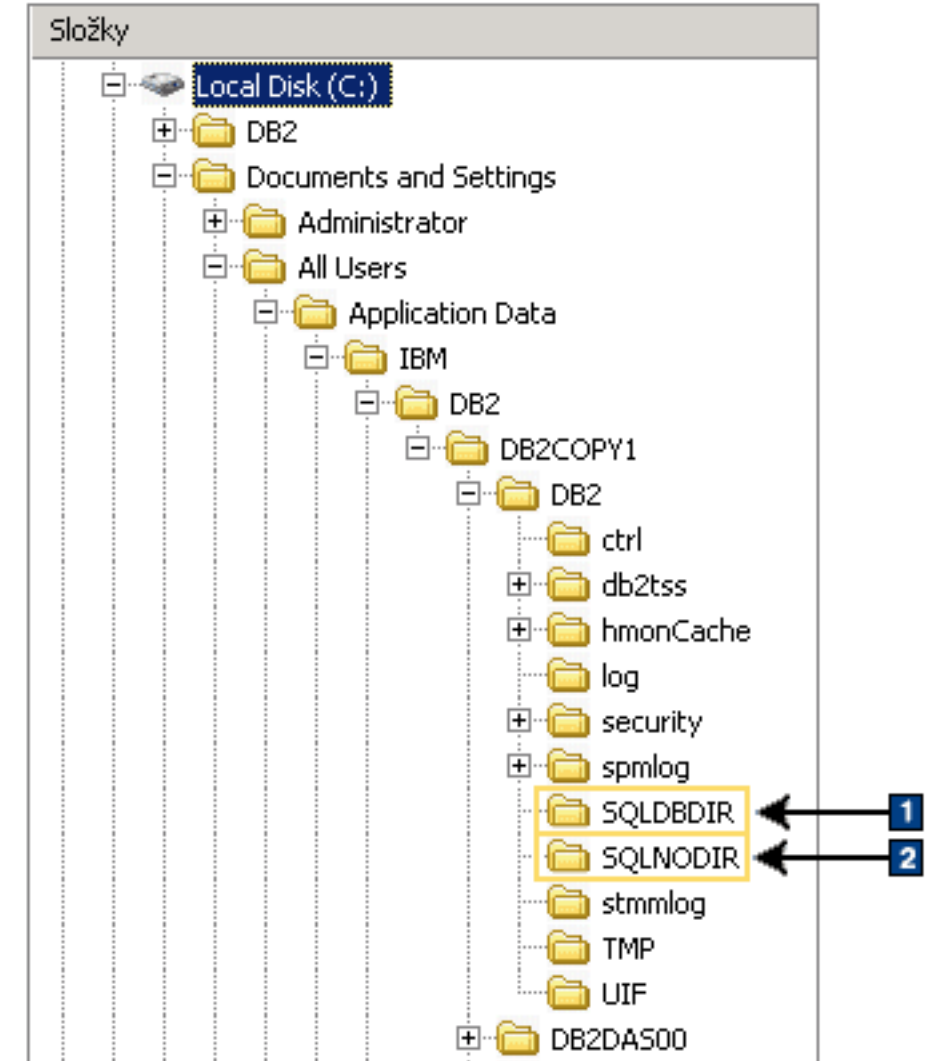

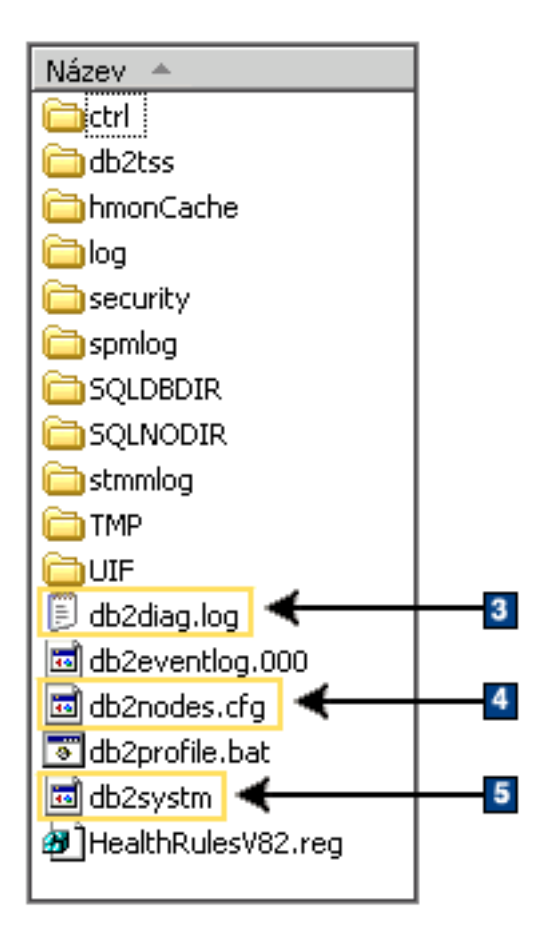

- 1. Systémový adresář databází.
- 2. Adresář uzlů
- 3. Soubor db2diag zaznamenává do žurnálu chybové zprávy produktu DB2.
- 4. Soubor db2nodes.cfg se používá v prostředí dělené databáze.
- 5. Konfigurační soubor správce databází.

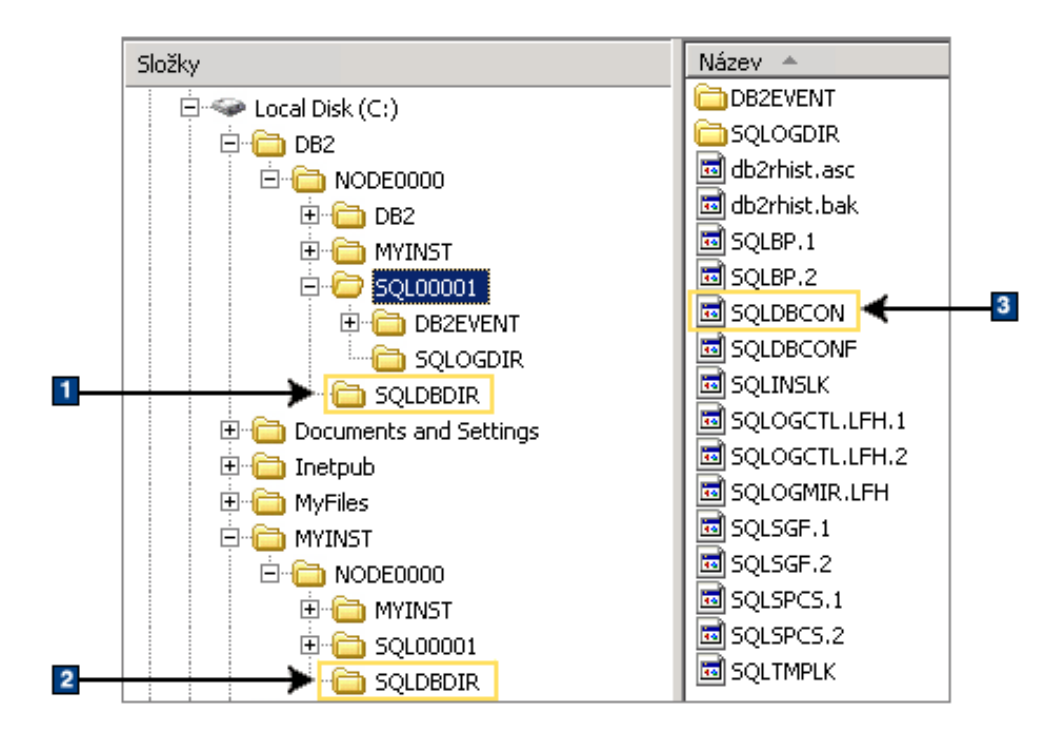

#### **Struktura adresářů - informace o lokálních adresářích**

- 1. Lokální adresář databází instance DB2.
- 2. Lokální adresář databází instance MYINST.
- 3. Konfigurační soubor databáze.

### **Struktura adresářů - umístění souboru s protokolem instalace**

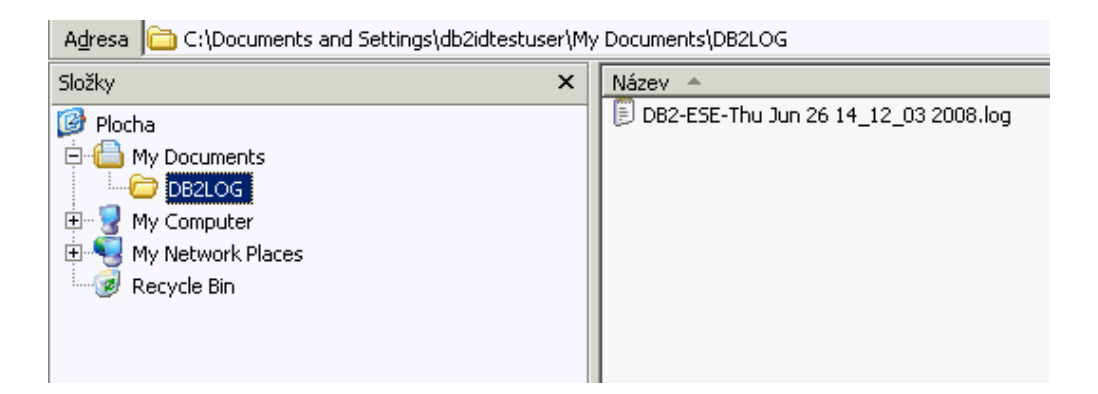

# **Struktura adresářů instalovaného databázového produktu DB2 (Linux)**

Při instalaci uživatele s oprávněním root je možné zadat místo vytvoření podadresářů a souborů databázového produktu DB2. Při instalaci uživatele bez oprávnění uživatele root nelze vybrat místo instalace produktů DB2, je nutné použít výchozí umístění.

**Poznámka:** Pro instalace uživatelů bez oprávnění uživatele root jsou všechny soubory DB2 (programové soubory a soubory instancí) umístěny v adresáři *\$HOME*/sqllib (nebo jeho podadresářích), kde *\$HOME* reprezentuje domovský adresář uživatele bez oprávnění uživatele root.

Po instalaci jsou v různých adresářích vytvořeny objekty DB2. Následující tabulka obsahuje umístění objektů DB2 ve výchozí instalaci s oprávněním root.

| <b>Objekt DB2</b>                                      | Umístění                                                   |
|--------------------------------------------------------|------------------------------------------------------------|
| Domovský adresář serveru DAS                           | home/dasusr1                                               |
| Informace DAS                                          | home/dasusr1/das                                           |
| Konfigurační soubor databáze SQLDBCON                  | home/db2inst1/db2inst1/NODE0000/<br>SQL00001               |
| Adresář databází                                       | home/db2inst1/db2inst1/NODE0000/<br>SQL00001               |
| Obsahuje soubory potřebné pro:                         |                                                            |
| · informace fondu vyrovnávacích pamětí,                |                                                            |
| informace historie,                                    |                                                            |
| soubory řízení žurnálů,                                |                                                            |
| · informace cesty úložiště,                            |                                                            |
| informace o tabulkových prostorech.<br>٠               |                                                            |
| Konfigurační soubor správce databází db2systm          | home/db2inst1/sqllib                                       |
| Příkazy produktu DB2                                   | /opt/IBM/db2/Verze 10.1/bin                                |
| Soubor chybových zpráv DB2 (soubor žurnálu<br>db2diag) | home/db2inst1/sqllib/db2dump                               |
| Cesta instalace DB2                                    | výchozí hodnota: /opt/IBM/db2/Verze 10.1                   |
| Adresář pro data monitoru událostí                     | home/db2inst1/db2inst1/NODE0000/<br>SQL00001/db2event      |
| Adresář pro soubory žurnálu transakcí                  | home/db2inst1/db2inst1/NODE0000/<br>SQL00001/LOGSTREAM0000 |
| Instalační soubor žurnálu db2install.history           | /opt/IBM/db2/Verze 10.1/install/logs                       |
| Domovský adresář instance                              | home/db2inst1                                              |
| Informace instance                                     | home/db2inst1/sqllib                                       |
| Lokální adresář databází instance                      | home/db2inst1/db2inst1/NODE0000/sqldbdir                   |
| Soubor prostředí dělené databáze db2nodes.cfg          | home/db2inst1/sqllib                                       |
| Systémový adresář databází.                            | home/db2inst1/sqllib/sqldbdir                              |

*Tabulka 16. Umístění objektů DB2 ve výchozí instalaci s oprávněním root*

Následující obrázky obsahují ukázku struktury adresářů DB2 po instalaci produktu uživatelem s oprávněním root. V těchto příkladech jsou dvě instance, instance db2inst1 a instance db2inst2.

## **Struktura adresářů - výchozí údaje o lokálních adresářích databází pro instanci DB2 db2inst1**

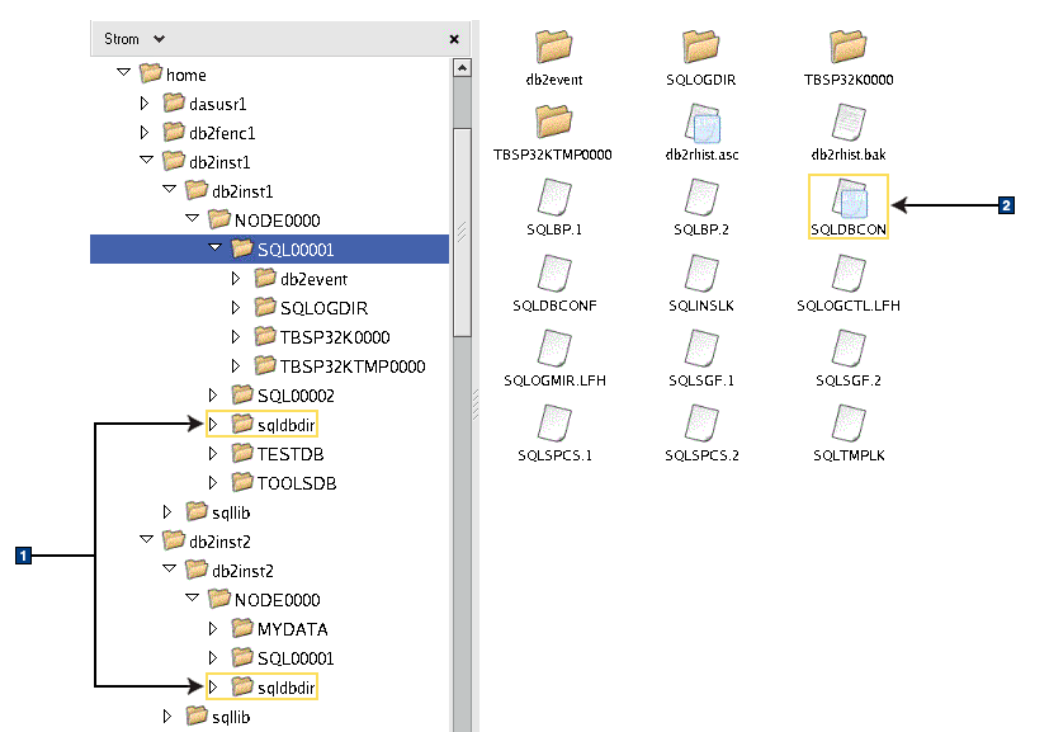

- 1. Lokální adresáře databází.
- 2. Konfigurační soubor databáze

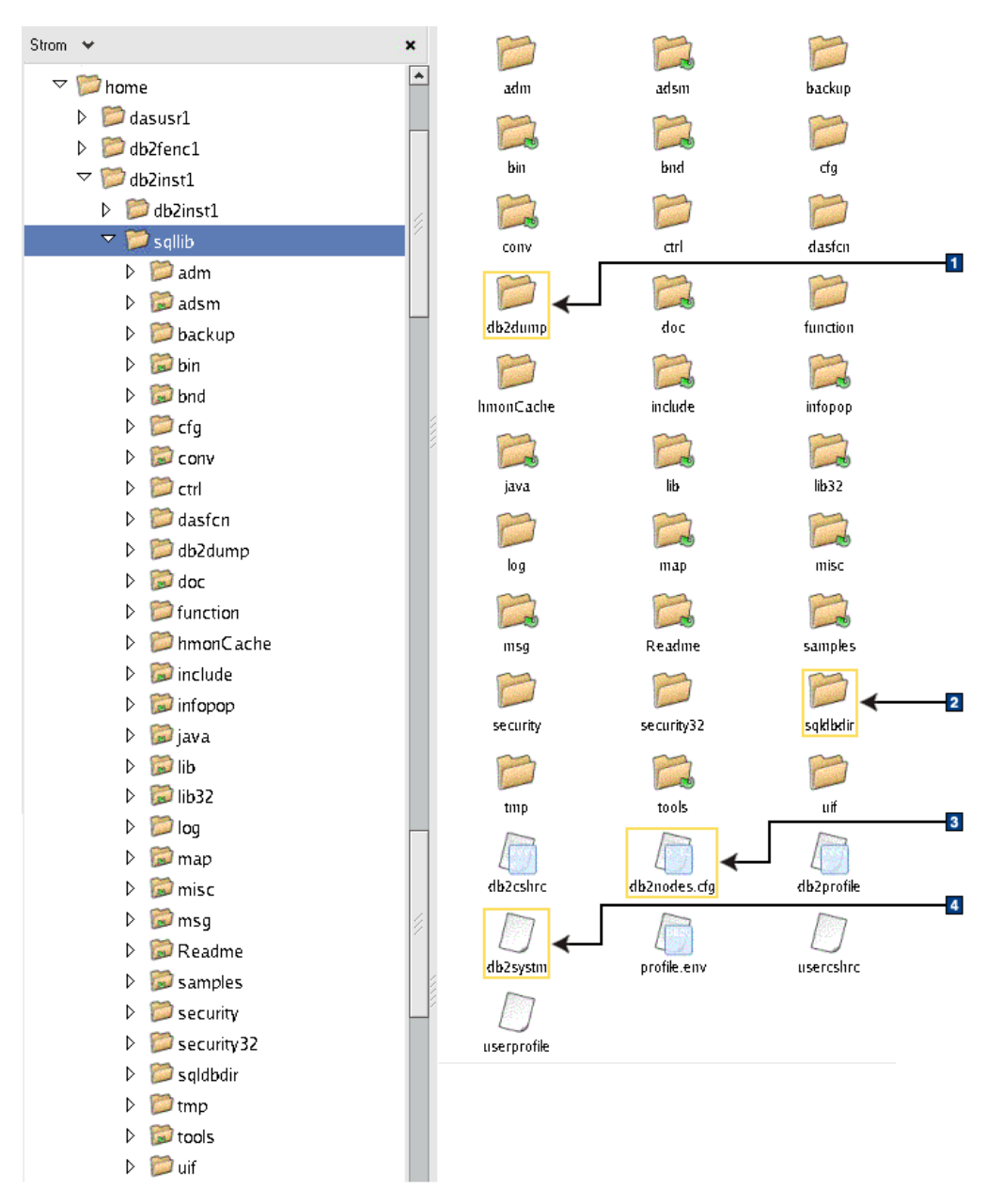

### **Struktura adresářů - údaje o adresářích pro instanci DB2 db2inst1**

- 1. Do souboru žurnálu db2diag v tomto adresáři jsou zaznamenávány chybové zprávy produktu DB2.
- 2. Systémový adresář databází.
- 3. Soubor db2nodes.cfg se používá v prostředí dělené databáze.
- 4. Konfigurační soubor správce databází.

Adresář dasusr1 obsahuje konfigurační soubory serveru DB2 Administration server (DAS) a konfigurační soubory a symbolické odkazy k souborům jádra DB2.

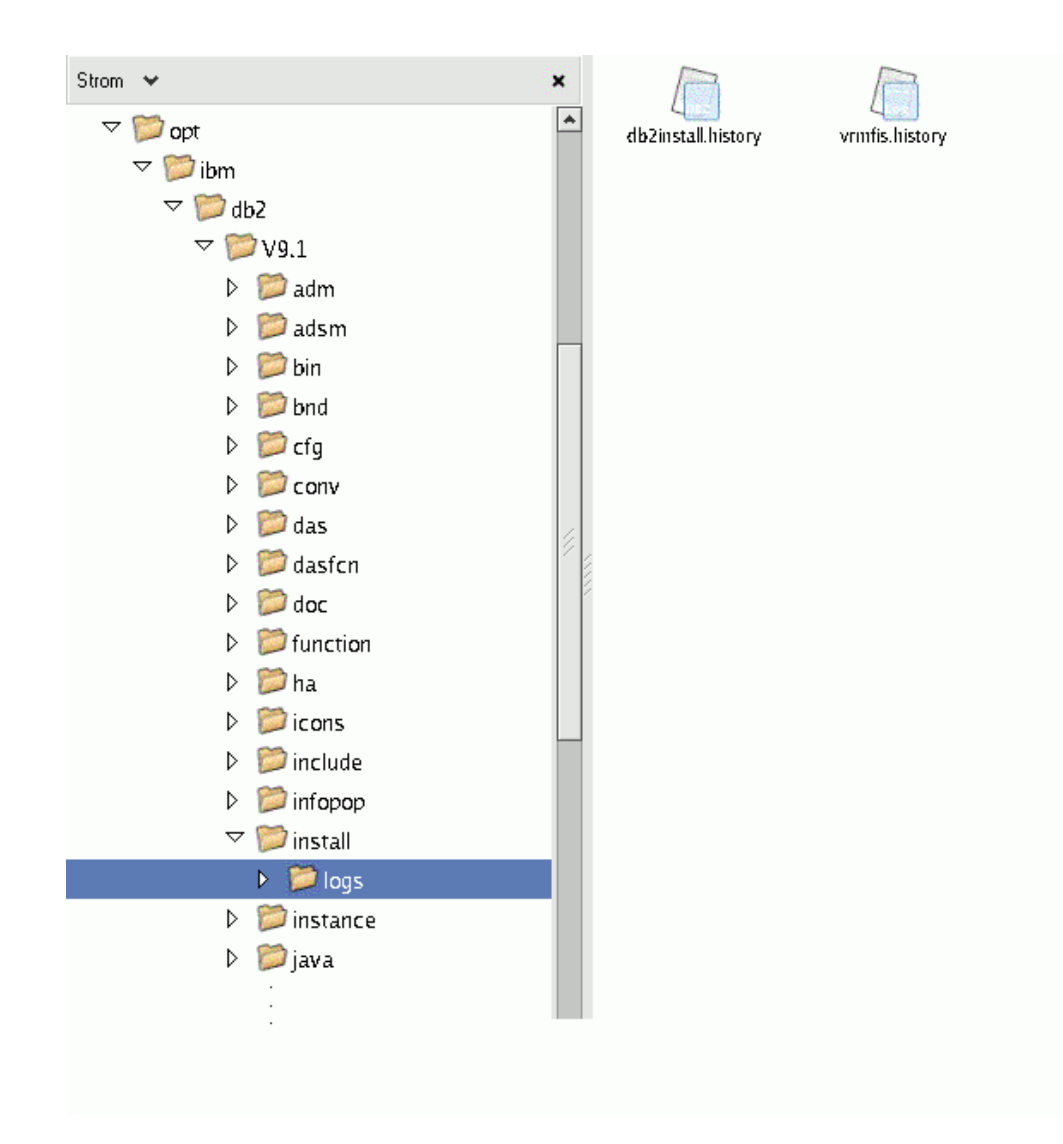

### **Struktura adresářů - umístění instalačního souboru žurnálu**

Na tomto obrázku je znázorněno umístění souboru s protokolem instalace. Pokud by se ve stejné instalační cestě nacházelo více instalací, byl by soubor db2install.history indexován takto: db2install.history.*n*, kde *n* je čtyřciferné číslo, například 0000 nebo 0001.

Instalační adresář produktu DB2 /opt/IBM/db2/Verze 10.1 obsahuje instalované soubory produktu DB2.

## **Jazyková podpora Průvodce nastavením DB2**

Před spuštěním Průvodce nastavením DB2 si prostudujte informace o jazykové podpoře tohoto průvodce.

# **Podpora jazyků rozhraní DB2**

Podporu jazyků pro rozhraní DB2 lze v produktu DB2 rozdělit na skupinu jazyků serveru a skupinu jazyků klienta.

Jazyky ze skupiny jazyků serveru přeloží většinu zpráv, nápovědu a prvky grafického rozhraní produktu DB2. Jazyky ze skupiny jazyků klienta přeloží komponentu IBM Data Server Runtime Client, která zahrnuje většinu zpráv a část dokumentace nápovědy.

Skupina jazyků serveru zahrnuje jazyky: brazilská portugalština, čeština, dánština, finština, francouzština, italština, japonština, korejština, němčina, norština, polština, ruština, španělština, švédština, tradiční čínština a zjednodušená čínština.

Skupina jazyků klienta zahrnuje jazyky: arabština, bulharština, hebrejština, holandština, chorvatština, maďarština, portugalština, rumunština, řečtina, slovenština, slovinština a turečtina.

Nezaměňujte jazyky podporované databázovým produktem DB2 s jazyky podporovanými rozhraním produktu DB2. Jazyky podporované databázovým produktem DB2 se rozumí jazyky, které lze používat v datech. Tyto jazyky jsou nadmnožinou jazyků podporovaných rozhraním DB2.

## **Zobrazení Průvodce nastavením DB2 v národním jazyce (Linux a UNIX)**

Příkaz **db2setup** se dotáže operačního systému na stávající nastavení jazyka. Pokud je nastavení jazyka operačního systému podporováno příkazem **db2setup**, bude tento jazyk použit při zobrazení Průvodce nastavením DB2.

Používá-li systém stejné kódové stránky, ale s jinými názvy lokalit, než které podporuje rozhraní produktu DB2, je možné zobrazit příkaz **db2setup** v národním jazyce nastavením proměnné prostředí **LANG** na odpovídající hodnotu pomocí následujícího příkazu:

```
Shelly bourne (sh), korn (ksh) a bash:
        LANG=lokalita
        export LANG
```
**Shell C:**

setenv LANG *lokalita*

kde parametr *lokalita* určuje lokalitu podporovanou rozhraním produktu DB2.

# **Identifikátory jazyka pro spuštění Průvodce nastavením DB2 v jiném jazyku**

Chcete-li spustit Průvodce nastavením DB2 v jiném jazyku než výchozím jazyku systému, můžete spustit Průvodce nastavením DB2 ručně a určit identifikátor jazyka. Jazyk musí být dostupný pro platformu, na které spouštíte instalaci.

V operačních systémech Windows můžete spustit program **setup.exe** s parametrem **-i** a zadat dvoupísmenný kód jazyka, který má být použit při instalaci.

V operačních systémech Linux a UNIX se doporučuje nastavit proměnnou prostředí **LANG** za účelem zobrazení Průvodce nastavením DB2 ve vašem jazyce.

| <b>Jazyk</b>                                            | Identifikátor jazyka |
|---------------------------------------------------------|----------------------|
| Angličtina                                              | en                   |
| Arabština (k dispozici pouze na platformách<br>Windows) | ar                   |
| Brazilská portugalština                                 | br                   |

*Tabulka 17. Identifikátory jazyků*

| <b>Jazyk</b>           | Identifikátor jazyka |
|------------------------|----------------------|
| Bulharština            | bg                   |
| Čeština                | $\operatorname{cz}$  |
| Čínština, tradiční     | tw                   |
| Čínština, zjednodušená | cn                   |
| Dánština               | dk                   |
| Finština               | $\rm{fi}$            |
| Francouzština          | $f_{\rm r}$          |
| Holandština            | nl                   |
| Chorvatština           | hr                   |
| Italština              | it                   |
| Japonština             | jp                   |
| Korejština             | kr                   |
| Maďarština             | hu                   |
| Němčina                | de                   |
| Norština               | no                   |
| Polština               | pl                   |
| Portugalština          | pt                   |
| Rumunština             | ro                   |
| Ruština                | ru                   |
| Řečtina                | el                   |
| Slovenština            | sk                   |
| Slovinština            | sl                   |
| Španělština            | es                   |
| Švédština              | se                   |
| Turečtina              | tr                   |

*Tabulka 17. Identifikátory jazyků (pokračování)*

# **Změna jazyka rozhraní produktu DB2 (Linux a UNIX)**

Jazyk rozhraní databázového produktu DB2 je jazyk, ve kterém se zobrazují zprávy, nápověda a grafické rozhraní nástrojů. Při instalaci databázového produktu DB2 máte možnost instalovat podporu jednoho nebo více jazyků. Pokud po instalaci budete chtít změnit jazyk rozhraní na některý z instalovaných jazyků rozhraní, postupujte podle pokynů uvedených v tomto oddílu.

#### **Než začnete**

Nezaměňujte jazyky podporované databázovým produktem DB2 s jazyky podporovanými rozhraním produktu DB2. Jazyky podporované databázovým produktem DB2, tj. jazyky, které lze používat v *datech*, jsou podmnožinou jazyků podporovaných rozhraním DB2.

V systému musí být instalována podpora jazyka rozhraní DB2, který chcete použít. Podpora jazyka rozhraní DB2 se vybírá a instaluje při instalaci databázového produktu DB2 pomocí Průvodce nastavením DB2. Jestliže změníte jazyk rozhraní databázového produktu DB2 na podporovaný jazyk rozhraní, který dosud nebyl nainstalován, bude jako výchozí jazyk

rozhraní DB2 použit jazyk operačního systému. Není-li jazyk operačního systému podporován, bude jako jazyk rozhraní DB2 použita angličtina.

Podpora jazyka rozhraní DB2 se vybírá a instaluje při instalaci databázového produktu DB2 pomocí Průvodce nastavením DB2 nebo pomocí balíku jazykové podpory.

#### **Informace o této úloze**

Chcete-li zjistit, které veřejné lokality jsou v systému k dispozici, spuste příkaz **\$ locale -a**.

#### **Postup**

Chcete-li změnit jazyk rozhraní DB2, postupujte takto:

Nastavte proměnnou prostředí **LANG** na požadované národní prostředí.

v Příkazová rozhraní bourne (sh), korn (ksh) a bash:

```
LANG=lokalita
export LANG
```
• Příkazové rozhraní C:

setenv LANG *lokalita*

Chcete-li například zobrazit rozhraní databázového produktu DB2 ve francouzštině, musíte nainstalovat jazykovou podporu francouzštiny a nastavit proměnnou prostředí **LANG** na francouzskou lokalitu, například fr\_FR.

## **Změna jazyka rozhraní DB2 (Windows)**

Jazyk rozhraní DB2 je jazyk, ve kterém se zobrazují zprávy, nápověda a grafické rozhraní nástrojů. Při instalaci databázového produktu DB2 máte možnost instalovat podporu jednoho nebo více jazyků. Po instalaci je možné změnit jazyk rozhraní DB2 na některý z instalovaných jazyků rozhraní.

#### **Informace o této úloze**

Nezaměňujte jazyky podporované databázovým produktem DB2 s jazyky podporovanými rozhraním produktu DB2. Jazyky podporované databázovým produktem DB2 se rozumí jazyky, které lze používat v datech. Tyto jazyky jsou nadmnožinou jazyků podporovaných rozhraním DB2.

Jazyk rozhraní DB2, který chcete použít, musí být nainstalován v systému. Jazyky rozhraní databázového produktu DB2 se vybírají a instalují při instalaci databázového produktu DB2 pomocí průvodce Nastavení DB2. Jestliže změníte jazyk rozhraní databázového produktu DB2 na podporovaný jazyk rozhraní databázového produktu DB2, který nebyl nainstalován, bude místo něj standardně použit jazyk operačního systému. Pokud ani tento jazyk není k dispozici, bude použita angličtina.

Změna jazyka rozhraní databázového produktu DB2 v systému Windows vyžaduje změnu nastavení výchozího jazyka v operačním systému Windows.

#### **Postup**

Chcete-li změnit jazyk rozhraní databázového produktu DB2 v systému Windows, postupujte takto:

1. V okně Ovládací panely vyberte možnost **Místní a jazykové nastavení**.

- 2. Na kartě **Místní nastavení** v části **Standardy a formáty** vyberte příslušný jazyk. V systému Windows 2008, Windows Vista nebo vyšším k tomuto nastavení použijte kartu **Formáty**.
- 3. Na kartě **Místní nastavení** v části **Umístění** vyberte umístění odpovídající příslušnému jazyku.
- 4. Na kartě **Upřesnit** v části **Jazyk pro programy nepodporující kód Unicode** vyberte příslušný jazyk. V systému Windows 2008, Windows Vista nebo vyšším na kartě **Správa** v části **Jazyk pro programy nepodporující kód Unicode** klepněte na možnost **Změnit národní prostředí systému** a vyberte příslušný jazyk. Pokud budete požádáni o restart počítače, klepněte na tlačítko **Storno**.
- 5. Na kartě **Upřesnit** v části **Výchozí nastavení účtu uživatele** zaškrtněte políčko **Použít nastavení pro účet tohoto uživatele a profil výchozího uživatelského účtu**. V systému Windows 2008, Windows Vista nebo vyšším na kartě **Správa** v části **Vyhrazené účty** klepněte na možnost **Kopírovat do vyhrazených účtů** a zaškrtnutím vyberte účty, do kterých chcete jazykové nastavení kopírovat.
- 6. Budete požádáni o restartování systému, aby tyto změny byly uplatněny.

#### **Jak pokračovat dále**

Další informace o změně výchozího jazyka systému naleznete v nápovědě k danému operačnímu systému.

# **Pravidla pro hesla**

Při výběru hesla je třeba pamatovat na to, že délka hesla je omezena pouze počtem znaků podporovaným operačním systémem.

V některých operačních systémech se mohou uplatňovat i další pravidla pro hesla, například minimální délka nebo míra jednoduchosti, a některé operační systémy mohou být konfigurovány k použití jiných algoritmů pro šifrování hesel. Podrobnější informace naleznete v dokumentaci k příslušnému operačnímu systému.

**Poznámka:** Chcete-li povolit podporu dlouhých hesel v operačním systému AIX verze 6.1 nebo novější, instalujte v počítačích klienta a serveru DB2 opravu APAR IZ35001.

# **Více kopií produktu DB2 v jednom počítači (Windows)**

V jednom počítači lze používat více kopií produktu DB2. Jednotlivé kopie produktu DB2 mohou být na stejné úrovni kódu nebo na různých úrovních.

Mezi výhody této konfigurace patří:

- Možnost současného spuštění aplikací vyžadujících různé verze produktu DB2 ve stejném hostiteli.
- v Možnost spuštění nezávislých kopií produktu DB2 pro zajištění různých funkcí.
- v Možnost provést ve stejném počítači testování před převodem provozní databáze do novější verze produktu DB2.
- v V případě nezávislých výrobců softwaru možnost nainstalovat produkt serveru DB2 do daného produktu, a skrýt tak databázi DB2 před uživateli.

Kopie DB2 je skupina produktů DB2, které jsou nainstalovány ve stejném umístění.

## **Rozdíly v případě, že je nainstalována pouze jedna kopie DB2**

- v Během instalace je vygenerován jedinečný výchozí název kopie DB2. Tento výchozí název kopie DB2 lze změnit při průchodu Průvodcem nastavením DB2. Po dokončení instalace již název kopie DB2 nelze změnit.
- v Aplikace používají výchozí kopii produktu DB2 v prostředí, které je obdobné prostředí DB2 verze 8.

### **Rozdíly pro konfigurace s více kopiemi DB2 ve stejném počítači**

- v Kopie produktu DB2 Verze 10.1 mohou při následujících omezeních existovat souběžně s kopiemi produktu DB2 verze 9.7 či starších verzí.
	- Je třeba definovat výchozí kopii. Po instalaci produktu DB2 Verze 10.1 můžete pomocí nástroje Global Switcher nastavit některou z kopií produktu Verze 10.1 jako výchozí kopii.
	- Volitelné: Každou kopii produktu DB2 lze konfigurovat pro použití jiného Informačního centra DB2.

**Poznámka:** Do jednoho počítače lze nainstalovat pouze jednu kopii Informačního centra produktu DB2 s určitou úrovní vydání. Ve stejném hostiteli však nelze mít jedno Informační centrum DB2 s různými úrovněmi opravy FixPack. Můžete však konfigurovat databázový server DB2 pro vzdálený přístup k těmto Informačním centrům DB2.

- V globální mezipaměti sestavení je zaregistrován pouze produkt IBM Data Server Provider for .NET z výchozí kopie rozhraní klienta databáze IBM.
- Každá kopie produktu DB2 musí mít jedinečné názvy instancí. V případě bezobslužné instalace s příznakem **NO\_CONFIG** nastaveným na hodnotu ANO není vytvořena výchozí instance. Instance vytvořené po dokončení instalace však musí být jedinečné. Výchozí název instance je "DB2". Pokud již instance produktu "DB2" se stejným názvem existuje, bude vygenerován jedinečný název instance. Tento jedinečný název je vygenerován přidáním podtržítka a posledních dvou znaků v číselné posloupnosti k názvu "DB2". Názvy dalších instancí tedy budou "DB2\_01", "DB2\_02" atd. Kvůli výkonu se v hostiteli v jednom okamžiku doporučuje používat Řídicí centrum DB2 pouze z jedné kopie produktu DB2.
- Pro aplikace Microsoft COM+ používejte a spolu s aplikací distribuujte produkt IBM Data Server Driver Package (instalační program) nebo produkt IBM Data Server Driver for ODBC and CLI (komprimovaný soubor) namísto produktu IBM Data Server Runtime Client. Pro aplikace COM+ lze použít vždy pouze jeden produkt Data Server Runtime Client. Na produkt IBM Data Server Driver Package (instalační program) nebo IBM Data Server Driver for ODBC and CLI (komprimovaný soubor) se toto omezení nevztahuje. Aplikace Microsoft COM+ s přístupem ke zdrojům dat DB2 jsou podporovány pouze pro výchozí kopii DB2. Souběžná činnost aplikací COM+ přistupujících k různým kopiím produktu DB2 není podporována. Výchozí kopii produktu DB2 lze změnit pomocí průvodce výběrem výchozí kopie produktu DB2.

## **Výběr výchozí kopie při instalaci nové kopie produktu DB2**

Následující obrázek znázorňuje scénář, ve kterém je nainstalováno více kopií produktu DB2: *DB2COPY1*, *DB2COPY2* až *DB2COPYn*. Jednu z kopií DB2 vyberete jako výchozí kopii DB2. V tomto případě je jako výchozí kopie produktu DB2 vybrána kopie *DB2COPY1*.

# Systémové prostředí

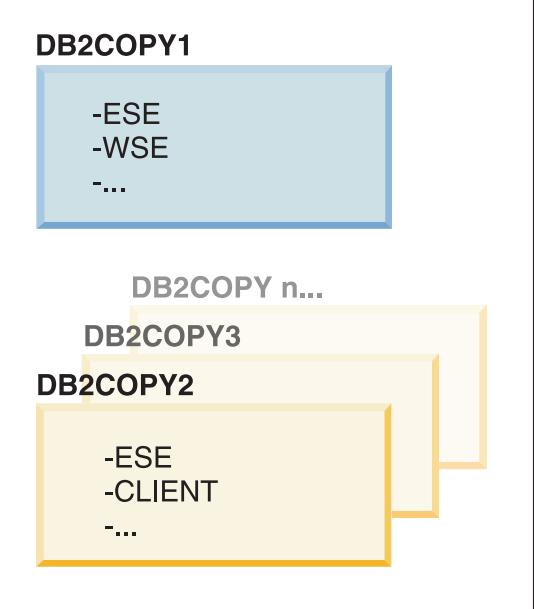

## Legenda

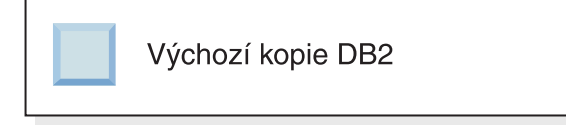

Nyní si představte scénář, ve kterém nainstalujete jednu kopii produktu DB2 a nazvete ji *DB2COPY1*. Kopie *DB2COPY1* je výchozí kopií produktu DB2 a výchozí kopií rozhraní klienta databáze IBM.

Poté nainstalujete produkt DB2 v rámci nové kopie DB2 s názvem *DB2COPY2*. Během instalace kopie *DB2COPY2* se zobrazí dotaz, zda chcete novou kopii produktu DB2 učinit výchozí kopií produktu DB2. Pokud odpovíte "Ne", zůstane výchozí kopií produktu DB2 kopie a výchozí kopií rozhraní klienta databáze IBM kopie *DB2COPY1*, jak ukazuje následující obrázek:

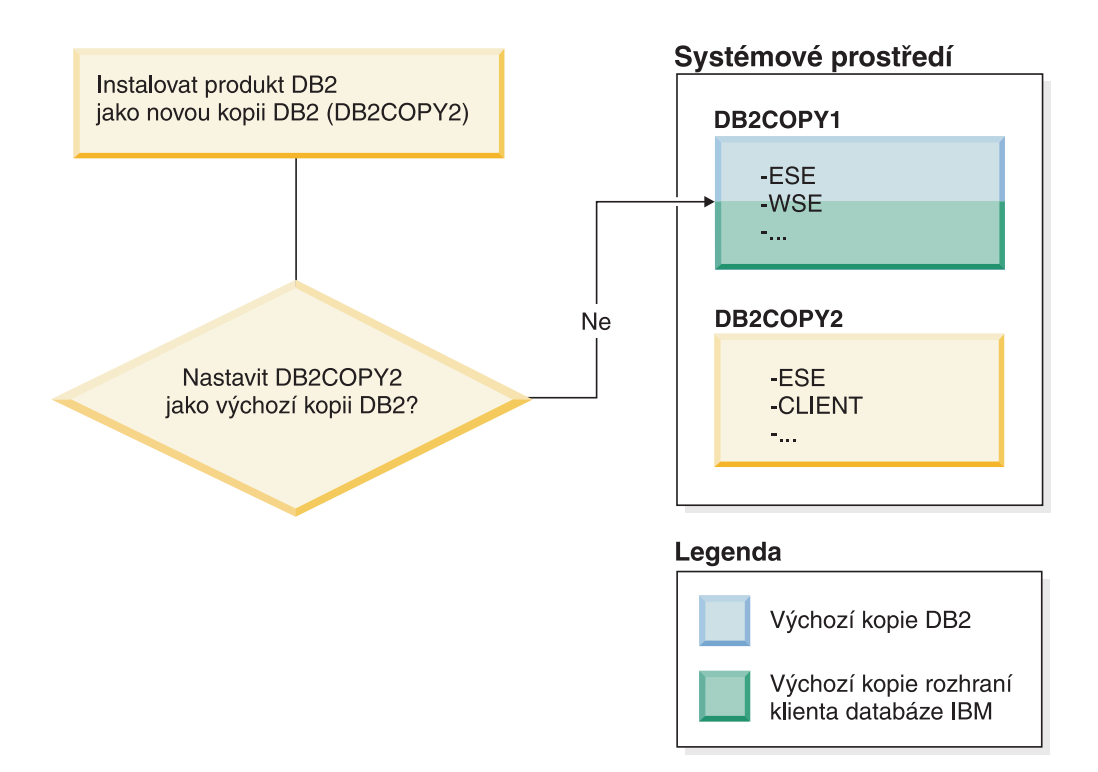

Představme si však stejnou situaci, kdy na dotaz, zda chcete učinit novou kopii produktu DB2 výchozí kopií produktu DB2, odpovíte "Ano". V tomto případě se kopie *DB2COPY2* stane novou výchozí kopií produktu DB2 a výchozí kopií rozhraní klienta databáze IBM, jak ukazuje následující obrázek:

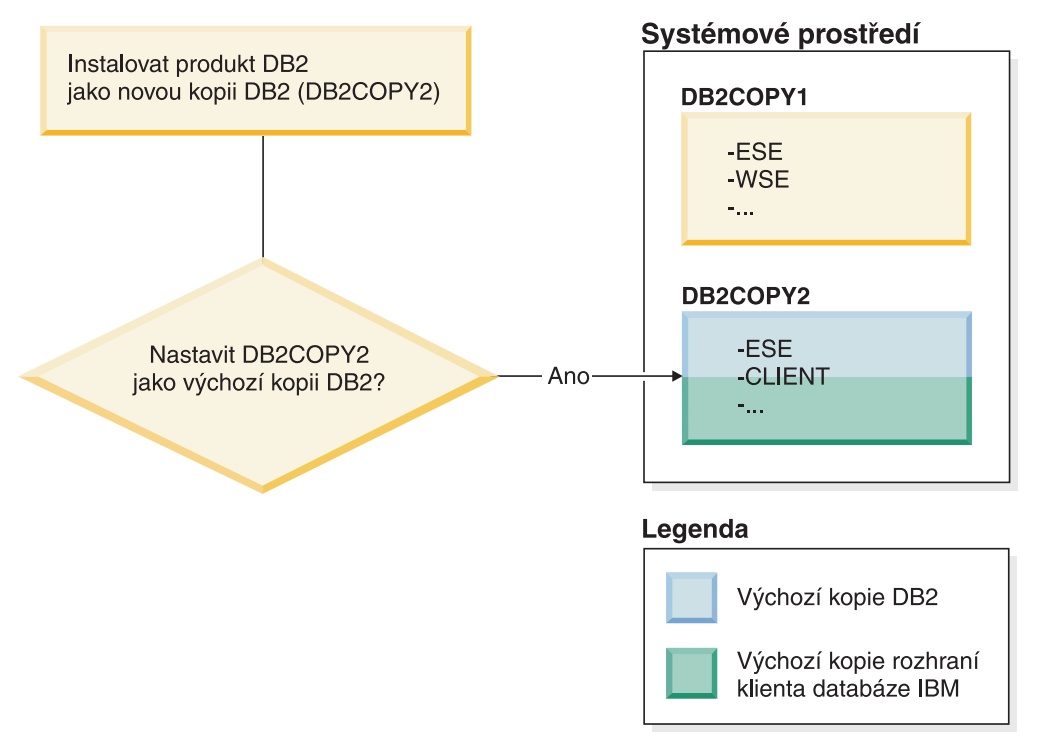

## **Aplikace spuštěné jako služba**

Aplikace, které dynamicky vážou soubory knihoven DLL produktu DB2 (například propojené s objektem db2api.lib), budou knihovny DLL produktu DB2 hledat v proměnné *PATH*. To znamená, že existující aplikace, které nejsou určeny pro podporu více verzí produktu DB2, používají výchozí kopii produktu DB2. Chcete-li se tomuto chování vyhnout, je možné pro aplikaci před načtením knihoven produktu DB2 použít rozhraní API db2SelectDB2Copy.

**Poznámka:** Při sestavení s knihovnou db2api.lib budou funkce na 32bitové platformě Windows použity z jiného souboru DLL než na 64bitové platformě Windows. Běhové soubory DLL na 64bitové platformě mají stejný základní název jako 32bitové verze, pouze je k němu přidána přípona "64". Například soubor db2app.dll ve 32bitovém operačním systému Windows odpovídá souboru db2app64.dll v 64bitovém operačním systému Windows. Další informace lze najít v tématu *Call Level Interface Guide and Reference Volume 1*.

#### **32bitové a 64bitové verze v systému Windows x64**

Produkt DB2 nepodporuje instalaci více 32bitových a 64bitových verzí produktu DB2 v systému Windows, protože 32bitové a 64bitové registry produktu DB2 jsou uloženy v různých umístěních. Pokud nainstalujete 64bitovou verzi produktu DB2, bude 32bitová verze ze systému odstraněna.

### **Konfigurace rozhraní příkazového řádku a služby LDAP**

Pokud v produktu DB2 verze 8 některá aplikace vyžaduje jiné nastavení služby LDAP, je nutné ověření pomocí jiného uživatele služby LDAP. V opačném případě bude mít konfigurace rozhraní příkazového řádku (CLI) vliv na všechny kopie produktu DB2, které by mohl uživatel služby LDAP potenciálně použít.

## **Čítače výkonu**

Čítače výkonu lze v jednom okamžiku zaregistrovat pouze pro jednu kopii produktu DB2 a mohou monitorovat pouze instance v kopii produktu DB2, pro niž jsou zaregistrovány. Pokud přepnete výchozí kopii produktu DB2, průvodce výběrem produktu DB2 zruší registraci čítačů výkonu a poté je znovu zaregistruje tak, aby byly aktivní pro výchozí kopii produktu DB2.

### **Windows Management Instrumentation (WMI)**

V daném okamžiku lze zaregistrovat pouze jednu verzi poskytovatele WMI.

### **Připojitelnost klientů**

Ve stejném procesu lze použít pouze jednu kopii produktu DB2. Další informace lze najít v tématu ["Připojitelnost klientů datového serveru IBM při použití více kopií" na stránce 135.](#page-144-0)

## **Aplikace s dynamickými odkazy na soubory knihoven DLL DB2**

Pro aplikace, které používají přímé propojení na soubory knihoven DLL produktu DB2 nebo které používají rozhraní LoadLibrary namísto rozhraní LoadLibraryEx s příznakem LOAD\_WITH\_ALTERED\_SEARCH\_PATH, je třeba zajistit správné počáteční načtení závislé knihovny. Ke kontrole načtení knihovny lze použít vlastní kód nebo voláním souboru db2envar.bat konfigurovat prostředí před spuštěním aplikace, případně použít rozhraní API db2SelectDB2Copy, které lze staticky propojit s aplikací.

## **Moduly plug-in aplikace Visual Studio**

Je-li výchozí kopií produktu DB2 kopie verze 9.7 nebo starší verze, může být v počítači zaregistrována vždy jen jedna verze modulů plug-in. Aktivní verzí modulů plug-in je verze instalovaná s výchozí kopií produktu DB2.

#### **Licensing**

Pro každou kopii produktu DB2 musí být zaregistrovány odpovídající licence. Tyto licence nejsou platné pro celý systém. Poskytování licencí podle kopií umožňuje používání omezených verzí produktů DB2 i plných verzí produktů DB2 ve stejném hostiteli.

#### **Služby Windows**

Služby produktu DB2 na platformách Windows používají konvenci pojmenování <*název-služby*\_*název-instalace*>. Příklad: DB2NETSECSERVER\_MYCOPY1. Zobrazený název také obsahuje připojený název kopie v závorkách, například DB2 Security Server (*MYCOPY1*). Instance také v zobrazeném názvu, který je uveden v apletu řídicího panelu služeb, obsahují položku *DB2–<název kopie DB2>–<název instance>–<číslo uzlu>*. Aktuální název služby zůstane zachován.

### **Rozhraní API pro výběr kopie DB2, která má být použita**

Pro výběr kopie produktu DB2, kterou má daná aplikace používat, můžete použít rozhraní API db2SelectDB2Copy. Toto rozhraní API nevyžaduje žádné soubory knihoven DLL. Je staticky propojeno s danou aplikací. Načtení knihoven DB2 můžete odložit a před voláním jakýchkoli jiných rozhraní API DB2 volat nejprve toto rozhraní API.

**Poznámka:** Rozhraní API db2SelectDB2Copy nelze pro žádný proces volat vícekrát, což znamená, že proces nelze přepnout z jedné kopie DB2 do druhé.

Rozhraní API db2SelectDB2Copy nastaví prostředí vyžadované aplikací pro použití zadaného umístění a názvu kopie DB2. Pokud je pro kopii produktu DB2, kterou chcete použít, požadované prostředí již nastaveno, není nutné volat toto rozhraní API. Pokud je však třeba použít jinou kopii DB2, je nutné volat toto rozhraní API ještě před načtením kterýchkoli knihoven DLL produktu DB2 v daném procesu. Toto volání lze v průběhu procesu provést pouze jednou.

#### **Databázové oblasti s více fyzickými uzly**

Pro každou fyzickou oblast musí být ve všech počítačích použit stejný název kopie produktu DB2.

### **Použití serverů MSCS s několika prostředky produktu DB2**

Každý prostředek DB2 musí být konfigurován pro spuštění v rámci samostatného procesu pro monitorování prostředků.

# **Více kopií produktu DB2 v jednom počítači (systémy Linux a UNIX)**

Produkty DB2 lze nainstalovat do libovolné instalační cesty. Do jednoho počítače lze nainstalovat i více produktů DB2. Jednotlivé kopie produktu DB2 mohou být na stejné úrovni kódu nebo na různých úrovních.

Instalace produktů DB2 uživatelů root lze nainstalovat do instalační cesty podle vaší volby. Není-li určeno jinak, výchozí instalační cesty jsou následující:

- v pro operační systémy AIX, HP-UX nebo Solaris: /opt/IBM/db2/Verze 10.1
- pro operační systémy Linux: /opt/ibm/db2/Verze 10.1

Pokud používáte Průvodce nastavením DB2 a vyberete instalaci nové kopie produktu DB2, bude v případě, že je výchozí instalační cesta již používána, jako výchozí cesta použita následující cesta:

- v pro operační systémy AIX, HP-UX nebo Solaris: /opt/IBM/db2/Verze 10.1\_*##*
- v pro operační systémy Linux /opt/ibm/db2/Verze 10.1\_*##*

kde parametr *##* označuje pořadové číslo s nulou jako předponou v rozsahu 01 až 99. Pro první výskyt úpravy výchozí cesty je použita hodnota \_01. Předpokládejme například, že produkt DB2 je nainstalován s použitím Průvodce nastavením DB2 bez specifikace instalační cesty a že výchozí instalační cesta /opt/ibm/db2/Verze 10.1 je již používána. V tomto případě bude produkt DB2 nainstalován do nové výchozí cesty /opt/ibm/db2/Verze 10.1\_01.

Pokud nainstalujete kopii produktu DB2 pomocí jiné metody instalace než Průvodce nastavením DB2, je nutné zadat instalační cestu. Automatická sekvenční přírůstková přípona je pro výchozí cestu použita pouze v případě, kdy je k instalaci kopie produktu DB2 použit Průvodce nastavením DB2. Bez ohledu na metodu instalace nelze plnou verzi produktu nainstalovat do cesty, kde se nachází jiná kopie produktu DB2 (jako je například cesta /opt/ibm/db2/Verze 10.1). Kopie produktu DB2 nainstalovaná do podadresáře existující kopie produktu DB2 není podporována, protože nebude možné používat žádné kopie.

S možností instalovat více kopií produktu DB2 do jednoho systému a libovolně určovat instalační cesty jednotlivých produktů a komponent systému DB2 souvisí příkaz **db2ls**, jenž vám umožňuje sledovat, které produkty a komponenty jsou nainstalovány a jaké instalační cesty využívají. Pomocí příkazu **db2ls** vyhledejte produkty DB2 nainstalované v daném systému.

Při instalaci více kopií produktu DB2 v jednom systému platí následující omezení:

- v Instalace uživatelů bez oprávnění root nepodporují více kopií produktu DB2.
- v V daném systému smí existovat pouze jeden server DB2 Administration Server (DAS).
- Názvy instancí musí být mezi kopiemi produktu DB2 jedinečné.
- v V jedné kopii produktu DB2 nejsou k dispozici informace o instancích vytvořených v jiné kopii DB2. Vlastnictví instance však lze z jedné kopie produktu DB2 převést na jinou pomocí příkazu **db2iupdt**.
- v Při vytvoření odkazů pomocí příkazu **db2ln** pro jednu kopii produktu DB2 budou ostatní kopie převedeny do nefunkčního stavu. Má-li současně existovat více kopií produktu DB2, nesmí být vytvořeny žádné odkazy.
- v 32bitové obrazy systému Linux nelze nainstalovat na platformách operačního systému Linux x64.
- Instalační nástroje DB2 nepodporují více současných volání ve stejném počítači stejným uživatelem.

# **Služba IBM Secure Shell Service For Windows (pro použití produktu Optim Database Administrator)**

Informace v tomto dokumentu usnadňují zahájení práce se službou IBM Secure Shell Service for Windows.

Spolu s produkty serveru DB2 bude nainstalována nová služba s názvem "IBM Secure Shell Service For Windows". Tato služba je portem s omezenou funkčností z balíku OpenSSH

5.4p1. Služba poskytuje službu serveru produktu Optim Database Administrator a dalších schválených produktů společnosti IBM. Není určena pro obecné použití mimo tento obor.

Služba IBM Secure Shell Service For Windows používá stejnou konfigurační metodu jako software OpenSSH, který je založen na souboru sshd\_config. Tento konfigurační soubor naleznete v adresáři %ALLUSERSPROFILE%\Application Data\IBM\IBMSSH\etc, kde %ALLUSERSPROFILE% je proměnná prostředí poskytovaná systémem Windows, kterou lze zobrazit pomocí příkazu "set ALLUSERSPROFILE". Nejsou poskytovány všechny funkce serveru, informace o podporovaných funkcích naleznete v souboru sshd\_config. Pomocí tohoto souboru lze konfigurovat pouze podporované funkce.

Protokolování SSH lze zobrazit pomocí produktu Windows Event Viewer v kategorii Aplikace. Vyhledejte volby Zdroj události - "IBM Secure Shell Server For Windows".

Chcete-li službu IBM Secure Shell Service For Windows spustit nebo zastavit, použijte konzolu Microsoft Management Console pro služby systému Windows. Případně můžete pomocí interpreta příkazů zadat příkaz "net start IBM Secure Shell Service For Windows" nebo "net stop IBM Secure Service For Windows".

## **Připojení médií produktu DB2**

Postup pro připojení disku CD nebo DVD s databázovým produktem DB2 je v operačních systémech AIX, HP-UX, Linux a Solaris různý.

## **Připojení disků CD nebo DVD (AIX)**

Chcete-li logicky připojit disk CD či DVD databázového produktu DB2 v operačních systémech AIX, použijte nástroj SMIT (System Management Interface Tool).

#### **Než začnete**

V závislosti na konfiguraci systému může být pro logické připojování disků nutné přihlásit se jako uživatel s oprávněním uživatele root.

#### **Postup**

Chcete-li logicky připojit disk CD nebo DVD v systému AIX pomocí nástroje SMIT, postupujte takto:

- 1. Vložte disk do jednotky.
- 2. Vytvořte bod připojení disku zadáním příkazu **mkdir -p** /*disk*, kde *disk* je adresář bodu logického připojení disku CD nebo DVD.
- 3. Alokujte souborový systém disku pomocí nástroje SMIT zadáním příkazu **smit storage**.
- 4. Po spuštění nástroje SMIT vyberte položku **Systémy souborů** > **Přidat / Změnit / Zobrazit / Odstranit systém souborů** > **Systémy souborů CDROM** > **Přidání systému souborů CDROM**.
- 5. V okně Přidání systému souborů postupujte takto:
	- a. Zadejte název zařízení pro souborový systém disku CD nebo DVD do pole **Název zařízení**. Názvy zařízení pro souborové systémy CD nebo DVD musí být jedinečné. Je-li název zařízení duplicitní, bude nutné odstranit dříve definovaný souborový systém CD nebo DVD nebo použít pro váš adresář jiný název. V tomto příkladu je název zařízení /dev/cd0.
	- b. Zadejte adresář bodu připojení disku do okna Místo připojení. V tomto příkladu je adresář bodu připojení /disk.
- c. V poli **Připojit automaticky při spuštění systému** vyberte položku ano. Povolíte tak automatické připojení souborového systému.
- d. Klepnutím na tlačítko **OK** a trojím klepnutím na tlačítko **Storno** ukončete nástroj SMIT.
- 6. Připojte souborový systém disku CD nebo DVD zadáním příkazu **smit mountfs**.
- 7. V okně Připojit systém souborů postupujte takto:
	- a. Zadejte název zařízení pro souborový systém disku CD nebo DVD do pole **Název systému souborů**. V tomto příkladu je název zařízení /dev/cd0.
	- b. Zadejte bod připojení disku do pole **Adresář, přes který se má připojovat**. V tomto příkladu je bod připojení /disc.
	- c. Zadejte položku cdrfs do pole **Typ systému souborů**. Chcete-li zobrazit další typy souborových systémů, které lze připojit, klepněte na tlačítko **Seznam**.
	- d. V poli **Připojit jako systém souborů pouze pro čtení** vyberte položku ano.
	- e. Přijměte zbývající výchozí hodnoty a klepnutím na tlačítko **OK** zavřete okno.

#### **Výsledky**

Souborový systém CD nebo DVD je nyní připojen. Chcete-li zobrazit obsah disku CD nebo DVD, vložte disk do jednotky a zadejte příkaz **cd** /*disk*, kde *disk* je bod připojení disku.

# **Připojení disků CD nebo DVD (HP-UX)**

Chcete-li logicky připojit disk CD či DVD databázového produktu DB2 v operačních systémech HP-UX, zadejte příkaz **mount**.

#### **Než začnete**

V závislosti na konfiguraci systému může být pro logické připojování disků potřebné oprávnění uživatele root.

### **Postup**

Chcete-li logicky připojit disk CD či DVD databázového produktu DB2 v operačních systémech HP-UX, postupujte takto:

- 1. Vložte disk CD nebo DVD do jednotky.
- 2. V případě potřeby definujte jako bod připojení pro jednotku CD nebo DVD nový adresář. Definujte /cdrom jako bod připojení pomocí příkazu **mkdir /cdrom**.
- 3. V případě potřeby určete soubor zařízení diskové jednotky pomocí příkazu **ioscan -fnC disk**. Tento příkaz zobrazí seznam všech rozpoznaných jednotek CD nebo DVD spolu s přiřazenými soubory zařízení. Název souboru bude mít tvar /dev/dsk/c1t2d0.
- 4. Připojte jednotku CD nebo DVD k adresáři bodu připojení:
	- mount -F cdfs -o rr /dev/dsk/c1t2d0 /cdrom
- 5. Proveďte výpis souborů a ověřte připojení zadáním příkazu **ls /cdrom**.
- 6. Odhlašte se.

### **Výsledky**

Souborový systém CD nebo DVD je nyní připojen. Chcete-li zobrazit obsah disku CD nebo DVD, vložte disk do jednotky a zadejte příkaz **cd /cdrom**, kde cdrom označuje bod připojení.

# **Připojení disku CD nebo DVD (Linux)**

Chcete-li připojit disk CD-ROM v operačních systémech Linux, zadejte příkaz **mount**.

#### **Než začnete**

V závislosti na konfiguraci systému může být pro logické připojování disků potřebné oprávnění uživatele root.

#### **Postup**

Chcete-li připojit disk CD nebo DVD v systému Linux, postupujte následovně:

1. Vložte disk CD nebo DVD do jednotky a zadejte následující příkaz:

mount -t iso9660 -o ro /dev/cdrom /cdrom

kde /cdrom představuje bod připojení disku CD nebo DVD.

2. Odhlašte se.

#### **Výsledky**

Souborový systém CD nebo DVD je nyní připojen. Chcete-li zobrazit obsah disku CD nebo DVD, vložte jej do jednotky a zadejte příkaz **cd /cdrom**, kde cdrom označuje bod připojení.

## **Připojení disků CD nebo DVD (provozní prostředí Solaris)**

Pokud disk CD-ROM po vložení do jednotky není v systému Solaris Operating System automaticky připojen, zadejte příkaz **mount**.

#### **Než začnete**

Pokud připojujete jednotku CD nebo DVD ze vzdáleného systému pomocí souborového systému NFS, musí být souborový systém disku CD nebo DVD na vzdáleném počítači exportován s oprávněním uživatele root. V závislosti na konfiguraci lokálního systému může být vyžadován přístup s oprávněním uživatele root také pro lokální počítač.

#### **Postup**

Chcete-li připojit disk CD nebo DVD v prostředí Solaris, postupujte takto:

- 1. Vložte disk CD nebo DVD do jednotky.
- 2. Je-li v systému spuštěn správce Volume Manager (**vold**), bude disk automaticky připojen jako /cdrom/*jmenovka\_cd* (je-li disk CD nebo DVD opatřen jmenovkou), resp. /cdrom/unnamed\_cdrom (pokud jmenovkou opatřen není).

Není-li v systému spuštěn správce Volume Manager, připojte disk CD nebo DVD následujícím postupem:

a. Určete název zařízení zadáním následujícího příkazu:

ls -al /dev/sr\* |awk '{print "/" \$11}'

Tento příkaz vrátí název zařízení CD nebo DVD. V tomto příkladu vrátí příkaz řetězec /dev/dsk/c0t6d0s2.

b. Připojte disk CD nebo DVD zadáním následujícího příkazu:

mkdir -p /cdrom/unnamed\_cdrom mount -F hsfs -o ro /dev/dsk/c0t6d0s2 /cdrom/unnamed\_cdrom

kde /dev/dsk/c0t6d0s2 je název zařízení, které bylo vráceno v předchozím kroku, a /cdrom/unnamed\_cdrom je adresář připojení disku CD nebo DVD.

3. Odhlašte se.

## **Výsledky**

Souborový systém CD nebo DVD je nyní připojen. Chcete-li zobrazit obsah disku CD nebo DVD, vložte jej do jednotky a zadejte příkaz **cd /cdrom**, kde cdrom označuje bod připojení.

# **Kapitola 7. Instalace databázových serverů DB2 pomocí Průvodce nastavením DB2 (Windows)**

Tato úloha popisuje spuštění Průvodce nastavením DB2 v systému Windows. Průvodce nastavením DB2 slouží k definování instalace a instalaci databázového produktu DB2 do systému.

### **Než začnete**

Před spuštěním Průvodce nastavením DB2 musí být splněny následující předpoklady:

- v Pokud máte v úmyslu nastavit prostředí dělené databáze, postupujte podle tématu "Nastavení prostředí dělené databáze".
- Zkontrolujte, že váš systém splňuje požadavky na instalaci, paměť a disk.
- v Pokud máte v úmyslu použít protokol LDAP k registraci serveru DB2 ve službě Active Directory operačních systémů Windows, rozšiřte schéma adresářů ještě před instalací, jinak bude třeba provést registraci uzlu a katalogizaci databází ručně. Další informace naleznete v tématu "Rozšíření schématu Active Directory pro adresářové služby LDAP (Windows)".
- v K provedení instalace musíte mít uživatelský účet s oprávněním lokálního administrátora s doporučenými uživatelskými právy. U databázových serverů DB2, kde lze pro uživatele instance DB2 a server DAS použít účet LocalSystem a kde není používána funkce dělení databáze, stačí k provedení instalace neadministrátorský účet se zvýšenými oprávněními.

**Poznámka:** Bude-li instalace produktu provedena z účtu jiného uživatele než administrátora, je nutné před pokusem o instalaci databázového produktu DB2 instalovat běhovou knihovnu VS2010. Je třeba, aby byla běhová knihovna VS2010 v operačním systému nainstalována již před instalací databázového produktu DB2. Běhová knihovna VS2010 je k dispozici ke stažení na webu běhových knihoven společnosti Microsoft. Existují dvě verze knihovny. Pro 32bitové systémy zvolte soubor vcredist\_x86.exe a pro 64bitové systémy soubor vcredist\_x64.exe.

- v Ačkoli tento krok není povinný, doporučuje se zavřít všechny programy, aby mohl instalační program aktualizovat soubory v počítači bez nutnosti nového zavedení systému.
- Instalace produktů DB2 z virtuální jednotky či z nenamapované síťové jednotky (jako je například jednotka *\\hostname\sharename* v Průzkumníku systému Windows) není podporována. Před pokusem o instalování produktů DB2 je třeba síový disk namapovat na písmeno jednotky systému Windows (například Z:).

#### Omezení

- v V jednom uživatelském učtu nemůže být spuštěna více než jedna instance Průvodce nastavením DB2.
- v Název kopie produktu DB2 ani název instance nemohou začínat číslicí.Název kopie produktu DB2 je omezen na 64 anglických znaků ze sad A-Z, a-z a 0-9.
- v Název kopie produktu DB2 i název instance musí být v rámci kopií produktu DB2 jedinečné.
- v Použití funkcí XML je omezeno na databáze s jedinou databázovou oblastí.
- v Je-li nainstalován některý z následujících produktů, nelze do stejné cesty nainstalovat žádný další databázový produkt DB2:
	- IBM Data Server Runtime Client
	- IBM Data Server Driver Package
	- *Informační centrum DB2*
- v Do polí Průvodce nastavením DB2 nelze zadat jiné než anglické znaky.
- v Je-li v operačním systému Windows Vista nebo Windows 2008 nebo novějším povoleno rozšířené zabezpečení, mohou lokální příkazy a aplikace produktu DB2 spouštět pouze uživatelé patřící do skupiny DB2ADMNS nebo DB2USERS. Důvodem je, že funkce rozšířeného zabezpečení (řízení přístupu uživatelů) omezuje oprávnění, která mají lokální administrátoři při výchozím nastavení. Uživatelé nepatřící do jedné z uvedených dvou skupin nebudou mít přístup ke čtení k lokální datům konfigurace a aplikací produktu DB2.

#### **Postup**

Chcete-li spustit Průvodce nastavením DB2, postupujte takto:

- 1. Přihlaste se do systému pomocí lokálního administrátorského účtu, který jste definovali pro instalaci produktu DB2.
- 2. Pokud máte disk DVD databázového produktu DB2, vložte jej do příslušné jednotky. Je-li povolena funkce automatického spuštění, spustí se automaticky Příruční panel nastavení DB2. Nedojde-li k automatickému spuštění, přejděte na disk DVD databázového produktu DB2 pomocí Průzkumníka systému Windows a poklepáním na ikonu **setup** spust<sup>t</sup>te Příruční panel instalace DB2.
- 3. Pokud jste databázový produkt DB2 stáhli z webu Passport Advantage, spuste spustitelný soubor a rozbalte instalační soubory databázového produktu DB2. Pomocí Průzkumníka systému Windows přejděte do instalačních souborů databázového produktu DB2 a poklepáním na ikonu **setup** spuste Příruční panel instalace DB2.
- 4. Na příručním panelu Nastavení DB2 se můžete seznámit s požadavky instalace a s poznámkami k verzi, nebo můžete přejít přímo k instalaci. Pokud chcete, přečtěte si aktuální poznámky k verzi a předpoklady instalace.
- 5. Klepněte na tlačítko **Instalace produktu**. Otevře se okno Instalace produktu se seznamem produktů, které lze instalovat.

Nejsou-li v počítači dosud nainstalovány žádné databázové produkty DB2, spusťte instalaci klepnutím na tlačítko **Instalovat nový**. Instalací vás budou provázet výzvy Průvodce nastavením DB2.

Pokud je již v počítači nainstalován alespoň jeden databázový produkt DB2, máte následující možnosti:

- v Chcete-li vytvořit novou kopii produktu DB2, klepněte na volbu **Instalovat nový**.
- v Klepnutím na volbu **Pracovat s existujícím** můžete aktualizovat existující kopii produktu DB2, přidat funkce do existující kopie produktu DB2, upgradovat existující kopii produktu DB2 verze 9.5 a verze 9.7 nebo nainstalovat doplňkový produkt.
- 6. Průvodce nastavením DB2 zjistí jazyk systému a spustí instalační program v tomto jazyce. Pro zbývající kroky instalace je k dispozici kontextová nápověda. Chcete-li vyvolat kontextovou nápovědu, klepněte na tlačítko **Nápověda** nebo stiskněte klávesu **F1**. Instalaci můžete kdykoli ukončit klepnutím na tlačítko **Storno**.
- 7. Ukázkové panely vás při použití Průvodce nastavením DB2 provedou procesem instalace. Další informace naleznete prostřednictvím souvisejících odkazů.

### **Výsledky**

Databázový produkt DB2 bude standardně nainstalován do adresáře *Program\_Files*\IBM\ sqllib, kde *Program\_Files* označuje umístění adresáře Program Files.

Při instalaci do systému, v němž je tento adresář již použit, bude k instalační cestě databázového produktu DB2 přidána přípona \_*xx*, kde *xx* je číselná hodnota začínající od 01 a zvyšující se s každou další nainstalovanou kopií produktu DB2.

V případě potřeby můžete také zadat vlastní instalační cestu databázového produktu DB2.

#### **Jak pokračovat dále**

- Ověřte instalaci.
- Proveďte požadované poinstalační úlohy.

Informace o chybách zjištěných během instalace naleznete v souboru s protokolem instalace, který je umístěn v adresáři My Documents\DB2LOG\. Soubor s protokolem používá následující formát: DB2-*Zkratka\_produktu*-*Datum\_Čas*.log, např. DB2-ESE-Tue Apr 04 17 04 45 2012.log.

Pokud se jedná o novou instalaci produktu DB2 v 64bitovém operačním systému Vista a budete používat 32bitového poskytovatele rozhraní OLE DB, je třeba ručně registrovat knihovnu DLL IBMDADB2. K registraci knihovny DLL slouží následující příkaz: c:\windows\SysWOW64\regsvr32 /s c:\*Program\_Files*\IBM\SQLLIB\bin\ibmdadb2.dll

,kde parametr *Program\_Files* reprezentuje umístění adresáře Program Files.

Chcete-li mít z databázového produktu DB2 přístup k dokumentaci k produktům DB2 umístěné v lokálním počítači nebo v jiném počítači ve stejné síti, je třeba nainstalovat *Informační centrum DB2*. *Informační centrum DB2* obsahuje dokumentaci k databázovému systému DB2 a k souvisejícím produktům DB2. Informace o produktu DB2 jsou standardně načítány z webu, pokud není k dispozici lokální instalace *Informačního centra DB2*.

Produkt IBM Data Studio lze nainstalovat spuštěním Průvodce nastavením DB2.

#### **Mezní hodnoty paměti produktů DB2 Express Edition a DB2 Workgroup Server Edition**

Při instalaci produktu DB2 Express Edition je maximální povolená velikost paměti pro instanci 4 GB.

Při instalaci produktu DB2 Workgroup Server Edition je maximální povolená velikost paměti pro instanci 64 GB.

Množství paměti alokované pro instanci je určeno konfiguračním parametrem správce databází **INSTANCE\_MEMORY**.

#### **Důležité poznámky týkající se upgradu z verze 9.5 nebo 9.7:**

v Správce automatického vyladění paměti nemůže zvýšit celkový limit paměti pro instance nad mezní hodnotu danou licencí.
# **Kapitola 8. Instalace serverů DB2 pomocí Průvodce nastavením DB2 (Linux a UNIX)**

Tato úloha popisuje spuštění Průvodce nastavením DB2 v operačních systémech Linux a UNIX. Průvodce nastavením DB2 slouží k definování předvoleb instalace a k instalaci databázového produktu DB2 do systému.

## **Než začnete**

Před spuštěním Průvodce nastavením DB2 musí být splněny následující předpoklady:

- v Pokud máte v úmyslu nastavit prostředí dělené databáze, přečtěte si postup uvedený v tématu "Nastavení prostředí dělené databáze" v příručce *Instalace serverů DB2*.
- Zkontrolujte, že váš systém splňuje požadavky na instalaci, paměť a disk.
- v Zkontrolujte, zda je instalován podporovaný prohlížeč.
- v Databázový server DB2 lze nainstalovat prostřednictvím uživatelského účtu s oprávněním root nebo účtu bez oprávnění root. Další informace o instalaci bez oprávnění uživatele root naleznete v tématu "Přehled instalace bez oprávnění uživatele root (Linux a UNIX)" v příručce *Instalace serverů DB2*.
- v Musí být k dispozici obraz databázového produktu DB2. Obraz instalace produktu DB2 získáte zakoupením fyzického nosiče DVD databázového produktu DB2 nebo stažením obrazu instalace z webu Passport Advantage.
- v Pokud instalujete jinou než anglickou verzi databázového produktu DB2, je třeba mít příslušné balíky jazykové podpory.
- v Průvodce nastavením DB2 je grafický instalační program. Chcete-li v počítači spustit Průvodce nastavením DB2, musí v něm být nainstalován software typu X Windows schopný vykreslit grafické uživatelské rozhraní. Zkontrolujte, zda je server X Windows spuštěn. Zkontrolujte, že jste správně exportovali displej. Příklad: export DISPLAY=9.26.163.144:0.
- v Pokud je v daném prostředí použit zabezpečovací software, je nutné před spuštěním Průvodce nastavením DB2 ručně vytvořit vyžadované uživatelské účty DB2.

## Omezení

- v V jednom uživatelském učtu nemůže být spuštěna více než jedna instance Průvodce nastavením DB2.
- v Použití funkcí XML je omezeno na databáze definované s kódovou sadou UTF-8 a obsahující pouze jednu databázovou oblast.
- v Do polí Průvodce nastavením DB2 nelze zadat jiné než anglické znaky.
- Na platformě HP-UX 11i verze 2 v systémech HP Integrity Series s procesory Itanium nelze přistupovat k uživatelům vytvořeným pomocí Průvodce nastavením vlastníka instance DB2, chráněného uživatele nebo administračního serveru DB2 pomocí hesla zadaného v průvodci nastavením produktu DB2. Po dokončení průvodce nastavením je nutné pro tyto uživatel obnovit heslo. Tato změna neovlivní vytvoření administračního serveru DB2 nebo instance pomocí průvodce nastavení a není tedy nutné administrační server DB2 nebo instanci znovu vytvořit.

## **Postup**

Chcete-li spustit Průvodce nastavením DB2, postupujte takto:

1. Pokud máte k dispozici fyzický disk DVD databázového produktu DB2, zadáním následujícího příkazu přejděte do adresáře, k němuž je připojen disk DVD s databázovým produktem DB2:

cd /*dvdrom*

kde /*dvdrom* reprezentuje bod připojení disku DVD databázového produktu DB2.

- 2. Pokud jste stáhli obraz databázového produktu DB2, je třeba soubor s produktem dekomprimovat a rozbalit archiv TAR.
	- a. Extrahujte soubor produktu:

gzip -d *produkt*.tar.gz

kde *produkt* je název stahovaného produktu.

b. Rozbalte archiv TAR obsahující soubor s produktem:

**Operační systémy Linux** tar -xvf *produkt*.tar

**Operační systémy On AIX, HP-UX a Solaris** gnutar -xvf *produkt*.tar

kde *produkt* je název stahovaného produktu.

c. Změňte adresář:

cd ./*produkt*

kde *produkt* je název stahovaného produktu.

**Poznámka:** Pokud jste stáhli balík jazykové podpory, rozbalte jej pomocí příkazu untar do téhož adresáře. Podadresáře (například ./nlpack) tak budou vytvořeny ve stejném nadřazeném adresáři a instalační program bude moci najít obrazy instalace automaticky bez zobrazení výzvy.

- 3. Zadáním příkazu **./db2setup** v adresáři, kde je umístěn obraz databázového produktu, spust'te Průvodce nastavením DB2.
- 4. Otevře se okno Příruční panel nastavení IBM DB2. Z tohoto okna můžete zobrazit předpoklady instalace či poznámky k verzi, nebo přistoupit přímo k instalaci. Je možné si přečíst aktuální poznámky k verzi a předpoklady instalace.
- 5. Klepněte na tlačítko **Instalace produktu**. Otevře se okno **Instalace produktu** se seznamem produktů, které lze instalovat.

Zahajte instalaci klepnutím na volbu **Instalovat nový**. Instalací vás budou provázet výzvy Průvodce nastavením DB2.

6. Ukázkové panely vás při použití Průvodce nastavením DB2 dovedou k procesu instalace. Další informace naleznete prostřednictvím souvisejících odkazů.

Po spuštění instalace postupujte jednotlivými instalačními panely Průvodce nastavením DB2 a proveďte nastavení voleb. Ke zbývajícím krokům instalace je k dispozici nápověda. Chcete-li vyvolat kontextovou nápovědu, klepněte na tlačítko **Nápověda** nebo stiskněte klávesu F1. Instalaci můžete kdykoli ukončit klepnutím na tlačítko **Storno**.

## **Výsledky**

Instalace databázového produktu DB2 uživatelů bez oprávnění root jsou vždy umístěny do adresáře *\$HOME*/sqllib, kde položka *\$HOME* představuje domovský adresář daného uživatele bez oprávnění root.

Instalace databázového produktu DB2 uživatelů s oprávněním root jsou standardně umístěny do jednoho z následujících adresářů:

#### **AIX, HP-UX a Solaris**

/opt/IBM/db2/Verze 10.1

**Linux** /opt/ibm/db2/Verze 10.1

Při instalaci do systému, v němž je tento adresář již použit, bude k instalační cestě databázového produktu DB2 přidána přípona *\_xx*, kde *\_xx* je číselná hodnota začínající od 01 a zvyšující se s každou další nainstalovanou kopií produktu DB2.

V případě potřeby můžete také zadat vlastní instalační cestu databázového produktu DB2.

Pro instalační cesty DB2 mohou platit následující pravidla:

- v Může obsahovat malá písmena (a–z), velká písmena (A–Z) a znak podtržítka ( \_ ).
- v Její délka nesmí překročit 128 znaků.
- Nesmí obsahovat znak mezery.
- v Nesmí obsahovat znaky mimo anglickou abecedu.

Soubory žurnálu pro instalaci jsou následující:

- v Soubor žurnálu pro nastavení produktu DB2. Do tohoto souboru jsou ukládány všechny informace o instalaci produktu DB2, včetně chyb.
	- V případě instalací uživatelů s oprávněním root má soubor žurnálu nastavení produktu DB2 název db2setup.log.
	- V případě instalací uživatelů bez oprávnění root má soubor žurnálu nastavení produktu DB2 název db2setup\_*jméno\_uživatele*.log, kde *jméno\_uživatele* je ID uživatele bez oprávnění root, pod kterým byla instalace provedena.
- v Soubor protokolu chyb produktu DB2. Do tohoto souboru jsou zaznamenávány všechny chybové výstupy vrácené modulem jazyka Java (například výjimky a informace o nich).
	- V případě instalací uživatelů s oprávněním root má soubor protokolu chyb produktu DB2 název db2setup.err.
	- V případě instalací uživatelů bez oprávnění root má soubor protokolu chyb produktu DB2 název db2setup\_*jméno\_uživatele*.err, kde *jméno\_uživatele* je ID uživatele bez oprávnění root, pod kterým byla instalace provedena.

Tyto soubory žurnálu jsou standardně umístěny v adresáři /tmp. Umístění souborů žurnálů můžete změnit.

Soubor db2setup.his se již nepoužívá. Namísto něj instalační program produktu DB2 uloží kopii souboru žurnálu nastavení DB2 v adresáři DB2\_DIR/install/logs/ a přejmenuje jej na db2install.history. Pokud tento název již existuje, instalační program produktu DB2 použije název db2install.history.*xxxx*, kde *xxxx* je číslo v rozsahu 0000-9999 podle počtu instalací v daném počítači.

Pro každou kopii instalace existuje samostatný seznam souborů historie. Je-li některá kopie instalace odebrána, budou spolu s ní odebrány i soubory historie umístěné v příslušné instalační cestě. Akce kopírování se provádí téměř na konci instalace a v případě zastavení nebo předčasného ukončení programu před dokončením instalace nebude soubor historie vytvořen.

## **Jak pokračovat dále**

- Ověřte instalaci.
- Proveďte požadované poinstalační úlohy.

Produkt IBM Data Studio lze nainstalovat spuštěním Průvodce nastavením DB2.

Balíky jazykové podpory lze také instalovat spuštěním příkazu **./db2setup** z adresáře, kde je balík jazykové podpory umístěn, po provedení instalace databázového produktu DB2.

Chcete-li mít v systému Linux x86 z databázového produktu DB2 přístup k dokumentaci k produktům DB2 umístěné v lokálním počítači nebo v jiném počítači ve stejné síti, je nutné nainstalovat *Informační centrum DB2*. *Informační centrum DB2* obsahuje dokumentaci k databázovému systému DB2 a k souvisejícím produktům DB2.

#### **Mezní hodnoty paměti produktů DB2 Express Edition a DB2 Workgroup Server Edition**

Při instalaci produktu DB2 Express Edition je maximální povolená velikost paměti pro instanci 4 GB.

Při instalaci produktu DB2 Workgroup Server Edition je maximální povolená velikost paměti pro instanci 64 GB.

Množství paměti alokované pro instanci je určeno konfiguračním parametrem správce databází **INSTANCE\_MEMORY**.

#### **Důležité poznámky týkající se upgradu z verze 9.5 nebo 9.7:**

- v Pokud konfigurace paměti pro databázový produkt DB2 verze 9.5 nebo 9.7 překročí povolený limit, může se stát, že databázový produkt DB2 nebude po upgradu na aktuální verzi možné spustit.
- v Správce automatického vyladění paměti nemůže zvýšit celkový limit paměti pro instance nad mezní hodnotu danou licencí.

# **Kapitola 9. Průchod instalací pomocí Průvodce nastavením DB2**

Během instalace produktu DB2 Enterprise Server Edition pomocí Průvodce nastavením DB2 se zobrazí řada panelů. Níže naleznete popis těchto panelů.

## **Postup**

1. Spuštěním příkazu **db2setup** z adresáře, kde je umístěn obraz instalace produktu DB2, otevřete Příruční panel instalace IBM DB2. Příklad:

./db2setup -l /tmp/db2setup.log -t /tmp/db2setup.trc

Doporučené parametry **-l** a **-t** povolují protokolování a trasování produktu DB2.

Otevře se Příruční panel instalace IBM DB2. V tomto okně můžete zobrazit informace o verzi produktu DB2 Enterprise Server Edition, volby upgradu a plánování před instalací neb o můžete přímo přejít k instalaci.

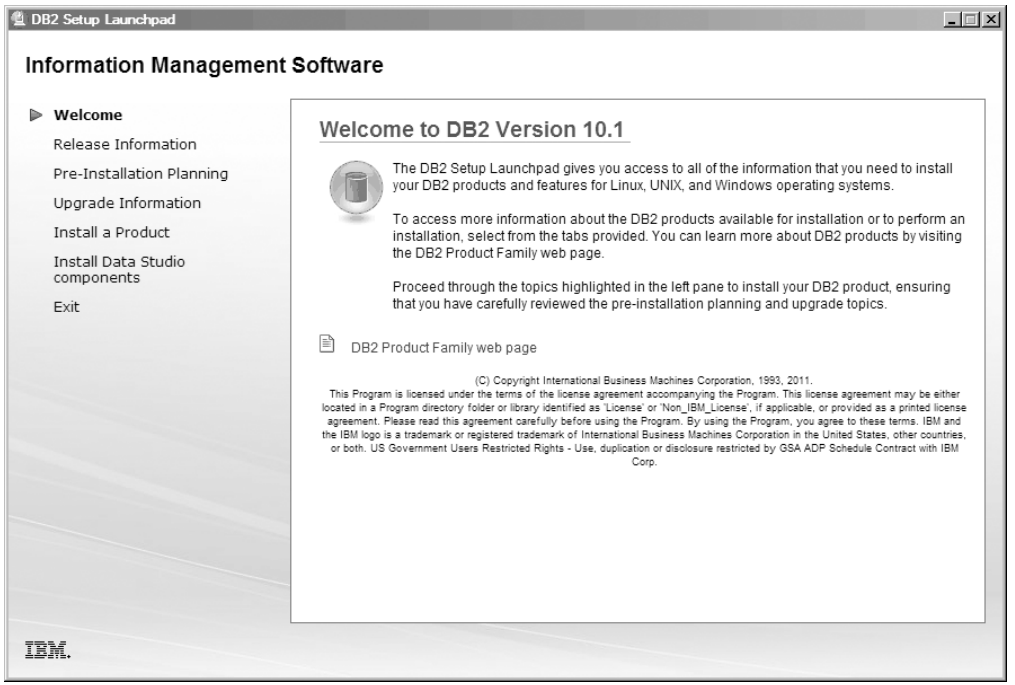

*Obrázek 1. Příruční panel instalace DB2*

2. Chcete-li nainstalovat produkt DB2, klepněte na volbu **Instalace produktu**. Zobrazí se panel Instalace produktu. V tomto okně se zobrazí produkty dostupné k instalaci.

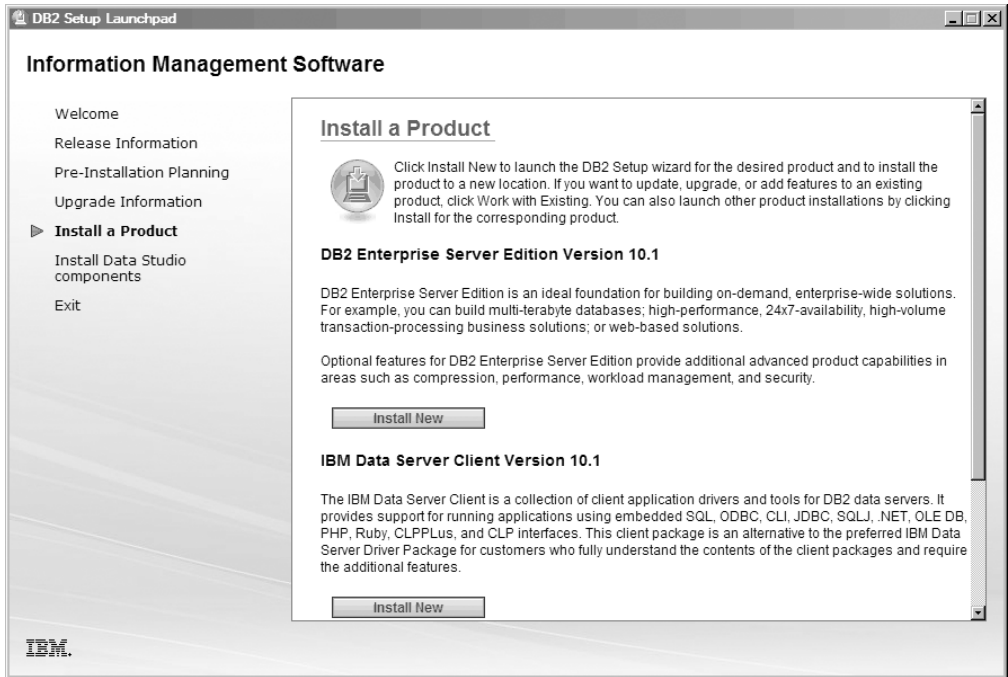

*Obrázek 2. Okno Instalace produktu*

Klepněte na volbu **Instalovat nový**. Zobrazí se úvodní panel.

3. Úvodní panel. Na tomto panelu se zobrazí produkt DB2, který jste se rozhodli nainstalovat.

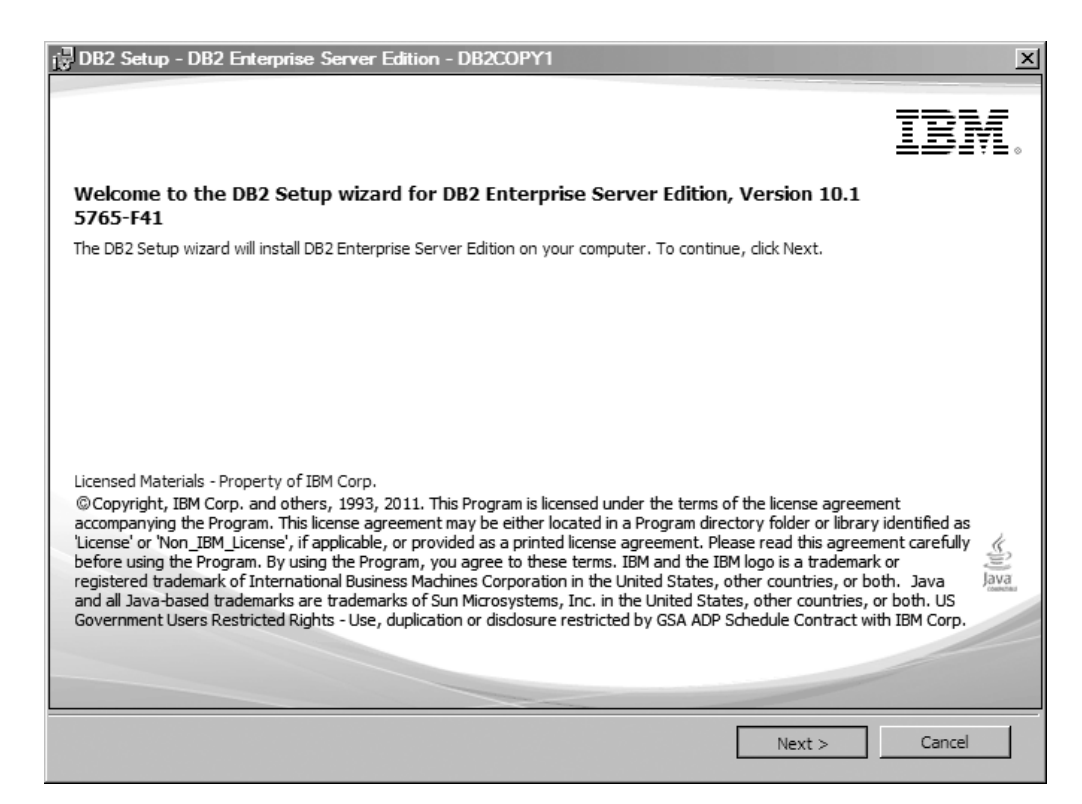

*Obrázek 3. Úvodní panel průvodce nastavením produktu DB2*

Chcete-li instalaci ukončit, můžete kdykoli klepnout na volbu **Storno**.

Pokračujte klepnutím na tlačítko **Další**.

4. Panel Licenční smlouva na software. Na tomto panelu se zobrazují licenční podmínky společnosti IBM a jiných společností.

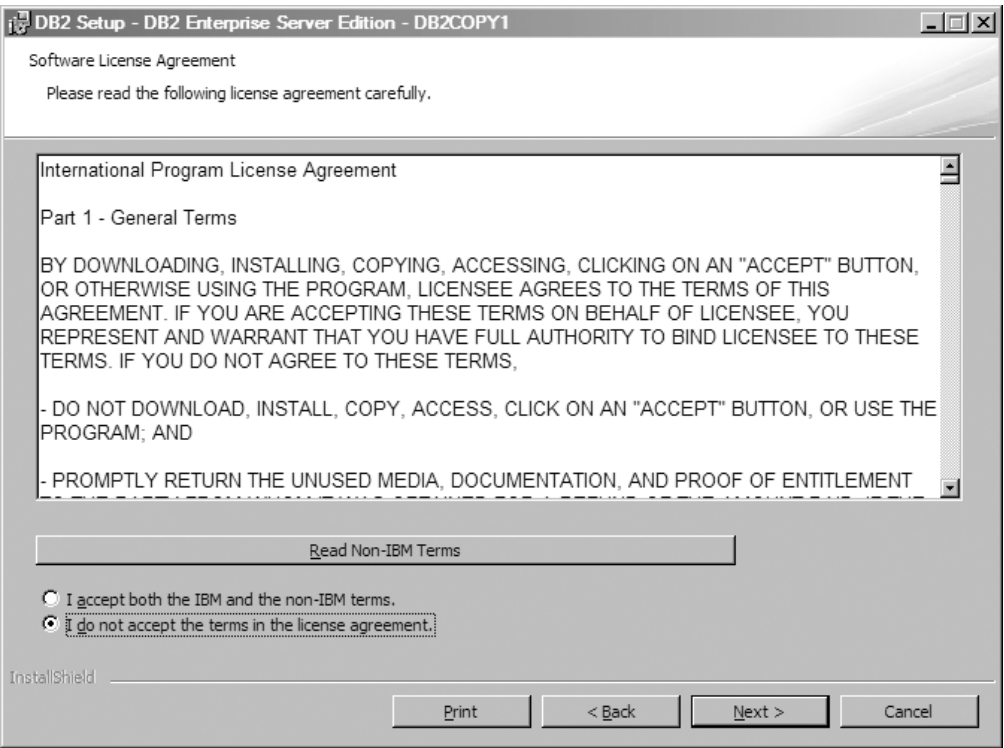

*Obrázek 4. Panel softwarové licenční smlouvy*

Po přečtení softwarové licenční smlouvy přijměte podmínky výběrem volby **Přijmout**. Pokračujte klepnutím na tlačítko **Další**.

5. Panel Výběr typu instalace. Na tomto panelu lze určit typ instalace. Také se zde zobrazí funkce, které mají být nainstalovány.

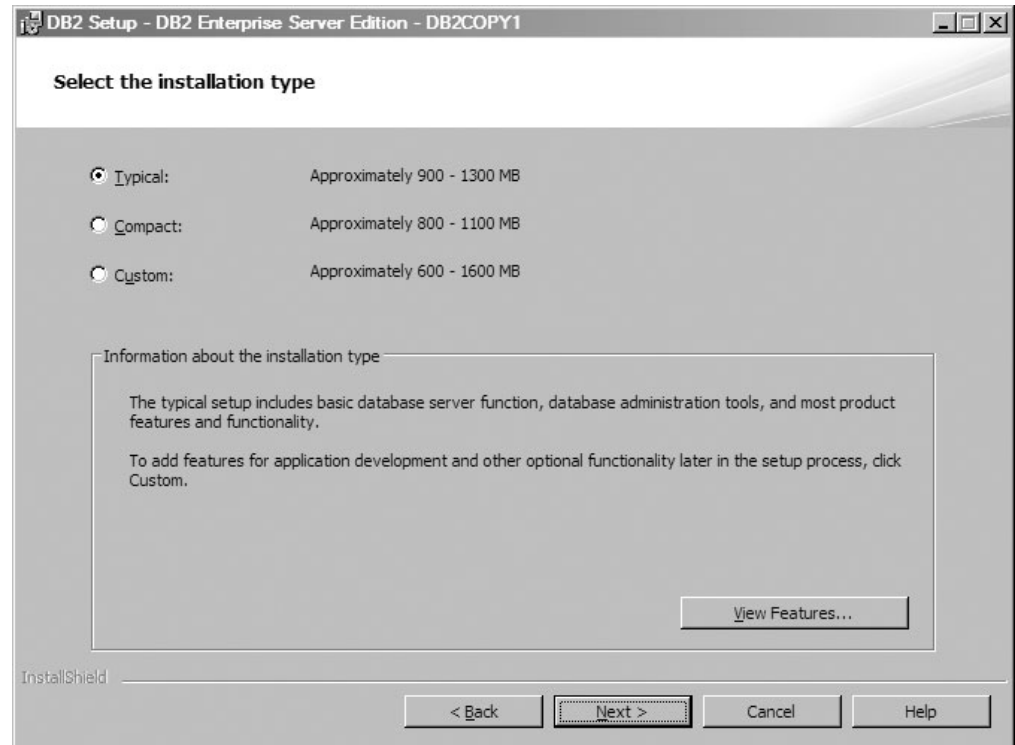

*Obrázek 5. Panel Výběr typu instalace*

Pomocí Průvodce nastavením DB2 lze určit následující položky:

- v Typické nastavení zahrnuje základní funkci databázového serveru, nástroje pro administraci databáze a většinu funkcí produktu. Chcete-li později v procesu nastavení přidat funkce pro vývoj aplikací a další volitelné funkce, vyberte volbu **Vlastní**.
- v Kompaktní nastavení zahrnuje základní funkce produktu DB2 a provedení minimální konfigurace.
- v Pokud jste se již seznámili s funkcemi a nastaveními produktu DB2, můžete v případě vlastního nastavení vybrat funkce, které mají být nainstalovány, a určit předvolby konfigurace. Výchozí nastavení pro vlastní instalaci se shodují s typickou instalací, ale je možné přizpůsobit volitelné funkce a konfigurační parametry.
- v Pokud se rozhodnete k použití výchozího nastavení, vyberte volbu **Typická**.

Chcete-li zobrazit funkce, které mají být nainstalovány, klepněte na volbu **Zobrazit funkce**. Otevře se dialogové okno Zobrazit funkce a zobrazí se funkce, které mají být nainstalovány.

Nápověda k instalaci vás provede jednotlivými panely instalace. Chcete-li vyvolat nápovědu k instalaci, klepněte na tlačítko **Nápověda** nebo stiskněte klávesu **F1**. Pokračujte klepnutím na tlačítko **Další**.

6. Panel Výběr instalace, vytvoření souboru odpovědí, nebo obou voleb. Na tomto panelu můžete zvolit, zda chcete zahájit instalaci ihned, uložit nastavení instalace do souboru odpovědí a instalaci provést později, nebo provést oba kroky (provést instalaci nyní a uložit nastavení instalace do souboru odpovědí).

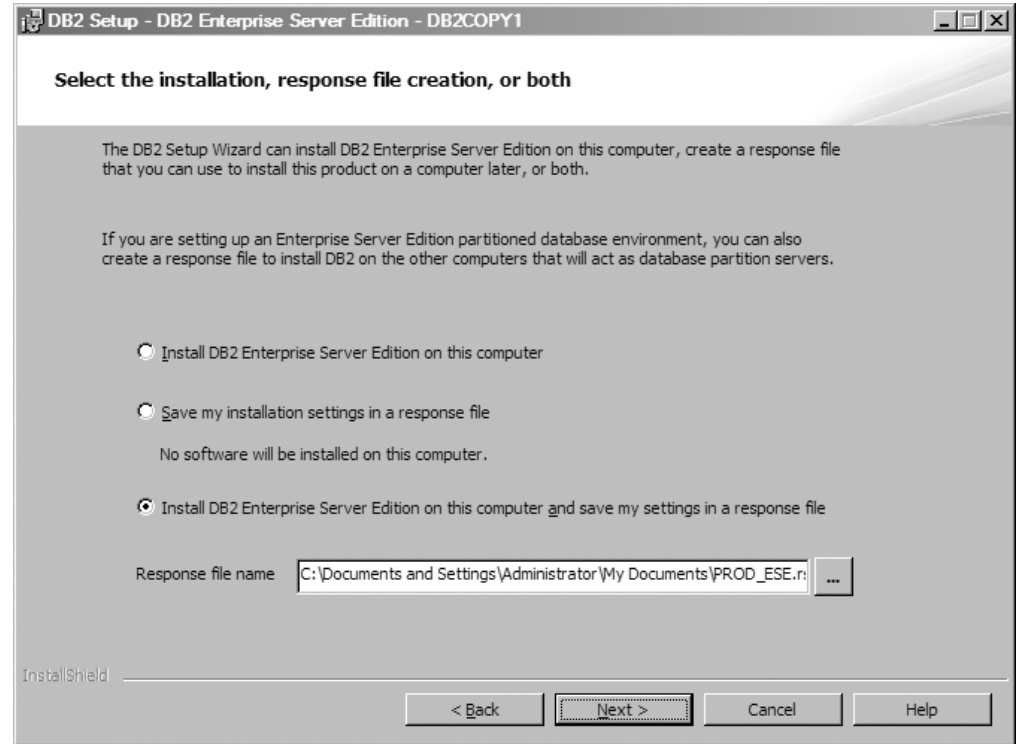

*Obrázek 6. Panel Výběr instalace, vytvoření souboru odpovědí, nebo obou voleb*

Pomocí průvodce Nastavení DB2 můžete provést následující akce:

- v Nainstalujte produkt. Po provedení kroků průvodce Nastavení DB2 je databázový systém produktu DB2 nainstalován v daném systému. Soubor odpovědí se neuloží.
- v Vytvořte a uložte nastavení instalace do souboru odpovědí, ale neinstalujte produkt. Pomocí tohoto souboru odpovědí můžete produkt nainstalovat později. Databázový produkt DB2 nebude nainstalován. Průvodce Nastavení DB2 pouze vygeneruje soubor odpovědí na základě provedených výběrů.
- v Nainstalujte daný produkt a vytvořte a uložte soubor odpovědí, který lze použít jako záznam provedených výběrů.

Pokud vyberete vytvoření souboru, můžete zadat název a umístění souboru odpovědí do pole **Název souboru odpovědí**. Tento soubor odpovědí lze aktualizovat k použití v jiné sadě hostitelů

Pokračujte klepnutím na tlačítko **Další**.

7. Panel Výběr instalačního adresáře. Na tomto panelu zadáváte cestu k adresáři, do kterého chcete databázový produkt DB2 nainstalovat.

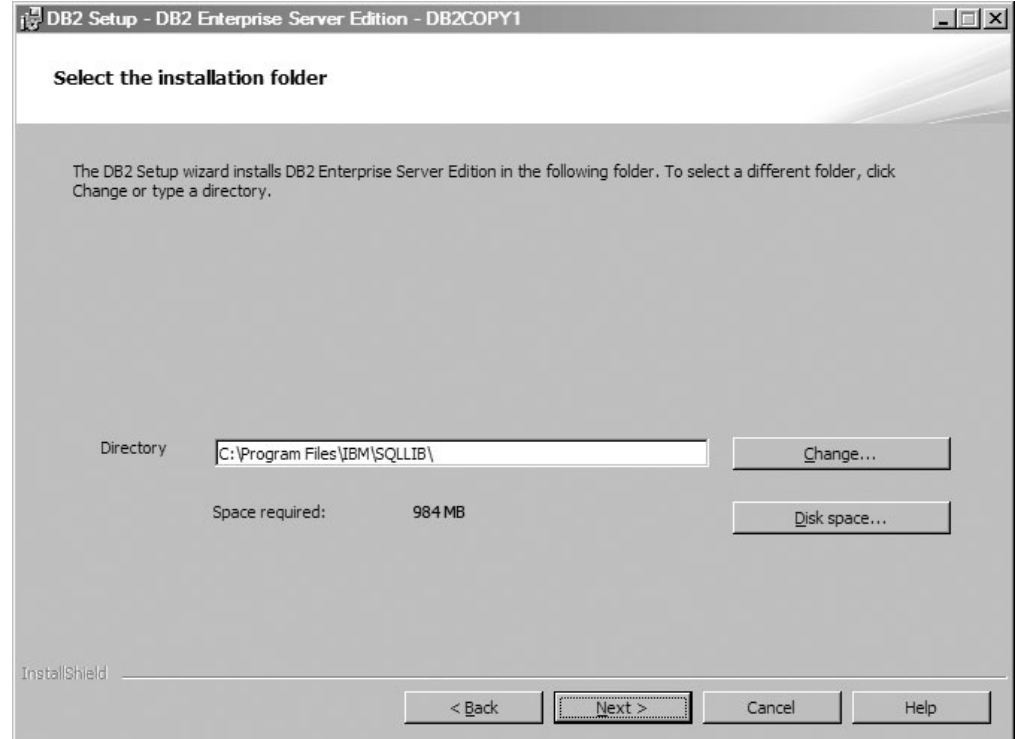

*Obrázek 7. Panel Výběr instalačního adresáře*

Chcete-li zobrazit prostor na disku nutný k instalaci vybraných funkcí, klepněte na volbu **Prostor na disku**. Otevře se dialogové okno Požadavky na prostor na disku a zobrazí se dostupné místo na disku pro aktuálně vybrané funkce.

Pokračujte klepnutím na tlačítko **Další**.

8. Panel Nastavení údajů o uživateli pro výchozí server DB2 Administration Server (DAS). Na tomto panelu určíte doménu, jméno uživatele a heslo pro server DB2 Administration Server.

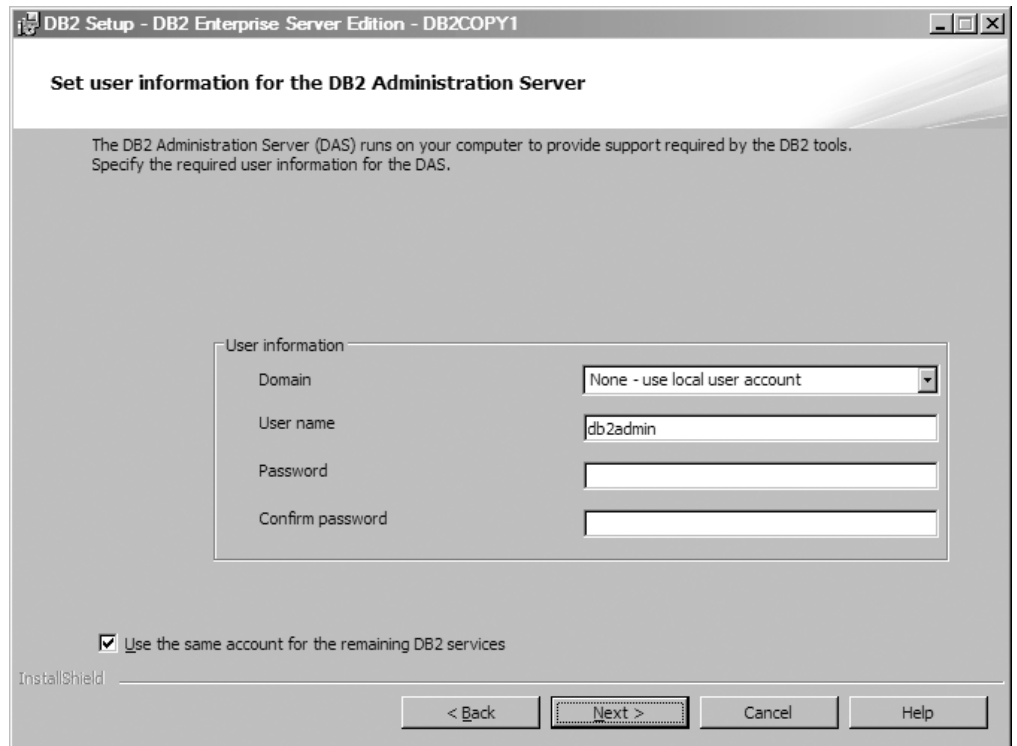

*Obrázek 8. Nastavení informací o uživateli pro výchozí server DB2 Administration Server*

Server DAS je v počítači spuštěn za účelem zajištění podpory potřebné pro nástroje DB2. Zadejte informace o uživateli serveru DAS.

Pokračujte klepnutím na tlačítko **Další**.

9. Panel Konfigurace instancí DB2. Tento panel umožňuje zobrazení a změnu instancí DB2.

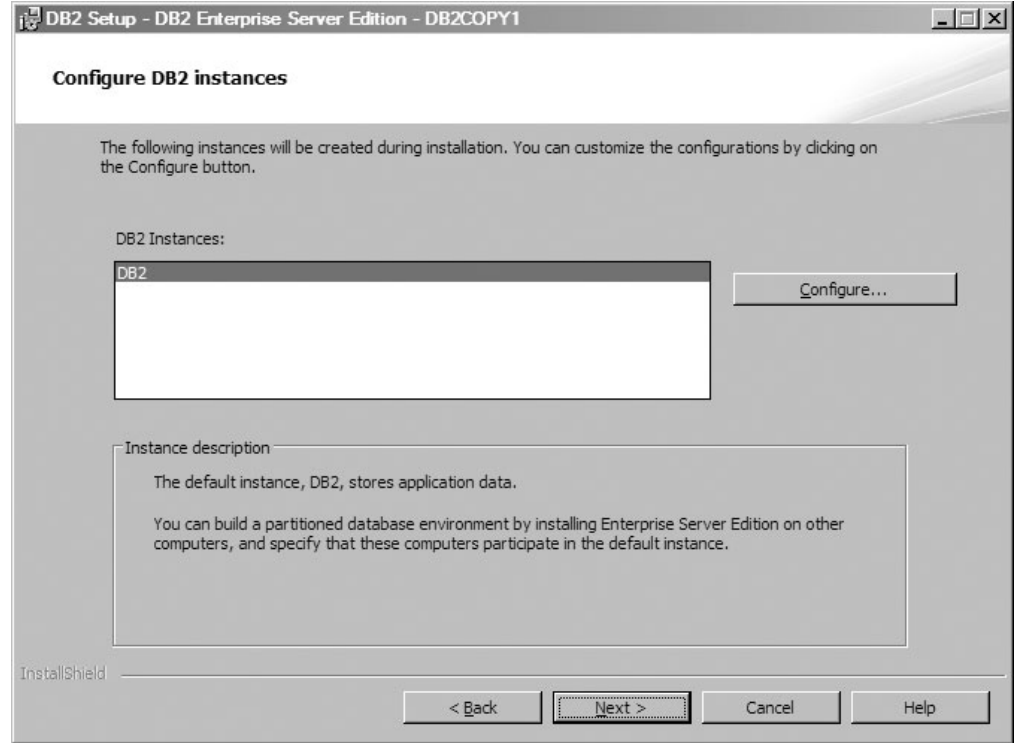

*Obrázek 9. Panel Konfigurace instancí DB2*

Chcete-li zobrazit a upravit panel pro konfiguraci instancí DB2, klepněte na volbu **Konfigurovat**. Číslo portu TCP/IP je používáno instancí produktu DB2 k naslouchání příchozím připojením produktu DB2. Hodnota čísla portu se musí nacházet v rozsahu 1024-65535 a musí být k dispozici ve všech hostitelích.

Pokračujte klepnutím na tlačítko **Další**.

10. Panel Nastavení odesílání upozornění. Tento panel umožňuje ručně konfigurovat upozornění odesílaná lokálním nebo vzdáleným seznamům kontaktů.

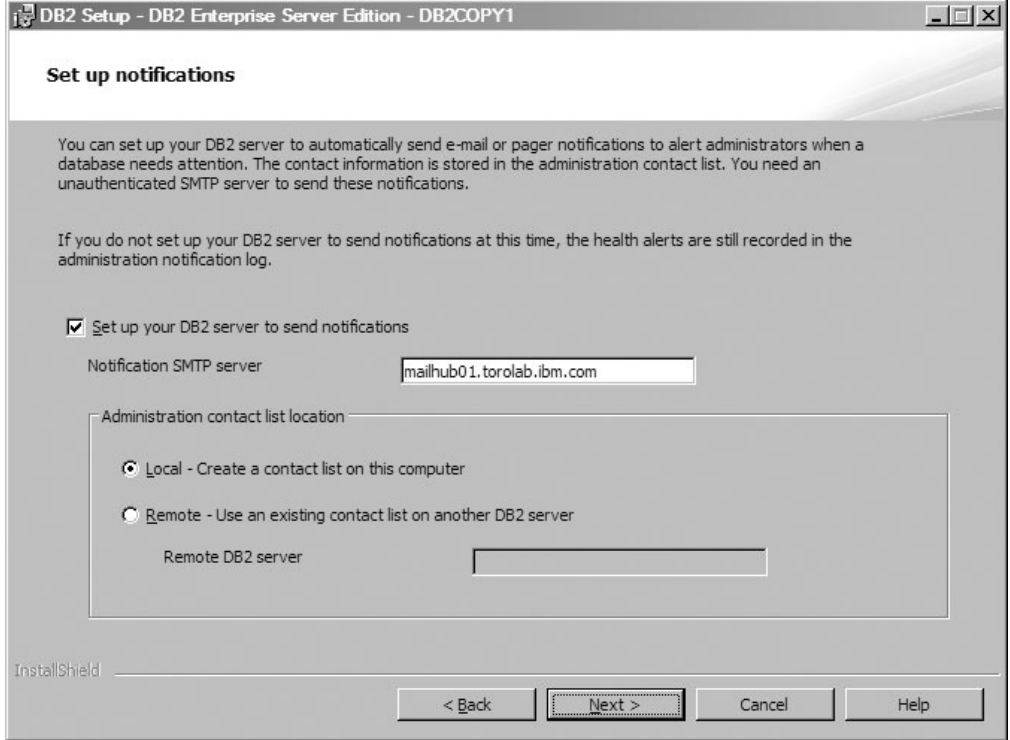

*Obrázek 10. Panel Nastavení odesílání upozornění*

Můžete nastavit server DB2 tak, aby administrátorům automaticky zasílal upozornění v případě, že si databáze žádá jejich pozornost. Kontaktní údaje jsou uloženy v seznamu administračních kontaktů. K odesílání těchto upozornění je zapotřebí neověřený server SMTP. Pokud v této chvíli nenastavíte server DB2 na odesílání upozornění, budou se do protokolu administračních upozornění přesto zaznamenávat výstrahy stavu.

Volbu administračních kontaktů lze nastavit tak, aby byla lokální (vytvořit seznam kontaktů v daném počítači), nebo vzdálená (použít existující seznam kontaktů na jiném serveru DB2). Je třeba určit vzdálený server DB2.

Pokračujte klepnutím na tlačítko **Další**.

11. Panel Určení kontaktu pro odesílání upozornění monitoru narušení. Na tomto panelu můžete vytvořit nový administrační kontakt.

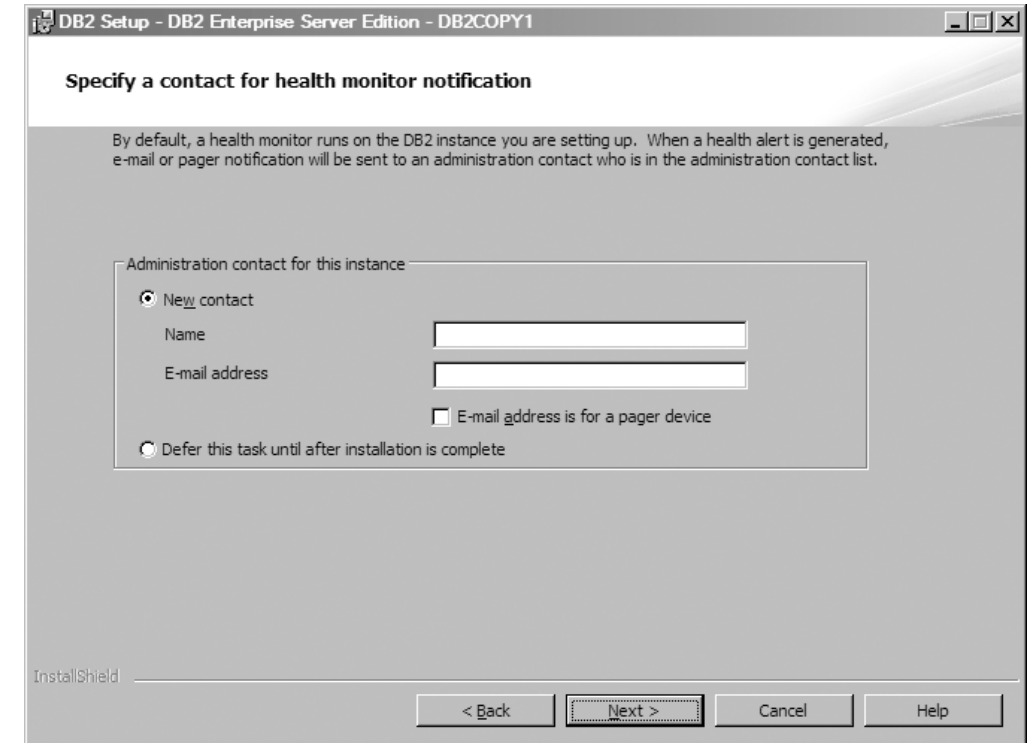

*Obrázek 11. Panel Určení kontaktu pro odesílání upozornění monitoru narušení*

Ve výchozím nastavení je v instanci DB2, kterou nastavujete, spuštěn monitor stavu. Můžete buď určit administrační kontakty pro tuto instanci, nebo tento úkol odložit na později, až bude dokončena instalace.

Pokračujte klepnutím na tlačítko **Další**.

12. Panel Povolit zabezpečení operačního systému pro objekty DB2. Tento panel slouží k povolení zabezpečení operačního systému.

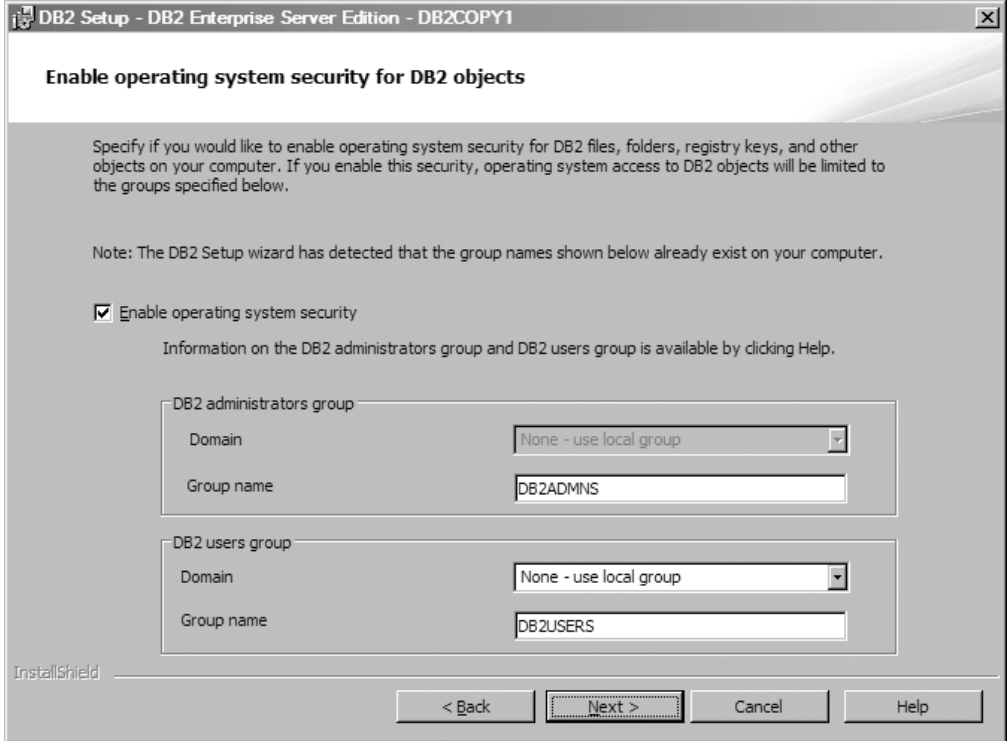

*Obrázek 12. Panel Povolení zabezpečení operačního systému pro objekty DB2*

Chcete-li aktivovat zabezpečení operačního systému, zadejte údaje o administrátorovi a skupinách uživatelů.

Pokračujte klepnutím na tlačítko **Další**.

13. Panel Zahájení kopírování souborů a vytvoření souboru odpovědí. Na tomto panelu jsou shrnuty informace, které potřebujete k vytvoření souboru odpovědí. Jedná se o poslední krok před tím, než průvodce instalací začne kopírovat soubory programu.

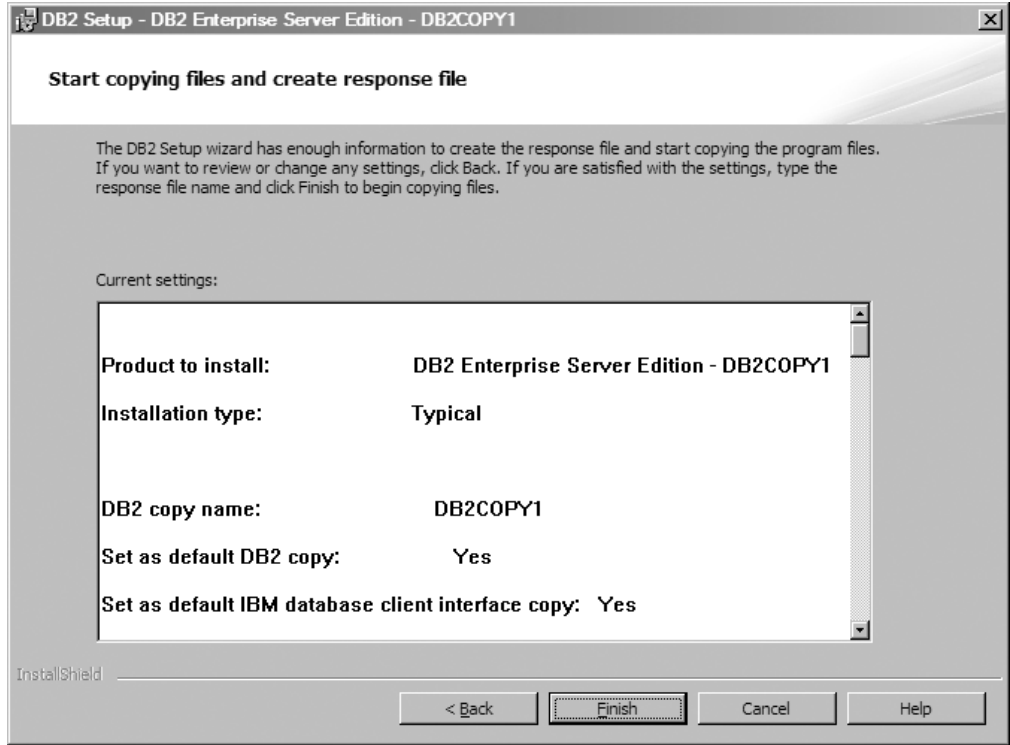

*Obrázek 13. Panel Zahájení kopírování souborů a vytvoření souboru odpovědí*

Na tomto panelu se zobrazují volby potřebné k dokončení instalace produktu DB2 nebo k vytvoření souboru odpovědí. Před klepnutím na tlačítko **Dokončit** zkontrolujte všechny funkce uvedené na tomto panelu. Chcete-li změnit některá z těchto nastavení, klepnutím na tlačítko **Zpět** přejděte zpět na předchozí stránky průvodce Nastavení DB2 a vybrané volby změňte. Chcete-li spustit proces instalace ve všech zadaných hostitelích, klepněte na volbu **Dokončit**.

14. Panel Instalace je dokončena. Tento panel udává, že soubory produktu DB2 byly zkopírovány do vašeho počítače a konfigurace systému byla dokončena.

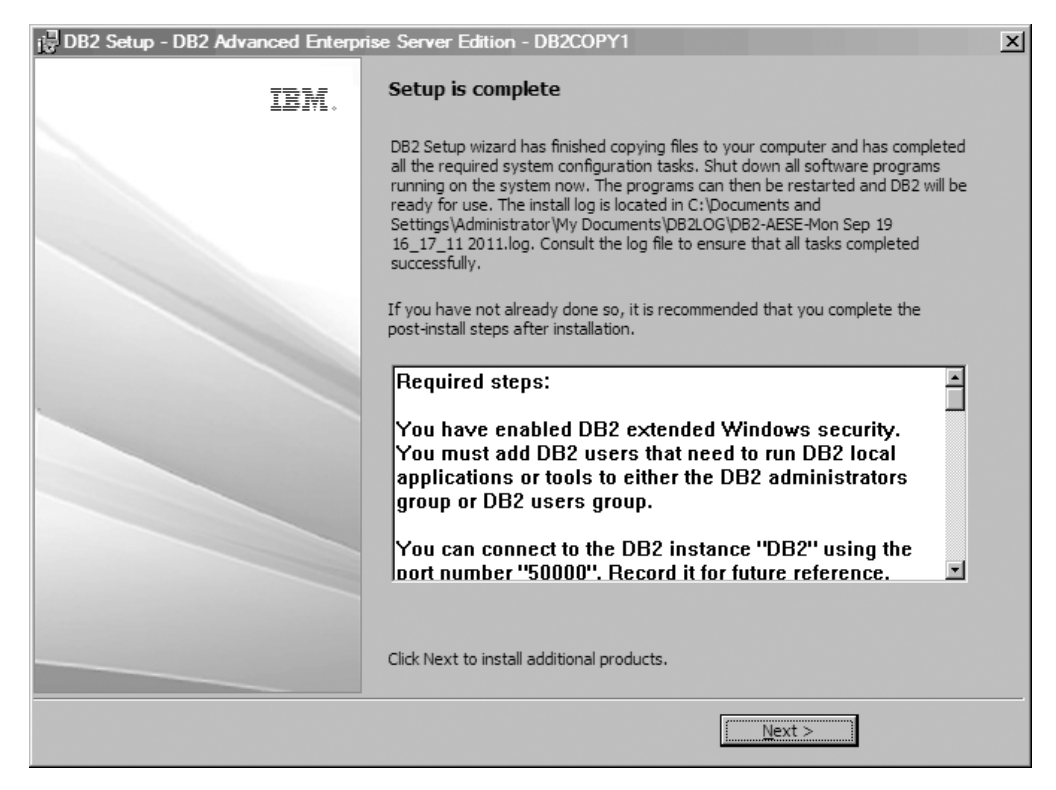

*Obrázek 14. Panel Instalace je dokončena*

Protokol instalace je umístěn v adresáři C:\Documents and Settings\ Administrator\My Documents. Chcete-li databázový produkt DB2 používat, ukončete všechny programy spuštěné v systému a produkt restartujte.

15. Panel Instalovat další produkty. Na tomto panelu se zobrazují další produkty, které lze nainstalovat po instalaci databázového produktu DB2.

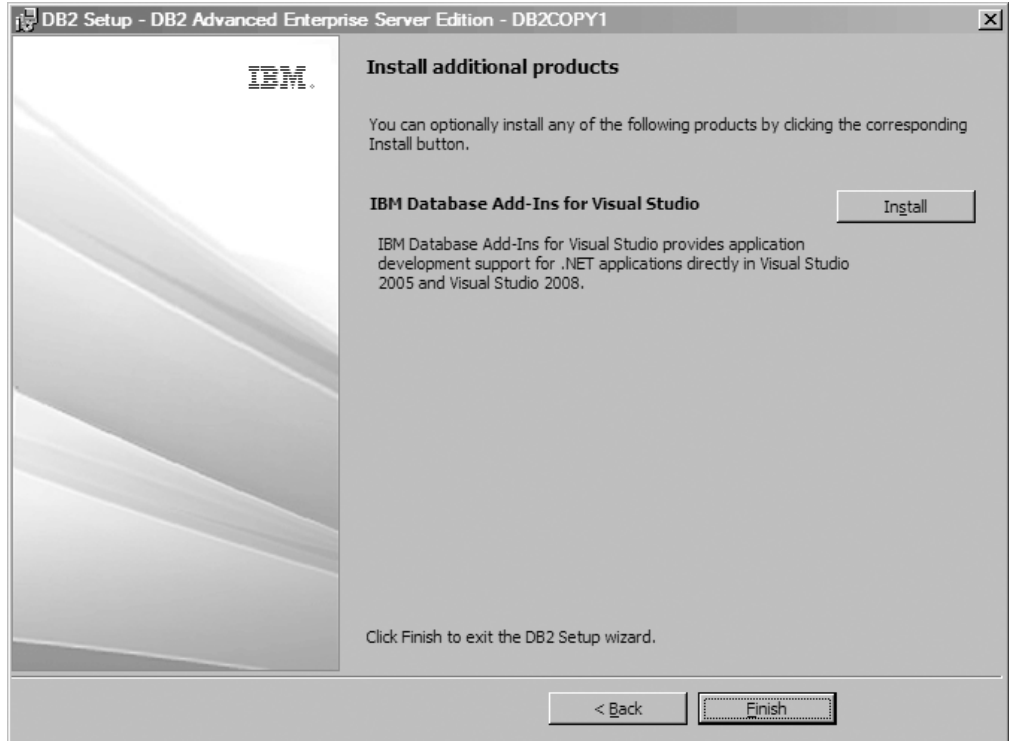

*Obrázek 15. Panel Instalovat další produkty*

Klepnutím na příslušné tlačítko Instalovat lze volitelně nainstalovat libovolný z následujících produktů. Produkt IBM Database Add-ins for Visual Studio poskytuje podporu vývoje aplikací pro aplikace .NET přímo v aplikacích Visual Studio 2005 a Visual Studio 2008. Chcete-li spustit proces instalace produktu IBM Database Add-ins for Visual Studio, klepněte na volbu **Instalovat**. Po dokončení instalace můžete zkontrolovat kroky po instalaci, soubor protokolu obsahující podrobnosti o nastavení a stav jednotlivých vzdálených hostitelů.

Klepnutím na tlačítko **Dokončit** ukončíte práci.

16. Volitelné: Panel Instalovat komponenty produktu Data Studio. Volitelně můžete nainstalovat komponenty produktu Data Studio.

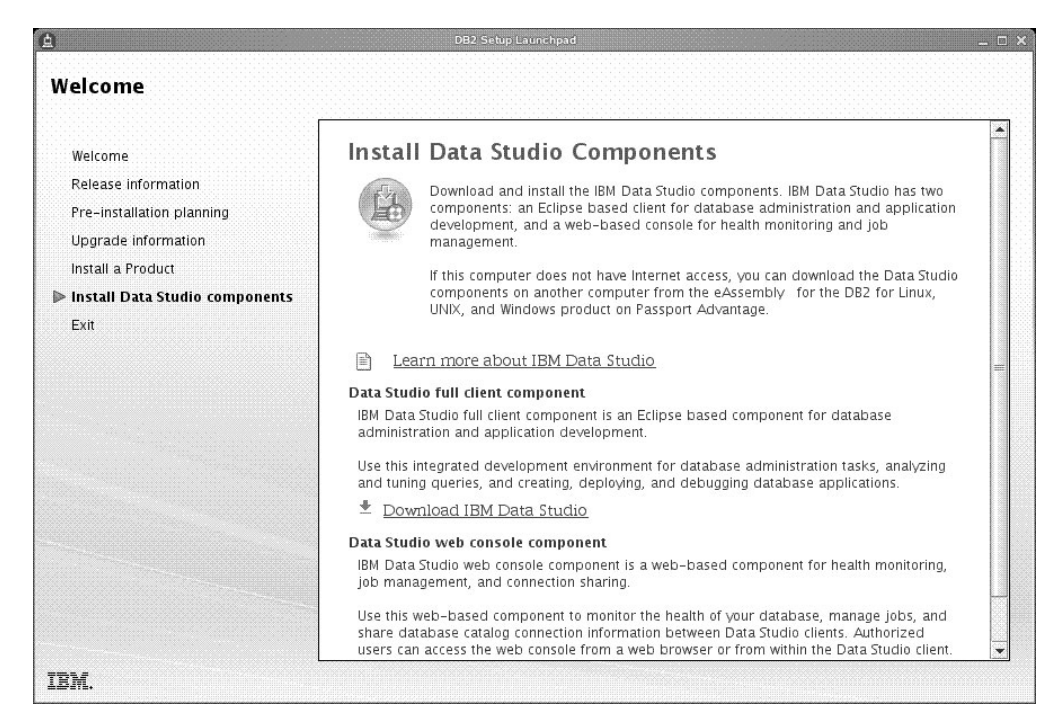

*Obrázek 16. Panel Instalovat komponenty produktu Data Studio*

Chcete-li nainstalovat komponenty produktu Data Studio, restartujte Příruční panel instalace IBM DB2 pomocí příkazu **db2setup**. Klepněte na volbu **Instalovat komponenty produktu Data Studio**. Na panelu Instalovat komponenty produktu Data Studio se zobrazí produkty dostupné k instalaci.

# **Kapitola 10. Ověření instalace pomocí příkazového procesoru (CLP)**

Instalaci můžete ověřit vytvořením vzorové databáze SAMPLE spuštěním příkazu SQL pro načtení ukázkových dat.

## **Než začnete**

- v V systému musí být nainstalována komponenta vzorové databáze SAMPLE uvedená ve výběru funkcí, která je součástí typické instalace.
- v Musíte pracovat jako uživatel s oprávněním SYSADM.

## **Postup**

Chcete-li ověřit instalaci, postupujte takto:

- 1. Přihlaste se do systému pomocí uživatelského účtu s oprávněním SYSADM.
- 2. Zadáním příkazu **db2start** spust<sup>t</sup>e správce databází.
- 3. Zadáním příkazu **db2sampl** vytvořte vzorovou databázi SAMPLE.

Zpracování tohoto příkazu může trvat několik minut. Nezobrazí se žádná zpráva o dokončení. Proces je dokončen, jakmile se opět zobrazí kurzor příkazového řádku.

Vzorová databáze SAMPLE je po vytvoření automaticky katalogizována s aliasem databáze SAMPLE.

4. Připojte se k databázi SAMPLE, načtěte seznam všech zaměstnanců pracujících v oddělení 20 a obnovte databázové připojení. V příkazovém procesoru (CLP) zadejte následující příkazy:

```
connect to sample
select * from staff where dept = 20
connect reset
```
Výstup by měl vypadat přibližně následovně:

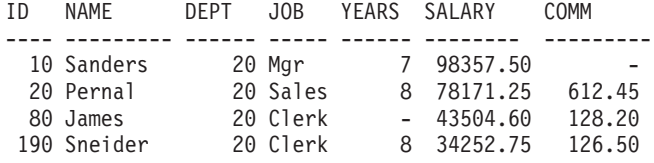

4 record(s) selected.

## **Jak pokračovat dále**

Po ověření instalace můžete vzorovou databázi SAMPLE odebrat a uvolnit tak prostor na disku. Chcete-li zrušit databázi SAMPLE, zadejte příkaz **db2 drop database sample**.

# **Kapitola 11. Provedení prvních kroků po instalaci**

Po instalaci databázového produktu DB2 jsou k dispozici další nutné a volitelné úlohy.

# **Odstranění profilu prohlížeče Firefox**

Po spuštění Průvodce nastavením DB2 nebo nástroje Začínáme s produktem DB2 proto bude vhodné odstranit profil prohlížeče, aby nedošlo k automatickému spuštění skriptů JavaScript při návštěvách jiných webových stránek s použitím tohoto profilu.

# **Informace o této úloze**

Použijete-li tento profil k zobrazení webových stránek obsahujících skripty JavaScript, budou tyto skripty JavaScript spuštěny automaticky bez varování.

Pokud používáte webový prohlížeč Firefox, bude vytvořen profil prohlížeče při spuštění modulu Začínáme s produktem DB2. Pokud odpovíte kladně, bude vytvořen profil prohlížeče s názvem DB2\_FIRSTSTEPS.

## **Postup**

Chcete-li odstranit profil prohlížeče Firefox, postupujte takto:

- 1. Zavřete všechna otevřená okna prohlížeče Firefox.
- 2. Otevřete Správce profilů Firefox.
	- v V systémech Windows
		- a. Otevřete nabídku **Start** systému Windows a vyberte příkaz **Spustit...**
		- b. Zadejte příkaz firefox.exe -profilemanager a klepněte na tlačítko **OK**. Otevře se dialogové okno Firefox - Choose User Profile (Vyberte uživatelský profil).
	- v V systémech Linux a UNIX
		- a. Otevřete příkazový řádek.
		- b. Přejděte do adresáře prohlížeče Firefox.
		- c. Spust'te prohlížeč Firefox s přepínačem **-profilemanager**. Příklad: ./firefox -profilemanager
- 3. Vyberte profil DB2\_FIRSTSTEPS.
- 4. Klepněte na tlačítko **Delete Profile...** (Odstranit profil).
- 5. Klepnutím na tlačítko **Exit** (Ukončit) zavřete dialogové okno Firefox Choose User Profile (Vyberte profil uživatele).

## **Jak pokračovat dále**

Další informace o profilech prohlížeče Firefox naleznete na adrese [www.mozilla.org/support/](http://www.mozilla.org/support/firefox/profile) [firefox/profile.](http://www.mozilla.org/support/firefox/profile)

# **Použití licencí k produktu DB2**

Chcete-li produkt licencovat, zaregistrujte příslušný licenční klíč pro databázový produkt DB2.

## **Než začnete**

Má-li být licenční klíč přidán během instalace produktu automaticky, zkopírujte tento licenční klíč před spuštěním Průvodce nastavením DB2 do adresáře /db2/license instalačního obrazu.

## **Informace o této úloze**

Pokud budete chtít používat některé funkce produktu DB2 nebo chcete dosáhnout souladu s aktuálními oprávněními k použití produktu, může být vyžadována registrace dalších licenčních klíčů.

## **Příklad**

Příklad: Před instalací produktu DB2 Enterprise Server Edition přidejte do adresáře /db2/license obrazu instalace soubor db2ese\_c.lic nebo db2ese\_u.lic. V případě, že do adresáře /db2/license nebudou přidány žádné soubory s licencí, zobrazí se jako výstup příkazu **db2licm -l** zpráva "Licence není registrována". Po dokončení instalace lze licence použít ručně spuštěním příkazu **db2licm -a**.

Zaregistrujete-li platný licenční klíč, příkaz **db2licm -l** úspěšně vypíše všechny produkty s dostupnými informacemi o licencích.

# **Rozhraní Začínáme s produktem DB2**

Spustí rozhraní Začínáme s produktem DB2 obsahující odkazy, které potřebujete k tomu, abyste se mohli začít učit pracovat s produktem DB2.

V rozhraní Začínáme s produktem DB2 můžete provádět následující akce:

- v vytvoření vzorové databáze nebo vlastní databáze,
- v vyhledávání aktualizací produktů.

#### **Aktualizace produktů**

Ujistěte se, zda máte k dispozici všechny dostupné aktualizace a vylepšení databázových produktů DB2. Pomocí aktualizační služby můžete zobrazit seznam dostupných aktualizací databázových produktů DB2 a seznámit se s podrobnými informacemi o aktualizacích databázových produktů DB2.

#### **Spuštění rozhraní Začínáme s produktem DB2**

Rozhraní Začínáme s produktem DB2 můžete spustit ručně pomocí příkazu **db2fs**: \$ db2fs

#### **V operačních systémech Linux a UNIX**

Příkaz **db2fs** lze najít v adresáři *INSTHOME*/sqllib/bin, kde *INSTHOME* je domovský adresář instance. Ke spuštění tohoto příkazu potřebujete oprávnění SYSADM.

V operačních systémech Linux můžete rozhraní Začínáme s produktem DB2 spustit také z **hlavní nabídky** výběrem volby **IBM DB2** > **Začínáme s produktem DB2**.

#### **V operačním systému Windows**

Příkaz **db2fs** je umístěn v adresáři *DB2DIR*\bin, kde proměnná *DB2DIR* odkazuje na umístění, které jste zadali při instalaci produktu DB2 verze 9.

Další možností je spustit rozhraní Začínáme s produktem z nabídky **Start** výběrem volby **Programy** > **IBM DB2** > *[název\_kopie\_db2]* > **Instalační nástroje** > **Začínáme s produktem DB2** nebo ze složky databázového produktu DB2 na pracovní ploše.

# **Úlohy prováděné po instalaci databázových serverů produktu DB2 (Windows)**

Po instalaci databáze DB2 do systému Windows je třeba provést celou řadu úloh.

# **Přidání jména uživatele do skupin uživatelů DB2ADMNS a DB2USERS (Windows)**

Po úspěšném dokončení instalace produktu DB2 je nutné přidat uživatele do skupin DB2ADMNS nebo DB2USERS s uživateli, kteří mohou v počítači spouštět lokální nástroje a aplikace DB2. Instalační program produktu DB2 vytvoří dvě nové skupiny. Můžete bu použít nové názvy, nebo můžete přijmout výchozí názvy. Výchozí názvy skupin jsou DB2ADMNS a DB2USERS. Tento proces lze použít také pro klienty založené na instancích.

## **Než začnete**

- v Musíte mít nainstalovaný databázový produkt DB2.
- v Musíte během instalace produktu DB2 zaškrtnout políčko **Povolit zabezpečení operačního systému** na panelu Povolení zabezpečení operačního systému pro objekty DB2.

## **Postup**

Chcete-li přidat uživatele do příslušné skupiny, postupujte takto:

- 1. Klepněte na tlačítko **Start** a vyberte volbu **Spustit**.
- 2. Zadejte příkaz **lusrmgr.msc** a klepněte na tlačítko **OK**.
- 3. Vyberte volbu **Local Users and Groups** (Lokální uživatelé a skupiny).
- 4. Vyberte volbu **Users** (Uživatelé).
- 5. Vyberte uživatele, kterého chcete přidat.
- 6. Klepněte na příkaz **Vlastnosti**.
- 7. Klepněte na kartu **Member Of** (Člen skupiny).
- 8. Klepněte na tlačítko **Přidat**.
- 9. Vyberte příslušnou skupinu.
- 10. Klepněte na tlačítko **OK**.

## **Jak pokračovat dále**

Pokud jste provedli instalaci a nepovolili jste novou funkci zabezpečení, stále tak můžete učinit po instalaci spuštěním příkazu **db2extsec.exe**. Přidání uživatele do skupiny nabude platnost při prvním přihlášení daného uživatele po akci přidání. Pokud tedy například přidáte své jméno uživatele do skupiny DB2ADMNS, nabude tato změna platnost teprve poté, co se odhlásíte a opět přihlásíte.

# **Aktualizace 32bitových instancí DB2 na 64bitové instance (Windows)**

Pokud je v systému nainstalováno více 32bitových kopií produktu DB2, můžete je převést na 64bitové instance.

## **Informace o této úloze**

Omezení

- v V jednom systému nemohou zároveň existovat 32bitové i 64bitové instance DB2.
- v 64bitovou kopii produktu DB2 nelze nainstalovat do systému s více 32bitovými kopiemi produktu DB2.
- v 32bitovou kopii produktu DB2 dřívější verze než Verze 10.1 nelze přímo převést na 64bitovou kopii produktu DB2 Verze 10.1. 32bitovou kopii produktu DB2 dřívější verze než Verze 10.1 lze převést na 32bitovou kopii produktu DB2 verze Verze 10.1 a poté převést 32bitovou kopii produktu DB2 Verze 10.1 na 64bitovou kopii produktu DB2 Verze 10.1. Další informace naleznete v tématu Upgradování 32bitových serverů DB2 na 64bitové systémy.

## **Postup**

- 1. Všechny 32bitové instance přesuňte pod jednu kopii produktu DB2 pomocí příkazu **db2iupdt**.
- 2. Odinstalujte všechny 32bitové kopie produktu DB2 kromě té, do níž jste přesunuli všechny 32bitové instance.
- 3. Nainstalujte 64bitovou kopii produktu DB2 Verze 10.1, která převede 32bitové instance DB2 Verze 10.1 na 64bitové instance DB2 Verze 10.1.

# **Ověření kopie DB2**

Příkaz **db2val** kontroluje, zda kopie DB2 pracuje správně.

## **Informace o této úloze**

Nástroj **db2val** ověřuje základní funkce kopie DB2 kontrolou instalačních souborů, instancí, vytvoření databáze, připojení k této databázi a stavu prostředí dělené databáze. Toto ověření vám může pomoci, pokud jste ručně implementovali kopii DB2 v operačních systémech Linux a UNIX pomocí souborů tar.gz. Příkazem **db2val** lze rychle zkontrolovat, zda byly správně nastaveny všechny položky konfigurace a zda je kopie DB2 nastavena tak, jak očekáváte. Při spuštění příkazu **db2val** můžete zadat konkrétní instance a databáze nebo jej můžete spustit pro všechny instance. Příkaz **db2val** naleznete v adresářích *instalační\_cesta\_prostředí\_DB2*\bin a sqllib/bin.

## **Příklad**

Chcete-li například ověřit všechny instance kopie DB2, spuste následující příkaz: db2val -a

Vyčerpávající popis příkazu **db2val** a další příklady naleznete v tématu "db2val - příkaz nástroje pro ověření kopie DB2".

# **Nastavení seznamů upozornění a kontaktů**

Aby mohl databázový produkt DB2 kontaktovat vás nebo jiné osoby a informovat o stavu databází, je nutné nastavit seznamy upozornění a kontaktů. Pokud jste tak neučinili při instalaci databázového produktu DB2, můžete tyto seznamy nastavit ručně.

## **Postup**

Chcete-li nastavit seznamy upozornění a kontaktů, postupujte takto:

1. Přihlaste se jako vlastník instance nebo pomocí uživatelského účtu s oprávněním SYSADM.

2. Pokud nebyl server SMTP určen během instalace, můžete jej konfigurovat ručně pomocí následujícího příkazu:

db2 update admin cfg using smtp\_server host1

kde hostitel1 je název hostitele TCP/IP pro server SMTP použitý pro upozornění e-mailem.

3. Jestliže chcete, aby byly kontaktní informace umístěny na vzdáleném serveru DB2 Administration Server (DAS), můžete zadat parametr **contact\_host** pomocí následujícího příkazu:

db2 update admin cfg using contact\_host hostitel2

kde hostitel2 je název hostitele TCP/IP, pod kterým běží server DAS. Není-li zadán parametr **contact\_host**, server DAS předpokládá použití lokálních kontaktních informací.

4. Zapněte plánovač následujícím příkazem:

db2 update admin cfg using sched\_enable on

5. Aby změny vešly v platnost, je nutné restartovat administrační server následujícím příkazem:

db2admin stop db2admin start

6. Chcete-li provést změny seznamu kontaktů, vydejte příkaz **UPDATE HEALTH NOTIFICATION CONTACT LIST**.

# **Změna výchozí kopie rozhraní databázového klienta DB2 a IBM po instalaci (Windows)**

Příkaz **db2swtch** lze spustit z kterékoli kopie produktu DB2 nebo z kopie ovladače IBM Data Server Driver.

## **Než začnete**

Ve stejném počítači je nainstalováno více kopií produktu DB2 (verze 9 nebo vyšší) nebo více kopií rozhraní klienta databáze IBM (verze 9.5 nebo vyšší).

## **Informace o této úloze**

## DB2COPY1

-ESE -WSE  $\sim$ 

DB2COPY1 je výchozí název kopie DB2, která je první instalací nějakého databázového produktu DB2 v počítači. Stejný název je součástí adresáře instance, kde je uložen kód správce databází a uživatelská data.

Pokud jsou v počítači instalovány další kopie DB2, dostanou výchozí názvy DB2COPY2, DB2COPY3 atd.

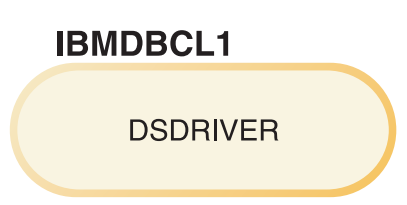

Výchozím názvem kopie balíku IBM Data Server Driver Package (DSDRIVER), která je první instalací ovladače v počítači, je IBMDBCL1.

Pokud jsou v počítači instalovány další kopie produktů DSDRIVER, dostanou výchozí názvy IBMDBCL2, IBMDBCL3 atd.

#### **Změna výchozí kopie produktu DB2 po instalaci (Windows)**

Chcete-li změnit výchozí kopii produktu DB2 pomocí průvodce Výběr výchozí kopie DB2 a rozhraní databázového klienta, postupujte takto:

- 1. Otevřete průvodce Výběr výchozí kopie DB2 a rozhraní databázového klienta: V příkazovém okně spust<sup>2</sup>te příkaz **db2swtch** bez dalších parametrů. Nebo v nabídce Start vyberte položku **Programy** > **IBM DB2** > **(***název kopie DB2***)** > **Instalační nástroje** > **Průvodce Výběr výchozí kopie DB2 a rozhraní databázového klienta**. Otevře se průvodce Výběr výchozí kopie DB2 a rozhraní databázového klienta.
- 2. Na stránce Konfigurace vyberte typ kopie, se kterou chcete pracovat (Výchozí kopie DB2).
- 3. Na výchozí stránce kopie produktu DB2 vyberte kopii, kterou chcete nastavit jako výchozí, označte ji a klepnutím na tlačítko **Další** ji vyberte jako výchozí kopii DB2.
- 4. Na stránce průvodce se souhrnnými údaji budou zobrazeny informace o výsledku operace.
- 5. Pomocí příkazu **dasupdt** přesuňte server DB2 Administration Server (DAS) do nové výchozí kopie.

Při této operaci dojde k převodu stávající výchozí kopie produktu DB2 na novou výchozí kopii produktu DB2 a budou provedeny nutné změny v registru. Chcete-li po přesunu serveru DAS do nové výchozí kopie produktu DB2 získat k této nové výchozí kopii DB2 přístup a začít ji používat, otevřete nové příkazové okno. K původní výchozí kopii produktu DB2 můžete nadále přistupovat pomocí zástupců této kopie DB2 v nabídce Start.

Chcete-li změnit výchozí kopii produktu DB2 pomocí příkazového řádku, můžete použít příkaz **db2swtch**:

- v Pomocí příkazu db2swtch -d *název\_nové\_výchozí\_kopie* lze změnit výchozí kopii produktu DB2 i výchozí kopii rozhraní databázového klienta IBM na nový název výchozí kopie.
- v Pomocí příkazu db2swtch -db2 -d *název\_nové\_výchozí\_kopie* lze změnit výchozí kopii produktu DB2 na nový název výchozí kopie.

Při této operaci dojde ke zrušení registrace stávající výchozí kopie produktu DB2 a k zaregistrování určené kopie DB2 jako výchozí kopie DB2. Jsou také provedeny nutné změny v registru, změny proměnných prostředí, změny ovladačů ODBC a CLI a poskytovatele .NET Data Provider (pokud je kopie DB2 použita také jako výchozí kopie rozhraní databázového klienta IBM), změny v registraci WMI a v různých dalších objektech. Kromě toho je převeden server DAS do určené výchozí kopie produktu DB2. Chcete-li získat k nové výchozí kopii produktu DB2 přístup a začít ji používat, otevřete nové příkazové okno.

#### **Rozdíly mezi verzí 9.1 a verzí 9.5 při změně výchozí kopie DB2**

Ve verzi 9.1 se první instalovaná kopie DB2 stává výchozí kopií DB2.

## DB2 verze 9.1

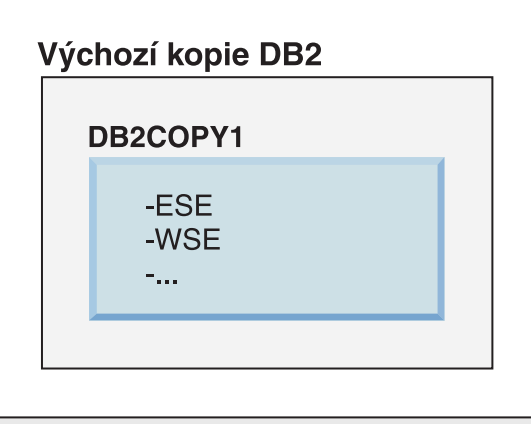

Všechny databázové akce vyžadující použití kódu serveru DB2 budou přistupovat ke kódu a datům ve výchozí kopii DB2.

Ve verzi 9.1 můžete následně instalovat další kopie DB2 verze 9.1 nebo vyšších.

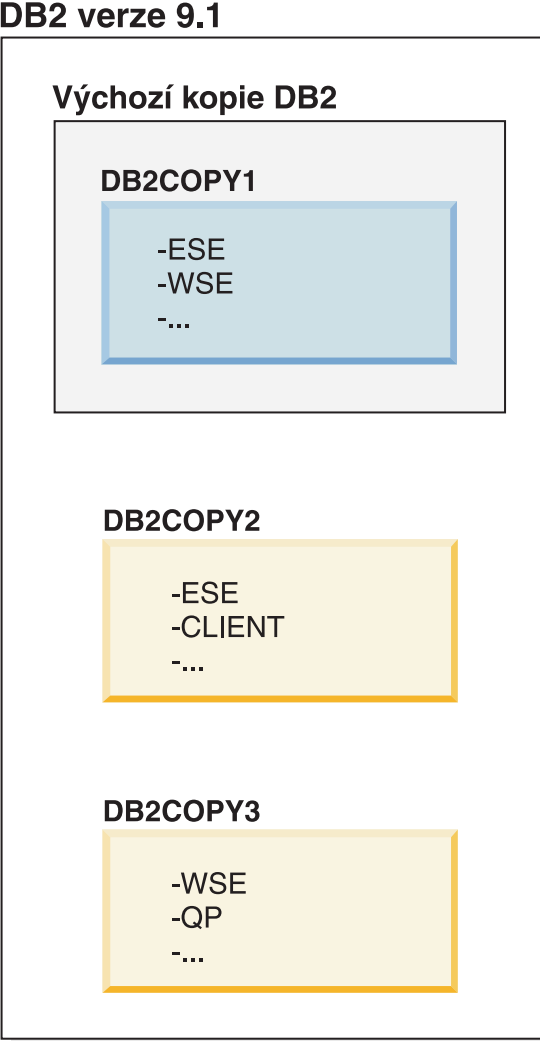

Pouze jedna kopie DB2 je však výchozí kopií DB2. Pokud není explicitně uvedena jiná kopie, budou zadané databázové akce používat kód a data výchozí kopie DB2. Chcete-li použít kód a data jiných kopií DB2 (v tomto příkladu například DB2COPY2 nebo DB2COPY3) namísto z výchozí kopie DB2 (DB2COPY1), je třeba explicitně zadat odkaz na kód a data z jiné kopie DB2.

Ve verzi 9.5 se první instalovaná kopie DB2 stává výchozí kopií DB2 a výchozí kopií rozhraní klienta databáze IBM.

# DB2 verze 9.5

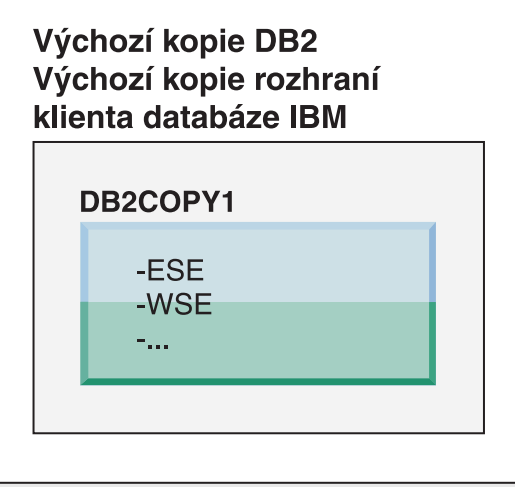

# Legenda

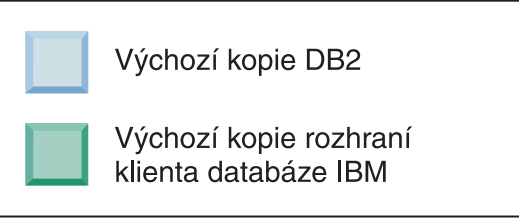

Ve verzi 9.5 můžete následně instalovat další kopie DB2 verze 9.5 nebo vyšších.

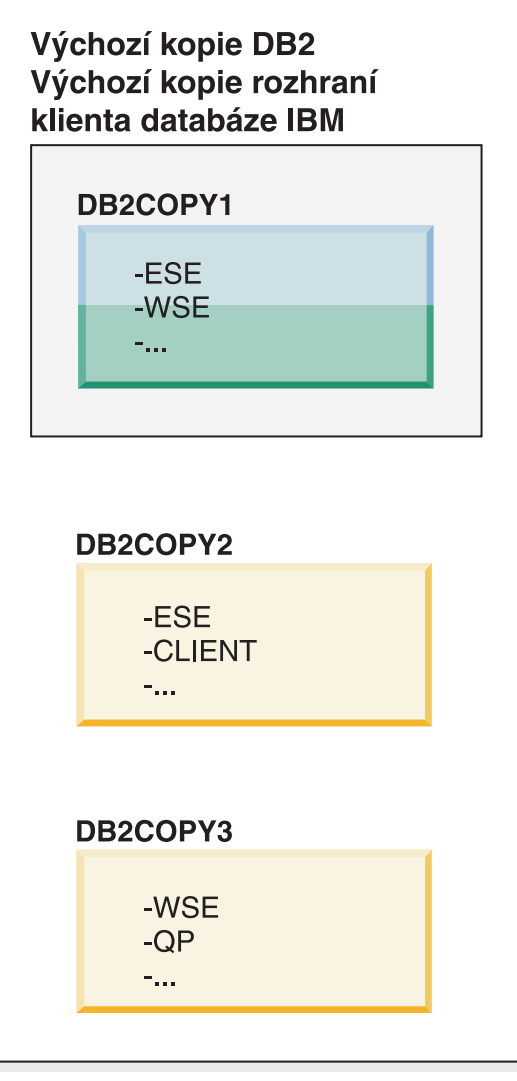

## Legenda

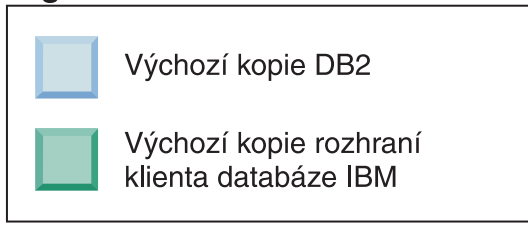

Pouze jedna kopie DB2 je však výchozí kopií DB2 nebo kopií ovladače IBM Data Server Driver. V tomto případě zůstanou při instalaci dalších dvou kopií DB2 obě výchozí nastavení nastavena na původní kopii DB2 (DB2COPY1).

Ve verzi 9.5 můžete po instalaci první kopie DB2 vybrat jednu kopii DB2 jako výchozí kopii DB2 a jinou kopii DB2 jako výchozí kopii rozhraní klienta databáze IBM.

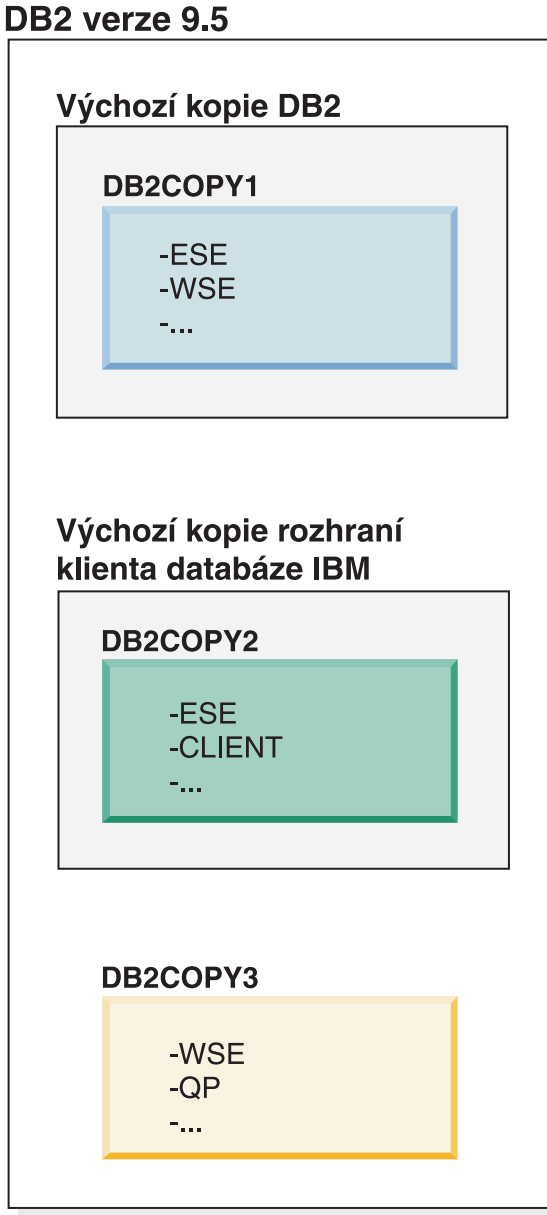

## Legenda

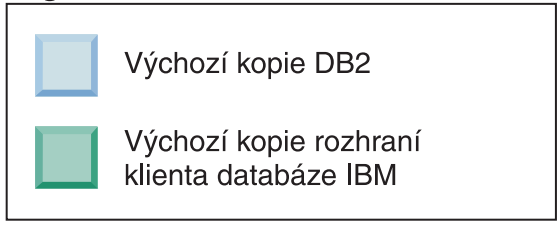

Pokud není vyžadován kód přiřazený výchozí kopii rozhraní klienta databáze IBM (DB2COPY2), aplikace či uživatelé vyžadující kód rozhraní klienta musí explicitně odkazovat kód jedné z dalších dvou kopií DB2 (DB2COPY1 a DB2COPY3). Není-li explicitně odkazováno jinak, bude použit kód výchozí kopie rozhraní klienta databáze IBM.

**Změna výchozí kopie rozhraní databázového klienta IBM po instalaci (Windows)**

Postup při změně výchozí kopie rozhraní databázového klienta IBM pomocí průvodce Výběr výchozí kopie DB2 a rozhraní databázového klienta:

- 1. Otevřete průvodce Výběr výchozí kopie DB2 a rozhraní databázového klienta: V nabídce Start vyberte položku **Programy** > **IBM DB2** > **(***název kopie DB2***)** > **Instalační nástroje** > **Průvodce Výběr výchozí kopie DB2 a rozhraní databázového klienta**. Nebo přejděte do adresáře *installdir*\bin a spuste příkaz **db2swtch**. Otevře se průvodce Výběr výchozí kopie DB2 a rozhraní databázového klienta.
- 2. Na stránce Konfigurace vyberte typ kopie, se kterou chcete pracovat (Výchozí kopie rozhraní databázového klienta IBM).
- 3. Na stránce výchozí kopie rozhraní databázového klienta IBM vyberte kopii produktu DB2 nebo kopii ovladače datového serveru IBM, kterou chcete použít jako výchozí. Označte ji a klepnutím na tlačítko **Další** ji aktivujte jako výchozí kopii rozhraní databázového klienta IBM. (Připomínáme, že kód kopie rozhraní databázového klienta IBM je součástí kopie produktu DB2.)
- 4. Na stránce průvodce se souhrnnými údaji budou zobrazeny informace o výsledku operace.

Při této operaci dojde k převodu stávající výchozí kopie rozhraní databázového klienta IBM na novou kopii ovladače datového serveru IBM. Tato kopie bude použita jako nová výchozí kopie rozhraní databázového klienta IBM. Při operaci budou také provedeny potřebné změny v registru. Po dokončení převodu budou výchozí ovladače ODBC a CLI a také poskytovatel .NET Data Provider odkazovat na novou kopii. Bude také možné získat přístup ke všem ovladačům ODBC s připojeným názvem kopie.

Chcete-li změnit výchozí kopii rozhraní databázového klienta IBM pomocí příkazového řádku, můžete použít příkaz **db2swtch**:

- Pomocí příkazu db2swtch -d název nové výchozí kopie lze změnit výchozí kopii produktu DB2 i výchozí kopii rozhraní databázového klienta IBM na nový název výchozí kopie.
- v Pomocí příkazu db2swtch -client -d *název\_nové\_výchozí\_kopie* lze změnit výchozí kopii rozhraní databázového klienta IBM na nový název výchozí kopie.

Při této operaci bude zrušena registrace aktuální výchozí kopie rozhraní databázového klienta IBM a určená kopie bude zaregistrována jako výchozí kopie rozhraní databázového klienta IBM.

#### **Změna výchozí kopie rozhraní klienta databáze IBM**

V prostředí, ve kterém nejsou instalovány žádné další databázové produkty DB2, nainstalujete balík IBM Data Server Driver Package (DSDRIVER).

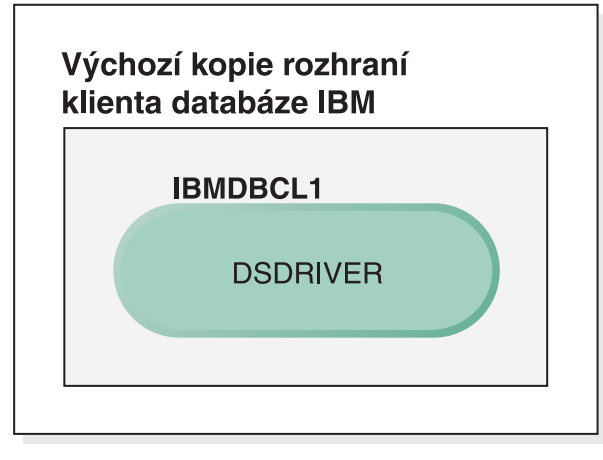

# Legenda

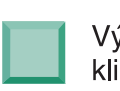

Výchozí kopie rozhraní klienta databáze IBM

**DSDRIVER = ovladač IBM Data Server Driver** for ODBC, CLI, and .NET

Při výchozím nastavení dostane ovladač DSDRIVER název IBMDBCL1.

Bez dalších serverových databázových produktů DB2 (jako například Enterprise Server Edition nebo Workstation Server Edition) či dalších ovladačů DSDRIVER je ovladač DSDRIVER výchozí kopií rozhraní klienta databáze IBM. Všechny databázové akce vyžadující použití kódu aplikačního klienta budou standardně přistupovat ke kódu a datům ve výchozí kopii rozhraní databázového klienta IBM.

Postupně můžete instalovat ovladače DSDRIVER v dalších kopiích ovladače IBM Data Server Driver. Pouze jedna kopie ovladače IBM Data Server Driver (nebo kopie DB2, což v tomto příkladu není použito) je výchozí kopií rozhraní klienta databáze IBM.

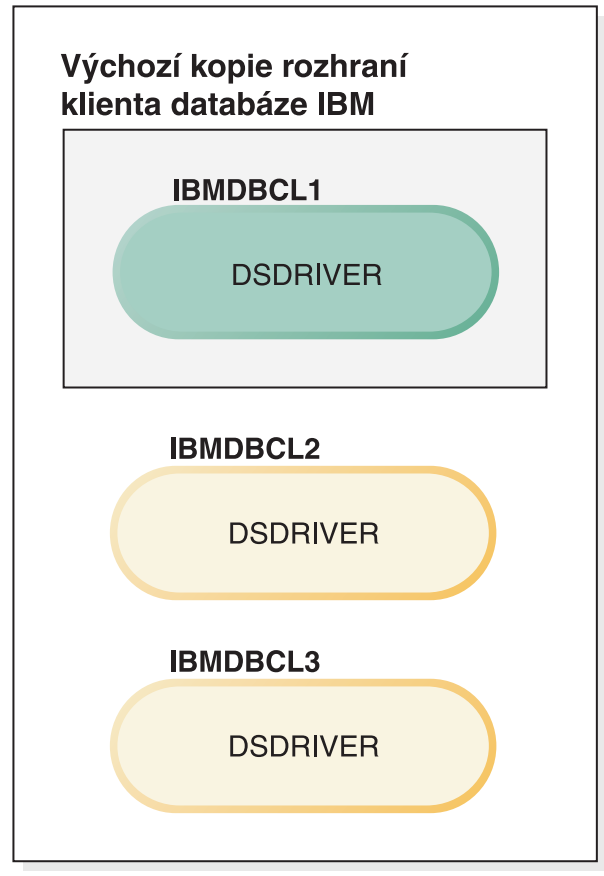

## Legenda

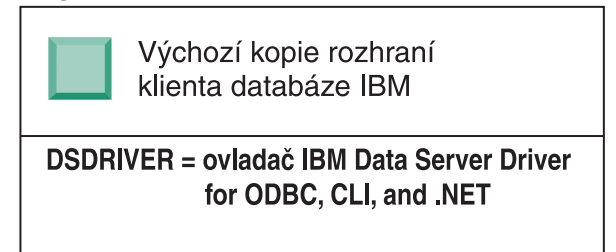

Pokud není explicitně směrována jiná kopie, budou požadavky aplikací používat kód a data výchozí kopie rozhraní klienta databáze IBM. Chcete-li použít kód a data jiných kopií ovladače DSDRIVER (v tomto příkladu například IBMDBCL2 nebo IBMDBCL3) namísto z výchozí kopie rozhraní klienta databáze IBM (IBMDBCL1), je třeba explicitně zadat odkaz na kód a data z jiné kopie DSDRIVER.

V průběhu doby můžete instalovat několik ovladačů DSDRIVER. Pouze jedna kopie rozhraní klienta databáze IBM je výchozí. V určité situaci se můžete rozhodnout nastavit jako výchozí jinou kopii rozhraní klienta databáze IBM.

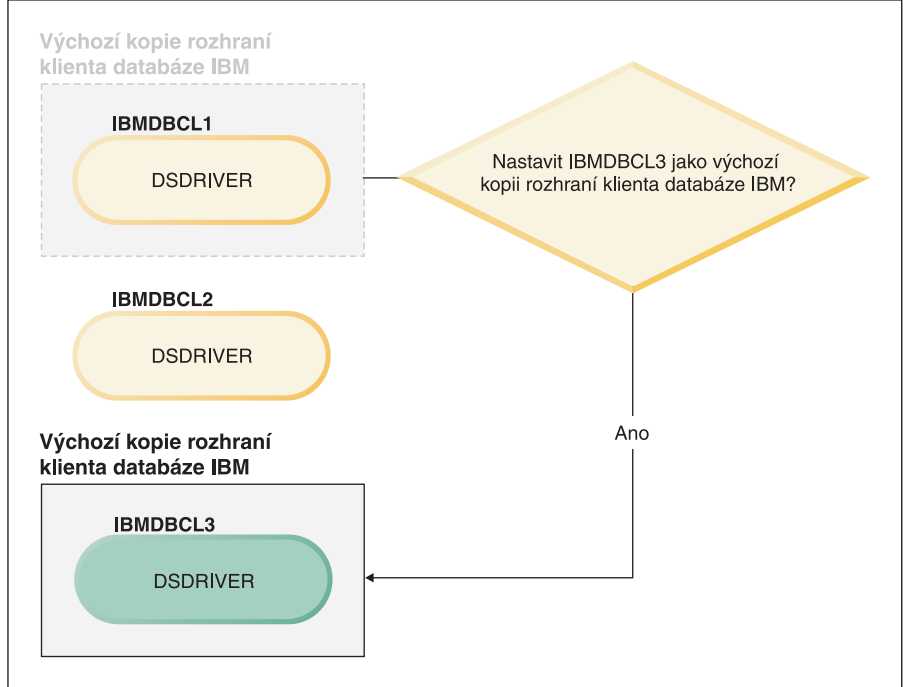

#### Legenda

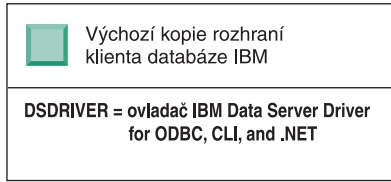

K výběru a nastavení nové výchozí kopie DB2 rozhraní klienta databáze IBM použijte příkaz **db2swtch**. Spuštěním příkazu **db2swtch** bez argumentů spustíte průvodce Výběr výchozího rozhraní produktu DB2 a klienta databáze IBM.

#### **Pokud počítač obsahuje kopie rozhraní klienta databáze IBM a kopie DB2**

- V průběhu doby můžete instalovat několik ovladačů DSDRIVER a kopií DB2.
- V tomto scénáři je IBMDBCL1 výchozí kopie rozhraní klienta databáze IBM
- a DB2COPY1 je výchozí kopie DB2.
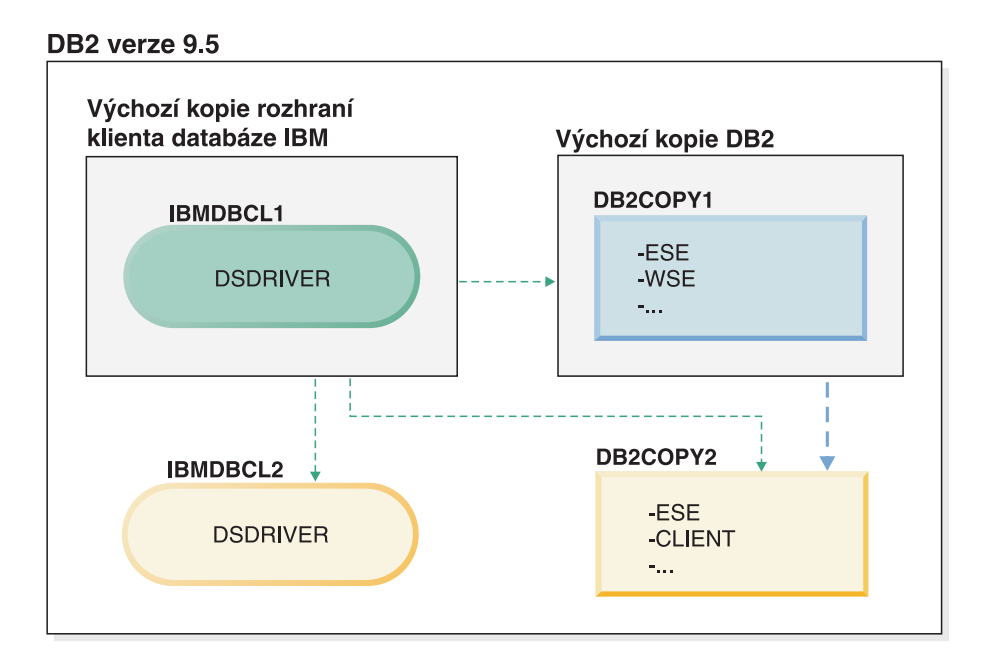

#### Legenda

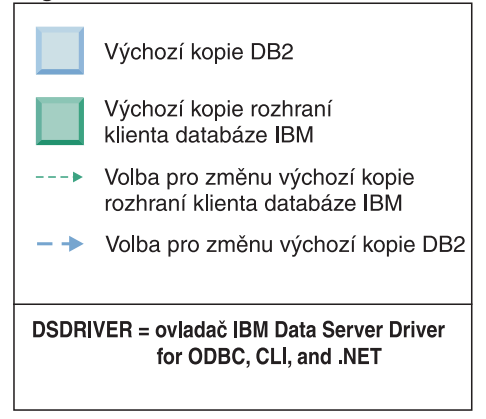

Ke změně jedné nebo obou výchozích kopií použijte příkaz **db2swtch** bez argumentů (pouze v systému Windows) a spusť te průvodce Výběr výchozího rozhraní produktu DB2 a klienta databáze IBM. Tento průvodce zobrazí všechny možné kandidáty pro výběr nové výchozí kopie. K přepnutí nastavení výchozí kopie můžete také použít příkaz **db2swtch** s volbou **-client** nebo **-db2**.

Při výběru nové výchozí kopie DB2 je v tomto příkladu pouze jediná alternativní volba: DBCOPY2.

Při výběru nové výchozí kopie rozhraní klienta databáze IBM jsou v tomto příkladu tři alternativní volby: IBMDBCL2, DB2COPY1 a DB2COPY2. (Uvědomte si, že kopie DB2 obsahují potřebný kód rozhraní klienta databáze a mohou být deklarovány jako výchozí kopie rozhraní klienta databáze IBM.)

# **Připojitelnost klientů datového serveru IBM při použití více kopií**

Při použití více kopií produktu DB2 databázových produktů DB2 nebo více kopií ovladače datového serveru jsou pro aplikace k dispozici různé možnosti přístupu k databázím produktu DB2. Stávající aplikace budou nadále pokračovat v činnosti.

## **Informace o této úloze**

#### Omezení

V rámci stejného procesu smí být pro každý z následujících režimů připojení k databázím použita pouze jedna kopie.

V tomto tématu jsou popsány zejména otázky týkající se operačních systémů Windows. Avšak ani v operačních systémech Linux a UNIX nelze přistupovat k instancím asociovaným s více kopiemi produktu DB2 v rámci stejného procesu.

### **Postup**

Zkontrolujte upozornění přidružená k jednotlivým metodám připojení k databázím produktu DB2:

v OLE DB

Chcete-li použít jinou než výchozí kopii produktu DB2, zadejte v řetězci připojení název ovladače IBMDADB pro požadovanou kopii DB2 v následujícím formátu: IBMDADB2.\$DB2\_NÁZEV\_KOPIE. Může se stát, že některé aplikace neumožňují změnit řetězec připojení bez opětné kompilace. Pro tyto aplikace lze použít pouze výchozí kopii produktu DB2. Pokud některá aplikace používá výchozí identifikátor programu ibmdadb2 nebo výchozí hodnotu clsid, bude vždy používat také výchozí kopii produktu D<sub>B2</sub>

Jinými slovy, nebude nutné změnit hodnotu "provider=IBMDADB2" v řetězci připojení. Pokud má kopie produktu DB2, kterou chcete použít, například název MY\_COPY, je třeba v řetězci připojení zadat položku "provider=IBMDADB2.MY\_COPY". Chcete-li během instalace explicitně specifikovat hodnotu GUID, použijte pro tuto operaci klíčové slovo souboru odpovědí **OLEDB\_GUID** umožňující zadání vlastní hodnoty GUID. V opačném případě bude použito vygenerované ID, které je uvedeno v protokolu instalace produktu DB2.

**Poznámka:** Pokud budete nadále používat název poskytovatele IBMDADB2, budete moci přistupovat ke zdrojům dat pouze z výchozí kopie produktu DB2.

• IBM Data Server Driver for ODBC and CLI

Ovladač IBM Data Server Driver for ODBC and CLI obsahuje název kopie v rámci svého názvu. Výchozí ovladač IBM DB2 ODBC DRIVER je nastaven na výchozí kopii rozhraní databázového klienta IBM. Název ovladače pro jednotlivé instalace je"IBM DB2 ODBC DRIVER - *Název kopie*".

#### **Poznámka:**

- V rámci stejné aplikace ODBC lze současně použít vždy pouze jednu kopii.
- I v případě, že byl pro výchozí ovladač ODBC nastaven určitý zdroj dat, bude konfigurován přístup ke kopii produktu DB2, která byla výchozí kopií v okamžiku katalogizace daného zdroje dat.
- Pokud přesunete nebo upgradujete instance z jedné kopie do jiné, bude nutné znovu konfigurovat asociované zdroje dat.
- IBM Data Server Provider for .NET

Databázový produkt DB2 označený názvem kopie nepřistupuje k poskytovateli IBM Data Server Provider for .NET. Namísto toho bude pomocí standardních metod vyhledána a použita verze poskytovatele vyžadovaná aplikací.

v Rozhraní JDBC nebo SQLJ

Modul JDBC použije aktuální verzi ovladače v proměnné classpath. Proměnná classpath ve standardní konfiguraci odkazuje na výchozí kopii produktu DB2. Spuštěním souboru

**db2envar.bat** z kopie produktu DB2, kterou chcete používat, lze aktualizovat nastavení proměnných **PATH** a **CLASSPATH** pro tuto kopii.

• Schéma WMI

Schéma WMI nepodporuje více kopií produktu DB2. V jednom okamžiku lze zaregistrovat pouze jednu kopii schématu WMI. Postup při registraci schématu WMI:

- Zrušte registraci rozšíření schématu WMI.
- Zrušte registraci objektu COM.
- Zaregistrujte nový objekt COM.
- K rozšíření schématu WMI použijte prvek MOFCOMP.

Schéma WMI není zaregistrováno během instalace produktu DB2. Při registraci je nutné provést dva kroky. Schéma WMI je volitelnou funkcí v databázových produktech DB2.. Tuto funkci je nutné vybrat při vlastní instalaci. V typické instalaci není zahrnuta.

• aplikace CLI

Pro aplikace CLI, které dynamicky načítají knihovny IBM Data Server, je nutné namísto volby **LoadLibrary** použít příkaz rozhraní API LoadLibraryEx s volbou **LOAD\_WITH\_ALTERED\_SEARCH\_PATH**. Pokud nepoužijete rozhraní API LoadLibraryEx s volbou **LOAD\_WITH\_ALTERED\_SEARCH\_PATH**, zadejte knihovnu db2app.dll do proměnné **Path** pomocí příkazu **db2envar.bat** z adresáře bin kopie produktu DB2, kterou chcete použít. Chcete-li, aby aplikace s propojením pomocí modulu db2apie.lib používaly jinou kopii produktu DB2, můžete pomocí volby **/delayload** v příkazu **link** odložit načtení knihovny db2app.dll a před všemi voláními produktu DB2 zavolat rozhraní API db2SelectDB2Copy.

• Systémový panel DB2

S cílem omezit počet spustitelných souborů systémového panelu, které jsou v daném systému spuštěny, jsou při změně výchozí kopie produktu DB2 všechny položky spuštěné v předchozí výchozí kopii standardně zablokovány.

# **Práce s existujícími kopiemi produktu DB2**

V jednom počítači lze nainstalovat a spustit více kopií produktu DB2. Jednotlivé kopie produktu DB2 mohou být na stejné úrovni databázového produktu DB2 nebo na některé jiné úrovni databázového produktu DB2.

## **Informace o této úloze**

Omezení

- v V systému Linux a UNIX je pro instalace uživatelů bez oprávnění root povolena pouze jedna kopie produktu DB2 pro každý platný uživatelský účet bez oprávnění root.
- v Je-li v systému Windows nainstalován některý z následujících produktů, nelze do stejné cesty nainstalovat žádný další databázový produkt DB2:
	- IBM Data Server Runtime Client
	- IBM Data Server Driver Package
	- *Informační centrum DB2*

### **Postup**

1. Při spuštění příručního panelu DB2 se zobrazí dostupné produkty, které lze instalovat. Můžete nainstalovat novou kopii produktu DB2 nebo pracovat s existující kopií produktu DB2.

**Poznámka:** K instalaci doplňkových produktů se vždy používá volba **Pracovat s existující**.

2. Klepněte na volbu **Pracovat s existující**.

Otevře se okno Pracovat s existující obsahující seznam kopií produktu DB2 existujících v systému spolu s operacemi, které lze provést. Možné operace:

- Instalace
- · Přidání nové funkce
- v Aktualizace (pouze systém Windows). Chcete-li použít opravy FixPack, použijte tuto volbu.
- v Upgrade (pouze systém Windows). Tato volba slouží k upgradu databázového produktu DB2.
- Není k dispozici.

# **Hledání nových aktualizací produktu DB2**

Vyhledáním nových aktualizací produktů se ujišťujete, zda máte k dispozici všechny dostupné aktualizace a vylepšení produktů DB2.

### **Informace o této úloze**

Při instalaci produktu DB2 je standardně povolena služba aktualizace. Tato služba vám může poskytovat průběžné informace o aktualizacích produktů, například:

- v zprávy o vydáních a aktualizacích produktů DB2,
- v údaje o dostupnosti technických podkladů, jako jsou výukové programy, webová vysílání a dokumenty White Paper,
- v sdělení o marketingových aktivitách společnosti IBM, které souvisejí s oblastmi vašeho zájmu.

Přístup k aktualizacím produktů lze získat následujícími způsoby:

- · z příkazového řádku,
- v prostřednictvím modulu Začínáme,
- v v operačním systému Linux pomocí hlavní nabídky.
- v v operačních systémech Windows pomocí zástupců v nabídce Start.

#### Omezení

- v Tato služba aktualizace vyžaduje internetové připojení.
- v V operačních systémech Windows je služba aktualizace zakázána v případě, že produkt DB2 byl instalován bez zvýšených oprávnění.

### **Postup**

Pro přístup k aktualizacím a vylepšením produktů DB2 použijte některou z následujících metod:

• Na příkazový řádek zadejte:

db2updserv

- v Pomocí modulu Začínáme:
	- Modul Začínáme můžete spustit zadáním příkazu **db2fs**.
	- V operačních systémech Windows klepněte na tlačítko **Start** a vyberte postupně volby **Programy** > **IBM DB2** > **[***Název kopie DB2***]** > **Instalační nástroje** > **Začínáme s produktem DB2**.

Klepněte na tlačítko **Zahájit kontrolu aktualizací produktu**.

- v V operačních systémech Windows pomocí zástupců v nabídce Start klepněte na tlačítko **Start** a vyberte volby **Programy** > **IBM DB2** > **[***název kopie DB2***]** > **Informace** > **Zjiš-ovat aktualizace produktu DB2**.
- v V operačních systémech Linux klepněte na **hlavní nabídku** a vyberte volbu **IBM DB2** > Zjišťovat aktualizace produktu DB2.

## **Výsledky**

Pomocí této aktualizační služby můžete zobrazit seznam dostupných aktualizací produktů DB2 a seznámit se s podrobnými informacemi o aktualizacích produktů DB2.

# **Instalace serverové komponenty SSH po instalaci produktu DB2 (systém Windows)**

Komponenta IBM Secure Shell (SSH) Server for Windows poskytuje zabezpečenou platformu ke spouštění příkazů ze vzdálených počítačů. Pokud se rozhodnete komponentu IBM SSH Server for Windows při instalaci serveru DB2 neinstalovat, můžete ji nainstalovat ručně. Tato komponenta může být vyžadována k použití nástrojů produktu Optim.

### **Postup**

Instalace komponenty IBM SSH Server for Windows:

- 1. V nabídce Ovládací panel vyberte volbu **Přidat nebo odebrat programy**.
- 2. Vyberte příslušný produkt DB2 a klepněte na volbu **Upravit**. Otevře se Průvodce nastavením DB2.
- 3. Na panelu Výběr instalovaných funkcí vyberte komponentu IBM Secure Shell Server for Windows.
- 4. Na panelu IBM Secure Shell Server zadejte instalační cestu SSH a typ spuštění.
- 5. Projděte panely Průvodce nastavením DB2 a klepněte na tlačítko **Instalovat**.

# **Úlohy prováděné po instalaci databázových serverů produktu DB2 (Linux a UNIX)**

Po instalaci databáze DB2 do systému Linux nebo UNIX je třeba provést celou řadu úloh.

# **Zobrazení seznamu databázových produktů DB2 nainstalovaných v systému (Linux a UNIX)**

V podporovaných operačních systémech Linux a UNIX je k dispozici příkaz **db2ls**, který vypisuje databázové produkty a komponenty DB2 nainstalované v systému včetně dokumentace HTML k produktu DB2 Verze 10.1.

### **Než začnete**

Symbolický odkaz na příkaz **db2ls** je v adresáři /usr/local/bin k dispozici pouze tehdy, je-li již nainstalován alespoň jeden databázový produkt DB2 verze 9 (nebo novější).

### **Informace o této úloze**

S možností instalovat více kopií databázových produktů DB2 do jednoho systému a libovolně určovat instalační cesty jednotlivých databázových produktů a komponent systému DB2 souvisí potřeba nástroje, jenž vám umožní sledovat, které databázové produkty a komponenty jsou nainstalovány a jaké instalační cesty využívají. V podporovaných operačních systémech

Linux a UNIX je k dispozici příkaz **db2ls**, který vypisuje produkty a komponenty DB2 nainstalované v systému včetně dokumentace HTML k produktu DB2.

Příkaz **db2ls** lze nalézt na instalačním médiu a v instalační kopii produktu DB2 v systému. Příkaz **db2ls** lze spustit z libovolného z těchto umístění. Příkaz **db2ls** lze z instalačního média spustit pro všechny produkty s výjimkou produktu IBM Data Server Driver Package.

Pomocí příkazu **db2ls** lze získat výpis následujících informací:

- v Umístění, v nichž jsou v daném systému nainstalovány databázové produkty DB2, spolu se seznamem úrovní jednotlivých databázových produktů DB2
- v Úplný nebo dílčí seznam databázových produktů a komponent DB2 v určité instalační cestě

#### Omezení

Rozdíly ve výstupu příkazu**db2ls** v závislosti na použitém ID uživatele:

- v Pokud je příkaz **db2ls** spuštěn uživatelem s oprávněním root, budou vyhledávány pouze instalace DB2 uživatelů s oprávněním root.
- v Pokud je příkaz **db2ls** spuštěn uživatelem bez oprávnění root, budou vyhledávány instalace DB2 uživatelů s oprávněním root a instalace bez oprávnění root vlastněné daným uživatelem bez tohoto oprávnění. Nebudou vyhledávány instalace DB2 vlastněné jinými uživateli bez oprávnění root.

Příkaz **db2ls** je jedinou metodou zadávání dotazů na databázový produkt DB2. Na databázové produkty DB2 se *nelze* dotazovat pomocí nativních obslužných programů operačního systému Linux nebo UNIX, jako je například **pkginfo**, **rpm**, **SMIT** nebo **swlist**. Je třeba změnit všechny případné existující skripty, které obsahují nativní instalační program a které používáte jako rozhraní a pro zadávání dotazů při instalacích produktu DB2.

V operačních systémech Windows *nelze* použít příkaz **db2ls**.

### **Postup**

v Chcete-li zobrazit cestu k umístění instalace databázových produktů DB2 v systému a seznam verzí databázového produktu DB2, zadejte následující příkaz: db2ls

Příkaz vypíše pro všechny databázové produkty DB2 nainstalované v systému následující informace:

- Instalační cesta
- Úroveň
- Oprava FixPack
- Číslo speciální instalace. Tento sloupec je používán modulem podpory IBM DB2 Support.
- Datum instalace. V tomto sloupci jsou zobrazeny údaje o tom, kdy byl databázový produkt DB2 naposledy upraven.
- ID uživatele instalačního programu. V tomto sloupci je zobrazeno ID uživatele, pod kterým byl databázový produkt DB2 nainstalován.
- v Chcete-li zobrazit informace o databázových produktech nebo komponentách DB2 v určité instalační cestě, musíte zadat parametr **q**:

```
db2ls -q -p -b
základní_instalační_cesta
kde:
```
- parametr **q** informuje o tom, že zadáváte dotaz na produkt nebo komponentu. Tento parametr je povinný.
- **p** určuje, že výpis bude obsahovat produkty namísto funkcí.
- Parametr **b** určuje instalační adresář požadovaného produktu nebo komponenty. Pokud příkaz nespouštíte z instalačního adresáře, je tento parametr povinný.

## **Výsledky**

- V závislosti na zadaných parametrech příkaz vypisuje následující informace:
- · Instalační cesta. Zadává se pouze jednou, nikoli pro každou komponentu zvlášť.
- Zobrazí se následující informace:
	- ID souboru odpovědí pro nainstalovanou komponentu nebo, pokud je zadána volba **p**, ID souboru odpovědí pro nainstalovaný produkt. Příklad: ENTERPRISE\_SERVER\_EDITION.
	- Název komponenty nebo, je-li zadána volba **p**, název produktu.
	- Verze produktu, vydání, úroveň modifikace, úroveň opravy FixPack (VRMF). Příklad: 10.1.0.0
	- Oprava FixPack, pokud je použita. Je-li například nainstalována oprava FixPack 1, zobrazí se hodnota 1. Zobrazují se také údaje o přechodných opravách FixPack, například FixPack 1a.
- v Pokud se některé informace VRMF produktu neshodují, zobrazí se na konci výstupního výpisu varovná zpráva. V této zprávě je uvedena doporučená oprava FixPack, kterou je vhodné nainstalovat.

# **Ověření kopie DB2**

Příkaz **db2val** kontroluje, zda kopie DB2 pracuje správně.

## **Informace o této úloze**

Nástroj **db2val** ověřuje základní funkce kopie DB2 kontrolou instalačních souborů, instancí, vytvoření databáze, připojení k této databázi a stavu prostředí dělené databáze. Toto ověření vám může pomoci, pokud jste ručně implementovali kopii DB2 v operačních systémech Linux a UNIX pomocí souborů tar.gz. Příkazem **db2val** lze rychle zkontrolovat, zda byly správně nastaveny všechny položky konfigurace a zda je kopie DB2 nastavena tak, jak očekáváte. Při spuštění příkazu **db2val** můžete zadat konkrétní instance a databáze nebo jej můžete spustit pro všechny instance. Příkaz **db2val** naleznete v adresářích *instalační\_cesta\_prostředí\_DB2*\bin a sqllib/bin.

### **Příklad**

Chcete-li například ověřit všechny instance kopie DB2, spuste následující příkaz:

db2val -a

Vyčerpávající popis příkazu **db2val** a další příklady naleznete v tématu "db2val - příkaz nástroje pro ověření kopie DB2".

# **Položky hlavní nabídky pro nástroje DB2 tools (Linux)**

Po instalaci můžete do hlavní nabídky přidat několik nástrojů DB2.

V operačních systémech Linux lze do hlavní nabídky přidat následující nástroje DB2:

- kontrola aktualizací produktu DB2
- Příkazový procesor (CLP)
- Příkazový procesor Plus (CLPPlus)
- Začínáme s produktem DB2

Tyto nástroje DB2 lze do hlavní nabídky přidat automaticky nebo ručně. Položky hlavní nabídky jsou automaticky vytvořeny při spuštění libovolného z následujících příkazů DB2:

- v **db2icrt**
- v **db2iupdt**
- db2nrcfg
- v **db2nrupdt**.

Příkazy **db2icrt** a **db2iupdt** musí spustit uživatel root. Příkazy **db2nrcfg** a **db2nrupdt** slouží pro instalace bez oprávnění uživatele root a jsou spouštěny vlastníkem instance.

Je možné, že se položky nabídky zobrazí až po restartování pracovní plochy.

Položky hlavní nabídky jsou automaticky odebrány při spuštění libovolného z následujících příkazů:

- v **db2\_deinstall** (odebere pouze položky nabídky pro instance DB2 bez oprávnění uživatele root při odebírání instalace bez oprávnění uživatele root)
- db2idrop.

Položky hlavní nabídky lze dále vytvořit či odebrat ručně spuštěním následujících příkazů:

- v **db2addicons** − přidání položek nabídky;
- v **db2rmicons** − odebrání položek nabídky.

Před spuštěním příkazu **db2addicons** je třeba, aby bylo prostředí instance DB2 nastaveno na aktuálního uživatele. K nastavení prostředí instance slouží následující příkazy: *domovský\_adresář\_instance*/sqllib/db2profile (pro uživatele prostředí Bourne shell a Korn), nebo *domovský\_adresář\_instance*/sqllib/db2chsrc (pro uživatele prostředí C shell), přičemž parametr *domovský\_adresář\_instance* označuje domovský adresář vlastníka instance.

# **Část 3. Instalace produktu funkce DB2 pureScale**

Při instalaci produktu funkce IBM DB2 pureScale postupujte podle pokynů ve scénáři "Instalace produktu funkce DB2 pureScale".

Máte-li stávající databázové prostředí DB2 a chcete provést upgrade na produkt funkce DB2 pureScale, postupujte podle návodu v části "Povolení produktu funkce IBM DB2 pureScale".

Je velmi důležité, aby bylo vaše prostředí před instalací nebo upgradem na funkci funkce DB2 pureScale správně nastaveno a nakonfigurováno. Po výběru vhodného scénáře, který splňuje příslušné požadavky, zkontrolujte a proveďte úlohy před instalací, čímž zajistíte správné nastavení daného systému.

Chcete-li odebrat produkt funkce DB2 pureScale, postupujte podle scénáře ["Kapitola 20,](#page-294-0) ["Odebrání datového serveru DB2 a produktu funkce DB2 pureScale", na stránce 285"](#page-294-0).

# <span id="page-154-0"></span>**Kapitola 12. Informace o konfiguraci topologie sítě pro prostředí DB2 pureScale**

Produkt funkce IBM DB2 pureScale podporuje síťové adaptéry pro více portů komunikačního adaptéru v prostředcích mezipaměti klastru (CF). Síťové adaptéry pro více portů komunikačního adaptéru, které se v sítích InfiniBand označují jako adaptéry HCA (Host Channel Adapter), umožňují produktu DB2 podporu topologií sítě s jedním nebo dvěma přepínači. Konfigurace více portů komunikačního adaptéru s jedním přepínačem zvyšuje propustnost požadavků na moduly CF. Konfigurace se dvěma přepínači přispívá k dalšímu zvýšení propustnosti a zajištění vysoké dostupnosti. Prostředí DB2 pureScale nevyžadují v modulech CF více portů komunikačního adaptéru, více portů komunikačního adaptéru v modulech CF však přináší vyšší míru pružnosti a vysokou dostupnost.

### **Požadavky na použití více portů komunikačního adaptéru v modulech CF**

Produkt funkce DB2 pureScale podporuje více portů komunikačního adaptéru v modulech CF v konfiguraci s jedním nebo dvěma přepínači. Pro obě konfigurace platí následující pravidla:

- v Více portů komunikačního adaptéru v modulech CF je podporováno v systémech SLES, RHEL 6.1 a AIX v sítích InfiniBand a 10GE.
- v Členové Členové se nemohou v systému AIX nacházet na stejném hostiteli jako modul CF.
- v V modulu CF jsou podporovány maximálně čtyři porty komunikačního adaptéru. Níže jsou uvedeny dvě ověřené a podporované konfigurace pro použití více portů komunikačního adaptéru v modulu CF:
	- čtyři fyzické porty komunikačního adaptéru, přičemž jeden port na každém adaptéru využívá modul CF,
	- dva fyzické porty komunikačního adaptéru, přičemž dva porty na každém adaptéru využívá modul CF.

**Poznámka:** Vysokou dostupnost adaptéru lze zlepšit používáním více fyzických komunikačních adaptérů při připojování modulu CF k více než jednomu přepínači. Použití více portů komunikačního adaptéru zlepšuje propustnost modulu CF z členů členové.

- v Na každém členovi je podporován pouze jeden port komunikačního adaptéru.
- v Při instalaci a konfiguraci jsou porty komunikačního adaptéru, které zadáte pro moduly CF v Průvodci nastavením DB2 nebo pomocí příkazů **db2icrt** a **db2iupdt**, aktualizovány v souboru konfigurace uzlu db2nodes.cfg. Porty komunikačního adaptéru nepřiřazené k modulům DB2 CF nebo členům nebudou v souboru db2nodes.cfg uvedeny.
- v V prostředí DB2 pureScale je vyžadován přepínač.
- v K podpoře překonání selhání přepínačů v prostředí DB2 pureScale jsou zapotřebí dva přepínače.
- Podsítě IP
	- 1. Každý port komunikačního adaptéru v modulu CF se musí nacházet v jiné podsíti  $(podsit)$ .
	- 2. Mají-li moduly CF stejný počet portů komunikačního adaptéru, každý modul CF se musí nacházet ve stejné sadě podsítí jako ostatní.
	- 3. Pokud má jeden server CF méně portů adaptéru než druhý, modul CF s více porty adaptéru musí být obsažen ve všech podsítích, v nichž je obsažen modul CF s méně porty adaptéru.
- 4. Porty komunikačního adaptéru ve všech členech se musí nacházet ve stejné podsíti IP. Pro zjednodušení používejte stejnou podsíť IP prvního portu komunikačního adaptéru prostředku mezipaměti. Členové se nemusí nalézat v různých podsítích IP kvůli dostupnosti (selhání adaptéru nebo přepínače), protože pro vysokorychlostní komunikaci mezi členy a moduly CF prostřednictvím přepínačů se používá jiný protokol pro převod adres než u tradiční propojovací technologie (například Ethernet).
- 5. Maska sítě musí být pro všechny moduly CF a členy stejná.
- 6. Porty komunikačního adaptéru používané jinými aplikacemi než aplikacemi systému DB2 musí využívat jinou podsíť než jakýkoli člen nebo modul CF v daném hostiteli.<sup>2</sup>

### **Konfigurace s jedním přepínačem a více porty komunikačního adaptéru v modulech CF**

Všichni hostitelé modulů CF a členů v konfiguraci s jedním přepínačem jsou prostřednictvím více portů komunikačního adaptéru připojeni k jednomu přepínači. Konfigurace s jedním přepínačem představuje nejjednodušší prostředí DB2 pureScale s více porty komunikačního adaptéru v modulech CF. Redundantní porty komunikačního adaptéru, které připojují jednotlivé moduly CF k přepínači, zvyšují šířku pásma a redundantní porty adaptéru zvyšují odolnost proti poruchám v případě selhání některého spojení. Dokud má modul CF jeden funkční port komunikačního adaptéru a připojení k veřejné síti Ethernet, zůstává tento modul CF v provozu. V následující tabulce je uveden příklad topologie sítě s jedním přepínačem a více porty komunikačního adaptéru v každém modulu CF.

| <b>Hostitel</b> | Adaptér<br>propojení<br>klastru | Port<br>adaptéru | <b>Název</b><br>síťového<br>rozhraní | Propojovací síťový<br>název klastru | <b>Adresa IP</b> | Maska podsítě<br>(netmask) | Podsíť     |
|-----------------|---------------------------------|------------------|--------------------------------------|-------------------------------------|------------------|----------------------------|------------|
| PrimaryCF       | iba0                            | $\Omega$         | i <sub>b</sub>                       | PrimaryCF-<br>netname1              | 10.111.0.1       | 255.255.255.0              | 10.111.0.0 |
| PrimaryCF       | iba0                            |                  | i <sub>b1</sub>                      | PrimaryCF-<br>netname2              | 10.111.1.1       | 255.255.255.0              | 10.111.1.0 |
| PrimaryCF       | iba1                            | $\Omega$         | i <sub>b2</sub>                      | PrimaryCF-<br>netname3              | 10.111.2.1       | 255.255.255.0              | 10.111.2.0 |
| PrimaryCF       | iba1                            |                  | i <sub>b3</sub>                      | PrimaryCF-<br>netname4              | 10.111.3.1       | 255.255.255.0              | 10.111.3.0 |
| SecondaryCF     | iba0                            | $\theta$         | ib <sub>0</sub>                      | SecondaryCF-<br>netname1            | 10.111.0.2       | 255.255.255.0              | 10.111.0.0 |
| SecondaryCF     | iba0                            |                  | ib1                                  | SecondaryCF-<br>netname2            | 10.111.1.2       | 255.255.255.0              | 10.111.1.0 |
| SecondaryCF     | iba1                            | $\Omega$         | i <sub>b2</sub>                      | SecondaryCF-<br>netname3            | 10.111.2.2       | 255.255.255.0              | 10.111.2.0 |
| SecondaryCF     | iba1                            |                  | i <sub>b3</sub>                      | SecondaryCF-<br>netname4            | 10.111.3.2       | 255.255.255.0              | 10.111.3.0 |

*Tabulka 18. Více portů komunikačního adaptéru v hostitelích modulů CF s 1 přepínačem*

2.

- **net.ipv4.conf.all.arp\_ignore**=1 v hostitelích se systémem SLES a RHEL.
- **net.ipv4.conf.all.rp\_filter**=0 v hostitelích se systémem SLES 10,
- **net.ipv4.conf.all.rp\_filter**=2 v hostitelích se systémem SLES 11 a RHEL.

Administrátoři nemusí tyto parametry jádra nastavovat v hostitelích modulů CF, protože instalace produktu DB2 provede v hostitelích modulů CF aktualizaci těchto parametrů jádra. Informace o úpravě parametrů jádra naleznete v tématu ["Úprava parametrů jádra \(Linux\)" na stránce 45.](#page-54-0)

**Poznámka:** V hostitelích členů se systémem SUSE Linux Enterprise Server (SLES) a Red Hat Enterprise Linux Server (RHEL) 6.1, kteří mají aktivní porty komunikačního adaptéru nepřiřazené k žádnému členovi, musí administrátor systému nastavit další parametry jádra a restartovat síťové služby. Parametry jádra, které musí administrátoři nastavit na hostitelích určených pouze pro členy, kteří mají další aktivní porty komunikačního adaptéru:

| <b>Hostitel</b>     | Adaptér<br>propojení<br>klastru | Port<br>adaptéru | <b>Název</b><br>síťového<br>rozhraní | Propojovací síťový<br>název klastru | <b>Adresa IP</b> | Maska podsítě<br>(netmask) | Podsíť     |
|---------------------|---------------------------------|------------------|--------------------------------------|-------------------------------------|------------------|----------------------------|------------|
| Member <sub>0</sub> | iba0                            |                  | i <sub>b</sub>                       | Member0-netname                     | 10.111.0.101     | 255.255.255.0              | 10.111.0.0 |
| Member1             | iba0                            |                  | i <sub>b</sub>                       | Member1-netname                     | 10.111.0.102     | 255.255.255.0              | 10.111.0.0 |
| Member <sub>2</sub> | iba0                            |                  | ib0                                  | Member2-netname                     | 10.111.0.103     | 255.255.255.0              | 10.111.0.0 |
| Member <sub>3</sub> | iba0                            |                  | ib0                                  | Member3-netname                     | 10.111.0.104     | 255.255.255.0              | 10.111.0.0 |

*Tabulka 18. Více portů komunikačního adaptéru v hostitelích modulů CF s 1 přepínačem (pokračování)*

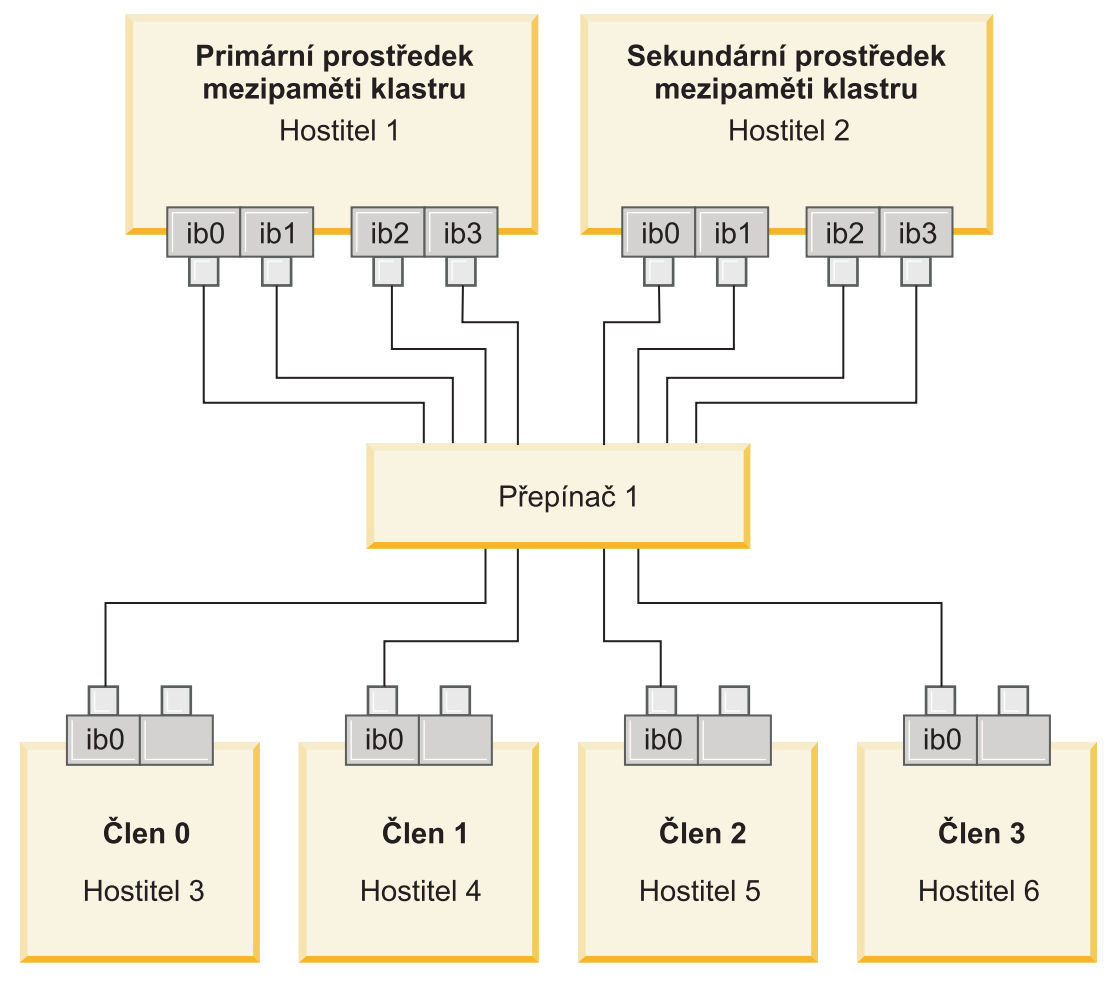

*Obrázek 17. Dva moduly CF a čtyři členové se připojují k jednomu přepínači.*

**Poznámka:** Jelikož technologie IPoIB využívá jiný protokol pro převod adres než jiné tradiční propojovací technologie (například Ethernet), není vyžadováno umisťování členů do různých podsítí IP kvůli dostupnosti v případě selhání adaptéru nebo přepínače a nepřináší to ani žádné výhody v této oblasti.

### **Konfigurace se dvěma přepínači a více porty komunikačního adaptéru v modulech CF**

Konfigurace se dvěma přepínači přináší vyšší pružnost sítě než konfigurace s jedním přepínačem. V případě selhání jednoho přepínače snižuje druhý přepínač riziko kritického selhání. Níže jsou uvedeny další požadavky na vytvoření konfigurace se dvěma přepínači:

- v Ke každému přepínači musí být připojena polovina portů komunikačního adaptéru v každém modulu CF.
- v Přepínače musí být vzájemně propojeny dvěma či více spoji pro propojení přepínačů. V zájmu zvýšení šířky pásma a odolnosti proti poruchám propojte oba přepínače pomocí poloviny celkového počtu kabelů, které spojují moduly CF a členy členové s přepínači.
- v Pro přepínač musí být nakonfigurována funkce překonání selhání přepínače, aby případné selhání jednoho přepínače nemělo vliv na druhý přepínač a hostitele, kteří jsou k němu připojeni.
- v Členové musí být mezi přepínači rozmístěni rovnoměrně, aby byl každý přepínač připojen kabely ke stejnému počtu členů.

Připojte každý port adaptéru modulu CF k přepínači se stejnou podsítí IP. Jsou-li použity oba portu téhož fyzického adaptéru v modulu CF, konfigurujte rozhraní adaptéru tak aby byl vždy jeden port adaptéru připojen ke každému přepínači. Připojením více adaptérů ke každému přepínači se snižuje riziko v případě selhání přepínače nebo adaptéru:

- v Dojde-li k selhání adaptéru modulu CF, může příslušný modul CF i nadále komunikovat s každým přepínačem pomocí adaptéru, který zůstal funkční, a následné selhání přepínače nezpůsobí výpadek prostředí DB2 pureScale.
- v V případě selhání přepínače a následného selhání adaptéru v modulu CF by primární a sekundární modul CF stále zůstaly funkční a selhání by se projevilo pouze v příslušném členovi.

V následující tabulce je uveden příklad topologie sítě se dvěma přepínači a více porty komunikačního adaptéru v každém modulu CF.

*Tabulka 19. Více portů komunikačního adaptéru v modulech CF se dvěma přepínači*

| <b>Hostitel</b>     | Adaptér<br>propojení<br>klastru | Port<br>adaptéru | <b>Název</b><br>síťového<br>rozhraní | Propojovací síťový<br>název klastru | Připojeno<br>k přepínači | <b>Adresa IP</b> | Maska podsítě<br>(netmask) | Podsíť     |
|---------------------|---------------------------------|------------------|--------------------------------------|-------------------------------------|--------------------------|------------------|----------------------------|------------|
| PrimaryCF           | iba0                            | $\Omega$         | ib0                                  | PrimaryCF-netname1                  |                          | 10.222.0.1       | 255.255.255.0              | 10.222.0.0 |
| PrimaryCF           | iba0                            |                  | ib1                                  | PrimaryCF-netname2                  | $\overline{2}$           | 10.222.1.1       | 255.255.255.0              | 10.222.1.0 |
| PrimaryCF           | iba1                            | $\mathbf{0}$     | ib2                                  | PrimaryCF-netname3                  |                          | 10.222.2.1       | 255.255.255.0              | 10.222.2.0 |
| PrimaryCF           | iba1                            |                  | ib <sub>3</sub>                      | PrimaryCF-netname4                  | 2                        | 10.222.3.1       | 255.255.255.0              | 10.222.3.0 |
| SecondaryCF         | iba0                            | $\Omega$         | ib0                                  | SecondaryCF-netname1                |                          | 10.222.0.2       | 255.255.255.0              | 10.222.0.0 |
| SecondaryCF         | iba0                            |                  | ib1                                  | SecondaryCF-netname2                | $\mathfrak{2}$           | 10.222.1.2       | 255.255.255.0              | 10.222.1.0 |
| SecondaryCF         | iba1                            | $\Omega$         | ib2                                  | SecondaryCF-netname3                |                          | 10.222.2.2       | 255.255.255.0              | 10.222.2.0 |
| SecondaryCF         | iba1                            |                  | ib <sub>3</sub>                      | SecondaryCF-netname4                | $\overline{2}$           | 10.222.3.2       | 255.255.255.0              | 10.222.3.0 |
| Member <sub>0</sub> | iba0                            | $\Omega$         | ib0                                  | Member0-netname                     |                          | 10.222.0.101     | 255.255.255.0              | 10.222.0.0 |
| Member1             | iba0                            | $\Omega$         | ib0                                  | Member1-netname                     |                          | 10.222.0.102     | 255.255.255.0              | 10.222.0.0 |
| Member <sub>2</sub> | iba0                            | $\mathbf{0}$     | ib0                                  | Member2-netname                     | $\mathfrak{2}$           | 10.222.0.103     | 255.255.255.0              | 10.222.0.0 |
| Member <sub>3</sub> | iba0                            | $\mathbf{0}$     | ib0                                  | Member3-netname                     | $\overline{2}$           | 10.222.0.104     | 255.255.255.0              | 10.222.0.0 |

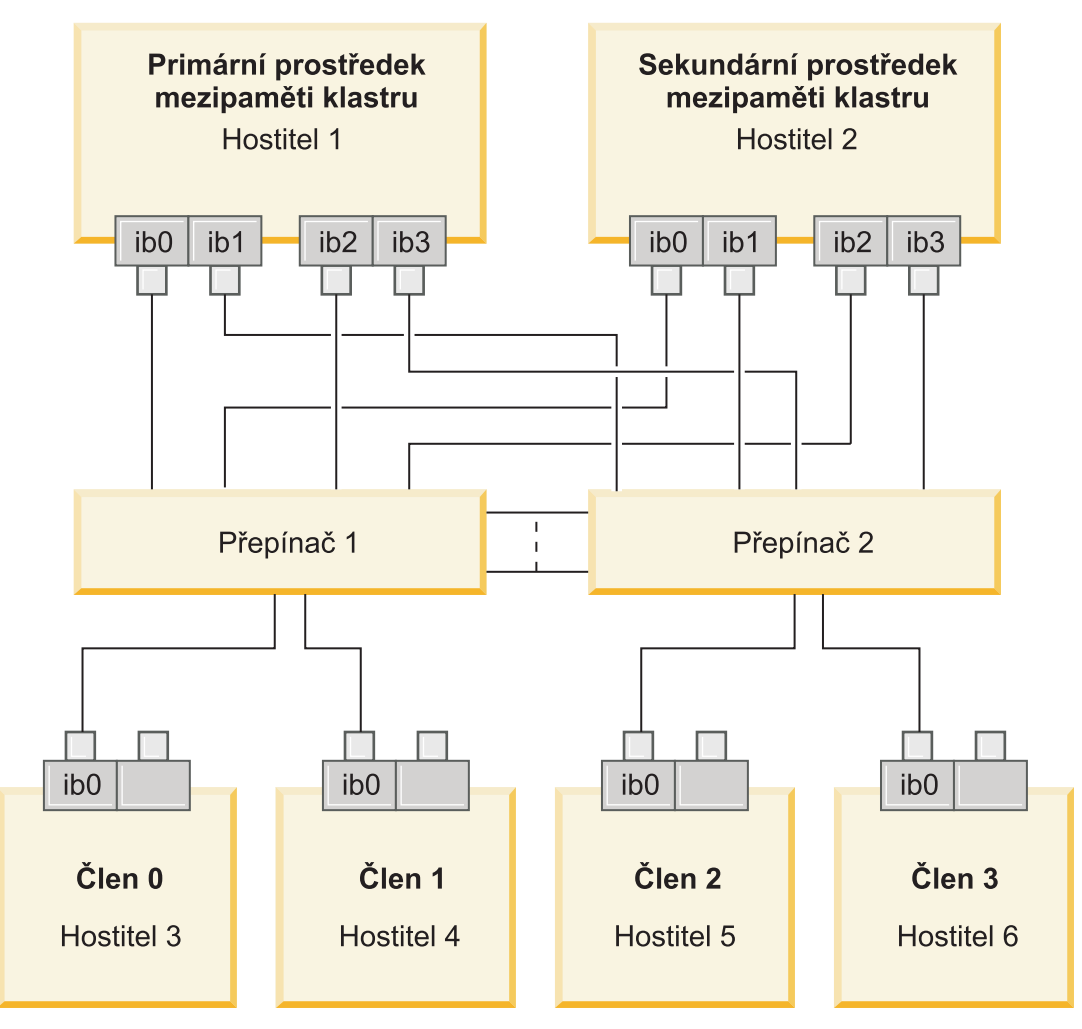

*Obrázek 18. Dva moduly CF a čtyři členové se připojují ke dvěma přepínačům.*

## **Konfigurace bez více portů komunikačního adaptéru v modulech CF**

V prostředích DB2 pureScale bez více portů komunikačního adaptéru v modulech CF se musí všichni členové a porty komunikačního adaptéru modulů CF nacházet ve stejné podsíti. V případě přidání dalších členů je třeba navýšit prostředky modulů CF, aby zvládly zpracování požadavků členů. Pokud případy, kdy členové musí po přidání dalších členů čekat na moduly CF, začnou mít dopad na smlouvy o úrovni služeb aplikací, zvažte přechod na topologii s více porty komunikačního adaptéru.

V následující tabulce je uveden příklad topologie sítě prostředí DB2 pureScale s jedním portem komunikačního adaptéru ke každému modulu CF.

*Tabulka 20. Jeden port komunikačního adaptéru v modulech CF s 1 přepínačem*

| <b>Hostitel</b>     | Adaptér<br>propojení<br>klastru | Port<br>adaptéru rozhraní | <b>Název</b><br>síťového | Propojovací síťový<br>název klastru | <b>Adresa IP</b> | Maska podsítě<br>(netmask) | Podsíť     |
|---------------------|---------------------------------|---------------------------|--------------------------|-------------------------------------|------------------|----------------------------|------------|
| PrimaryCF           | iba0                            | 0                         | ib <sub>0</sub>          | PrimaryCF-<br>netname1              | 10.123.0.1       | 255.255.255.0              | 10.123.0.0 |
| SecondaryCF         | iba0                            | 0                         | ib0                      | SecondaryCF-<br>netname1            | 10.123.0.2       | 255.255.255.0              | 10.123.0.0 |
| Member <sub>0</sub> | iba0                            | $\mathbf{0}$              | ib0                      | Member0-netname                     | 10.123.0.101     | 255.255.255.0              | 10.123.0.0 |

| <b>Hostitel</b>     | Adaptér<br>propojení<br>klastru | Port<br>adaptéru | <b>Název</b><br>síťového<br>rozhraní | Propojovací síťový<br>název klastru | Adresa IP    | Maska podsítě<br>(netmask) | Podsíť     |
|---------------------|---------------------------------|------------------|--------------------------------------|-------------------------------------|--------------|----------------------------|------------|
| Member1             | iba0                            |                  | ib <sub>0</sub>                      | Member1-netname                     | 10.123.0.102 | 255.255.255.0              | 10.123.0.0 |
| Member <sub>2</sub> | iba0                            |                  | ib <sub>0</sub>                      | Member2-netname                     | 10.123.0.103 | 255.255.255.0              | 10.123.0.0 |
| Member <sub>3</sub> | iba0                            |                  | ib <sub>0</sub>                      | Member3-netname                     | 10.123.0.104 | 255.255.255.0              | 10.123.0.0 |

*Tabulka 20. Jeden port komunikačního adaptéru v modulech CF s 1 přepínačem (pokračování)*

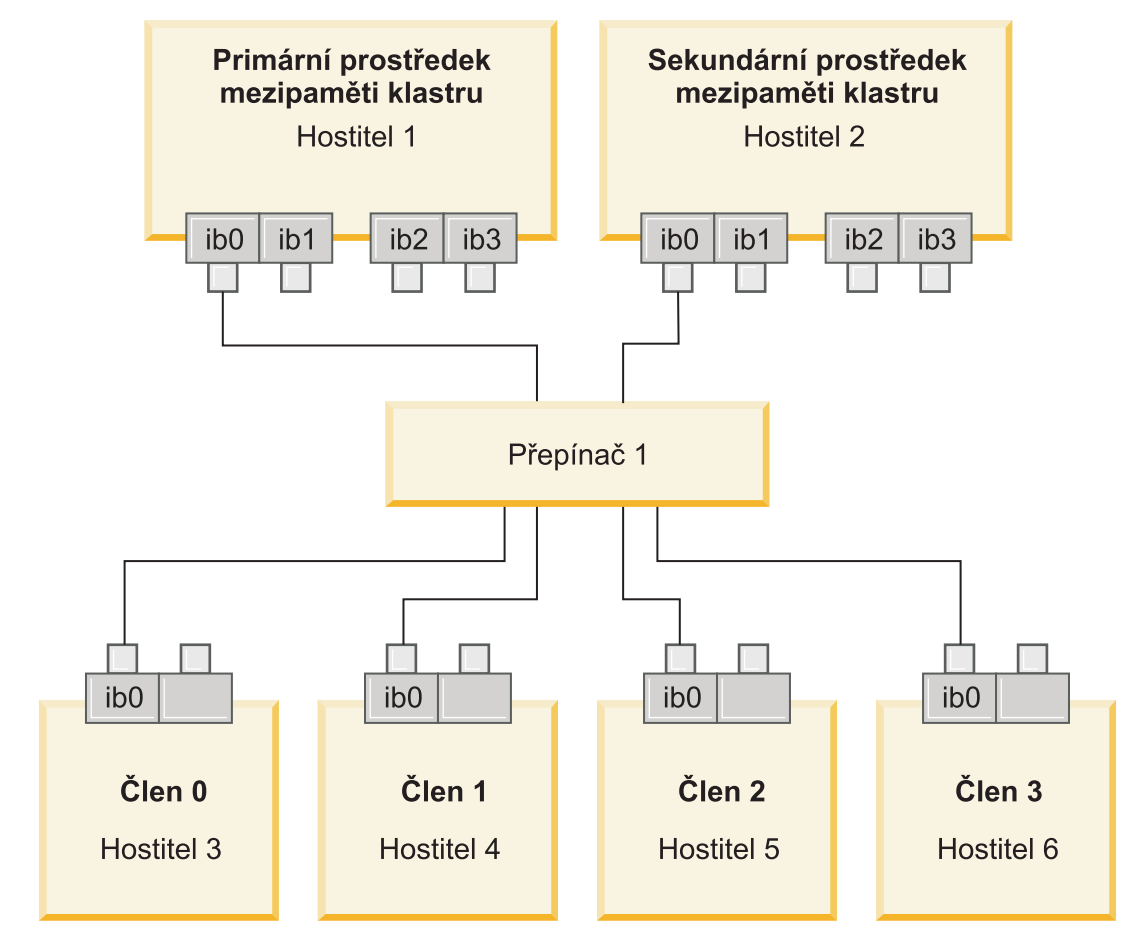

*Obrázek 19. Dva moduly CF a čtyři členové se připojují k jednomu přepínači.*

# **Kapitola 13. Důležité informace o sdíleném úložišti pro prostředí DB2 pureScale**

Zařízení sdíleného úložiště podporovaná produktem funkce IBM DB2 pureScale se dělí do tří kategorií. Tyto kategorie seskupují dvojice úložného zařízení a ovladače Multipath I/O na základě dvou funkcí úložiště. Tyto dvě funkce, podpora rychlého ohrazení I/O a podpora rozhodčího modulu produktu služby klastru DB2, poskytují rychlejší zotavení pro hostitele, kteří selhali, a vyšší míru pružnosti. V provozním prostředí tyto funkce úložiště zvyšují dostupnost a částečně i výkon.

Produkt funkce DB2 pureScale podporuje všechny sítě SAN a přímo připojené sdílené blokové úložiště označované jako číslo logické jednotky.

## **Rychlé ohrazení I/O**

Před obnovením po selhání prvku člen v instanci DB2 pureScale služby služby klastru DB2 zajistí, aby pro prvek člen, který selhal, nebylo možné upravit sdílená data na disku. Toto bezpečnostní opatření je označováno jako ohrazení I/O. Některé kombinace řadiče úložišť a ovladače Multipath I/O podporují specializované příkazy SCSI, označované jako SCSI-3 Persistent Reserve (PR), s trvalým typem rezervace write exclusive all registrants. Funkce SCSI-3 PR typu write exclusive all registrants (type 7h) umožňuje službám klastru služby klastru DB2 provádět rychlé ohrazení I/O v čase 1-2 sekundy.

Doba zotavení je čas, který uplyne od selhání hostitele po uvolnění zámků pro nepotvrzené transakce. V případě typické zátěže OLTP s krátkými transakcemi je výsledkem rychlého ohrazení I/O doby zotavení s hodnotou přibližně 20 sekund. Rychlé ohrazení I/O je mnohem rychlejší než alternativní metoda, která je založena na vypršení platnosti zámků. Při rozhodování, která kategorie má být použita, zvažte, zda je podpora rychlého ohrazení I/O vyžadována k dodržení smluvních závazků.

## **Podpora rozhodčího modulu služby klastru DB2**

Podklastr hostitelů vyžaduje funkční kvórum technologie IBM Reliable Scalable Cluster Technology (RSCT), který by podklastru umožňoval pokračovat ve spouštění instance DB2 pureScale. Chcete-li získat funkční kvorum technologie RSCT, podklastr musí obsahovat větší část hostitelů. Pokud nadále komunikuje přesně polovina hostitelů v klastru, rozhodčí modul může být pro daný podklastr vyhrazen za účelem získání funkčního kvora.

Při instalaci instalační program produktu DB2 ověří, zda je zadán rozhodčí modul služby klastru DB2 a zda jej lze použít. Instalace a vytvoření instance proběhne úspěšně i bez rozhodčího modulu, ale jeho absence má za následek vydání varovné zprávy, která indikuje, že rozhodčí modul nebyl konfigurován. Zvažte implementaci lichého počtu hostitelů, která snižuje riziko selhání, jež ponechá v podklastru polovinu původních hostitelů.

Ochrana před případem, kdy selže přesně polovina hostitelů, je důležitá především v případě konfigurace dvou počítačů se sudým počtem hostitelů. V této konfiguraci, kdy selhání jednoho počítače způsobí selhání poloviny hostitelů, je rozhodčí modul vyžadován k získání funkčního kvora.

# **Kombinace úložného zařízení a ovladače Multipath I/O kategorie 1**

Kombinace úložných zařízení a ovladačů Multipath I/O uvedených v této kategorii mohou úspěšně podporovat rozhodčí modul služby klastru DB2 i rychlé ohrazení I/O. Zařízení kategorie 1 byla ověřena pomocí produktu funkce DB2 pureScale a výsledkem je nejvyšší míra pružnosti a nejrychlejší doba zotavení.

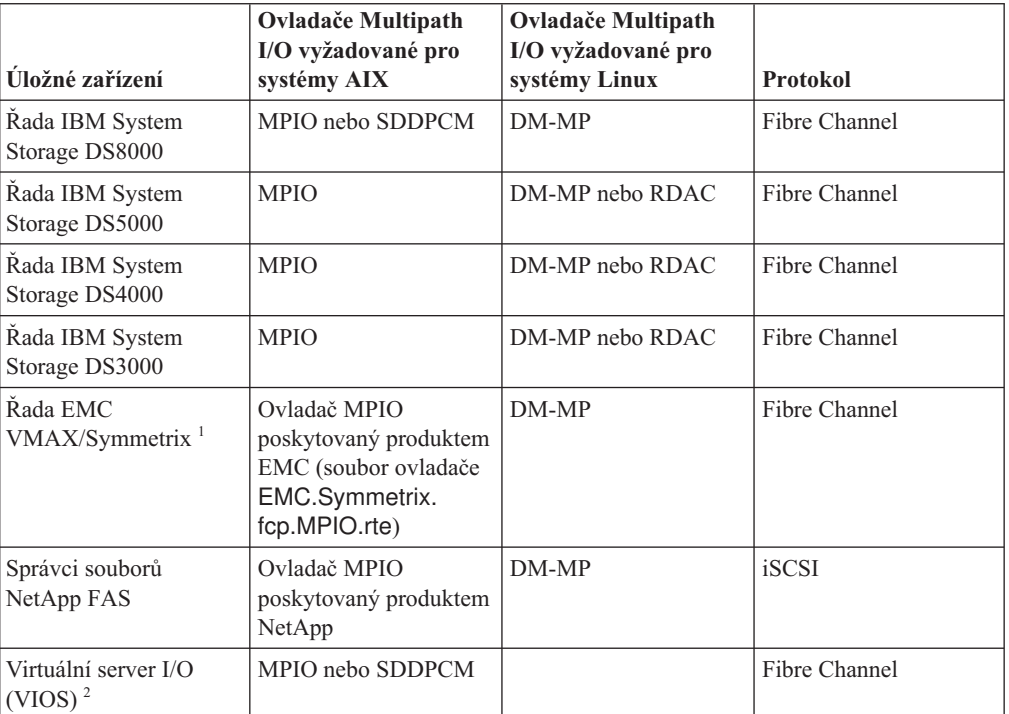

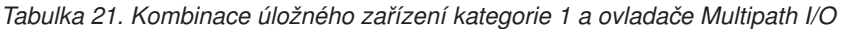

#### **Poznámka:**

- 1. Každý port hostitele, který je připojen k úložnému systému řady EMC VMAX/Symmetrix, musí mít v konfiguraci portu adaptéru typu front-end nastaven příznak SCSI\_3 (SC3). U hypersvazku musí být u čísla logické jednotky (LUN) použitého pro rozhodčí modul služby klastru DB2 nastavena volba SCSI3\_persist\_reserv.
- 2. Pro kombinaci úložného systému a ovladače Multipath I/O systému AIX je třeba použít virtuální server I/O s virtualizací ID portu N\_Port. Úložný prostor serveru VIOS je ve stejné kategorii úložišť jako základní fyzický hardwarový úložný systém. Má-li být úložný prostor serveru VIOS zařazen mezi úložiště kategorie 1, musí se kombinace fyzického úložného hardwaru a ovladače nacházet v tabulce kategorie 1.
- 3. Další informace o těchto ovladačích naleznete v následujících umístěních:
	- v Pro moduly RDAC:<http://www.lsi.com/sep/Pages/rdac/index.aspx>
	- v Pro ovladače DM-MP v systému RHEL 5.5: [http://docs.redhat.com/docs/en-US/](http://docs.redhat.com/docs/en-US/Red_Hat_Enterprise_Linux/5/html/DM_Multipath/index.html) [Red\\_Hat\\_Enterprise\\_Linux/5/html/DM\\_Multipath/index.html](http://docs.redhat.com/docs/en-US/Red_Hat_Enterprise_Linux/5/html/DM_Multipath/index.html)
	- v Pro ovladače DM-MP v systému RHEL 6.1: [http://docs.redhat.com/docs/en-US/](http://docs.redhat.com/docs/en-US/Red_Hat_Enterprise_Linux/6/html/DM_Multipath/index.html) [Red\\_Hat\\_Enterprise\\_Linux/6/html/DM\\_Multipath/index.html](http://docs.redhat.com/docs/en-US/Red_Hat_Enterprise_Linux/6/html/DM_Multipath/index.html)
	- v Pro ovladače DM-MP v systému SUSE: [http://www.novell.com/documentation/sles11/](http://www.novell.com/documentation/sles11/stor_admin/?page=/documentation/sles11/stor_admin/data/bookinfo.html) [stor\\_admin/?page=/documentation/sles11/stor\\_admin/data/bookinfo.html](http://www.novell.com/documentation/sles11/stor_admin/?page=/documentation/sles11/stor_admin/data/bookinfo.html)

# **Kombinace úložného zařízení a ovladače Multipath I/O kategorie 2**

Kombinace úložných zařízení a ovladačů Multipath I/O uvedených v této kategorii jsou podporovány a byly ověřeny pomocí produktu funkce DB2 pureScale. Kombinace v této kategorii mohou úspěšně podporovat rozhodčí modul služby klastru DB2, ale ne rychlé ohrazení I/O.

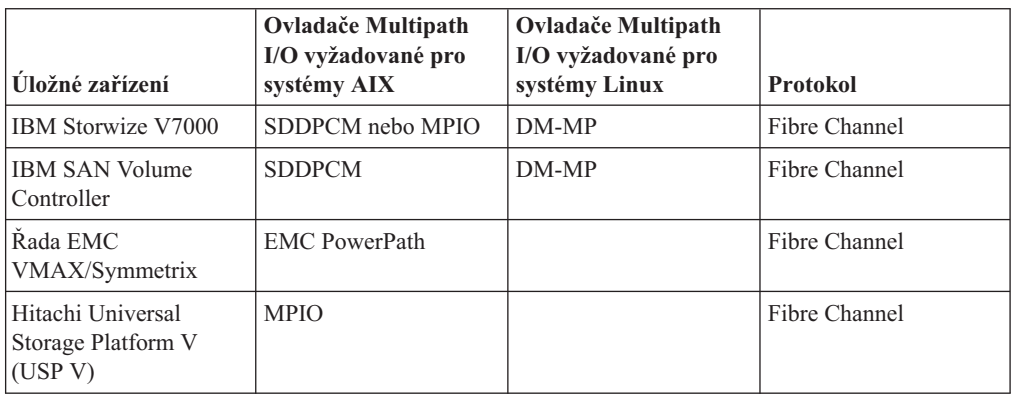

*Tabulka 22. Kombinace úložného zařízení a ovladače Multipath I/O kategorie 2*

# **Kombinace úložného zařízení a ovladače Multipath I/O kategorie 3**

Všechny kombinace úložných zařízení a ovladačů Multipath I/O, které nejsou identifikovány jako kategorie 1 nebo kategorie 2 spadají do kategorie 3. Kombinace kategorie 3 nebyly ověřeny produktem funkce DB2 pureScale, ačkoli jsou podporovány.

Doby zotavení pro selhání hostitelů v prostředí DB2 pureScale jsou srovnatelné s řešeními ostatních dodavatelů bez ohledu na kategorii úložného zařízení a ovladače Multipath I/O.

# **Kapitola 14. Souborový systém spravovaný uživatelem**

Přestože je doporučen souborový systém spravovaný produktem DB2, může být vhodné použít existující sdílený souborový systém.

Aktuálně je jediným podporovaným systémem souborů spravovaným uživateli systém souborů GPFS (General Parallel File System) společnosti IBM. Informace o podporované verzi a úrovni existující komponenty GPFS naleznete v předpokladech instalace. V průběhu instalace produktu instalační program produktu DB2 zkontroluje, zda souborový systém a klastr GPFS spravovaný uživateli tyto požadavky splňují. Pokud ne, vytvoření instance se nezdaří.

Kromě správné úrovně verze je nutné ověřit existující konfiguraci souborového systému GPFS. Chcete-li ověřit konfiguraci aktuálního klastru souborového systému, zadejte následující příkaz:

db2cluster -cfs -verify -configuration

Chcete-li ověřit nastavení souborového systému, zadejte následující příkaz:

db2cluster -cfs -verify -filesystem mygpfs1

,kde mygpfs1 představuje název existující souborového systému klastru GPFS.

Souborový systém spravovaný produktem DB2 a souborový systém spravovaný uživateli nemohou existovat zároveň. Produkt funkce IBM DB2 pureScale podporuje pouze jednu instanci produktu DB2 pureScale. Buď použijte souborový systém spravovaný produktem DB2, nebo souborový systém spravovaný uživateli.

Při vytvoření první instance produktu DB2 pureScale je nutné zadáním úplné cesty k existujícímu souborovému systému GPFS určit, že chcete použít souborový systém spravovaný uživateli. Instalační program produktu DB2 ověří platnost použití daného souborového systému.

V případě instalací souboru odpovědí:

- Klíčové slovo INSTANCE\_SHARED\_DEVICE\_PATH reprezentuje souborový systém spravovaný produktem DB2.
- Klíčové slovo INSTANCE\_SHARED\_DIR reprezentuje souborový systém spravovaný uživateli.

V případě instalace průvodce nastavením produktu DB2 panel **Klastrový systém souborů DB2** zjistí klastrované prostředí.

V případě příkazu **db2icrt** nebo **db2iupdt**:

- Volba -instance shared dev reprezentuje souborový systém spravovaný produktem DB2.
- v Volba -instance shared dir reprezentuje souborový systém spravovaný uživateli.

Příklad:

```
db2icrt -d
        -cf host1:host1-ib0
        -m host2:host2-ib0
```

```
-instance_shared_dir mygpfs1
-tbdev /dev/hdisk2
-u db2sdfe1
db2insd1
```
Vtomto příkladu se před spuštěním příkazu **db2icrt** ujistěte, že jsou připraveny následující objekty:

- v Souborový systém mygpfs1 je bodem připojení existujícího souborového systému klastru GPFS.
- v V hostitelích host1 a host2 je nastaven stejný klastr GPFS a připojen souborový systém mygpfs1.
- v Existující uživatel vlastnící instanci db2insd1 má přístup pro zápis k adresáři mygpfs1 v hostiteli host1 i host2.
- v Vzhledem k tomu, že tento příklad používá souborový systém spravovaný uživateli, zadejte volbu -instance\_shared\_dir namísto volby -instance\_shared\_dev.

Při rozšiřování instance produktu DB2 pureScale na vzdáleného hostitele rozšiřte na vzdáleného hostitele daný klastr a nastavte hostitele, aby měl jako uživatel první přístup pro zápis k souborovému systému. Instalační program produktu DB2 provede odpovídající ověření.

Příklad:

db2iupdt -d -add -m host3:host3-ib0 db2insd1

V tomto příkladu spuštěním daného příkazu rozšíříte instanci na nového člena (host3). Před spuštěním příkazu **db2iupdt -add**:

- v Hostitele host3 je nutné zahrnout do stejného klastru GPFS (kde se již nachází hostitel host1 a host2).
- Souborový systém mygpfs1 musí být připojen z hostitele host3.
- v Existující uživatel vlastnící instanci db2insd1 musí mít přístup pro zápis k souborovému systému mygpfs1.

Instalační program produktu DB2 a obslužné programy instance neprovedou změny klastru GPFS v průběhu následujících akcí:

- v Vytvoření instance produktu DB2 pureScale.
- v Rozšíření instance produktu DB2 pureScale.
- v Zrušení instance produktu DB2 pureScale.
- v Zrušení člena nebo modulu prostředek mezipaměti klastru z dané instance.

# **Kapitola 15. Důležité informace o produktu DB2 Connect v kombinaci s produktem funkce DB2 pureScale**

Produkty funkce IBM DB2 pureScale a DB2 Connect nelze instalovat na stejný server. Pokud aplikace vyžadují přístup k hostitelským i distribuovaným systémům, použijte samostatnou instanci funkcí produktu DB2 Connect, která může klientem serveru DB2 pureScale.

Následující serverové produkty DB2 Connect nelze instalovat na server DB2 pureScale:

- DB2 Connect Enterprise Edition
- DB2 Connect Application Server Edition
- v DB2 Connect Unlimited Edition for System i
- DB2 Connect Unlimited Edition for System z

# **Kapitola 16. Aspekty klienta DB2 pro produkt funkce DB2 pureScale**

V produktu funkce IBM DB2 pureScale je k dispozici několik funkcí klienta.

Má-li mít aplikace možnost plně využívat funkce produktu DB2 pureScale, musí mít server DB2 a klient DB2 odpovídající úroveň vydání:

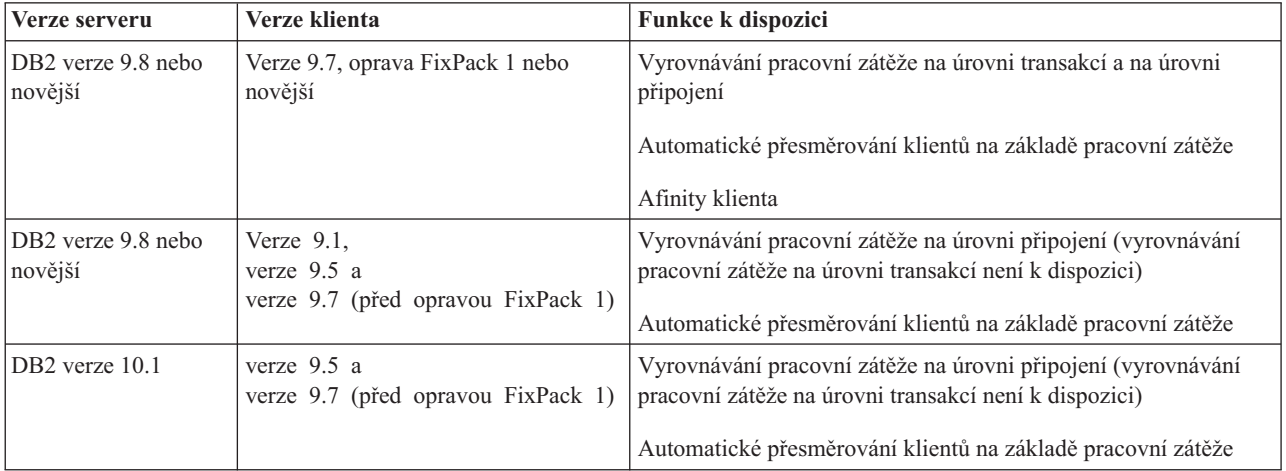

### **Funkce klienta**

#### **Automatické přesměrování klientů**

Automatické přesměrování klientů je funkcí produktu IBM Data Server, která přesměrovává klientské aplikace ze serveru, který selhal, na jiný server, aby tyto aplikace mohly pokračovat v práci s minimálním přerušením.

#### **Afinity klienta**

Afinity klienta poskytují uspořádaný seznam členů členové, k nimž se klient může připojit. Pokud první člen člen není k dispozici, pro pracovní zátěž členů členové neexistují žádné aspekty. Pokud je k němu připojen klient, který přestane být dostupný, funkce automatického přesměrování klientů se pokusí připojit k dalšímu členovi člen v seznamu.

### **Vyrovnávání zátěže**

Automatické vyrovnávání pracovní zátěže používá informace o pracovní zátěži člena člen obsažené v seznamu serverů vráceném databázovým serverem DB2 pureScale, aby klient mohl provádět vyváženou distribuci práce mezi členy členové.

Pokud platí následující podmínky, databázové servery DB2 pureScale v průběhu operací COMMIT a ROLLBACK mezují klienty v používání funkce vyrovnávání pracovní zátěže:

- v Připojení používá globální proměnné.
- Je použito šifrované heslo.
- Jsou použity kurzory Open With Hold (otevření s podržením).
- v Jsou použity deklarované dočasné tabulky (DGTT).
- v Byla nastavena položka TRANSFROM GROUP.
- v Byla změněna položka SESSION AUTHID.
- v Jsou použity balíky PL/SQL nebo moduly SQL/PL.
- Jsou použity proměnné kurzoru.
- Jsou použity pořadové hodnoty.
- Jsou použity vytvořené dočasné tabulky s položkou PRESERVE ROWS.

Klienti jsou omezeni v používání vyrovnávání pracovní zátěže také v případě, že dynamické SQL je připraveno v balíku propojeném s volbou vazby KEEPDYNAMIC YES. Toto omezení není používáno při přípravě příkazů v uložené proceduře nebo funkci definované uživateli či při přípravě příkazů prostřednictvím nevestavěných rozhraní API, jako jsou například rozhraní CLI, JDBC, ODBC nebo .NET. Je-li vyrovnávání pracovní zátěže vyžadováno, je nutné zajistit, aby aplikace znovu připravovala příkazy v rámci transakcí. Po uspokojení tohoto požadavku je nutné aplikaci znovu svázat s volbou KEEPDYNAMIC NO.

Aplikace používající volbu vazby KEEPDYNAMIC YES v prostředí DB2 pureScale se chovají následovně:

- v Opětovná příprava příkazů v nové transakci může probíhat implicitně pro aplikace, které používají nevestavěná rozhraní API společnosti IBM. Existující vzdálené aplikace pracují jako obvykle.
- v Pro aplikace, které nepoužívají nevestavěná rozhraní API společnosti IBM, neexistuje záruka, že příkazy budou znovu připraveny v nové transakci. Server tak neumožňuje automatické vyrovnávání pracovní zátěže.

Volba KEEPDYNAMIC NO zadaná jako volba vazby nebo prostřednictvím příkazu ALTER PACKAGE indikuje pro server, že příkazy budou znovu připraveny v nové transakci. Při použití tohoto nastavení chování volby KEEPDYNAMIC nemá žádný vliv na to, zda bude povoleno, nebo zakázáno vyrovnávání pracovní zátěže. V případě aplikací používajících vestavěná rozhraní API společnosti IBM platí, že pokud je možné zajistit opětovnou přípravu příkazů v nové transakci, můžete pomocí chování KEEPDYNAMIC NO povolit vyrovnávání pracovní zátěže.

Další informace o použití těchto funkcí klienta naleznete v Informačním centru produktu DB2 po vyhledání informací o připojeních klientů s vysokou dostupností k databázovým serverům produktu DB2.

# **Kapitola 17. Příprava na instalaci funkce DB2 pureScale pro produkt DB2 Enterprise Server Edition**

Následující témata obsahují podrobné pokyny pro přípravu prostředí na instalaci funkce DB2 pureScale. Funkce DB2 pureScale je podporována v určitých operačních systémech AIX a Linux.

# **Instalace funkce DB2 pureScale (AIX)**

Témata v této části podrobně popisují přípravu prostředí na instalaci funkce DB2 pureScale v podporovaných prostředích systému AIX.

# **Předpoklady instalace pro produkt funkce DB2 pureScale (AIX)**

Před instalací produktu funkce IBM DB2 pureScale je třeba ověřit, že systém splňuje následující požadavky na hardware, firmware, software a úložný prostor. Pomocí příkazu **db2prereqcheck** můžete zkontrolovat splnění předpokladů pro určitou verzi produktu DB2.

## **Předpoklady pro hardware a firmware**

Požadavky na hardware a firmware podporovaných serverů jsou uvedeny zde: Tabulka 23. Servery v prostředí DB2 pureScale musí používat síť Ethernet i vysokorychlostní port komunikačního adaptéru.

Port komunikačního adaptéru může být:

- Sít' InfiniBand (IB)
- Sit' 10 Gigabit Ethernet (10GE)

Chcete-li používat síť 10GE, musí všechny adaptéry a přepínače sítě 10GE umožňovat přístup RoCe (RDMA (Remote Direct Memory Access) over Converged Ethernet).

**Poznámka:** Ačkoli je pro prostředí DB2 pureScale vyžadován jeden adaptér sítě Ethernet, je vhodné pro síť nastavit svázání rozhraní Ethernet, pokud máte dva adaptéry sítě Ethernet. Svázání rozhraní Ethernet (označované také výrazem svázání kanálů) je nastavení, při kterém se spojí dvě nebo více síťových rozhraní. Svázání rozhraní Ethernet poskytuje redundanci a vyšší odolnost v případě selhání síťového adaptéru Ethernet. Pokyny pro konfigurování svázání rozhraní Ethernet naleznete v dokumentaci k adaptéru Ethernet.

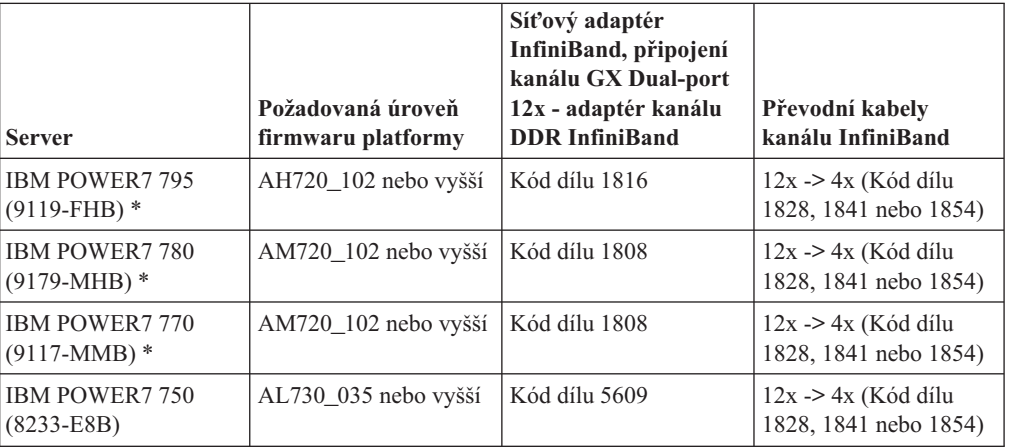

*Tabulka 23. Podrobnosti o hardwaru pro konkrétní servery - podpora InfiniBand*

| <b>Server</b>                                 | Požadovaná úroveň<br>firmwaru platformy | Síťový adaptér<br>InfiniBand, připojení<br>kanálu GX Dual-port<br>12x - adaptér kanálu<br><b>DDR InfiniBand</b> | Převodní kabely<br>kanálu InfiniBand                    |
|-----------------------------------------------|-----------------------------------------|----------------------------------------------------------------------------------------------------|---------------------------------------------------------|
| <b>IBM POWER7 740</b><br>$(8205-E6C)$         | AL720 102 nebo vyšší                    | Kód dílu EJ04                                                                                                   | $12x \rightarrow 4x$ (Kód dílu<br>1828, 1841 nebo 1854) |
| <b>IBM POWER7 740</b><br>$(8205-E6B)$         | AL720_102 nebo vyšší                    | Kód dílu 5615                                                                                                   | $12x \rightarrow 4x$ (Kód dílu<br>1828, 1841 nebo 1854) |
| <b>IBM POWER7 730</b><br>$(8231-E2B)$         | AL720_102 nebo vyšší                    | Kód dílu 5266                                                                                                   | Kabely $4x \rightarrow 4x$ (Kód<br>$d$ ilu 3246)        |
| <b>IBM POWER 7720</b><br>$(8202-E4C)$         | $AL720$ 102 nebo vyšší                  | Kód dílu EJ04                                                                                                   | $12x \rightarrow 4x$ (Kód dílu<br>1828, 1841 nebo 1854) |
| <b>IBM POWER7720</b><br>$(8202-E4B)$          | $AL720$ 102 nebo vyšší                  | Kód dílu 5615                                                                                                   | $12x \rightarrow 4x$ (Kód dílu<br>1828, 1841 nebo 1854) |
| <b>IBM POWER7710</b><br>$(8231-E2B)$          | AL720 102 nebo vyšší                    | Kód dílu 5266                                                                                                   | Kabely $4x \rightarrow 4x$ (Kód<br>$d$ ilu 3246)        |
| <b>IBM POWER6 595</b><br>$(9119 - FHA)$       | EH350_071 nebo vyšší                    | Kód dílu 1816                                                                                                   | $12x \rightarrow 4x$ (Kód dílu<br>1828, 1841 nebo 1854) |
| <b>IBM POWER6 550</b><br>Express $(8204-E8A)$ | EL350_071 nebo vyšší                    | Kód dílu 5609                                                                                                   | $12x \rightarrow 4x$ (Kód dílu<br>1828, 1841 nebo 1854) |

*Tabulka 23. Podrobnosti o hardwaru pro konkrétní servery - podpora InfiniBand (pokračování)*

*Tabulka 24. Podrobnosti o hardwaru pro konkrétní server - podpora technologie RoCE (RDMA over Converged Ethernet)*

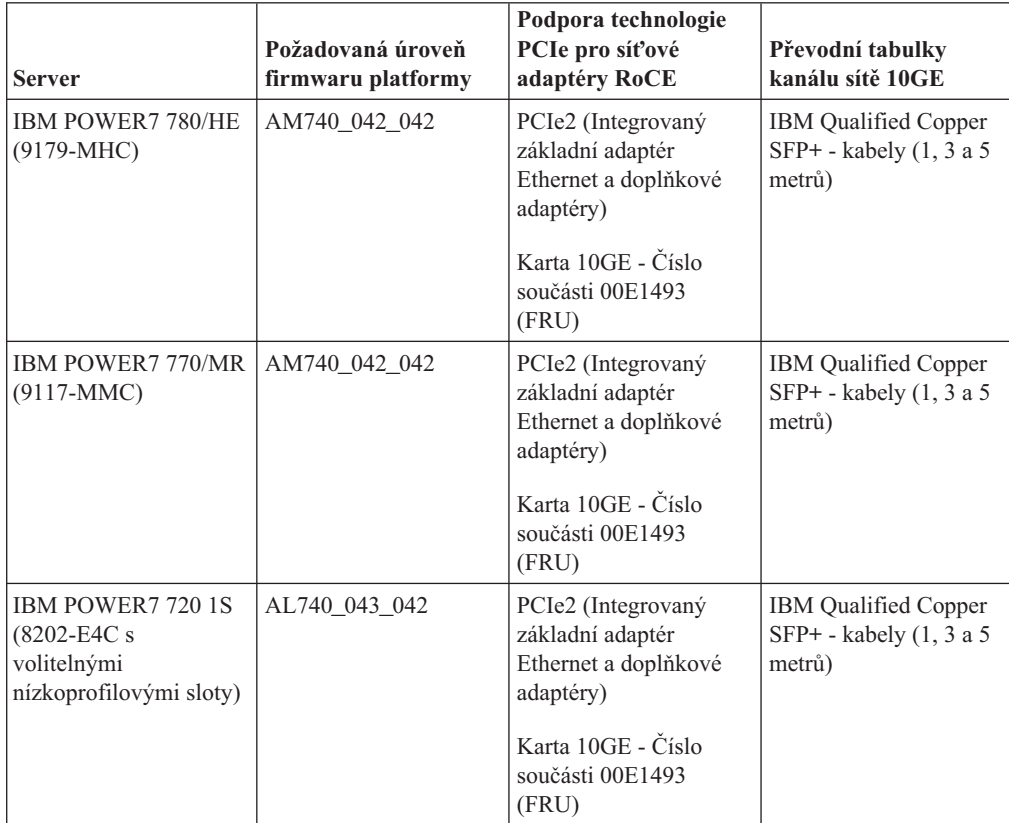

| <b>Server</b>                                                                      | Požadovaná úroveň<br>firmwaru platformy | Podpora technologie<br>PCIe pro síťové<br>adaptéry RoCE                     | Převodní tabulky<br>kanálu sítě 10GE                              |
|------------------------------------------------------------------------------------|-----------------------------------------|-----------------------------------------------------------------------------|-------------------------------------------------------------------|
| <b>IBM POWER7 740 2S</b><br>$(8205-E6C)$<br>volitelnými<br>nízkoprofilovými sloty) | AL740 043 042                           | PCIe2 (Integrovaný<br>základní adaptér<br>Ethernet a doplňkové<br>adaptéry) | <b>IBM</b> Qualified Copper<br>SFP+ - kabely $(1, 3a5)$<br>metrů) |
|                                                                                    |                                         | Karta 10GE - Číslo<br>součásti 00E1493<br>(FRU)                             |                                                                   |
| <b>IBM POWER77101S</b><br>$(8231-E1C)$                                             | AL740 043 042                           | PCIe2 (Integrovaný<br>základní adaptér<br>Ethernet a doplňkové<br>adaptéry) | <b>IBM</b> Qualified Copper<br>SFP+ - kabely $(1, 3a5)$<br>metrů) |
|                                                                                    |                                         | Karta 10GE - Číslo<br>součásti 00E1493<br>(FRU)                             |                                                                   |
| <b>IBM POWER7 730 2S</b><br>$(8231-E2C)$                                           | AL740 043 042                           | PCIe2 (Integrovaný<br>základní adaptér<br>Ethernet a doplňkové<br>adaptéry) | IBM Qualified Copper<br>SFP+ - kabely $(1, 3a5)$<br>metrů)        |
|                                                                                    |                                         | Karta 10GE - Číslo<br>součásti 00E1493<br>(FRU)                             |                                                                   |

*Tabulka 24. Podrobnosti o hardwaru pro konkrétní server - podpora technologie RoCE (RDMA over Converged Ethernet) (pokračování)*

*Tabulka 25. Informace o kabelech (1,3a5 metrů)*

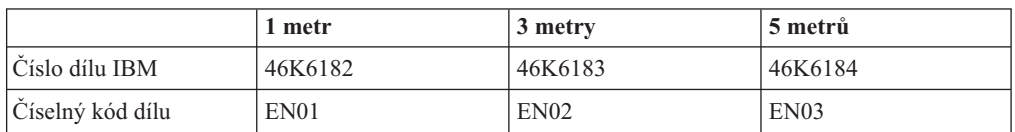

#### **Poznámka:**

- v Při pořizování systémů postupujte s ohledem na dostupné porty I/O a budoucí pracovní zátěže, abyste docílili větší flexibility a rozšiřitelnosti. Servery označené hvězdičkou (\*) jsou určeny pro podnikové aplikace. Další informace o výběru hardwaru naleznete v tématu "Plánování pracoviště a hardwaru" v dokumentaci k systémovému hardwaru IBM: [http://publib.boulder.ibm.com/infocenter/powersys/v3r1m5/index.jsp.](http://publib.boulder.ibm.com/infocenter/powersys/v3r1m5/index.jsp)
- v Převodní kabely kanálu sítě InfiniBand jsou k dispozici v různých délkách a každý z nich má jiný kód dílu. například převodní kabely kanálu sítě InfiniBand typu 12x na 4x jsou k dispozici v délkách 1,5 m (kód dílu 1828), 3 m (kód dílu 1841) a 10 m (kód dílu 1854). Při výběru délky kabelu je třeba přihlédnout k rozvržení datového střediska a relativnímu umístění hardwaru v prostředí DB2 pureScale.
- v Pro sítě 10GE jsou zapotřebí kabely 10GE IBM/BNT 8124-E s přípojkami SPF+ (Small Form-factor Pluggable Plus).

| Přepínač InfiniBand | Počet portů | <b>Typ</b>                                       | Vyžadovaný prostor<br>ve stojanu |
|---------------------|-------------|--------------------------------------------------|----------------------------------|
| IBM 7874-024        | 24          | Přepínač 4x DDR<br>InfiniBand Edge               | 1U                               |
| IBM 7874-040        | 48          | Přepínač 4x DDR<br>InfiniBand Fabric<br>Director | 4U                               |
| IBM 7874-120        | 128         | Přepínač 4x DDR<br>InfiniBand Fabric<br>Director | 7U                               |
| IBM 7874-240        | 288         | Přepínač 4x DDR<br>InfiniBand Fabric<br>Director | 14U                              |

*Tabulka 26. Podporované síové přepínače InfiniBand*

#### **Poznámka:**

Používáte-li v prostředí prostředí DB2 pureScale dva přepínače, jsou zapotřebí dvě či více propojení mezi přepínači typu 4x na 4x. Kvůli zvýšení výkonu a odolnosti proti poruchám propojení mezi přepínači použijte polovinu kabelů propojení mezi přepínači oproti celkovému počtu portů komunikačního adaptéru připojených z modulů CF a členů k přepínačům. Například v prostředí prostředí DB2 pureScale se dvěma přepínači, kde primární a sekundární modul CF mají každý čtyři síťové názvy klastru propojovací síťový název klastru a kde existují čtyři členové, použijte šest propojení mezi přepínači  $(6 = (2 \times 4 + 4) / 2)$ . Zvolte kabely propojení mezi přepínači typu 4x na 4x InfiniBand, které mají vhodnou délku pro vaše síťové prostředí.

Jako kabel propojení mezi přepínači lze použít libovolný měděný nebo optický převodní kabel sítě InfiniBand typu CX4 na CX4. Například lze použít libovolný z kabelů značky Gore & Associates s následujícími čísly IBN4600-6, IBN4800-5, IBN5800-1, IBN58002, IBN5800-3 a IBN5800-5.

| $P^{\prime}$ repínač | Přepínač ověřený společností<br><b>IBM</b>            | Kabely                                                        |
|----------------------|-------------------------------------------------------|---------------------------------------------------------------|
| 10GE                 | <b>Blade Network Technologies</b><br>RackSwitch G8124 | <b>IBM</b> Qualified Copper SFP+ -<br>kabely (1, 3 a 5 metrů) |

*Tabulka 27. Přepínače sítě 10GE doporučované společností IBM*

### **Poznámka:**

Obecně je podporován jakýkoli přepínač 10GE, který podporuje řízení toku Global Pause, jak je uvedeno ve specifikaci IEEE 802.3x. Přesné pokyny pro nastavení se však mohou lišit od dokumentace v sekci týkající se přepínačů, protože ta vychází z přepínačů ověřených společností IBM. Podrobnosti naleznete v uživatelské příručce k přepínači.

# **Požadavky na hardwarové úložiště**

Produkt funkce DB2 pureScale podporuje všechny sítě SAN a přímo připojené sdílené blokové úložiště. K dosažení vyšší míry pružnosti je doporučováno konfigurování spravovaného sdíleného úložiště služeb služby klastru DB2. Další informace o podpoře služeb služby klastru DB2 naleznete v tématu "Důležité informace o sdíleném úložišti". Pro podporu produktu funkce DB2 pureScale musí být splněny následující požadavky na hardwarové úložiště.

- v Následující lokální prostor na disku v jednotlivých hostitelích:
	- 3 GB k extrakci instalace
	- 3,5 GB pro instalační cestu
	- 5 GB pro adresář /tmp
	- 1 GB pro domovský adresář instance
	- 5 GB pro adresář /var
	- 1 GB pro adresář /(kořenový systém souborů)
- v Jsou vyžadovány minimálně tři sdílené systémy souborů, každý na samostatném fyzickém disku. Dále se doporučuje použít čtvrtý sdílený disk konfigurovaný jako disk rozhodčího modulu služby klastru DB2.

Pro každý z uvedených systémů souborů musí být volný následující sdílený prostor na disku

- $-$  Sdílené soubory instance: 10 GB<sup>3</sup>
- Data: Závisí na konkrétních požadavcích aplikací.
- Protokoly: závisí na očekávaném počtu transakcí a požadavcích na protokolování aplikací.

# **Softwarové předpoklady**

V následující tabulce jsou uvedeny podporované úrovně verzí operačního systému AIX a vyžadované opravy. Před spuštěním instalace nebo příkazu **installFixPack** zkontrolujte, zda byly do operačního systému nainstalovány opravy.

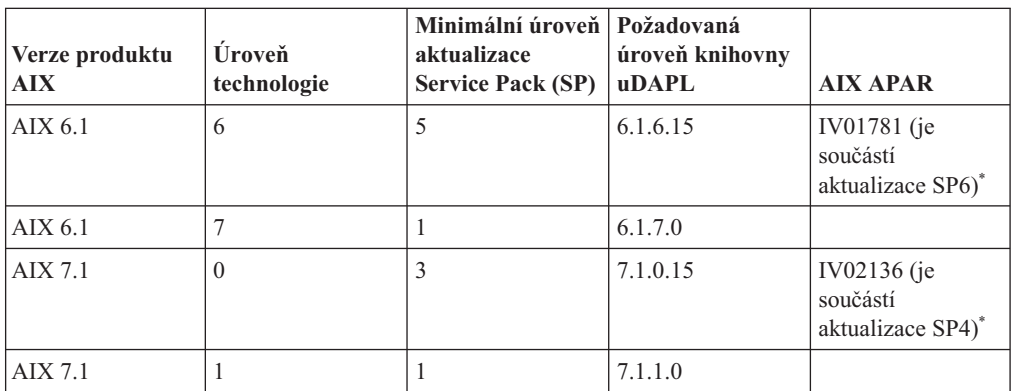

Tabulka 28. Konkrétní požadavky na software pro síť InfiniBand - verze a úrovně technologie *operačního systému AIX*

*Tabulka 29. Konkrétní požadavky na software pro sí RoCE - verze a úrovně technologie operačního systému AIX*

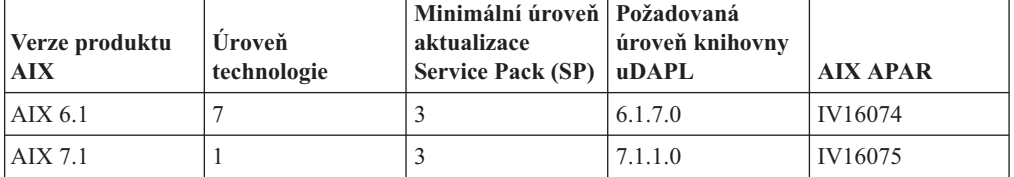

### **Poznámka:**

v Stáhněte a nainstalujte balík knihovny uDAPL na základní úrovni technologie (ne balíky knihovny uDAPL pro konkrétní opravy FixPack) z webu pro stahování balíků programů

<sup>3.</sup> K dosažení lepšího výkonu I/O vytvořte samostatný systém souborů GPFS pro databázi a zadejte jej v příkazu pro vytvoření databáze.

systému AIX. Informace naleznete na adrese [https://www14.software.ibm.com/webapp/](https://www14.software.ibm.com/webapp/iwm/web/reg/signup.do?source=aixbp&lang=en_US&S_PKG=udapl) [iwm/web/reg/signup.do?source=aixbp&lang=en\\_US&S\\_PKG=udapl.](https://www14.software.ibm.com/webapp/iwm/web/reg/signup.do?source=aixbp&lang=en_US&S_PKG=udapl) Po instalaci základního balíku knihovny uDAPL nainstalujte nejnovější opravu knihovny uDAPL pro příslušnou úroveň technologie z portálu podpory společnosti IBM. Informace naleznete na adrese [https://www-304.ibm.com/support/docview.wss?q1=U830315&dc=DB510](https://www-304.ibm.com/support/docview.wss?q1=U830315&dc=DB510&rs=1209&uid=isg1fileset664799651&cs=UTF-8&lang=en&loc=en_US) [&rs=1209&uid=isg1fileset664799651&cs=UTF-8&lang=en&loc=en\\_US.](https://www-304.ibm.com/support/docview.wss?q1=U830315&dc=DB510&rs=1209&uid=isg1fileset664799651&cs=UTF-8&lang=en&loc=en_US)

v Pokud je systém AIX spuštěn na úrovni technologie s nejnižší aktualizací Service Pack uvedenou v tabulce, musí být nainstalovány všechny opravy APAR uvedené v daném řádku, s výjimkou oprav APAR systému AIX označených hvězdičkou (\* ). Opravy APAR označené hvězdičkou jsou nezbytné pouze pro prostředí DB2 pureScale s více přepínači. V systému spuštěném na úrovni technologie s nejnovější aktualizací Service Pack zkontrolujte, zda je v dané úrovni aktualizace Service Pack zahrnuta i oprava APAR. První aktualizace Service Pack, jejíž součástí je tato oprava APAR, je v tabulce uvedena v závorce za touto opravou APAR. Chcete-li získat opravy pro opravy APAR pro systém s aktualizací Service Pack novější, než je požadované minimum, avšak starší než aktualizace Service Pack, do níž byla oprava poprvé zahrnuta, prostudujte si informace na webu *IBM Support Fix Central*: [http://www-933.ibm.com/support/fixcentral/.](http://www-933.ibm.com/support/fixcentral/)

Požadovaný software:

- OpenSSH, úroveň 4.5.0.5302 nebo vyšší
- Úroveň knihovny běhového prostředí XL C/C++ je  $9.0.012$  nebo vyšší

#### **Poznámka:**

- v Oblasti pracovní zátěže systému AIX (oblasti WPAR) nejsou podporovány v prostředí DB2 pureScale.
- v Pokud je systém souborů IBM General Parallel File System ( GPFS) již nainstalován, bude v rámci instalace produktu funkce DB2 pureScale automaticky provedena aktualizace na požadovanou úroveň. Je-li stávající úroveň nižší než 3.2.0.0, nebude v rámci instalace produktu funkce DB2 pureScale požadovaná úroveň systému souborů GPFS nainstalována automaticky; uživatelé musí provést ruční upgrade produktu GPFS na požadovanou úroveň. Je-li stávající úroveň vyšší než požadovaná úroveň, bude v rámci instalace produktu funkce DB2 pureScale aktualizace systému souborů GPFS vynechána a bude použita stávající verze.
- v V systémech AIX s existujícími instalacemi systému souborů GPFS je třeba zaručit, že je nainstalována oprava systému souborů GPFS g340p11e1. Tato oprava se nachází v obraze prostředí DB2 pureScale v následujícím adresáři: <adresář\_obrazu>/db2/aix/gpfs/efix.
- Pokud je produkt IBM Tivoli System Automation for Multiplatforms (Tivoli SA MP) již nainstalován, musí se jednat o produkt Tivoli SA MP verze 3.2.2.1. Při instalaci funkce funkce DB2 pureScale dojde k upgradu existujících instalací produktu Tivoli SA MP na tuto úroveň verze.

# **Vyžadovaní uživatelé pro instalaci produktu funkce DB2 pureScale**

Prostředí DB2 pureScale vyžaduje ID uživatele pro vlastníka instance a dalšího uživatele, který bude spouštět uživatelsky definované chráněné funkce nebo procedury. Uživatelé jsou vyžadováni na všech serverech hostujících modul prostředek mezipaměti klastru nebo člena člen. Každý uživatel musí být nakonfigurován tak, aby měl stejné uživatelské nastavení a heslo jako odpovídající uživatelé na všech ostatních serverech.

### **Než začnete**

- v K vytváření uživatelů a skupin je vyžadováno oprávnění uživatele root.
- v Spravujete-li uživatele a skupiny pomocí softwaru zabezpečení, mohou být při definování uživatelů a skupin databáze DB2 vyžadovány další kroky.

# **Informace o této úloze**

K vytvoření instance DB2 pureScale jsou potřební dva uživatelé:

- Jeden uživatel jako vlastník instance.
- Jeden uživatel jako chráněný uživatel.

Určete dva různé uživatele, kteří jsou členy různých skupin. Můžete použít existující uživatele a skupiny nebo je nechat vytvořit během instalace. Chcete-li, aby se uživatelé vytvořili během instalace, nesmí tito uživatelé a skupiny v žádném z hostitelů existovat. Chcete-li použít existující uživatele, musí před instalací na všech hostitelích existovat oba uživatelé se stejným ID uživatele (UID), ID skupiny (GID) a adresářem HOME.

Jména uživatelů a názvy skupin použité v této úloze jsou výchozí hodnoty a jsou uvedeny v následující tabulce. Můžete určit vlastní jména uživatelů a názvy skupin, pokud budou vyhovovat pravidlům pro pojmenovávání platným v příslušném systému a produktu DB2.

*Tabulka 30. Výchozí uživatelé a skupiny*

| Vyžadovaný uživatel | Jméno uživatele | Název skupiny   |
|---------------------|-----------------|-----------------|
| Vlastník instance   | $dh2s$ din l    | $ddb2i$ adm $1$ |
| Chráněný uživatel   | $db2s$ dfe $1$  | db2fadm1        |

Pokud plánujete k instalaci databázového produktu DB2 použít Průvodce nastavením DB2, Průvodce nastavením DB2 vytvoří tyto uživatele za vás.

#### Omezení

Vytvořená jména uživatelů musí splňovat pravidla pojmenovávání daného operačního systému i databázového systému DB2.

## **Postup**

Chcete-li tyto uživatele vytvořit, postupujte takto:

- 1. Přihlaste se k hostiteli.
- 2. Vytvořte skupinu pro vlastníka instance a skupinu pro chráněné uživatele, kteří budou spouštět uživatelské funkce nebo uložené procedury. Před přidáním skupin do prvního hostitele vyberte ID skupiny pro každou skupinu, která neexistuje na žádném ze serverů.

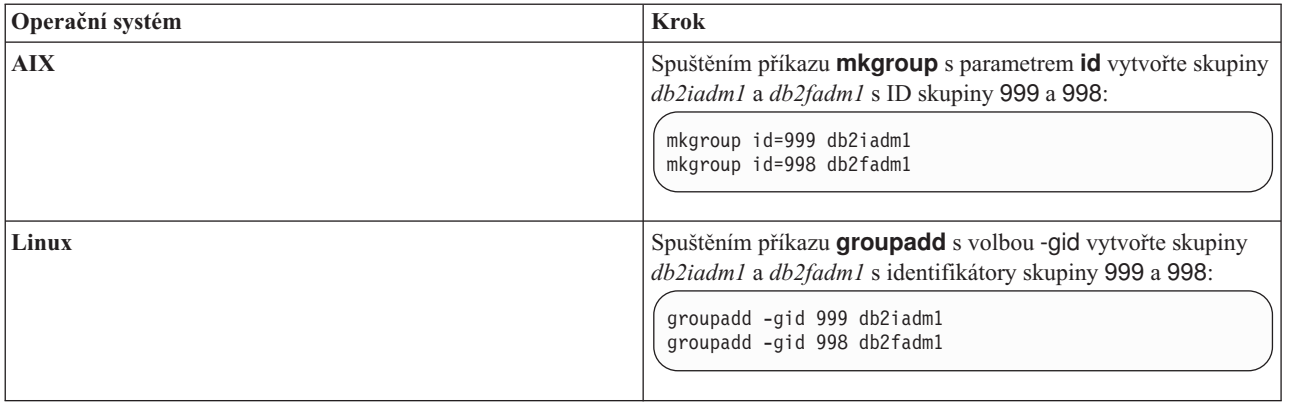

3. Vytvořte uživatele náležející do jednotlivých skupin vytvořených v předchozím kroku. Před přidáním uživatelů do prvního hostitele vyberte ID pro oba uživatele, kteří neexistují na žádném ze serverů.

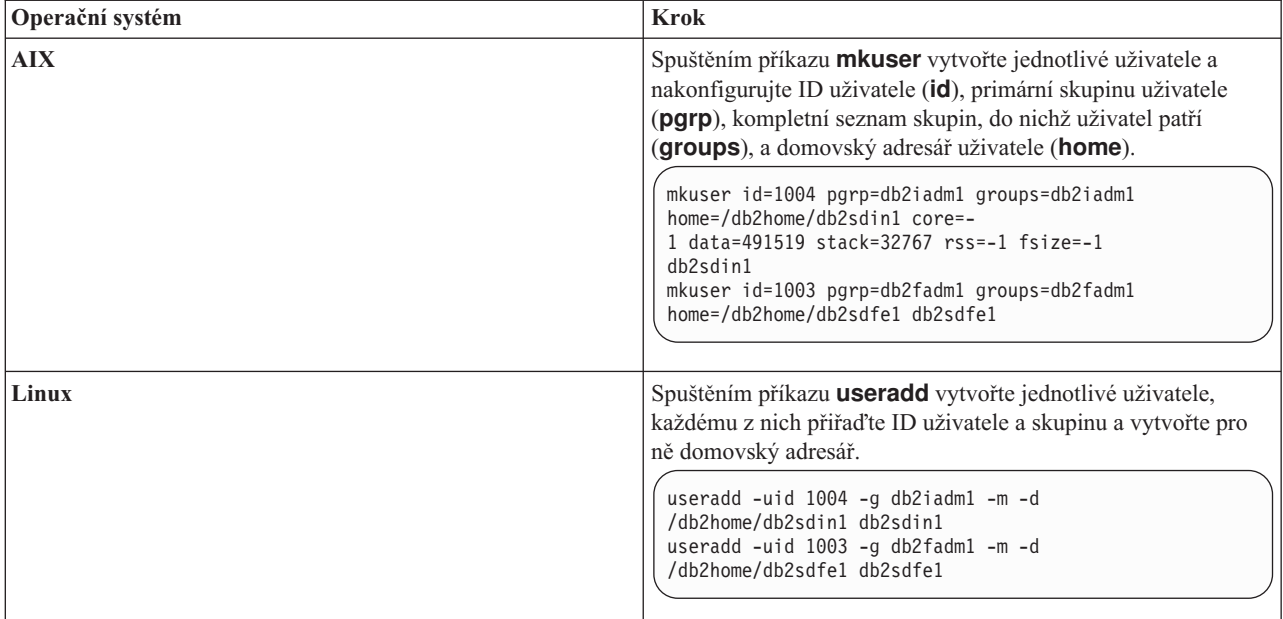

Tento příklad uvádí výchozí jméno uživatele vlastníka instance *db2sdin1* a výchozí jméno chráněného uživatele *db2sdfe1*.

4. Pro každého vytvořeného uživatele nastavte počáteční heslo.

```
passwd db2sdin1
passwd db2sdfe1
```
- 5. Odhlašte se.
- 6. Postupně se přihlaste jako oba vytvoření uživatelé. U jednotlivých uživatelů se může zobrazit výzva ke změně hesla, protože se jedná o jejich první přihlášení.
- 7. Odhlašte se.
- 8. Vytvořte stejné účty uživatelů a skupin v každém počítači, který se bude účastnit databázového prostředí.

# **Instalace a nastavení softwaru OpenSSH**

Tato úloha popisuje způsob získání a nastavení softwaru OpenSSH (Open Secure Shell).

### **Informace o této úloze**

Tyto kroky je třeba provést na každém hostiteli, který se má účastnit činnosti instance DB2 pureScale.

Pro uživatele systému Linux je software OpenSSH standardně instalován v systému SLES 10 se sadou Service Pack 3 nebo novějším a systému RHEL 5.5.

Software Open SSH (Open Secure Shell) je zdrojovou verzí sady protokolů SSH nástrojů síťového připojení. Nástroje poskytují funkce prostředí shell, které jsou ověřovány a šifrovány. Prostředí shell je příkazovým jazykovým interpretem, který čte vstup z řetězce příkazového řádku, standardního vstupu nebo souboru. Kroky v tomto tématu umožní připojení ke vzdálenému serveru prostřednictvím zabezpečení SSH bez nutnosti zadání hesla.

V případě produktu funkce DB2 pureScale je nutné nastavit pro uživatele root přístup SSH bez použití hesla. Vlastník instance vyžaduje přístup SSH bez použití hesla, avšak instalační procesy produktu DB2 toto nastavení provedou, pokud jej neprovede vlastník instance. Následující kroky popisují způsob nastavení přístupu SSH bez hesla pro uživatele root.

**Poznámka:** Vlastník instance musí mít u atributu rlogin nastavenu výchozí hodnotu TRUE.

### **Postup**

- 1. Pouze operační systémy AIX: Pokud software OpenSSH není v systému k dispozici, můžete jej získat z nejnovějšího balíku rozšíření systému AIX a webového balíku ke stažení [\(http://www.ibm.com/systems/power/software/aix/expansionpack/index.html\)](http://www.ibm.com/systems/power/software/aix/expansionpack/index.html). Sada souborů softwaru OpenSSH zahrnuje stránky manuálu s volbou openssh.man.en\_US. V síti Internet systém openBSD poskytuje dokumentaci na adrese [http://www.openssh.org/manual.html.](http://www.openssh.org/manual.html)
- 2. Pouze operační systémy AIX: Nainstalujte software OpenSSH. Výchozím nastavením systému AIX pro software OpenSSH je povolení veřejného klíče.
- 3. Nastavte ověřování na základě veřejného klíče. Ověřování na základě veřejného klíče umožní pro jedno ID uživatele přihlásit se pod stejným ID uživatele ve všech hostitelích v dané instanci bez zobrazení výzvy k zadání hesla. Ověřování na základě veřejného klíče musí být povoleno pro ID uživatele root, aby používal zabezpečení SSH bez hesla.

Pokud ID uživatele zahrnuje adresář ~/.ssh, ujistěte se, že neumožňuje skupinový nebo jiný přístup pro zápis. Ujistěte se, že domovský adresář uživatele neumožňuje skupinový nebo jiný přístup pro zápis. Zabezpečení SSH považuje toto nastavení za bezpečnostní riziko, a pokud nejsou oprávnění adresáře dostatečně restriktivní, neumožní ověření na základě veřejného klíče.

Existující adresář ~/.ssh není vyžadován, protože příkaz **ssh-keygen** tento adresář vytvoří, pokud neexistuje, a nastaví příslušný přístup.

V adresáři ~/.ssh vygenerujte dvojici soukromého a veřejného klíče:

\$ ssh-keygen -t dsa

Při zobrazení výzvy k zadání vstupu stisknutím klávesy Enter potvrďte výchozí hodnotu. (Ujistěte se, že nejsou zadána žádná hesla, jinak zabezpečení SSH zkontroluje každý pokus o ověření a bude očekávat stejné heslo jako odpověď od uživatele. Produkt DB2 však neumožňuje, aby výzvy pro prostředí shell vydávaly vzdálené obslužné programy za účelem dalšího ověření.) Tato akce vygeneruje v adresáři ~/.ssh dva nové soubory id\_dsa (soukromý klíč) a id\_dsa.pub (veřejný klíč) pro šifrování DSA.

4. Veřejný klíč je nutné vygenerovat v každém hostiteli a připojit jeho obsah z každého hostitele k jednomu souboru s názvem authorized keys. Zkopírujte soubor authorized keys do adresáře uživatele \$HOME/.ssh v každém hostiteli a spust'te příkaz **chmod 644 authorized\_keys**.

# **Konfigurace portů komunikačního adaptéru a přepínačů (AIX)**

Témata v této části se věnují konfiguraci více portů komunikačního adaptéru a přepínačů v podporovaných operačních systémech AIX. Postup konfigurace závisí na tom, zda používáte síť InfiniBand, nebo 10gigabitový Ethernet (10GE).

### **Konfigurace v síti InfiniBand (AIX)**

Témata v této části se věnují konfiguraci jednoho či více portů komunikačního adaptéru a přepínačů v síti InfiniBand.

#### **Konfigurace překonání selhání přepínače v prostředí DB2 pureScale v síti InfiniBand (AIX):**

Postup konfigurace popsaný v tomto tématu platí pouze pro přepínače v prostředích se systémy AIX a v síti InfiniBand (IB). Překonání selhání přepínače je funkce zajišťující vysokou dostupnost a poskytovaná správcem podsítě přepínače, který umožňuje použití v prostředích s více přepínači.

### **Než začnete**

- 1. Nastavte topologii sítě v souladu s některou z podporovaných topologií sítě uvedených v tématu [Kapitola 12, "Informace o konfiguraci topologie sítě pro prostředí DB2](#page-154-0) [pureScale", na stránce 145.](#page-154-0)
- 2. Zapněte napájení přepínače a připojte k němu sériový kabel RJ11 nebo kabel Ethernet.

#### **Informace o této úloze**

Postup popisuje kroky konfigurace několika přepínačů, aby podporovaly překonání selhání přepínače, nicméně konfigurace jednoho přepínače zahrnuje všechny uvedené kroky vyjma posledního. Funkce překonání selhání přepínače pomáhá pružnosti sítě a její odolnosti vůči chybám. Funkce překonání selhání přepínače umožňuje omezit negativní dopady selhání určitého přepínače, protože v případě selhání přepínače, který působí jako správce podsítě, převede roli správce podsítě na jiný přepínač. Zákazem možnosti odvolání správce podsítě lze přispět ke snížení dopadu selhání správce podsítě na dostupnost sítě. Pokud je totiž odvolání správce podsítě zakázáno, sekundární správce podsítě zůstane správcem podsítě i poté, co se původní správce podsítě, který selhal, znovu připojí k síti.

Omezení

Je vyžadován administrativní přístup k přepínačům.

#### **Postup**

1. Připojte k přepínači konzolu, například přenosný počítač. K připojení k přepínači můžete použít sériový kabel. Nemáte-li k dispozici sériový kabel, můžete použít ethernetový kabel. Vytvořte připojení podle pokynů pro různé metody propojení kabely:

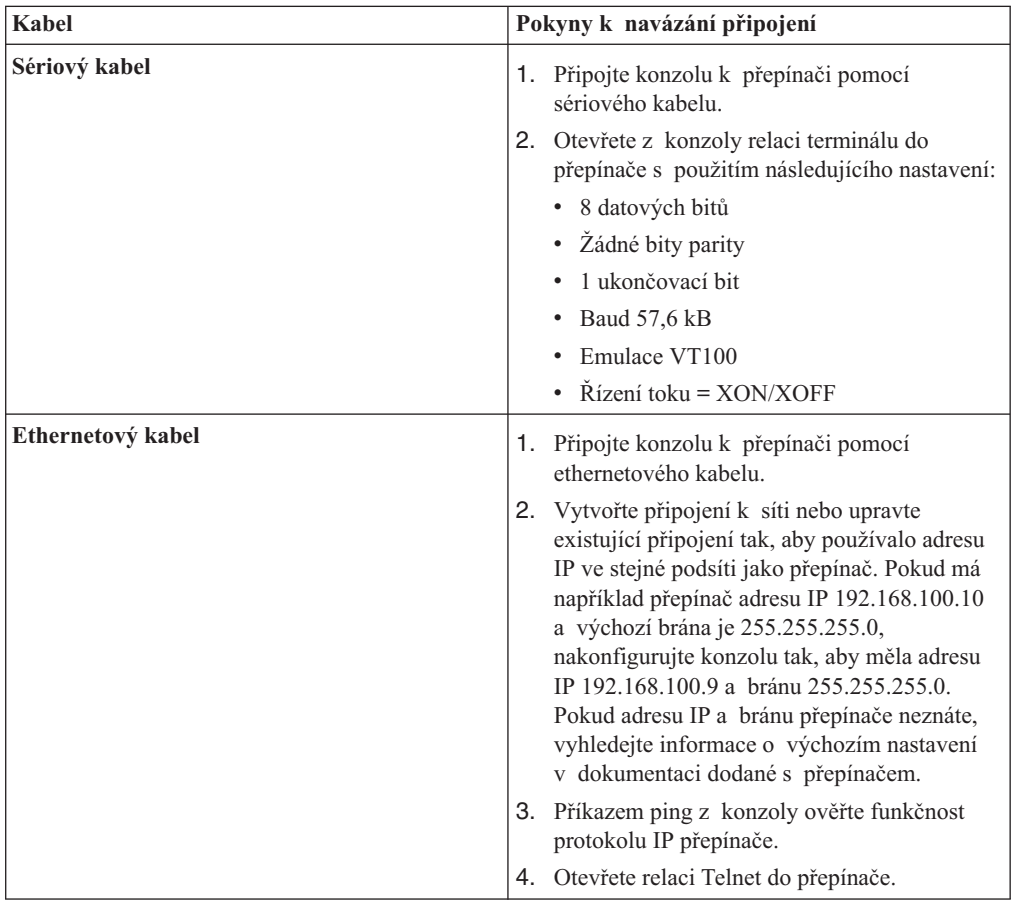
- 2. Pro každý přepínač nakonfigurujte výchozí adresu IP a bránu.
	- a. Přihlaste se s rozhraní příkazového řádku přepínače pomocí ID a hesla administrátora. Informace o výchozím ID a hesle administrátora najdete v dokumentaci k přepínači. Informace o názvu a typu přepínače najdete v tématu o předpokladech instalace produktu funkce DB2 pureScale.
	- b. Nastavte adresu IP a masku podsítě daného přepínače. Spuštěním příkazu **setCHassisIpAddr** s parametrem **-h** pro určení prvku *adresa-IP* a s parametrem **-m** pro určení prvku *maska-podsítě*.

**setCHassisIpAddr -h** *adresa-IP* **-m** *maska-podsítě*

c. Pomocí příkazu **setDefaultRoute** nastavte výchozí trasu pro přepínač tak, aby používala výchozí adresu IP brány.

**setDefaultRoute -h** *výchozí-brána*

- 3. Restartujte přepínače, aby začala platit nová konfigurace.
- 4. Získejte identifikátor GUID jednotky typu FRU pro každý přepínač. K tomu můžete použít webové rozhraní přepínače nebo rozhraní příkazového řádku:
	- Ve webovém rozhraní klepněte na volbu Zobrazit jednotku typu FRU a poznamenejte si hodnotu v poli Identifikátor GUID jednotky typu FRU.
	- v V rozhraní příkazového řádku spuste příkaz **captureChassis** nebo příkaz **fruInfo** a poznamenejte si hodnotu v poli FruGuid.

K aktivaci licenčního klíče pro každý přepínač je zapotřebí identifikátor GUID jednotky typu FRU.

- 5. Aktivujte licenční klíče správce podsítě. Licenční klíče správce podsítě je třeba aktivovat proto, aby bylo možné povolit připojení k přepínačům. Informace o aktivaci licenčních klíčů správce podsítě naleznete v dokumentaci dodané s přepínačem.
- 6. Nakonfigurujte přepínače tak, aby hlavního správce podsítě a rezervního správce podsítě vybíraly automaticky. Pomocí webového rozhraní nebo rozhraní příkazového řádku přepínačů spusť te správce podsítě a nakonfigurujte jej tak, aby se spouštěl při restartování přepínače:
	- V rozhraní příkazového řádku přepínače spusťte příkazy **smControl** start a **smConfig** startAtBoot.
	- v Webové rozhraní přepínače otevřete zadáním jeho adresy IP do prohlížeče. Správce podsítě otevřete klepnutím na volby **Správce podsítě** > **Ovládání** > **Spustit**. Po restartování přepínače lze správce podsítě spustit klepnutím na volby **Správce podsítě** > **Konfigurace** > **Spustit při zavedení**.

Pokud je již správce podsítě spuštěn, může se zobrazit chybová zpráva s informací, že je již správce podsítě spuštěn. Tuto zprávu můžete ignorovat:

```
smControl start
Spouštění SM...
Chyba při pokusu o ovládání Správce podsítě.
Správce podsítě je spuštěn. (hlavní)
```
7. Volitelné: Ověřte, zda je správce podsítě spuštěn. Spuste příkaz **smControl** s parametrem **status**:

**smControl status** Subnet manager je spuštěn. (hlavní) 8. Volitelné: Používáte-li více přepínačů, můžete pomocí příkazu **smPriority** v rozhraní příkazového řádku změnit jejich priority, a zakázat tak automatické odvolání správce podsítě.

**smPriority** 0 1

První parametr určuje prioritu přepínače. Priorita přepínače pomáhá určit, který přepínač bude vybrán jako správce podsítě. V případě, že je na všech přepínačích nastavena priorita 0, vyberou správce podsítě přepínače. Druhý parametr zakazuje automatické odvolání ve prospěch původního správce podsítě. Je-li ve druhém parametru nastavena hodnota 1 a správce podsítě po selhání znovu přejde do stavu online, bude přepínač, který převzal funkci správce podsítě, i nadále působit jako správce podsítě, ačkoli je již původní přepínač k dispozici. Toto nastavení pomáhá zamezit zbytečným prodlevám v síti, k nimž dochází při odvolání ve prospěch původního správce podsítě.

### **Výsledky**

Přepínač nebo přepínače jsou nyní nakonfigurovány pro prostředí prostředí DB2 pureScale.

### **Příklad**

Tento příklad ukazuje příkazy zadávané do rozhraní příkazového řádku přepínače během jednotlivých kroků tohoto postupu v přepínači IBM 7874 za účelem konfigurace překonání selhání přepínače. Nakonfigurujte adresu IP a masku podsítě, přepínač restartujte a zobrazte identifikátor GUID jednotky typu FRU přepínače:

```
setChassisIpAddr -h adresa-IP -m maska-podsítě
setDefaultRoute -h výchozí-brána
reboot
fruInfo
```
Aktivujte přepínač. Chcete-li aktivovat přepínače používající firmware QLogic (například přepínače IBM 7874), navštivte web podpory společnosti QLogic<http://support.qlogic.com> a aktivujte pro každý přepínač příslušné klíče:

- 1. Klepněte na odkaz "License Key Activation" (Aktivace licenčních klíčů) v navigační nabídce. Můžete se zobrazit výzva k určení toho, jak naložit s nedůvěryhodným bezpečnostním certifikátem webu QLogic. K aktivaci licenčního klíče je nutné certifikát přijmout.
- 2. Zadejte výrobní číslo přepínače, který chcete aktivovat, a klepněte na volbu **Pokračovat**. Výrobní číslo přepínače je uvedeno v obálce dodané společně s přepínačem. Může být třeba zadat e-mailovou adresu, na kterou vám společnost QLogic zašle licenční klíč. Zadejte e-mailovou adresu administrátora sítě, který má daný přepínač na starost, nebo tomuto administrátorovi sítě daný e-mail přepošlete.
- 3. Zadejte licenční klíč pomocí rozhraní příkazového řádku nebo webového rozhraní přepínače:
	- v rozhraní příkazového řádku přepínače spust<sup>t</sup>e příkaz **addkey**.
	- v Ve webovém rozhraní klepněte na volby **Licenční klíče** > **Správa klíčů** > **Přidat klíč**, zadejte licenční klíč a klepněte na volbu **Použít**.

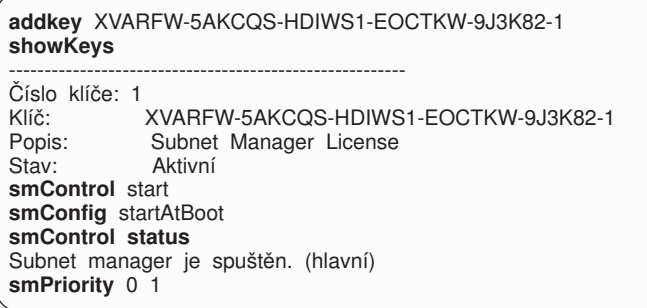

### **Jak pokračovat dále**

Nakonfigurujte nastavení sítě hostitelů. Informace najdete v tématu "Konfigurace nastavení sítě v hostitelích v prostředí DB2 pureScale v síti InfiniBand (AIX)".

### **Konfigurace nastavení sítě v hostitelích v prostředí DB2 pureScale v síti InfiniBand (AIX):**

Přidejte všechny členy do stejné podsítě IP. Konfigurujte porty komunikačního adaptéru v prostředcích mezipaměti klastru (CF) ve dvojicích, aby zařízení s určitým ID v jednom prostředku mezipaměti se nacházelo ve stejné podsíti jako zařízení se stejným ID v jiném modulu CF. Jedna z dvojic portů komunikačního adaptéru se musí nacházet v stejné podsíti IP jako členové.

### **Než začnete**

Ujistěte se, že jste provedli následující kroky:

- v Seznamte se s informacemi o podporovaných topologiích sítě pro prostředí DB2 pureScale v tématu [Kapitola 12, "Informace o konfiguraci topologie sítě pro prostředí DB2](#page-154-0) [pureScale", na stránce 145.](#page-154-0)
- v Ujistěte se, že nastavení odpovídá podporovanému prostředí DB2 pureScale uvedenému v tématu ["Předpoklady instalace pro produkt funkce DB2 pureScale \(AIX\)" na stránce](#page-170-0) [161.](#page-170-0)
- v Stáhněte si požadovanou knihovnu uDAPL pro příslušnou úroveň technologie, která je uvedena v předpokladech instalace.
- v Stáhněte si aktualizaci sady souborů knihovny uDAPL.
- v Stáhněte opravu pro architekturu InfiniBand.
- Přiřaď te prostředky logického adaptéru InfiniBand oblastem v konzole HMC (Hardware Management Console) a spust'te dané oblasti.

### **Informace o této úloze**

Tyto kroky je třeba provést na každém hostiteli nebo v každé logické oblasti, která se má účastnit činnosti instance DB2 pureScale. Moduly Prostředky mezipaměti klastru (CF) podporují více portů komunikačního adaptéru za účelem podpory rozšiřování prostředí DB2 pureScale a dosažení vysoké dostupnosti. Je vyžadován jeden port komunikačního adaptéru pro každý modul CF, doporučuje se však použít více portů adaptéru, aby se zvýšila šířka pásma modulů CF a redundance a aby bylo možné použít více přepínačů. Toto téma obsahuje informace o instalaci a nastavení knihovny User Direct Access Programming Library (uDAPL) a architektury InfiniBand v hostitelích systému AIX a také o konfiguraci adres IP.

#### Omezení

Administrativní přístup je vyžadován ve všech členech DB2 a hostitelích CF.

### **Postup**

- 1. Přihlaste se jako uživatel root.
- 2. Ujistěte se, že jsou k dispozici všechny následující soubory:

```
udapl
U825645.bff
iz90166.epkg.Z
iv01781.epkg.Z (vyžadováno pouze pro více propojení klastru v modulech CF)
```
3. Pokud jste dříve nainstalovali software AIX ze stejného adresáře, který nyní obsahuje soubory knihovny uDAPL, odeberte všechny soubory .toc, které byly vytvořeny při předchozí instalaci. Tímto krokem zajistíte, aby příkaz **smitty** rozpoznal všechny soubory v zadaném adresáři.

/home/db2user1/tmppkg/> rm \*.toc

4. V adresáři, který obsahuje balík udapl zmíněný v kroku 2, spuste příkaz **smitty install**, vyberte volbu "Instalovat a aktualizovat software", vyberte volbu "Instalovat software" a pak vyberte vstupní zařízení '.' (aktuální adresář). Zobrazí se obrazovka instalace softwaru:

Instalace softwaru

Zadejte nebo vyberte hodnoty ve vstupních polích. Po provedení všech požadovaných změn stiskněte klávesu Enter.

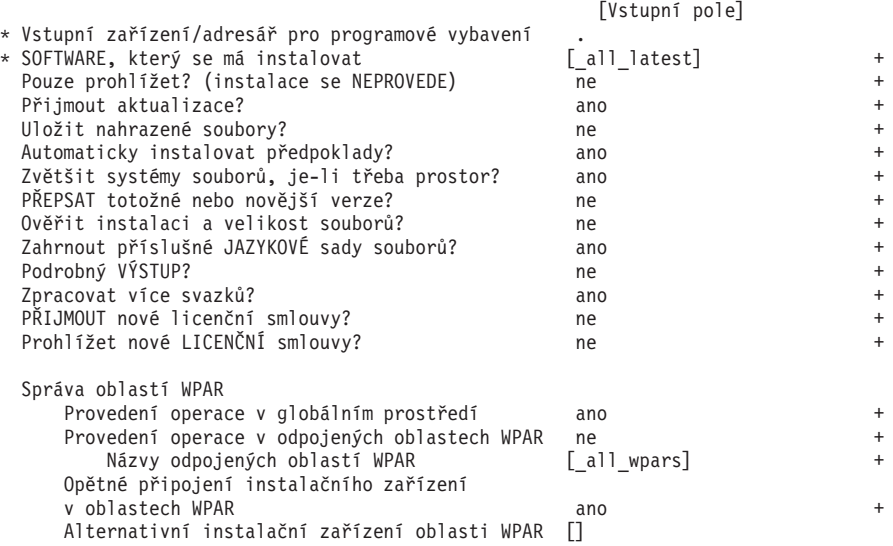

Změňte hodnotu volby PŘIJMOUT nové licenční smlouvy? na ano.

5. V adresáři, který obsahuje soubor \*.bff zmíněný v kroku 2, spuste příkaz **smitty update\_all** a vyberte vstupní zařízení '.'. Poté se zobrazí obrazovka aktualizace softwaru:

Aktualizovat instalovaný software na nejnovější úroveň (Aktualizovat vše)

Zadejte nebo vyberte hodnoty ve vstupních polích.

Po provedení všech požadovaných změn stiskněte klávesu Enter.

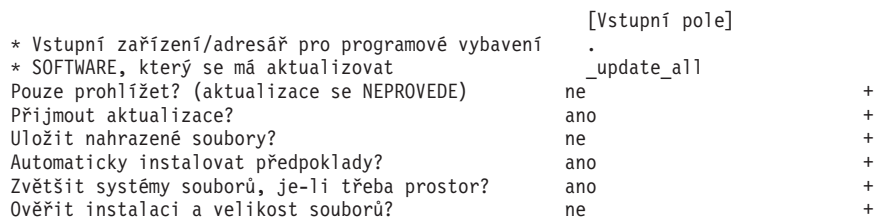

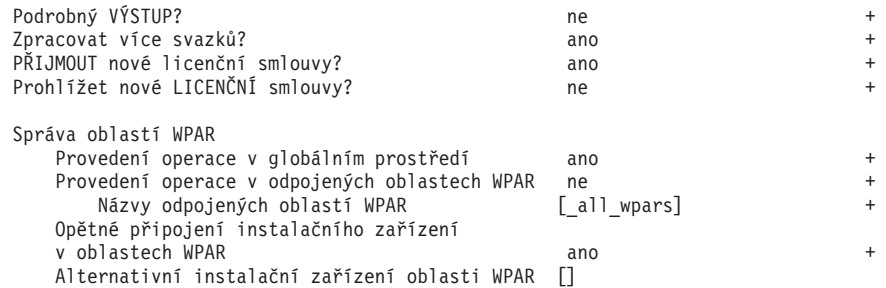

Změňte hodnotu volby PŘIJMOUT nové licenční smlouvy? na ano.

6. Spuštěním příkazu **emgr -e** nainstalujte prozatímní opravy architektury InfiniBand, soubory \*.epkg.Z:

emgr -e iz90166.epkg.Z emgr -e iv01781.epkg.Z

7. Ověřte instalaci prozatímní opravy spuštěním následujícího příkazu:

emgr -lID STATE LABEL INSTALL TIME UPDATED BY ABSTRACT 1 S IZ90166 07/05/11 09:15:04 IB Fixes for UDAPL on 6.1.6.3

8. Ověřte, že systém obsahuje správné sady souborů knihovny uDAPL a architektury InfiniBand. K ověření správnosti instalace knihovny uDAPL slouží následující příkaz s ukázkovým výstupem:

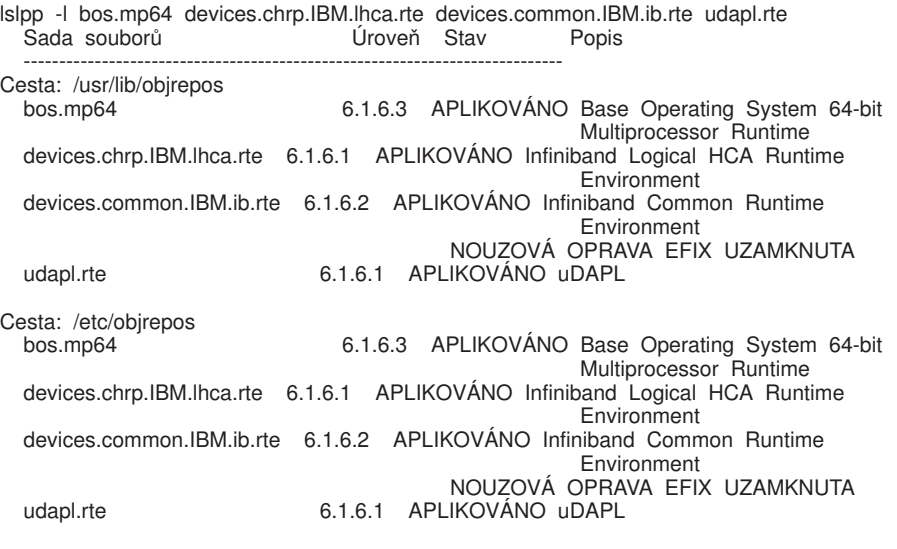

Výstup příkazu se liší v závislosti na verzi, úrovni technologie a úrovni aktualizace Service Pack.

9. Pomocí následujícího příkazu znovu spusťte systém:

shutdown -Fr

10. Konfigurujte subsystém architektury InfiniBand a nastavte adresy IP:

------------------------------------------------------------------------------

- a. V tomto dílčím kroku proveďte konfiguraci subsystému architektury InfiniBand pouze v případě, že architektura InfiniBand nebyla v daném hostiteli ještě nikdy instalována. Zadejte příkaz **smitty icm**:
	- 1) Vyberte volbu Přidat správce komunikace Infiniband
	- 2) Stiskněte klávesu Enter a počkejte na dokončení příkazu
	- 3) Ukončete úlohu stisknutím kláves Esc+0

Příklad:

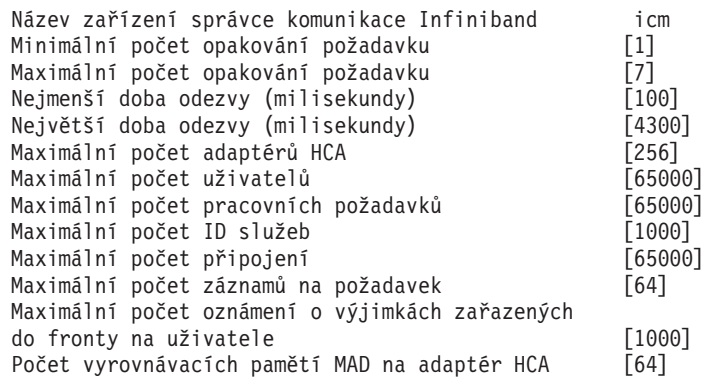

- b. Spuštěním příkazu **smitty inet** nakonfigurujte adresy IP.
	- 1) Vyberte volby Změnit/zobrazit vlastnosti.
	- 2) Vyberte první rozhraní architektury IB, "ib0".
	- 3) Na panelu Změnit/zobrazit rozhraní IB nastavte hodnoty polí "Název síťového rozhraní", "INTERNETOVÁ ADRESA (tečková desítková)", "Maska sítě", "Adaptér HCA" a "Číslo portu adaptéru". V ostatních polích lze ponechat výchozí hodnoty. Následující obrazovka rozhraní příkazového řádku obsahuje nastavení ukázkové konfigurace, která využívá dva přepínače:

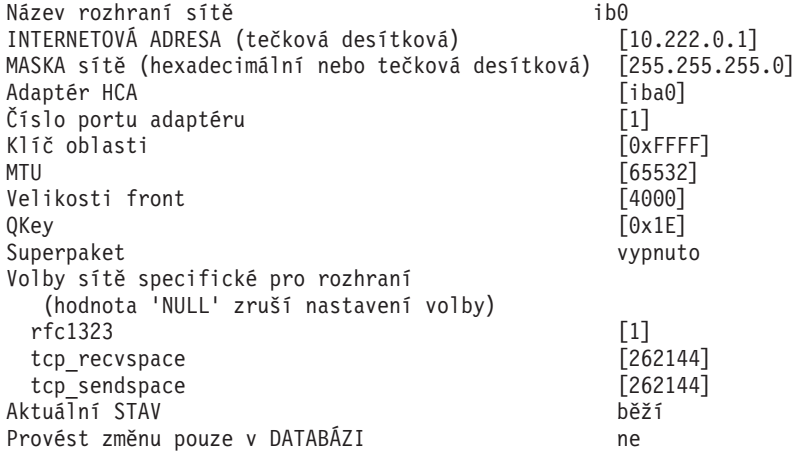

**Poznámka:** V předchozím příkladu je rozhraní *ib0* v adaptéru HCA *iba0* podsí 10.222.0.0/24. Chcete-li povolit více portů komunikačního adaptéru v modulu prostředek mezipaměti klastru (CF), opakujte kroky "i" až "iii" v části "b" kroku 10 pro každý port adaptéru HCA na každém adaptéru HCA v modulu CF. Každý port adaptéru HCA hostitele nebo logické oblasti se musí nacházet v jiné podsíti. Opakujte kroky 1-9 na sekundárním prostředku mezipaměti klastru, aby každé síťové rozhraní sdílelo podsíť odpovídajícího rozhraní primárního prostředku mezipaměti klastru. Opakujte kroky 1-9 v každém členovi (členové podporují pouze jeden port adaptéru HCA). Pro každé následující rozhraní IB by se číslo mělo zvětšit. Příklad: Adaptér *ib0* bude prvním a následující adaptér bude *ib1*. Pro každý adaptér následující po tom, který je uveden na portu 0, bude třeba zadat příkaz **smitty inet** a namísto volby změny/ zobrazení rozhraní vybrat volbu **Přidat rozhraní > Přidat rozhraní IB**.

- 11. Zadáním následujícího příkazu v každém hostiteli znovu spusťte systémy: shutdown -Fr
- 12. Ujistěte se, že soubor /etc/dat.conf má formát podobný následujícímu: Pro členy:
	- hca2 u2.0 nonthreadsafe default /usr/lib/libdapl/libdapl2.a(shr\_64.o) IBM.1.1 "/dev/ibb0 1 ib2" " "

Nejsou vyžadovány žádné úpravy, pokud nechcete použít jiné rozhraní, port nebo adaptér architektury InfiniBand. V případě modulu CF, který využívá 2portové adaptéry HCA, by se soubor /etc/dat.conf podobal následujícímu příkladu:

- hca0 u1.2 nonthreadsafe default /usr/lib/libdapl/libdapl.a(shr\_64.o) IBM.1.1 "/dev/*iba0* 1 *ib0*"""
- hca1 u1.2 nonthreadsafe default /usr/lib/libdapl/libdapl.a(shr 64.o) IBM.1.1 "/dev/*iba1* 2 *ib1*"""
- hca2 u1.2 nonthreadsafe default /usr/lib/libdapl/libdapl.a(shr\_64.o) IBM.1.1 "/dev/*ibb0* 1 *ib2*"""
- hca3 u1.2 nonthreadsafe default /usr/lib/libdapl/libdapl.a(shr\_64.o) IBM.1.1 "/dev/*ibb1* 2 *ib3*"""
- 13. Aktualizujte soubor /etc/hosts v každém z hostitelů, aby soubor pro každého hostitele v plánovaném prostředí DB2 pureScale obsahoval všechny adresy IP všech portů komunikačního adaptéru pro všechny hostitele v plánovaném prostředí.

Například v plánovaném prostředí DB2 pureScale s více porty komunikačního adaptéru v modulech CF a čtyřmi členy se může konfigurační soubor /etc/hosts podobat následujícímu souboru:

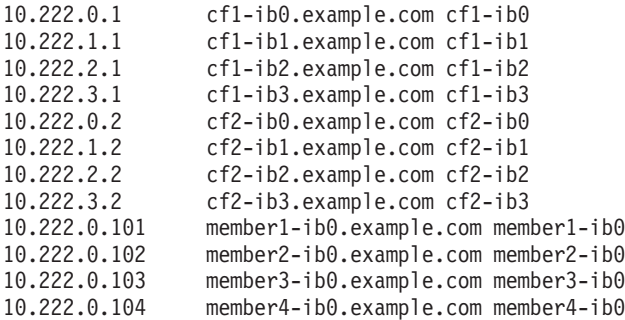

### **Poznámka:**

- v Všichni členové se nacházejí ve stejné podsíti, která odpovídá prvnímu rozhraní IB v každém z modulů CF.
- v V prostředí se čtyřmi členy, které pro každý modul CF využívá pouze jeden port komunikačního adaptéru, by se tento soubor podobal předchozímu příkladu, avšak obsahoval by pouze první adresu IP každého z modulů CF v předchozím příkladu.
- 14. Ověřte subsystém architektury InfiniBand. Ověřte, že komponenty architektury InfiniBand se nacházejí ve stavu Dostupné: Například systémový výstup následujícího příkazu spuštěného v prostředku mezipaměti klastru potvrzuje, že jsou všechna čtyři rozhraní IB a adaptéry dostupné:

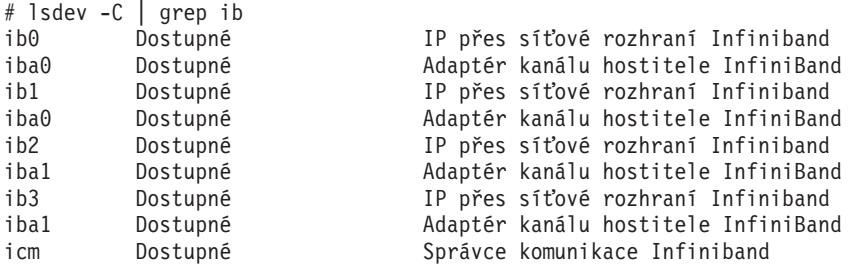

Pomocí příkazu **ibstat -v** zkontrolujte stav architektury InfiniBand. Ověřte, zda jsou porty a spoje aktivní. Tato kontrola se vztahuje pouze na port a rozhraní, které byly dříve určeny v souboru /etc/dat.conf (při výchozím nastavení se jedná o port 1 v rozhraní *iba0* a rozhraní *ib0*):

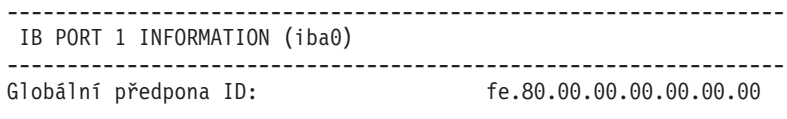

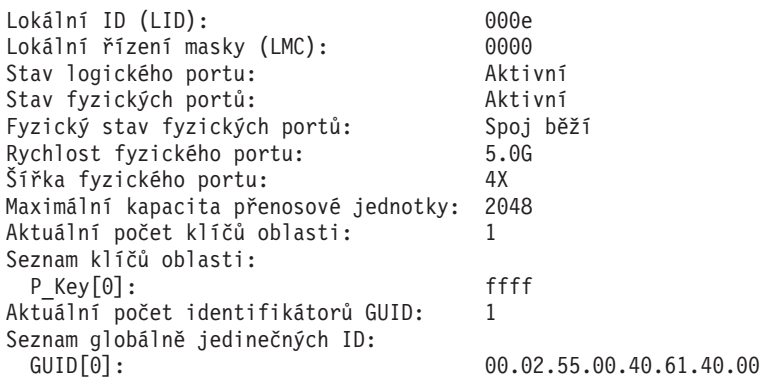

Odešlete pakety ping z každého rozhraní IB do každého ze zbývajících rozhraní IB v příslušném klastru, která se nacházejí v téže podsíti IP, abyste ověřili jejich dosažitelnost. Příklad:

ping -I <zdrojová\_adresa\_IP> <cílová\_adresa\_IP>

#### **Jak pokračovat dále**

Nakonfigurujte úložiště pro prostředí DB2 pureScale.

## **Konfigurace v síti 10GE (AIX)**

Témata v této části se věnují konfiguraci jednoho či více portů komunikačního adaptéru a přepínačů v 10gigabitové ethernetové síti (10GE).

## **Konfigurace překonání selhání přepínače pro prostředí DB2 pureScale v síti 10GE (AIX):**

Překonání selhání přepínače je funkce zajišťující vysokou dostupnost a poskytovaná konfiguračním protokolem LACP (Link Aggregate Control Protocol) v přepínači.

### **Než začnete**

Postup pro konfiguraci funkce překonání selhání přepínače popsaný v tomto tématu platí pro 10 gigabitovou ethernetovou síť (10GE).

Tento postup se nevztahuje na prostředí IBM BladeCenter. Chcete-li nastavit podporu funkce překonání selhání přepínače pro implementace BladeCenter, neprovádějte žádné úpravy v modulech přepínačů, je totiž nutné nakonfigurovat propojení více klastrů v primárním a sekundárním modulu prostředky mezipaměti klastru (CF).

Pro prostředí prostředí DB2 pureScale, která neobsahují servery blade, dokonče te před začátkem následující úlohy:

- 1. Nastavte topologii sítě v souladu s některou z podporovaných topologií sítě uvedených v tématu [Kapitola 12, "Informace o konfiguraci topologie sítě pro prostředí DB2](#page-154-0) [pureScale", na stránce 145.](#page-154-0)
- 2. Zapněte napájení přepínače a připojte k němu sériový kabel RJ11 nebo kabel Ethernet.

### **Informace o této úloze**

Postup popisuje kroky konfigurace dvou přepínačů tak, aby podporovaly překonání selhání přepínače. Funkce překonání selhání přepínače pomáhá pružnosti sítě a její odolnosti vůči chybám. Tyto kroky nelze použít k nastavení jednoho přepínače.

K vytvoření prostředí DB2 pureScale s více přepínači je vyžadováno více propojení klastru na serverech CF a konfigurace překonání selhání v přepínačích.

Konfigurace překonání selhání přepínače v síti 10GE vyžaduje, aby přepínač podporoval protokol LACP (Link Aggregate Control Protocol).

### Omezení

1. Je vyžadován administrativní přístup k přepínačům.

### **Postup**

- 1. Na každém přepínači vyhrad'te jeden či dva porty, které budou sloužit jako spoje mezi přepínači.
- 2. Propojte oba přepínače kabely.
- 3. Přihlaste se k přepínači pomocí grafického uživatelského rozhraní a proved'te následující kroky. Podrobný postup naleznete v příručce k přepínači:
	- Povolte protokol LACP (Link Aggregate Control Protocol).
	- Zakažte protokol STP (Spanning Tree Protocol).
	- v Všechny porty sloužící jako spoje mezi přepínači (na obou přepínačích) musí být v aktivním stavu.

### **Příklad**

### **Jak pokračovat dále**

Konfigurujte nastavení sítě hostitelů, které chcete zahrnout do prostředí DB2 pureScale.

### **Konfigurace nastavení sítě v hostitelích v prostředí DB2 pureScale v síti 10GE (AIX):**

Chcete-li konfigurovat nastavení sítě, je třeba nainstalovat vyžadovaný software uDAPL, konfigurovat modul ICM, přidružit propojovací síťové názvy k pseudoadresám IP a přidat vyžadované položky do konfiguračního souboru přenosu DAT (Direct Access Transport).

#### **Než začnete**

Ujistěte se, že jste provedli následující kroky:

- v Seznamte se s informacemi o podporovaných topologiích sítě pro prostředí DB2 pureScale v tématu [Kapitola 12, "Informace o konfiguraci topologie sítě pro prostředí DB2](#page-154-0) [pureScale", na stránce 145.](#page-154-0)
- v Ujistěte se, že nastavení odpovídá podporovanému prostředí DB2 pureScale uvedenému v tématu ["Předpoklady instalace pro produkt funkce DB2 pureScale \(AIX\)" na stránce 161.](#page-170-0)
- v Stáhněte si požadovanou knihovnu uDAPL pro příslušnou úroveň technologie, která je uvedena v předpokladech instalace.
- v Stáhněte si aktualizaci sady souborů knihovny uDAPL.

### **Informace o této úloze**

Tyto kroky je třeba provést na každém hostiteli nebo v každé logické oblasti, která se má účastnit činnosti instance DB2 pureScale. Moduly Prostředky mezipaměti klastru (CF) podporují více portů komunikačního adaptéru za účelem podpory rozšiřování prostředí DB2 pureScale a dosažení vysoké dostupnosti. Je vyžadován jeden port komunikačního adaptéru pro každý modul CF, doporučuje se však použít více portů adaptéru, aby se zvýšila šířka pásma modulů CF a redundance a aby bylo možné použít více přepínačů. Toto téma obsahuje informace o instalaci a nastavení knihovny User Direct Access Programming Library

(uDAPL) v hostitelích systému AIX a také o konfiguraci adres IP.

### **Postup**

- 1. Přihlašte se jako uživatel root.
- 2. Ujistěte se, že jsou k dispozici všechny následující soubory:

```
udapl
U825645.bff
iz90166.epkg.Z
iv01781.epkg.Z (vyžadováno pouze pro více propojení klastru v modulech CF)
```
3. Pokud jste dříve nainstalovali software AIX ze stejného adresáře, který nyní obsahuje soubory knihovny uDAPL, odeberte všechny soubory .toc, které byly vytvořeny při předchozí instalaci. Tímto krokem zajistíte, aby příkaz **smitty** rozpoznal všechny soubory v zadaném adresáři.

/home/db2user1/tmppkg/> rm \*.toc

4. V adresáři, který obsahuje balík udapl zmíněný v kroku 2, spuste příkaz **smitty install**, vyberte volbu **Instalovat a aktualizovat software**, vyberte volbu **Instalovat software** a pak vyberte vstupní zařízení '.' (aktuální adresář). Zobrazí se obrazovka Instalace softwaru:

Instalace softwaru

Zadejte nebo vyberte hodnoty ve vstupních polích. Po provedení všech požadovaných změn stiskněte klávesu Enter.

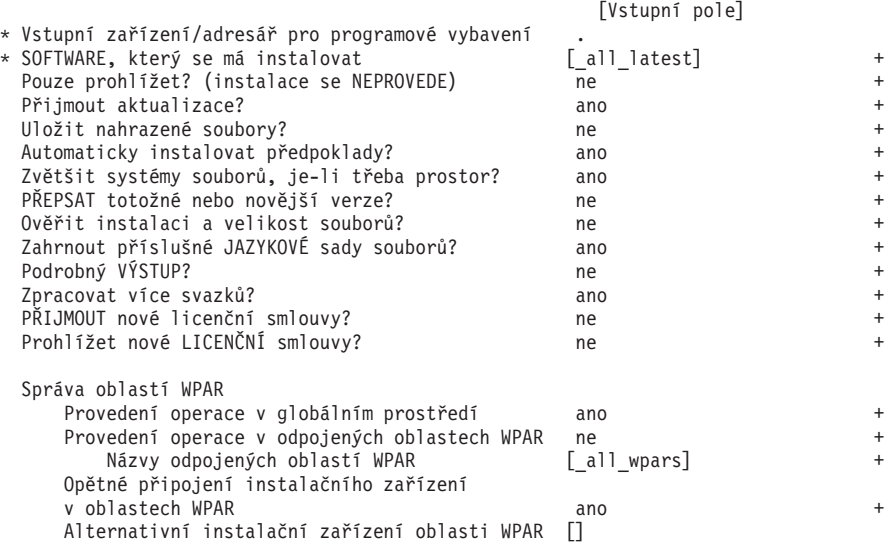

Změňte hodnotu volby **PŘIJMOUT nové licenční smlouvy?** na ano.

5. V adresáři, který obsahuje soubor \*.bff zmíněný v kroku 2, spuste příkaz **smitty update\_all** a vyberte vstupní zařízení '.'. Poté se zobrazí obrazovka aktualizace softwaru:

Aktualizovat instalovaný software na nejnovější úroveň (Aktualizovat vše)

Zadejte nebo vyberte hodnoty ve vstupních polích. Po provedení všech požadovaných změn stiskněte klávesu Enter.

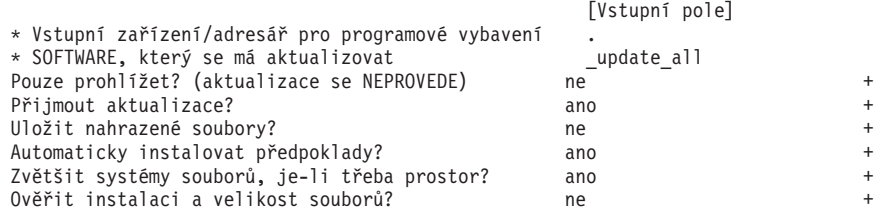

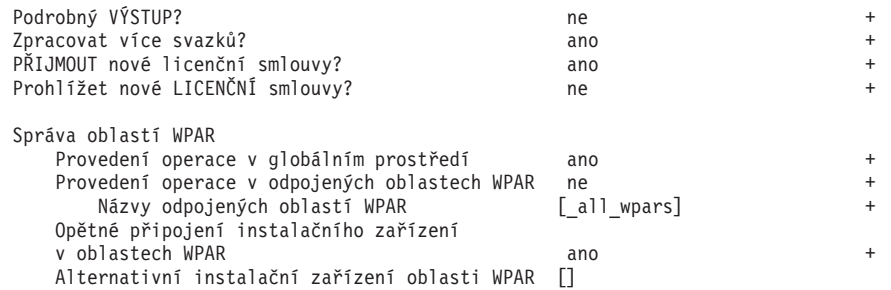

Změňte hodnotu volby **PŘIJMOUT nové licenční smlouvy?** na ano.

6. Spuštěním příkazu **emgr -e** nainstalujte prozatímní opravy architektury 10GE, soubory \*.epkg.Z:

emgr -e iz90166.epkg.Z emgr -e iv01781.epkg.Z

7. Ověřte instalaci prozatímní opravy spuštěním následujícího příkazu:

emgr -lID STATE LABEL INSTALL TIME UPDATED BY ABSTRACT 1 S IZ90166 07/05/11 09:15:04 IB Fixes for UDAPL on 6.1.6.3

8. Ověřte, že systém obsahuje správné sady souborů knihovny uDAPL a architektury 10GE. K ověření správnosti instalace knihovny uDAPL slouží následující příkaz s ukázkovým výstupem:

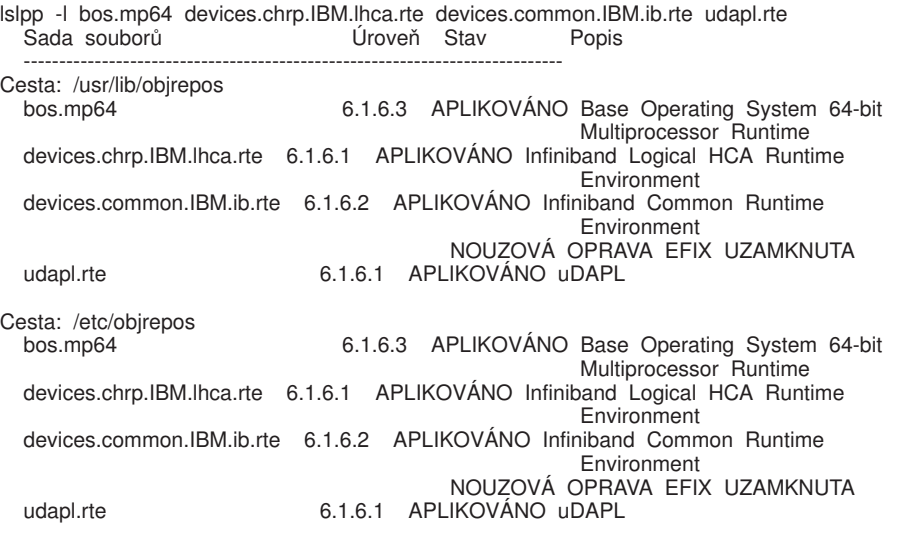

Výstup příkazu se liší v závislosti na verzi, úrovni technologie a úrovni aktualizace Service Pack.

------------------------------------------------------------------------------

9. Pomocí následujícího příkazu znovu spusťte systém:

shutdown -Fr

- 10. Konfigurujte subsystém architektury 10GE a nastavte adresy IP:
	- a. V tomto dílčím kroku proveďte konfiguraci subsystému architektury 10GE pouze v případě, že architektura 10GE nebyla v daném hostiteli ještě nikdy instalována. Zadejte příkaz **smitty icm**:
		- 1) Vyberte volbu **Přidat správce komunikace InfiniBand**
		- 2) Stiskněte klávesu Enter a počkejte na dokončení příkazu
		- 3) Ukončete úlohu stisknutím kláves Esc+0

Příklad:

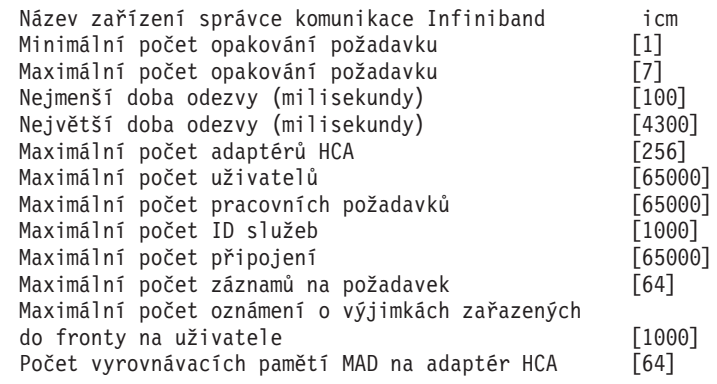

11. Zadáním následujícího příkazu v každém hostiteli znovu spusťte systémy:

```
shutdown -Fr
```
12. Každý propojovací síťový název pro člena nebo prostředek mezipaměti, který bude vybrán během instalace, je třeba přidružit k pseudoadrese IP typu IPv4 v souboru /etc/hosts nebo v databázi systému DNS. Každý propojovací síťový název bude přidružen k portu komunikačního adaptéru technologie RoCE prostřednictvím konfiguračního souboru přenosu DAT (Direct Access Transport) v dalším kroku. Tato pseudoadresa IP se používá pouze k interpretaci síťového názvu a pro účely knihovny uDAPL; nelze na ni odesílat pakety ping. Každá pseudoadresa IP musí být jedinečná. Aktualizujte soubor /etc/hosts v každém z hostitelů tak, aby soubor pro každého hostitele v plánovaném prostředí DB2 pureScale obsahoval všechny pseudoadresy IP propojovacích síťových názvů v plánovaném prostředí. Například v plánovaném prostředí DB2 pureScale s více porty komunikačního adaptéru v prostředcích mezipaměti a čtyřmi členy se může konfigurační soubor /etc/hosts podobat následujícímu souboru:

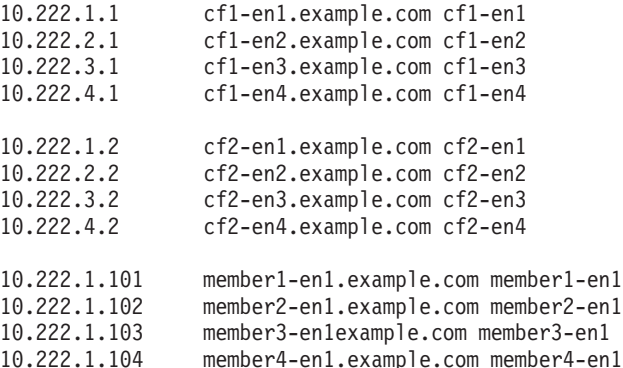

Poznámka: Pseudoadresy IP jednotlivých síťových názvů pro prostředek mezipaměti se musí lišit třetím oktetem. Všechny pseudoadresy IP členů musí mít stejný třetí oktet, který je stejný jako třetí oktet pro pseudoadresu IP přidruženou k prvnímu portu komunikačního adaptéru v každém z prostředků mezipaměti. V uvedeném příkladu se jedná o třetí oktet "1".

Názvy hostitelů v uvedeném příkladu nejsou přidruženy k běžným adaptérům sítě Ethernet. Tyto názvy hostitelů jsou nastaveny pouze pro účely převodu síťových názvů a pro účely knihovny uDAPL. Nelze na ně odesílat pakety ping.

V prostředí se čtyřmi členy, které pro každý prostředek mezipaměti využívá pouze jeden port komunikačního adaptéru, by se tento soubor podobal předchozímu příkladu, avšak obsahoval by pouze první pseudoadresu IP každého z prostředků mezipaměti v předchozím příkladu. Zde je příklad:

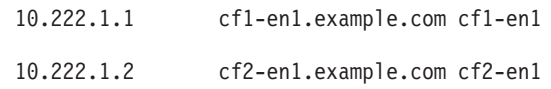

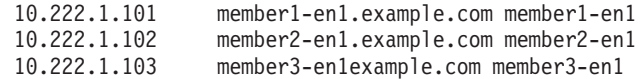

10.222.1.104 member4-en1.example.com member4-en1

13. Upravte konfigurační soubor přenosu DAT (Direct Access Transport) /etc/dat.conf v každém hostiteli přidáním řádku přidružení každého propojovacího síťového názvu se zařízením uDAPL a portem adaptéru technologie RoCE. Zde je příklad:

hca0 u2.0 nonthreadsafe default /usr/lib/libdapl/libdapl2.a(shr\_64.o) IBM.1.1 "/dev/roce0 1 hostname-en1" " "

Název v uvozovkách ("/dev/roce0 1 hostname-en1") představuje řetězec specifický pro konkrétní platformu. Tento řetězec sestává z následujících částí:

- Speciální soubor adaptéru (/dev/roce0).
- $\cdot$  Číslo portu (1 nebo 2).
- v Propojovací síový název pro člena nebo prostředek mezipaměti, který bude v tomto hostiteli spuštěn.

Podporován je také následující formát:

```
hca0 u2.0 nonthreadsafe default /usr/lib/libdapl/libdapl2.a(shr_64.o) IBM.1.1
"/dev/roce0 1 10.10.11.131" " "
```
kde 10.10.11.131 je pseudoadresa IP odpovídající síťovému názvu.

**Poznámka:** V případě obdržení chyb komunikace DAT\_INTERNAL\_ERR je pravděpodobné, že se systém pokusil o komunikaci s rozhraním adaptéru, které není v konfiguračním souboru DAT (Direct Access Transport) pro daný port adaptéru správně nastaveno.

V případě modulu CF, který využívá dva komunikační adaptéry a každý z nich má dva porty, by se soubor /etc/dat.conf podobal následujícímu příkladu:

```
hca0 u2.0 nonthreadsafe default /usr/lib/libdapl/libdapl2.a(shr 64.o)
IBM.1.1 "/dev/roce0 1 cf1-en1" " "
hca1 u2.0 nonthreadsafe default /usr/lib/libdapl/libdapl2.a(shr_64.o)
IBM.1.1 "/dev/roce0 2 cf1-en2" " "
hca2 u2.0 nonthreadsafe default /usr/lib/libdapl/libdapl2.a(shr_64.o)
IBM.1.1 "/dev/roce1 1 cf1-en3" " "
hca3 u2.0 nonthreadsafe default /usr/lib/libdapl/libdapl2.a(shr_64.o)
IBM.1.1 "/dev/roce1 2 cf1-en4" " "
```
14. Ověřte subsystém architektury 10GE. Ověřte, že komponenty architektury 10GE se nacházejí ve stavu Dostupné: Například systémový výstup následujícího příkazu spuštěného v hostiteli potvrzuje, že jsou všechna zařízení dostupná:

# lsdev -C | grep -E "Infiniband|PCIE RDMA" icm Dostupné Správce komunikace Infiniband roce0 Dostupné 02-00 Adaptér PCIE RDMA over Converged Ethernet RoCE (b315506714101604)

Pomocí příkazu **ibstat -v** zkontrolujte stav architektury 10GE. Ověřte, zda jsou porty a spoje aktivní. Tato kontrola se vztahuje pouze na port a rozhraní, které byly dříve určeny v souboru /etc/dat.conf (při výchozím nastavení se jedná o port 1 v rozhraní *roce0*):

------------------------------------------------------------------------------- INFORMACE PORTU ETHERNET 1 (roce0)

------------------------------------------------------------------------------- Stav spoje: Běží Rychlost spoje: 10G XFI MTU spoje: 9600 Hardwarová adresa: 00:02:c9:4b:97:b8 GIDS (až 3 GID):

GID0 :00:00:00:00:00:00:00:00:00:00:00:02:c9:4b:97:b8 GID1 :00:00:00:00:00:00:00:00:00:00:00:00:00:00:00:00 GID2 :00:00:00:00:00:00:00:00:00:00:00:00:00:00:00:00

15. Pro všechny přepínače v klastru zakažte funkci CEE (Converged Enhance Ethernet). Pokyny naleznete v příručce k přepínači.

# **Konfigurování identifikátorů PVID pro instanci DB2 pureScale (AIX)**

Sdílený disk, který má být používán instancí DB2 pureScale, musí mít na všech hostitelích konfigurován stejný identifikátor fyzického svazku (PVID).

## **Informace o této úloze**

Sdílený disk na všech hostitelích musí mít nakonfigurován stejný identifikátor PVID pro disk rozhodčího modulu a pro disky používané pro sdílený systém souborů spravovaný produktem DB2 a musí být přístupný pro všechny hostitele, aby bylo možné nastavit instanci. Tyto kroky je třeba provést na každém hostiteli, který se má účastnit činnosti instance DB2 pureScale pro disk rozhodčího modulu a disky používané pro sdílený systém souborů spravovaný produktem DB2.

## **Postup**

1. Pomocí příkazu **lspv** zobrazte seznam existujících názvů pevných disků (jako jsou názvy zařízení nebo fyzické názvy) a identifikátorů PVID. Příklad:

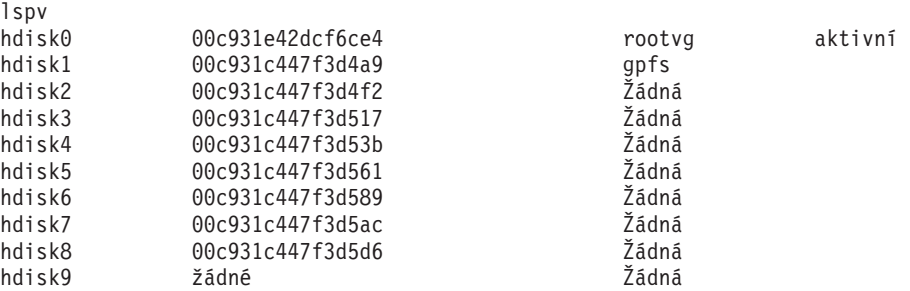

2. Chcete-li přiřadit identifikátor PVID disku v poli úložného prostoru, spuste následující příkaz:

chdev -l <*název\_disku*> -a pv=yes

Pro disk hdisk9 byste například mohli spustit následující příkaz:

chdev -l hdisk9 -a pv=yes

Pro příkaz **lspv** by pak byl vrácen následující výstup:

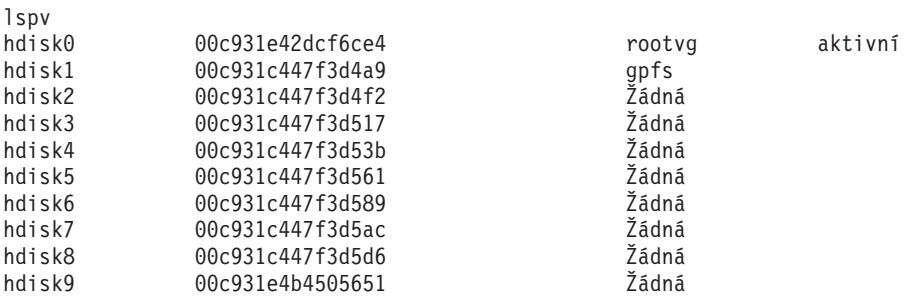

3. Na každém ze zbývajících hostitelů spuste následující příkaz, aby byl odebrán existující název disku:

rmdev -dl <*název\_disku\_pro\_stejný\_sdílený\_disk*>

Pro příkaz **lspv** by pak byl vrácen následující výstup:

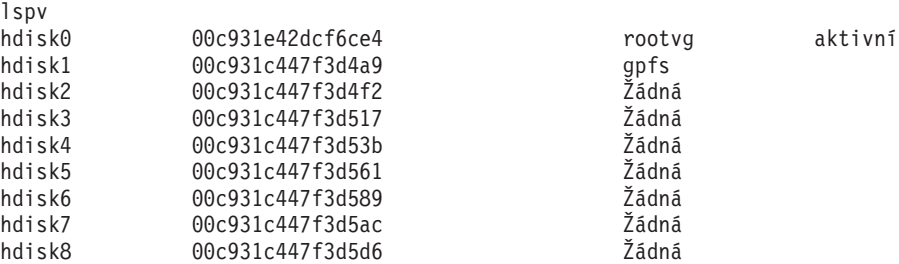

4. Spuste příkaz **cfgmgr**. Je-li příkaz **cfgmgr** spuštěn bez přiřazeného identifikátoru PVID, systém načte příslušný identifikátor PVID z pole úložného prostoru (nastaveného v kroku 2). Výstup po spuštění příkazu **lspv** by byl následující:

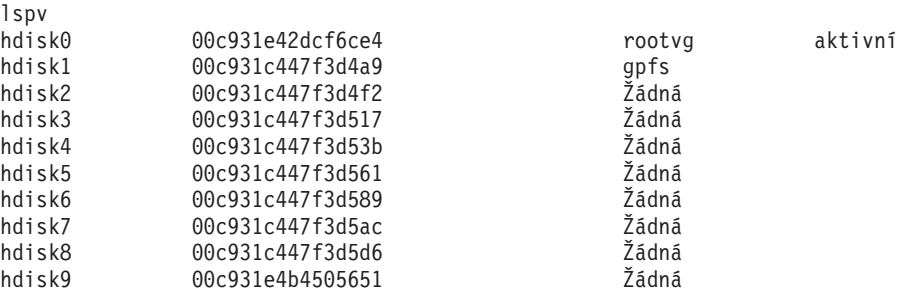

# **Kontrolní seznam před instalací produktu funkce DB2 pureScale (AIX)**

Proveďte následující kroky před instalací a ověřte je na každém hostiteli, než zahájíte instalaci produktu funkce IBM DB2 pureScale.

## **Než začnete instalovat**

Následující kroky je třeba provést na všech hostitelích. Příklad výstupu příkazu uvedený v tomto tématu pochází ze systému AIX 6.1 TL6. Výstupní hodnoty přijatelné pro ostatní úrovně technologie systému AIX naleznete v předpokladech instalace.

- 1. Instance produktu DB2 pureScale vyžadují specifické uživatele a skupiny, včetně chráněných uživatelů. Tyto uživatele můžete vytvořit před spuštěním Průvodce nastavením DB2 nebo je vytvořit pomocí příslušných panelů Průvodce. Pokud nevytváříte či neupravujete instance, můžete vyžadované uživatele vytvořit i po dokončení instalace.
- 2. Zkontrolujte, zda je nainstalována požadovaná úroveň firmwaru uvedená v předpokladech instalace. Pomocí následujícího příkazu lze ověřit, zda je firmware platformy nainstalován na správné úrovni verze. Výstup příkazu by se měl podobat této ukázce:

```
$ lsmcode -A
sys0!system:EL350_071 (t) EL350_071 (p) EL350_071 (t)
```
Tři číslice za písmeny "EL" v posledním sloupci výstupu příkazu udávají úroveň firmwaru platformy. Zkontrolujte, zda úroveň firmwaru platformy vyhovuje nutným požadavkům na instalaci firmwaru platformy pro váš konkrétní server.

3. Zkontrolujte, zda je podle předpokladů pro software nainstalována požadovaná verze, úroveň technologie (TL )a aktualizace Service Pack (SP) systému AIX. K zobrazení úrovně operačního systému slouží příkaz **oslevel**. Následující ukázkový výstup je vrácen v případě systému AIX 6.1 TL6 s aktualizací SP5:

\$ oslevel -s 6100-06-05-1115 4. Ujistěte se, že je nainstalována a nakonfigurována knihovna uDAPL (User Direct Access Programming Library) na úrovni stanovené pro váš systém v předpokladech pro software. V následujícím příkladu naleznete příkazy sloužící k ověření konfigurace knihovny uDAPL, které lze spustit v systému AIX verze 6.1 TL6 SP5:

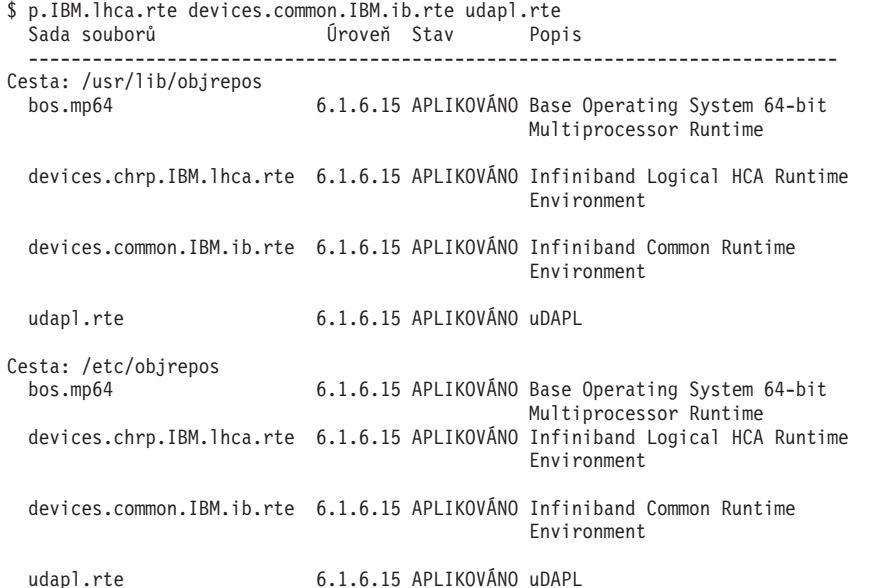

5. Ujistěte se, že je v každém hostiteli nainstalován software OpenSSH a konfigurován přístup bez hesla pro uživatele root. K ověření toho, zda je software OpenSSH nainstalován, slouží následující příkaz:

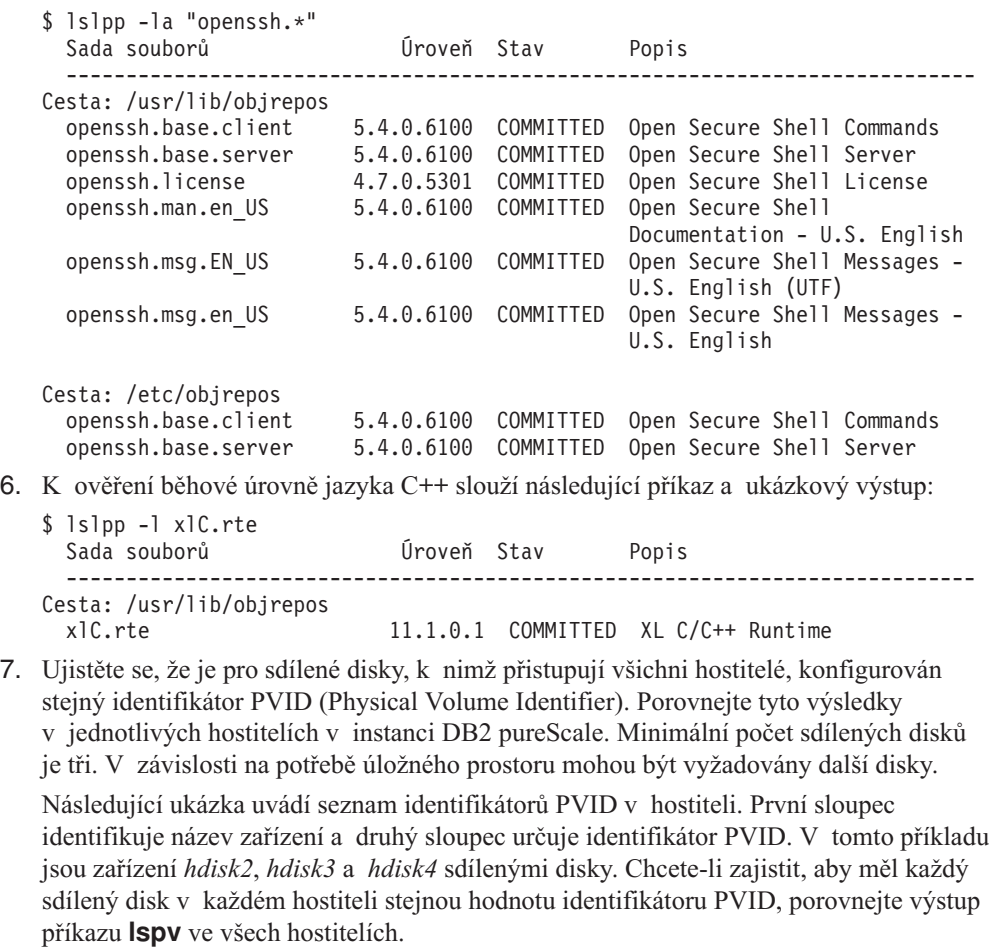

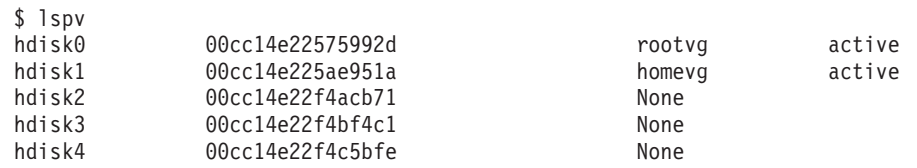

Sdílené disky musí mít v každém hostiteli stejnou hodnotu identifikátoru PVID. Názvy zařízení sdílených disků se však mohou v jednotlivých hostitelích lišit. Hodnoty identifikátoru PVID v druhém sloupci výstupu se musí ve všech hostitelích pro dané sdílené disky (řádky 3, 4 a 5) shodovat.

8. Ujistěte se, že jsou nainstalovány a konfigurovány porty IOCP (I/O Completion Port). Port IOCP není k instalaci produktu funkce DB2 pureScale vyžadován, ale je doporučen pro účely výkonu. Následující dva příklady slouží k ověření, že je port IOCP nainstalován a povolen. Ujistěte se, zda se ve výstupu příkazu **lsdev** objeví klíčové slovo Available.

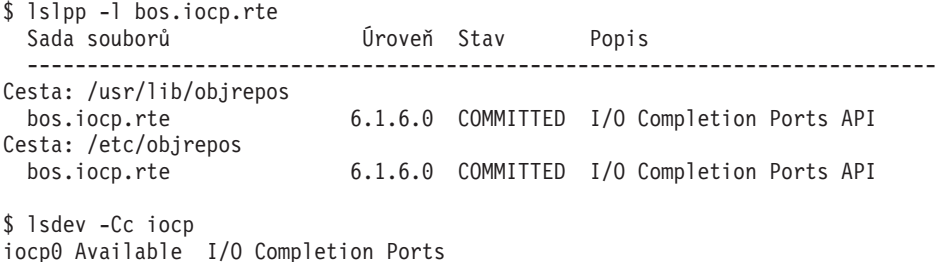

9. Pokud aktualizujete instanci z produktu funkce DB2 pureScale v produktu V9.8 s opravou FixPack 1 na produkt DB2 verze 10.1, je třeba ručně aktualizovat položku !REQD v souboru netmon.cf hostitele.

Další podrobnosti naleznete v tématu odstraňování problémů "Instalační program produktu DB2 nemůže nalézt adresu brány".

- 10. Volitelné: Chcete-li pro správce FCM (Fast Communication Manager) použít specifickou sadu portů, ujistěte se, že jsou tyto porty ve všech hostitelích volné. V opačném případě instalační program vybere sadu jedinečných portů, které jsou k dispozici ve všech hostitelích. Využití portů je určeno v souboru /etc/services. Správce FCM vyžaduje rozsah portů pro tři povinné porty a hodnotu pole logických členů. Tento rozsah portů může určovat až 130 hostitelů (128 členů + 2 prostředek mezipaměti klastru). Výchozí počáteční port FCM má hodnotu 60000 a musí ležet v rozsahu 1024 až 65535. Kromě toho jsou vyžadovány dva porty pro modul prostředky mezipaměti klastru. Tyto dva porty jsou zvoleny automaticky.
- 11. Ověřte, že je na každém serveru k dispozici rozhraní Ethernet a další port komunikačního adaptéru. Tento další port komunikačního adaptéru musí představovat síťový adaptér sítě InfiniBand nebo 10gigabitové sítě Ethernet (10GE) s podporou služby RDMA. Následující příkaz (uvedený spolu s ukázkou výstupu) vypíše všechny síťové adaptéry k dispozici. Ověřte, že je v seznamu uveden síťový adaptér sítě Ethernet (*en0*) a síťový adaptér sítě InfiniBand (*ib0*) nebo síťový adaptér sítě 10GE. V případě použití různých konvencí pro pojmenovávání adaptérů požádejte administrátora sítě o ověření, že je definován síťový adaptér Ethernet i InfiniBand.

Ověření, že je síťový adaptér InfiniBand nastaven:

\$ ifconfig -l en0 ib0 lo0

Ověření, že je síťový adaptér 10GE nastaven:

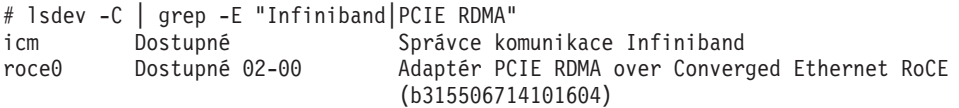

12. Jako uživatel root ověřte přístup prostřednictvím zabezpečení SSH mezi všemi hostiteli. Z aktuálního hostitele spuste příkaz **hostname** na aktuálním hostiteli a na všech ostatních hostitelích v klastru pomocí příkazu **ssh**. Výsledek příkazu **hostname** odpovídající názvu hostitele uvedenému v příkazu **ssh** znamená ověření přístupu prostřednictvím zabezpečení SSH mezi oběma hostiteli.

ssh <hostitel> hostname

Vaktuálním hostiteli *hostpib153* například spuste příkaz **ssh** s cílem ověřit sebe sama a zbývající tři hostitele (*hostpib154*, *hostpib155* a *hostpib156*). Následující příkazy (a příslušný ukázkový výstup) slouží k ověření přístupu prostřednictvím zabezpečení SSH ke zbývajícím třem hostitelům:

root@hostpib153:/> hostname hostpib153 root@hostpib153:/> ssh hostpib153 hostname hostpib<sub>153</sub> root@hostpib153:/> ssh hostpib154 hostname hostpib154 root@hostpib153:/> ssh hostpib155 hostname hostpib<sub>155</sub> root@hostpib153:/> ssh hostpib156 hostname hostpib156

13. V případě upgradu z produktu DB2 verze 9.8 s opravou FixPack 2 nebo starší zkontrolujte, zda je soubor .update umístěný v cestě <db2 instance shared directory>/sqllib\_shared/.update správně synchronizován po přidání nebo zrušení zařízení člena nebo klastru. Příkladem umístění souboru je cesta /db2sd\_20110126085343/db2sdin1/sqllib\_shared/.update, kde <sdílený adresář instance produktu db2> = *db2sd\_20110126085343*.

V zájmu zajištění správné synchronizace zkontrolujte, zda jsou v souboru .update uvedeni všichni hostitelé a zda mají správný formát: *název\_hostitele*=*instalační\_cesta*. V případě nesprávného formátu soubor aktualizujte. Příklad: machineA=/opt/IBM/ db2/V9.8, kde *název\_hostitele* = machineA a *instalační\_cesta* = /opt/IBM/db2/V9.8.

14. Jako uživatel root ověřte, zda je v adresáři /tmp k dispozici alespoň 5 GB volného místa. Následující příkaz zobrazí volné místo v adresáři /tmp.

root@hostpib153:/> df -m /tmp Filesystem MB blocks Free %Used Iused %Iused Mounted on /dev/hd3 2048.00 1687.23 18% 15927 4% /tmp

# **Použití Průvodce nastavením DB2**

Chcete-li nainstalovat produkt funkce DB2 pureScale, je třeba znát následující položky. Hodnoty pro jednotlivé kroky lze zadat v části se stručnou nápovědou před instalací, která je uvedena dále.

- v Název adresáře, do kterého chcete produkt funkce DB2 pureScale nainstalovat.
- v Cesta k zařízení pro sdílenou diskovou oblast, kde je standardně ukládána databáze DB2 a sdílené konfigurační soubory instance produktu DB2 pureScale. Měli byste používat systém klastrový systém souborů DB2.
- Používáte-li rozhodčí modul služby klastru DB2, jde o cestu k zařízení pro oblast rozhodčího modulu. Tato oblast se musí lišit od oblasti sdíleného disku určené dříve. Rozhodčí modul služeb služby klastru DB2 se využívá ve scénáři zotavení, ve kterém je instance produktu DB2 pureScale v důsledku selhání komunikace rozdělena na poloviny. Služby služby klastru DB2 využívají rozhodčí modul k určení toho, která polovina instance produktu DB2 pureScale má zůstat online. Tato oblast musí mít velikost alespoň 25 MB a musí být přístupná ze všech hostitelů.
- v Název hostitele, krátký název hostitele nebo adresa IP pro každého z hostitelů, kteří se mají účastnit prostředí DB2 pureScale.

v Volitelně můžete místo výchozích voleb zadaných Průvodcem nastavením DB2 zadat názvy hostitelů, které chcete nastavit jako moduly prostředky mezipaměti klastru. Můžete ručně vybrat, kteří hostitelé budou fungovat jako moduly prostředky mezipaměti klastru, nebo k jejich přiřazení využít instalační program produktu DB2.

# **Stručná nápověda před instalací**

Do pole Vaše hodnota zadejte požadovanou hodnotu položky.

*Tabulka 31. Stručná nápověda před instalací*

| Požadovaná položka                                                       | Vaše hodnota | Příklad                                                                                                    |
|--------------------------------------------------------------------------|--------------|----------------------------------------------------------------------------------------------------|
| Vlastník instance / název<br>skupiny                                     |              | $dh2s\dim1/dh2i\dim1$                                                                                                    |
| Chráněný uživatel / název<br>skupiny                                     |              | $db2s$ dfe $1$ / $db2$ fadm $1$                                                                                                    |
| Instalační adresář                                                       |              | /opt/IBM/db2/V10.1                                                                                                    |
| Disk sdíleného souborového<br>systému                                    |              | /dev/hdisk12                                                                                                    |
| Hostitelé, kteří mají být<br>zahrnuti                                    |              | $db2_{host}01 - db2_{host}04$ .                                                                                                    |
| Propojovací síťový název<br>pro každého člena<br>a prostředek mezipaměti |              | Příklad sítě InfiniBand:<br>$db2$ <název hostitele=""> ib0<br/>Příklad 10 gigabitové sítě<br/>Ethernet:<br/><math>db2</math> <název hostitele=""> en1<br/>Poznámka:<br/>Adaptér<br/><math>db2</math> <hostname> en1 není<br/>mapován na běžný adaptér<br/>sítě Ethernet. Musí být<br/>mapován na pseudoadresu<br/>IP pro port komunikačního<br/>adaptéru 10GE.</hostname></název></název> |

Poznámka: Pouze u sítě InfiniBand: Chcete-li vyhledat položku propojovací síťový název klastru, spuste v každém hostiteli příkaz **netstat -i**.

*Tabulka 32. Stručná nápověda před instalací - nepovinné položky*

| Nepovinná položka                                       | Vaše hodnota | Příklad                                       |
|---------------------------------------------------------|--------------|-----------------------------------------------|
| Disk rozhodčího modulu                                  |              | V systémech AIX:<br>/dev/hdisk13              |
|                                                         |              | V systémech Linux:<br>/dev/dm-0 nebo /dev/sdc |
| Rozsah portů správce FCM                                |              | $60000 - 60004$                               |
| Rozsah portů modulů<br>prostředky mezipaměti<br>klastru |              | 56000 - 56001                                 |
| Komunikační port produktu<br>DB2                        |              | 50001                                         |

| Nepovinná položka                                                                                    | Vaše hodnota | Příklad                                                                                                    |
|----------------------------------------------------------------------------------------------------|--------------|----------------------------------------------------------------------------------------------------|
| Hostitelé, kteří mají být<br>nastaveni jako moduly<br>prostředky mezipaměti<br>klastru               |              | $db2$ host $03$ a $db2$ host $04$                                                                                                    |
| Propojovací síťový název<br>klastru mezipaměti<br>prostředků mezipaměti<br>klastru v síti InfiniBand |              | Primární:<br>db2_ <název_hostit1>_ib0,<br/><math>db2</math> <název hostitl=""> ibl,<br/>db2_<název_hostit1>_ib2,<br/><math>db2</math> <název hostitl=""> ib3<br/>Sekundární:<br/><math>db2</math> <název hostit<math="">2&gt; ib0,<br/>db2_<název_hostit2>_ib1,<br/>db2_<název_hostit2>_ib2,<br/><math>db2</math> <název hostit<math="">2&gt; ib3</název></název_hostit2></název_hostit2></název></název></název_hostit1></název></název_hostit1> |
| Propojovací síťový název<br>klastru mezipaměti<br>prostředků mezipaměti<br>klastru v síti 10GE       |              | Primární:<br>$db2$ <název hostitl=""> enl,<br/><math>db2</math> <název hostitl=""> en2,<br/>db2_<název_hostit1>_en3,<br/><math>db2</math> <název hostitl=""> en4<br/>Sekundární:<br/><math>db2</math> <název hostit<math="">2&gt; en1,<br/>db2_<název_hostit2>_en2,<br/>db2_<název_hostit2>_en3,<br/><math>db2</math> <název hostit2=""> en4</název></název_hostit2></název_hostit2></název></název></název_hostit1></název></název>              |
| Hostitelé, kteří mají být<br>nastaveni jako členové                                                  |              | $db2$ host $01$ a $db2$ host $02$                                                                                                    |

<span id="page-199-0"></span>*Tabulka 32. Stručná nápověda před instalací - nepovinné položky (pokračování)*

## **Další postup**

Pokud jste provedli všechny kroky uvedené v kontrolním seznamu před instalací a vyplnili stručnou nápovědu, můžete pokračovat přímo částí týkající se instalace.

# **Instalace funkce DB2 pureScale (Linux)**

Témata v této části podrobně popisují přípravu prostředí na instalaci funkce DB2 pureScale v podporovaných prostředích systému Linux.

# **Předpoklady instalace pro produkt funkce DB2 pureScale (Linux)**

Před instalací produktu funkce IBM DB2 pureScale je nutné zajistit, aby systém splňoval následující požadavky na síť, hardware, firmware, úložný prostor a software. Pomocí příkazu **db2prereqcheck** můžete zkontrolovat splnění předpokladů pro určitou verzi produktu DB2.

## **Předpoklady sítě**

Jsou vyžadovány dvě sítě - jedna síť Ethernet a jedna síť s vysokorychlostní komunikací. Síť s vysokorychlostní komunikací musí představovat síť InfiniBand (IB) nebo 10gigabitovou síť Ethernet (10GE); kombinace těchto dvou sítí není podporována.

**Poznámka:** Ačkoli je pro prostředí funkce DB2 pureScale vyžadován jeden adaptér Ethernet, je vhodné pro síť nastavit svázání rozhraní Ethernet, pokud máte dva adaptéry Ethernet.

Svázání rozhraní Ethernet (označované také výrazem svázání kanálů) je nastavení, při kterém se spojí dvě nebo více síťových rozhraní. Svázání rozhraní Ethernet poskytuje redundanci a vyšší odolnost v případě selhání síťového adaptéru Ethernet. Pokyny pro konfigurování svázání rozhraní Ethernet naleznete v dokumentaci k adaptéru Ethernet. Funkce svázání sítě s vysokorychlostní komunikací není podporována.

*Tabulka 33. Požadavky na adaptér sítě s vysokorychlostní komunikací u serverů ve stojanech*

| Typ komunikačního<br>adaptéru         | Přepínač     | Přepínač ověřený společností<br><b>IBM</b>               | <b>Kabely</b>                                     |
|---------------------------------------|--------------|----------------------------------------------------------|---------------------------------------------------|
| InfiniBand (IB)                       | <b>ODRIB</b> | Mellanox, číslo dílu<br>MIS5030O-1SFC                    | Kabely QSFP                                       |
| Ethernet, 10 gigabitová síť<br>(10GE) | 10GE         | <b>Blade Network</b><br>Technologies RackSwitch<br>G8124 | Kabely SFP+ (Small<br>Form-factor Pluggable Plus) |
|                                       |              | 2. Přepínač Cisco Nexus 5596<br>s unifikovanými porty    |                                                   |

- 1. Prostředí DB2 pureScale se systémy Linux a komunikačním adaptérem InfiniBand vyžadují software pro správu technologie fabric založený na přepínači FabricIT EFM. V případě podpory portů komunikačního adaptéru na serverech CF je minimální obraz softwaru Fabric Manager, který musí být nainstalován v přepínači, následující: image-PPC\_M405EX-EFM\_1.1.2500.img. Přepínač nemusí podporovat přímou cestu pro upgradování na minimální verzi. V takovém případě je vyžadováno více upgradů. Pokyny k upgradu softwaru Fabric Manager v zadaném přepínači Mellanox naleznete na webu společnosti Mellanox: [http://www.mellanox.com/content/](http://www.mellanox.com/content/pages.php?pg=ib_fabricit_efm_management&menu_section=55) [pages.php?pg=ib\\_fabricit\\_efm\\_management&menu\\_section=55.](http://www.mellanox.com/content/pages.php?pg=ib_fabricit_efm_management&menu_section=55) V sítích InfiniBand je povolení správce podsítí v přepínači povinné. K vytvoření prostředí DB2 pureScale s více přepínači je vyžadován komunikační adaptér na serverech CF a konfigurace překonání selhání v přepínačích. Na webu společnosti Mellanox naleznete pokyny k nastavení správce podsítě pro doménu s vysokou dostupností určené pro podporu překonání selhání přepínače.
- 2. Propojení kabely:
	- v V sítích InfiniBand: Kabely QSFP 4 x 4 QDR jsou používány k připojení hostitelů k přepínači i pro propojení mezi přepínači. Pokud používáte dva přepínače, je vyžadováno dvě nebo více propojení mezi přepínači. Maximální požadovaný počet propojení mezi přepínači lze určit tak, že vydělíte dvěma celkový počet portů komunikačního adaptéru připojených z modulů CF a členů k přepínači. Například v prostředí DB2 pureScale se dvěma přepínači, kde primární a sekundární modul CF mají po čtyřech portech komunikačního adaptéru a kde existují čtyři členové, je maximální potřebný počet propojení mezi přepínači 6 (6 =  $(2 * 4 + 4)/2$ ).
	- v V síti 10GE může být maximální počet propojení mezi přepínači dále omezen počtem portů podporovaných protokolem LACP (Link Aggregate Communication Protocol), který je součástí nastavení vyžadovaného pro překonání selhání přepínače. Jelikož se může tato hodnota u různých výrobců přepínačů lišit, řidte se omezením uvedeným v příručce k přepínači. Například přepínač Blade Network Technologies G8124 se 24 porty se systémem Blade OS 6.3.2.0 má v každém páteřním spoji LACP mezi dvěma přepínači maximální počet 8 portů, takže je maximální počet propojení mezi přepínači omezen na čtyři (4 porty na každém přepínači).
- 3. Obecně je podporován jakýkoli přepínač 10GE, který podporuje řízení toku Global Pause, jak je uvedeno ve specifikaci IEEE 802.3x. Přesné pokyny pro nastavení se však mohou lišit od dokumentace v sekci týkající se přepínačů, protože ta vychází z přepínačů ověřených společností IBM. Podrobnosti naleznete v uživatelské příručce k přepínači.

| Typ komunikačního adaptéru                          | Přepínač                                                                                      | Kabely                   |
|-----------------------------------------------------|-----------------------------------------------------------------------------------------------|--------------------------|
| InfiniBand (IB)                                     | Voltaire 40 Gb InfiniBand Switch <sup>1</sup> ,<br>příklad čísla dílu: 46M6005                | Kabely QSFP <sup>2</sup> |
| 10 gigabitový adaptér Ethernet (10 GE) <sup>3</sup> | BNT Virtual Fabric 10 Gb Switch Module<br>for IBM BladeCenter, příklad čísla dílu:<br>46C7191 |                          |

*Tabulka 34. Požadavky na adaptér pro vysokorychlostní komunikaci u serverů BladeCenter HS22*

- 1. Chcete-li vytvořit prostředí prostředí DB2 pureScale s více přepínači, nastavte komunikační adaptér pro hostitele modulů CF.
- 2. Propojení kabely:
	- v V sítích InfiniBand: Kabely QSFP 4 x 4 QDR jsou používány k připojení hostitelů k přepínači i pro propojení mezi přepínači. Pokud používáte dva přepínače, je vyžadováno dvě nebo více propojení mezi přepínači. Maximální požadovaný počet propojení mezi přepínači lze určit tak, že vydělíte dvěma celkový počet portů komunikačního adaptéru připojených z modulů CF a členů k přepínači. Například v prostředí DB2 pureScale se dvěma přepínači, kde primární a sekundární modul CF mají po čtyřech portech komunikačního adaptéru a kde existují čtyři členové, je maximální potřebný počet propojení mezi přepínači 6 (6 =  $(2 * 4 + 4)/2$ ). V síti 10GE může být maximální počet propojení mezi přepínači dále omezen počtem portů podporovaných protokolem LACP (Link Aggregate Communication Protocol), který je součástí nastavení vyžadovaného pro překonání selhání přepínače. Jelikož se může tato hodnota u různých výrobců přepínačů lišit, řidte se omezením uvedeným v příručce k přepínači. Například přepínač Blade Network Technologies G8124 se 24 porty se systémem Blade OS 6.3.2.0 má v každém páteřním spoji LACP mezi dvěma přepínači maximální počet 8 portů, takže je maximální počet propojení mezi přepínači omezen na čtyři (4 porty na každém přepínači).
- 3. Další informace o použití funkce funkce DB2 pureScale s průhledností aplikačních klastrů v systému BladeCenter naleznete v tomto článku na serveru developerWorks: [http://www.ibm.com/developerworks/data/library/techarticle/dm-](http://www.ibm.com/developerworks/data/library/techarticle/dm-1110purescalebladecenter/)[1110purescalebladecenter/.](http://www.ibm.com/developerworks/data/library/techarticle/dm-1110purescalebladecenter/)

**Poznámka:** Pokud člen člen existuje ve stejném hostiteli jako modul prostředek mezipaměti klastru (CF), propojovací název klastru propojovací síový název klastru v souboru db2nodes.cfg pro člena člen a modul CF se musí shodovat.

# **Předpoklady pro hardware a firmware**

Pro produkt funkce DB2 pureScale jsou podporovány servery System x (x64) s jedním ze zadaných typů síťových adaptérů:

| <b>Server</b>            | 10gigabitový adaptér<br>Ethernet (10GE)                                         | Minimální verze<br>firmwaru síťového<br>adaptéru 10GE | <b>Adaptér InfiniBand</b><br>(IB) Host Channel<br><b>Adapter (HCA)</b> | Minimální verze<br>firmwaru adaptéru IB<br><b>HCA</b> |
|--------------------------|---------------------------------------------------------------------------------|-------------------------------------------------------|------------------------------------------------------------------------|-------------------------------------------------------|
| System x $(x64)$ 3650 M3 | Adaptéry Mellanox<br>Connect X-2 $EN$ 10<br>Gigabit Ethernet<br>s podporou RoCE | 2.9.1000                                              | Mellanox ConnectX-2<br>s funkcí Virtual<br>Protocol Interconnect       | 2.9.1000                                              |
| System x (x64) 3690 X5   | Adaptéry Mellanox<br>Connect X-2 $EN$ 10<br>Gigabit Ethernet<br>s podporou RoCE | 2.9.1000                                              | Mellanox ConnectX-2<br>s funkcí Virtual<br>Protocol Interconnect       | 2.9.1000                                              |

*Tabulka 35. Podporované konfigurace serveru*

| <b>Server</b>                                 | 10gigabitový adaptér<br>Ethernet (10GE)                                                                                            | Minimální verze<br>firmwaru síťového<br>adaptéru 10GE | <b>Adaptér InfiniBand</b><br>(IB) Host Channel<br><b>Adapter (HCA)</b>       | Minimální verze<br>firmwaru adaptéru IB<br><b>HCA</b> |
|-----------------------------------------------|----------------------------------------------------------------------------------------------------|-------------------------------------------------------|------------------------------------------------------------------------------|-------------------------------------------------------|
| System x (x64) 3850 X5                        | Adaptéry Mellanox<br>Connect X-2 $EN$ 10<br>Gigabit Ethernet<br>s podporou RoCE                                                    | 2.9.1000                                              | Mellanox ConnectX-2<br>s funkcí Virtual<br>Protocol Interconnect             | 2.9.1000                                              |
| Servery blade<br>BladeCenter HS22<br>System x | Dvouportová rozšiřující<br>karta Mellanox pro<br>10 gigabitovou síť<br>Ethernet s technologií<br>RoCE, např. číslo dílu<br>90Y3570 | 2.9.1000                                              | Dvouportová karta<br>InfiniBand 40 Gb<br>(CFFh), např. číslo dílu<br>46M6001 | 2.9.1000                                              |

*Tabulka 35. Podporované konfigurace serveru (pokračování)*

**Poznámka:** Nainstalujte nejnovější podporovaný firmware pro server System x z adresy http://www.ibm.com/support/us/en/.

# **Požadavky na hardwarové úložiště**

Produkt funkce DB2 pureScale podporuje všechny sítě SAN a přímo připojené sdílené blokové úložiště. K dosažení vyšší míry pružnosti je doporučováno konfigurování spravovaného sdíleného úložiště služeb služby klastru DB2. Další informace o podpoře služeb služby klastru DB2 naleznete v tématu "Důležité informace o sdíleném úložišti". Pro podporu produktu funkce DB2 pureScale musí být splněny následující požadavky na hardwarové úložiště.

- v Následující lokální prostor na disku v jednotlivých hostitelích:
	- 3 GB k extrakci instalace
	- 3,5 GB pro instalační cestu
	- 5 GB pro adresář /tmp
	- 1 GB pro domovský adresář instance
	- 5 GB pro adresář /var
	- 1 GB pro adresář /(kořenový systém souborů)
- v Jsou vyžadovány minimálně tři sdílené systémy souborů, každý na samostatném fyzickém disku. Dále se doporučuje použít čtvrtý sdílený disk konfigurovaný jako disk rozhodčího modulu služby klastru DB2.

Pro každý z uvedených systémů souborů musí být volný následující sdílený prostor na disku

- $-$  Sdílené soubory instance: 10 GB<sup>4</sup>
- Data: Závisí na konkrétních požadavcích aplikací.
- Protokoly: závisí na očekávaném počtu transakcí a požadavcích na protokolování aplikací.

## **Softwarové předpoklady**

Knihovny a další balíky uvedené pro každou specifickou distribuci systému Linux v následující tabulce jsou v modulech prostředky mezipaměti klastru a ve členech členové vyžadovány. Produkt funkce DB2 pureScale nepodporuje virtuální počítače se systémem

<sup>4.</sup> K dosažení lepšího výkonu I/O vytvořte samostatný systém souborů GPFS pro databázi a zadejte jej v příkazu pro vytvoření databáze.

Linux. Před instalací produktu funkce DB2 pureScale nebo aktualizací na nejnovější úroveň opravy FixPack aktualizujte hostitele pomocí vyžadovaného softwaru.

*Tabulka 36. Minimální softwarové požadavky systému Linux*

| Distribuce systému Linux                   | Úroveň verze<br>jádra     | Vyžadované balíky                                                                                                    | <b>Balík OFED (OpenFabrics</b><br><b>Enterprise Distribution</b> )                                                                                        |
|--------------------------------------------|---------------------------|----------------------------------------------------------------------------------------------------|----------------------------------------------------------------------------------------------------|
| Red Hat Enterprise Linux<br>(RHEL) $5.6^1$ | $2.6.18-$<br>194.26.1.el5 | libstdc++<br>(32bitová i<br>64bitová knihovna)<br>glibc++ (32bitová i<br>64bitová knihovna)<br>cpp<br>acc<br>$qcc-c++$<br>kernel-headers<br>kernel-devel<br>binutilsOpenSSH<br>sg3 utils<br>$ntp-4.2.2p1-15.el5$ | Cheete-li nainstalovat balík OFED do<br>systému RHEL 5.6 nebo vyššího,<br>spusťte skupinovou instalaci produktu<br>"OpenFabrics Enterprise Distribution". |

| Distribuce systému Linux                            | Úroveň verze<br>jádra                                                                                                    | Vyžadované balíky                                                                                                    | <b>Balík OFED (OpenFabrics</b><br><b>Enterprise Distribution)</b>                                                                                                    |
|-----------------------------------------------------|----------------------------------------------------------------------------------------------------|----------------------------------------------------------------------------------------------------|----------------------------------------------------------------------------------------------------|
| Red Hat Enterprise Linux<br>(RHEL) 6.1 <sup>4</sup> | (32bitové i<br>libibcm<br>libibverbs<br>librdmacm<br>libcxgb3<br>libibmad<br>libibumad<br>knihovny)<br>libmlx4<br>libmthca<br>libmlx4<br>(32bitové i<br>ibibcm<br>libibverbs-rocee<br>librdmacm<br>libcxgb3<br>libibmad<br>libibumad<br>knihovny)<br>libmlx4-rocee<br>libmthca | Pro síť typu InfiniBand<br>64bitové knihovny,<br>není-li uvedeno jinak):<br>dapl (pouze 64bitové knihovny)<br>ibsim (pouze 64bitové knihovny)<br>ibutils (pouze 64bitové knihovny)<br>libipathyerbs (pouze 64 bitové<br>libnes (pouze 64bitové knihovny)<br>rdma (žádná architektura)<br>Pro síť typu 10GE<br>64bitové knihovny,<br>není-li uvedeno jinak):<br>dapl (pouze 64bitové knihovny)<br>ibsim (pouze 64bitové knihovny)<br>ibutils (pouze 64bitové knihovny)<br>libipathyerbs (pouze 64 bitové<br>libnes (pouze 64bitové knihovny)<br>rdma (žádná architektura) | V případě typu sítě InfiniBand spusťte<br>skupinovou instalaci balíku "InfiniBand<br>Support".<br>V případě typu sítě 10GE se přihlaste<br>k odběru sítě Red Hat High<br>Performance Network a poté spust'te<br>skupinovou instalaci balíku "InfiniBand<br>Support". Tím se automaticky<br>nainstaluje balík "RHEL server High<br>Performance Networking", který je<br>nezbytným předpokladem pro podporu<br>produktu RDMA over Ethernet v síti<br>10GE. |

*Tabulka 36. Minimální softwarové požadavky systému Linux (pokračování)*

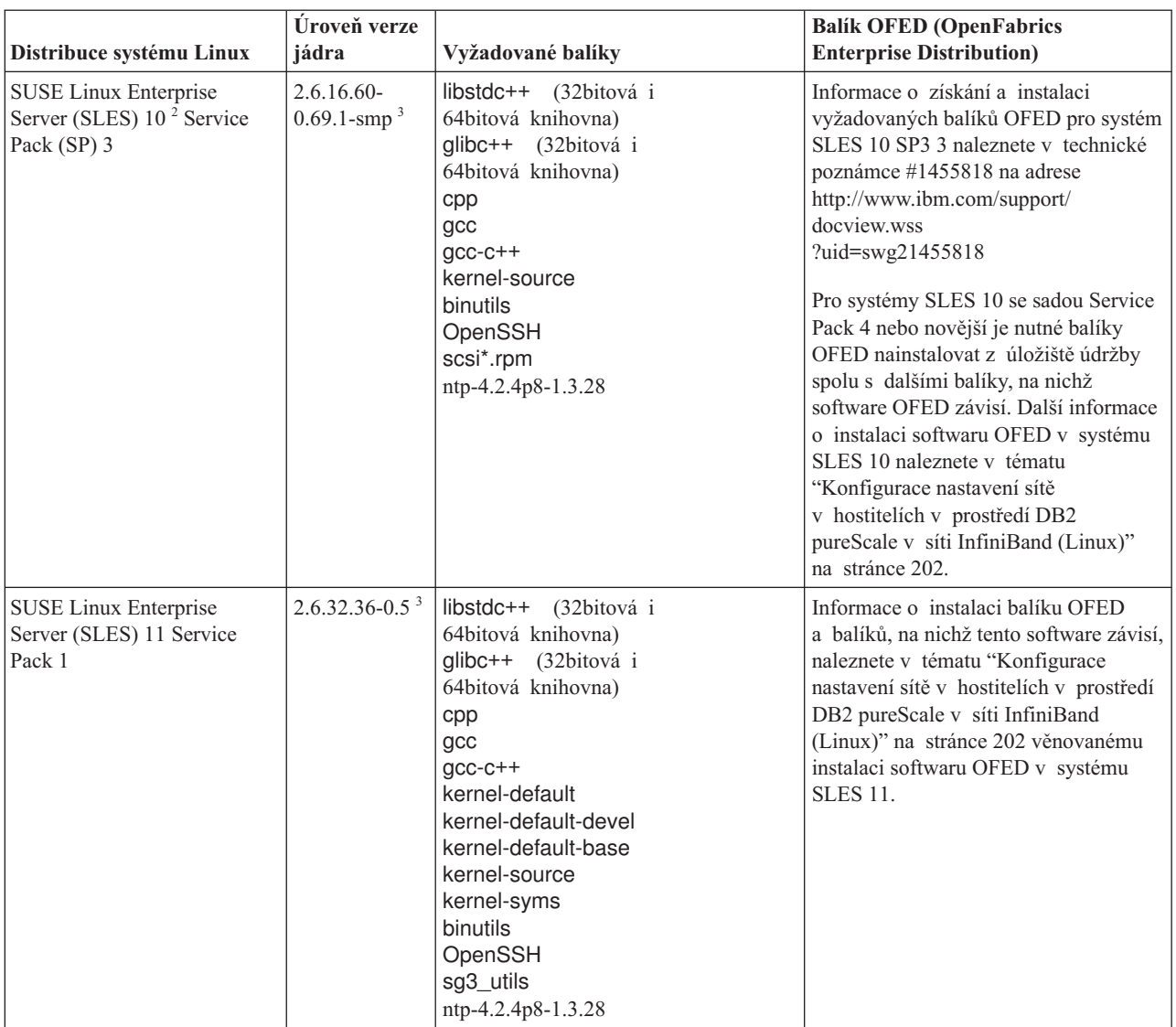

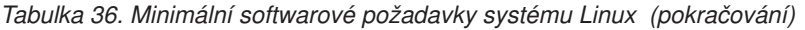

*Tabulka 36. Minimální softwarové požadavky systému Linux (pokračování)*

| Distribuce systému Linux                                                                                                    | Úroveň verze<br>jádra | Vyžadované balíky                                                                                                    | <b>Balík OFED (OpenFabrics</b><br><b>Enterprise Distribution)</b>                                                         |
|----------------------------------------------------------------------------------------------------|-----------------------|----------------------------------------------------------------------------------------------------|----------------------------------------------------------------------------------------------------|
| 1. V systému Red Hat Linux:                                                                                                    |                       |                                                                                                    |                                                                                                    |
| produkt RHEL 5.6.                                                                                                    |                       |                                                                                                    | · V případě jednoho portu komunikačního adaptéru v modulech CF v síti InfiniBand představuje minimální úroveň podpory     |
|                                                                                                    |                       | v modulech CF v síti 10GE představuje minimální úroveň podpory produkt RHEL 6.1.                                                             | · V případě více portů komunikačního adaptéru v síti InfiniBand a jednoho či více portů komunikačního adaptéru            |
| závislosti explicitně nainstalovány. Příklad:                                                                                                    |                       |                                                                                                    | i686 - 32bitové balíky se nemusí při výchozí instalaci serveru x86_64 nainstalovat. Ujistěte se, že jsou všechny 32bitové |
| pam 1dap-185-8.el6.i686                                                                                                    |                       | libstdc++-4.4.5-6.el6.i686, pam-1.1.1-8.el6.i686, pam krb5-2.3.11-6.el6.i686,<br>pam-devel-1.1.1-8.el6.i686, pam pkcs11-0.6.2-11.1.el6.i686, |                                                                                                    |
|                                                                                                    |                       |                                                                                                    | Případně můžete po vytvoření zdroje z lokálního disku DVD nebo registraci do sítě RHN zadat příkaz yum:                   |
| yum install $\star$ .1686                                                                                                    |                       |                                                                                                    |                                                                                                    |
| $(2.6.16.60 - 0.85.1 - smp).$                                                                                                    |                       | 2. V systému SLES 10 se sadou Service Pack 4 je minimální podporovanou úrovní verze jádra výchozí jádro                                      |                                                                                                    |
| 3. V systému SLES 11 SP1 musí být výchozí jádro (verze 2.6.32.12-0.7-default) upgradováno na verzi 2.6.32.36-0.5, která<br>vyžaduje instalaci následujících balíků jádra ze softwarového úložiště údržby systému SLES:                                                                                                    |                       |                                                                                                    |                                                                                                    |
| kernel-default-2.6.32.36-0.5.2<br>kernel-default-devel-2.6.32.36-0.5.2<br>kernel-default-base-2.6.32.36-0.5.2<br>kernel-source-2.6.32.36-0.5.2<br>kernel-syms-2.6.32.36-0.5.2                                                                                                    |                       |                                                                                                    |                                                                                                    |
| 4. Jsou-li v některých instalacích při výchozím nastavení načteny moduly Intel TCO WatchDog Timer Driver, měly by být<br>umístěny na seznam zakázaných adres, aby se nespouštěly automaticky a nezpůsobovaly konflikt s technologií RSCT.<br>Chcete-li umístit moduly na seznam zakázaných adres, upravte následující soubory: |                       |                                                                                                    |                                                                                                    |
| a. Ověření toho, zda jsou moduly načteny:                                                                                                    |                       |                                                                                                    |                                                                                                    |
|                                                                                                    |                       | Ismod   grep -i iTCO wdt; Ismod   grep -i iTCO vendor support                                                                                |                                                                                                    |
| b. Úprava konfiguračních souborů:                                                                                                    |                       |                                                                                                    |                                                                                                    |
|                                                                                                    |                       | • V produktu RHEL 5.x a RHEL 6.1 upravte soubor /etc/modprobe.d/blacklist.conf:                                                              |                                                                                                    |
| # RSCT hatsd<br>blacklist iTCO wdt<br>blacklist iTCO_vendor_support                                                                                                    |                       |                                                                                                    |                                                                                                    |
|                                                                                                    |                       | • V produktu SLES upravte soubor /etc/modprobe.d/blacklist:                                                                                  |                                                                                                    |
| add<br>blacklist iTCO wdt<br>blacklist iTCO vendor support                                                                                                    |                       |                                                                                                    |                                                                                                    |

### **Poznámka:**

- v Pokud je nainstalován systém souborů IBM General Parallel File System ( GPFS), musí se jednat o verzi IBM General Parallel File System ( GPFS) 3.4.0.11 se speciálními opravami nutnými pro produkt funkce DB2 pureScale. Potřebujete-li provést upgrade na verzi IBM General Parallel File System ( GPFS) 3.4.0.11 nebo nainstalovat opravy pro systém souborů GPFS, najdete požadované soubory v obrazu instalace prostředí DB2 pureScale v adresáři db2/linuxamd64/gpfs.
- Pokud je produkt IBM Tivoli System Automation for Multiplatforms (Tivoli SA MP) již nainstalován, musí se jednat o produkt Tivoli SA MP Verze 3.2.2.1. Tuto verzi lze nainstalovat spuštěním příkazu **installSAM** v adresáři db2/linuxamd64/tsamp obrazu instalace produktu DB2 pureScale.

# **Vyžaduje uživatele pro instalaci produktu funkce DB2 pureScale (Linux)**

K provozování databázových prostředí produktu DB2 v operačních systémech Linux jsou vyžadováni dva uživatelé a skupiny.

## **Než začnete**

- v K vytváření uživatelů a skupin je vyžadováno oprávnění uživatele root.
- v Pokud spravujete uživatele a skupiny pomocí softwaru zabezpečení, mohou být při definování uživatelů a skupin DB2 vyžadovány další kroky.

## **Informace o této úloze**

- K vytvoření instance DB2 pureScale jsou potřební dva uživatelé:
- Jeden uživatel jako vlastník instance.
- Jeden uživatel jako chráněný uživatel.

Měli byste použít dva různé uživatele se dvěma různými skupinami. Každý z obou uživatelů by měl mít na všech hostitelích nastaven stejný identifikátor UID, identifikátor GID, název skupiny a domovský adresář. Ověřte, že pokud některý z uživatelů, kteří mají být použiti, existuje na některém z hostitelů, má nastaveny odpovídající vlastnosti. Tyto vyžadované uživatele není třeba vytvořit před zahájením instalace. Tyto uživatele můžete vytvořit během procházení panelů průvodce nastavením produktu DB2, nebo je můžete určit v souboru odpovědí. Jsou-li použiti existující uživatelé, musí existovat na všech hostitelích a musí splňovat uvedené požadavky.

Jména uživatelů a názvy skupin použité v následujících pokynech jsou výchozí hodnoty a jsou uvedeny v následující tabulce. Můžete určit vlastní jména uživatelů a názvy skupin, pokud budou vyhovovat pravidlům pro pojmenovávání platným v příslušném operačním systému a produktu DB2.

| Vyžadovaný uživatel | <b>Jméno uživatele</b> | Název skupiny |
|---------------------|------------------------|---------------|
| Vlastník instance   | db <sub>2sdin1</sub>   | dh2iadm1      |
| Chráněný uživatel   | db2sdfel               | db2fadm1      |

*Tabulka 37. Výchozí uživatelé a skupiny*

Jména uživatelů a názvy skupin použitá v těchto pokynech jsou uvedena v následující tabulce. Můžete určit vlastní jména uživatelů a skupin, pokud budou vyhovovat pravidlům pro pojmenovávání platným v systému a v prostředí DB2.

Pokud plánujete použití průvodce Nastavení DB2 při instalaci databázového produktu DB2, průvodce Nastavení DB2 vytvoří tyto uživatele za vás.

#### Omezení

Vytvářená jména uživatelů musí splňovat pravidla pojmenovávání operačního systému i databázového systému DB2.

Stejné jméno uživatele, které vytvoříte na různých hostitelích, musí mít nastaven stejný adresář HOME. Jména uživatelů však dosud nemusí existovat na žádném z hostitelů. Jsou-li použita existující jména uživatelů, musí existovat na všech hostitelích a musí mít nastaveno stejné ID uživatele (uid), ID skupiny (gid), název skupiny a adresář HOME.

# **Postup**

Chcete-li tyto uživatele vytvořit, postupujte takto:

- 1. Přihlaste se k hostiteli.
- 2. Pomocí následujících příkazů vytvořte skupinu pro vlastníka instance (například db2iadm1) a skupinu pro spouštění uživatelských funkcí nebo uložených procedur (například db2fadm1):

```
groupadd -g 999 db2iadm1
groupadd -g 998 db2fadm1
```
Zkontrolujte, že použitá čísla aktuálně neexistují v žádném z počítačů.

3. Pomocí následujících příkazů vytvořte uživatele náležející do jednotlivých skupin vytvořených v předchozím kroku. Domovským adresářem každého uživatele bude domovský adresář produktu DB2, který jste vytvořili a jehož sdílení jste nastavili v předchozích krocích (db2home).

useradd -u 1004 -g db2iadm1 -m -d /db2home/db2inst1 db2inst1 useradd -u 1003 -g db2fadm1 -m -d /db2home/db2fenc1 db2fenc1

4. Zadáním následujících příkazů nastavte počáteční heslo pro každého vytvořeného uživatele:

passwd db2inst1 passwd db2fenc1

- 5. Odhlašte se.
- 6. Přihlaste se postupně k primárnímu počítači jako jednotliví vytvoření uživatelé (db2inst1 a db2fenc1). Protože jde pro každého uživatele o jeho první přihlášení, může se zobrazí výzva ke změně hesla.
- 7. Odhlašte se.
- 8. Vytvořte stejné účty uživatelů a skupin v každém počítači, který se bude účastnit databázového prostředí.

# **Instalace a nastavení softwaru OpenSSH**

Tato úloha popisuje způsob získání a nastavení softwaru OpenSSH (Open Secure Shell).

## **Informace o této úloze**

Tyto kroky je třeba provést na každém hostiteli, který se má účastnit činnosti instance DB2 pureScale.

Pro uživatele systému Linux je software OpenSSH standardně instalován v systému SLES 10 se sadou Service Pack 3 nebo novějším a systému RHEL 5.5.

Software Open SSH (Open Secure Shell) je zdrojovou verzí sady protokolů SSH nástrojů síťového připojení. Nástroje poskytují funkce prostředí shell, které jsou ověřovány a šifrovány. Prostředí shell je příkazovým jazykovým interpretem, který čte vstup z řetězce příkazového řádku, standardního vstupu nebo souboru. Kroky v tomto tématu umožní připojení ke vzdálenému serveru prostřednictvím zabezpečení SSH bez nutnosti zadání hesla.

V případě produktu funkce DB2 pureScale je nutné nastavit pro uživatele root přístup SSH bez použití hesla. Vlastník instance vyžaduje přístup SSH bez použití hesla, avšak instalační procesy produktu DB2 toto nastavení provedou, pokud jej neprovede vlastník instance. Následující kroky popisují způsob nastavení přístupu SSH bez hesla pro uživatele root.

**Poznámka:** Vlastník instance musí mít u atributu rlogin nastavenu výchozí hodnotu TRUE.

# **Postup**

- 1. Pouze operační systémy AIX: Pokud software OpenSSH není v systému k dispozici, můžete jej získat z nejnovějšího balíku rozšíření systému AIX a webového balíku ke stažení [\(http://www.ibm.com/systems/power/software/aix/expansionpack/index.html\)](http://www.ibm.com/systems/power/software/aix/expansionpack/index.html). Sada souborů softwaru OpenSSH zahrnuje stránky manuálu s volbou openssh.man.en\_US. V síti Internet systém openBSD poskytuje dokumentaci na adrese [http://www.openssh.org/manual.html.](http://www.openssh.org/manual.html)
- 2. Pouze operační systémy AIX: Nainstalujte software OpenSSH. Výchozím nastavením systému AIX pro software OpenSSH je povolení veřejného klíče.
- 3. Nastavte ověřování na základě veřejného klíče. Ověřování na základě veřejného klíče umožní pro jedno ID uživatele přihlásit se pod stejným ID uživatele ve všech hostitelích v dané instanci bez zobrazení výzvy k zadání hesla. Ověřování na základě veřejného klíče musí být povoleno pro ID uživatele root, aby používal zabezpečení SSH bez hesla.

Pokud ID uživatele zahrnuje adresář ~/.ssh, ujistěte se, že neumožňuje skupinový nebo jiný přístup pro zápis. Ujistěte se, že domovský adresář uživatele neumožňuje skupinový nebo jiný přístup pro zápis. Zabezpečení SSH považuje toto nastavení za bezpečnostní riziko, a pokud nejsou oprávnění adresáře dostatečně restriktivní, neumožní ověření na základě veřejného klíče.

Existující adresář ~/.ssh není vyžadován, protože příkaz **ssh-keygen** tento adresář vytvoří, pokud neexistuje, a nastaví příslušný přístup.

V adresáři ~/.ssh vygenerujte dvojici soukromého a veřejného klíče:

Při zobrazení výzvy k zadání vstupu stisknutím klávesy Enter potvrďte výchozí hodnotu. (Ujistěte se, že nejsou zadána žádná hesla, jinak zabezpečení SSH zkontroluje každý pokus o ověření a bude očekávat stejné heslo jako odpově od uživatele. Produkt DB2 však neumožňuje, aby výzvy pro prostředí shell vydávaly vzdálené obslužné programy za účelem dalšího ověření.) Tato akce vygeneruje v adresáři ~/.ssh dva nové soubory id\_dsa (soukromý klíč) a id\_dsa.pub (veřejný klíč) pro šifrování DSA.

4. Veřejný klíč je nutné vygenerovat v každém hostiteli a připojit jeho obsah z každého hostitele k jednomu souboru s názvem authorized\_keys. Zkopírujte soubor authorized\_keys do adresáře uživatele \$HOME/.ssh v každém hostiteli a spuste příkaz **chmod 644 authorized\_keys**.

# **Konfigurace portů komunikačního adaptéru a přepínačů (Linux)**

Témata v této části se věnují konfiguraci více portů komunikačního adaptéru a přepínačů v podporovaných operačních systémech Linux. Postup konfigurace závisí na tom, zda používáte síť InfiniBand, nebo 10gigabitový Ethernet (10GE).

## **Konfigurace v síti InfiniBand (Linux)**

Témata v této části se věnují konfiguraci jednoho či více portů komunikačního adaptéru a přepínačů v síti InfiniBand.

## **Konfigurování překonání selhání přepínače pro prostředí DB2 pureScale v síti InfiniBand (Linux):**

Překonání selhání přepínače je funkce zajišťující vysokou dostupnost a poskytovaná správcem podsítě přepínače.

<sup>\$</sup> ssh-keygen -t dsa

### **Než začnete**

Postup pro konfiguraci funkce překonání selhání přepínače popsaný v tomto tématu platí pro systémy SuSE Linux Enterprise Server (SLES) i pro systémy Red Hat Enterprise Linux Server (RHEL) v síti InfiniBand (IB).

Tento postup se nevztahuje na prostředí IBM BladeCenter. Chcete-li nastavit podporu funkce překonání selhání pro implementace BladeCenter, neprovádějte žádné úpravy v modulech přepínačů, je totiž nutné nakonfigurovat porty komunikačního adaptéru v primárním a sekundárním modulu prostředky mezipaměti klastru (CF).

Pro prostředí prostředí DB2 pureScale, která neobsahují servery blade, dokonče te před začátkem následující úlohy:

- 1. Nastavte topologii sítě v souladu s některou z podporovaných topologií sítě uvedených v tématu [Kapitola 12, "Informace o konfiguraci topologie sítě pro prostředí DB2](#page-154-0) [pureScale", na stránce 145.](#page-154-0)
- 2. Zapněte napájení přepínače a připojte k němu sériový kabel RJ11 nebo kabel Ethernet.

### **Informace o této úloze**

Postup popisuje kroky konfigurace několika přepínačů, aby podporovaly překonání selhání přepínače. Funkce překonání selhání přepínače pomáhá pružnosti sítě a její odolnosti vůči chybám.

K vytvoření prostředí DB2 pureScale s více přepínači jsou vyžadovány porty komunikačního adaptéru na serverech CF a konfigurace překonání selhání v přepínačích.

Prostředí DB2 pureScale se systémy Linux a sítěmi propojení klastru InfiniBand vyžadují software pro správu topologie fabric založený na přepínači FabricIT EFM. V případě podpory více portů komunikačního adaptéru na serverech CF je v seznamu předpokladů instalace uveden minimální obraz produktu Fabric Manager, který musí být v přepínači nainstalován (image-PPC\_M405EX-EFM\_1.1.2500.img). V závislosti na požadované verzi produktu Fabric Manager nemusí být podporována přímá cesta k upgradu na minimální požadovanou verzi. V případech, kdy není přímá cesta k upgradu podporována, je třeba obraz softwaru Fabric Manager přepínače upgradovat instalací každé následující verze. Pokyny k upgradu softwaru Fabric Manager v určitém přepínači Mellanox naleznete na webu společnosti Mellanox: [http://www.mellanox.com/content/](http://www.mellanox.com/content/pages.php?pg=ib_fabricit_efm_management&menu_section=55) [pages.php?pg=ib\\_fabricit\\_efm\\_management&menu\\_section=55.](http://www.mellanox.com/content/pages.php?pg=ib_fabricit_efm_management&menu_section=55)

V případě nastavení jednoho přepínače v síti InfiniBand je povolení správce podsítě v přepínači povinným krokem.

#### Omezení

1. Je vyžadován administrativní přístup k přepínačům.

### **Postup**

- 1. Proved'te upgrade přepínače na požadovanou verzi softwaru Fabric manager uvedenou v předpokladech instalace produktu funkce DB2 pureScale. Chcete-li získat software Fabric Manager, prostudujte si téma ["Předpoklady instalace pro produkt funkce DB2](#page-199-0) [pureScale \(Linux\)" na stránce 190.](#page-199-0)
- 2. Postupujte podle kroků pro nastavení správce podsítě Mellanox v doméně s vysokou dostupností (Mellanox SM HA), které jsou uvedeny v uživatelské příručce k přepínači Mellanox.

<span id="page-211-0"></span>Díky softwaru Mellanox SM HA může správce systému z jednoho umístění otevřít a upravit všechny konfigurace podsítě IB pro správce podsítí. Přiřaď te ke správcovskému portu přepínače virtuální adresu IP (VIP), která bude sloužit ke správě domény s vysokou dostupností. Správce systému musí všechny přepínače v prostředí Mellanox SM HA nakonfigurovat tak, aby se připojovaly ke stejné podsíti IB, a přiřadit k této podsíti název. Po připojení k podsíti jsou správci podsítí synchronizováni a je třeba vybrat jednoho z nich, který bude působit jako hlavní správce podsítě. Ostatní správci se stanou rezervními správci podsítě.

## **Příklad**

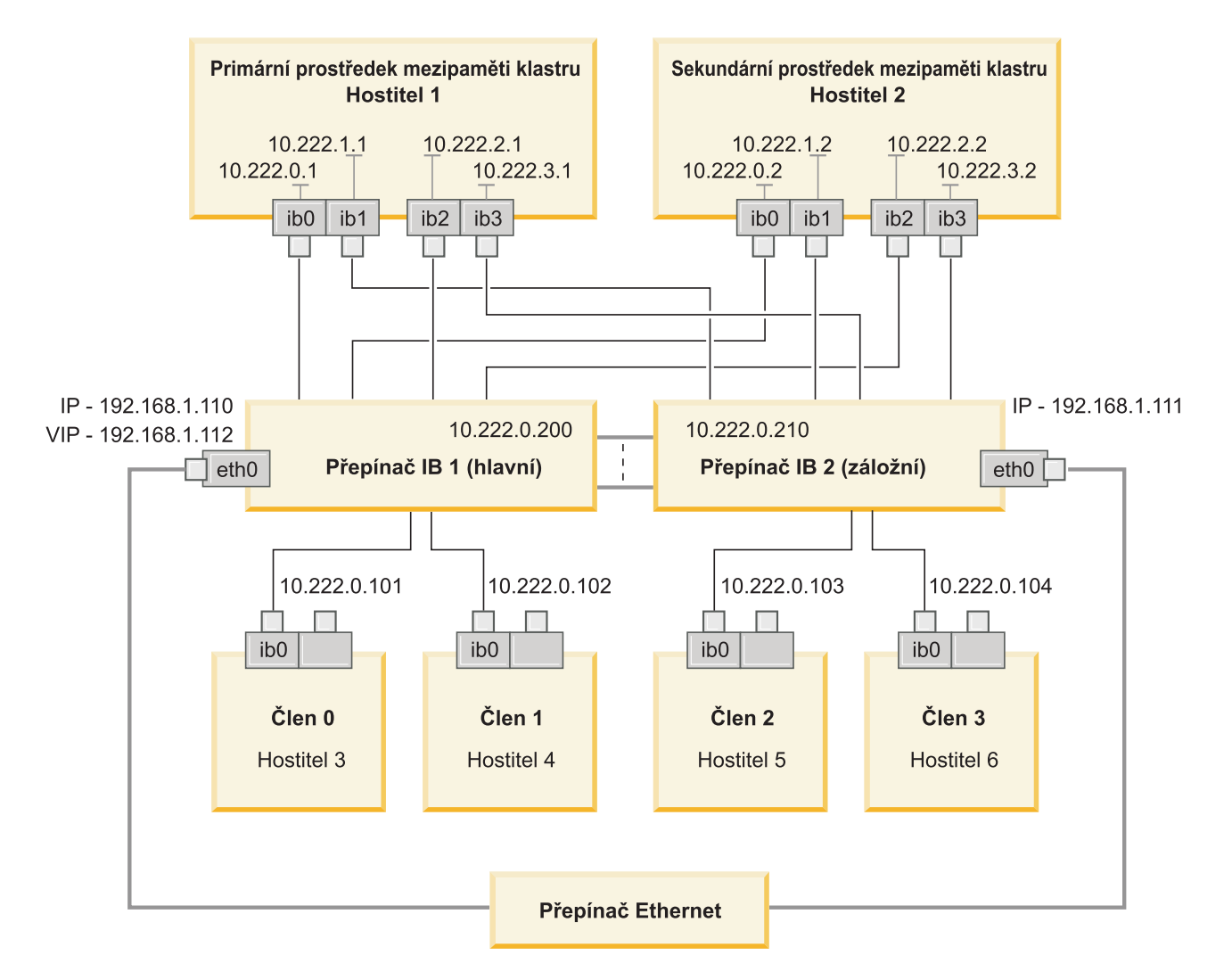

Veřejný přepínač Ethernetu se musí připojit k oběma přepínačům sítě IB a nakonfigurovat podsíť.<br>*Obrázek 20. Více propojení klastru SLES se dvěma přepínači k prostředkům mezipaměti* 

### **Jak pokračovat dále**

Konfigurujte nastavení sítě hostitelů, které chcete zahrnout do prostředí DB2 pureScale.

### **Konfigurace nastavení sítě v hostitelích v prostředí DB2 pureScale v síti InfiniBand (Linux):**

Přidejte všechny členy do stejné podsítě IP. Konfigurujte porty komunikačního adaptéru v prostředcích mezipaměti klastru (CF) ve dvojicích, aby zařízení s určitým ID v jednom modulu CF se nacházelo ve stejné podsíti jako zařízení se stejným ID v jiném modulu CF. Jedna z dvojic portů komunikačního adaptéru se musí nacházet v stejné podsíti IP jako členové.

### **Než začnete**

Ujistěte se, že jste provedli následující kroky:

- v Seznamte se s informacemi o podporovaných topologiích sítě pro prostředí DB2 pureScale v tématu [Kapitola 12, "Informace o konfiguraci topologie sítě pro prostředí DB2](#page-154-0) [pureScale", na stránce 145.](#page-154-0)
- v Ujistěte se, že nastavení odpovídá podporovanému prostředí DB2 pureScale uvedenému v předpokladech instalace v tématu [Kapitola 17, "Příprava na instalaci funkce DB2](#page-170-0) [pureScale pro produkt DB2 Enterprise Server Edition", na stránce 161.](#page-170-0)

Administrativní přístup je vyžadován ve všech členech DB2 a hostitelích CF.

### **Informace o této úloze**

Chcete-li konfigurovat nastavení sítě v hostitelích, nainstalujte balíky OFED (OpenFabrics Enterprise Distribution) a nakonfigurujte adresy IP v hostitelích. Moduly Prostředky mezipaměti klastru (CF) podporují více portů komunikačního adaptéru za účelem podpory rozšiřování prostředí DB2 pureScale a dosažení vysoké dostupnosti. Vyžadován je pouze jeden port komunikačního adaptéru pro každý modul CF. Doporučuje se jich však použít víc kvůli zvýšení šířky pásma modulů CF, přidání redundance a povolení použití více přepínačů.

**Poznámka:** Tyto kroky musí být provedeny ve všech hostitelích plánovaných pro budoucí prostředí DB2 pureScale.

### **Postup**

- 1. Přihlašte se jako uživatel root.
- 2. Konfigurujte software OFED (OpenFabrics Enterprise Distribution).
	- Podrobnosti konfigurace OFED pro systémy SLES
		- V systému SLES 10 SP3 postupujte podle pokynů k instalaci softwaru OFED v [technické poznámce #1455818](http://www.ibm.com/support/docview.wss?uid=swg21455818) na adrese [http://www.ibm.com/support/](http://www.ibm.com/support/docview.wss?uid=swg21455818) [docview.wss?uid=swg21455818](http://www.ibm.com/support/docview.wss?uid=swg21455818)
		- Pro systém SLES 10 SP4 a vyšší:
			- a. Konfigurujte aktualizace systému SLES online a zahrňte pro danou verzi systému SLES úložiště údržby.
			- b. Nainstalujte z úložiště údržby následující balíky:

```
compat-dapl-1.2.19-0.5.1
compat-dapl-32bit-1.2.19-0.5.1
dapl-32bit-2.0.30-0.5.1
dapl-doc-2.0.30-0.5.1
dapl-2.0.30-0.5.1
ibutils-32bit-1.5.4-0.3.3
Ibutils-1.5.4-0.3.3
infiniband-diags-1.5.7-0.3.2
libcxgb3-rdmav2-32bit-1.2.5-0.3.1
libcxgb3-rdmav2-1.2.5-0.3.1
libibcm-1.0.5-0.3.1
libibcm-32bit-1.0.5-0.3.1
libibcommon1-1.1.2_20090314-0.1.1
libibcommon1-32bit-1.1.2_20090314-
0.1.1
libibmad5-1.3.6-0.3.1
libibmad5-32bit-1.3.6-0.3.1
```

```
libibumad3-1.3.6-0.3.1
libibumad3-32bit-1.3.6-0.3.1
libibverbs-1.1.4-0.3.1
libibverbs-32bit-1.1.4-0.3.1
libipathverbs-1.2-0.3.1
libipathverbs-32bit-1.2-0.3.1
libmlx4-rdmav2-1.0-5.21.1
libmlx4-rdmav2-32bit-1.0-5.21.1
libmthca-rdmav2-1.0.5-5.18.1
libmthca-rdmav2-32bit-1.0.5-5.18.1
libnes-rdmav2-1.1.0-0.3.1
librdmacm-1.0.13-0.3.1
librdmacm-32bit-1.0.13-0.3.1
libsdp-32bit-1.1.103-0.3.1
libsdp-1.1.103-0.3.1
mpi-selector-1.0.3-0.3.1
mstflint-1.4-2.25.1
ofed-doc-1.5.2-0.7.1
ofed-kmp-default-1.5.2_2.6.32.29_0.3
-0.7.1
ofed-1.5.2-0.7.1
ofed-doc-1.5.2-0.7.1
ofed-kmp-default-1.5.2_2.6.32.29_0.3
-0.7.1
opensm-32bit-3.3.7-0.5.1
opensm-3.3.7-0.5.1
ibvexdmtools-0.0.1-75.16.1
qlvnictools-0.0.1-75.16.1
sdpnetstat-1.60-5.22.1
srptools-0.0.4-6.8.2
```
- c. Ověřte, že jsou nainstalovány všechny balíky, které jsou součástí softwaru OFED.
- Podrobnosti konfigurace OFED pro systémy RHEL

V systému RHEL 5.6 nainstalujte vyžadované balíky InfiniBand pomocí skupinové instalace produktu "OpenFabrics Enterprise Distribution". Vezměte na vědomí, že v systému RHEL 5.6 není v prostředku mezipaměti podporováno více portů komunikačního adaptéru (k tomu je zapotřebí systém RHEL 6.1). Chcete-li balík nainstalovat, proveďte následující kroky jako uživatel root:

yum groupinstall "OpenFabrics Enterprise Distribution"

V systému RHEL 6.1 nainstalujte vyžadovaný software sítě InfiniBand pomocí skupinové instalace balíku "InfiniBand Support". Balík "InfiniBand Support" je k dispozici pro skupinovou instalaci. Chcete-li balík nainstalovat, proved'te následující kroky jako uživatel root:

yum groupinstall "InfiniBand Support"

**Poznámka:** Aby mohl být příkaz **yum** úspěšně proveden, vyžaduje, aby byla nejprve vytvořena lokální úložiště ze sítě RHN (Red Hat Network) nebo z obrazů ISO disku DVD. Jakmile je úložiště nastaveno, je příkaz **yum** informován o umístění pro nalezení cílových balíků. Registrace v síti RHN je doporučovaným mechanismem přístupu k nejnovějším aktualizacím jádra a opravám. Uživatelům se doporučuje nastavit úložiště pro každý systém RHEL.

Pokud úložiště z nějakého důvodu nelze nastavit s použitím sítě RHN, lze nastavení provést rovněž s použitím obrazů iso dodávaných na médiích DVD systému RHEL. Následující postupy jsou v systému vyžadovány pouze v případě, že nelze provést registraci v síti RHN.

a. Zkopírujte soubor RHEL5.7-20100922.1-Server-x86\_64-DVD1.iso z disku DVD do dočasného adresáře v cílovém systému, například /tmp/iso:

```
# cd /tmp/iso
# ls -rlt
celkem 3354472
-rw-r--r-- 1 root root 3431618560 Jan 10
20:13 RHEL5.7-20100922.1-Server-x86_64-
DVD1.iso
```
b. Extrahujte obraz iso.

mount -o loop /tmp/iso/RHEL5.7-20100922.1 -Server-x86\_64-DVD1.iso /mnt/iso/

c. Vytvořte úložiště.

```
# cd repodata/
# ls -rlt
celkem 76180
-rw-r--r-- 1 root root 8032315 Jan 17
12:59 primary.xml.gz
-rw-r--r-- 1 root root 51522840 Jan 17
12:59 other.xml.gz
-rw-r--r-- 1 root root 18346363 Jan 17
12:59 filelists.xml.gz
-rw-r--r-- 1 root root 951 Jan 17
12:59 repomd.xml
# cd ..
# cd repodata/
```
d. Vytvořte úložiště vytvořením lokálního úložiště pro obraz iso v umístění /etc/yum.repos.d/my.repo:

```
# cat my.repo
[my repo]
name=Redhat LTC
baseurl=file:///mnt/
gpgcheck=0
enabled=1
```
- e. Po provedení uvedených čtyř kroků je dokončeno vytváření lokálního úložiště odkazujícího na umístění /mnt/iso jakožto zdroj.
- f. Nyní zadejte odpovídající příkaz **yum** pro provedení instalace vyžadovaných balíků.

Ukázkový výstup při úspěšné instalaci:

```
[root@coralxib42 ~]# yum groupinstall 'Infiniband Support'
Loaded plugins: product-id, refresh-packagekit, rhnplugin, subscription-manager
Updating Red Hat repositories.
4/4Setting up Group Process
Resolving Dependencies
--> Running transaction check
---> Package dapl.x86_64 0:2.0.25-5.2.el6 will be installed
---> Package ibsim.x86 64 0:0.5-4.el6 will be installed
---> Package ibutils.x\overline{8}6\_64 0:1.5.4-3.el6 will be installed
--> Processing Dependency: libosmcomp.so.3(OSMCOMP_2.3)(64bit) for package:
ibutils-1.5.4-3.el6.x86_64
--> Processing Dependency: libosmvendor.so.3(OSMVENDOR_2.0)(64bit) for package:
ibutils-1.5.4-3.el6.x86_64
--> Processing Dependency: libopensm.so.2(OPENSM_1.5)(64bit) for package:
ibutils-1.5.4-3.el6.x86_64
--> Processing Dependency: tk for package: ibutils-1.5.4-3.el6.x86 64
--> Processing Dependency: libosmcomp.so.3()(64bit) for package:
ibutils-1.5.4-3.el6.x86_64
--> Processing Dependency: libosmvendor.so.3()(64bit) for package:
ibutils-1.5.4-3.el6.x86_64
--> Processing Dependency: libopensm.so.2()(64bit) for package:
ibutils-1.5.4-3.el6.x86_64
--> Processing Dependency: libibdmcom.so.1()(64bit) for package:
ibutils-1.5.4-3.el6.x86_64
---> Package libcxgb3.x\frac{1}{86} 64 0:1.3.0-1.el6 will be installed
---> Package libibcm.x86_64 0:1.0.5-2.el6 will be installed
---> Package libibmad.x86_64 0:1.3.4-1.el6 will be installed
---> Package libibumad.x86_64 0:1.3.4-1.el6 will be installed
---> Package libibverbs.x86 64 0:1.1.4-4.el6 will be installed
---> Package libibverbs-utils.x86_64 0:1.1.4-4.el6 will be installed
```
---> Package libipathverbs.x86\_64 0:1.2-2.el6 will be installed ---> Package libmlx4.x86 64  $0:\overline{1}.0.1-8.$ el6 will be installed  $---$ > Package libmthca.x8 $\overline{6}$  64 0:1.0.5-7.el6 will be installed ---> Package libnes.x86\_64 0:1.1.1-1.el6 will be installed ---> Package librdmacm.x86\_64 0:1.0.10-2.el6 will be installed ---> Package librdmacm-utils.x86\_64 0:1.0.10-2.el6 will be installed ---> Package rdma.noarch 0:1.0-9.el6 will be installed ---> Package rds-tools.x86 64 0:2.0.4-3.el6 will be installed --> Running transaction check ---> Package ibutils-libs.x86\_64 0:1.5.4-3.el6 will be installed ---> Package opensm-libs.x86\_64 0:3.3.5-1.el6 will be installed ---> Package tk.x86\_64 1:8.5.7-5.el6 will be installed --> Finished Dependency Resolution

Dependencies Resolved

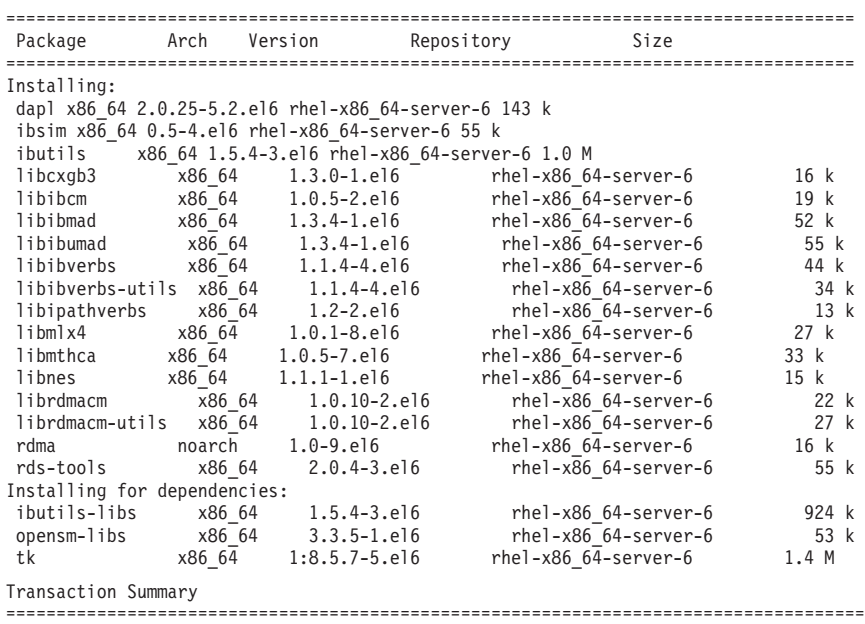

Install 20 Package(s)

Total download size: 4.0 M Installed size: 0 Is this ok [y/N]:

3. V systému SLES upravte konfigurační soubor DAT (Direct Access Transport) /etc/dat.conf tak, aby obsahoval jeden řádek pro každý port komunikačního adaptéru. V systému RHEL 5.6 (a vyšších verzích 5.x) se konfigurační soubor DAT nachází v umístění /etc/ofed/dat.conf a je aktualizován skupinovou instalací softwaru OFED. V systému RHEL 6.1 se konfigurační soubor DAT nachází v umístění /etc/rdma/dat.conf a je aktualizován skupinovou instalací balíku "InfiniBand Support". Následující příklad zahrnuje čtyři porty komunikačního adaptéru s jedním portem.

```
cat /etc/dat.conf
```

```
ofa-v2-ib0 u2.0 nonthreadsafe default libdaplofa.so.2 dapl.2.0 "ib0 0" ""
ofa-v2-ib1 u2.0 nonthreadsafe default libdaplofa.so.2 dapl.2.0 "ib1 0" ""
ofa-v2-ib2 u2.0 nonthreadsafe default libdaplofa.so.2 dapl.2.0 "ib2 0" ""
ofa-v2-ib3 u2.0 nonthreadsafe default libdaplofa.so.2 dapl.2.0 "ib3 0" ""
```
**Poznámka:** V případě obdržení chyb komunikace DAT\_INTERNAL\_ERR je pravděpodobné, že se systém pokusil o komunikaci s rozhraním adaptéru, které není v konfiguračním souboru DAT (Direct Access Transport) pro daný port adaptéru správně nastaveno.

4. Úpravou konfiguračních souborů sítě nakonfigurujte statickou adresu IP pro každé rozhraní portu komunikačního adaptéru. V následujících seznamech je popsána konfigurace síťového adaptéru pro moduly CF, hostitele *cf1* a *cf2* a členy členové *member1*, *member2*, *member3* a *member4*. Upravte konfigurační soubory sítě v každém hostiteli tak, aby se první port komunikačního adaptéru uvedený v každém hostiteli
nacházel ve stejné podsíti jako ostatní hostitelé. Při konfiguraci více portů komunikačního adaptéru v modulech CF spárujte další porty komunikačního adaptéru v modulech CF tak, aby se každé zařízení DEVICE v sekundárním modulu CF nacházelo ve stejné podsíti jako zařízení DEVICE v primárním modulu se stejným ID.

**ssh** *cf1* **cat** */etc/sysconfig/network/ifcfg-ib0* DEVICE=ib0 BOOTPROTO='static' IPADDR='10.222.0.1' NETMASK='255.255.255.0' STARTMODE='onboot' WIRELESS='no'

**ssh** *cf1* **cat** */etc/sysconfig/network/ifcfg-ib1* DEVICE=ib1 BOOTPROTO='static' IPADDR='10.222.1.1' NETMASK='255.255.255.0' STARTMODE='onboot' WIRELESS='no'

**ssh** *cf1* **cat** */etc/sysconfig/network/ifcfg-ib2* DEVICE=ib2 BOOTPROTO='static' IPADDR='10.222.2.1' NETMASK='255.255.255.0' STARTMODE='onboot' WIRELESS='no'

**ssh** *cf1* **cat** */etc/sysconfig/network/ifcfg-ib3* DEVICE=ib3 BOOTPROTO='static' IPADDR='10.222.3.1' NETMASK='255.255.255.0' STARTMODE='onboot' WIRELESS='no'

**ssh** *cf2* **cat** */etc/sysconfig/network/ifcfg-ib0* DEVICE=ib0 BOOTPROTO='static' IPADDR='10.222.0.2' NETMASK='255.255.255.0' STARTMODE='onboot' WIRELESS='no'

**ssh** *cf2* **cat** */etc/sysconfig/network/ifcfg-ib1* DEVICE=ib1 BOOTPROTO='static' IPADDR='10.222.1.2' NETMASK='255.255.255.0' STARTMODE='onboot' WIRELESS='no'

**ssh** *cf2* **cat** */etc/sysconfig/network/ifcfg-ib2* DEVICE=ib2 BOOTPROTO='static' IPADDR='10.222.2.2' NETMASK='255.255.255.0' STARTMODE='onboot' WIRELESS='no'

**ssh** *cf2* **cat** */etc/sysconfig/network/ifcfg-ib3* DEVICE=ib3 BOOTPROTO='static' IPADDR='10.222.3.2' NETMASK='255.255.255.0' STARTMODE='onboot' WIRELESS='no'

**ssh** *member1* **cat** */etc/sysconfig/network/ifcfg-ib0* DEVICE=ib0 BOOTPROTO='static' IPADDR='10.222.0.101' NETMASK='255.255.255.0' STARTMODE='onboot' WIRELESS='no'

**ssh** *member2* **cat** */etc/sysconfig/network/ifcfg-ib0* DEVICE=ib0 BOOTPROTO='static' IPADDR='10.222.0.102' NETMASK='255.255.255.0' STARTMODE='onboot' WIRELESS='no'

**ssh** *member3* **cat** */etc/sysconfig/network/ifcfg-ib0* DEVICE=ib0 BOOTPROTO='static' IPADDR='10.222.0.103' NETMASK='255.255.255.0' STARTMODE='onboot' WIRELESS='no'

**ssh** *member4* **cat** */etc/sysconfig/network/ifcfg-ib0* DEVICE=ib0 BOOTPROTO='static' IPADDR='10.222.0.104' NETMASK='255.255.255.0' STARTMODE='onboot' WIRELESS='no'

#### **Poznámka:**

- v Z důvodu usnadnění adresy IP v předchozím příkladu používají masku podsítě 255.255.255.0 (NETMASK), aby se třetí a čtvrtý segment adresy IP podsítě shodovaly s čísly zařízení rozhraní a názvem hostitele. Při použití této masky podsítě jsou adresy IP modulů CF formátovány ve tvaru 10.222.*číslo\_zařízení\_ID\_rozhraní*.*přípona\_názvu\_hostitele\_prostředku\_mezipaměti* a adresy IP členů jsou formátovány ve tvaru 10.222.*číslo\_zařízení\_ID\_rozhraní*.10*přípona\_názvu\_hostitele\_člena*.
- v Hostitelé členů mohou mít pro prostředí DB2 pureScale konfigurován pouze jeden port komunikačního adaptéru. Musí být přiřazeni do téže podsítě.
- První port komunikačního adaptéru v každém hostiteli modulu CF se nachází ve stejné podsíti jako členové.
- v Každý port komunikačního adaptéru v modulu CF se nachází ve vlastní podsíti.
- v Porty komunikačního adaptéru se stejným názvem rozhraní *DEVICE* v primárních a sekundárních modulech CF sdílejí stejnou podsíť.
- 5. V případě implementací systému BladeCenter povolte ve všech hostitelích v prostředí prostředí DB2 pureScale službu správce podsítě (Open SM). Chcete-li povolit službu správce podsítě, pomocí následujícího příkazu v každém hostiteli službu spusťte a zajistěte její spouštění po restartování:

**chkconfig opensmd** on **service opensmd start**

6. Aktualizujte soubor /etc/hosts v každém z hostitelů, aby soubor pro každého hostitele v plánovaném prostředí prostředí DB2 pureScale obsahoval všechny adresy IP všech portů komunikačního adaptéru pro všechny hostitele v plánovaném prostředí.

Například v plánovaném prostředí prostředí DB2 pureScale s více porty komunikačního adaptéru v modulech CF se čtyřmi členy se může konfigurační soubor /etc/hosts podobat následujícímu souboru:

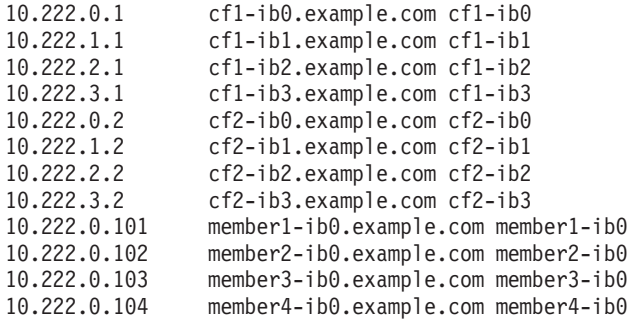

**Poznámka:**

- v Všichni členové se nacházejí ve stejné podsíti shodné s podsítí prvního portu komunikačního adaptéru každého modulu CF.
- v V prostředí se čtyřmi členy, které pro každý modul CF využívá pouze jeden port komunikačního adaptéru, by se tento soubor podobal předchozímu příkladu, avšak obsahoval by pouze první adresu IP každého z modulů CF v předchozím příkladu.
- 7. Restartujte danou službu pro subsystém InfiniBand.

**service openibd** restart

Vsystému RHEL 6.1:

**service rdma** restart

- 8. Ověřte subsystém architektury InfiniBand.
	- a. Ověřte, zda jsou porty a spoje aktivní. Pomocí příkazu **ibstat** -v nebo příkazu **ibstatus** zobrazte seznam stavu adaptérů. Tato kontrola se týká portů a rozhraní, které byly nalezeny v souboru /etc/dat.conf.

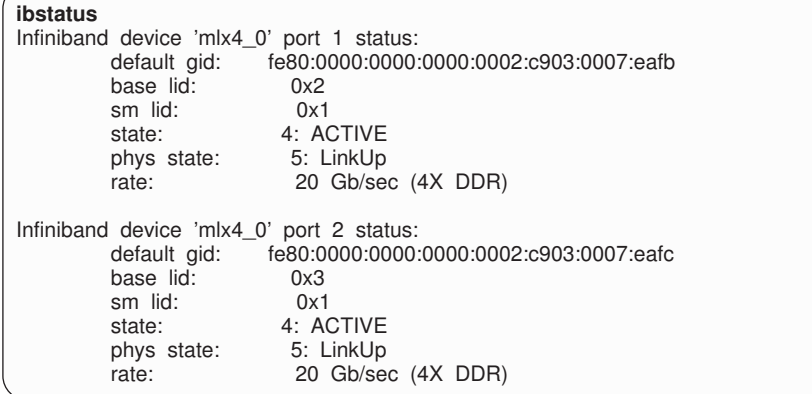

**Poznámka:** Port 1 v ukázkovém výstupu příkazu **ibstatus** v systému Linux odpovídá portu 0 v souboru dat.conf:

ofa-v2-ib0 u2.0 nonthreadsafe default libdaplofa.so.2 dapl.2.0 "ib0 0" ""

Ověřte, zda je v poli state uvedena hodnota ACTIVE a zda pole phys state udává, že je spojení aktivní (LinkUp).

b. Ujistěte se, že lze cílovou adresu IP interpretovat. Například zadejte následující příkaz:

<span id="page-219-0"></span># ip -resolve neigh coralxib44-ib3 dev ib3 lladdr 80:00:00:49:fe:80:00:00:00:00:00:00:00:02:c9:03:00:0e:9d:5e REACHABLE coralxib42.torolab.ibm.com dev bond0 lladdr 00:1a:64:c9:d1:e8 REACHABLE coralxib42-ib0 dev ib0 lladdr 80:00:00:48:fe:80:00:00:00:00:00:00:00:02:c9:03:00:07:ea:5f REACHABLE coralxib44-ib0 dev ib0 lladdr 80:00:00:48:fe:80:00:00:00:00:00:00:00:02:c9:03:00:07:eb:13 REACHABLE 9.26.120.1 dev bond0 lladdr 00:00:0c:07:ac:01 REACHABLE coralxib43.torolab.ibm.com dev bond0 lladdr 00:1a:64:c9:cc:d4 REACHABLE coralxib44-ib2 dev ib2 lladdr 80:00:00:48:fe:80:00:00:00:00:00:00:00:02:c9:03:00:0e:9d:5d REACHABLE coralxib44.torolab.ibm.com dev bond0 lladdr 00:1a:64:c9:d5:24 REACHABLE coralxib44-ib1 dev ib1 lladdr 80:00:00:49:fe:80:00:00:00:00:00:00:00:02:c9:03:00:07:eb:14 REACHABLE coralxib43-ib0 dev ib0 lladdr 80:14:00:48:fe:80:00:00:00:00:00:00:00:02:c9:03:00:07:ea:07 REACHABLE # arp -an ? (10.1.4.144) at 80:00:00:49:fe:80:00:00:00 [infiniband] on ib3 ? (9.26.120.241) at 00:1a:64:c9:d1:e8 [ether] on bond0 ? (10.1.1.142) at 80:00:00:48:fe:80:00:00:00 [infiniband] on ib0 ? (10.1.1.144) at 80:00:00:48:fe:80:00:00:00 [infiniband] on ib0 ? (9.26.120.1) at 00:00:0c:07:ac:01 [ether] on bond0 ? (9.26.120.103) at 00:1a:64:c9:cc:d4 [ether] on bond0 ? (10.1.2.144) at 80:00:00:48:fe:80:00:00:00 [infiniband] on ib2 ? (9.26.120.104) at 00:1a:64:c9:d5:24 [ether] on bond0 ? (10.1.3.144) at 80:00:00:49:fe:80:00:00:00 [infiniband] on ib1 ? (10.1.1.143) at 80:14:00:48:fe:80:00:00:00 [infiniband] on ib0

#### **Jak pokračovat dále**

Upravte parametry jádra hostitelů, které chcete zahrnout do prostředí DB2 pureScale.

#### **Konfigurace v síti 10GE (Linux)**

Témata v této části se věnují konfiguraci jednoho či více portů komunikačního adaptéru a přepínačů v 10gigabitové ethernetové síti (10GE).

#### **Nastavení rozhraní protokolu IP v přepínači v síti 10GE (Linux):**

V 10gigabitové ethernetové síti (10GE) je třeba rozhraní protokolu IP v přepínači nastavit ručně.

#### **Než začnete**

Ujistěte se, že jste provedli následující kroky:

- Konfigurovaný přepínač musí být zapnutý.
- v Přepínač musí být možné ovládat prostřednictvím konzoly. Jako konzola může sloužit například hostitel připojený k portu přepínače sloužícímu ke správě.
- Musíte mít administrativní přístup k danému přepínači.
- v Přepínač musí být nastaven s protokolem IP na portu pro správu a musí být spuštěn.

#### **Informace o této úloze**

Počet adres IP, které budou v přepínači nastaveny, odpovídá počtu jednotlivých podsítí IP přímo připojených k tomuto přepínači ze serveru modulu CF.

#### **Postup**

Nastavení rozhraní protokolu IP

- 1. Přihlaste se s rozhraní příkazového řádku přepínače pomocí ID a hesla administrátora.
- 2. Vytvořte rozhraní a nastavte jeho adresu IP podle následujících pokynů:
	- a. Vytvořte v přepínači stejný počet rozhraní sítě IP jako počet rozlišených podsítí IP připojených z hostitele CF. (Na následujícím obrázku 1 například každý přepínač obsahuje dvě rozlišené podsítě IP připojené z hostitele modulu CF.)
	- b. Každému rozhraní IP musí být přiřazena adresa IP, která náleží do jedné z rozlišených podsítí IP z hostitele modulu CF.
	- c. V přepínači smí být každá podsíť IP použita nejvýše jednou.
- 3. V případě klastru s jedním přepínačem je nastavení nyní dokončeno. Pokud klastr na obrázku 1 obsahuje pouze jeden přepínač, budou k příslušným rozhraním protokolu IP přepínače po dokončení kroku 1 a 2 přiřazeny následující adresy IP:

192.168.1.2, 192.168.2.2, 192.168.3.2 a 192.168.4.2.

Závěrečným krokem je ověření, zda se nově vytvořená rozhraní protokolu IP mohou navzájem kontaktovat pomocí paketů ping a zda může každý adaptér ve členech a v modulech CF odesílat pakety ping na externí adresy IP s možností příjmu paketů ping, které jsou pro příslušný adaptér určeny v odpovídající souboru **netmon.cf**.

- 4. V případě klastru se dvěma přepínači proved'te ještě následující kroky:
	- a. Zopakujte kroky 1 a 2 pro druhý přepínač. Po provedení tohoto kroku by každý přepínač měl obsahovat stejný počet rozhraní protokolu IP s každou adresou IP v jiné podsíti IP. Celkový počet rozlišených sítí IP v obou přepínačích je stejný jako celkový počet rozlišených podsítí IP v hostiteli modulu CF.
	- b. V přepínači, v němž nově vytvořená rozhraní protokolu IP nemají stejnou podsíť IP jako adaptér člena, vytvořte další rozhraní protokolu IP. Tomuto novému rozhraní protokolu IP přiřate adresu IP, která náleží do stejné podsítě IP jako příslušný člen. Po provedení tohoto kroku by měl jeden přepínač obsahovat o jedno rozhraní protokolu IP více než druhý. Kromě toho budou oba přepínače obsahovat právě jedno rozhraní sítě IP, jehož adresa IP náleží do stejné podsítě IP jako všichni členové.

Použijeme-li jako příklad následující obrázek 1, budou po provedení kroků 1 až 4a v každém přepínači přiřazeny k příslušným rozhraním protokolu IP následující adresy IP:

Přepínač 1 – 192.168.1.2 a 192.168.2.2 Přepínač 2 – 192.168.3.2 a 192.168.4.2

Jelikož všichni členové náleží do podsítě IP 192.168.1.0, bude podle pokynů v kroku 4 zvolen přepínač 2 pro vytvoření dalšího rozhraní protokolu IP, jelikož přepínač 2 aktuálně neobsahuje adresu IP z podsítě IP 192.168.1.0.

Po provedení kroku 4b budou každému přepínači přiřazeny následující adresy IP:

Přepínač 1 – 192.168.1.2 a 192.168.2.2 Přepínač 2 – 192.168.1.5, 192.168.3.2 a 192.168.4.2

**Poznámka:** Postup nastavení rozhraní protokolu IP je nyní dokončen, jakmile podsítě IP 192.168.1.0 existují v obou přepínačích. Závěrečným krokem je ověření, zda se nově vytvořená rozhraní protokolu IP mohou navzájem kontaktovat pomocí paketů ping a zda může každý adaptér ve členech a v modulech CF odesílat pakety ping na externí adresy IP s možností příjmu paketů ping, které jsou pro příslušný adaptér určeny v odpovídající souboru **netmon.cf**.

#### **Příklad**

V následujícím textu jsou uvedeny podrobné pokyny pro vytvoření rozhraní protokolu IP v klastru využívajícím dva přepínače BNT:

- 1. Přihlaste se pomocí ID administrátora.
- 2. Vytvořte rozhraní a nastavte jeho adresu IP a masku podsítě IP.
- 3. Vytvoření dvou rozhraní v přepínači:
	- a. Chcete-li vytvořit rozhraní 1, nastavte adresu IP a masku podsítě IP. Příklad:

RS G8124(config)#interface ip 1 RS G8124(config-ip-if)#ip address 192.168.1.2 RS G8124(config-ip-if)#ip netmask 255.255.255.0 RS G8124(config-ip-if)#exit

b. K vytvoření rozhraní 2 použijte stejný postup. Příklad:

```
RS G8124(config)#interface ip 2
RS G8124(config-ip-if)#ip address 192.168.2.2
RS G8124(config-ip-if)#ip netmask 255.255.255.0
RS G8124(config-ip-if)#exit
```
4. Zadáním následujícího příkazu změnu potvrďte:

RS G8124(config)#copy running-config startup-config

- 5. Chcete-li vytvořit rozhraní pro různé podsítě IP, opakujte kroky 2 až 4 v druhém přepínači.
- 6. Adresy IP potvrďte zadáním příkazu ping z modulu CF a členských hostitelů, kteří se připojují ke stejnému přepínači.

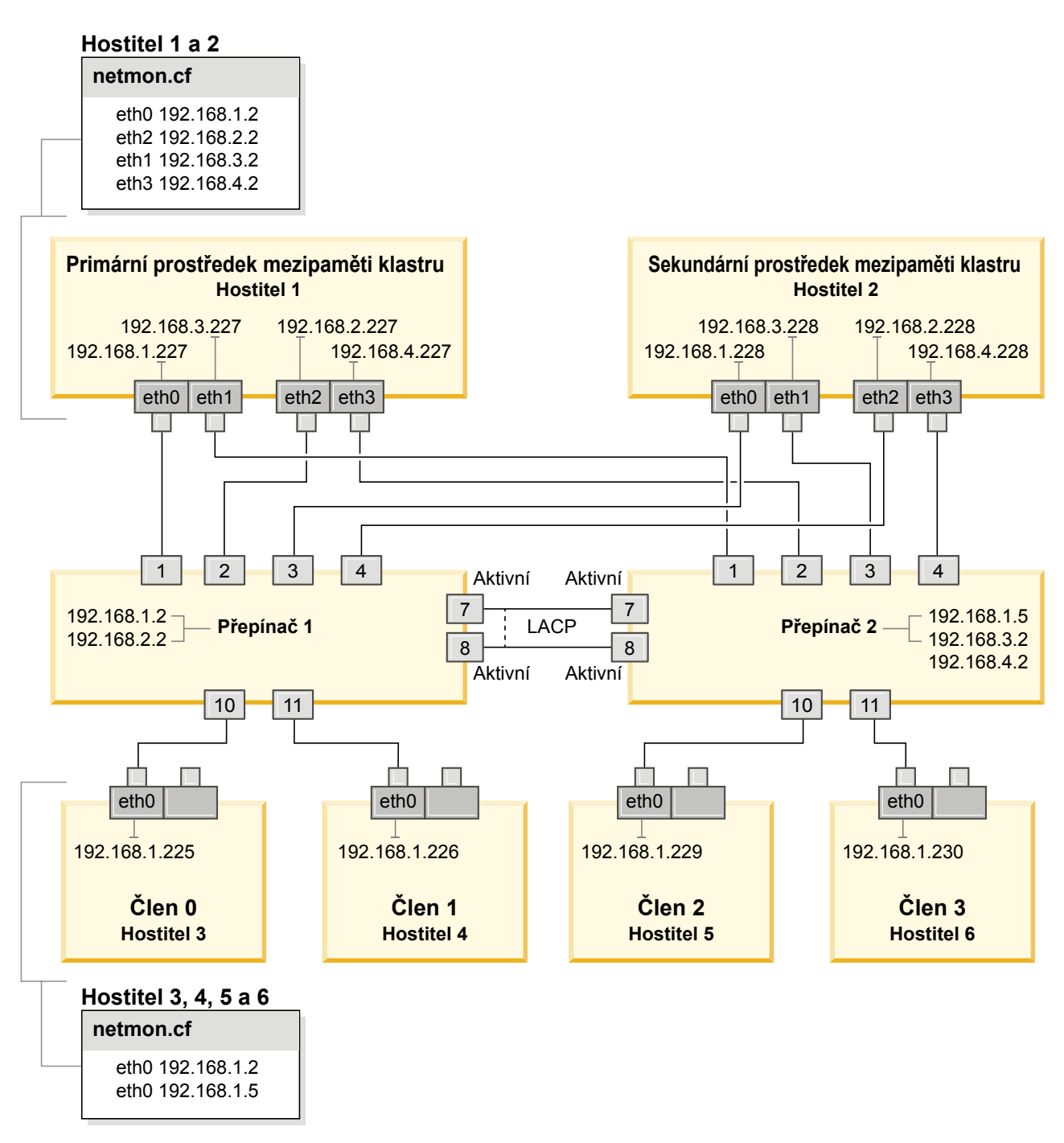

*Obrázek 21. Dva moduly CF a čtyři členové se připojují ke dvěma přepínačům.*

**Konfigurace překonání selhání přepínače pro prostředí DB2 pureScale v síti 10GE (Linux):**

Překonání selhání přepínače je funkce zajišťující vysokou dostupnost a poskytovaná konfiguračním protokolem LACP (Link Aggregate Control Protocol) v přepínači.

#### **Než začnete**

Postup pro konfiguraci funkce překonání selhání přepínače popsaný v tomto tématu platí pro systémy SuSE Linux Enterprise Server (SLES) i pro systémy Red Hat Enterprise Linux Server (RHEL) v 10gigabitové ethernetové síti (10GE).

Tento postup se nevztahuje na prostředí IBM BladeCenter. Chcete-li nastavit podporu funkce překonání selhání přepínače pro implementace BladeCenter, neprovádějte žádné úpravy v modulech přepínačů, je totiž nutné nakonfigurovat propojení více klastrů v primárním a sekundárním modulu prostředky mezipaměti klastru (CF).

Pro prostředí prostředí DB2 pureScale, která neobsahují servery blade, dokonče te před začátkem následující úlohy:

- 1. Nastavte topologii sítě v souladu s některou z podporovaných topologií sítě uvedených v tématu [Kapitola 12, "Informace o konfiguraci topologie sítě pro prostředí DB2](#page-154-0) [pureScale", na stránce 145.](#page-154-0)
- 2. Zapněte napájení přepínače a připojte k němu sériový kabel RJ11 nebo kabel Ethernet.

Je vyžadován administrativní přístup k přepínačům.

#### **Informace o této úloze**

Postup popisuje kroky konfigurace několika přepínačů, aby podporovaly překonání selhání přepínače. Funkce překonání selhání přepínače pomáhá pružnosti sítě a její odolnosti vůči chybám. Tyto kroky nelze použít k nastavení jednoho přepínače.

K vytvoření prostředí DB2 pureScale s více přepínači je vyžadováno více propojení klastru na serverech CF a konfigurace překonání selhání v přepínačích.

Konfigurace překonání selhání přepínače v síti 10GE vyžaduje, aby přepínač podporoval protokol LACP (Link Aggregate Control Protocol).

#### **Postup**

- 1. Na každém přepínači vyhrad'te jeden či dva porty, které budou sloužit jako spoje mezi přepínači.
- 2. Propojte oba přepínače kabely.
- 3. Přihlaste se k přepínači pomocí grafického uživatelského rozhraní a proveď te následující kroky. Podrobný postup naleznete v příručce k přepínači:
	- Na všech portech ISL musí být povolen protokol LACP (Link Aggregate Control Protocol).
	- v Všechny porty sloužící jako spoje mezi přepínači (na obou přepínačích) musí být v aktivním stavu.
	- Zakažte protokol STP (Spanning Tree Protocol).

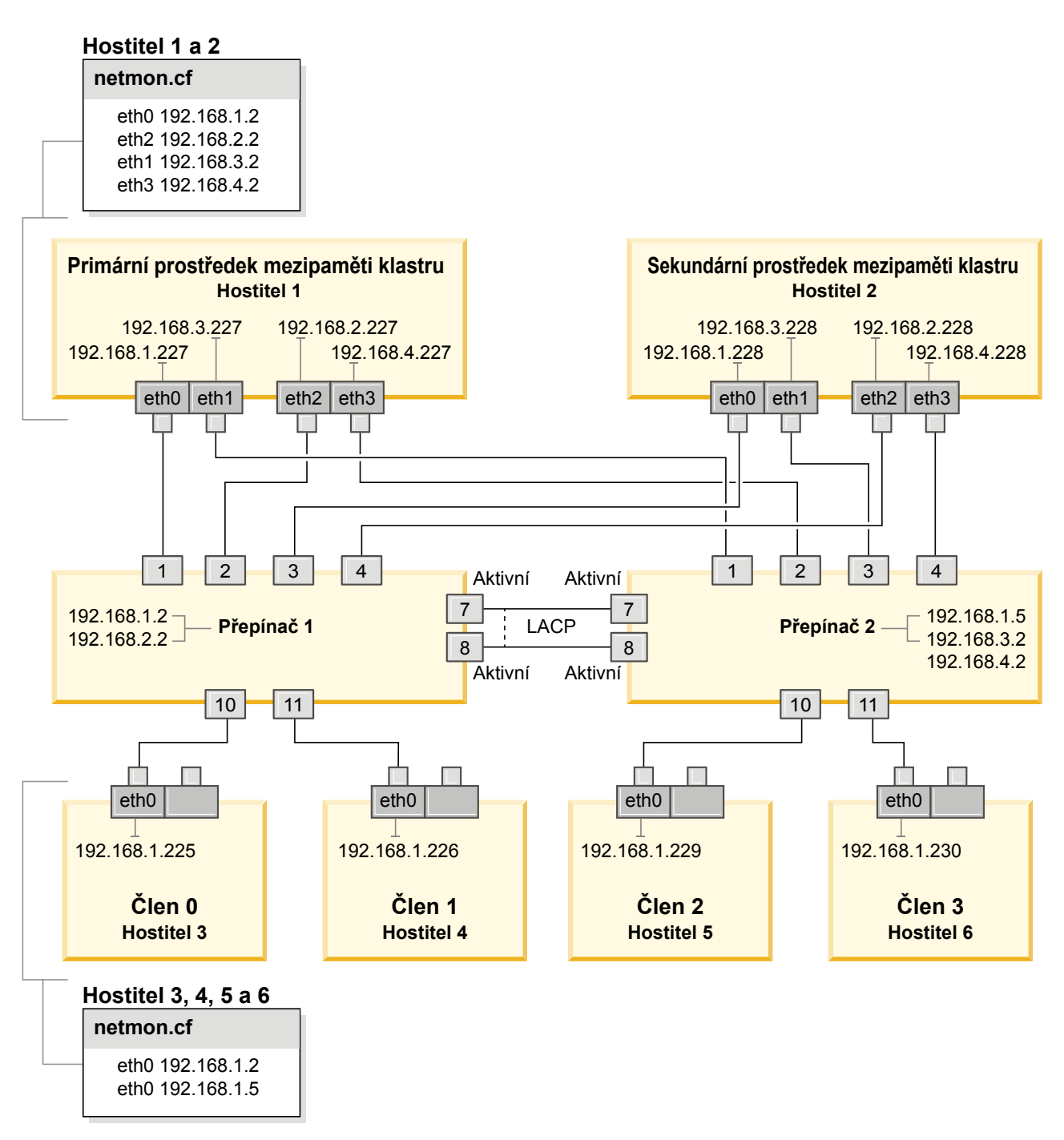

*Obrázek 22. Dva moduly CF a čtyři členové se připojují ke dvěma přepínačům.*

#### **Jak pokračovat dále**

Konfigurujte nastavení sítě hostitelů, které chcete zahrnout do prostředí DB2 pureScale.

#### <span id="page-224-0"></span>**Konfigurace nastavení sítě v hostitelích v prostředí DB2 pureScale v síti 10GE (Linux):**

Přidejte všechny členy do stejné podsítě IP. Konfigurujte porty komunikačního adaptéru v prostředcích mezipaměti klastru (CF) ve dvojicích, aby se zařízení s určitým ID v jednom modulu CF nacházelo ve stejné podsíti jako zařízení se stejným ID ve druhém prostředku mezipaměti. Jedna z dvojic portů komunikačního adaptéru se musí nacházet v stejné podsíti IP jako členové.

#### **Než začnete**

Ujistěte se, že jste provedli následující kroky:

- v Seznamte se s informacemi o podporovaných topologiích sítě pro prostředí DB2 pureScale v tématu [Kapitola 12, "Informace o konfiguraci topologie sítě pro prostředí DB2](#page-154-0) [pureScale", na stránce 145.](#page-154-0)
- v Ujistěte se, že nastavení odpovídá podporovanému prostředí DB2 pureScale uvedenému v předpokladech instalace v tématu [Kapitola 17, "Příprava na instalaci funkce DB2 pureScale](#page-170-0) [pro produkt DB2 Enterprise Server Edition", na stránce 161.](#page-170-0)

Administrativní přístup je vyžadován ve všech členech DB2 a hostitelích CF.

#### **Informace o této úloze**

Chcete-li konfigurovat nastavení sítě v hostitelích, nainstalujte v systému SuSE Linux balíky OpenFabrics Enterprise Distribution (OFED) nebo v systému Red Hat Linux balík High Performance Networking a nakonfigurujte adresy IP v hostitelích. Moduly Prostředky mezipaměti klastru (CF) podporují více portů komunikačního adaptéru za účelem podpory rozšiřování prostředí DB2 pureScale a dosažení vysoké dostupnosti. Vyžadován je pouze jeden port komunikačního adaptéru pro každý modul CF. Doporučuje se jich však použít víc kvůli zvýšení šířky pásma modulů CF, přidání redundance a povolení použití více přepínačů.

**Poznámka:** Tyto kroky musí být provedeny ve všech hostitelích plánovaných pro budoucí prostředí DB2 pureScale.

#### **Postup**

- 1. Přihlašte se jako uživatel root.
- 2. Nakonfigurujte příslušný software pro podporu přístupu RDMA prostřednictvím požadované sítě.
	- Podrobnosti konfigurace OFED pro systémy SLES
		- V systému SLES 10 SP3 postupujte podle pokynů k instalaci softwaru OFED v [technické poznámce #1455818](http://www.ibm.com/support/docview.wss?uid=swg21455818) na adrese [http://www.ibm.com/support/](http://www.ibm.com/support/docview.wss?uid=swg21455818) [docview.wss?uid=swg21455818](http://www.ibm.com/support/docview.wss?uid=swg21455818)
		- Pro systém SLES 10 SP4 a vyšší:
			- a. Konfigurujte aktualizace systému SLES online a zahrňte pro danou verzi systému SLES úložiště údržby.
			- b. Nainstalujte z úložiště údržby následující balíky:

```
compat-dapl-1.2.19-0.5.1
compat-dapl-32bit-1.2.19-0.5.1
dapl-32bit-2.0.30-0.5.1
dapl-doc-2.0.30-0.5.1
dapl-2.0.30-0.5.1
ibutils-32bit-1.5.4-0.3.3
Ibutils-1.5.4-0.3.3
infiniband-diags-1.5.7-0.3.2
libcxgb3-rdmav2-32bit-1.2.5-0.3.1
libcxgb3-rdmav2-1.2.5-0.3.1
libibcm-1.0.5-0.3.1
libibcm-32bit-1.0.5-0.3.1
libibcommon1-1.1.2_20090314-0.1.1
libibcommon1-32bit-1.1.2_20090314
-0.1.1
```

```
libibmad5-1.3.6-0.3.1
libibmad5-32bit-1.3.6-0.3.1
libibumad3-1.3.6-0.3.1
libibumad3-32bit-1.3.6-0.3.1
libibverbs-1.1.4-0.3.1
libibverbs-32bit-1.1.4-0.3.1
libipathverbs-1.2-0.3.1
libipathverbs-32bit-1.2-0.3.1
libmlx4-rdmav2-1.0-5.21.1
libmlx4-rdmav2-32bit-1.0-5.21.1
libmthca-rdmav2-1.0.5-5.18.1
libmthca-rdmav2-32bit-1.0.5-5.18.1
libnes-rdmav2-1.1.0-0.3.1
librdmacm-1.0.13-0.3.1
librdmacm-32bit-1.0.13-0.3.1
libsdp-32bit-1.1.103-0.3.1
libsdp-1.1.103-0.3.1
mpi-selector-1.0.3-0.3.1
mstflint-1.4-2.25.1
ofed-doc-1.5.2-0.7.1
ofed-kmp-default-1.5.2_2.6.32.29_0.3
-0.7.1
ofed-1.5.2-0.7.1
ofed-doc-1.5.2-0.7.1
ofed-kmp-default-1.5.2_2.6.32.29_0.3
-0.7.1opensm-32bit-3.3.7-0.5.1
opensm-3.3.7-0.5.1
ibvexdmtools-0.0.1-75.16.1
qlvnictools-0.0.1-75.16.1
sdpnetstat-1.60-5.22.1
srptools-0.0.4-6.8.2
```
- c. Ověřte, že jsou nainstalovány všechny balíky, které jsou součástí softwaru OFED.
- Podrobnosti konfigurace OFED pro systémy RHEL

V systému RHEL 5.6 nainstalujte vyžadované balíky InfiniBand pomocí skupinové instalace produktu "OpenFabrics Enterprise Distribution". V systému RHEL 5.6 není v prostředku mezipaměti podporováno více portů komunikačního adaptéru (k tomu je zapotřebí systém RHEL 6.1).

V systému RHEL 6.1:

- a. Přihlaste se k odběru kanálu RHEL Server High Performance Networking (verze 6 u systému x86\_64). Bude účtován příslušný poplatek. Pokud jste se již přihlásili k odběru, není nutné přihlášení obnovovat.
- b. Za účelem instalace požadovaného softwaru spusť te skupinovou instalaci balíku "InfiniBand Support". Tím se automaticky zahájí instalace balíku High Performance Networking (HPN) pro server RHEL. Při správné instalaci jsou položky libibverbs a libmlx4 obsažené v balíku "InfiniBand Support" nahrazeny položkami libibverbs-rocee a libibmlx4-rocee.

#### Ukázkový výstup:

[root@coralm234 ~]# yum groupinstall 'Infiniband Support' Loaded plugins: product-id, refresh-packagekit, rhnplugin, subscription-manager Updating Red Hat repositories. rhel-x86\_64-server-hpn-6 rhel-x86\_64-server-hpn-6-debuginfo Setting up Group Process Package libibverbs-utils is obsoleted by libibverbs-rocee-utils, trying to install libibverbs-rocee-utils-1.1.4-4.el6.x86\_64 instead Package libibverbs is obsoleted by libibverbs-rocee, trying to install libibverbs-rocee-1.1.4-4.el6.x86\_64 instead Package libmlx4 is obsoleted by  $\overline{1}$ ibmlx4-rocee, trying to install libmlx4-rocee-1.0.1-8.el6.x86\_64 instead

Resolving Dependencies --> Running transaction check ---> Package dapl.x86 64 0:2.0.25-5.2.el6 will be installed ---> Package ibsim.x86 64 0:0.5-4.el6 will be installed  $---$ > Package ibutils.x86 64 0:1.5.4-3.el6 will be installed --> Processing Dependency: libosmcomp.so.3(OSMCOMP\_2.3)(64bit) for package: ibutils-1.5.4-3.el6.x86\_64 --> Processing Dependency: libosmvendor.so.3(OSMVENDOR\_2.0)(64bit) for package: ibutils-1.5.4-3.el6.x86\_64 --> Processing Dependency: libopensm.so.2(OPENSM\_1.5)(64bit) for package: ibutils-1.5.4-3.el6.x86\_64 --> Processing Dependency: tk for package: ibutils-1.5.4-3.el6.x86\_64 --> Processing Dependency: libosmcomp.so.3()(64bit) for package: ibutils-1.5.4-3.el6.x86\_64 --> Processing Dependency: libosmvendor.so.3()(64bit) for package: ibutils-1.5.4-3.el6.x86\_64 --> Processing Dependency: libopensm.so.2()(64bit) for package: ibutils-1.5.4-3.el6.x86\_64 --> Processing Dependency: libibdmcom.so.1()(64bit) for package: ibutils-1.5.4-3.el6.x86\_64  $---$ > Package libcxgb3.x86 64 0:1.3.0-1.el6 will be installed  $---$ > Package libibcm.x86  $\overline{6}4$  0:1.0.5-2.el6 will be installed  $---$ > Package libibmad.x86 64 0:1.3.4-1.el6 will be installed  $---$ > Package libibumad.x86 64 0:1.3.4-1.el6 will be installed ---> Package libibverbs-rocee.x86\_64 0:1.1.4-4.el6 will be installed ---> Package libibverbs-rocee-utils.x86 64 0:1.1.4-4.el6 will be installed ---> Package libipathverbs.x86\_64 0:1.2-2.el6 will be installed ---> Package libmlx4-rocee.x86\_64 0:1.0.1-8.el6 will be installed  $---$ > Package libmthca.x86\_64 0:1.0.5-7.el6 will be installed ---> Package libnes.x86  $64$  0:1.1.1-1.el6 will be installed ---> Package librdmacm.x86\_64 0:1.0.10-2.el6 will be installed ---> Package librdmacm-utils.x86\_64 0:1.0.10-2.el6 will be installed ---> Package rdma.noarch 0:1.0-9.el6 will be installed ---> Package rds-tools.x86\_64 0:2.0.4-3.el6 will be installed --> Running transaction check ---> Package ibutils-libs.x86\_64 0:1.5.4-3.el6 will be installed ---> Package opensm-libs.x86\_64 0:3.3.5-1.el6 will be installed  $---$ > Package tk.x86 64 1:8.5.7-5.el6 will be installed --> Finished Dependency Resolution

Dependencies Resolved

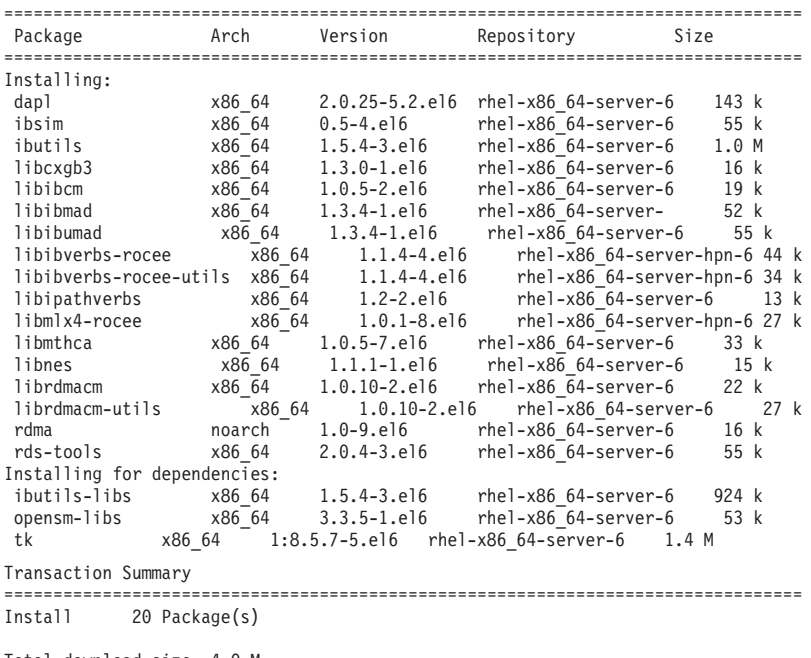

Total download size: 4.0 M Installed size: 0 Is this ok [y/N]:

Chcete-li ověřit instalaci balíků RoCE, zadejte tento příkaz:

yum groupinfo "High Performance Networking"

3. V systému RHEL 6.1 je nutné několik 32bitových balíků vyžadovaných technologií RSCT nainstalovat ručně, protože se v tomto systému již neinstalují automaticky. Níže naleznete jejich seznam a příkaz k jejich instalaci. Spusť te tyto příkazy jako uživatel root:

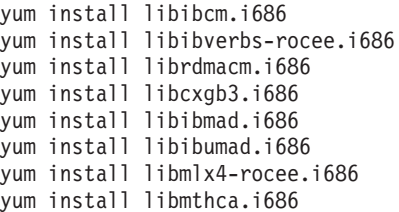

4. Upravte konfigurační soubor DAT (Direct Access Transport) tak, aby pro každý port komunikačního adaptéru obsahoval samostatný řádek. V systému SLES se konfigurační soubor DAT nachází v adresáři /etc/dat.conf. V systému RHEL 5.6 se konfigurační soubor DAT nachází v adresáři /etc/ofed/dat.conf. V systému RHEL 6.1 se soubor nachází v adresáři /etc/rdma/dat.conf. Tento soubor je aktualizován při skupinové instalaci balíků popsané v předchozím kroku. Dále je uveden příklad konfiguračního souboru na hostiteli modulu CF, který využívá čtyři porty komunikačního adaptéru:

```
ofa-v2-roe0 u2.0 nonthreadsafe default libdaplofa.so.2 dapl.2.0 "eth0 0" ""
ofa-v2-roe1 u2.0 nonthreadsafe default libdaplofa.so.2 dapl.2.0 "eth1 0" ""
ofa-v2-roe2 u2.0 nonthreadsafe default libdaplofa.so.2 dapl.2.0 "eth2 0" ""
ofa-v2-roe3 u2.0 nonthreadsafe default libdaplofa.so.2 dapl.2.0 "eth3 0" ""
```
**Poznámka:** V případě obdržení chyb komunikace DAT\_INTERNAL\_ERR je pravděpodobné, že se systém pokusil o komunikaci s rozhraním adaptéru, které není v konfiguračním souboru DAT (Direct Access Transport) pro daný port adaptéru správně nastaveno.

5. Volitelné: Nainstalujte balík "infiniband-diags" pro diagnostické obslužné programy (například ibstat a ibstatus). Balík "infiniband-diags" nainstalujte pomocí následujícího příkazu:

```
yum install infiniband-diags
```
Před spuštěním diagnostických nástrojů je třeba restartovat službu RDMA. Spusťte následující příkaz jako uživatel root:

chkconfig rdma on service rdma restart

6. Ověřte, že je v ovladači adaptéru 10GE povoleno řízení toku Global Pause (IEEE 802.3x). Chcete-li například provést ověření v ovladači adaptéru Mellanox Connect X-2 10GE, musí být bitová maska priority "pfctx" a "pfcrx" v modulu MLX4\_EN nastavena na hodnotu 0. Příklad:

```
HostM0 # cat /sys/module/mlx4_en/parameters/pfctx
\Theta
```

```
HostM0 # cat /sys/module/mlx4_en/parameters/pfcrx
\Omega
```
Pokud je některá z těchto dvou bitových masek priority nastavena na jakoukoli jinou hodnotu, lze je nastavit na hodnotu 0 pomocí některého z následujících příkazů:

V prostředí SuSE:

```
echo "options mlx4 en pfctx=0 pfcrx=0" >> /etc/modprobe.conf.local
service openibd restart
```
V prostředí RHEL:

echo "options mlx4\_en pfctx=0 pfcrx=0" >> /etc/modprobe.d/modprobe.conf service rdma restart

7. Úpravou konfiguračních souborů sítě nakonfigurujte statickou adresu IP pro každý port komunikačního adaptéru. V následujících seznamech je popsána konfigurace síťového adaptéru pro moduly CF, hostitele *cf1* a *cf2* a členy členové *member1*, *member2*, *member3* a *member4*. Upravte konfigurační soubory sítě v každém hostiteli tak, aby se první port komunikačního adaptéru uvedený v každém hostiteli nacházel ve stejné podsíti jako ostatní hostitelé. Při konfiguraci více portů komunikačního adaptéru v modulech CF spárujte další porty komunikačního adaptéru v modulech CF tak, aby se každé zařízení DEVICE v sekundárním modulu CF nacházelo ve stejné podsíti jako zařízení DEVICE v primárním modulu se stejným ID.

**ssh** *cf1* **cat** */etc/sysconfig/network/ifcfg-eth0* DEVICE=eth0 HWADDR=00:02:C9:10:F7:26 TYPE=Ethernet IPADDR='192.168.1.227' NETMASK='255.255.255.0'  $MTL ='$ NAME='Mellanox MT26448 [ConnectX EN 10GigE, PCIe 2.0 5GT/s]' NETWORK='' REMOTE\_IPADDR='' STARTMODE='auto' USERCONTROL='no'

**ssh** *cf1* **cat** */etc/sysconfig/network-scripts/ifcfg-eth1* DEVICE=eth1 HWADDR=00:02:C9:10:F7:26 TYPE=Ethernet IPADDR='192.168.3.227' NETMASK='255.255.255.0' MTU='' NAME='Mellanox MT26448 [ConnectX EN 10GigE, PCIe 2.0 5GT/s]' NETWORK='' REMOTE\_IPADDR=" STARTMODE='auto' USERCONTROL='no'

**ssh** *cf1* **cat** */etc/sysconfig/network-scripts/ifcfg-eth2* DEVICE=eth2 HWADDR=00:02:C9:10:F7:26 TYPE=Ethernet IPADDR='192.168.2.227' NETMASK='255.255.255.0'  $MTU=''$ NAME='Mellanox MT26448 [ConnectX EN 10GigE, PCIe 2.0 5GT/s]' NETWORK='' REMOTE\_IPADDR='' STARTMODE='auto' USERCONTROL='no'

**ssh** *cf1* **cat** */etc/sysconfig/network-scripts/ifcfg-eth3* DEVICE=eth3 HWADDR=00:02:C9:10:F7:26 TYPE=Ethernet IPADDR='192.168.4.227' NETMASK='255.255.255.0' MTU='' NAME='Mellanox MT26448 [ConnectX EN 10GigE, PCIe 2.0 5GT/s]' NETWORK='' REMOTE\_IPADDR='' STARTMODE='auto' USERCONTROL='no'

**ssh** *cf2* **cat** */etc/sysconfig/network-scripts/ifcfg-eth0* DEVICE=eth0 HWADDR=00:02:C9:10:F7:26 TYPE=Ethernet IPADDR='192.168.1.228'

NETMASK='255.255.255.0' MTU='' NAME='Mellanox MT26448 [ConnectX EN 10GigE, PCIe 2.0 5GT/s]' NETWORK='' REMOTE\_IPADDR=" STARTMODE='auto' USERCONTROL='no'

**ssh** *cf2* **cat** */etc/sysconfig/network-scripts/ifcfg-eth1* DEVICE=eth1 HWADDR=00:02:C9:10:F7:26 TYPE=Ethernet IPADDR='192.168.3.228' NETMASK='255.255.255.0'  $MTU =$ " NAME='Mellanox MT26448 [ConnectX EN 10GigE, PCIe 2.0 5GT/s]' NETWORK='' REMOTE\_IPADDR='' STARTMODE='auto' USERCONTROL='no'

**ssh** *cf2* **cat** */etc/sysconfig/network-scripts/ifcfg-eth2* DEVICE=eth2 HWADDR=00:02:C9:10:F7:26 TYPE=Ethernet IPADDR='192.168.2.228' NETMASK='255.255.255.0' MTU='' NAME='Mellanox MT26448 [ConnectX EN 10GigE, PCIe 2.0 5GT/s]' NETWORK='' REMOTE\_IPADDR='' STARTMODE='auto' USERCONTROL='no'

**ssh** *cf2* **cat** */etc/sysconfig/network-scripts/ifcfg-eth3* DEVICE=eth3 HWADDR=00:02:C9:10:F7:26 TYPE=Ethernet IPADDR='192.168.4.228' NETMASK='255.255.255.0'  $MTU =$ NAME='Mellanox MT26448 [ConnectX EN 10GigE, PCIe 2.0 5GT/s]' NETWORK='' REMOTE\_IPADDR='' STARTMODE='auto' USERCONTROL='no'

**ssh** *member1* **cat** */etc/sysconfig/network-scripts/ifcfg-eth0* DEVICE=eth0 HWADDR=00:02:C9:10:F7:26 TYPE=Ethernet IPADDR='192.168.1.225' NETMASK='255.255.255.0' MTU='' NAME='Mellanox MT26448 [ConnectX EN 10GigE, PCIe 2.0 5GT/s]' NETWORK='' REMOTE\_IPADDR='' STARTMODE='auto' USERCONTROL='no'

**ssh** *member2* **cat** */etc/sysconfig/network-scripts/ifcfg-eth0* DEVICE=eth0 HWADDR=00:02:C9:10:F7:26 TYPE=Ethernet IPADDR='192.168.1.226' NETMASK='255.255.255.0' MTU=''

NAME='Mellanox MT26448 [ConnectX EN 10GigE, PCIe 2.0 5GT/s]' NETWORK='' REMOTE\_IPADDR='' STARTMODE='auto' USERCONTROL='no'

**ssh** *member3* **cat** */etc/sysconfig/network-scripts/ifcfg-eth0* DEVICE=eth0 HWADDR=00:02:C9:10:F7:26 TYPE=Ethernet IPADDR='192.168.1.229' NETMASK='255.255.255.0' MTU='' NAME='Mellanox MT26448 [ConnectX EN 10GigE, PCIe 2.0 5GT/s]' NETWORK='' REMOTE\_IPADDR='' STARTMODE='auto' USERCONTROL='no'

**ssh** *member4* **cat** */etc/sysconfig/network-scripts/ifcfg-eth0* DEVICE=eth0 HWADDR=00:02:C9:10:F7:26 TYPE=Ethernet IPADDR='192.168.1.230' NETMASK='255.255.255.0'  $MTL =$ " NAME='Mellanox MT26448 [ConnectX EN 10GigE, PCIe 2.0 5GT/s]' NETWORK='' REMOTE\_IPADDR='' STARTMODE='auto' USERCONTROL='no'

#### **Poznámka:**

- v Z důvodu usnadnění adresy IP v předchozím příkladu používají masku podsítě 255.255.255.0 (NETMASK), aby se třetí a čtvrtý segment adresy IP podsítě shodovaly s čísly zařízení rozhraní a názvem hostitele. Při použití této masky podsítě jsou adresy IP modulů CF formátovány ve tvaru 10.222.*číslo\_zařízení\_ID\_rozhraní*.*přípona\_názvu\_hostitele\_prostředku\_mezipaměti* a adresy IP členů jsou formátovány ve tvaru 10.222.*číslo\_zařízení\_ID\_rozhraní*.10*přípona\_názvu\_hostitele\_člena*.
- v Hostitelé členů mohou mít pro prostředí prostředí DB2 pureScale konfigurován pouze jeden port komunikačního adaptéru. Musí být přiřazeni do téže podsítě.
- v První port komunikačního adaptéru v každém hostiteli modulu CF se nachází ve stejné podsíti jako členové.
- v Každý port komunikačního adaptéru v modulu CF se nachází ve vlastní podsíti.
- v Porty komunikačního adaptéru se stejným názvem rozhraní *DEVICE* v primárních a sekundárních modulech CF sdílejí stejnou podsíť.
- 8. Nastavte rozhraní protokolu IP v přepínači. Další informace lze najít v tématu ["Nastavení rozhraní protokolu IP v přepínači v síti 10GE \(Linux\)" na stránce 210.](#page-219-0)
- 9. Pro všechny přepínače v klastru zakažte funkci CEE (Converged Enhance Ethernet). Pokyny naleznete v příručce k přepínači.
- 10. V každém hostiteli nastavte soubor netmon.cf. Další informace lze najít v tématu ["Nastavení souboru netmon.cf v síti 10GE \(Linux\)" na stránce 223.](#page-232-0)
- 11. Aktualizujte soubor /etc/hosts v každém z hostitelů, aby soubor pro každého hostitele v plánovaném prostředí prostředí DB2 pureScale obsahoval všechny adresy IP všech portů komunikačního adaptéru pro všechny hostitele v plánovaném prostředí.

<span id="page-232-0"></span>Například v plánovaném prostředí prostředí DB2 pureScale s více porty komunikačního adaptéru v modulech CF a čtyřmi členy se může konfigurační soubor /etc/hosts podobat následujícímu souboru:

192.168.1.227 cf1-eth1.torolab.ibm.com cf1-eth1 192.168.3.227 cf1-eth2.torolab.ibm.com cf1-eth2 192.168.2.227 cf1-eth3.torolab.ibm.com cf1-eth3 192.168.4.227 cf1-eth4.torolab.ibm.com cf1-eth4 192.168.1.228 cf2-eth1.torolab.ibm.com cf2-eth1 192.168.3.228 cf2-eth2.torolab.ibm.com cf2-eth2 192.168.2.228 cf2-eth3.torolab.ibm.com cf2-eth3 192.168.4.228 cf2-eth4.torolab.ibm.com cf2-eth4 192.168.1.225 member0-eth1.torolab.ibm.com member0-eth1 192.168.1.226 member1-eth1.torolab.ibm.com member1-eth1 192.168.1.229 member2-eth1.torolab.ibm.com member2-eth1 192.168.1.230 member3-eth1.torolab.ibm.com member3-eth1

#### **Poznámka:**

- v Všichni členové se nacházejí ve stejné podsíti shodné s podsítí prvních portů komunikačního adaptéru každého modulu CF.
- v V prostředí se čtyřmi členy, které pro každý modul CF využívá pouze jeden ports komunikačního adaptéru, by se tento soubor podobal předchozímu příkladu, avšak obsahoval by pouze první adresu IP každého z modulů CF v předchozím příkladu.
- 12. Restartujte danou službu pro subsystém RoCE.

#### **service rdma** restart

#### **Jak pokračovat dále**

Upravte parametry jádra hostitelů, které chcete zahrnout do prostředí DB2 pureScale.

#### **Nastavení souboru netmon.cf v síti 10GE (Linux):**

V 10gigabitové ethernetové síti (10GE) je třeba v souboru netmon.cf ručně nastavit jednu nebo více adres IP, které lze ověřit pomocí příkazu ping.

#### **Postup**

Chcete-li nastavit soubor netmon.cf, postupujte takto:

- 1. Přihlaste se k hostiteli jako uživatel root.
- 2. Načtěte název domény správce klastrů.

/home/*název\_instance*/sqllib/bin/db2cluster -cm -list -domain

3. Zastavte doménu.

/home/*název\_instance*/sqllib/bin/db2cluster -cm -stop -domain *název\_domény* -force

4. Určete, jaká adresa IP se má zadat do souboru netmon.cf členů. V hostiteli člena spuste následující příkaz pro kontrolu portu komunikačního adaptéru a přidružené cílové podsítě IP.

```
/sbin/route | grep -v link-local
```
5. Přidejte do souboru /var/ct/cfg/netmon.cf člena následující položku: !REQD eth0 192.168.1.2

kde:

- v token1 !REQD je požadovaná entita
- v token2 eth0 je název rozhraní adaptéru RoCE v lokálním hostiteli
- $\bullet$  token3 192.168.1.2 je externí adresa IP, kterou lze ověřit pomocí příkazu ping, přiřazená k rozhraní vytvořenému v přepínači

Následující příklad ukazuje, jak by měl vypadat úplný soubor /var/ct/cfg/netmon.cf pro tohoto člena:

!IBQPORTONLY !ALL !REQD eth2 9.26.92.1 !REQD eth0 192.168.1.2

Opakujte tento krok pro všechny ostatní členy v rámci klastru.

6. Určete, jaká adresa IP se má zadat do souboru netmon.cf prostředku mezipaměti. V hostiteli prostředku mezipaměti spusťte následující příkaz pro kontrolu portu komunikačního adaptéru a přidružené cílové podsítě IP:

/sbin/route | grep -v link-local

Příklad:

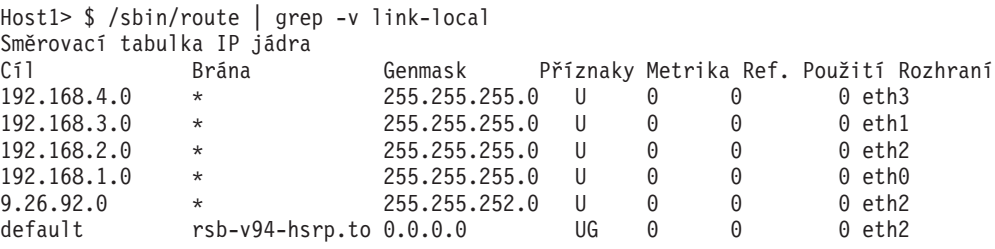

Poslední sloupec (Rozhraní) určuje název rozhraní adaptéru. V tomto případě jsou jedinými rozhraními portu komunikačního adaptéru v tomto hostiteli rozhraní eth0, eth1, eth2 a eth3. Pro tohoto hostitele jsou relevantní čtyři podsítě IP.

Všechny čtyři adresy IP vytvořené v přepínači (pokrývají všechny čtyři podsítě IP) je třeba zadat do souboru netmon.cf tohoto hostitele. Příklad:

!IBQPORTONLY !ALL !REQD eth2 9.26.92.1 !REQD eth0 192.168.1.2 !REQD eth1 192.168.3.2 !REQD eth7 192.168.2.2 !REQD eth6 192.168.4.2

Opakujte tento krok pro hostitele sekundárního prostředku mezipaměti v klastru.

- 7. Restartujte doménu.
	- home/*název\_instance*/sqllib/bin/db2cluster -cm -start -domain *název\_domény*
- 8. Spuštěním následujícího příkazu ověřte, zda jsou všechny adaptéry stabilní: lssrc -ls cthats

Výstup by měl vypadat přibližně následovně:

```
[root@coralm234 ~]# lssrc -ls cthats
Subsystém Skupina PID Stav
cthats cthats 31938 aktivní
Název sítě Indx Defd Mbrs St ID adaptéru ID skupiny<br>CG1 [0] 3 3 S 192.168.1.234 192.168.1.234
CG1 [ 0] 3 3 S 192.168.1.234
CG1 \begin{bmatrix} 0 \\ 0 \end{bmatrix} eth0 0x46d837fd 0x46d83801
Interval HB = 0.800 sekund. Citlivost = 4 vynechaných zpráv
Interval doby tolerance příkazu Ping = 60.000 sekund
Vynechané zprávy HB: celkem: 0, aktuální skupina: 0
Počet odeslaných paketů: 560419 ICMP 0 Chyby: 0 Počet mbuf: 0
Počet přijatých paketů: 537974 ICMP 0 Zrušeno: 0
PID procesu NIM: 31985
CG2 \begin{bmatrix} 1 & 4 & 4 & 5 & 9.26.93.226 & 9.26.93.227 \end{bmatrix}CG2 [ 1] eth2 0x56d837fc 0x56d83802
Interval HB = 0.800 sekund. Citlivost = 4 vynechaných zpráv
Interval doby tolerance příkazu Ping = 60.000 sekund
Vynechané zprávy HB: celkem: 0, aktuální skupina: 0
Počet odeslaných paketů: 515550 ICMP 0 Chyby: 0 Počet mbuf: 0
```
Počet přijatých paketů: 615159 ICMP 0 Zrušeno: 0 PID procesu NIM: 31988<br>CG3 [2] 3 CG3 [ 2] 3 3 S 192.168.3.234 192.168.3.234 CG3 [ 2] eth1 0x46d837fe 0x46d83802 Interval HB = 0.800 sekund. Citlivost = 4 vynechaných zpráv Interval doby tolerance příkazu Ping = 60.000 sekund Vynechané zprávy HB: celkem: 0, aktuální skupina: 0 Počet odeslaných paketů: 493188 ICMP 0 Chyby: 0 Počet mbuf: 0 Počet přijatých paketů: 537949 ICMP 0 Zrušeno: 0 PID procesu NIM: 31991 CG4 [ 3] 2 2 S 192.168.2.234 192.168.2.234 CG4 [ 3] 2 2 S 192.168.2.234 192.168.2.2<br>
CG4 [ 3] eth6 0x46d83800 0x46d83803 Interval HB = 0.800 sekund. Citlivost = 4 vynechaných zpráv Interval doby tolerance příkazu Ping = 60.000 sekund Vynechané zprávy HB: celkem: 0, aktuální skupina: 0 Počet odeslaných paketů: 470746 ICMP 0 Chyby: 0 Počet mbuf: 0 Počet přijatých paketů: 537992 ICMP 0 Zrušeno: 0 PID procesu NIM: 31994<br>CG5 [ 4] 2 CG5 [ 4] 2 2 S 192.168.4.234 192.168.4.234 CG5 [ 4] eth7 0x46d837ff 0x46d83804 Interval HB = 0.800 sekund. Citlivost = 4 vynechaných zpráv Interval doby tolerance příkazu Ping = 60.000 sekund Vynechané zprávy HB: celkem: 0, aktuální skupina: 0 Počet odeslaných paketů: 470750 ICMP 0 Chyby: 0 Počet mbuf: 0 Počet přijatých paketů: 538001 ICMP 0 Zrušeno: 0 PID procesu NIM: 31997 2 lokálně připojených klientů s PID: rmcd( 32162) hagsd( 32035) Přepínač ukončených procesů byl aktivován: interval obnovy = 1 sekund interval přenosu = 67 sekund Používaný modul hlídacího časovače: softdog Použití prezenčního signálu klienta je povoleno. Interval: 6 sekund. Časový limit: 13 sekund. Instance konfigurace = 1322793087 Démon nepoužívá zabezpečení Označené segmenty: Text Data Stack. Velikost textového segmentu: 650 kB. Velikost segmentu statických dat: 1475 kB. Velikost segmentu dynamických dat: 2810. Počet nevyřízených operací malloc: 1165 Čas uživatele: 32 s. Systémový čas: 26 s. Počet výpadků stránky: 0. Počet odložení procesu: 0. Počet aktivních uzlů: 4. Počet neaktivních uzlů: 0.

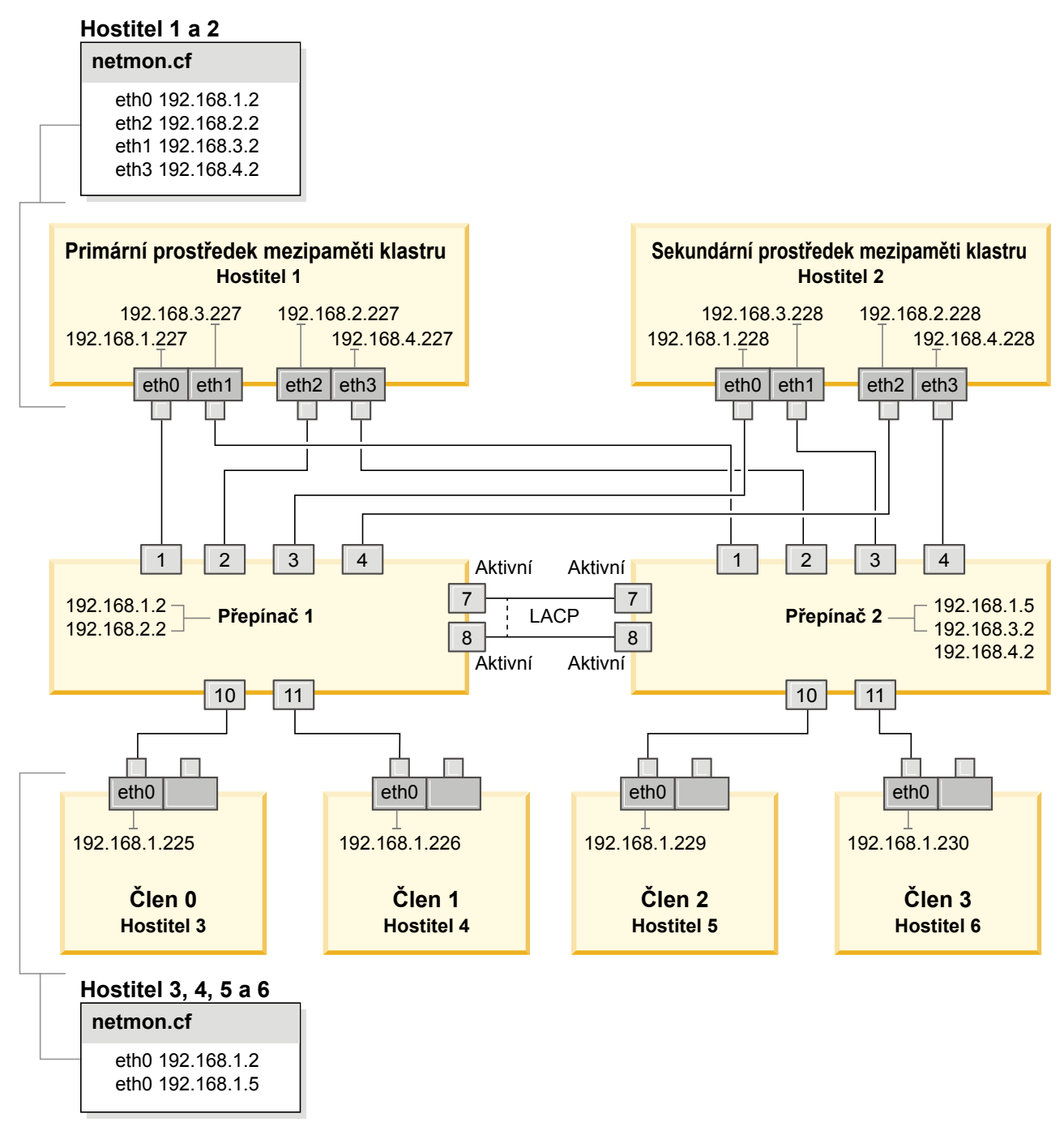

*Obrázek 23. Dva moduly CF a čtyři členové se připojují ke dvěma přepínačům.*

# **Úprava parametrů jádra (Linux)**

Správce databází používá vzorec pro automatickou úpravu nastavení parametrů jádra a vyloučení nutnosti ručních aktualizací těchto nastavení.

## **Než začnete**

Abyste mohli upravovat parametry jádra, musíte mít oprávnění root.

## **Postup**

Chcete-li aktualizovat parametry jádra v systémech Red Hat nebo SUSE Linux, postupujte následovně:

- 1. Spuštěním příkazu **ipcs -l** zobrazte seznam aktuálních nastavení parametrů jádra.
- 2. Analyzujte výstup příkazu a zjistěte, zda bude třeba změnit nastavení jádra, porovnáním aktuálních hodnot s *vynuceným minimálním nastavením* na adrese [http://publib.boulder.ibm.com/infocenter/db2luw/v9r8/topic/](http://publib.boulder.ibm.com/infocenter/db2luw/v9r8/topic/com.ibm.db2.luw.qb.server.doc/doc/c0057140.html)

[com.ibm.db2.luw.qb.server.doc/doc/c0057140.html.](http://publib.boulder.ibm.com/infocenter/db2luw/v9r8/topic/com.ibm.db2.luw.qb.server.doc/doc/c0057140.html) Následující text je příkladem výstupu příkazu **ipcs** s komentáři (uvedenými za znaky //), jež představují názvy parametrů:

```
# ipcs -1------ Shared Memory Limits --------
max number of segments = 4096 // SHMMNI<br>max number of segments = 4096 // SHMMNI
max seg size (kbytes) = 32768 // SHMMAX
max total shared memory (kbytes) = 8388608 // SHMALL
min seg size (bytes) = 1------ Semaphore Limits --------
max number of arrays = 1024 // SEMMNI<br>max semaphores per array = 250 // SEMMSL
max semaphores per array = 250 // SEMMSL<br>max semaphores system wide = 256000 // SEMMNS
max semaphores system wide = 256000 // SEMMNS<br>max ops per semop call = 32 // SEMOPM
max ops per semop call = 32
semaphore max value = 32767
------ Messages: Limits --------
max queues system wide = 1024 // MSGMNI<br>max size of message (bytes) = 65536 // MSGMAX
max size of message (bytes) = 65536 // MSGMAX<br>default max size of queue (bytes) = 65536 // MSGMNB
default max size of queue (bytes) = 65536
```
- v Počínaje od první části týkající se limitů sdílené paměti,limit **SHMMAX** představuje maximální velikost sdíleného segmentu paměti v systému Linux. Limit **SHMALL** je maximální přidělení stránek sdílené paměti v systému.
	- Doporučuje se nastavit hodnotu **SHMMAX** na hodnotu rovnou množství fyzické paměti v systému. Minimum požadované v systémech x86 je 268435456 (256 MB) a v 64bitových systémech zase 1073741824 (1 GB).
	- Parametr **SHMALL** je při výchozím nastavení nastaven na hodnotu 8 GB (8388608  $KB = 8$  GB). Máte-li více fyzické paměti než 8 GB a chcete tuto paměť využít pro produkt DB2, lze tento parametr zvýšit přibližně na 90 % fyzické paměti počítače. Máte-li například systém s 16 GB paměti, které mají být využívány převážně produktem DB2, parametr **SHMALL** by měl být nastaven na hodnotu 3774873 (90 % z 16 GB je 14,4 GB; 14,4 poté vydělíme 4 kB, což je velikost základní stránky). Výstup příkazu **ipcs** převádí hodnotu **SHMALL** na kilobajty. Jádro vyžaduje tuto hodnotu ve formě počtu stránek. Pokud provádíte upgrade na produkt DB2 Verze 10.1 a nepoužíváte výchozí nastavení parametru **SHMALL**, je třeba k nastavení parametru **SHMALL** přidat další 4 GB. Toto zvýšení paměti je vyžadováno správcem FCM pro dodatečné vyrovnávací paměti a kanály.
- v Další odstavec se týká množství semaforů, které jsou k dispozici operačnímu systému. Parametr jádra **sem** se skládá ze čtyř tokenů: **SEMMSL**, **SEMMNS**, **SEMOPM** a **SEMMNI**. Token **SEMMNS** vzniká vynásobením tokenu **SEMMSL** a tokenu **SEMMNI**. Správce databází vyžaduje, aby byl počet polí (**SEMMNI**) podle potřeby zvýšen. Obvykle platí, že prvek **SEMMNI** se má rovnat dvojnásobku maximálního počtu agentů, jejichž použití se v systému očekává, vynásobenému počtem logických oblastí počítače databázového serveru; poté je třeba přičíst počet připojení lokálních aplikací v počítači databázového serveru.
- Třetí odstavec se týká zpráv v systému.
- Parametr **MSGMNI** ovlivňuje počet agentů, které lze spustit, parametr **MSGMAX** ovlivňuje velikost zprávy, která může být zastlána do fronty a parametr **MSGMNB** ovlivňuje velikost fronty.
- Hodnotu parametru **MSGMAX** je třeba změnit na 64 kB (tedy 65536 bajtů) a hodnotu parametru **MSGMNB** je třeba zvýšit na 65536.
- 3. Upravte parametry jádra, jež je třeba změnit, úpravou souboru /etc/sysctl.conf. Pokud tento soubor neexistuje, vytvořte jej. Na následujících řádcích jsou uvedeny příklady hodnot, které je třeba v souboru uvést:

```
#Příklad pro počítač s pamětí RAM o velikosti 16 GB:
kernel.shmmni=4096
kernel.shmmax=17179869184
kernel.shmall=8388608
#kernel.sem=<SEMMSL> <SEMMNS> <SEMOPM> <SEMMNI>
kernel.sem = 250 256000 32 4096
kernel.msgmni=16384
kernel.msgmax=65536
kernel.msgmnb=65536
```
4. Spuštěním příkazu **sysctl** s parametrem **-p** se načte nastavení příkazu **sysctl** z výchozího souboru /etc/sysctl.conf:

sysctl -p

- 5. Volitelné: Zajištění platnosti provedených změn po každém novém spuštění systému:
	- v (SUSE Linux) Aktivujte soubor boot.sysctl .
	- v (Red Hat) Inicializační skript rc.sysinit načte soubor /etc/sysctl.conf automaticky.

Nejnovější informace o podporovaných distribucích systému Linux naleznete na adrese [http://www.ibm.com/software/data/db2/linux/validate/.](http://www.ibm.com/software/data/db2/linux/validate/)

# **Kontrolní seznam před instalací pro produkt funkce DB2 pureScale (Linux)**

Proveďte následující kroky před instalací a ověřte je na každém hostiteli, než zahájíte instalaci produktu funkce IBM DB2 pureScale.

## **Než začnete instalovat**

Následující kroky je třeba provést na všech hostitelích:

- 1. Všichni hostitelé musí používat stejnou distribuci systému Linux.
- 2. Instance produktu DB2 pureScale vyžadují specifické uživatele a skupiny, včetně chráněných uživatelů. Tyto uživatele můžete vytvořit před spuštěním Průvodce nastavením DB2 nebo je vytvořit pomocí příslušných panelů Průvodce. Pokud nevytváříte či neupravujete instance, můžete vyžadované uživatele vytvořit i po dokončení instalace.
- 3. Ověřte, že je nainstalována vyžadovaná verze systému Linux a opravná sada.
	- v SUSE Linux Enterprise Server (SLES) 10 Service Pack (SP) 3 minimální vyžadovaná úroveň je verze x64 systému SUSE SLES 10 se sadou SP3 s jádrem 2.6.16.60-0.69.1-smp a odpovídajícím zdrojem jádra. Zjistěte v souboru /etc/SuSE-release úroveň operačního systému a balík Service Pack. Vrácen by měl být následující ukázkový výstup:

```
cat /etc/SuSE-release
SUSE Linux Enterprise Server 10 (x86_64)
VERSION = 10
PATCHLEVEL = 3
```
Zadejte následující příkaz:

**cat** /proc/version Linux version 2.6.16.60-0.69.1-smp (geeko@buildhost) (gcc version 4.1.2 20070115 (SUSE Linux)) #1 SMP Fri May 28 12:10:21 UTC 2010 v Jeden port komunikačního adaptéru sítě InfiniBand v systému Red Hat Enterprise Linux (RHEL) 5.6 - minimální vyžadovaná úroveň je verze x64 systému RHEL 5.6 s odpovídajícím zdrojem jádra. Úroveň operačního systému a aktualizaci Service Pack zjistíte v souboru /etc/redhat-release. Pro systém RHEL 6.1 by měl být vrácen následující ukázkový výstup:

cat /etc/redhat-release Red Hat Enterprise Linux Server release 6.1 (Santiago)

Pro systém RHEL 5.7: cat /etc/redhat-release Red Hat Enterprise Linux Server release 5.7 (Tikanga)

Pro systém RHEL 6.1 zadejte následující příkaz:

cat /proc/versionLinux version 2.6.32-131.0.15.el6.x86\_64 (mockbuild@x86-007.build.bos.redhat.com) (gcc version 4.4.4 20100726 (Red Hat 4.4.4-13) (GCC) ) #1 SMP Tue May 10 15:42:40 EDT 2011

Pro systém RHEL 5.7:

cat /proc/versionLinux version 2.6.18-274.7.1.el5 (mockbuild@x86-004.build.bos.redhat.com) (gcc version 4.1.2 20080704 (Red Hat 4.1.2-50)) #1 SMP Mon Oct 17 11:57:14 EDT 2011

**Poznámka:** Pokud po upgradu jádra nedošlo k novému sestavení modulů jádra (například RDAC), je před dalším postupem zapotřebí moduly jádra znovu sestavit.

v V případě několika portů komunikačního adaptéru sítě InfiniBand a jednoho či několika portů komunikačního adaptéru sítě 10GE je vyžadován systém Red Hat Enterprise Linux (RHEL) 6.1 - minimální vyžadovaná verze je verze x64 jádra RHEL 6.1 s odpovídajícím zdrojem jádra. Úroveň operačního systému a aktualizaci Service Pack zjistíte v souboru /etc/redhat-release. Vrátí se následující ukázkový výstup:

cat /etc/redhat-release Red Hat Enterprise Linux Server release 6.1 (Santiago)

Zadejte následující příkaz:

cat /proc/version Linux version

Ujistěte se, že jsou nainstalovány následující 32bitové balíky RSCT:

- libibcm.i686
- libibverbs-rocee.i686
- librdmacm.i686
- $-$  libcxgb3.i686
- libibmad.i686
- libibumad.i686
- libmlx4-rocee.i686
- libmthca.i686

Jako uživatel root spusťte v každém výše uvedeném balíku následující příkaz: yum list | grep *název\_balíku*

Příklad:

```
[root]# for i in `cat /tmp/list`; do yum list | grep $i; done
libibcm.i686 1.0.5-2.el6 @rhel-x86_64-server-6
libibverbs-rocee.i686 1.1.4-4.el6 @rhel-x86_64-server-hpn-6
librdmacm.i686 1.0.10-2.el6 @rhel-x86_64-server-6
```
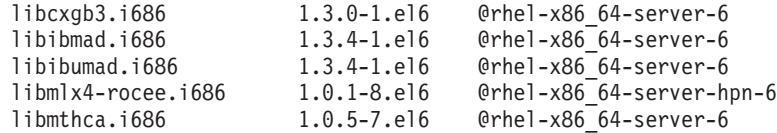

- 4. V případě jednoho či několika portů komunikačního adaptéru v síti InfiniBand v systému SLES a jednoho portu komunikačního adaptéru v síti InfiniBand v systému RHEL 5.6 se ujistěte, že je nainstalován a konfigurován software OFED (OpenFabrics Enterprise Distribution). Podrobnější informace naleznete v tématech [Konfigurování](#page-224-0) [nastavení sítě hostitelů v síti 10GE \(Linux\)](#page-224-0) a [Konfigurování nastavení sítě hostitelů](#page-211-0) [v síti InfiniBand \(Linux\).](#page-211-0)
- 5. Ověřte, zda je nainstalován software OpenSSH z média systému SLES10, případně z média systému RHEL.
- 6. V případě sítě InfiniBand v systému SLES i RHEL 5.5 a sítě 10GE v systému RHEL 5.5 ověřte, zda je povolena služba **openibd**.

# chkconfig --list | grep -i openibd openibd 0:off 1:off 2:off 3:off 4:off 5:off 6:off

Služba **openibd** musí být povolena. Povolení služby:

# chkconfig openibd on # chkconfig --list | grep -i openibd openibd 0:off 1:off 2:on 3:on 4:on 5:on 6:off

Vpřípadě sítě 10GE v systému RHEL 6.1 ověřte, že je povolena služba **rdma**:

chkconfig --list | grep -i rdma rdma 0:off 1:off 2:off 3:off 4:off 5:off 6:off

Služba **rdma** musí být povolena. Povolení služby:

# chkconfig rdma on # chkconfig --list | grep -i rdma rdma 0:on 1:on 2:on 3:on 4:off 5:off 6:off

7. Funkce funkce DB2 pureScale vyžaduje soubor libstdc++.so.6. Existenci souborů ověřte pomocí následujících příkazů:

ls /usr/lib/libstdc++.so.6\* ls /usr/lib64/libstdc++.so.6\*

8. Volitelné: Chcete-li použít specifickou sadu portů, ujistěte se, že jsou dané porty volné ve všech hostitelích. V opačném případě instalační program vybere jedinečnou sadu portů v rámci všech hostitelů. Správce FCM (Fast Communications Manager) vyžaduje rozsah portů pro tři povinné porty a hodnotu pole logických členů. Tento rozsah portů může určovat až 130 hostitelů (128 členů + 2 prostředky mezipaměti klastru). Výchozí počáteční port FCM má hodnotu 60000 a musí ležet v rozsahu 1024 až 65535. Kromě toho jsou vyžadovány dva porty pro modul prostředky mezipaměti klastru. Tyto dva porty jsou zvoleny automaticky.

Pomocí příkazu **grep** u souboru /etc/services zajistěte dostupnost rozsahu sousedních portů.

9. Ověřte, zda jsou na každém serveru nainstalovány vyžadované síťové adaptéry. Zkontrolujte, zda je v seznamu uvedena síť Ethernet (*eth0*) a síť InfiniBand (*ib0*) nebo 10gigabitová sí Ethernet (*eth1*). Následující ukázka používá příkaz **netstat -i** k zobrazení seznamu všech dostupných síťových adaptérů s portem komunikačního adaptéru InfiniBand.

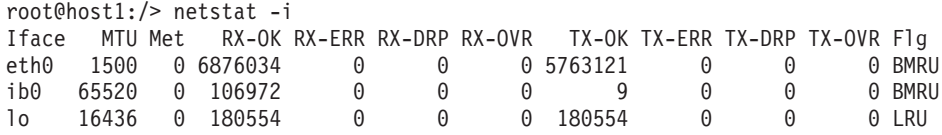

**Poznámka:** Produkt funkce DB2 pureScale nepodporuje smíšené prostředí sítě InfiniBand a 10gigabitové sítě Ethernet, proto musí všechny servery používat stejný port komunikačního adaptéru.

10. Jako uživatel root ověřte přístup prostřednictvím zabezpečení SSH mezi všemi hostiteli. Z aktuálního hostitele spusťte příkaz **hostname** na aktuálním hostiteli a na všech ostatních hostitelích v klastru pomocí příkazu **ssh**. Výsledek příkazu **hostname** odpovídající názvu hostitele uvedenému v příkazu **ssh** znamená ověření přístupu prostřednictvím zabezpečení SSH mezi oběma hostiteli.

\$ ssh host1 hostname host1

11. V případě upgradu z produktu DB2 verze 9.8 s opravou FixPack 2 nebo starší zkontrolujte, zda je soubor .update umístěný v cestě *<sdílený adresář instance db2>*/sqllib\_shared/.update správně synchronizován po přidání nebo zrušení člena nebo modulu prostředek mezipaměti klastru (CF). Příkladem umístění souboru je cesta /db2sd\_20110126085343/db2sdin1/sqllib\_shared/.update, kde <sdílený adresář instance produktu db2> = *db2sd\_20110126085343*.

V zájmu zajištění správné synchronizace zkontrolujte, zda jsou v souboru .update uvedeni všichni hostitelé a zda mají správný formát: *název\_hostitele*=*instalační\_cesta*. V případě nesprávného formátu soubor aktualizujte. Příklad: *machineA*=*/opt/IBM/db2/ V9.8*, kde prvek hostname = *machineA* a prvek *install path* = */opt/IBM/db2/V9.8*.

12. Jak uživatel root ověřte, zda je v adresáři /tmp k dispozici alespoň 5 GB volného místa. Následující příkaz zobrazí volné místo v adresáři /tmp.

```
$ cd /tmp
```
\$ df -k . Filesystem 1K-blocks Used Available Use% Mounted on /dev/sda7 2035606 164768 1870838 9% /tmp

13. Určete počet cest k zařízení v systému s ovladačem IBM RDAC, DM-MP nebo EMC PowerPath:

V systémech s ovladačem IBM RDAC jsou spouštěny následující příkazy a ukázkový výstup:

a. Pomocí příkazu **lsvdev** určete mapování LUN:

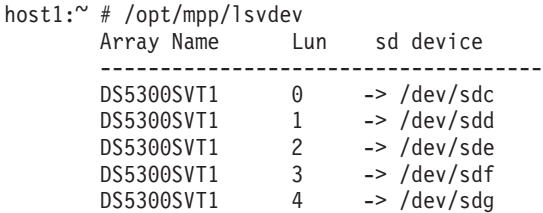

b. Získejte seznam polí úložného prostoru zobrazených daným hostitelem:

host1:~ # /usr/sbin/mppUtil -a Hostname = host1 Domainname =  $N/A$ Time = GMT 08/06/2010 16:27:59

--------------------------------------------------------------- Info of Array Module's seen by this Host. --------------------------------------------------------------- ID WWN Type Name --------------------------------------------------------------- 0 600a0b800012abc600000000402756fc FC FASTSVT1 1 600a0b800047bf3c000000004a9553b8 FC DS5300SVT1 ---------------------------------------------------------------

c. Pro pole, které vás zajímá, získejte informace o cestě (například *DS5300SVT1*).

```
host1:~ # /usr/sbin/mppUtil -a DS5300SVT1 | awk '/Status/ || /NumberOfPaths/'
Controller 'A' Status:
  NumberOfPaths: 1 FailoverInProg: N
Controller 'B' Status:
                                                 FailoverInProg: N
```
Pokud je disk nastaven pouze v jedné cestě, je uveden pouze jeden řadič a volba *NumberOfPaths* má hodnotu 1.

V systémech s ovladačem DM-MP se spouštějí následující příkazy, u kterých je uveden i ukázkový výstup:

a. Zkontrolujte zařízení se subsystémem Linux SCSI:

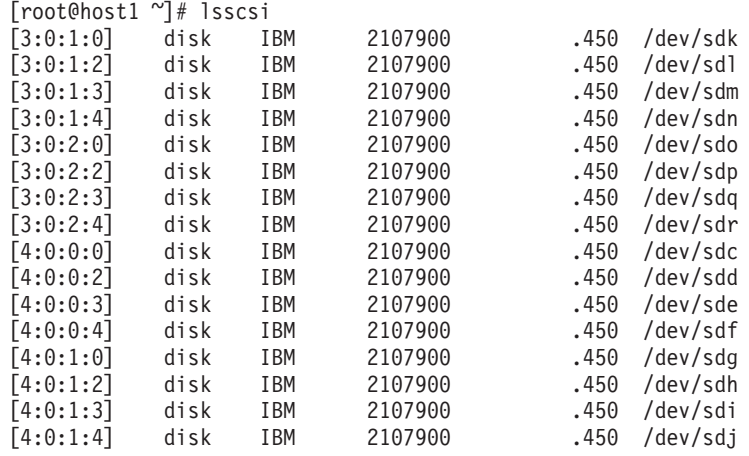

b. Zobrazte seznam mapování zařízení podle čísel logické jednotky (LUN):

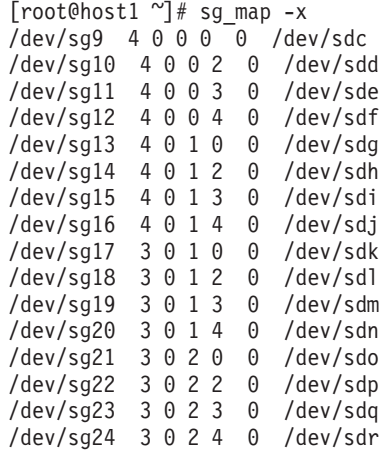

- c. Zobrazte seznam zařízení Multipath:
- d.

[root@host1 ~]# multipath -l

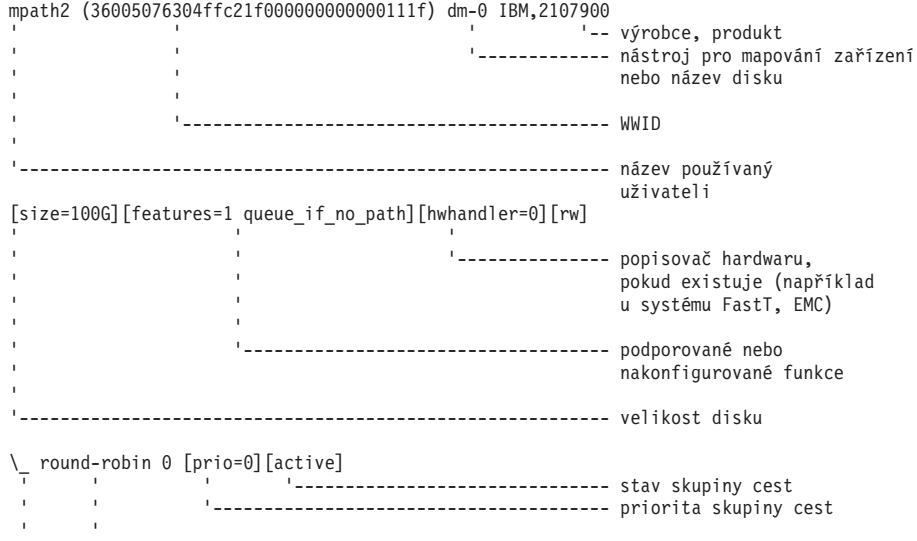

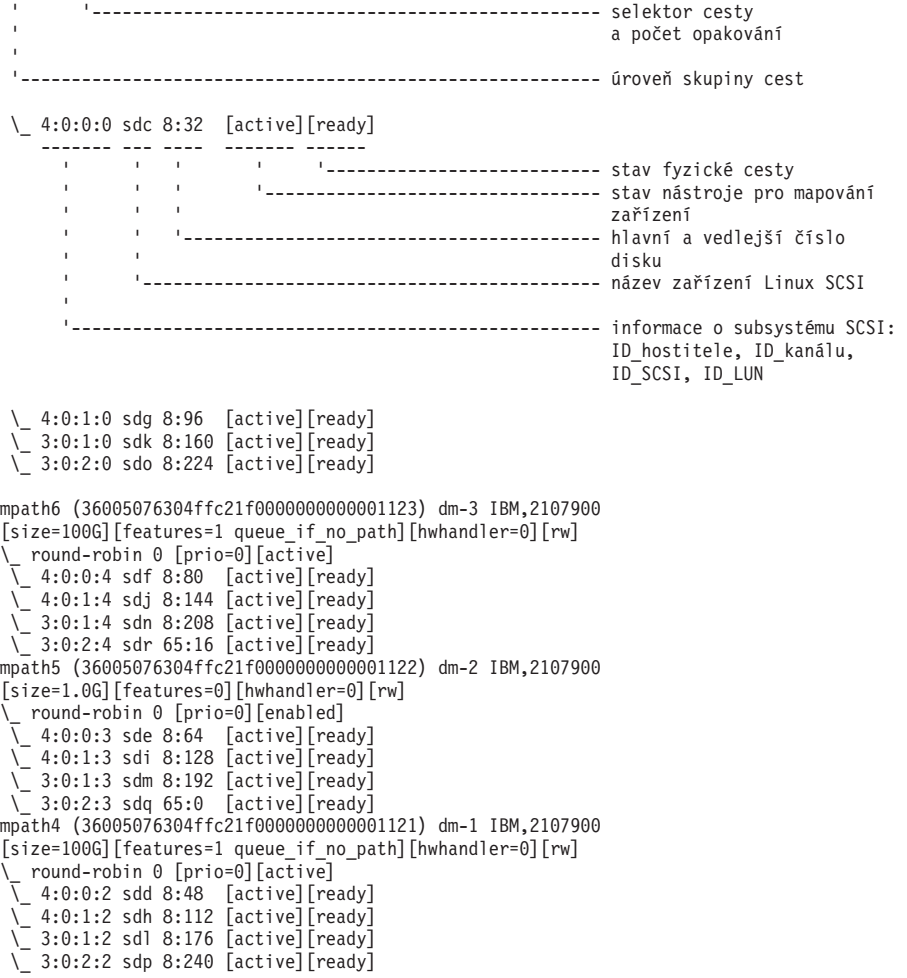

Název blokového zařízení je uveden jako název zařízení Linux SCSI. Pokud existuje více cest, zobrazí se pro každou volbu pseudo name více blokových zařízení.

V systémech s ovladačem EMC PowerPath jsou spouštěny následující příkazy

- a ukázkový výstup:
- a. Spuštěním příkazu **powermt** zobrazte všechna mapování cest a zařízení. Tento příkaz zobrazí bloková zařízení a cesty, které jsou mapovány na cestu zařízení (například /dev/*emcpowerd* s parametrem pseudo name EMC *emcpowerd*):

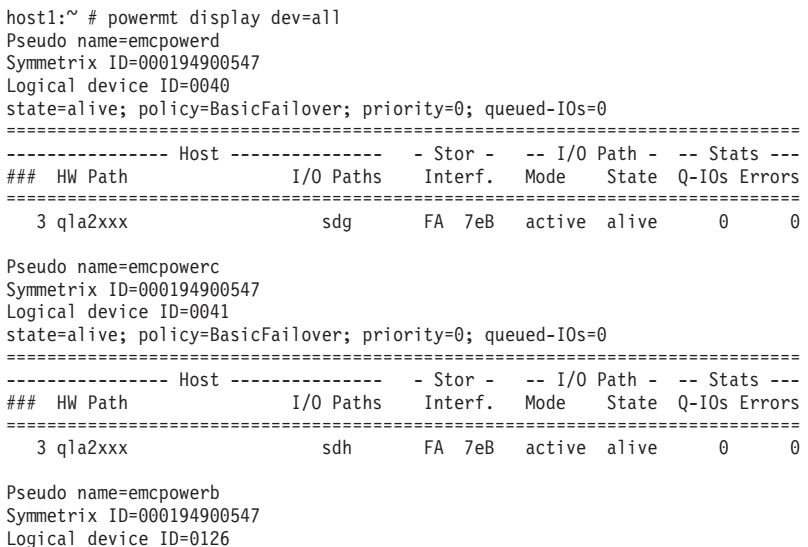

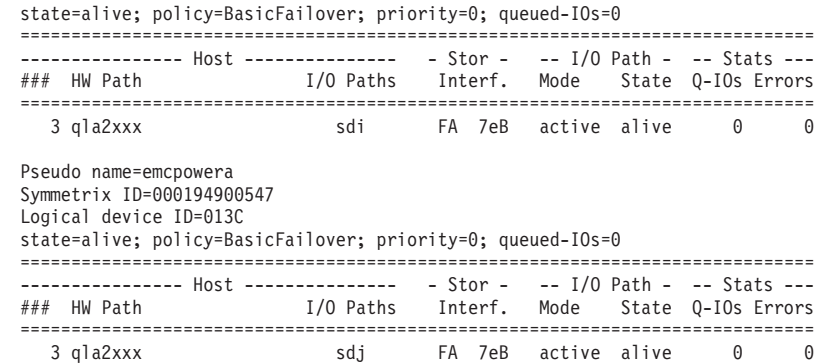

Název blokového zařízení je uveden ve sloupci I/O Paths. Pokud existuje více cest, zobrazí se pro každou volbu pseudo name více blokových zařízení.

- 14. Zvyšte hodnotu parametru ovladače Mellanox HCA *mlx4\_core* s názvem **log mtts per seg** z 3 na 7 na hostiteli, ve kterém se nachází modul prostředek mezipaměti klastru (CF). Chcete-li zvýšit danou velikost, zadejte následující příkaz jako uživatel root:
	- v V systému SUSE:

```
echo "options mlx4 core log mtts per seg=7" >> /etc/modprobe.conf.local
```
v V systému RHEL 6.x:

```
echo "options mlx4_core log_mtts_per_seg=7" >> /etc/modprobe.d/modprobe.conf
options mlx4 core log mtts per seg=7
```
Tato změna se projeví až po opětovném spuštění serveru. Chcete-li zkontrolovat, zda byla tato změna v modulu uplatněna, zadejte následující příkaz:

```
<název-hostitele>/sys/module/mlx4_core/parameters # cat /sys/module/mlx4_core/
parameters/log_mtts_per_seg
7
```
- 15. Zkontrolujte, zda jsou zakázány moduly iTCO\_wdt a iTCO\_vendor\_support.
	- Chcete-li zakázat tyto moduly v systému SUSE, přidejte do souboru /etc/modprobe.d/blacklist následující řádky:

```
alias iTCO_wdt off
alias iTCO_vendor_support off
```
• Chcete-li zakázat tyto moduly v systému RHEL, přidejte do souboru /etc/modprobe.conf následující řádky:

```
blacklist iTCO_wdt
blacklist iTCO_vendor_support
```
To, zda jsou moduly zakázány, lze ověřit pomocí příkazu **lsmod**.

## **Použití Průvodce nastavením DB2**

Chcete-li nainstalovat produkt funkce DB2 pureScale, je třeba znát následující položky. Hodnoty pro jednotlivé kroky lze zadat v části se stručnou nápovědou před instalací, která je uvedena dále.

- v Název adresáře, do kterého chcete produkt funkce DB2 pureScale nainstalovat.
- v Cesta k zařízení pro sdílenou diskovou oblast, kde je standardně ukládána databáze DB2 a sdílené konfigurační soubory instance produktu DB2 pureScale. Měli byste používat systém klastrový systém souborů DB2.
- v Používáte-li rozhodčí modul služby klastru DB2, jde o cestu k zařízení pro oblast rozhodčího modulu. Tato oblast se musí lišit od oblasti sdíleného disku určené dříve.

Rozhodčí modul služeb služby klastru DB2 se využívá ve scénáři zotavení, ve kterém je instance produktu DB2 pureScale v důsledku selhání komunikace rozdělena na poloviny. Služby služby klastru DB2 využívají rozhodčí modul k určení toho, která polovina

instance produktu DB2 pureScale má zůstat online. Tato oblast musí mít velikost alespoň 25 MB a musí být přístupná ze všech hostitelů.

- v Název hostitele, krátký název hostitele nebo adresa IP pro každého z hostitelů, kteří se mají účastnit prostředí DB2 pureScale.
- v Volitelně můžete místo výchozích voleb zadaných Průvodcem nastavením DB2 zadat názvy hostitelů, které chcete nastavit jako moduly prostředky mezipaměti klastru. Můžete ručně vybrat, kteří hostitelé budou fungovat jako moduly prostředky mezipaměti klastru, nebo k jejich přiřazení využít instalační program produktu DB2.

## **Stručná nápověda před instalací**

Do pole Vaše hodnota zadejte požadovanou hodnotu položky.

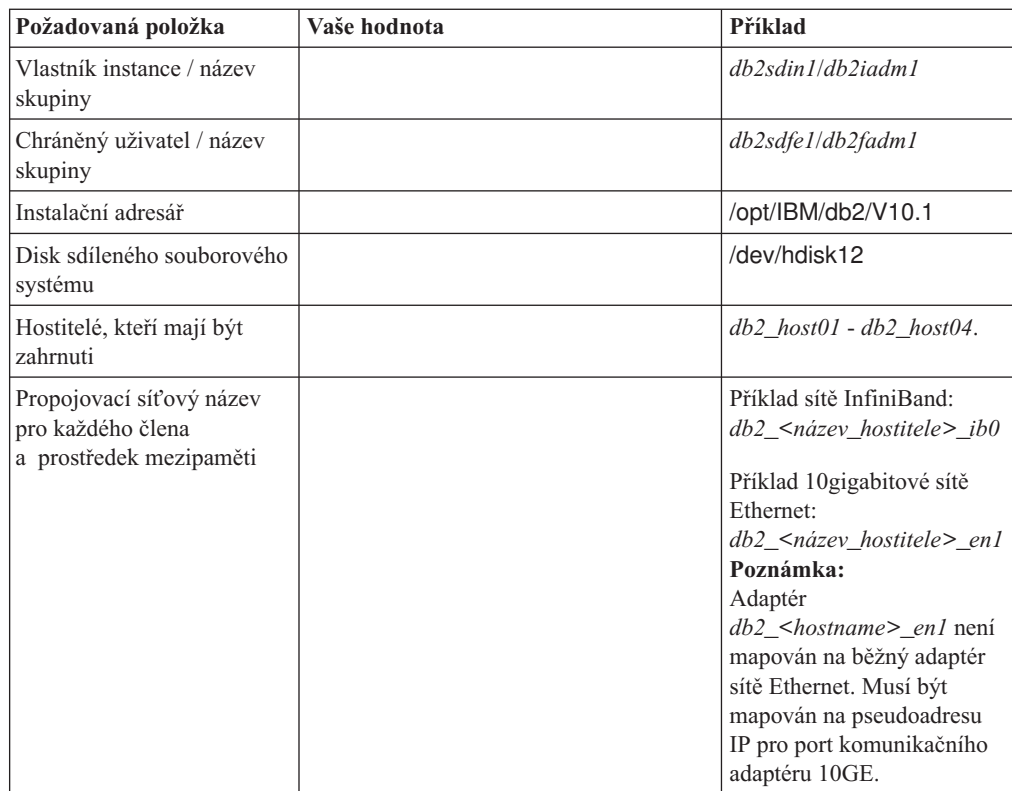

*Tabulka 38. Stručná nápověda před instalací*

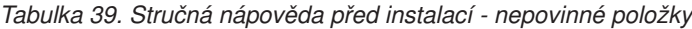

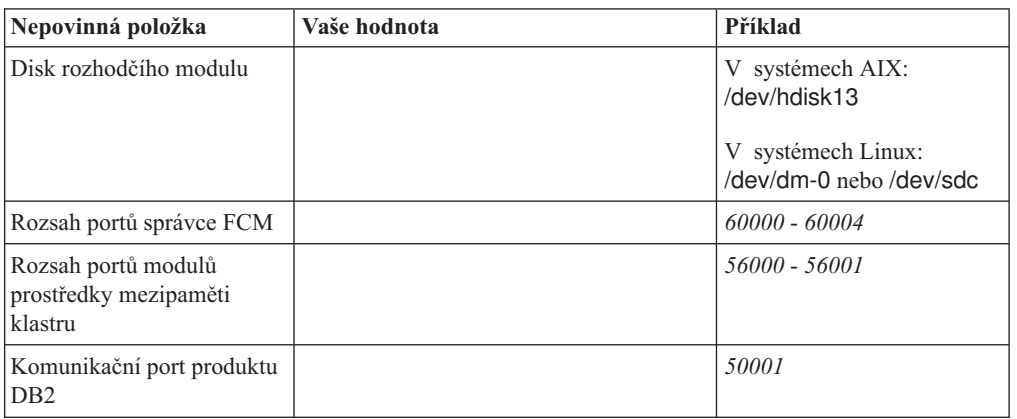

| Nepovinná položka                                                                                    | Vaše hodnota | Příklad                                                                                                    |
|----------------------------------------------------------------------------------------------------|--------------|----------------------------------------------------------------------------------------------------|
| Hostitelé, kteří mají být<br>nastaveni jako moduly<br>prostředky mezipaměti<br>klastru               |              | $db2$ host $03$ a $db2$ host $04$                                                                                                    |
| Propojovací síťový název<br>klastru mezipaměti<br>prostředků mezipaměti<br>klastru v síti InfiniBand |              | Primární:<br>$db2$ <nazev hostit<math="">l&gt; ib0,<br/><math>db2</math> <název hostit<math="">l&gt; ib1,<br/>db2_<název_hostit1>_ib2,<br/><math>db2</math> <název hostitl=""> ib3<br/>Sekundární:<br/><math>db2</math> <nazev hostit2=""> ib0,<br/>db2_<název_hostit2>_ib1,<br/>db2_<název_hostit2>_ib2,<br/>db2_<název_hostit2>_ib3</název_hostit2></název_hostit2></název_hostit2></nazev></název></název_hostit1></název></nazev>    |
| Propojovací síťový název<br>klastru mezipaměti<br>prostředků mezipaměti<br>klastru v síti 10GE       |              | Primární:<br>$db2$ <název hostitl=""> enl,<br/>db2_<název_hostit1>_en2,<br/>db2_<název_hostit1>_en3,<br/><math>db2</math> <název hostitl=""> en4<br/>Sekundární:<br/><math>db2</math> <název hostit<math="">2&gt; en1,<br/><math>db2</math> <název hostit<math="">2&gt; en2,<br/>db2 <název hostit2=""> en3,<br/><math>db2</math> <název hostit2=""> en4</název></název></název></název></název></název_hostit1></název_hostit1></název> |
| Hostitelé, kteří mají být<br>nastaveni jako členové                                                  |              | $db2$ host $01$ a $db2$ host $02$                                                                                                    |

*Tabulka 39. Stručná nápověda před instalací - nepovinné položky (pokračování)*

## **Další postup**

Pokud jste provedli všechny kroky uvedené v kontrolním seznamu před instalací a vyplnili stručnou nápovědu, můžete pokračovat přímo částí týkající se instalace.

## **Metody instalace produktu funkce DB2 pureScale**

Toto téma poskytuje informace o metodách instalace produktu funkce IBM DB2 pureScale: průvodce nastavením produktu DB2, instalace pomocí souboru odpovědí a ruční instalace pomocí příkazu **db2\_install**.

#### **Průvodce nastavením DB2**

Průvodce nastavením DB2 je instalační program s grafickým uživatelským rozhraním. Průvodce nastavením DB2 představuje snadno použitelné rozhraní pro instalaci produktů DB2 a pro provádění úloh souvisejících s počátečním nastavením a konfigurováním.

S vydáním produktu funkce DB2 pureScale došlo k výrazné změně průvodce nastavením produktu DB2 v porovnání s předchozími verzemi. Tato změna je důležitá v případě, že aktuální používáte instalaci pomocí souboru odpovědí, nebo jsou k dispozici nová klíčová slova a volby.

Průvodce nastavením DB2 poskytuje postup, který lze použít ke spuštění instalace produktu funkce DB2 pureScale z jednoho hostitele, který se nazývá hostitel iniciující instalaci, a k úspěšnému nastavení prostředí DB2 pureScale v rámci více hostitelů. Tato interaktivní implementace zahrnuje ověření všech hostitelů, instalaci

produktu funkce DB2 pureScale do všech hostitelů a zjištění nastavení a dostupnosti všech služeb klastrů DB2 ve všech hostitelích. Jednoduše zadejte seznam názvů hostitelů a dva platné sdílené disky pro instalační program produktu DB2 a veškerý vyžadovaný software bude do zadaných hostitelů nainstalován.

Průvodce nastavením produktu DB2 může dále vytvořit instance produktu DB2.

Průvodce nastavením produktu DB2 může dále vytvořit soubor odpovědí bez instalace daného produktu nebo vytvoření instance. Při procházení jednotlivými panely grafického uživatelského rozhraní jsou prováděna všechna potřebná ověření. Poté můžete aktualizovat všechny názvy hostitelů a názvy sdílených disků v generovaném souboru odpovědí, aby jej bylo možné použít v jiných hostitelích. Později můžete ze seznamu vybrat hostitele jako hostitele iniciující instalaci pro spuštění instalace pomocí souboru odpovědí.

K zobrazení průvodce nastavením produktu DB2 je vyžadován server X.

#### **Instalace pomocí souboru odpovědí**

Soubor odpovědí je textový soubor obsahující hodnoty nastavení a konfigurace. Tento soubor je načítán instalačním programem produktu DB2 a instalace probíhá podle hodnot obsažených v souboru. Instalace pomocí souboru odpovědí se označuje také jako tichá instalace či bezobslužná instalace.

Další výhodou souborů odpovědí je to, že poskytují přístup k parametrům, které nelze nastavit pomocí Průvodce nastavením DB2.

Pokud vložíte instalační obraz produktu DB2 do vlastní aplikace, může tato aplikace přijímat informace o průběhu instalace v počítačově čitelném formátu. Toto chování je řízeno hodnotou klíčového slova souboru odpovědí INTERACTIVE.

Existují dva způsoby, jak vytvořit soubor odpovědí:

#### **Pomocí Průvodce nastavením DB2**

Průvodce nastavením DB2 může vytvořit soubor odpovědí na základě voleb, které vyberete v jednotlivých oknech Průvodce nastavením DB2. Vybrané volby budou zaznamenány do souboru odpovědí, který můžete uložit do požadovaného adresáře v systému.

Jednou z výhod této metody instalace je to, že lze vytvořit soubor odpovědí bez provádění instalace. Tato funkce může být užitečná k zachycení voleb vyžadovaných k instalaci produktu DB2. Soubor odpovědí lze použít později k instalaci produktu DB2 podle přesně definovaných parametrů. Pokud plánujete použití generovaného souboru odpovědí k instalaci produktu funkce DB2 pureScale a k nastavení instance v jiných hostitelích s jinými sdílenými disky, je nutné provést v generovaném souboru odpovědí drobné změny.

Pomocí příkazu **db2cfexp** můžete exportovat profil klienta nebo serveru obsahující uložené informace o konfiguraci klienta nebo serveru a tento profil pak snadno importovat příkazem **db2cfimp**. V rámci instalace s použitím souboru odpovědí lze také pomocí klíčového slova CLIENT\_IMPORT\_PROFILE importovat profil klienta nebo serveru exportovaný pomocí příkazu **db2cfexp**.

Po provedení instalace a katalogizaci všech zdrojů dat je třeba exportovat profily klienta a serveru.

#### **Použití ukázkového souboru odpovědí**

Alternativou k použití Průvodce nastavením DB2 je ruční úprava ukázkového souboru odpovědí. Ukázkový soubor odpovědí je poskytován na disku DVD produktu DB2 a lze jej nalézt v souboru <cesta\_k\_obrazu>/db2/*platforma*/samples/db2dsf.rsp, kde *platforma* odkazuje na příslušný operační systém. Ukázkový soubor odpovědí obsahuje podrobné informace o všech klíčových slovech platných pro jednotlivé produkty.

#### **Příkaz db2\_install**

**Důležité:** Příkaz **db2\_install** je považován za zastaralý a je možné, že bude odebrán z dalších verzí. Místo něj používejte příkaz **db2setup** se souborem odpovědí.

Příkaz **db2\_install** nainstaluje *všechny* komponenty pro určený produkt DB2. Poté můžete pomocí příkazu **db2icrt** nebo **db2iupdt** vytvořit instanci produktu DB2 pureScale. Ačkoli příkaz **db2\_install** nainstaluje všechny komponenty pro určený produkt DB2, neprovádí vytváření uživatelských účtů ani skupin, vytváření instancí ani konfiguraci. Tuto metodu instalace lze upřednostnit v případech, kdy má být konfigurace provedena až po instalaci. Pokud chcete produkt DB2 konfigurovat během instalace, zvažte použití Průvodce nastavením DB2.

Pokud vložíte instalační obraz produktu DB2 do vlastní aplikace, může tato aplikace přijímat informace o průběhu instalace v počítačově čitelném formátu.

Tyto metody instalace vyžadují po implementaci souborů produktu provedení ruční konfigurace.

Poté, co příkaz **db2** install úspěšně nainstaluje binární soubory produktu DB2 v hostiteli iniciujícím instalaci, je nutné vytvořit instanci produktu DB2 pureScale. Po vytvoření instance produktu DB2 pureScale můžete přidat nového člena nebo další modul prostředky mezipaměti klastru. Podrobnosti naleznete v úlohách po instalaci.

## **Instalace funkce funkce DB2 pureScale s použitím Průvodce nastavením DB2 (AIX a Linux)**

Toto téma vás provede průvodcem Nastavení DB2 za účelem instalace produktu funkce IBM DB2 pureScale.

#### **Než začnete**

- Zkontrolujte, že váš systém splňuje požadavky na instalaci, paměť a disk.
- Dokončete úlohy před instalací.
- v Dokončete kontrolní seznam instalace funkce funkce DB2 pureScale.
- v Ověřte, zda jste přihlášeni jako uživatel root.
- Ověřte, že je v počítači klienta X Window spuštěn software XServer.
- Pokud k ověřování uživatelů nepoužíváte zabezpečovací software systému AIX, je nutné před spuštěním Průvodce nastavením DB2 ručně vytvořit vyžadované uživatelské účty produktu DB2. Průvodce nastavením DB2 nevytváří uživatele.

## **Informace o této úloze**

Průvodce nastavením DB2 nastaví výchozí hodnoty pro většinu polí a voleb. Uživatel musí nastavit pouze několik polí a voleb. Úplný seznam naleznete v kontrolním seznamu instalace.

## **Postup**

- 1. Zpřístupněte instalační obraz produktu DB2. Po stažení obrazu databázového produktu DB2 dekomprimujte a rozbalte příslušný soubor TAR s produktem:
	- a. Dekomprimujte soubor s produktem pomocí příkazu gzip -d *produkt*.tar.gz, kde proměnná *produkt* představuje název staženého produktu.
- b. Rozbalte soubor TAR s produktem pomocí příkazu gnutar -xvf *produkt*.tar, kde proměnná *produkt* představuje název staženého produktu.
- c. Přejděte do jiného adresáře pomocí příkazu cd ./*produkt*, kde proměnná *produkt* představuje název staženého produktu.
- 2. Exportujte obrazovku pomocí následujícího příkazu:

export DISPLAY=*adresa\_IP*:0.0

kde proměnná *adresa\_IP* představuje adresu IP klientského počítače se systémem X Window, který používáte ke spuštění instalace.

3. Spusť te Průvodce nastavením DB2 spuštěním příkazu **db2setup** z adresáře, v němž je umístěn instalační obraz produktu DB2:

./db2setup -l /tmp/db2setup.log -t /tmp/db2setup.trc

Doporučené parametry **-l** a **-t** povolují protokolování a trasování produktu DB2. Otevře se okno Příruční panel nastavení IBM DB2.

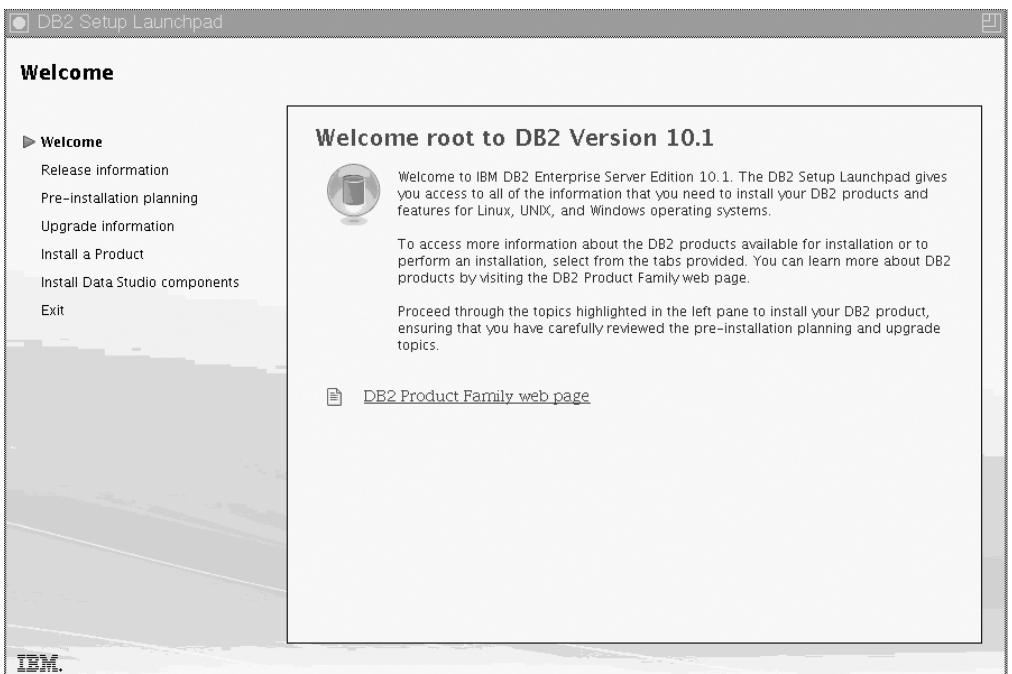

*Obrázek 24. Příruční panel instalace DB2*

V tomto okně můžete zobrazit informace o vydání produktu funkce DB2 pureScale, volby upgradu, přehled architektury a plánování před instalací, nebo můžete přímo přejít k instalaci.

4. Klepněte na tlačítko **Instalace produktu**. Otevře se okno Instalace produktu se seznamem produktů, které lze instalovat.

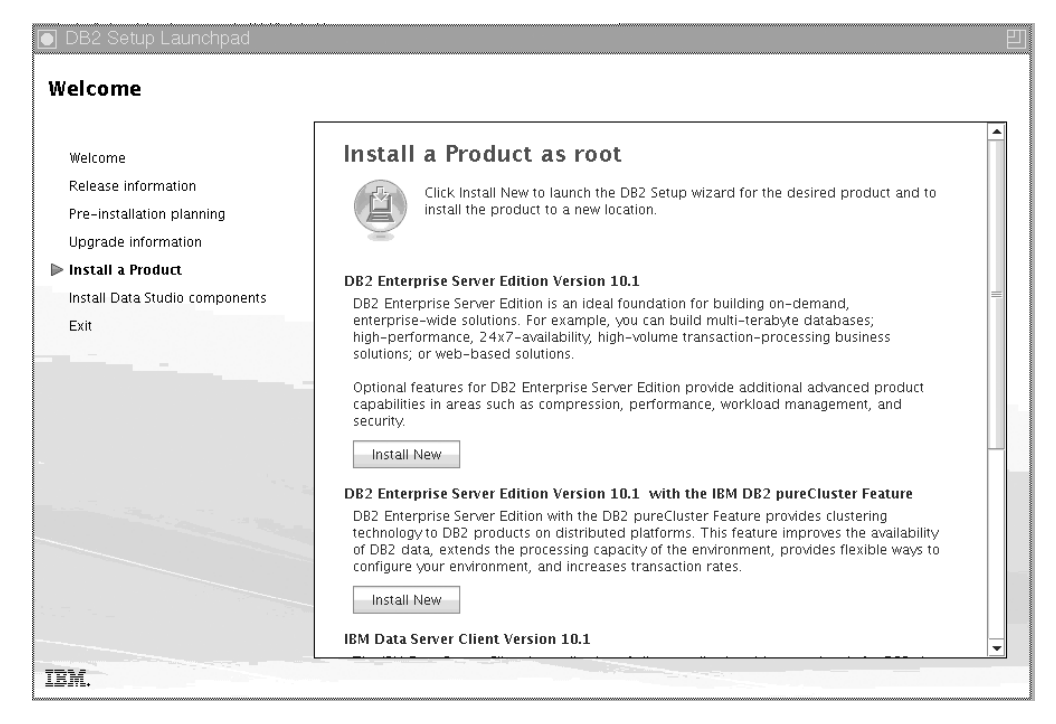

*Obrázek 25. Okno Instalace produktu*

Klepněte na volbu **Instalovat nový** v produktu DB2 Enterprise Server Edition verze 10.1 s funkcí IBM funkce DB2 pureScale. Nápověda k instalaci vás provede jednotlivými panely instalace. Chcete-li vyvolat nápovědu k instalaci, klepněte na tlačítko **Nápověda** nebo stiskněte klávesu **F1**. Instalaci můžete kdykoli ukončit klepnutím na tlačítko **Storno**.

5. Úvodní panel.

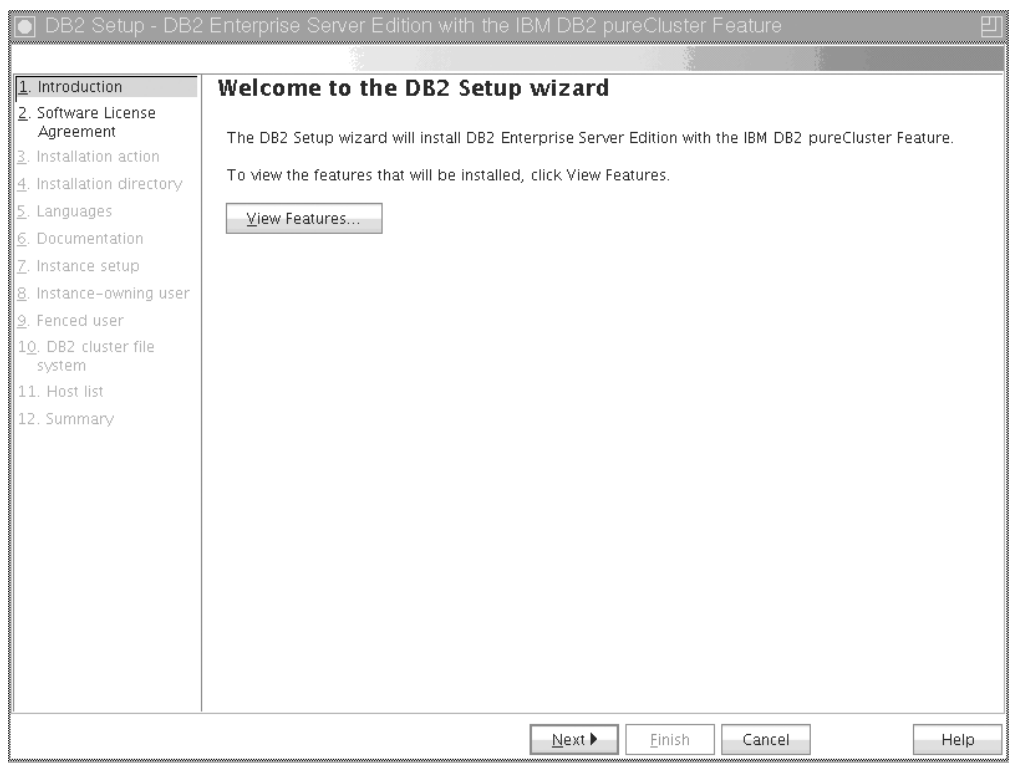

*Obrázek 26. Úvodní panel průvodce nastavením produktu DB2*

Klepnutím na volbu **Zobrazit funkce** zobrazíte funkce, které mají být nainstalovány. Otevře se dialogové okno Zobrazit funkce a zobrazí se funkce, které mají být nainstalovány. Klepnutím na volbu **Zavřít** dialogové okno Zobrazit funkce uzavřete.

Pokračujte klepnutím na tlačítko **Další**.

6. Panel softwarové licenční smlouvy.

|                                  | DB2 Setup - DB2 Enterprise Server Edition with the IBM DB2 pureCluster Feature                                                                                                    |  |  |
|----------------------------------|----------------------------------------------------------------------------------------------------|--|--|
|                                  |                                                                                                    |  |  |
| 1. Introduction                  | Software License Agreement                                                                                                    |  |  |
| 2. Software License<br>Agreement | Please read the following license agreement carefully.                                                                                                    |  |  |
| 3. Installation action           | International Program License Agreement                                                                                                    |  |  |
| 4. Installation directory        | Part 1 - General Terms                                                                                                    |  |  |
| 5. Languages                     | BY DOWNLOADING, INSTALLING, COPYING, ACCESSING, CLICKING ON AN "ACCEPT" BUTTON, OR<br>OTHERWISE USING THE PROGRAM, LICENSEE AGREES TO THE TERMS OF THIS AGREEMENT. IF YOU<br>ARE ACCEPTING THESE TERMS ON BEHALF OF LICENSEE, YOU REPRESENT AND WARRANT THAT YOU       |  |  |
| 6. Documentation                 |                                                                                                    |  |  |
| 7. Instance setup                |                                                                                                    |  |  |
| 8. Instance-owning user          | HAVE FULL AUTHORITY TO BIND LICENSEE TO THESE TERMS. IF YOU DO NOT AGREE TO THESE<br>TERMS.                                                                                                    |  |  |
| 9. Fenced user                   |                                                                                                    |  |  |
| 10. DB2 cluster file<br>system   | - DO NOT DOWNLOAD, INSTALL, COPY, ACCESS, CLICK ON AN "ACCEPT" BUTTON, OR USE THE<br>PROGRAM: AND                                                                                                    |  |  |
| 11. Host list                    | - PROMPTLY RETURN THE UNUSED MEDIA, DOCUMENTATION, AND PROOF OF ENTITLEMENT TO                                                                                                    |  |  |
| 12. Summarv                      | THE PARTY FROM WHOM IT WAS OBTAINED FOR A REFUND OF THE AMOUNT PAID. IF THE PROGRAM<br>WAS DOWNLOADED, DESTROY ALL COPIES OF THE PROGRAM.                                                                                                    |  |  |
|                                  | 1. Definitions                                                                                                    |  |  |
|                                  | "Authorized Use" - the specified level at which Licensee is authorized to execute or run the Program.<br>That level may be measured by number of users, millions of service units ("MSUs"), Processor Value<br>Units ("PVUs"), or other level of use specified by IBM. |  |  |
|                                  | "IBM" - International Business Machines Corporation or one of its subsidiaries.                                                                                                    |  |  |
|                                  | I accept the terms in the license agreement.                                                                                                    |  |  |
|                                  | $\bigcirc$ I do not accept the terms in the license agreement.                                                                                                    |  |  |
|                                  | $4$ Back<br>Next ><br>Cancel<br>Finish<br><b>Help</b>                                                                                                    |  |  |

*Obrázek 27. Panel softwarové licenční smlouvy*

Po přečtení softwarové licenční smlouvy přijměte podmínky výběrem volby **Přijmout**. Klepněte na tlačítko **Další**.

7. Panel Výběr instalace, vytvoření souboru odpovědí, nebo obou voleb
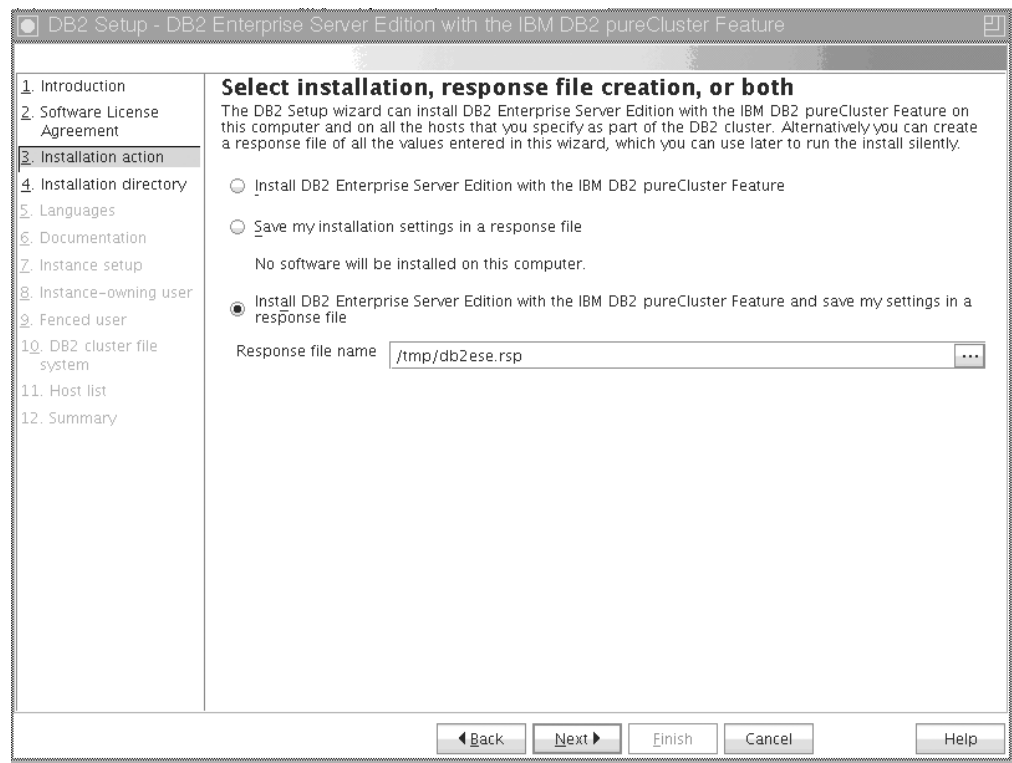

*Obrázek 28. Panel Výběr instalace, vytvoření souboru odpovědí, nebo obou voleb*

Pomocí průvodce Nastavení DB2 můžete provést následující akce:

- v Nainstalujte produkt. Po provedení kroků průvodce Nastavení DB2 je databázový systém produktu DB2 nainstalován v daném systému. Nebude uložen žádný soubor odpovědí.
- v Vytvořte a uložte nastavení instalace do souboru odpovědí, ale neinstalujte produkt. Pomocí tohoto souboru odpovědí můžete produkt nainstalovat později. Databázový produkt DB2 nebude nainstalován. Průvodce Nastavení DB2 pouze vygeneruje soubor odpovědí na základě provedených výběrů.
- v Nainstalujte daný produkt a vytvořte a uložte soubor odpovědí, který lze použít jako záznam provedených výběrů.

Pokud vyberete vytvoření souboru, můžete zadat název a umístění souboru odpovědí do pole **Název souboru odpovědí**. Tento soubor odpovědí lze aktualizovat k použití v jiné sadě hostitelů Klepněte na tlačítko **Další**.

8. Panel Výběr instalačního adresáře

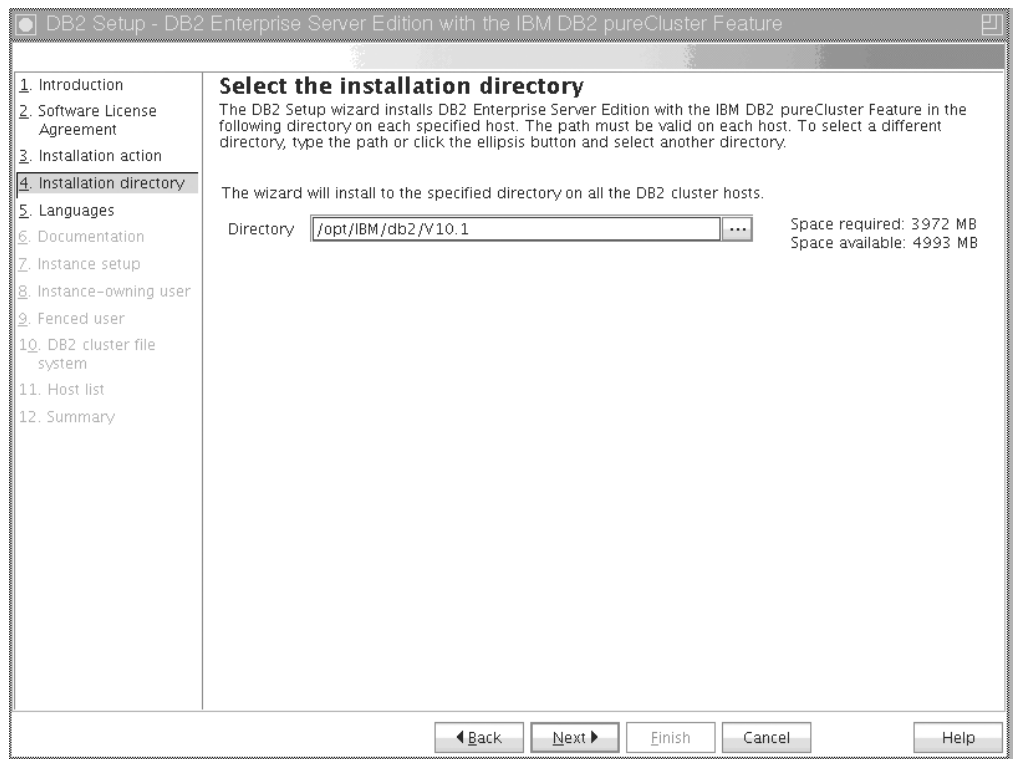

*Obrázek 29. Panel Výběr instalačního adresáře*

Zadejte cestu k adresáři, kam chcete nainstalovat databázový produkt DB2. Pokud instalujete produkt funkce DB2 pureScale, instalační program produktu DB2 nainstalujte kopii produktu DB2 do stejného umístění v každém hostiteli a toto zadané umístění musí být platné ve všech hostitelích.

Databáze DB2 bude umístěna na sdíleném disku a kód produktu DB2 bude nainstalován ve všech členech produktu DB2.

Klepněte na tlačítko **Další**.

9. Panel Výběr instalovaných jazyků

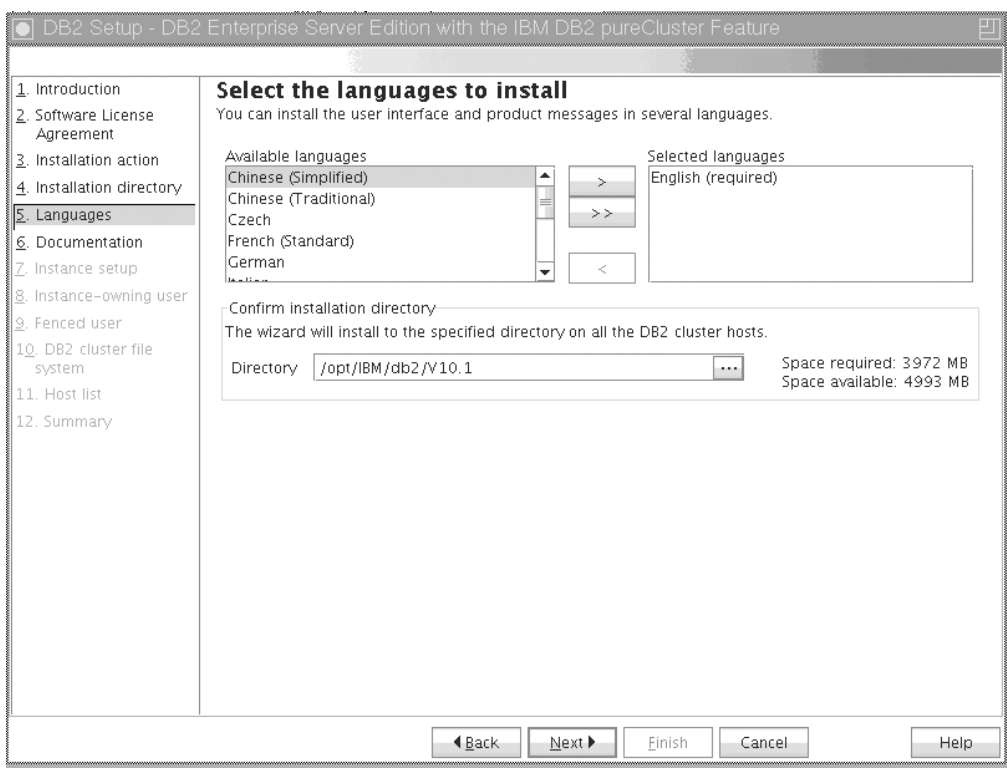

*Obrázek 30. Panel Výběr instalovaných jazyků*

Zadejte cestu k adresáři, do kterého chcete nainstalovat jazyky produktu DB2. Pokud instalujete produkt funkce DB2 pureScale, instalační program produktu DB2 nainstalujte kopii produktu DB2 do stejného umístění v každém hostiteli a toto zadané umístění musí být platné ve všech hostitelích.

Klepněte na tlačítko **Další**.

10. Panel Určení umístění Informačního centra DB2

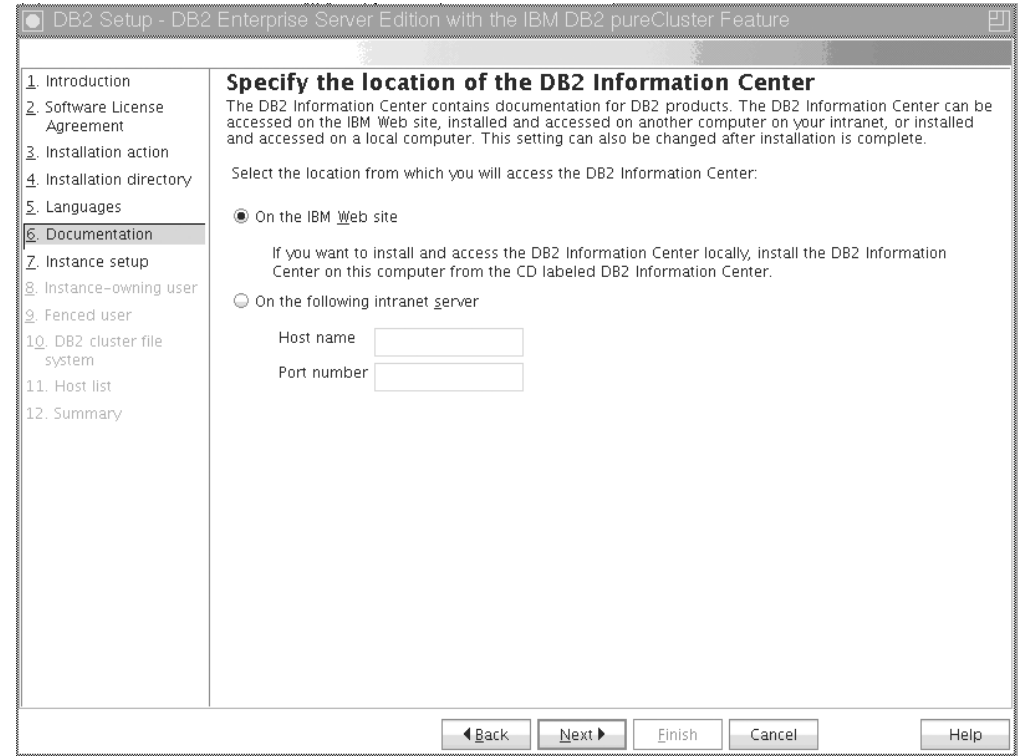

*Obrázek 31. Panel Určení umístění Informačního centra DB2*

Určete cestu k adresáři Informačního centra DB2. Můžete vybrat web společnosti IBM nebo určit intranetový server s názvem hostitele a číslem portu. Klepněte na tlačítko **Další**.

11. Panel Nastavení instance DB2.

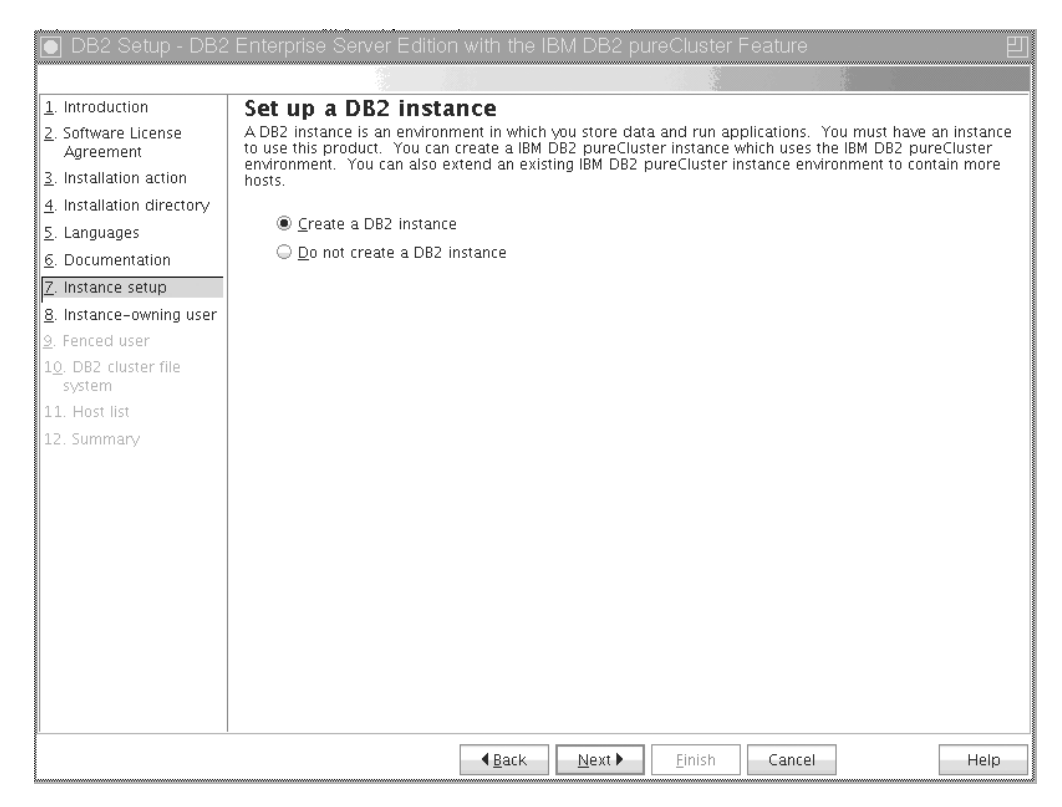

*Obrázek 32. Panel Nastavení instance DB2*

Tento panel slouží k vytvoření instance DB2 pureScale. Chcete-li přidat aktuálního hostitele do existující instance DB2 pureScale, spust<sup>2</sup>te rozšíření instance (**db2isetup** nebo **db2iupdt -add**) z hostitele, který do této instance již náleží.

- v Chcete-li vytvořit instanci produktu DB2, vyberte volbu **Vytvořit instanci DB2**.
- v Pokud nechcete, aby průvodce Nastavení DB2 vytvořil instanci produktu DB2, vyberte volbu **Nevytvářet instanci DB2**. Instalační program produktu DB2 bude nadále provádět instalaci, ale instanci je možné vytvořit později spuštěním příkazu **db2icrt** nebo **db2isetup**.

Klepněte na tlačítko **Další**.

12. Panel Nastavení údajů o uživateli vlastnícím instanci DB2

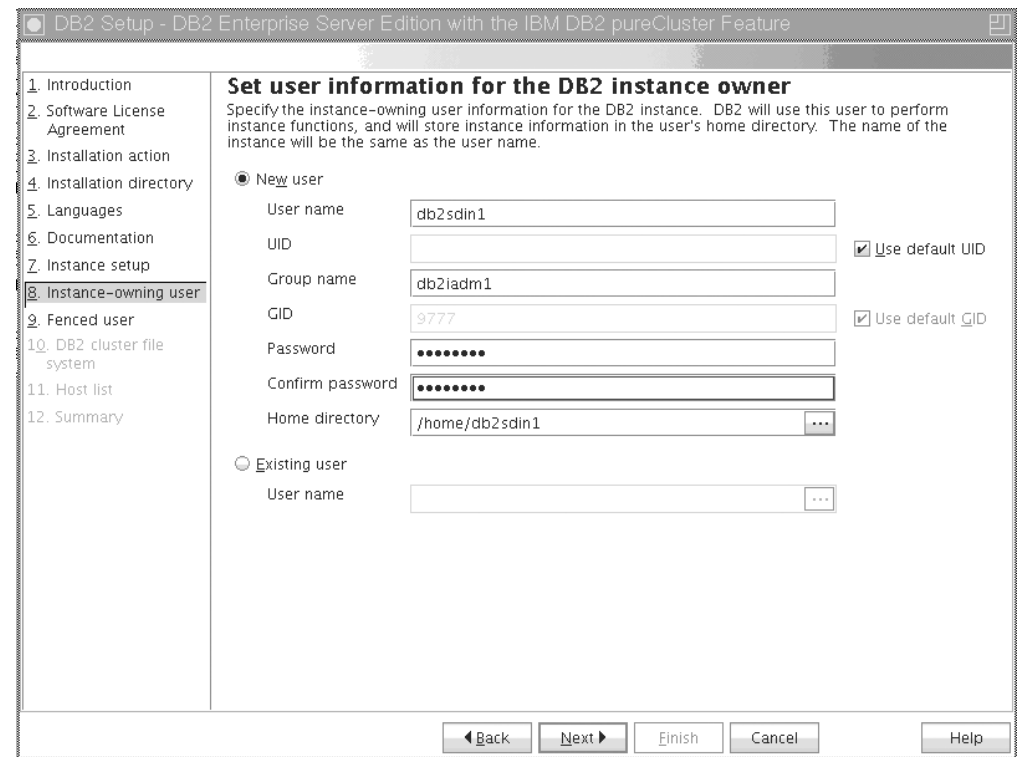

*Obrázek 33. Panel Nastavení údajů o uživateli vlastnícím instanci DB2*

Zadejte informace o uživateli, které instalační program produktu DB2 použije k provedení funkcí instance a uložení informací o instanci do domovského adresáře uživatele. Ve všech hostitelích dojde k vytvoření nového uživatele a skupiny. Název instance bude shodný se jménem uživatele. Dále můžete zadat existujícího uživatele. Pokud vyberete volbu "Existující uživatel", jméno uživatele musí odpovídat podmínkám uvedeným v tématu "Vyžaduje uživatele pro instalaci produktu funkce DB2 pureScale". Klepněte na tlačítko **Další**.

13. Nastavení údajů pro chráněný uživatelský účet.

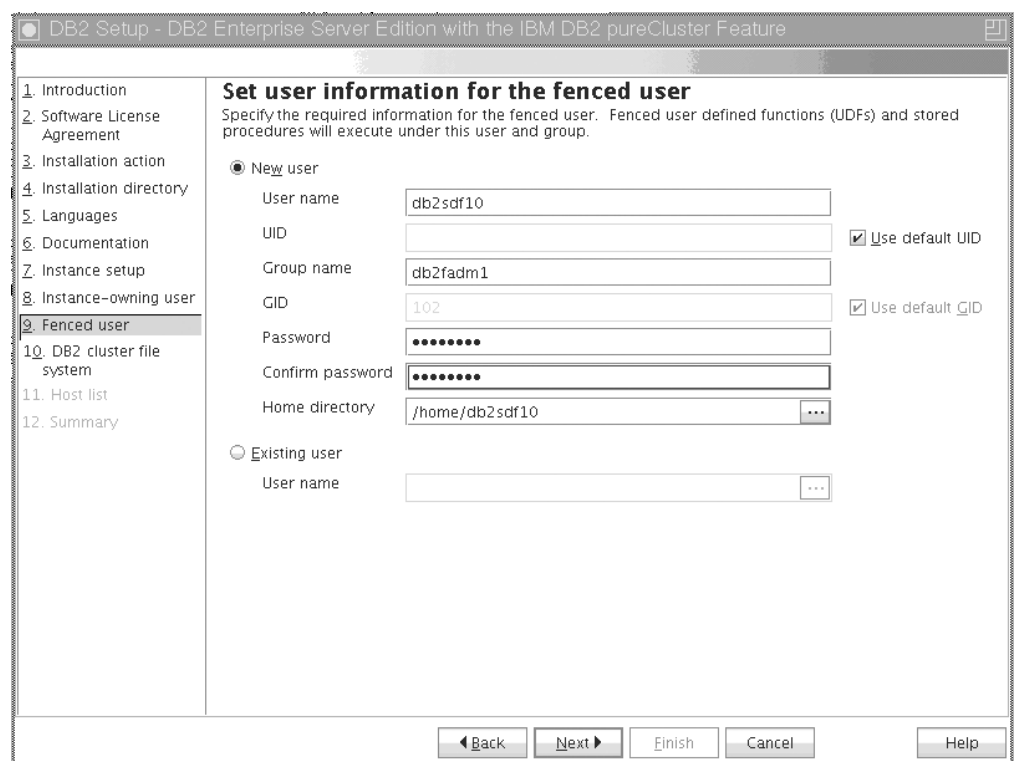

*Obrázek 34. Panel Nastavení údajů pro chráněný uživatelský účet*

Vytvořte nového uživatele nebo použijte existujícího uživatele:

- v Chcete-li vytvořit nového chráněného uživatele, vyberte volbu **Nový uživatel** a zadejte informace o chráněném uživateli do příslušných polí. V prostředí DB2 pureScale dojde k vytvoření uživatelského účtu ve všech hostitelích.
- v Chcete-li použít existujícího chráněného uživatele, vyberte volbu **Existující uživatel**. Můžete zadat platné Jméno uživatele nebo klepnutím na volbu [...] vybrat existující jméno uživatele. Pokud vyberete volbu "Existující uživatel", zadané uživatelské jméno musí existovat ve všech hostitelích se stejným identifikátorem UID a GID.

Klepněte na tlačítko **Další**.

14. Panel Nastavení klastrového systému souborů DB2

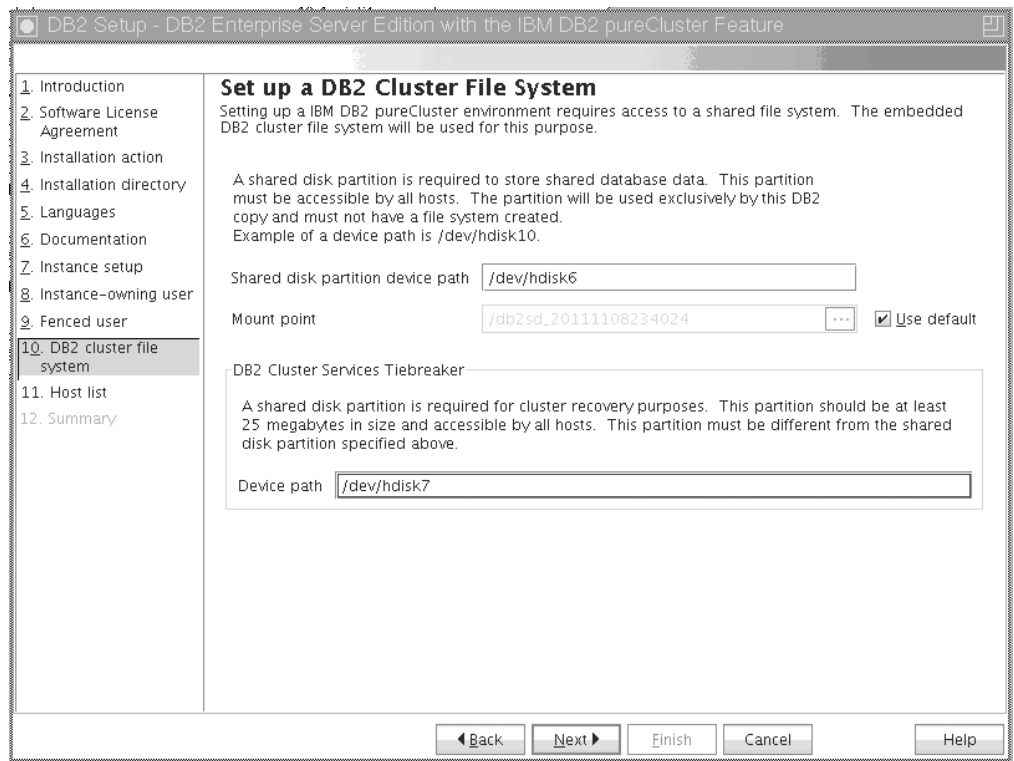

*Obrázek 35. Nastavení klastrového systému souborů DB2*

Tento panel slouží k určení obou sdílených diskových oblastí vyžadovaných pro instalaci produktu funkce DB2 pureScale:

- v Jedna oblast, kde budou umístěna data databáze (zařízení sdílených diskových oblastí).
- v Jedna oblast pro účely zotavení klastru (rozhodčí modul Služby klastru DB2).

Zadané oblasti nesmí být stejné. Mělo by se jednat o fyzické disky, které by neměly být určeny k jiným účelům. Klepněte na tlačítko **Další**.

15. Panel Seznam hostitelů

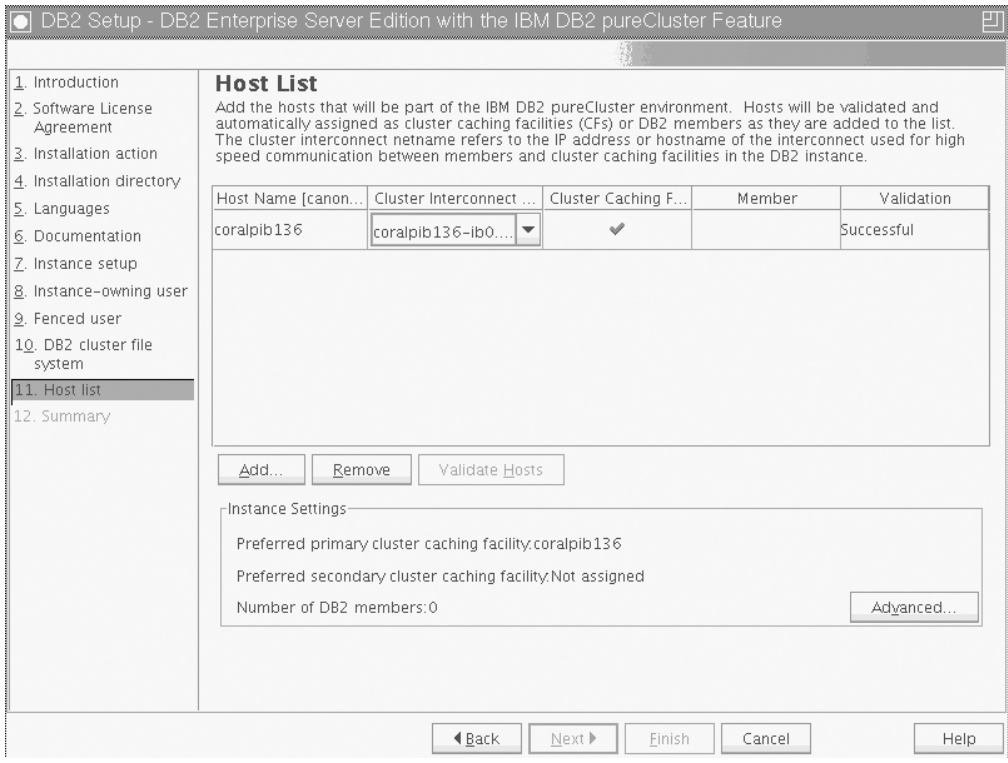

*Obrázek 36. Panel Seznam hostitelů*

Přidejte hostitele, kteří budou součástí prostředí DB2 pureScale. Hostitelé jsou ověřeni během přidání do seznamu. Dostupné místo na disku pro instalační soubory je zkontrolováno v každém hostiteli jako součást procesu ověření platnosti. Hostitel iniciující instalaci je automaticky načten do seznamu hostitelů.

Chcete-li přidat vzdáleného hostitele, klepněte na tlačítko **Přidat**.

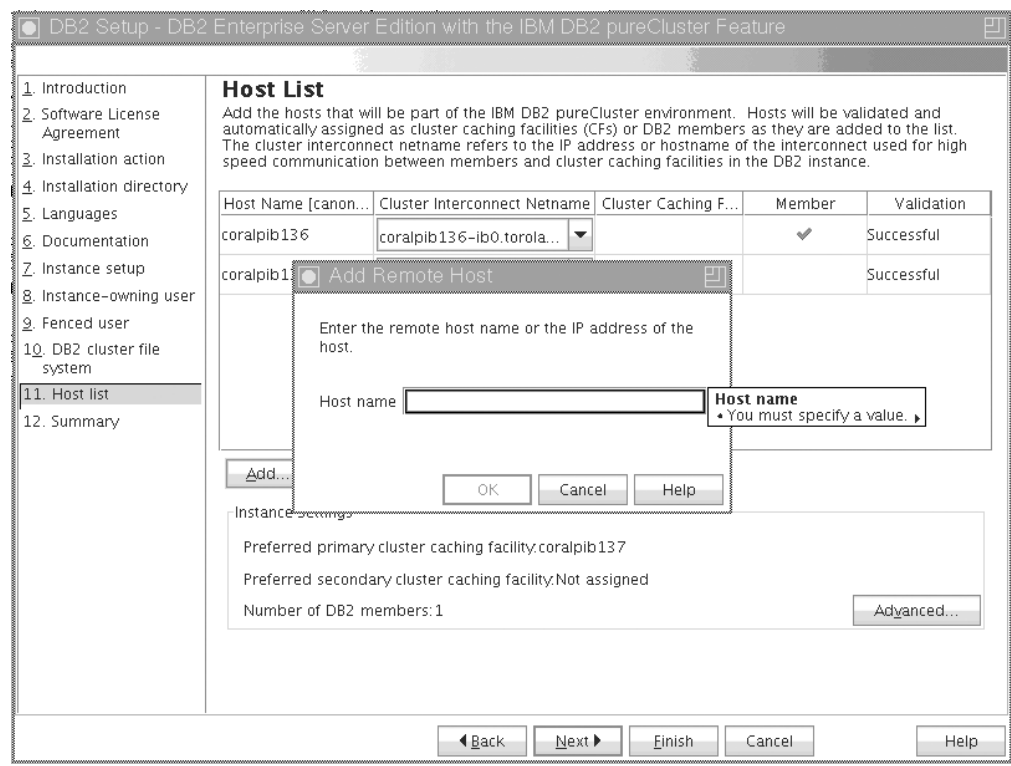

*Obrázek 37. Okno Přidat vzdáleného hostitele*

Zadejte název vzdáleného hostitele a klepněte na tlačítko **OK**.

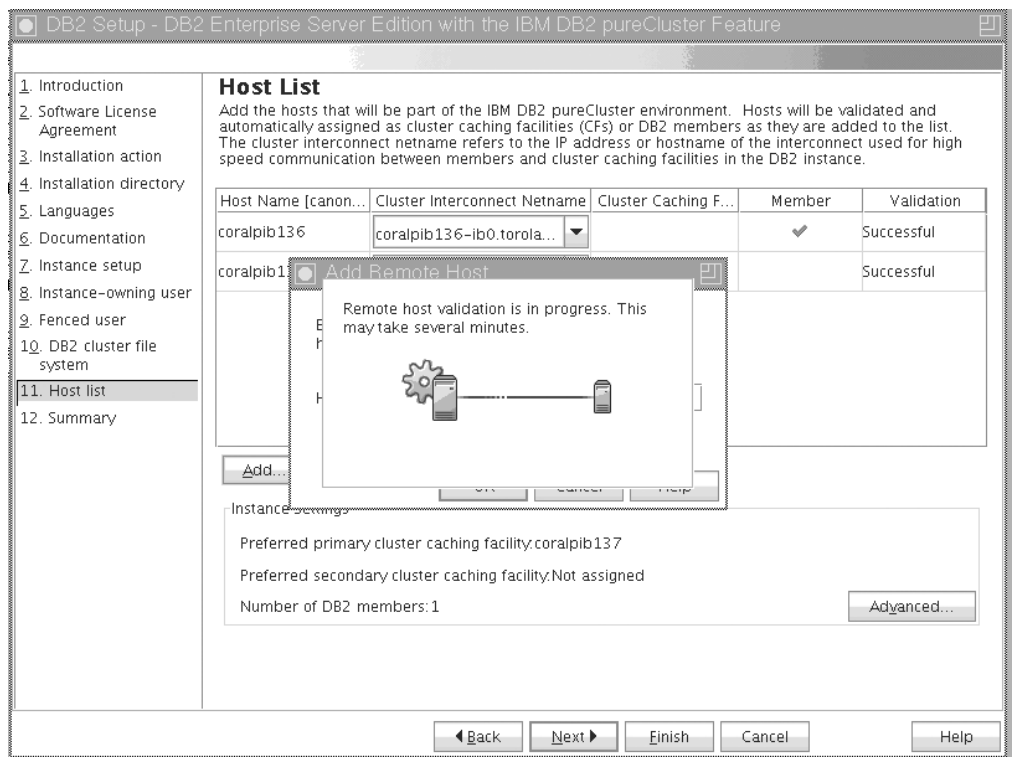

*Obrázek 38. Okno Probíhá ověřování*

Pokud v průběhu ověřování vzdáleného hostitele obdržíte chybu, můžete problém opravit na panelu Seznam hostitelů, nebo se můžete vrátit na předchozí panely průvodce Nastavení DB2 a provést změny nastavení instalace. Dále můžete klepnutím na volbu **Rozšířené** na stránce Seznam hostitelů změnit nastavení instance DB2 pureScale. Kromě toho je bez ohledu na stav hostitelů provedena kontrola zabezpečeného prostředí shell k potvrzení dostupnosti softwaru SSH bez použití hesla mezi hostiteli. Ujistěte se, že je v hostiteli, kterého chcete přidat, nainstalován, nastaven a konfigurován v hostiteli, kterého chcete přidat.

Informace o chybě jsou k dispozici klepnutím na tlačítko zobrazené ve sloupci "Chyby". Pokud nelze vyřešit chybu hostitele, můžete daného hostitele ze seznamu zcela odebrat pomocí tlačítka **Odebrat**. Poté můžete opravit vydání a přidat hostitele do instance po počáteční implementaci.

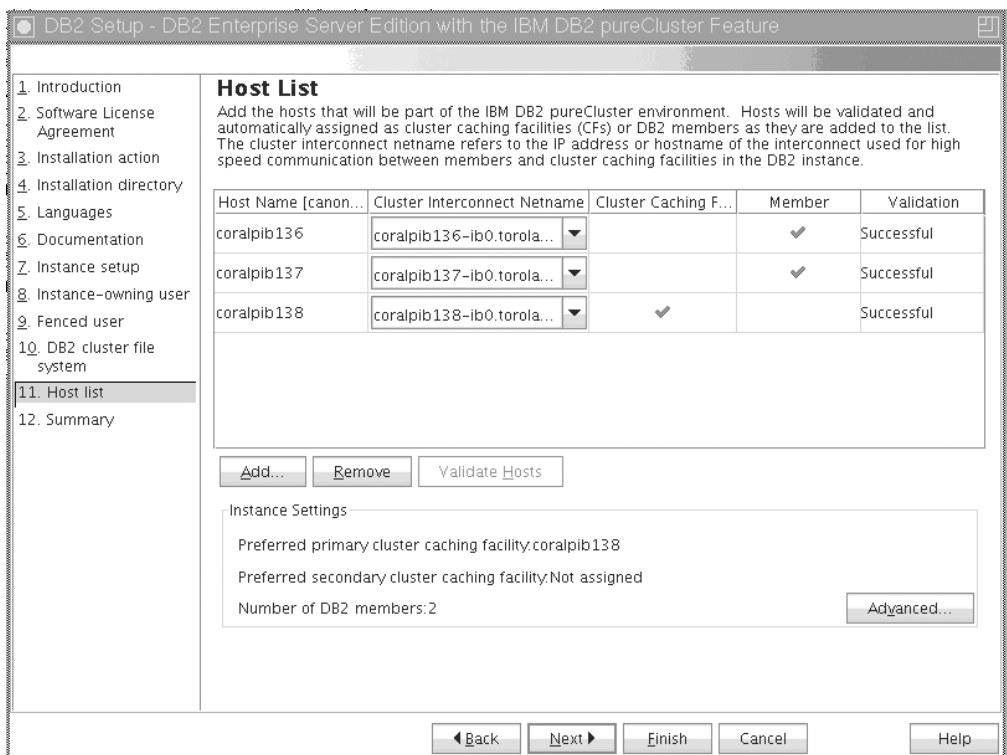

*Obrázek 39. Panel Seznam hostitelů se třemi hostiteli (jeden je předem načtený hostitel zahajující instalaci a ostatní dva hostitelé byli přidáni)*

Dále můžete zadat vlastní nastavení instance DB2 pureScale. Více podrobností naleznete v dalším kroku.

16. Dialogové okno Rozšířené nastavení instance. Po přidání všech hostitelů, kteří se mají účastnit prostředí DB2 pureScale, můžete klepnutím na tlačítko **Rozšířené** provést změny výchozích nastavení instance. Volitelně můžete provést změny výchozího nastavení instance pomocí voleb v rámečku **Nastavení instance**.

Můžete zobrazit následující karty:

#### **Prostředek mezipaměti klastru**

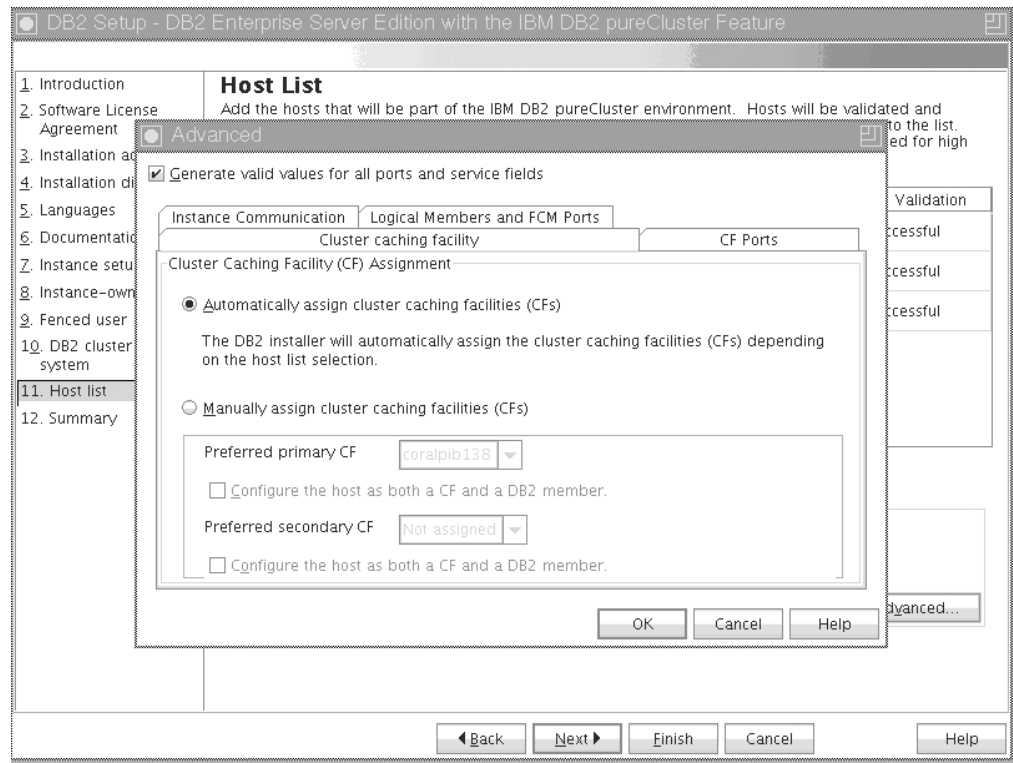

*Obrázek 40. Karta Rozšířené nastavení instance - Prostředek mezipaměti klastru*

Můžete ručně vybrat hostitele, které mají být použity jako moduly CF, nebo povolit instalačnímu programu jejich automatické přiřazení. Volba automatického přiřazení modulu CF je standardně vybrána. Ke spuštění instance DB2 pureScale je vyžadován alespoň jeden modul CF.

Pokud vyberete ruční přiřazení modulu CF, je nutné určit, který modul CF bude fungovat jako upřednostňovaný modul CF. Dále můžete volitelně určit, které moduly CF budou fungovat jako preferované sekundární moduly CF. Tato určení indikují, který modul prostředek mezipaměti klastru se správce klastrů pokusí spustit v primární roli modulu CF.

Ačkoli to není doporučeno, můžete také vybrat volbu zadání hostitele, který může fungovat jako modul CF i jako člen.

**Porty modulu CF**

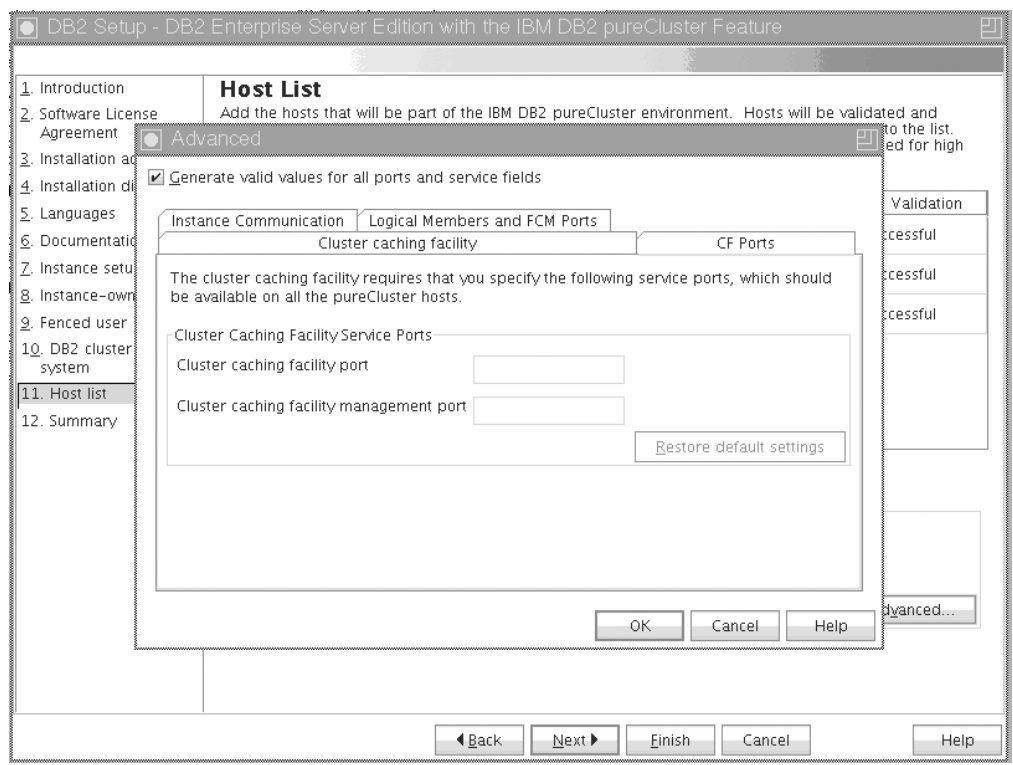

*Obrázek 41. Karta Rozšířené nastavení instance - Porty modulu CF*

Modul CF vyžaduje zadání portů služeb. Stejné porty jsou dostupné ke spuštění ve všech hostitelích, kteří jsou spuštěni v modulu prostředky mezipaměti klastru. Číslo portu se může nacházet v rozsahu 1024 až 65535.

#### **Komunikace instance**

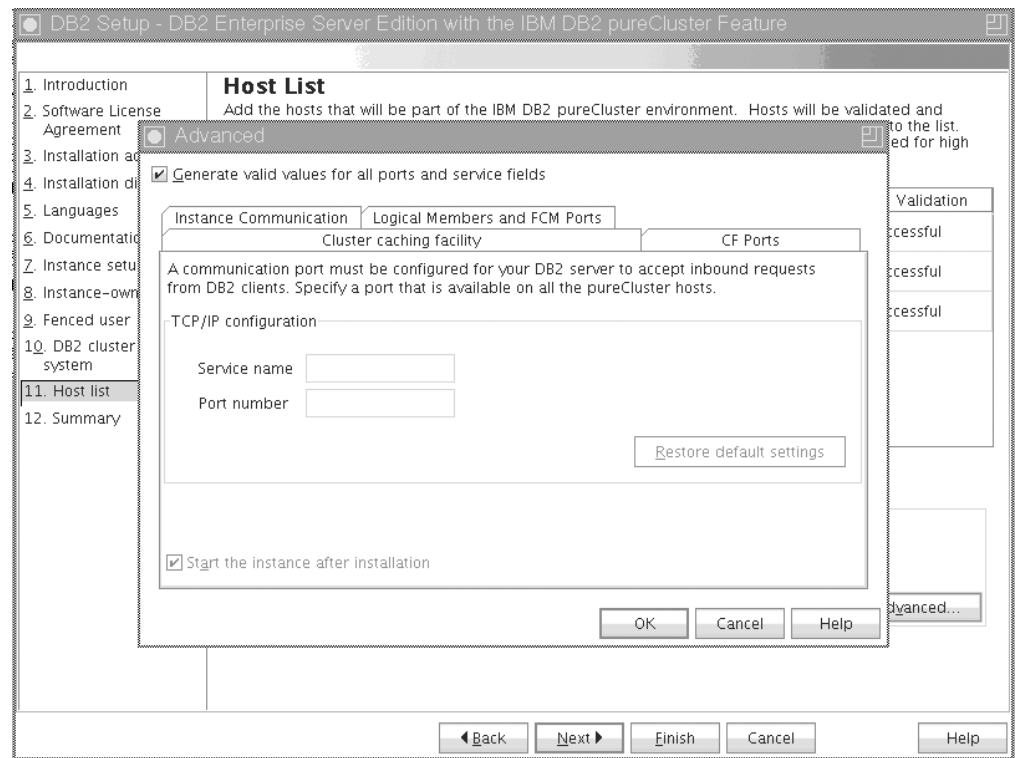

*Obrázek 42. Karta Rozšířené nastavení instance - Komunikace instance*

Číslo portu TCP/IP je používáno instancí produktu DB2 k naslouchání příchozím připojením produktu DB2. Hodnota čísla portu se musí nacházet v rozsahu 1024 až 65535 a musí být k dispozici ve všech hostitelích.

**Logičtí členové a porty správce FCM**

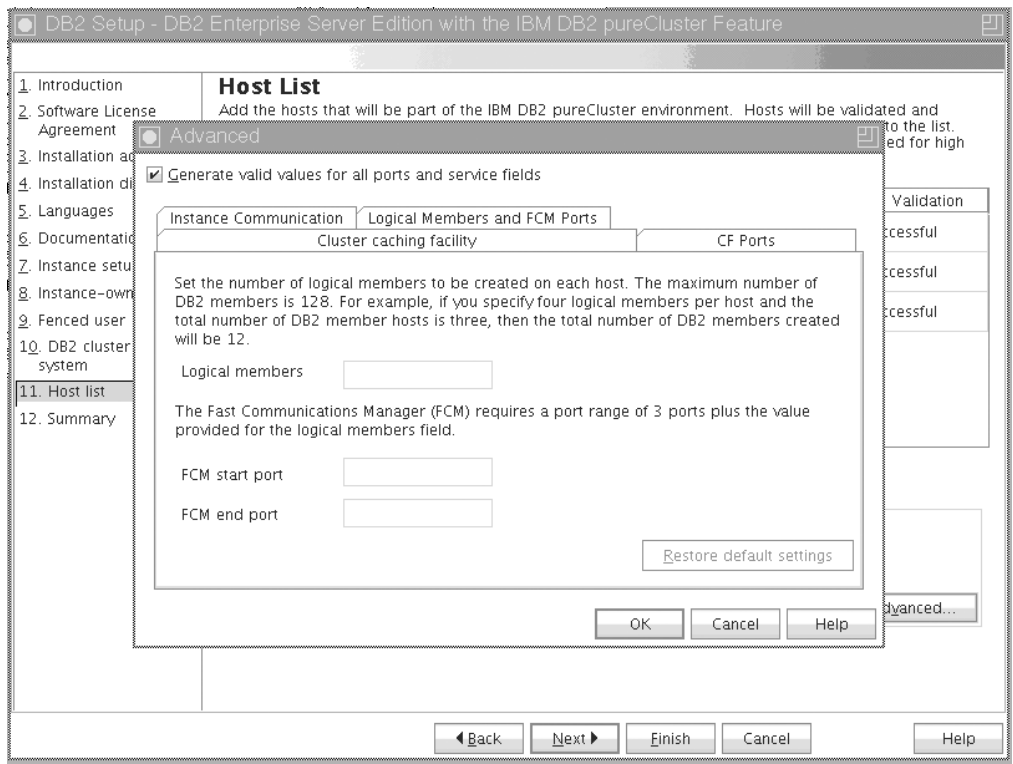

*Obrázek 43. Karta Rozšířené nastavení instance - Logičtí členové a porty FCM*

Můžete nastavit počet logických členů, kteří mají být vytvořeni v jednotlivých hostitelích. Maximální počet členů je 128. Stejný počet logických členů platí pro všechny hostitele. Zjistěte se, že porty používané instancí DB2 pureScale jsou ve všech hostitelích volné. Správce FCM (Fast Communications Manager) vyžaduje rozsah portů pro tři povinné porty a hodnotu pole logických členů. Tento rozsah portů může určovat až 130 hostitelů (128 členů + 2 CF). Výchozí počáteční port FCM má hodnotu 60000 a musí ležet v rozsahu 1024 až 65535.

Klepnutím na tlačítko **OK** dialogové okno Rozšířené zavřete. Instalační program produktu DB2 přidané hostitele znovu ověří, pokud jste aktualizovali výchozí nastavení instance. Klepněte na volbu **Další** na panelu Seznam hostitelů.

17. Panel Souhrn

|                                                                                                    | DB2 Setup - DB2 Enterprise Server Edition with the IBM DB2 pureCluster Feature                                                                                                    |  |
|----------------------------------------------------------------------------------------------------|----------------------------------------------------------------------------------------------------|--|
|                                                                                                    |                                                                                                    |  |
| 1. Introduction<br>2. Software License<br>Agreement<br>3. Installation action<br>4. Installation directory                                                           | Start copying files and create response file<br>The DB2 Setup wizard has enough information to start copying the program files and create the response<br>file. If you want to review or change any settings, click Back. If you are satisfied with the settings, click<br>Finish to begin copying files and create the response file.<br>Current settings                                                                                                    |  |
| 5. Languages<br>6. Documentation<br>Z. Instance setup<br>8. Instance-owning user<br>9. Fenced user<br>10. DB2 cluster file<br>system<br>11. Host list<br>12. Summary | Product to install:<br>DB2 Enterprise Server Edition<br>Installation type:<br>Custom<br>Previously Installed Components:<br>General Parallel File System (GPFS)<br>Components to be installed:<br>Base client support<br>Java support<br>SOL procedures<br>Base server support<br>Connect support<br>DB2 data source support<br>Spatial Extender server support<br>IBM Software Development Kit (SDK) for Java(TM)<br>DB2 LDAP support<br>DB2 Instance Setup wizard<br>Integrated Flash Copy Support<br>Spatial Extender client<br>Communication support - TCP/IP<br>Tivoli SA MP<br>Base application development tools<br>DB2 Update Service<br>Replication tools<br>Sample database source |  |
|                                                                                                    | $4$ Back<br>Cancel<br>Finish<br>Help                                                                                                    |  |

*Obrázek 44. Panel Souhrn*

Provedli jste volby vyžadované k dokončení instalace produktu DB2 nebo k vytvoření souboru odpovědí. Před klepnutím na tlačítko **Dokončit** zkontrolujte všechny zobrazené funkce. Chcete-li změnit některá z těchto nastavení, klepnutím na tlačítko **Zpět** přejděte zpět na předchozí stránky průvodce Nastavení DB2 a vybrané volby změňte. Klepnutím na volbu **Dokončit** spustíte instalační proces v rámci všech zadaných hostitelů.

18. Nastavení dokončeno

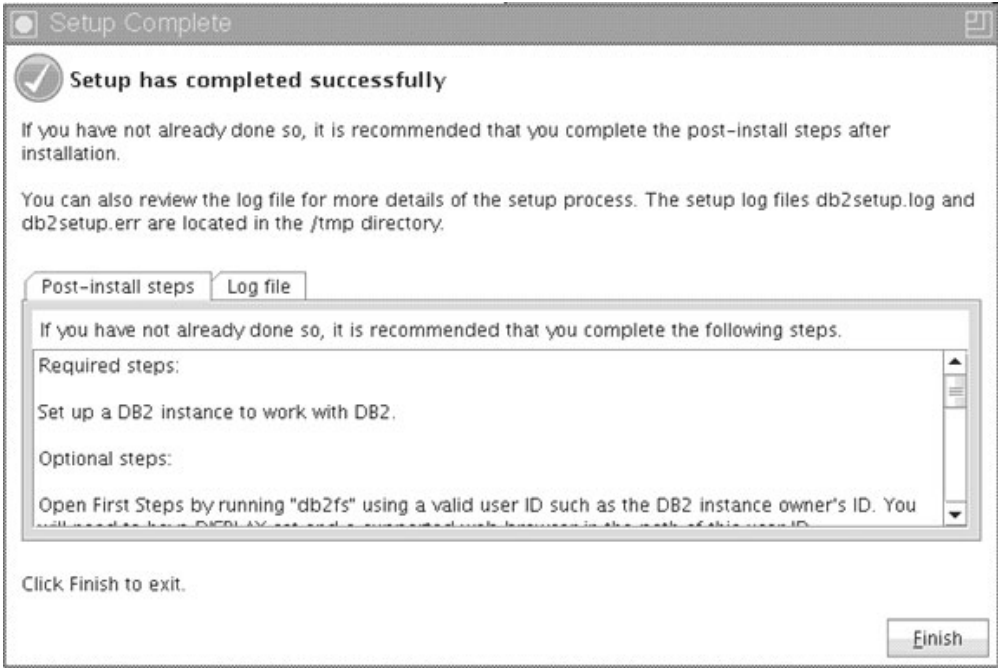

*Obrázek 45. Panel Nastavení dokončeno*

Po dokončení instalace můžete zkontrolovat kroky po instalaci, soubor protokolu (kvůli podrobnostem o nastavení) a stav jednotlivých vzdálených hostitelů. Klepnutím na tlačítko **Dokončit** ukončíte práci.

## **Výsledky**

Obraz instalace produktu funkce DB2 pureScale je zkopírován do adresáře DB2DIR/sd v každém hostiteli v instanci DB2 pureScale. Pokud je nutné rozšířit instanci DB2 pureScale, můžete použít libovolného hostitele v instanci DB2 pureScale, kde je možné spustit danou operaci.

Výchozí názvy a umístění souborů instalačního protokolu jsou následující:

- v Soubor žurnálu pro nastavení produktu DB2. Do tohoto souboru jsou ukládány všechny informace o instalaci produktu DB2, včetně chyb. Název souboru protokolu nastavení produktu DB2 je db2setup.log.
- v Soubor protokolu chyb produktu DB2. Do tohoto souboru jsou zaznamenávány všechny chybové výstupy vrácené modulem jazyka Java (například výjimky a informace o nich). Název souboru protokolu chyb produktu DB2 je db2setup.err.

Tyto soubory žurnálu jsou standardně umístěny v adresáři /tmp. Tato výchozí hodnota mohla být přepsána při vydání příkazu **db2setup**. Instalační program produktu DB2 uloží kopii souboru žurnálu nastavení produktu DB2 v adresáři *DB2DIR*/install/logs/ a přejmenuje jej na db2install.history. Pokud tento název již existuje, instalační program produktu DB2 použije název db2install.history.*xxxx*, kde *xxxx* je číslo v rozsahu 0000-9999 podle počtu instalací v daném počítači.

Instalační program produktu DB2 dále vytvoří protokoly popisující akce v jednotlivých hostitelích včetně hostitele iniciujícího instalaci v adresáři /tmp/db2log.*xxxx* v lokálním počítači (kde *xxxxxx* reprezentuje ID procesu) a v adresáři /tmp/db2log na vzdáleném hostiteli.

Pokud chcete přidat jiného člena produktu DB2 nebo modul CF, můžete spustit příkaz **db2isetup** nebo **db2iupdt -add** z existujícího člena produktu DB2 nebo modulu CF. Tyto příkazy provedou instalaci produktu DB2 a konfiguraci instance v cílových hostitelích.

#### **Jak pokračovat dále**

Přezkoumejte situaci a proveďte požadované poinstalační úlohy.

# **Instalace databázového produktu DB2 pomocí souboru odpovědí (Linux a UNIX) Než začnete**

Před zahájením instalace proveďte následující kroky:

- Zkontrolujte, že váš systém splňuje požadavky na instalaci, paměť a disk.
- Dokončete úlohy před instalací.
- v Dokončete kontrolní seznam instalace funkce funkce IBM DB2 pureScale.
- v Ověřte, zda jste přihlášeni jako uživatel root.
- v V případě instalace uživatele s oprávněním root se přihlaste pod ID uživatele, které je vybaveno oprávněním root. V případě instalace uživatele bez oprávnění root se přihlaste pod ID uživatele, který má být vlastníkem dané instalace produktu DB2.
- Systém musí splňovat všechny paměťové, hardwarové a softwarové předpoklady pro instalaci příslušného databázového produktu DB2.
- v Databázový produkt DB2 lze nainstalovat pomocí souboru odpovědí prostřednictvím uživatelského účtu s oprávněním root nebo bez oprávnění root.
- v Všechny procesy DB2 související s kopií DB2, se kterou pracujete, jsou zastaveny.

#### **Postup**

Instalace produktu funkce DB2 pureScale pomocí souboru odpovědí:

- 1. Zadejte příkaz **db2setup** následovně:
	- ./db2setup -r *adresář\_souboru\_odpovědí*/*soubor\_odpovědí*

kde:

- v *adresář\_souboru\_odpovědí* určuje adresář, ve kterém je umístěn soubor odpovědí a
- *soubor\_odpovědí* označuje název souboru odpovědí.
- 2. Po dokončení instalace zkontrolujte zprávy v souboru žurnálu. Protokoly instalace jsou standardně umístěny v adresáři /tmp:
	- v db<sub>2</sub> setup.log (db<sub>2</sub> setup *jméno uživatele*.log pro instalace uživatelů bez oprávnění root, kde *jméno\_uživatele* je jméno uživatelského účtu bez oprávnění root, pod kterým byla provedena instalace)
	- v db2setup.err (db2setup\_*jméno\_uživatele*.err pro instalace uživatelů bez oprávnění root, kde *jméno\_uživatele* je jméno uživatelského účtu bez oprávnění root, pod kterým byla provedena instalace)

Umístění souboru žurnálu lze specifikovat. Protokol historie instalace db2install.history je umístěn v adresáři *DB2DIR*/install/logs, přičemž parametr *DB2DIR* určuje cestu, ve které byl databázový produkt DB2 instalován. Výchozí instalační adresář:

- v Pro operační systémy AIX, HP-UX a Solaris: /opt/IBM/db2/Verze 10.1
- Pro operační systém Linux/opt/ibm/db2/Verze 10.1

Je-li ve stejném umístění nainstalováno více databázových produktů DB2, bude použit název db2install.history.*xxxx*, kde parametr *xxxx* označuje číslo v rozsahu s počáteční hodnotou 0001 a koncovou hodnotou závisející na počtu nainstalovaných kopií produktu DB2.

### **Příklad**

Následující příklad instaluje produkt funkce DB2 pureScale pomocí souboru odpovědí db2dsf.rsp:

db2setup -r /mydir/db2dsf.rsp -l /tmp/db2setup.log -t /tmp/db2setup.trc

,kde volba mydir reprezentuje adresář, kam jste uložili soubor db2dsf.rsp.

#### **Jak pokračovat dále**

Chcete-li mít z databázového produktu DB2 přístup k dokumentaci k produktům DB2 umístěné v lokálním počítači nebo v jiném počítači ve stejné síti, je třeba nainstalovat *Informační centrum DB2*. *Informační centrum DB2* obsahuje dokumentaci k databázi DB2 a k souvisejícím produktům.

Přezkoumejte situaci a proveďte požadované poinstalační úlohy.

# **Instalace produktu funkce DB2 pureScale s použitím příkazu db2\_install**

Toto téma vás provede procesem ruční instalace produktu funkce IBM DB2 pureScale pomocí příkazu **db2\_install**.

#### **Než začnete**

**Důležité:** Příkaz **db2\_install** je považován za zastaralý a je možné, že bude odebrán z dalších verzí. Místo něj používejte příkaz **db2setup** se souborem odpovědí.

- Zkontrolujte, že váš systém splňuje požadavky na instalaci, paměť a disk.
- Dokončete úlohy před instalací.
- v Dokončete kontrolní seznam instalace funkce funkce DB2 pureScale.
- Ověřte, zda jste přihlášeni jako uživatel root.

#### **Informace o této úloze**

Proces ruční instalace je následující:

- 1. Spuštěním příkazu **db2\_install** nainstalujte databázový produkt DB2 v hostiteli hostitel inicializace instalace (IIH).
- 2. Spuštěním příkazu **db2icrt** v hostiteli iniciujícím instalaci vytvořte člena člen a modul prostředek mezipaměti klastru. Příkaz **db2icrt** zkopíruje databázový produkt DB2 do druhého hostitele a spustí proces instalace před vytvořením člena člen a modulu prostředek mezipaměti klastru.
- 3. Spuštěním příkazu **db2iupdt** přidejte členy členové a moduly prostředky mezipaměti klastru. Příkaz **db2iupdt** zkopíruje databázový produkt DB2 do nového hostitele a nainstaluje jej před vytvořením daného člena člen nebo modulu CF.

#### **Postup**

1. Zpřístupněte instalační obraz produktu DB2. Po stažení obrazu databázového produktu DB2 dekomprimujte a rozbalte příslušný soubor TAR s produktem:

- a. Dekomprimujte soubor s produktem pomocí příkazu gunzip -c *produkt*.tar.gz | tar -xf -, kde proměnná *produkt* představuje název staženého produktu.
- b. Přejděte do jiného adresáře pomocí příkazu cd ./*produkt*, kde proměnná *produkt* představuje název staženého produktu.
- 2. Spuštěním příkazu **db2\_install** v hostiteli iniciujícím instalaci nainstalujte produkt funkce DB2 pureScale. Tento příkaz nainstaluje databázový produkt DB2, produkt Tivoli SA MP a komponentu GPFS.

#### **Poznámka:**

Příklad:

```
db2_install -b DB2DIR -p ese_dsf -t /tmp/db2_install.trc
  -l /tmp/db2_install.log
```
Proměnná *DB2DIR* představuje umístění, do kterého chcete nainstalovat obraz produktu funkce DB2 pureScale. Tato cesta musí být ve všech hostitelích stejná. Pokud volba *DB2DIR* existuje, musí být před instalací prázdná. Volby **-t** a **-l** jsou doporučeny, aby došlo k vygenerování souborů žurnálu a trasování

- 3. Ověřte, že je nainstalován databázový produkt DB2. Spuste příkaz /usr/local/bin/db2ls
- 4. Ověřte, že je v systému nainstalován produkt Tivoli SA MP a komponenta GPFS.
	- a. Chcete-li ověřit instalaci produktu Tivoli SA MP, spuste příkaz rpm -aq | grep "sam\." | more. Výstup tohoto příkazu by měl vypadat přibližně takto: hostinst5:/ # rpm -aq | grep sam | grep -v "sam\." sam-3.2.2.1-11349

```
sam.adapter-3.2.2.1-11349
```
b. Chcete-li ověřit instalaci komponenty GPFS, spusťte příkaz rpm -aq | grep gpfs. Výstup tohoto příkazu by měl vypadat přibližně následovně:

```
hostinst1:/opt/ibm/db2/V10.1/sd/db2/linuxamd64/tsamp # rpm -aq | grep gpfs
gpfs.msg.en_US-3.4.0-09
gpfs.base-3.4.0-09
gpfs.docs-3.4.0-09
gpfs.gpl-3.4.0-09
```
5. Spuštěním následujícího příkazu s oprávněním uživatele root nastavte počáteční instanci DB2 pureScale určující hostitele jako člena DB2 člen a jiného hostitele jako modul prostředek mezipaměti klastru. Příkaz **db2icrt** naleznete v adresáři *DB2DIR*/instance. V průběhu počátečního nastavení instance DB2 pureScale můžete zadat pouze jednoho člena DB2 člen a jeden modul prostředek mezipaměti klastru. Pomocí příkazu **db2iupdt** můžete přidat další členy členové produktu DB2 a moduly prostředky mezipaměti klastru.

#### **Poznámka:**

- Síťový název reprezentuje propojovací síťový název klastru, který odpovídá portu komunikačního adaptéru používanému k vysokorychlostní komunikaci mezi členy členové produktu DB2 a moduly prostředky mezipaměti klastru v instanci produktu DB2.
- v Pro název hostitele je možné použít stejný formát názvu hostitele, jako je návratová hodnota příkazu **hostname**.

```
db2icrt -d –m název_hostitele_člena:síový_název_člena_1
```

```
–cf název_hostitele_továrny_připojení:síový_název_továrny_připojení_2
-instance_shared_dev název_disku_1 –tbdev adresa_IP
```

```
-u ID_chráněného_uživatele název_instance
```
Příklad:

```
db2icrt -d -m h1.domain.com:h1.domain.com-ib0
  -cf h2.domain.com:h2.domain.com-ib0
  -instance shared dev /dev/hdisk1 -tbdev 129.42.38.1
  -u db2fenc1 db2sdin1
```
vytvoří instanci DB2 pureScale db2sdin1 s se členem DB2 člen s názvem h1.domain.com a síťovým názvem h1.domain.com-ib0 a s modulem prostředek mezipaměti klastru h2.domain.com se síťovým názvem h2.domain.com-ib0. Dále bude zadána cesta k zařízení sdíleného systém souborů /dev/hdisk1 a disk rozhodčího modulu /dev/hdisk2.

### **Jak pokračovat dále**

Do instance DB2 pureScale můžete pomocí příkazu **db2iupdt -add** přidat další hostitele.

## **Nastavení serveru protokolu NTP (Network Time Protocol)**

Toto téma popisuje způsob nastavení serveru protokolu NTP (Network Time Protocol) za účelem zajištění, aby všechny servery, kde je daná instance spuštěna, měly stejné nastavení času. Při výchozím nastavení je server NTP nastaven pomocí instalačního programu produktu DB2. V průběhu vytvoření a aktualizace instance je protokol NTP automaticky nastaven v primárním modulu CF. Jedná se o doporučené nastavení, které pomůže s diagnózou problému a neformálním monitorováním serveru.

## **Než začnete**

Chcete-li v prostředí DB2 pureScale synchronizovat operace a provádět operace citlivé na systémový čas, musí synchronizován systémový čas všech členů členové.

Z tohoto důvodu musí být protokol NTP nastaven ve všech členech členové. Instalační program produktu DB2 instaluje a nastavuje server a klienty NTP. Při výchozím nastavení je server NTP primárním modulem CF. Dále můžete pomocí tohoto tématu změnit výchozí nastavení a přiřadit jiného hostitele, aby fungoval jako server NTP.

Správce databází DB2 kontroluje, zda je protokol NTP v každém členovi člen správně nastaven, a ověřuje přítomnost démona protokolu NTP. Správce databází DB2 dále pravidelně porovnává časové značky mezi členy členové, aby zkontroloval, že se liší o méně, než je hodnota nastavená v konfiguračním parametru správce databází MAX\_TIME\_DIFF.

V prostředí DB2 pureScale hodnota MAX\_TIME\_DIFF reprezentuje maximální počet minut povolených mezi systémovými časy dvou členů členové. Výchozí hodnota je 1 minuta. Pokud pro každého člena člen není správně nastaven protokol NTP nebo chybí démon NTP, nebo pokud se časové značky mezi členy členové liší o více, než je hodnota parametru MAX\_TIME\_DIFF, dojde k zapsání varování do souborů žurnálu **db2diag**.

### **Informace o této úloze**

Pokud nemáte přístup k časovému serveru protokolu NTP, pomocí následujících kroků konfigurujte jednoho z hostitelů v klastru nebo jiného hostitele, který je přístupný prostřednictvím členů jako server protokolu NTP. Systémový čas v tomto hostiteli bude použit jako synchronizovaný čas. Tento hostitel musí zůstávat online, aby nadále synchronizoval čas v daných hostitelích.

#### **Postup**

1. Zvolte hostitele, kterého nastavíte jako server protokolu NTP.

2. Nastavením démona NTP synchronizujte s vlastními systémovými hodinami. Upravte soubor /etc/ntp.conf a přidejte následující řádky:

```
server 127.127.1.0 prefer # logická adresa IP pro server protokolu NTP
provádějící synchronizaci vlastních systémových hodin
fudge 127.127.1.0
driftfile /etc/ntp.drift
tracefile /etc/ntp.trace
```
- 3. Konfigurování serveru protokolu NTP začněte restartováním systému.
	- v V operačních systémech AIX upravte soubor /etc/rc.tcpip a zrušte komentář pro následující položku:

start /usr/sbin/xntpd -x "\$src\_running"

- v V operačních systémech Linux spuste příkaz **chkconfig ntp on**.
- 4. Spust'te server protokolu NTP:
	- V operačních systémech AIX spusťte příkaz startsrc -s xntpd.
	- v V operačních systémech Linux spuste příkaz **service ntp start**.

# **Konfigurování hostitelů jako klientů protokolu NTP (Network Time Protocol)**

Toto téma popisuje způsob konfigurace serveru protokolu NTP (Network Time Protocol) za účelem zajištění, aby všechny servery, kde je daná instance spuštěna, měly stejné nastavení času.

## **Informace o této úloze**

Při výchozím nastavení je server NTP nastaven a konfigurace zpracovávána pomocí instalačního programu produktu DB2.

#### **Postup**

Chcete-li konfigurovat hostitele jako klienty protokolu NTP, postupujte takto:

1. Zadejte server protokolu NTP, pro který chcete použít synchronizaci. Otevřete soubor /etc/ntp.conf a přidejte do něj následující řádky:

```
server název_hostitele_serveru_protokolu_NTP
driftfile /etc/ntp.drift
tracefile /etc/ntp.trace
```
Volba *název\_hostitele\_serveru\_protokolu\_NTP* reprezentuje název hostitele nebo adresu IP serveru protokolu NTP. Pokud nemáte přístup k existujícímu serveru protokolu NTP, projděte si téma "Nastavení serveru protokolu NTP".

- 2. Konfigurování serveru protokolu NTP začněte restartováním systému:
	- V operačních systémech AIX upravte soubor /etc/rc.tcpip a zrušte komentář následujícího řádku:
		- start /usr/sbin/xntpd -x "\$src\_running"
	- v V operačních systémech Linux spuste příkaz **chkconfig ntp on**.
- 3. Spust'te server protokolu NTP:
	- v V operačních systémech AIX spuste příkaz **startsrc -s xntpd**.
	- V operačních systémech Linux spust<sup>2</sup>te příkaz **server ntp start**.
- 4. Ověřte, že je daný démon synchronizován. Pokud démon není výrazně synchronizován se systémovými hodinami, může synchronizace trvat až 10 minut. Chcete-li se před pokračováním ujistit, že je daný démon synchronizován, můžete zkontrolovat pole "sys stratum":
- v V operačních systémech AIX použijte výstup příkazu lssrc -ls xntpd.
- v V operačních systémech Linux použijte výstup příkazu ntptrace.

Chcete-li pokračovat dalším krokem, hodnota pole sys stratum by měla být menší než 16.

5. Dokončete proces synchronizace spuštěním příkazu ntpdate -d *název\_hostitele\_serveru\_protokolu\_NTP*.

# **Kapitola 18. První kroky po instalaci funkce DB2 pureScale**

Po instalaci funkce DB2 pureScale jsou k dispozici další nutné a volitelné úlohy.

## **Ověření instalace a nastavení produktu DB2 pureScale**

Kroky v této úloze slouží k ověření instalace a nastavení produktu funkce IBM DB2 pureScale.

### **Informace o této úloze**

Následující kroky popisují postup ověření instalace a nastavení produktu DB2 pureScale. Tyto kroky proveď te po vytvoření instance DB2 pureScale a přidání všech požadovaných členů a modulů CF do prostředí DB2 pureScale.

#### **Postup**

- 1. Zkontrolujte instalační protokoly, zda neobsahují chyby.
- 2. Jako vlastník instance zadejte příkaz **db2instance list**. Tento příkaz vrátí seznam členů a modulů prostředky mezipaměti klastru (CF) v prostředí DB2 pureScale. Pokud jste produkt funkce DB2 pureScale nainstalovali ručně, stav členů a modulů CF v prostředí DB2 pureScale bude mít hodnotu STOPPED. Zadáním příkazu **db2start** můžete spustit instanci DB2 pureScale a znovu zadat příkaz **db2instance - list**.
- 3. Ověřte, že došlo ke spuštění všech členů a modulů CF (STATE = STARTED). Jeden modul CF by se měl nacházet ve stavu PRIMARY. Druhý modul CF by se měl nacházet ve stavu PEER nebo CATCHUP.

**Poznámka:** Při zobrazení stavu neprimárního modulu CF pomocí příkazu **db2instance -list** se tento modul bude nacházet ve stavu **CATCHUP**, dokud nedojde k připojení k databázi. Po prvním připojení dojde k zahájení procesu kopírování dat z primárního modulu CF.

- 4. Spuštěním příkazu **db2sampl** vytvořte ukázkovou databázi.
- 5. Zadáním následujícího příkazu se připojíte k databázi SAMPLE:

db2start db2 connect to SAMPLE

6. Zadejte následující příkaz: db2 "select \* from EMP"

Pokud tento příkaz vrátí záznamy, vše funguje podle plánu.

# **Ruční povolení převzetí klastru GPFS spravovaného uživateli instalačním programem produktu DB2**

Tato úloha umožňuje předat vlastnictví klastru GPFS, který je spravován uživateli, produktu funkce IBM DB2 pureScale.

### **Než začnete**

- v K provedení těchto kroků potřebujete v každém hostiteli přístup na úrovni uživatele root.
- v Ve všech hostitelích v klastru GPFS musí být nainstalován produkt funkce DB2 pureScale

## **Informace o této úloze**

V globálním registru produktu DB2 jsou zaregistrovány pouze klastry GPFS vytvořené datovými servery DB2. Po provedení této úlohy se bude stávající klastr GPFS spravovaný uživateli chovat, jako by byl vytvořen datovým serverem DB2. Instalační program DB2 poté během operací instance DB2 pureScale provede úlohy klastrovaného systému souborů a při spuštění příkazu **installFixPack** aktualizuje binární soubory produktu GPFS.

## **Postup**

Převzetí klastru GPFS spravovaného uživateli:

- 1. Přihlaste se do libovolného počítače jako uživatel root.
- 2. Spust<sup>t</sup>te příkaz **db2cluster prepare** s těmito parametry:

db2cluster\_prepare -cfs\_takeover

- 3. Pomocí příkazu **echo** \$? zkontrolujte návratový kód chyb. Existují-li chyby, vyřešte je a podle návodu v kroku 2 znovu spusť te tento příkaz.
- 4. Chcete-li ověřit, zda jste záznam přidali správně, spusť te následující příkaz: db2dir/bin/db2greg -dump

Vrácen by měl být následující ukázkový výstup:

V,GPFS CLUSTER, NAME,db2cluster 20111117140104.torolab.ibm.com,-,DB2\_MANAGED

#### **Jak pokračovat dále**

Nyní můžete přikročit k instalaci produktu funkce DB2 pureScale.

# **Povolení funkce SCSI-3 PR pro produkt funkce DB2 pureScale (Linux)**

Pro produkt funkce IBM DB2 pureScale můžete povolit funkci SCSI-3 PR, která bude zajišovat rychlejší podporu překonání selhání.

#### **Než začnete**

Tato úloha se má provádět po instalaci produktu funkce DB2 pureScale a vytvoření instance. Pokud již máte nainstalovánu komponentu GPFS a máte spuštěn klastr GPFS, například pokud jste do hostitelů systému SLES nainstalovali produkt funkce DB2 pureScale s opravou FixPack 2, po přechodu na produkt funkce DB2 pureScale s opravou FixPack 3 budete moci tuto úlohu provést kdykoli před použitím prostředí DB2 pureScale.

Potřebujete oprávnění uživatele instance a uživatele root.

#### **Informace o této úloze**

V systému Linux ne všechny disky funkci SCSI-3 PR podporují.

#### **Postup**

- 1. Přihlaste se jako uživatel instance.
- 2. Zastavte správce databází zadáním příkazu **db2stop**.
- 3. Přihlaste se jako uživatel root.
- 4. Zastavte komponentu GPFS ve všech hostitelích zadáním příkazu **db2cluster -cfs -stop -all**.
- 5. Jako uživatel instance vyhledejte souborové systémy:

coralm201:/home/madhusuk >db2cluster -cfs -list -filesystem

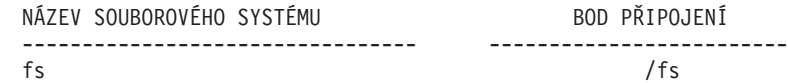

6. Jako uživatel instance vyhledejte pro tento souborový systém informace o disku: coralm201:/home/madhusuk >db2cluster -cfs -list -filesystem fs -disk

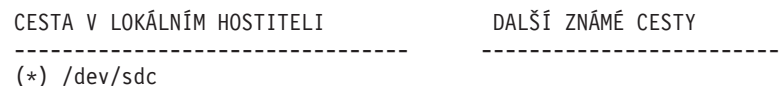

7. Spuštěním příkazu **tsprinquiry** s oprávněním uživatele root vyhledejte informace o daném disku:

coralm201:# /usr/lpp/mmfs/bin/tsprinquiry sdc

IBM :VirtualDisk :0730

8. V každém hostiteli prostředí DB2 pureScale vytvořte soubor /var/mmfs/etc/ prcapdevices a přidejte do něj daný disk. Použijte například výstup příkazu **tsprinquiry**:

IBM:VirtualDisk:0730

- 9. Zadáním příkazu **/usr/lpp/mmfs/bin/mmchconfig usePersistentReserve=yes** sdělte komponentě GPFS, že má používat funkci SCSI-3 PR.
- 10. Zadáním příkazu **db2cluster -cfs -start -all** jako uživatel root spust<sup>z</sup>te komponentu GPFS ve všech uzlech.
- 11. Po připojení souborových systémů GPFS do všech hostitelů zkontrolujte zadáním příkazu **/usr/lpp/mmfs/bin/mmlsnsd -X** ve všech počítačích, zda byla funkce SCSI-3 PR správně povolena. Zkontrolujte, zda se ve sloupci poznámek zobrazila položka "pr=yes". Příklad: coralm201:/usr/lpp/mmfs/bin # ./mmlsnsd -X

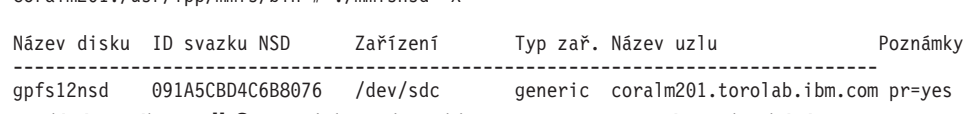

12. Zadáním příkazu **db2start** jako uživatel instance spusť te správce databází.

### **Výsledky**

Nyní můžete v produktu funkce DB2 pureScale využívat funkci SCSI-3 PR.

# **Registrace licenčního klíče produktu DB2 nebo funkce pomocí příkazu db2licm**

Pomocí příkazu **db2licm** použijte pro daný produkt licenční certifikát (tento proces se také označuje jako registrace licenčního klíče).

### **Než začnete**

Obraz instalace produktu funkce IBM DB2 pureScale zahrnuje kopii kódu produktu DB2 Enterprise Server Edition, ale není dodáván s nárokem na licenci produktu DB2 Enterprise Server Edition. Pro produkt DB2 Enterprise Server Edition je nutné pořídit samostatné oprávnění, aby pokrývalo všechny uživatele nebo procesory v daném klastru, a registrovat licence produktu DB2 Enterprise Server Edition a funkcí. (Instalační program produktu DB2 nainstaluje licenci produktu funkce DB2 pureScale automaticky.)

K provedení této úlohy potřebujete licenci produktu DB2 Enterprise Server Edition nebo licenci funkce. Licenční klíč naleznete na aktivačním disku CD, který je součástí balíku

produktu, nebo jej lze stáhnout z webu Passport Advantage [\(http://www.ibm.com/software/](http://www.ibm.com/software/lotus/passportadvantage/) [lotus/passportadvantage/.](http://www.ibm.com/software/lotus/passportadvantage/))

### **Informace o této úloze**

V prostředí DB2 pureScale zaregistrujte před přidáním nových členů všechny licence v produktu hostitel inicializace instalace (IIH.) V tomto případě pokud zahájíte instalaci ve více členech z produktu IIH, instalační program produktu DB2 automaticky zkopíruje všechny soubory certifikátu licence do nových členů a nainstaluje je. Pokud však instalujete nové členy z jejich vlastního počítače, je nutné soubory certifikátu licence ručně nainstalovat v každém členovi pomocí příkazu **db2licm**.

Pokud po přidání nového člena instalujete další licence, je nutné soubory certifikátu licence registrovat v jednotlivých členech ručně.

#### **Postup**

Registrujte licenční klíč produktu DB2 pomocí zadání následujícího příkazu: /opt/IBM/db2/V10.1/adm/db2licm -a *název\_souboru*

kde *název\_souboru* je úplná cesta a název licenčního souboru, který odpovídá zakoupenému produktu nebo komponentě.

# **Vytvoření instance produktu DB2 pureScale**

Toto téma obsahuje podrobný popis kroků potřebných k vytvoření instance produktu DB2 pureScale v prostředí prostředí DB2 pureScale.

#### **Než začnete**

- v Přihlaste se jako uživatel root k hostiteli, do kterého byl nainstalován produkt funkce DB2 pureScale.
- v Ujistěte se, že je topologie sítě nastavena v souladu s požadavky uvedenými v tématu [Kapitola 12, "Informace o konfiguraci topologie sítě pro prostředí DB2 pureScale",](#page-154-0) [na stránce 145.](#page-154-0)
- v Ujistěte se, že mají všichni hostitelé v prostředí prostředí DB2 pureScale nejnovější úroveň opravy FixPack produktu DB2.

### **Informace o této úloze**

Pokud jste nainstalovali produkt funkce DB2 pureScale pomocí Průvodce nastavením DB2 nebo pomocí souboru odpovědí, dojde standardně k vytvoření instance DB2 pureScale. Pokud se však rozhodnete nevytvořit instanci v průběhu instalace nebo pokud jste produkt funkce DB2 pureScale nainstalovali pomocí příkazu **db2\_install**, je nutné instanci DB2 pureScale vytvořit ručně.

**Důležité:** Příkaz **db2\_install** je považován za zastaralý a je možné, že bude odebrán z dalších verzí. Chcete-li provést instalaci pomocí příkazového řádku, zadejte příkaz **db2setup** se souborem odpovědí, ve kterém jsou uvedeny volby instalace. K určení souboru odpovědí použijte volbu -r a cestu k souboru odpovědí. Příkaz **db2setup** má tu výhodu, že umožňuje vytvořit instanci prostředí DB2 pureScale a nastavit moduly prostředky mezipaměti klastru a členy DB2 členové.

V tomto tématu naleznete informace o vytvoření instance prostředí DB2 pureScale po instalaci produktu funkce DB2 pureScale.

Pomocí příkazu **db2icrt** můžete vytvořit instanci DB2 pureScale s jedním modulem prostředek mezipaměti klastru (CF) a jedním členem. Je třeba spustit příkaz **db2icrt** na cílovém hostiteli CF nebo na cílovém hostiteli člena. Hostitel, na kterém je příkaz spuštěn, bývá označován výrazem hostitel inicializace instalace (IIH).

Dále můžete pomocí příkazu **db2isetup** vytvořit instanci. Příkaz **db2isetup** lze použít také k vytvoření instance s více hostiteli, zatímco příkaz **db2icrt** umožňuje pouze vytvoření instance ve dvou hostitelích. Bez ohledu na to, jaký příkaz k vytvoření instance použijete, lze pomocí příkazu **db2iupdt** s volbou -add přidat další hostitele.

#### Omezení

Při vytváření instance DB2 pureScale pomocí příkazu **db2icrt** je třeba určit jednoho člena a jeden modul CF.

### **Postup**

Vytvoření instance DB2 pureScale pomocí příkazu **db2isetup** nebo **db2icrt**:

- v Vytvoření instance DB2 pureScale pomocí příkazu **db2isetup**:
	- 1. Zadáním příkazu **db2isetup** spusťte Průvodce nastavením instance DB2.
	- 2. Přejděte na panel "Nastavení instance DB2". Vyberte volbu Vytvořit instanci DB2 a klepněte na tlačítko **Další**.
	- 3. Přidejte vlastníka instance a chráněného uživatele na panely "Nastavení údajů o uživateli" a klepněte na tlačítko **Další**.
	- 4. Na panelu "Nastavit klastrový systém souborů DB2" zadejte cestu k zařízení sdílené diskové oblasti a cestu k zařízení rozhodčího modulu.
	- 5. Přejděte na panel Seznam hostitelů. Přidejte hostitele, které mají být součástí konfigurace instance prostředí DB2 pureScale. Hostitelé jsou ověřeni během přidání do seznamu. Po přidání hostitelů klepněte na tlačítko **Další**.
	- 6. Po klepnutí na tlačítko **Dokončit** bude akce provedena.
- v Vytvoření instance DB2 pureScale pomocí příkazu **db2icrt**:

Zadáním příkazu **db2icrt** vytvořte instanci DB2 pureScale. Syntaxe příkazu je následující:

```
db2icrt –m <název_hostitele_člena> -mnet <síový_název_1>
   –cf <název_hostitele_prostředku_mezipaměti>
   -cfnet <síový_název_prostředku_mezipaměti>
   -instance_shared_dev <cesta_ke_sdílenému_zařízení_pro_instanci>
   -tbdev <základní_zařízení_pro_rozhodčí_modul>
   -u <ID_chráněného_uživatele>
   <ID_instance>
```
Tento syntaktický diagram byl zkrácen kvůli jednoduchosti. Úplnou syntaxi a popis parametrů naleznete v referencích k příkazu **db2icrt**. Jeden ze zadaných názvů hostitelů musí být názvem hostitele, kde spouštíte příkaz **db2icrt**.

**Poznámka:** Pokud jste nenastavili správné komunikační protokoly, může se po zadání příkazu **db2icrt** vrátit chyba SQL5043N. Ujistěte se, že jste správně nastavili proměnnou prostředí **DB2COMM**. Pomocí příkazu **db2set -all** zobrazte nastavení prostředí. Proměnnou prostředí **DB2COMM** lze nastavit spuštěním následujícího příkazu: **db2set DB2COMM**=tcpip.

### **Příklad**

Pomocí příkazu **db2icrt** lze například vytvořit instanci DB2 pureScale s názvem *db2sdin1* v hostitelích hostitel inicializace instalace s názvem *test1* a *test2* (prostředek mezipaměti

klastru), kteří využívají sdílený disk /dev/hdisk1 (identifikátor v hostiteli *test1*) jako rozhodčí modul a stávající souborový systém /db2instance jako sdílený disk instance:

```
DB2DIR/instance/db2icrt
  –m test1 -mnet test1-ib0
  –cf test2 -cfnet test2-ib0,test2-ib1,test2-ib2,test2-ib3
   -instance_shared_dev /db2instance
  –tbdev /dev/hdisk1
   -u db2sdfe1
  db2sdin1
```
Proměnná *test1-ib0* představuje prvek propojovací síťový název klastru pro hostitele člena *test1*, proměnné *test2-ib0*, *test2-ib1*, *test2-ib2* a *test2-ib4* zase prvky propojovací síový název klastru pro hostitele *test2*. Tento příklad vytvoří modul prostředek mezipaměti klastru v hostiteli *test2* a člena DB2 v hostiteli *test1* pro instanci *db2sdin1* spojenou s instalací produktu DB2 v adresáři /*DB2DIR*. Prvky propojovací síový název klastru *test1-ib0* a *test2-ib0* se musí nacházet ve stejné podsíti IP. Hodnota *db2sdfe1* představuje chráněného uživatele a hodnota *db2sdin1* zase vlastníka instance DB2 pureScale.

### **Jak pokračovat dále**

Po vytvoření instance DB2 pureScale pomocí příkazu **db2icrt**:

- 1. Přidejte druhý modul prostředek mezipaměti klastru.
- 2. Přidejte do modulů CF libovolné další porty komunikačního adaptéru. Tento krok není povinný za předpokladu, že byly při vytváření instance a přidávání druhého modulu CF určeny všechny prvky propojovací síový název klastru.
- 3. Přidejte do instance libovolné další členy.
- 4. Spust<sup>t</sup>e instanci.

Pomocí příkazu **db2isetup** nebo **db2iupdt -add** můžete přidat další hostitele jako členy nebo jako druhý modul prostředek mezipaměti klastru. Do modulů CF lze pomocí příkazu **db2isetup** nebo příkazu **db2iupdt -update** přidat další porty komunikačního adaptéru. Dále můžete odebrat člena nebo modul prostředek mezipaměti klastru z instance pomocí příkazu **db2iupdt -drop**.

# **Přidání portů komunikačního adaptéru do modulu CF**

Moduly Prostředky mezipaměti klastru (CF) podporují více portů komunikačního adaptéru. Používáním více portů komunikačního adaptéru v modulech CF lze dosáhnout vyšší míry rozšiřitelnosti. Tato úloha popisuje, jak přidat port komunikačního adaptéru do existujícího modulu CF.

#### **Než začnete**

- v Prostudujte si téma [Kapitola 12, "Informace o konfiguraci topologie sítě pro prostředí DB2](#page-154-0) [pureScale", na stránce 145.](#page-154-0)
- v Jako uživatel s oprávněním uživatele root se přihlaste do instance DB2 pureScale.

#### **Informace o této úloze**

Přidáním portů komunikačního adaptéru do modulu CF lze dosáhnout následujících cílů:

- v Zvýšení šířky pásma modulu prostředek mezipaměti klastru (CF) za účelem zpracování více požadavků pomocí více portů komunikačního adaptéru v modulu CF
- v Povolení topologie sítě s více přepínači

Omezení

- 1. V každém modulu CF lze použít maximálně čtyři porty komunikačního adaptéru. Jsou podporovány porty komunikačního adaptéru s jedním či dvěma porty.
- 2. Modul CF s více porty komunikačního adaptéru se musí nacházet ve vlastním fyzickém hostiteli (nebo logické oblasti systému AIX).

#### **Postup**

Povolení dalších portů komunikačního adaptéru v modulu CF:

- 1. Z přepínače zapojte do portu komunikačního adaptéru v modulu CF další propojovací kabel.
- 2. Nakonfigurujte příslušnou adresu IP a položku propojovací síťový název klastru.
- 3. Opakujte kroky 1-2 pro další porty, které chcete používat.
- 4. Spuštěním příkazu **db2iupdt -update -cf <název\_hostitele\_prostředku\_mezipaměti> -cfnet** aktualizujte modul CF o další položku propojovací síťový název klastru nakonfigurovanou v předchozím kroku.

### **Výsledky**

Modul prostředek mezipaměti klastru nyní komunikuje se členy prostřednictvím každého portu komunikačního adaptéru s využitím zaregistrovaných položek propojovací síový název klastru.

### **Příklad**

Aktualizace modulu CF za účelem použití dalšího portu komunikačního adaptéru v síti InfiniBand.

Před aktualizací modulu CF obsahuje soubor db2nodes.cfg tyto položky:

0 memberhost0 0 membernet0 128 cfhost0 0 cfnet0

**Poznámka:** Soubor db2nodes.cfg neupravujte přímo.

Spust'te následující příkaz:

**db2iupdt** -update -cf *cfhost0* -cfnet *cfnet0*,*cfnet1* -m *memberhost0* -mnet *membernet0 <název\_instance>*

Soubor db2nodes.cfg nyní obsahuje tyto položky:

0 memberhost0 0 membernet0 128 cfhost0 0 cfnet0,cfnet1

#### **Jak pokračovat dále**

- 1. Stejný postup opakujte u sekundárního modulu CF.
- 2. Zvažte přidání druhého přepínače a přerozdělení členů mezi těmito přepínači nebo připojení dalších členů.

# **Přidání nových členů nebo dalšího modulu prostředek mezipaměti klastru**

K přidání nových členů DB2 nebo dalšího modulu prostředek mezipaměti klastru (CF) do instance DB2 pureScale můžete použít příkaz **db2iupdt** nebo **db2isetup**.

## **Než začnete**

Při přidávání člena nebo modulu CF pomocí příkazu **db2iupdt** nebo **db2isetup** nezapomeňte zkontrolovat požadavky a kontrolní seznam před instalací, abyste se ujistili o kompatibilitě instance a hostitelů.

Případně můžete pomocí příkazu **db2isetup** rozšířit instanci DB2 pureScale na více hostitelů (na rozdíl od příkazu **db2iupdt -add**, který může instanci rozšířit vždy pouze o jednoho člena nebo modul CF).

#### **Změny topologie**

Provedete-li jakékoli změny topologie členů, například pokud přidáte nebo zrušíte člena, je třeba vytvořit zálohu offline, než budete moci získat přístup k databázi. Pokusíte-li se o přístup k databázi před vytvořením zálohy offline, bude databáze převedena do stavu nevyřízeného zálohování.

Můžete přidat více členů nebo zrušit více členů, aniž by bylo třeba vytvářet zálohu po každé změně. Pokud například přidáte tři členy, je třeba vytvořit zálohu až po dokončení všech operací přidání. Pokud však přidáte dva členy a poté jednoho člena zrušíte nebo pokud zrušíte dva členy a poté jednoho člena přidáte, je třeba vytvořit zálohu, než budete moci provádět jakékoli další změny topologie členů.

#### **Postup**

- 1. Přihlašte se jako uživatel root.
- 2. Zastavte instanci a všechny procesy spuštěné pro příslušnou instanci.
- 3. Můžete použít příkaz **db2iupdt** nebo příkaz **db2isetup**:
	- v **Pomocí příkazu db2isetup:**
		- a. Zadáním příkazu **db2isetup** spuste Průvodce nastavením instance DB2.
		- b. Přejděte na panel "Nastavení instance DB2". Vyberte volbu **Konfigurovat novou funkci ve stávající instanci DB2** a klepněte na tlačítko **Další**.
		- c. Na panelu Seznam hostitelů přidejte hostitele, kteří budou součástí instance DB2 pureScale. Hostitelé jsou ověřeni během přidání do seznamu. Existující hostitelé pro danou instanci jsou automaticky načteni do seznamu hostitelů, ale nelze pro ně provádět žádné akce. Po přidání všech požadovaných hostitelů klepněte na tlačítko **Další**.
		- d. Po klepnutí na tlačítko **Dokončit** bude akce provedena.
	- v **Pomocí příkazu db2iupdt:**

Spust'te následující příkaz z hostitele, který již je součástí instance DB2 pureScale: db2iupdt

```
-add [-m <hostitel1> -mnet <síťový_název>] | [-cf <hostitel2>
-cfnet <síťový název>]
název_instance
```
- Síťový název reprezentuje propojovací síťový název klastru, který odpovídá portu komunikačního adaptéru používanému k vysokorychlostní komunikaci mezi členy členové produktu DB2 a moduly prostředky mezipaměti klastru v instanci produktu DB2.
- Pro název hostitele je možné použít stejný formát názvu hostitele, jako je návratová hodnota příkazu **hostname**.

Zadáním volby –m pro člena nebo volby –cf pro modul prostředek mezipaměti klastru určete, který typ hostitele chcete přidat. Je nutné vybrat jeden, ne oba. Chcete-li do existující instance najednou přidat více hostitelů, použijte příkaz **db2isetup**.

## **Příklad**

Například následující příkaz **db2iupdt** přidá do instance DB2 pureScale hostitele s názvem member1 a členem, jehož prvek propojovací síový název klastru má hodnotu *member1-ib0*: **db2iupdt** -add **-m** *member1* **-mnet** *member1-ib0 db2sdin1*

Podobně přidá následující příkaz **db2iupdt** do instance prostředí DB2 pureScale *db2sdin1* hostitele s názvem *cf2* jako sekundární modul prostředek mezipaměti klastru se čtyřmi síťovými názvy klastru propojovací síťový název klastru:

**db2iupdt** -add **-cf** *cf2* **-cfnet** *cf2-ib0*,*cf2-ib1*,*cf2-ib2*,*cf2-ib3 db2sdin1*

Čtyři prvky propojovací síový název klastru mají hodnoty *cf2-ib0*, *cf2-ib1*, *cf2-ib2* a *cf2-ib3*.

# **Aktualizace instance na instanci produktu DB2 pureScale pomocí příkazu db2iupdt**

Příkaz **db2iupdt** lze použít k aktualizaci jiné instance než instance DB2 pureScale na instanci produktu instance DB2 pureScale.

### **Než začnete**

Ke spuštění některých z těchto kroků je vyžadováno oprávnění uživatele root.

Před spuštěním příkazu **db2iupdt** je třeba nejprve zastavit instanci a všechny procesy, které jsou pro ni spuštěny.

Nezapomeňte zkontrolovat předpoklady a kontrolní seznam před instalací, abyste se ujistili, že jim vaše instance a hostitelé vyhovují.

### **Informace o této úloze**

Pokud je nainstalován produkt funkce DB2 pureScale, příkaz **db2iupdt** nebo **db2isetup** lze použít k aktualizaci existující instance, která není instancí DB2 pureScale, na instanci produktu DB2 pureScale (instance typu dsf). V tomto případě se musí existující instance DB2 nacházet na úrovni verze 9.8. Instance DB2 mohla být vytvořena ve verzi 9.8 nebo mohlo dojít k jejímu upgradu z verze verze 9.7. Jiná instance než instance DB2 pureScale by neměla mít více než jednu oblast.

#### **Postup**

- 1. Jako vlastník instance zastavte danou instanci a všechny procesy, které jsou pro tuto instanci spuštěny.
- 2. Jako uživatel root můžete použít příkaz **db2iupdt** nebo příkaz **db2isetup**:
	- v **Pomocí příkazu db2isetup:**
		- a. Zadáním příkazu **db2isetup** spusťte Průvodce nastavením instance DB2.
		- b. Přejděte na panel "Nastavení instance DB2". Vyberte volbu **Konfigurovat novou funkci ve stávající instanci DB2**. Klepněte na tlačítko **Další**.
		- c. Na panelu Nastavit klastrový systém souborů DB2 je cesta k zařízení sdílené diskové oblasti a cesta k zařízení rozhodčího modulu již vyplněna.
		- d. Na panelu Seznam hostitelů přidejte hostitele do konfigurace instance prostředí DB2 pureScale. Hostitelé jsou ověřeni během přidání do seznamu. Po přidání všech požadovaných hostitelů klepněte na tlačítko **Další**.
		- e. Po klepnutí na tlačítko **Dokončit** bude akce provedena.
	- v **Pomocí příkazu db2iupdt:**

Spust'te příkaz **db2iupdt** následujícím způsobem:

```
DB2DIR/instance/db2iupdt -d
  -cf host2
   -cfnet host2-ib0
   -m host1
   -mnet host1-ib0
   -tbdev /dev/hdisk2
   -u db2fenc1
    db2inst1
```
Proměnná *DB2DIR* představuje umístění instalace příslušné kopie produktu DB2.

Tento příkaz používá cestu /dev/hdisk1 k vytvoření sdíleného systému souborů k uložení sdílených souborů instance (kde budou umístěna data databáze) a cestu k souboru /dev/hdisk2 jako cestu ke sdílenému zařízení, které funguje jako rozhodčí modul. Hodnota parametru **-tbdev** se musí lišit od hodnoty parametru **-instance\_shared\_dev**.

### **Jak pokračovat dále**

Ujistěte se, že je daná instance správně nastavena. Další podrobnosti naleznete v tématu "Ověření instalace a nastavení funkce funkce DB2 pureScale".

# **Použití oprav FixPack**

Chcete-li zajistit bezproblémovou činnost produktu, je doporučeno provozovat databázové prostředí DB2 s nejnovější úrovní opravy FixPack. Chcete-li, aby instalace opravy FixPack proběhla úspěšně, proveďte všechny potřebné úlohy před instalací a po instalaci.

#### **Informace o této úloze**

Oprava FixPack produktu DB2 obsahuje aktualizace a opravy problémů APAR (Authorized Program Analysis Reports), které byly nalezeny během testování ve společnosti IBM i opravy problémů, které oznámili zákazníci. Soubor APARLIST.TXT obsahující opravy obsažené v každé opravě FixPack je k dispozici ke stažení na adrese [ftp://](ftp://ftp.software.ibm.com/ps/products/db2/fixes/english-us/aparlist/) [ftp.software.ibm.com/ps/products/db2/fixes/english-us/aparlist/.](ftp://ftp.software.ibm.com/ps/products/db2/fixes/english-us/aparlist/)

Opravy FixPack jsou kumulativní. To znamená, že nejnovější oprava FixPack pro určitou verzi databáze DB2 obsahuje všechny aktualizace z předchozích oprav FixPack pro stejnou verzi databáze DB2.

- K dispozici jsou tyto obrazy FixPack:
- Obraz jednotlivého serveru.

Obraz jednotlivého serveru obsahuje nový a aktualizovaný kód vyžadovaný pro všechny produkty databázového serveru DB2 a produkt IBM Data Server Client. Je-li v jednom umístění nainstalováno více produktů databázového serveru DB2, opravná sada FixPack databázového serveru DB2 uplatní aktualizace kódu údržby na všechny produkty databázového serveru DB2. Oprava FixPack pro komponentu Data Server Client je obsažena v této opravě FixPack databázového serveru DB2 (konkrétně v opravě určené pro kterýkoli z následujících databázových serverových produktů: DB2 Enterprise Server Edition, DB2 Workgroup Server Edition, DB2 Express Edition, DB2 Connect Enterprise Edition, DB2 Connect Application Server Edition, DB2 Connect Unlimited Edition pro zSeries a DB2 Connect Unlimited Edition pro i5/OS). Pomocí opravné sady FixPack databázového serveru DB2 můžete aktualizovat klienta Data Server Client.

Obraz jednotlivého serveru lze také použít k instalaci libovolného produktu databázového serveru DB2 na určité úrovni opravné sady FixPack, ve výchozím nastavení se zkušební licencí produktu DB2.

Obraz opravy FixPack jednoho serveru obsahuje zkušební licence produktu DB2 pro všechny serverové produkty DB2. Při výběru instalace nového serverového produktu DB2 nebo aktualizace nainstalovaného serverového produktu DB2 dojde k instalaci daných zkušebních licencí. Zkušební licence neovlivňují platné licence, které jsou již nainstalovány ve stejné cestě instalace produktu DB2. V případě serverových produktů DB2 Connect se při spuštění příkazu **db2licm -l** k vydání dotazu na platné licence mohou zkušební licence pro serverové produkty DB2 Connect zobrazit jako neplatné licence. Pokud však nepotřebujete používat funkce produktu DB2 Connect, můžete tuto zprávu ignorovat. Chcete-li odebrat zkušební licenci pro serverový produkt DB2 Connect, použijte příkaz **db2licm**.

v Oprava FixPack pro každý další databázový produkt DB2.

Použijte tuto sadu FixPack pouze v případě, že máte instalovány jiné než serverové databázové produkty či přídavné produkty. Příklad: IBM Data Server Runtime Client.

Nepoužívejte tento typ oprav FixPack, pokud instalované databázové produkty DB2 zahrnují pouze produkty databázového serveru DB2 nebo produkt Data Server Client. Místo toho použijte obraz opravné sady pro jednotlivý server.

Pokud je v operačním systému Windows nainstalováno více databázových produktů DB2 (které zahrnují alespoň jeden jiný produkt než Data Server Client nebo databázový server DB2) v jedné kopii produktu DB2, je nutné před zahájením procesu instalace oprav FixPack stáhnout a dekomprimovat všechny příslušné opravy FixPack specifické pro dané produkty.

• Univerzální oprava FixPack.

Univerzální oprava FixPack se používá pro instalace s více než jedním nainstalovaným databázovým produktem DB2.

Univerzální sada FixPack není potřeba, pokud instalované databázové produkty DB2 zahrnují pouze produkty databázového serveru DB2 nebo produktData Server Client. V takovém případě použijte obraz opravné sady FixPack pro jednotlivý server.

Pokud jsou v operačních systémech Linux nebo UNIX nainstalovány národní jazyky, je třeba použít zvláštní opravnou sadu s národními jazyky. Opravu Fox Pack pro národní jazyky nelze instalovat samostatně. Současně je třeba použít univerzální nebo specifickou opravu FixPack. Obě opravy FixPack musí být na stejné úrovni. Použijete-li například pro národní verze databázových produktů DB2 v systému Linux nebo UNIX univerzální opravu FixPack, je pro úplnou aktualizaci produktů DB2 nutné použít univerzální opravu FixPack i opravu FixPack pro národní jazyky.

#### Omezení

- v Opravu FixPack pro verzi DB2 verze 10.1 lze použít pouze pro kopie DB2 verze 10.1 s obecnou dostupností (GA) nebo DB2 s opravou FixPack verze 10.1.
- v Před instalací opravné sady FixPack musí být zastaveny všechny instance DB2, servery DAS a aplikace související s aktualizovanou kopií DB2.
- v V prostředí dělené databáze je nutné před instalací opravy FixPack zastavit správce databází na všech serverech databázových oblastí. Opravu FixPack je nutné nainstalovat na server databázové oblasti vlastnící instanci a na všechny ostatní servery databázových oblastí. Všechny počítače, které se podílejí na dané instanci, musí být upgradovány na stejnou úroveň opravné sady.
- v V operačních systémech Linux a UNIX:
	- Pracujete-li s databázovými produkty DB2 v souborovém systému NFS (Network File System), je nutné před zahájením instalace opravné sady zajistit úplné zastavení činnosti následujících aplikací: všechny instance, server DB2 Administration Server (DAS), komunikační služby mezi procesy (IPC) a aplikace v dalších počítačích, které používají stejnou instalaci připojenou k systému NFS.
- Pokud nejsou k dispozici systémové příkazy **fuser** a **lsof**, příkaz **installFixPack** nebude moci detekovat načtené databázové soubory DB2. Je nutné zajistit, aby nebyly načteny žádné soubory DB2 a pro instalaci opravné sady zadat volbu potlačení. V operačních systémech UNIX je ke kontrole načtených souborů třeba použít příkaz **fuser**. V systémech Linux je třeba použít příkaz **fuser** nebo **lsof**.
	- Podrobné informace o volbě potlačení naleznete v popisu příkazu **installFixPack**.
- v Pokud chce uživatel po použití opravné sady provést automatické svázání aplikací v klientských aplikacích, musí být vybaven odpovídajícím oprávněním k operaci svázání.
- v Instalace opravné sady produktu DB2 nebude podporovat moduly IBM Data Studio Administration Console a IBM Data Studio.

### **Postup**

Chcete-li instalovat opravu FixPack, postupujte takto:

- 1. Zkontrolujte splnění nutných předpokladů opravy FixPack.
- 2. Proveďte potřebné úlohy před instalací opravy FixPack.
- 3. Vyberte metodu instalace opravy FixPack a nainstalujte opravu FixPack.
- 4. Proveďte úlohy, které je třeba provést po instalaci opravy FixPack.
- 5. Použijte vhodnou licenci k databázovému produktu DB2.

Pokud v počítači dosud neexistuje předchozí licencovaná kopie produktu databázového serveru DB2, lze k instalaci libovolných produktů databázového serveru DB2 použít opravnou sadu FixPack jednotlivého serveru. V tomto případě pracuje nainstalovaný databázový produkt DB2 v režimu licence pro vyzkoušení před koupí. Po uplynutí 90denního zkušebního období přestane produkt pracovat, pokud licenci pro vyzkoušení před koupí nepřevedete na plnohodnotnou licenci.

#### **Jak pokračovat dále**

Projděte soubor žurnálu zejména s ohledem na poinstalační kroky a na chybové zprávy a odpovídající nápravné akce.

V instalacích uživatelů bez oprávnění root v operačních systémech Linux a UNIX lze funkce vyžadující oprávnění root (jako je například ověřování operačního systému nebo funkce vysoké dostupnosti HA) povolit pomocí příkazu **db2rfe**. Pokud byly po instalaci databázového produktu DB2 aktivovány funkce vyžadující oprávnění root, je nutné po každém použití opravy FixPack znovu spustit příkaz **db2rfe** s cílem tyto funkce znovu aktivovat.

Pokud máte v jednom systému více kopií produktu DB2, mohou tyto kopie mít různé verze a úrovně oprav FixPack. Chcete-li opravu FixPack použít pro jednu nebo více kopií produktu DB2, je třeba nainstalovat opravu FixPack do kopií produktu DB2 po jedné.

## **Aktualizace instance na vyšší úroveň ve verzi pomocí příkazu db2iupdt**

Příkaz **db2iupdt** lze použít k aktualizaci instance na vyšší úroveň ve verzi.

#### **Než začnete**

Před spuštěním příkazu **db2iupdt** je třeba nejprve zastavit instanci a všechny procesy, které jsou pro ni spuštěny. Chcete-li tento příkaz použít, nezapomeňte zkontrolovat požadavky a kontrolní seznam před instalací, abyste se ujistili, že instance a hostitelé splňují příslušné požadavky.
## **Informace o této úloze**

Příkaz **db2iupdt** lze vydat pro instance stejné verze, které jsou přidruženy ke stejné nebo jiné kopii produktu DB2. Ve všech případech dojde k aktualizaci instance, aby byla spuštěna pro kód umístění ve stejné kopii produktu DB2, kde byl zadán příkaz **db2iupdt**. Použití daného příkazu:

- v Nainstalujte novou funkci nebo databázový produkt DB2 do kopie produktu DB2 přidružené k instanci produktu DB2.
- v Aktualizujte instanci produktu DB2 z jedné kopie produktu DB2 do jiné kopie produktu DB2 stejné verze databázového produktu DB2.

Tento příkaz je nutné spustit v každém hostiteli v instanci DB2 pureScale.

### **Postup**

- 1. Přihlašte se jako uživatel root.
- 2. Zastavte instanci a všechny procesy spuštěné pro příslušnou instanci.
- 3. Následujícím spuštěním příkazu **db2iupdt** aktualizujte instanci db2inst1: /opt/IBM/db2/copy1/instance/db2iupdt -d db2inst1

Je-li tento příkaz spuštěn z kopie produktu funkce DB2 pureScale, existující instance db2inst1 musí mít typ instance dsf.

## **Kapitola 19. Vytvoření sdíleného systému souborů**

Po vytvoření instance DB2 pureScale je třeba ještě před vytvořením databáze vytvořit souborové systémy pro adresáře databáze a souborů protokolu.

### **Než začnete**

Potřebujete seznam cest úložiště připojených k hostitelům v klastru. Disk nesmí být aktuálně používán žádným jiným souborovým systémem v žádném jiném hostiteli s možností připojení k tomuto disku. Chcete-li provést tuto úlohu, musíte disky buď vlastnit, mít k nim přístup pro čtení a zápis, nebo být administrátorem služeb služby klastru DB2.

#### **Postup**

1. Vytvořte souborový systém pro databázi pomocí příkazu **db2cluster**:

```
db2cluster -create -filesystem název-souborového-systému-databáze
           -disk cesty-k-úložišti \
           -mount bod-připojení
```
**Poznámka:** Není-li zadán bod připojení, vytvoří se název souborového systému v příkazu pod názvem kořenového souborového systému /db2fs.

2. Vytvořte souborový systém pro soubory protokolu pomocí příkazu **db2cluster**:

db2cluster -create -filesystem *název-souborového-systému-souborů-protokolu* -disk *cesty-k-úložišti* \ -mount *bod-připojení*

3. Volitelné: Zkontrolujte, zda byly souborové systémy připojeny ke svým hostitelům: mount | grep *název-souborového-systému*

Tento příkaz lze spustit z libovolného hostitele v instanci DB2 pureScale.

4. Zkontrolujte prostor v souborovém systému:

df *adresář-souborového-systému*

Tento příkaz lze spustit z libovolného hostitele v instanci DB2 pureScale. V případě velkého souborového systému může několik minut trvat, než se celé úložiště zaregistruje v operačním systému. Je-li velikost prostoru bezprostředně po dokončení příkazu pro vytvoření souborového systému menší než očekávaná velikost, znovu zadejte tento příkaz za několik minut.

### **Výsledky**

Po vytvoření souborového systému pomocí příkazu **db2cluster** je souborový systém připojen a je k dispozici pro použití v lokálním hostiteli. Vlastník instance získá okamžitý přístup pro zápis a čtení do souborového systému. Pokud souborový systém vytvořil uživatel root, neprobíhají žádné kontroly vlastnictví disku.

### **Příklad**

Administrátor databáze nainstaloval produkt funkce DB2 pureScale a vytvořil instanci DB2 pureScale prostřednictvím grafického uživatelského rozhraní **db2setup**. Jsou k dispozici čtyři disky: hdisk3, hdisk4, hdisk5 a hdisk6, jak je vidět z příkazu **ls**:

ls -l /dev/hdisk3 /dev/hdisk4 /dev/hdisk5 /dev/hdisk6

brw------- 1 db2inst1 system 17, 12 Nov 11 10:39 /dev/hdisk3

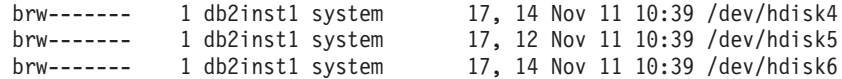

Administrátor databáze vytvoří souborové systémy pro databázi:

db2cluster -create -filesystem mydb2database -disk /dev/hdisk3,/dev/hdisk4 \ -mount /db2fs/mydb2database

Pak administrátor databáze vytvoří souborové systémy pro soubory protokolu: db2cluster -create -filesystem mydb2logs -disk /dev/hdisk5,/dev/hdisk6 \ -mount /db2fs/mydb2logs

Nyní jsou vytvořeny souborové systémy db2database a db2logs. Administrátor databáze zkontroluje, zda je připojen souborový systém pro databázi: mount | grep mydb2database

/dev/mydb2database /db2fs/mydb2database mmfs rw,mtime,atime,dev=mydb2database

Pokud byl souborový systém úspěšně připojen, může administrátor databáze zkontrolovat velikost prostoru v souborovém systému:

df /db2fs/mydb2database

Filesystem 512-blocks Free %Used Iused %Iused Mounted on /dev/mydb2database 1048576000 739581952 30% 263665 52% /db2fs/mydb2database

Nakonec administrátor databáze vytvoří databázi:

db2 create database testdb1 on /db2fs/mydb2database dbpath on /db2fs/mydb2logs

### **Jak pokračovat dále**

Po vytvoření souborových systémů pro adresář databáze a adresáře protokolu lze vytvořit databázi. Pokud souborový systém vytvořil uživatel root, je uživatel root vyžadován i k vytvoření adresáře (nebo změně vlastnictví aktuálního adresáře bodu připojení), aby měl k souborovému systému přístup vlastník instance.

## **Odstranění sdíleného systému souborů**

Pokud již určitý souborový systém nepotřebujete, můžete jej odstranit ze seznamu souborových systémů služeb služby klastru DB2 pomocí příkazu **db2cluster**.

### **Než začnete**

Před odstraněním musí být souborový systém zcela prázdný.

Chcete-li provést tuto úlohu, musíte být buď uživatelem s ID, pomocí kterého byl daný souborový systém vytvořen, nebo administrátorem služeb služby klastru DB2.

#### **Informace o této úloze**

Po odstranění souborového systému jsou všechny disky, které daný souborový systém používal, uvolněny zpět do operačního systému.

#### **Postup**

Chcete-li odstranit sdílený systém souborů, použijte příkaz **db2cluster**: db2cluster -delete -filesystem *název-souborového-systému*

## **Načítání informací o souborovém systému**

Pomocí příkazu **db2cluster** lze získat informace o souborových systémech a discích, které jednotlivé souborové systémy obsahují.

Příkaz **db2cluster** představuje snadný způsob, jak získat více informací o těchto položkách:

#### **Souborové systémy spravované službami služby klastru DB2**

K zobrazení seznamu souborových systémů použijte tento příkaz **db2cluster**:

db2cluster -cfs -list -filesystem

Příklad výstupu tohoto příkazu:

FILE SYSTEM NAME MOUNT POINT

--------------------------------- ------------------------ prodgpfs4 /prodgpfs4

#### **Disky používané souborovým systémem**

Chcete-li zobrazit seznam disků, zadejte příkaz **db2cluster**: db2cluster -list -filesystem *název\_systému\_souborů* -disk

Například pro souborový systém s názvem prodgpfs4 použijte následující příkaz: db2cluster -list -filesystem prodgpfs4 -disk

Příklad výstupu tohoto příkazu:

PATH ON LOCAL HOST OTHER KNOWN PATHS --------------------------------- ------------------------- /dev/dm-0 /dev/dm-1 /dev/dm-2 /dev/dm-3 /dev/dm-4

Cesta v lokálním hostiteli (PATH ON LOCAL HOST) se může u jednotlivých hostitelů lišit. Hvězdička vedle disku udává, že se jedná o disk rozhodčího modulu. Takový disk nelze ze souborového systému odstranit, dokud nebude jako rozhodčí modul určen jiný disk.

Položka dalších známých cest (OTHER KNOWN PATHS) udává, zda se disk zobrazuje v jiném hostiteli pod jinou cestou k zařízení.

#### **Konfigurace souborového systému**

K výpisu seznamu konfigurace souborového systému použijte tento příkaz **db2cluster**:

db2cluster -cfs -list -filesystem *název-souborového-systému* -configuration

Například pro souborový systém s názvem prodgpfs4 použijte následující příkaz: db2cluster -cfs -list -filesystem prodgpfs4 -configuration

Příklad výstupu tohoto příkazu:

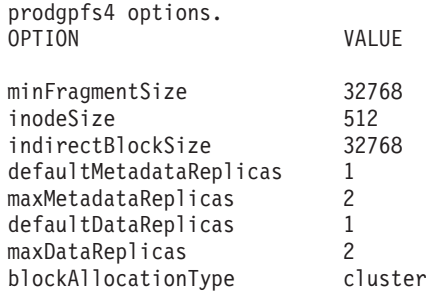

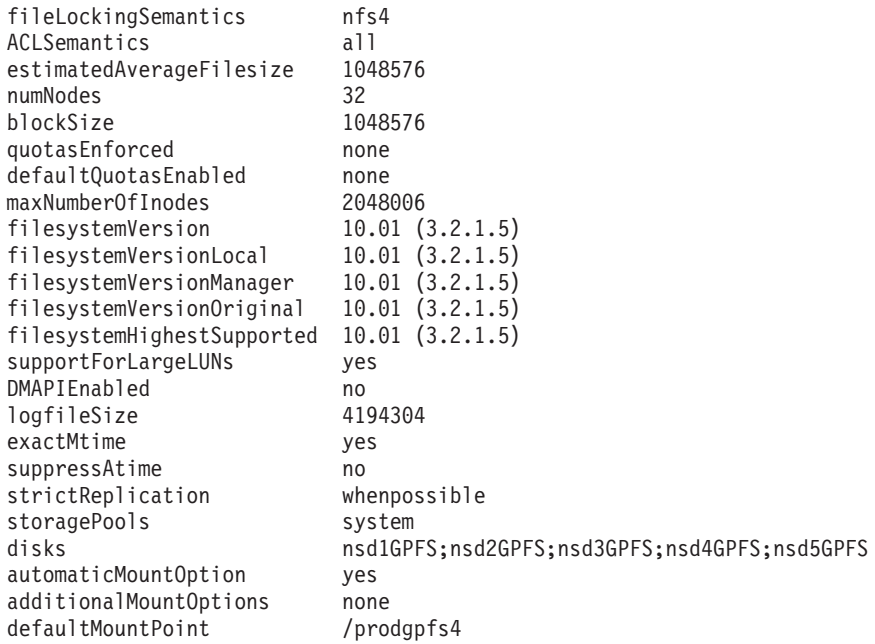

## **Kapitola 20. Odebrání datového serveru DB2 a produktu funkce DB2 pureScale**

Provedením kroků v této úloze odeberete ze systému datový server DB2 s produktem funkce IBM DB2 pureScale.

### **Postup**

- 1. Zálohujte data.
- 2. Zastavte instanci produktu DB2 pureScale zadáním příkazu db2stop z jednoho z daných hostitelů.
- 3. Zastavte instanci produktu DB2 pureScale ve všech hostitelích spuštěním následujícího příkazu v jednom z daných hostitelů:

db2idrop -g *název\_instance*

Parametr **-g** určuje, že instance DB2 pureScale bude zrušena globálně (ve všech členech DB2 a modulech prostředky mezipaměti klastru). Příkaz **db2idrop** naleznete v adresáři *<DB2DIR>*/instance

- 4. Ručně odeberte klastr a systém souborů IBM General Parallel File System ( GPFS). Příkaz **db2idrop -g** neodstraní klastr GPFS v hostiteli, z něhož jste spustili daný příkaz, a neodebere systémy souborů kvůli ochraně dat.
- 5. Spuštěním následujícího příkazu odeberte datový server DB2 s instalací produktu funkce DB2 pureScale:

db2\_deinstall –a

## **Zrušení člena nebo modulu prostředek mezipaměti klastru**

V této úloze jsou podrobně popsány kroky potřebné ke zrušení člena nebo modulu prostředek mezipaměti klastru.

### **Informace o této úloze**

Provedete-li jakékoli změny topologie členů, například pokud přidáte nebo zrušíte člena, je třeba vytvořit zálohu offline, než získáte přístup k databázi. Pokusíte-li se o přístup k databázi před vytvořením zálohy offline, bude databáze převedena do stavu nevyřízeného zálohování.

Můžete přidat více členů nebo zrušit více členů, aniž by bylo třeba vytvářet zálohu po každé změně. Pokud například přidáte tři členy, bude třeba vytvořit zálohu až po dokončení všech operací přidání. Pokud však přidáte dva členy a poté jednoho člena zrušíte nebo pokud zrušíte dva členy a poté jednoho člena přidáte, je třeba vytvořit zálohu, než budete moci provádět jakékoli další změny topologie členů.

#### Omezení

Příkaz **db2iupdt -drop** nezruší poslední modul prostředek mezipaměti klastru nebo posledního člena v instanci DB2 pureScale. Chcete-li zrušit posledního člena nebo modul prostředek mezipaměti klastru v instanci DB2 pureScale, projděte si téma "Odebrání produktu DB2 Enterprise Server Edition s funkcí funkce DB2 pureScale".

Příkaz **db2iupdt -drop** je nutné spustit v hostiteli, který bude náležet do instance i po zrušení modulu prostředek mezipaměti klastru nebo člena.

### **Postup**

- 1. Přihlaste se k hostiteli, který bude náležet do instance i po zrušení modulu prostředek mezipaměti klastru nebo člena.
- 2. Zastavte instanci DB2 pureScale ve všech hostitelích pomocí příkazu **db2stop**.
- 3. Chcete-li odebrat člena produktu DB2, postupujte takto:

db2iupdt -drop -m *název\_hostitele název\_instance*

Chcete-li odebrat modul prostředek mezipaměti klastru, postupujte takto: db2iupdt -drop -cf *název\_hostitele název\_instance*

4. Odeberte instalaci produktu funkce DB2 pureScale z hostitele pomocí následujícího příkazu:

db2\_deinstall –a

Když instalační modul produktu DB2 odebere poslední instalaci produktu DB2, odebere automaticky také služby klastru DB2.

### **Příklad**

Chcete-li například zrušit člena v hostiteli s názvem test1 a v instanci s názvem db2sdin1, zadejte následující příkaz:

db2iupdt –drop –m test1 db2sdin1

Chcete-li poté odebrat instalaci produktu z hostitele test1, zadejte v hostiteli test1 následující příkaz:

*DB2DIR*/install/db2\_deinstall –a

## **Ruční vyčištění klastrovaného systému souborů spravovaného produktem DB2**

Toto téma vás provede kroky vyžadovanými k ručnímu vyčištění klastrovaného systému souborů spravovaného produktem DB2.

#### **Informace o této úloze**

Použitím příkazu **db2idrop -g** k odebrání produktu funkce IBM DB2 pureScale z prostředí odeberete klastr GPFS ze všech hostitelů s výjimkou hostitele, kde byl příkaz **db2idrop** spuštěn. Tento postup slouží k odebrání souborového systému a klastru GPFS ze zbývajících hostitelů. Všechna data v souborovém systému GPFS budou ztracena. Po dokončení příkazu **db2idrop** bude klastr GPFS ponechán pouze v hostiteli iniciujícím instalaci. Ruční vyčištění je vyžadováno pouze v hostiteli, který funguje jako hostitel iniciující instalaci.

#### **Postup**

1. Pomocí následujícího příkazu zobrazte seznam souborových systémů GPFS: *DB2DIR*/bin/db2cluster -cfs -list -filesystem

kde proměnná *DB2DIR* představuje umístění instalace příslušné kopie produktu DB2. Výstup tohoto příkazu by měl vypadat přibližně následovně:

FILE SYSTEM NAME MOUNT POINT ---------------- -----------

db2fs1 /db2sd\_20091027220651

2. Zastavte celý klastr GPFS: db2cluster -cfs -stop -all

- 3. Nastavte typ kvóra GPFS z volby tiebreaker na volbu majority: db2cluster -cfs -set -tiebreaker -majority
- 4. Spust'te klastr GPFS: db2cluster -cfs -start -all
- 5. Chcete-li se před odstraněním ujistit, že souborový systém neobsahuje žádná data, připojte jej:

db2cluster -cfs -mount -filesystem db2fs1

6. Odstraňte systém souborů GPFS:

db2cluster -cfs -delete -filesystem db2fs1

Výstup tohoto příkazu by měl vypadat přibližně následovně:

Souborový systém 'db2fs1' byl úspěšně odstraněn. Všechny konfigurace klastrů byly úspěšně dokončeny.

7. Zobrazte název domény systému souborů GPFS:

db2cluster -cfs -list -domain

Výstup tohoto příkazu by měl vypadat přibližně následovně:

Název domény: db2cluster\_20091027220622.ca.ibm.com

8. Zastavte klastr GPFS:

db2cluster -cfs -stop -all

9. Odstraňte klastr GPFS:

db2cluster -cfs -delete -domain db2cluster\_20091027220622.ca.ibm.com

Výstup tohoto příkazu by měl vypadat přibližně následovně:

Odstranění domény db2cluster\_20091027220622.in.ibm.com z klastru bylo úspěšně provedeno.

10. Po odebrání systémů souborů a klastru GPFS odstraňte záznamy proměnných GPFS\_CLUSTER a DEFAULT\_INSTPROF z globálního registru.

```
db2greg -delvarrec service=GPFS_CLUSTER,variable=NAME,installpath=-
db2greg -delvarrec service=DEFAULT_INSTPROF,variable=DEFAULT,installpath=-
```
# **Část 4. Instalace Funkce DB2 Database Partitioning**

Chcete-li nainstalovat funkci DB2 Database Partitioning, je třeba vytvořit prostředí dělené databáze a ověřit instalaci.

Po dokončení instalace proveďte potřebné kroky, abyste se ujistili, že je vaše prostředí správně nakonfigurováno.

## **Kapitola 21. Příprava prostředí dělené databáze**

Toto téma popisuje postup při přípravě prostředí dělené databáze. Pomocí Průvodce nastavením DB2 nainstalujete databázový server, který bude vlastníkem instance, a vytvoříte soubor odpovědí, který pak bude použit k vytvoření účastnických databázových serverů.

### **Než začnete**

**Poznámka:** Prostředí dělené databáze není podporováno v instalacích uživatelů bez oprávnění uživatele root.

- v Zkontrolujte, zda máte k dispozici licenční klíč CD aktivace produktu InfoSphere Warehouse, který bude třeba zkopírovat na všechny zúčastněné počítače.
- v V každém počítači, který má být členem prostředí dělené databáze, musí být volný stejný počet po sobě následujících portů. Příklad: Pokud bude prostředí dělené databáze sestávat ze čtyř počítačů, musí v každém z nich existovat stejné čtyři po sobě následující volné porty. Při vytváření instance bude v adresáři /etc/services v systému Linux nebo UNIX a v adresáři %SystemRoot%\system32\drivers\etc\services v systému Windows vyhrazen počet portů rovnající se počtu logických oblastí v aktuálním serveru. Tyto porty budou používány správcem FCM. Vyhrazené porty budou mít následující formát:

```
DB2_NázevInstance
DB2_NázevInstance_1
DB2_NázevInstance_2
DB2_NázevInstance_END
```
Povinné položky jsou pouze počáteční (DB2\_NázevInstance) a koncový (DB2\_NázevInstance\_END) port. Ostatní položky jsou v souboru services vyhrazeny, aby příslušné porty nepoužívaly jiné aplikace.

- v Má-li být podporováno více účastnických serverů DB2, musí počítač, do kterého chcete instalovat produkt DB2, patřit k přístupné doméně. Lokální oblasti však můžete do tohoto počítače přidat, i když k doméně nenáleží.
- v V systémech Linux a UNIX je pro dělené databázové systémy vyžadován obslužný program vzdáleného prostředí shell. Databázové systémy DB2 podporují následující obslužné programy vzdáleného prostředí shell:
	- rsh
	- ssh

Při výchozím nastavení databázové systémy DB2 používají technologii rsh při spouštění příkazů ve vzdálených uzlech s produktem DB2, například při spouštění vzdálené databázové oblasti produktu DB2. Chcete-li používat výchozí nastavení produktu DB2, musí být nainstalován balík rsh-server. Další informace jsou uvedeny v tématu "Otázky zabezpečení při instalaci a používání správce databází DB2" v příručce *Database Security Guide*.

Pokud se rozhodnete používat obslužný program vzdáleného prostředí shell rsh, musí být instalován a spuštěn také démon inetd (nebo xinetd). Pokud se rozhodnete používat obslužný program vzdáleného prostředí shell ssh, je nutné ihned po dokončení instalace produktu DB2 nastavit proměnnou registru **DB2RSHCMD**. Není-li proměnná registru nastavena, bude použita technologie rsh.

v V operačních systémech Linux a UNIX nesmí soubor hosts v adresáři etc obsahovat položku pro "127.0.0.2", pokud je tato adresa IP mapována na plně určený název hostitele počítače.

### **Informace o této úloze**

Databázová oblast je část databáze s vlastními daty, indexy, konfiguračními soubory a transakčními žurnály. Dělená databáze je databáze tvořená jednou nebo více oblastmi.

#### **Postup**

Chcete-li vytvořit prostředí dělené databáze, postupujte takto:

- 1. Nainstalujte databázový server vlastnící instanci pomocí Průvodce nastavením DB2. Podrobné pokyny naleznete v příslušném tématu "Instalace serverů DB2" pro danou platformu.
	- v V okně **Vyberte instalaci, vytvoření souboru odpovědí nebo obě volby** vyberte volbu **Uložit nastavené parametry do souboru odpovědí**. Po dokončení instalace budou do adresáře určeného v Průvodci nastavením DB2 zkopírovány dva soubory: PROD\_ESE.rsp a PROD\_ESE\_addpart.rsp. Soubor PROD\_ESE.rsp je soubor odpovědí pro databázové servery vlastnící instanci. Soubor PROD\_ESE\_addpart.rsp je soubor odpovědí pro účastnické databázové servery.
	- v V okně **Nastavení voleb rozdělování pro instanci DB2** vyberte volbu **Instance s více oblastmi** a zadejte maximální počet logických oblastí.
- 2. Zpřístupněte instalační obraz produktu DB2 ve všech účastnických počítačích v rámci prostředí dělené databáze.
- 3. Distribuujte soubor odpovědí účastnických databázových serverů (PROD\_ESE\_addpart.rsp).
- 4. Do všech účastnických počítačů nainstalujte databázový server DB2 pomocí příkazu **db2setup** (Linux a UNIX) nebo **setup** (Windows):

#### **Linux a UNIX**

Přejděte do adresáře, ve kterém je k dispozici kód databázového produktu DB2, a spusťte následující příkaz:

./db2setup -r /*adresář\_souboru\_odpovědí*/*název\_souboru\_odpovědí*

#### **Windows**

setup -u x:\*adresář\_souboru\_odpovědí*\*název\_souboru\_odpovědí*

Dále je uveden příkaz, ve kterém je použit soubor odpovědí PROD\_ESE\_addpart.rsp:

#### **Linux a UNIX**

Přejděte do adresáře, ve kterém je k dispozici kód databázového produktu DB2, a spusťte následující příkaz:

./db2setup -r /db2home/PROD\_ESE\_addpart.rsp

kde adresář /db2home je adresářem, do kterého jste zkopírovali soubor odpovědí.

#### **Windows**

setup -u c:\resp files\PROD ESE addpart.rsp

kde adresář c:\resp\_files\ je adresářem, do kterého jste zkopírovali soubor odpovědí.

- 5. (Pouze systémy Linux a UNIX) Konfigurujte soubor db2nodes.cfg. Při instalaci produktu DB2 je pouze vyhrazen maximální počet logických oblastí, které mají být použity pro aktuální počítač, avšak není konfigurován soubor db2nodes.cfg. Pokud není konfigurován soubor db2nodes.cfg, bude daná instance stále instancí s jednou oblastí.
- 6. Aktualizací souboru services v zúčastněných serverech definujte odpovídající port FCM pro instanci DB2. Soubor services se nachází v následujícím umístění:
	- /etc/services v systémech Linux a UNIX
- %SystemRoot%\system32\drivers\etc\services v systému Windows
- 7. Pro prostředí oddělených databází v systému Windows 2000 nebo novějším spuste funkci zabezpečení Služba pro vzdálené příkazy DB2 k ochraně dat a prostředků.
	- Pro úplné zabezpečení spusťte buď počítač pro delegování (je-li služba spuštěna
	- v kontextu účtu LocalSystem), nebo uživatele pro delegování (je-li služba spuštěna v kontextu přihlášení uživatele).

Chcete-li spustit funkci zabezpečení Služba pro vzdálené příkazy DB2, postupujte takto:

- a. Otevřete okno Uživatelé a počítače služby Active Directory na řadiči domény, klepněte na tlačítko **Start** a vyberte volby **Programy** > **Nástroje pro správu** > **Uživatelé a počítače služby Active Directory**.
- b. V pravém panelu okna klepněte pravým tlačítkem myši na počítač nebo na uživatele, kterého chcete spustit, a vyberte volbu **Vlastnosti**.
- c. Klepněte na kartu **Obecné** a zaškrtněte políčko **Důvěřovat počítači pro delegování**. Pro nastavení uživatele klepněte na kartu **Účet** a zaškrtněte políčko **Důvěřovat účtu pro delegování** ve skupině **Možnosti účtu**. Ujistěte se, že není zaškrtnuto políčko **Účet je citlivý a nelze jej delegovat**.
- d. Klepnutím na tlačítko **OK** spust<sup>2</sup>te počítač nebo uživatele pro delegování.

Zopakujte tyto kroky pro každý počítač nebo uživatele, kterého je nutné spustit. Aby došlo k použití změn zabezpečení, je nutné restartovat počítač.

## **Kapitola 22. Příprava k instalaci Funkce DB2 Database Partitioning**

Při přípravě prostředí na server DB2 dělený na oblasti může být zapotřebí aktualizovat nastavení nebo ověřit dostupnost rozsahu portů v zúčastněných počítačích.

V systémech Linux a UNIX může být nutné zkontrolovat, zda je v každém z počítačů účastnících se systému dělené databáze spuštěn souborový systém NFS (Network File System).

V systémech AIX, HP-UX, Linux a Solaris lze v prostředí rozděleném do oblastí vytvářet skupiny a ID uživatele.

## **Příprava prostředí dělené databáze serveru DB2 (Windows)**

Toto téma popisuje kroky nezbytné pro přípravu prostředí systému Windows na instalaci dělené databáze databázového produktu DB2.

### **Než začnete**

Všechny zúčastněné počítače musí mít stejný operační systém.

### **Postup**

Chcete-li připravit prostředí systému Windows pro instalaci, postupujte takto:

- 1. Zkontrolujte, že primární počítač a zúčastněné počítače patří do stejné domény Windows. Zkontrolujte doménu, do které počítač patří, pomocí dialogového okna **Vlastnosti systému** dostupného z okna Ovládací panely.
- 2. Zkontrolujte, že je konzistentně nastaveno datum a čas na primárním počítači a na zúčastněných počítačích. Konzistentní nastavení znamená, že odchylka od času GMT mezi počítači nesmí být větší než jedna hodina.

Datum a čas systému lze upravit pomocí dialogového okna **Datum a čas – vlastnosti**, které je dostupné z okna Ovládací panely. Toto omezení lze změnit pomocí konfiguračního parametru **max\_time\_diff**. Výchozí hodnota max\_time\_diff = 60 povoluje rozdíl menší než 60 minut.

- 3. Zkontrolujte, zda každý počítačový objekt, který se podílí na prostředí dělené databáze, má nastaveno oprávnění "Důvěryhodný počítač pro delegování". Můžete zkontrolovat, že je zaškrtnuto políčko "Důvěryhodný počítač pro delegování" na kartě **Obecné** v dialogovém okně **Vlastnosti** každého počítače v konzole Uživatelé a počítače služby Active Directory.
- 4. Zkontrolujte, že všechny zúčastněné počítače mohou navzájem komunikovat prostřednictvím protokolu TCP/IP:
	- a. Zadejte v jednom ze zúčastněných počítačů příkaz **hostname**, který vrátí název hostitele počítače.
	- b. V jiném zúčastněném počítači zadejte následující příkaz: ping *název\_hostitele*

kde *název\_hostitele* je název hostitele primárního počítače. Proběhne-li test úspěšně, měli byste obdržet výstup podobný následujícímu výstupu:

Příkaz PING na ServerA.ibm.com [9.21.27.230] s délkou 32 bajtů:

Odpově od 9.21.27.230: bajty=32 čas<10ms TTL=128 Odpově od 9.21.27.230: bajty=32 čas<10ms TTL=128 Odpově od 9.21.27.230: bajty=32 čas<10ms TTL=128

Zopakováním tohoto postupu zkontrolujte, že všechny zúčastněné počítače mohou navzájem komunikovat prostřednictvím protokolu TCP/IP. Každý počítač musí mít statickou adresu IP.

Pokud máte v úmyslu použít více síťových adaptérů, můžete určit, který adaptér bude použit pro komunikaci mezi servery databázových oblastí. Po dokončení instalace určete pomocí příkazu **db2nchg** pole síť název v souboru db2nodes.cfg.

- 5. Během instalace budete dotázáni na uživatelský účet pro server DB2 Administration Server. Jedná se o lokální uživatelský účet nebo uživatelský účet domény, který bude používán serverem DB2 Administration Server (DAS). Server DAS je administrační služba používaná pro podporu nástrojů grafického uživatelského rozhraní a pro pomoc a úlohami administrace. Můžete nyní definovat uživatele, nebo jej za vás může vytvořit průvodce Nastavení DB2. Chcete-li pomocí průvodce Nastavení DB2 vytvořit nového uživatele domény, musí mít účet použitý k instalaci oprávnění pro vytváření uživatelů domény.
- 6. V primárním počítači, ve kterém budete instalovat oblast vlastnící instanci, musíte mít uživatelský účet domény patřící do skupiny *lokálních administrátorů*. Při instalaci databázových produktů DB2 se přihlaste pod tímto uživatelským účtem. Stejný uživatelský účet musíte přidat do skupiny *lokálních administrátorů* ve všech zúčastněných počítačích. Tento uživatel musí mít oprávnění *Vystupovat jako část operačního systému*.
- 7. Ověřte, že ve všech počítačích v instanci je adresář databází umístěn v lokální jednotce se stejným písmenem. Tuto podmínku lze ověřit spuštěním příkazu **GET DATABASE CONFIGURATION** a kontrolou hodnoty konfiguračního parametru **dftdbpath** DBM.
- 8. Během instalace budete dotázáni na uživatelský účet domény, který bude přiřazen instanci DB2. Každé instanci DB2 je přiřazen jeden uživatelský účet. Při spuštění instance se databázový systém DB2 přihlašuje pomocí tohoto jména uživatele. Můžete nyní definovat uživatele, nebo za vás může nového uživatele domény vytvořit průvodce Nastavení DB2.

Při přidávání nového uzlu do děleného prostředí musí být název kopie DB2 ve všech počítačích shodný.

Chcete-li pomocí průvodce Nastavení DB2 vytvořit nového uživatele domény, musí mít účet použitý k instalaci oprávnění pro vytváření uživatelů domény. Účet domény pro uživatele instance musí ve všech zúčastněných počítačích patřit do skupiny *lokálních administrátorů* a budou mu udělena následující uživatelská práva:

- Vystupovat jako část operačního systému.
- Vytvořit objekt typu token.
- Zamknout stránky v paměti.
- v Přihlásit se jako služba.
- Zvýšit kvóty.
- Zaměnit prvek úrovně procesu.

Pokud bylo vybráno rozšířené zabezpečení, musí být účet také členem skupiny DB2ADMNS. Skupina DB2ADMNS již tato oprávnění má, takže pro účet budou explicitně přidána oprávnění.

## **Aktualizace nastavení prostředí pro instalaci databáze DB2 dělené na oblasti (AIX)**

Toto téma popisuje nastavení prostředí, která je nutné aktualizovat na každém počítači účastnícím se systému dělené databáze.

### **Postup**

Chcete-li aktualizovat nastavení prostředí systému AIX, postupujte takto:

- 1. Přihlaste se k počítači jako uživatel s oprávněním uživatele root.
- 2. Zadáním následujícího příkazu nastavte atribut zařízení AIX maxuproc (maximální počet procesů na uživatele) na hodnotu 4096:

chdev -l sys0 -a maxuproc='4096'

**Poznámka:** Je-li používán jiný obraz, může být nutné přepnout na 64bitové jádro pomocí příkazu bosboot/reboot.

3. Nastavte parametry sítě TCP/IP na všech pracovních stanicích, které se účastní systému dělené databáze, na následující hodnoty. Tyto hodnoty jsou minimálními hodnotami pro dané parametry. Pokud již jsou některé parametry sítě nastaveny na vyšší hodnotu, neměňte je.

```
thewall = 65536sb_max = 1310720
rfc1323 = 1
tcp sendspace = 221184top recvspace = 221184
udp sendspace = 65536udp\_recvspace = 65536<br>ipamaxlen = 250ipqmaxlen = 250
somaxconn
```
Chcete-li zobrazit seznam aktuálních nastavení všech síťových parametrů, zadejte následující příkaz:

no -a | more

Chcete-li nastavit některý parametr, zadejte následující příkaz:

```
no -o název_parametru=hodnota
```
kde:

- v *název\_parametru* představuje parametr, který chcete nastavit.
- v *hodnota* představuje hodnotu, kterou chcete nastavit pro tento parametr.

Chcete-li například nastavit parametr tcp\_sendspace na hodnotu 221184, zadejte následující příkaz:

```
no -o tcp_sendspace=221184
```
4. Používáte-li vysokorychlostní propojení, musíte nastavit parametry spoolsize a rpoolsize pro css0 na následující hodnoty:

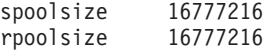

Chcete-li zobrazit seznam aktuálních nastavení těchto parametrů, zadejte následující příkaz:

lsattr -l css0 -E

Chcete-li nastavit tyto parametry, zadejte následující příkazy:

```
/usr/lpp/ssp/css/chgcss -l css0 -a spoolsize=16777216
/usr/lpp/ssp/css/chgcss -l css0 -a rpoolsize=16777216
```
Pokud nepoužíváte k vyladění systému soubor /tftpboot/tuning.cst, můžete k aktualizaci síťových parametrů po instalaci použít ukázkový soubor skriptu *DB2DIR*/misc/rc.local.sample, kde *DB2DIR* je cesta, do níž byl nainstalován databázový produkt DB2. Chcete-li aktualizovat síťové parametry po instalaci pomocí ukázkového souboru skriptu, postupujte takto:

a. Zkopírujte tento soubor skriptu do adresáře /etc a následujícími příkazy jej změňte v soubor spustitelný uživatelem root:

```
cp /usr/opt/db2_09_01/misc/rc.local.sample /etc/rc.local
chown root:sys /etc/rc.local
chmod 744 /etc/rc.local
```
- b. Zkontrolujte soubor /etc/rc.local a v případě potřeby jej aktualizujte.
- c. Přidejte položku do souboru /etc/inittab, aby byl skript /etc/rc.local spuštěn při každém spuštění počítače. K přidání položky do souboru /etc/inittab můžete použít příkaz **mkitab**. Chcete-li přidat tuto položku, zadejte následující příkaz:

mkitab "rclocal:2:wait:/etc/rc.local > /dev/console 2>&1"

d. Zadáním následujícího příkazu zkontrolujte, že položka /etc/rc.nfs byla zahrnuta do souboru /etc/inittab:

lsitab rcnfs

e. Zadáním následujícího příkazu aktualizujte síťové parametry bez restartování počítače:

/etc/rc.local

5. Zkontrolujte, zda máte k dispozici dostatečný odkládací prostor pro spuštění instalace databáze DB2 Enterprise Server Edition dělené na oblasti. Pokud nemáte k dispozici dostatek odkládacího prostoru, operační systém násilně ukončí proces, který používá nejvíce virtuální paměti (pravděpodobně to bude jeden z procesů DB2 ). Dostupný odkládací prostor můžete zkontrolovat zadáním následujícího příkazu:

lsps -a

Tento příkaz vrátí výstup podobný následujícímu výstupu:

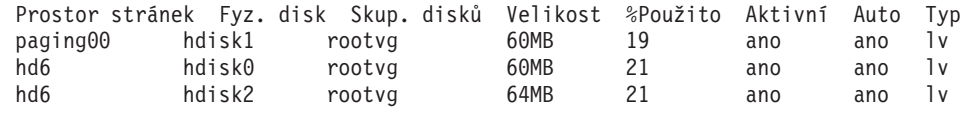

Velikost dostupného odkládacího prostoru by měla být dvojnásobkem velikosti fyzické paměti instalované v počítači.

6. Pokud vytváříte malý nebo střední systém dělené databáze, měl by se počet démonů síťového souborového systému (NFSD) v počítači vlastnícím instanci blížit následující hodnotě:

počet procesů biod v počítači × počet počítačů v instanci.

V ideálním případě byste měli spustit 10 procesů biod v každém počítači. Podle výše uvedeného vzorce byste v systému se čtyřmi počítači s 10 procesy biod měli použít 40 démonů NFSD.

Pokud instalujete rozsáhlejší systém, můžete mít v počítači až 120 démonů NFSD. Další informace o systému NFS najdete v dokumentaci k NFS.

## **Ověření dostupnosti rozsahu portů v zúčastněných počítačích (Linux a UNIX)**

Tato úloha popisuje kroky nutné pro ověření dostupnosti rozsahu portů v zúčastněných počítačích. Rozsah portů je používán správcem FCM. Správce FCM představuje funkci produktu DB2 obstarávající komunikaci mezi servery databázových oblastí.

### **Než začnete**

Po instalaci serveru databázové oblasti vlastnícího instanci a před instalací zúčastněných serverů databázových oblastí je třeba ověřit dostupnost rozsahu portů v zúčastněných počítačích.

Při instalaci serveru databázové oblasti vlastnícího instanci do primárního počítače vyhradí produkt DB2 rozsah portů podle zadaného počtu serverů logických databázových oblastí zúčastněných v prostředí dělené databáze. Výchozí rozsah je čtyři porty. Pro každý server, který se podílí na děleném databázovém prostředí, je nutné ručně konfigurovat soubor /etc/services pro porty FCM. Rozsah portů FCM závisí na počtu logických oblastí, které mají být použity v zúčastněném počítači. Vyžadovány jsou nejméně dvě položky: DB2\_*instance* a DB2\_*instance*\_END. Další požadavky na porty FCM specifikované v zúčastněných počítačích jsou následující:

- v Počáteční číslo portu musí odpovídat počátečnímu číslu portu v primárním počítači.
- v Následné porty musí být očíslovány sekvenčně.
- v Zadaná čísla portů musí být volná.

Chcete-li provádět změny v souboru services, potřebujete oprávnění uživatele root.

#### **Postup**

Chcete-li ověřit dostupnost rozsahu portů v zúčastněných počítačích, postupujte takto:

- 1. Otevřete soubor services umístěný v adresáři /etc/services.
- 2. Vyhledejte porty vyhrazené pro správce FCM produktu DB2. Položky by měly vypadat přibližně takto:

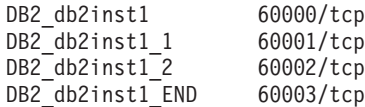

Produkt DB2 vyhradí první čtyři dostupné porty od hodnoty 60000.

- 3. V každém zúčastněném počítači otevřete soubor services a ověřte, že nejsou použity porty vyhrazené pro správce FCM produktu DB2 v souboru services v primárním počítači.
- 4. V případě, že jsou v některém zúčastněném počítači požadované porty použity, určete dostupný rozsah portů pro všechny počítače a aktualizujte všechny soubory services včetně souboru services v primárním počítači.

### **Jak pokračovat dále**

Po instalaci serveru databázové oblasti vlastnícího instanci do primárního počítače je nutné nainstalovat databázový produkt DB2 do zúčastněných serverů databázových oblastí. Můžete použít soubor odpovědí vygenerovaný pro zúčastněné servery (výchozí název je db2ese\_addpart.rsp). Pro porty FCM je nutné ručně konfigurovat soubory /etc/services. Rozsah portů FCM závisí na počtu logických oblastí, které mají být použity v aktuálním počítači. Jsou vyžadovány nejméně dvě položky pro parametry DB2\_ a DB2\_\_END s následujícími volnými čísly portů. Čísla portů FCM použitá v jednotlivých zúčastněných počítačích musí mít stejné počáteční číslo portu a následné porty musí být očíslovány sekvenčně.

## **Vytvoření domovského souborového systému DB2 pro prostředí dělených databází**

Chcete-li instalovat produkt DB2 Enterprise Server Edition a vytvořit prostředí dělené databáze, musíte mít souborový systém dostupný všem počítačům. Tento souborový systém bude použit jako domovský adresář instance. Lze jej také použít jako dočasné umístění pro obsah disku CD databázových produktů DB2.

## **Vytvoření domovského souborového systému DB2 pro systém dělené databáze (AIX)**

V rámci nastavení děleného databázového systému je třeba vytvořit domovský souborový systém produktu DB2. Poté musíte exportovat domovský souborový systém prostřednictvím systému NFS a připojit jej z jiného počítače, který je součástí děleného databázového systému.

### **Než začnete**

Doporučuje se vytvořit domovský souborový systém o velikosti odpovídající obsahu na disku DVD databázového produktu DB2. Údaj o velikosti (v kilobajtech) lze zobrazit pomocí následujícího příkazu:

```
du -sk bod_připojení_DVD
```
Instance DB2 bude vyžadovat minimálně 200 MB prostoru. Nemáte-li k dispozici dostatek volného prostoru, můžete místo zkopírování obsahu disku připojit disk DVD databázového produktu DB2 pro každý zúčastněný počítač.

Musí mít následující:

- v oprávnění root pro vytvoření souborového systému,
- v vytvořenou skupinu disků, kde bude souborový systém fyzicky umístěn.

### **Postup**

Chcete-li vytvořit domovský souborový systém produktu DB2, exportovat jej prostřednictvím systému NFS nebo jej připojit prostřednictvím systému NFS, postupujte takto:

1. Vytvořte domovský souborový systém DB2.

Přihlaste se k primárnímu počítači (ServerA) v systému dělené databáze jako uživatel s oprávněním root a vytvořte domovský souborový systém pro systém dělené databáze nazvaný /db2home.

- a. Zadejte příkaz **smit jfs**.
- b. Klepněte na ikonu **Přidat žurnálovaný systém souborů**.
- c. Klepněte na ikonu **Přidat standardní JFS**.
- d. Ze seznamu **Název skupiny disků** vyberte existující skupinu disků, kde má být souborový systém fyzicky umístěn.
- e. Nastavte velikost systému souborů (pole **VELIKOST systému souborů (512bytové bloky)** ). Velikost se udává jako počet 512bajtových bloků, potřebujete-li tedy pouze vytvořit souborový systém pro domovský adresář instance, můžete použít hodnotu 180 000, tj. asi 90 MB. Potřebujete-li zkopírovat obraz disku DVD s produktem pro spuštění instalace, můžete použít hodnotu 2 000 000, tj. asi 1 GB.
- f. Do pole **MÍSTO PŘIPOJENÍ** zadejte bod připojení pro tento souborový systém. V tomto příkladu je bod připojení /db2home.
- g. Nastavte pole **Připojit AUTOMATICKY při spuštění systému** na hodnotu ano. Ostatním polím lze ponechat výchozí nastavení.
- h. Klepněte na tlačítko **OK**.
- 2. Exportujte domovský souborový systém produktu DB2.

Vyexportujte souborový systém /db2home pomocí NFS tak, aby byl dostupný všem počítačům zúčastněným v děleném databázovém systému.

- a. Zadejte příkaz **smit nfs**.
- b. Klepněte na ikonu Síťový systém souborů (NFS).
- c. Klepněte na ikonu **Přidání adresáře k seznamu exportů**.
- d. Do pole **Název exportovaného adresáře** zadejte cestu a adresář pro export (například /db2home).
- e. Do pole **UZLY, ze kterých je přístup s právy uživatele root** zadejte názvy všech pracovních stanic, které se budou účastnit systému dělené databáze. Jako oddělovač mezi jednotlivými názvy použijte čárku (,). Například ServerA, ServerB, ServerC. Používáte-li vysokorychlostní připojení, doporučuje se zadat pro každou pracovní stanici rovněž název vysokorychlostního připojení. Ostatním polím lze ponechat výchozí nastavení.
- f. Klepněte na tlačítko **OK**.
- 3. Odhlašte se.
- 4. Připojte domovský souborový systém produktu DB2 z každého zúčastněného počítače. Přihlaste se ke *každému* zúčastněnému počítači (ServerB, ServerC, ServerD) a připojte vyexportovaný souborový systém pomocí NFS takto:
	- a. Zadejte příkaz **smit nfs**.
	- b. Klepněte na ikonu Síťový systém souborů (NFS).
	- c. Klepněte na ikonu **Přidání systému souborů pro připojení**.
	- d. Do pole **NÁZEV místa připojení (cesta)** zadejte cestu bodu připojení.

Cesta bodu připojení představuje umístění vytvořeného domovského adresáře produktu DB2. V tomto příkladu je použito /db2home.

- e. Do pole **NÁZEV vzdáleného adresáře** zadejte cestu vzdáleného adresáře. V daném příkladu byste měli zadat tutéž hodnotu, kterou jste zadali do pole **NÁZEV místa připojení (Cesta)**.
- f. Do pole **UZEL se vzdáleným adresářem** zadejte *název hostitele* počítače, ve kterém jste vyexportovali souborový systém.

Jedná se o název hostitele počítače, kde byl vytvořen připojovaný souborový systém.

Chcete-li zlepšit výkon, můžete vytvořený souborový systém připojit pomocí NFS přes vysokorychlostní propojení. Chcete-li připojit souborový systém přes vysokorychlostní propojení, musíte zadat jeho název do pole **UZEL se vzdáleným adresářem**.

Uvědomte si ale, že pokud nebude vysokorychlostní propojení z nějakého důvodu k dispozici, ztratí všechny pracovní stanice, které se účastní systému dělené databáze, přístup k domovskému adresáři produktu DB2.

- g. Nastavte pole **PŘIPOJIT nyní, dát do /etc/filesystem nebo obojí?** na hodnotu obojí.
- h. Nastavte pole **Záznam /etc/filesystems připojí adresář při spuštění systému** na hodnotu ano.
- i. Nastavte pole **PŘÍSTUPOVÁ PRÁVA pro tento systém souborů NFS** na hodnotu čtení-zápis.
- j. Nastavte pole **Připojit systém souborů volně či pevně** na hodnotu hard (pevné).

Volné připojení znamená, že se počítač *nebude pokoušet* připojit adresář vzdáleně po nekonečnou dobu. Pevné připojení znamená, že se počítač bude po nekonečnou dobu pokoušet připojit adresář. To může v případě havárie systému způsobit problémy. Doporučuje se nastavit toto pole na hodnotu hard (pevné).

Ostatním polím lze ponechat výchozí nastavení.

- k. Přesvědčte se, že je souborový systém připojen s volbou **Povolit provedení programů SUID a sgid v tomto systému souborů?** nastavenou na hodnotu Ano. Toto je výchozí nastavení.
- l. Klepněte na tlačítko **OK**.
- m. Odhlašte se.

## **Vytvoření domovského souborového systému DB2 pro systém dělené databáze (HP-UX)**

V rámci nastavení děleného databázového systému je třeba vytvořit domovský souborový systém produktu DB2. Poté musíte exportovat domovský souborový systém prostřednictvím systému NFS a připojit jej z jiného počítače, který je součástí děleného databázového systému.

### **Než začnete**

Doporučuje se vytvořit domovský souborový systém o velikosti odpovídající obsahu na disku DVD databázového produktu DB2. Údaj o velikosti (v kilobajtech) lze zobrazit pomocí následujícího příkazu:

```
du -sk bod_připojení_DVD
```
Instance DB2 bude vyžadovat minimálně 50 MB prostoru. Nemáte-li k dispozici dostatek volného prostoru, můžete místo zkopírování obsahu disku připojit disk DVD databázového produktu DB2 pro každý zúčastněný počítač.

K vytvoření souborového systému musíte mít oprávnění uživatele root.

### **Postup**

Chcete-li vytvořit domovský souborový systém produktu DB2, exportovat jej prostřednictvím systému NFS nebo jej připojit prostřednictvím systému NFS, postupujte takto:

- 1. Vytvořte domovský souborový systém DB2.
	- Ručně:
		- a. Vyberte diskovou oblast nebo logický svazek a vytvořte tento souborový systém pomocí obslužného programu, jako je **newfs**. Další informace získáte zadáním příkazu **man newfs**.
		- b. Připojte lokálně tento souborový systém a do souboru /etc/fstab přidejte položku, aby byl tento souborový systém připojen při každém spuštění systému.
	- v Pomocí modulu SAM:
		- a. Zadejte příkaz **sam**.
		- b. Klepněte na ikonu **Disks and File Systems** (Disky a souborové systémy).
		- c. Klepněte na ikonu **File Systems** (Souborové systémy).
		- d. Vyberte postupně volby **Action** > **Add Local File systems** (Akce Přidat lokální souborové systémy).
		- e. Můžete zvolit, zda bude použit správce Logical Volume Manager (správce logického svazku). Použít správce Logical Volume Manager je doporučeno.
- 2. Exportujte domovský souborový systém produktu DB2.

Jestliže instalujete produkt DB2 Enterprise Server Edition v klastru systémů HP-UX, můžete tento souborový systém exportovat prostřednictvím NFS přidáním položky do souboru /etc/exports nebo můžete použít modul SAM.

Chcete-li exportovat souborový systém pomocí modulu SAM, postupujte takto:

- a. Zadejte příkaz **sam**.
- b. Klepněte na ikonu Networking and Communications (Síť a komunikace).
- c. Klepněte na ikonu **Networked File Systems** (Souborové systémy v síti).
- d. Klepněte na ikonu **Exported Local File Systems** (Exportované lokální souborové systémy).
- e. Klepněte na nabídku **Action** (Akce) a vyberte položku **Add Exported File System** (Přidat exportovaný souborový systém).
- f. Do pole **Local Directory Name** (Název lokálního adresáře) zadejte cestu a adresář pro export (například /db2home ).
- g. Klepněte na tlačítko **User Access** (Přístup uživatele) a v zobrazeném okně přidejte pro další počítače v instanci přístup pro čtení a zápis.
- h. Klepněte na tlačítko **Root User Access** (Přístup uživatele root) a v zobrazeném okně přidejte přístup pro další počítače v instanci.
- i. Klepněte na tlačítko **OK**.
- 3. Odhlašte se.
- 4. Připojte domovský souborový systém produktu DB2 z každého zúčastněného počítače.

Po vyexportování musíte souborový systém připojit v každém zúčastněném počítači.

- V každém zúčastněném počítači proveďte následující operace:
- a. Zadejte příkaz **sam**.
- b. Klepněte na ikonu **Networking and Communications** (Síť a komunikace).
- c. Klepněte na ikonu **Networked File Systems** (Souborové systémy v síti).
- d. Klepněte na ikonu **Mounted Remote File Systems** (Připojené vzdálené souborové systémy).
- e. Klepněte na nabídku **Action** (Akce) a vyberte položku **Add Remote File System Using NFS** (Přidat vzdálený souborový systém pomocí NFS).
- f. Do pole **Local Directory Name** (Název lokálního adresáře) zadejte bod připojení připojovaného souborového systému (například /db2home).
- g. Do pole **Remote Server Name** (Název vzdáleného serveru) zadejte název vzdáleného serveru (například ServerA).
- h. Do pole **Remote Directory Name** (Název vzdáleného adresáře) zadejte cestu a adresář vzdáleného adresáře (například /db2home).
- i. Zapněte volbu **Mount At System Boot** (Připojit při zavádění systému).
- j. Klepněte na tlačítko **NFS Mount Options** (Možnosti připojení NFS) a poté nastavte typ připojení **hard** (pevné) a zapněte volbu **Allow SetUID Execution** (Povolit provedení SetUID).

Volné připojení znamená, že se počítač *nebude pokoušet* připojit adresář vzdáleně po nekonečnou dobu. Pevné připojení znamená, že se počítač bude po nekonečnou dobu pokoušet připojit adresář. To může v případě havárie systému způsobit problémy. Doporučuje se nastavit toto pole na hodnotu hard (pevné).

Ostatním polím lze ponechat výchozí nastavení.

- k. Klepněte na tlačítko **OK**.
- l. Odhlašte se.

## **Vytvoření souborového systému pro prostředí dělené databáze (Linux)**

V rámci nastavení děleného databázového systému v operačních systémech Linux je třeba vytvořit domovský souborový systém produktu DB2. Poté musíte exportovat domovský souborový systém prostřednictvím systému NFS a připojit jej z jiného počítače, který je součástí děleného databázového systému.

### **Informace o této úloze**

Musíte mít souborový systém dostupný všem počítačům účastnícím se systému dělené databáze. Tento souborový systém bude použit jako domovský adresář instance.

U konfigurací, které používají více než jeden počítač pro jednu instanci databáze, se pro sdílení tohoto souborového systému používá systém NFS (Network File System). Obvykle je jeden počítač v klastru používán k exportu souborového systému pomocí NFS a ostatní počítače v klastru připojují souborový systém NFS z tohoto počítače. Počítač, který exportuje souborový systém, připojuje souborový systém lokálně.

Další informace o příkazech naleznete v dokumentaci k distribuci systému Linux.

### **Postup**

Chcete-li vytvořit domovský souborový systém produktu DB2, exportovat jej prostřednictvím systému NFS nebo jej připojit prostřednictvím systému NFS, postupujte takto:

- 1. V jednom počítači vyberte diskovou oblast nebo ji vytvořte pomocí příkazu **fdisk**.
- 2. Vytvořte v této oblasti souborový systém pomocí obslužného programu, jako je například **mkfs**. Souborový systém by měl být dostatečně velký, aby mohl obsahovat nezbytné programové soubory produktu DB2 a měl dostatek místa pro potřeby databáze.
- 3. Připojte lokálně souborový systém, který jste právě vytvořili, a do souboru /etc/fstab přidejte položku, aby byl tento souborový systém připojen při každém zavedení systému. Příklad:

/dev/hda1 /db2home ext3 defaults 1 2

4. Chcete-li automaticky exportovat souborový systém NFS v systému Linux při zavádění systému, přidejte položku do souboru /etc/exports. Ujistěte se, že jste zahrnuli všechny názvy hostitelů účastnících se klastru a rovněž všechny názvy, pod kterými může být počítač znám. Zkontrolujte také, že každý počítač v klastru má k exportovanému systému souborů oprávnění uživatele root pomocí volby "root".

Soubor /etc/exports je soubor typu ASCII obsahující následující typ informací: /db2home *název\_počítače1*(rw) *název\_počítače2*(rw)

Chcete-li exportovat adresář NFS, spust'te příkaz /usr/sbin/exportfs -r

5. V každém ze zbývajících počítačů v klastru přidejte položku do souboru /etc/fstab, aby byl souborový systém automaticky připojen při každém zavedení systému. Jak ukazuje následující příklad, po určení voleb bodu připojení je nutné zkontrolovat, že bude souborový systém připojen při zavádění systému, že je přístupný pro čtení i zápis, že je připojen pevně (volba hard), že obsahuje volbu bg (background) a že lze správně spustit programy **setuid**.

```
fusion-en:/db2home /db2home nfs rw,timeo=7,
   hard,intr,bg,suid,lock
```
kde *fusion-en* je název počítače.

6. Připojte exportovaný souborový systém pomocí NFS v každém ze zbývajících počítačů v klastru: Zadejte následující příkaz:

mount /db2home

Dojde-li k selhání příkazu **mount**, zkontrolujte stav serveru NFS pomocí příkazu **showmount**. Příklad:

showmount -e *fusion-en*

kde *fusion-en* je název počítače.

Tento příkaz **showmount** by měl zobrazit seznam souborových systémů, které jsou exportovány z počítače fusion-en. Pokud dojde k selhání tohoto příkazu, není pravděpodobně spuštěn server NFS. Spust'te server ručně zadáním následujícího příkazu na serveru NFS s oprávněním uživatele root:

/etc/rc.d/init.d/nfs restart

Za předpokladu, že současná úroveň spuštění má hodnotu 3, můžete tento příkaz spouštět automaticky při zavádění systému, jestliže přejmenujete soubor K20nfs na S20nfs v následujícím adresáři: /etc/rc.d/rc3.d.

## **Výsledky**

Provedením těchto kroků jste dokončili následující úlohy:

- 1. V jednom počítači v prostředí dělené databáze byl vytvořen souborový systém, který bude použit pro instanci a domovský adresář.
- 2. V případě konfigurace, která používá více než jeden počítač pro jednu instanci databáze, byl tento souborový systém exportován pomocí NFS.
- 3. Exportovaný souborový systém byl připojen ve každém zúčastněném počítači.

## **Vytvoření domovského souborového systému DB2 pro dělený databázový systém (Solaris)**

V rámci nastavení děleného databázového systému v prostředí s operačním systémem Solaris je třeba vytvořit domovský souborový systém produktu DB2. Poté musíte exportovat domovský souborový systém prostřednictvím systému NFS a připojit jej z jiného počítače, který je součástí děleného databázového systému.

## **Než začnete**

Doporučuje se vytvořit domovský souborový systém o velikosti odpovídající obsahu na disku DVD databázového produktu DB2. Údaj o velikosti (v kilobajtech) lze zobrazit pomocí následujícího příkazu:

du -sk *bod připojení DVD*

Instance DB2 bude vyžadovat minimálně 50 MB prostoru. Nemáte-li k dispozici dostatek volného prostoru, můžete místo zkopírování obsahu disku připojit disk DVD databázového produktu DB2 pro každý zúčastněný počítač.

K vytvoření souborového systému musíte mít oprávnění uživatele root.

### **Informace o této úloze**

Existuje mnoho způsobů, jak vytvořit lokální souborový systém v systému provozního prostředí Solaris. Chcete-li k vytvoření souborového systému použít určitý produkt, například Veritas, naleznete potřebné informace v dokumentaci k příslušnému produktu.

### **Postup**

Chcete-li vytvořit domovský souborový systém produktu DB2, exportovat jej prostřednictvím systému NFS nebo jej připojit prostřednictvím systému NFS, postupujte takto:

- 1. Vytvořte domovský souborový systém DB2.
	- a. Vyberte v primárním počítači (ServerA) diskovou oblast nebo ji nastavte pomocí příkazu **format**.

Při použití příkazu **format** se přesvědčte, že se používané diskové oblasti nepřekrývají. Překrývající se oblasti mohou způsobit poškození dat nebo selhání souborového systému. Zkontrolujte, že jste příkaz zadali správně. Případná chyba může způsobit vážné problémy.

b. Pomocí obslužného programu, např. **newfs** nebo **mkfs**, vytvořte v této oblasti souborový systém.

Souborový systém by měl být dostatečně velký, aby mohl obsahovat nezbytné soubory databáze DB2 a další soubory. Doporučuje se minimálně 300 MB.

c. Připojte lokálně souborový systém, který jste právě vytvořili, a do souboru /etc/vfstab přidejte položku, aby byl tento souborový systém připojen při každém zavedení systému. Příklad:

/dev/dsk/c1t0d2s2 /dev/rdsk/c1t0d2s2 /db2home ufs 2 yes -

- 2. Exportujte domovský souborový systém produktu DB2.
	- a. Chcete-li automaticky exportovat souborový systém NFS v systému Solaris při zavádění systému, přidejte položku do souboru /etc/dfs/dfstab. Ujistěte se, že jste zahrnuli všechny názvy hostitelů zúčastněných počítačů a rovněž všechny názvy, pod kterými může být daný počítač znám. Zkontrolujte také, že každý počítač má k exportovanému systému souborů oprávnění root pomocí volby "root".

V následujícím příkladu je do souboru /etc/dfs/dfstab přidána položka pro systém dělené databáze se čtyřmi počítači. Zúčastněné počítače ServerB, ServerC a ServerD mají oprávnění připojit souborový systém /db2home, který bude používán jako domovský souborový systém DB2.

share  $-F$  nfs  $-0$  \ rw=ServerB.torolab.ibm.com,\ root=ServerB.torolab.ibm.com \

rw=ServerC.torolab.ibm.com, \ root=ServerC.torolab.ibm.com\

rw=ServerD.torolab.ibm.com,\ root=ServerD.torolab.ibm.com \ -d "homes" /db2home

Je-li počítač znám pod více než jedním názvem hostitele, musí být v souboru /etc/dfs/dfstab zahrnuty všechny aliasy. Pokud by například ServerB byl znám také pod názvem ServerB-tokenring, vypadala by položka pro ServerB v souboru /etc/dfs/dfstab takto:

rw=ServerB.torolab.ibm.com:ServerB-tokenring.torolab.ibm.com,\ root=ServerB.torolab.ibm.com:ServerB-tokenring.torolab.ibm.com \

b. V každém zúčastněném počítači přidejte položku do souboru /etc/vfstab, aby byl souborový systém automaticky připojen při každém zavedení systému. Jak ukazuje následující příklad, po určení voleb bodu připojení je nutné zkontrolovat, že bude souborový systém připojen při zavádění systému, že je přístupný pro čtení i zápis, že je připojen pevně (volba hard), že obsahuje volbu bg (background) a že lze správně spustit programy **suid**:

ServerA:/db2home - /db2home nfs - yes rw,hard,intr,bg,suid

3. Připojte domovský souborový systém produktu DB2 z každého zúčastněného počítače.

Zadejte následující příkazy v každém z počítačů, které jsou součástí prostředí dělené databáze:

```
mkdir /db2home
mount /db2home
```
Dojde-li k selhání příkazu **mount**, zkontrolujte stav serveru NFS pomocí příkazu **showmount**. Příklad:

showmount -e ServerA

Tento příkaz **showmount** by měl zobrazit seznam souborových systémů, které jsou exportovány z počítače ServerA. Pokud dojde k selhání tohoto příkazu, není pravděpodobně spuštěn server NFS. Spust'te server ručně zadáním následujících příkazů na serveru NFS s oprávněním root:

/usr/lib/nfs/mountd /usr/lib/nfs/nfsd -a 16 Tyto příkazy jsou spuštěny automaticky při zavádění systému, pokud jsou v souboru /etc/dfs/dfstab nějaká položky. Po spuštění serveru NFS exportujte znovu souborový systém NFS zadáním následujícího příkazu:

sh /etc/dfs/dfstab

### **Výsledky**

Provedením těchto kroků jste dokončili následující úlohy:

- 1. V jednom počítači v prostředí dělené databáze byl vytvořen souborový systém, který bude použit pro instanci a domovský adresář.
- 2. Tento souborový systém byl exportován pomocí NFS.
- 3. Exportovaný souborový systém byl připojen ve každém zúčastněném počítači.

## **Ověření spuštění systému NFS (Linux a UNIX)**

Před nastavením prostředí dělené databáze byste měli ověřit, že je v každém počítači zúčastněném v systému dělené databáze spuštěn síťový souborový systém NFS:

### **Než začnete**

V každém počítači musí být spuštěn souborový systém NFS.

#### **Postup**

Chcete-li ověřit, že je v každém počítači spuštěn souborový systém NFS, postupujte takto:

• Operační systémy AIX:

V každém počítači zadejte následující příkaz:

lssrc -g nfs

Pole Stav pro procesy NFS by mělo mít hodnotu aktivní. Po ověření spuštění systému NFS v každém počítači byste měli zkontrolovat specifické procesy NFS vyžadované databázovými produkty DB2. Vyžadovány jsou následující procesy:

rpc.lockd rpc.statd

- Operační systémy HP-UX a Solaris:
	- V každém počítači zadejte následující příkaz:

showmount -e *název\_hostitele*

Vpřípadě zadání příkazu **showmount** bez parametru *název\_hostitele* proběhne kontrola lokálního systému. Není-li systém NFS aktivní, obdržíte zprávu podobnou následující zprávě:

```
showmount: ServerA: RPC: Program not registered
```
Po ověření spuštění systému NFS v každém počítači byste měli zkontrolovat specifické procesy NFS vyžadované databázovými produkty DB2:

rpc.lockd rpc.statd

Ke kontrole těchto procesů lze použít následující příkazy:

```
ps -ef | grep rpc.lockd
ps -ef | grep rpc.statd
```
- Operační systémy Linux:
	- V každém počítači zadejte následující příkaz:

showmount -e *název\_hostitele*

Vpřípadě zadání příkazu **showmount** bez parametru *název\_hostitele* proběhne kontrola lokálního systému.

Není-li systém NFS aktivní, obdržíte zprávu podobnou následující zprávě:

showmount: ServerA: RPC: Program not registered

Po ověření spuštění systému NFS v každém počítači byste měli zkontrolovat specifické procesy NFS vyžadované databázovými produkty DB2. Je vyžadován proces rpc.statd. Ke kontrole tohoto procesu lze použít příkaz **ps -ef | grep rpc.statd**.

Nejsou-li tyto procesy spuštěny, nahlédněte do dokumentace k operačnímu systému.

## **Vytváření skupin a uživatelů v prostředí dělené databáze**

Chcete-li nainstalovat software IBM DB2 Enterprise Server Edition a vytvořit prostředí dělené databáze, je třeba vytvořit uživatele a skupiny, jejichž prostřednictvím lze databáze DB2 používat.

## **Vytvoření vyžadovaných uživatelů pro instalaci serveru DB2 v prostředí dělené databáze (AIX)**

K použití databází DB2 v prostředích dělené databáze v operačních systémech AIX je nutné vytvořit tři uživatele a skupiny.

### **Než začnete**

- v K vytváření uživatelů a skupin je vyžadováno oprávnění uživatele root.
- v Pokud spravujete uživatele a skupiny pomocí softwaru zabezpečení, mohou být při definování uživatelů a skupin DB2 vyžadovány další kroky.

### **Informace o této úloze**

Jména uživatelů a názvy skupin použitá v těchto pokynech jsou uvedena v následující tabulce. Můžete určit vlastní jména uživatelů a skupin, pokud budou vyhovovat pravidlům pro pojmenovávání platným v systému a v prostředí DB2.

Pokud plánujete použití průvodce Nastavení DB2 při instalaci databázového produktu DB2, průvodce Nastavení DB2 vytvoří tyto uživatele za vás.

| Vyžadovaný uživatel                                           | Jméno uživatele | Název skupiny |
|---------------------------------------------------------------|-----------------|---------------|
| Vlastník instance                                             | db2inst1        | db2iadm1      |
| Chráněný uživatel                                             | db2fenc1        | db2fadm1      |
| Uživatel administračního serveru   dasusr1<br>D <sub>B2</sub> |                 | dasadm1       |

*Tabulka 40. Vyžadovaní uživatelé a skupiny*

Je-li uživatelem serveru DB2 Administration Server stávající uživatel, musí tento uživatel existovat před instalací ve všech zúčastněných počítačích. Pokud vytváříte nového uživatele serveru DB2 Administration Server (DAS) v počítači vlastnícím instanci pomocí průvodce Nastavení DB2, bude tento nový uživatel (v případě potřeby) vytvořen při instalaci pomocí souboru odpovědí také v zúčastněných počítačích. Pokud tento uživatel v zúčastněných počítačích již existuje, musí mít stejnou primární skupinu.

Omezení

Vytvářená jména uživatelů musí splňovat pravidla pojmenovávání operačního systému i databázového systému DB2.

### **Postup**

Chcete-li vytvořit všechny tři tyto uživatele, postupujte takto:

- 1. Přihlaste se k primárnímu počítači.
- 2. Pomocí následujících příkazů vytvořte skupinu pro vlastníka instance (například db2iadm1), skupinu pro spouštění uživatelských funkcí nebo uložených procedur (například db2fadm1) a skupinu, která bude vlastnit server DB2 Administration Server (DAS) (například dasadm1):

mkgroup id=999 db2iadm1 mkgroup id=998 db2fadm1 mkgroup id=997 dasadm1

3. Pomocí následujících příkazů vytvořte uživatele náležející do jednotlivých skupin vytvořených v předchozím kroku. Domovským adresářem každého uživatele bude domovský adresář produktu DB2, který jste vytvořili a jehož sdílení jste nastavili v předchozích krocích (db2home).

```
mkuser id=1004 pgrp=db2iadm1 groups=db2iadm1 home=/db2home/db2inst1
   core=-1 data=491519 stack=32767 rss=-1 fsize=-1 db2inst1
mkuser id=1003 pgrp=db2fadm1 groups=db2fadm1 home=/db2home/db2fenc1
   db2fenc1
mkuser id=1002 pgrp=dasadm1 groups=dasadm1 home=/home/dasusr1
```

```
dasusr1
```
- 4. Zadáním následujících příkazů nastavte počáteční heslo pro každého vytvořeného uživatele:
	- passwd db2inst1 passwd db2fenc1 passwd dasusr1
- 5. Odhlašte se.
- 6. Přihlaste se postupně k primárnímu počítači jako jednotliví vytvoření uživatelé (db2inst1, db2fenc1 a dasusr1). Protože jde pro každého uživatele o jeho první přihlášení, může se zobrazí výzva ke změně hesla.
- 7. Odhlašte se.
- 8. Vytvořte stejné účty uživatelů a skupin v každém počítači, který se bude účastnit prostředí dělené databáze.

## **Vytvoření vyžadovaných uživatelů pro instalaci serveru DB2 v prostředí dělené databáze (HP-UX)**

K použití databází DB2 v prostředích dělené databáze v operačních systémech HP-UX je nutné vytvořit tři uživatele a skupiny.

#### **Než začnete**

- v K vytváření uživatelů a skupin je vyžadováno oprávnění uživatele root.
- v Pokud spravujete uživatele a skupiny pomocí softwaru zabezpečení, mohou být při definování uživatelů a skupin DB2 vyžadovány další kroky.

### **Informace o této úloze**

Jména uživatelů a názvy skupin použitá v těchto pokynech jsou uvedena v následující tabulce. Můžete určit vlastní jména uživatelů a skupin, pokud budou vyhovovat pravidlům pro pojmenovávání platným v systému a v prostředí DB2.

Pokud plánujete použití průvodce Nastavení DB2 při instalaci databázového produktu DB2, průvodce Nastavení DB2 vytvoří tyto uživatele za vás.

| Vyžadovaný uživatel                                           | Jméno uživatele | Název skupiny  |
|---------------------------------------------------------------|-----------------|----------------|
| Vlastník instance                                             | db2inst1        | $db2i$ adm $1$ |
| Chráněný uživatel                                             | $db2$ fenc $1$  | db2fadm1       |
| Uživatel administračního serveru   dasusr1<br>DB <sub>2</sub> |                 | dasadm1        |

*Tabulka 41. Vyžadovaní uživatelé a skupiny*

Je-li uživatelem serveru DB2 Administration Server stávající uživatel, musí tento uživatel existovat před instalací ve všech zúčastněných počítačích. Pokud vytváříte nového uživatele serveru DB2 Administration Server (DAS) v počítači vlastnícím instanci pomocí průvodce Nastavení DB2, bude tento nový uživatel (v případě potřeby) vytvořen při instalaci pomocí souboru odpovědí také v zúčastněných počítačích. Pokud tento uživatel v zúčastněných počítačích již existuje, musí mít stejnou primární skupinu.

Omezení

Vytvářená jména uživatelů musí splňovat pravidla pojmenovávání operačního systému i databázového systému DB2.

### **Postup**

Chcete-li vytvořit všechny tři tyto uživatele, postupujte takto:

- 1. Přihlaste se k primárnímu počítači.
- 2. Pomocí následujících příkazů vytvořte skupinu pro vlastníka instance (například db2iadm1), skupinu pro spouštění uživatelských funkcí nebo uložených procedur (například db2fadm1) a skupinu, která bude vlastnit server DB2 Administration Server (DAS) (například dasadm1):

```
groupadd -g 999 db2iadm1
groupadd -g 998 db2fadm1
groupadd -g 997 dasadm1
```
3. Pomocí následujících příkazů vytvořte uživatele náležející do jednotlivých skupin vytvořených v předchozím kroku. Domovským adresářem každého uživatele bude domovský adresář produktu DB2, který jste vytvořili a jehož sdílení jste nastavili v předchozích krocích (db2home).

useradd -u 1004 db2iadm1 -d /db2home/db2inst1 -m db2inst1 useradd -u 1003 db2fadm1 -d /db2home/db2fenc1 -m db2fenc1 useradd -u 1002 dbasgrp -d /home/dasusr1 -m dasusr1

4. Zadáním následujících příkazů nastavte počáteční heslo pro každého vytvořeného uživatele:

passwd db2inst1 passwd db2fenc1 passwd dasusr1

- 5. Odhlašte se.
- 6. Přihlaste se postupně k primárnímu počítači jako jednotliví vytvoření uživatelé (db2inst1, db2fenc1 a dasusr1). Protože jde pro každého uživatele o jeho první přihlášení, může se zobrazí výzva ke změně hesla.
- 7. Odhlašte se.
- 8. Vytvořte stejné účty uživatelů a skupin v každém počítači, který se bude účastnit prostředí dělené databáze.

## **Vyžaduje uživatele pro instalaci produktu funkce DB2 pureScale (Linux)**

K provozování databázových prostředí produktu DB2 v operačních systémech Linux jsou vyžadováni dva uživatelé a skupiny.

### **Než začnete**

- v K vytváření uživatelů a skupin je vyžadováno oprávnění uživatele root.
- v Pokud spravujete uživatele a skupiny pomocí softwaru zabezpečení, mohou být při definování uživatelů a skupin DB2 vyžadovány další kroky.

## **Informace o této úloze**

K vytvoření instance DB2 pureScale jsou potřební dva uživatelé:

- Jeden uživatel jako vlastník instance.
- Jeden uživatel jako chráněný uživatel.

Měli byste použít dva různé uživatele se dvěma různými skupinami. Každý z obou uživatelů by měl mít na všech hostitelích nastaven stejný identifikátor UID, identifikátor GID, název skupiny a domovský adresář. Ověřte, že pokud některý z uživatelů, kteří mají být použiti, existuje na některém z hostitelů, má nastaveny odpovídající vlastnosti. Tyto vyžadované uživatele není třeba vytvořit před zahájením instalace. Tyto uživatele můžete vytvořit během procházení panelů průvodce nastavením produktu DB2, nebo je můžete určit v souboru odpovědí. Jsou-li použiti existující uživatelé, musí existovat na všech hostitelích a musí splňovat uvedené požadavky.

Jména uživatelů a názvy skupin použité v následujících pokynech jsou výchozí hodnoty a jsou uvedeny v následující tabulce. Můžete určit vlastní jména uživatelů a názvy skupin, pokud budou vyhovovat pravidlům pro pojmenovávání platným v příslušném operačním systému a produktu DB2.

| Vyžadovaný uživatel | <b>Jméno uživatele</b> | Název skupiny  |
|---------------------|------------------------|----------------|
| Vlastník instance   | $db2$ sdin $1$         | $dh2i$ adm $l$ |
| Chráněný uživatel   | db2sdfel               | db2fadm1       |

*Tabulka 42. Výchozí uživatelé a skupiny*

Jména uživatelů a názvy skupin použitá v těchto pokynech jsou uvedena v následující tabulce. Můžete určit vlastní jména uživatelů a skupin, pokud budou vyhovovat pravidlům pro pojmenovávání platným v systému a v prostředí DB2.

Pokud plánujete použití průvodce Nastavení DB2 při instalaci databázového produktu DB2, průvodce Nastavení DB2 vytvoří tyto uživatele za vás.

#### Omezení

Vytvářená jména uživatelů musí splňovat pravidla pojmenovávání operačního systému i databázového systému DB2.

Stejné jméno uživatele, které vytvoříte na různých hostitelích, musí mít nastaven stejný adresář HOME. Jména uživatelů však dosud nemusí existovat na žádném z hostitelů. Jsou-li použita existující jména uživatelů, musí existovat na všech hostitelích a musí mít nastaveno stejné ID uživatele (uid), ID skupiny (gid), název skupiny a adresář HOME.

## **Postup**

Chcete-li tyto uživatele vytvořit, postupujte takto:

- 1. Přihlaste se k hostiteli.
- 2. Pomocí následujících příkazů vytvořte skupinu pro vlastníka instance (například db2iadm1) a skupinu pro spouštění uživatelských funkcí nebo uložených procedur (například db2fadm1):

```
groupadd -g 999 db2iadm1
groupadd -g 998 db2fadm1
```
Zkontrolujte, že použitá čísla aktuálně neexistují v žádném z počítačů.

3. Pomocí následujících příkazů vytvořte uživatele náležející do jednotlivých skupin vytvořených v předchozím kroku. Domovským adresářem každého uživatele bude domovský adresář produktu DB2, který jste vytvořili a jehož sdílení jste nastavili v předchozích krocích (db2home).

```
useradd -u 1004 -g db2iadm1 -m -d /db2home/db2inst1 db2inst1
useradd -u 1003 -g db2fadm1 -m -d /db2home/db2fenc1 db2fenc1
```
4. Zadáním následujících příkazů nastavte počáteční heslo pro každého vytvořeného uživatele:

passwd db2inst1 passwd db2fenc1

- 5. Odhlašte se.
- 6. Přihlaste se postupně k primárnímu počítači jako jednotliví vytvoření uživatelé (db2inst1 a db2fenc1). Protože jde pro každého uživatele o jeho první přihlášení, může se zobrazí výzva ke změně hesla.
- 7. Odhlašte se.
- 8. Vytvořte stejné účty uživatelů a skupin v každém počítači, který se bude účastnit databázového prostředí.

## **Vytvoření vyžadovaných uživatelů pro instalaci serveru DB2 v prostředí dělené databáze (Solaris Operating System)**

K použití databází DB2 v prostředích dělené databáze v operačních systémech Solaris je nutné vytvořit tři uživatele a skupiny.

#### **Než začnete**

- v K vytváření uživatelů a skupin je vyžadováno oprávnění uživatele root.
- v Pokud spravujete uživatele a skupiny pomocí softwaru zabezpečení, mohou být při definování uživatelů a skupin DB2 vyžadovány další kroky.

### **Informace o této úloze**

Jména uživatelů a názvy skupin použitá v těchto pokynech jsou uvedena v následující tabulce. Můžete určit vlastní jména uživatelů a skupin, pokud budou vyhovovat pravidlům pro pojmenovávání platným v systému a v prostředí DB2.

Pokud plánujete použití průvodce Nastavení DB2 při instalaci databázového produktu DB2, průvodce Nastavení DB2 vytvoří tyto uživatele za vás.

*Tabulka 43. Vyžadovaní uživatelé a skupiny*

| Vyžadovaný uživatel | Jméno uživatele | $\Lambda$ ázev skupiny |
|---------------------|-----------------|------------------------|
| Vlastník instance   | db2inst1        | db2iadm1               |
| Chráněný uživatel   | $dh2$ fenc $1$  | db2fadm1               |

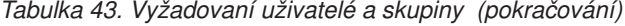

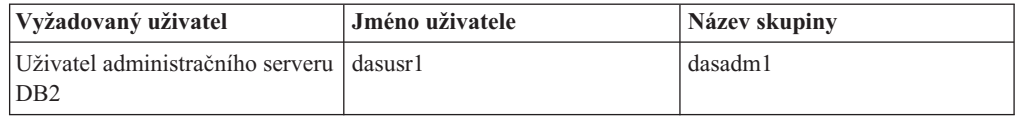

Je-li uživatelem serveru DB2 Administration Server stávající uživatel, musí tento uživatel existovat před instalací ve všech zúčastněných počítačích. Pokud vytváříte nového uživatele serveru DB2 Administration Server (DAS) v počítači vlastnícím instanci pomocí průvodce Nastavení DB2, bude tento nový uživatel (v případě potřeby) vytvořen při instalaci pomocí souboru odpovědí také v zúčastněných počítačích. Pokud tento uživatel v zúčastněných počítačích již existuje, musí mít stejnou primární skupinu.

Omezení

Vytvářená jména uživatelů musí splňovat pravidla pojmenovávání operačního systému i databázového systému DB2.

### **Postup**

Chcete-li vytvořit všechny tři tyto uživatele, postupujte takto:

- 1. Přihlaste se k primárnímu počítači.
- 2. Pomocí následujících příkazů vytvořte skupinu pro vlastníka instance (například db2iadm1), skupinu pro spouštění uživatelských funkcí nebo uložených procedur (například db2fadm1) a skupinu, která bude vlastnit server DB2 Administration Server (DAS) (například dasadm1):

groupadd id=999 db2iadm1 groupadd id=998 db2fadm1 groupadd id=997 dasadm1

3. Pomocí následujících příkazů vytvořte uživatele pro každou skupinu. Domovským adresářem každého uživatele bude domovský adresář produktu DB2, který jste dříve vytvořili a nastavili jeho sdílení (/db2home).

```
useradd -u 1004 -g db2iadm1 -d /db2home/db2instl -m db2inst1
useradd -u 1003 -g db2fadm1 -d /db2home/db2fenc1 -m db2fenc1
useradd -u 1002 -g dasadm1 -d /export/home/dasusr1 -m dasusr1
```
4. Zadáním následujících příkazů nastavte počáteční heslo pro každého vytvořeného uživatele:

passwd db2inst1 passwd db2fenc1 passwd dasusr1

- 5. Odhlašte se.
- 6. Přihlaste se postupně k primárnímu počítači jako jednotliví vytvoření uživatelé (db2inst1, db2fenc1 a dasusr1). Protože jde pro každého uživatele o jeho první přihlášení, může se zobrazí výzva ke změně hesla.
- 7. Odhlašte se.
- 8. Vytvořte stejné účty uživatelů a skupin v každém počítači, který se bude účastnit prostředí dělené databáze.
# **Kapitola 23. Ověření instalace**

Je vhodné ověřit, zda instalace databázového serveru DB2 proběhla úspěšně.

## **Ověření přístupu k registru v počítači vlastnícím instanci (Windows)**

Po instalaci databázových produktů DB2 do prostředí dělené databáze ověřte, zda máte přístup k registru v počítači vlastnícím instanci. Toto ověření je nutné provést ze všech zúčastněných počítačů.

### **Než začnete**

Tento krok je vyžadován pouze v případě, že nastavuje prostředí dělené databáze.

Musíte mít nainstalovaný databázový produkt DB2.

### **Postup**

Chcete-li ověřit přístup k registru v počítači vlastnícím instanci, postupujte takto:

- 1. Do příkazového řádku zadejte příkaz **regedit**. Otevře se okno Editor registru.
- 2. Klepněte na položku nabídky **Registr**.
- 3. Vyberte položku Připojit síťový registr.
- 4. Do pole **Název počítače** zadejte název počítače vlastnícího instanci.

### **Výsledky**

Dojde-li k vrácení informací, ověřili jste úspěšně, že máte přístup k registru v počítači vlastnícím instanci.

# **Ověření instalace děleného databázového serveru (Linux a UNIX)**

Nástroj **db2val** slouží k ověření základních funkcí kopie DB2 kontrolou instalačních souborů, instancí, vytvoření databáze, připojení k této databázi a stavu prostředí dělené databáze.

Podrobné informace naleznete v tématu "Ověření kopie DB2 copy".Stav prostředí dělené databáze je ověřen pouze v případě, že existují alespoň dva uzly. Chcete-li navíc ověřit, zda byla instalace databázového serveru DB2 úspěšná, vytvořte vzorovou databázi a spuste příkazy SQL pro načtení vzorových dat a ověření, že byla data distribuována do všech zúčastněných serverů databázových oblastí.

## **Než začnete**

Před zahájením tohoto postupu ověřte, zda byly dokončeny všechny kroky instalace.

### **Postup**

Chcete-li vytvořit vzorovou databázi SAMPLE, postupujte takto:

1. Přihlaste se k primárnímu počítači (ServerA) jako uživatel vlastnící instanci. V uvedeném příkladu je uživatelem vlastnícím instanci db2inst1.

2. Zadáním příkazu **db2sampl** vytvořte vzorovou databázi SAMPLE. Podle výchozího nastavení bude vzorová databáze vytvořena v domovském adresáři vlastníka instance. V našem příkladu je domovský adresář vlastníka instance /db2home/db2inst1/. Domovský adresář vlastníka instance je výchozí cestou databáze.

Zpracování tohoto příkazu může trvat několik minut. Nezobrazí se žádná zpráva o dokončení. Proces je dokončen, jakmile se opět zobrazí kurzor příkazového řádku.

Vzorová databáze SAMPLE je po vytvoření automaticky katalogizována s aliasem databáze SAMPLE.

- 3. Zadáním příkazu **db2start** spust<sup>2</sup>te správce databází.
- 4. Zadáním následujících příkazů DB2 do příkazového okna DB2 se připojte k databázi SAMPLE a načtěte seznam všech zaměstnanců pracujících v oddělení 20:

```
db2 connect to sample
db2 "select * from staff where dept = 20"
```
5. Chcete-li ověřit, že data byla distribuována mezi všechny servery databázových oblastí, zadejte v příkazovém okně DB2 následující příkazy:

db2 "select distinct dbpartitionnum(empno) from employee"

Výstupem bude seznam databázových oblastí používaných tabulkou employee. Konkrétní výstup bude záviset na následujících faktorech:

- počet databázových oblastí v databázi,
- v počet databázových oblastí ve skupině databázových oblastí používané tabulkovým prostorem, v němž byla vytvořena tabulka employee.

### **Jak pokračovat dále**

Po ověření instalace můžete vzorovou databázi SAMPLE odebrat a uvolnit tak prostor na disku. Chcete-li zrušit databázi SAMPLE, zadejte příkaz **db2 drop database sample**.

## **Ověření instalace prostředí dělené databáze (Windows)**

Chcete-li ověřit, zda byla instalace databázového serveru DB2 úspěšná, vytvořte vzorovou databázi a spuste příkazy SQL pro načtení vzorových dat a ověření, že byla data distribuována do všech zúčastněných serverů databázových oblastí.

### **Než začnete**

Byly dokončeny všechny kroky instalace.

### **Postup**

Chcete-li vytvořit vzorovou databázi SAMPLE, postupujte takto:

- 1. Přihlaste se k primárnímu počítači (ServerA) prostřednictvím uživatelského účtu s oprávněním SYSADM.
- 2. Zadáním příkazu **db2sampl** vytvořte vzorovou databázi SAMPLE.

Zpracování tohoto příkazu může trvat několik minut. Proces je dokončen, jakmile se opět zobrazí kurzor příkazového řádku.

Vzorová databáze SAMPLE je po vytvoření automaticky katalogizována s aliasem databáze SAMPLE.

- 3. Zadáním příkazu **db2start** spusťte správce databází.
- 4. Zadáním následujících příkazů DB2 do příkazového okna DB2 se připojte k databázi SAMPLE a načtěte seznam všech zaměstnanců pracujících v oddělení 20:

```
db2 connect to sample
db2 "select * from staff where dept = 20"
```
5. Chcete-li ověřit, že data byla distribuována mezi všechny servery databázových oblastí, zadejte v příkazovém okně DB2 následující příkazy:

db2 "select distinct dbpartitionnum(empno) from employee"

Výstupem bude seznam databázových oblastí používaných tabulkou employee. Konkrétní výstup závisí na počtu databázových oblastí v databázi a na počtu databázových oblastí ve skupině databázových oblastí používané tabulkovým prostorem, v němž byla vytvořena tabulka employee.

## **Jak pokračovat dále**

Po ověření instalace můžete vzorovou databázi SAMPLE odebrat a uvolnit tak prostor na disku. Je však užitečné zachovat ukázkovou databázi, máte-li v plánu používat ukázkové aplikace.

Chcete-li zrušit databázi SAMPLE, zadejte příkaz **db2 drop database sample**.

# **Kapitola 24. První kroky po instalaci funkce DB2 Database Partitioning Feature**

Po instalaci prostředí dělené databáze je třeba provést některé další úlohy, případně i některé nepovinné úlohy.

# **Nastavení pracovního kolektivu pro distribuci příkazů na více uzlech AIX**

V prostředí dělené databáze v systému AIX můžete nastavit pracovní kolektiv pro distribuci příkazů do sady pracovních stanic System p SP , které se účastní systému dělené databáze. Příkazy lze distribuovat na pracovní stanice pomocí příkazu **dsh**.

### **Než začnete**

To může být užitečné při instalaci nebo správě systému dělené databáze v systému AIX. Budete moci rychle provádět stejné příkazy ve všech počítačích v prostředí s minimálním rizikem chyb.

Musíte znát název hostitele každého počítače, který chcete zahrnout do pracovního kolektivu.

Musíte se přihlásit k řídicí pracovní stanici jako uživatel s oprávněním uživatele root.

Musíte mít soubor se seznamem názvů hostitelů všech pracovních stanic, které se budou účastnit systému dělené databáze.

### **Postup**

Chcete-li nastavit pracovní kolektiv pro distribuci příkazů do seznamu pracovních stanic, postupujte takto:

1. Vytvořte soubor nodelist.txt obsahující názvy hostitelů všech pracovních stanic, které se účastní pracovního kolektivu.

Předpokládejme například, že chcete vytvořit pracovní kolektiv se dvěma pracovními stanicemi pojmenovanými workstation1 a workstation2. Obsah souboru nodelist.txt bude následující:

workstation1 workstation2

2. Aktualizujte proměnné prostředí pracovního kolektivu. Chcete-li aktualizovat tento seznam, zadejte následující příkaz:

export DSH\_NODE\_LIST=*path*/nodelist.txt

přičemž *cesta* je umístění, kde byl soubor nodelist.txt vytvořen, a nodelist.txt je název souboru, který jste vytvořili a v němž jsou uvedeny pracovní stanice v pracovním kolektivu.

3. Zadáním následujícího příkazu ověřte, že názvy v pracovním kolektivu skutečně reprezentují požadované pracovní stanice:

dsh -q

Měli byste obdržet přibližně následující výstup:

Pracovní kolektivní soubor /nodelist.txt: workstation1 workstation2 Fanout: 64

# **Aktualizace konfiguračního souboru uzlu (Linux a UNIX)**

Toto téma obsahuje postup aktualizace souboru db2nodes.cfg tak, aby zahrnoval položky pro zúčastněné počítače.

### **Než začnete**

- v Ve všech zúčastněných počítačích musí být nainstalován databázový produkt DB2.
- v V primárním počítači musí existovat instance DB2.
- v Musíte být uživatelem s oprávněním SYSADM.
- v V následujících situacích se doporučuje seznámit se s ukázkami konfigurace a s informacemi ohledně formátu souborů, které jsou uvedeny v tématu *Formát konfiguračního souboru uzlu DB2*:
	- Chystáte se použít vysokorychlostní přepínač pro komunikaci mezi servery databázových oblastí.
	- Daná konfigurace bude obsahovat více logických oblastí.

## **Informace o této úloze**

Konfigurační soubor uzlu (db2nodes.cfg) umístěný v domovském adresáři vlastníka instance obsahuje informace o konfiguraci, které informují databázový systém DB2 o tom, které servery se účastní instance prostředí dělené databáze. Soubor db2nodes.cfg existuje pro každou instanci v prostředí dělené databáze.

Soubor db2nodes.cfg musí obsahovat jednu položku pro každý server účastnící se instance. Při vytvoření instance bude automaticky vytvořen soubor db2nodes.cfg a bude do něj přidána položka pro server vlastnící instanci.

Pokud jste například na serveru vlastnícím instanci ServerA vytvořili instanci DB2 pomocí průvodce Nastavení DB2, bude soubor db2nodes.cfg aktualizován následujícím způsobem:

0 ServerA 0

Omezení

Názvy hostitelů použité v oddílu Postup musí být úplnými názvy hostitelů.

## **Postup**

Chcete-li aktualizovat soubor db2nodes.cfg, postupujte takto:

- 1. Přihlaste se jako vlastník instance. V tomto postupu je například vlastníkem instance db2inst1.
- 2. Zadáním následujícího příkazu zkontrolujte, že je instance DB2 zastavena: *INSTHOME*/sqllib/adm/db2stop

kde *INSTHOME* je domovský adresář vlastníka instance (soubor db2nodes.cfg je uzamčen, pokud je instance spuštěna, a lze jej upravovat pouze po zastavení instance). Pokud je například domovským adresářem vaší instance adresář /db2home/db2inst1, zadejte následující příkaz:

/db2home/db2inst1/sqllib/adm/db2stop

3. Přidejte do souboru .rhosts položku pro každou instanci DB2. Aktualizujte soubor přidáním následujících údajů:

```
název_hostitele instance_db2
```
kde *název\_hostitele* je název hostitele TCP/IP databázového serveru a *instance\_db2* je název instance používané pro přístup k databázovému serveru.

4. Přidejte do souboru db2nodes.cfg položku pro každý zúčastněný server. Při prvním zobrazení by měl soubor db2nodes.cfg obsahovat následující položku:

0 ServerA 0

Tato položka obsahuje číslo serveru databázové oblasti (číslo uzlu), název hostitele TCP/IP serveru, kde je umístěn server databázové oblasti, a logické číslo portu serveru databázové oblasti.

Pokud například instalujete konfiguraci dělenou na oblasti se čtyřmi počítači a se serverem databázové oblasti v každém z nich, bude aktualizovaný soubor db2nodes.cfg vypadat přibližně takto:

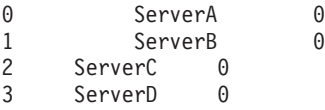

5. Po dokončení aktualizace souboru db2nodes.cfg zadejte příkaz *INSTHOME*/sqllib/ adm/db2start, kde *INSTHOME* je domovský adresář vlastníka instance. Pokud je například domovským adresářem vaší instance adresář /db2home/db2inst1, zadejte následující příkaz:

/db2home/db2inst1/sqllib/adm/db2start

6. Odhlašte se.

## **Formát konfiguračního souboru uzlu DB2**

Soubor db2nodes.cfg slouží k definování serverů databázových oblastí, které se podílejí na instanci DB2. Soubor db2nodes.cfg slouží také k určení adresy IP nebo názvu hostitele vysokorychlostního propojení, chcete-li pro komunikaci serveru databázové oblasti použít vysokorychlostní propojení.

Formát souboru db2nodes.cfg v operačních systémech Linux a UNIX je následující:

*číslo\_databázové\_oblasti název\_hostitele logický\_port síový\_název název\_ sady\_prostředků*

Parametry *číslo\_databázové\_oblasti*, *název\_hostitele*, *logický\_port*, *síový\_název* a *název\_sady\_prostředků* jsou definovány v následující sekci.

Formát souboru db2nodes.cfg v operačních systémech Windows je následující:

*název\_sady\_prostředků název\_hostitele název\_počítače logický\_port síový\_ název název\_sady\_prostředků*

Voperačních systémech Windows jsou položky do souboru db2nodes.cfg přidávány pomocí příkazu **db2ncrt** nebo START DBM ADD DBPARTITIONNUM. Tyto položky lze také upravit pomocí příkazu **db2nchg**. Přímé přidávání těchto řádků ani úprava tohoto souboru se nedoporučuje.

#### *číslo\_databázové\_oblasti*

Jedinečné číslo od 0 do 999, které určuje server databázové oblasti v systému dělené databáze.

Chcete-li škálovat systém dělené databáze, přidejte do souboru db2nodes.cfg položku pro každý server databázové oblasti. Hodnoty *číslo\_databázové\_oblasti* vybrané pro další servery databázových oblastí musejí tvořit vzestupnou řadu,

v posloupnosti však mohou být mezery. Mezery mezi hodnotami *číslo\_databázové\_oblasti* mohou být užitečné, pokud máte v úmyslu přidávat servery logických oblastí a chcete přitom zachovat logické seskupení uzlů v tomto souboru.

Tato položka je povinná.

#### *název\_hostitele*

Název hostitele TCP/IP serveru databázové oblasti pro použití správcem FCM (Fast Communications Manager). Tato položka je povinná. *Důrazně* se doporučuje kanonický název hostitele.

Jsou-li v souboru db2nodes.cfg uvedeny názvy hostitelů místo IP adres, správce databází se bude pokoušet o dynamické rozpoznávání názvů hostitelů. Toto rozpoznávání může v závislosti na nastavení OS v počítači probíhat lokálně nebo pomocí vyhledávání na zaregistrovaných serverech pro správu doménových názvů (DNS).

Od verze 9.1 produktu DB2 jsou podporovány protokoly TCP/IPv4 i TCP/IPv6. Metoda rozpoznávání názvů hostitelů se změnila.

Zatímco metoda používaná ve vydáních starších než verze 9.1 rozpoznává řetězec podle definice v souboru db2nodes.cfg, metoda ve verzích 9.1 a novějších se pokouší rozpoznat úplné názvy domén (FQDN), jsou-li v souboru db2nodes.cfg definovány krátké názvy. Při zadání krátkých názvů konfigurovaných pro úplné názvy hostitelů může tento postup vést ke zbytečným prodlevám v procesech rozpoznání názvů hostitelů.

Chcete-li předejít prodlevám v příkazech produktu DB2 vyžadujících rozpoznávání názvů hostitelů, použijte některé z následujících náhradních řešení:

- 1. Jsou-li v souborech db2nodes.cfg a v souboru názvů hostitelů operačního systému uvedeny krátké názvy, zadávejte jako název hostitele v souborech hostitelů operačního systému krátký název a úplný název domény.
- 2. Pokud víte, že server DB2 přijímá požadavky na portu IPv4, a chcete používat pouze adresy IPv4, zadejte následující příkaz:

```
db2 catalog tcpip4
    node db2tcp2 remote 192.0.32.67
    server db2inst1 with
    "Vyhledávání adres IPv4 z adresy 192.0.32.67"
```
- 3. Pokud víte, že server DB2 přijímá požadavky na portu IPv6, a chcete používat pouze adresy IPv6, zadejte následující příkaz:
	- db2 catalog tcpip6 node db2tcp3 1080:0:0:0:8:800:200C:417A server 50000 with "Vyhledávání adres IPv6 z adresy 1080:0:0:0:8:800:200C:417A"

*logický\_port*

Určuje číslo logického portu pro server databázové oblasti. Toto pole slouží k určení serveru databázové oblasti na pracovní stanici, na které jsou spuštěny servery logických databázových oblastí.

Produkt DB2 rezervuje určitý rozsah portů (například 60000 - 60003) v souboru /etc/services pro komunikaci mezi oblastmi během instalace. Pole *logický\_port* v souboru db2nodes.cfg určuje, který port v tomto rozsahu chcete přiřadit konkrétnímu serveru logické oblasti.

Není-li pro toto pole zadána žádná položka, je použita výchozí hodnota 0. Pokud však zadáte položku pro pole *síový\_název*, musíte zadat číslo pro pole *logický\_port*.

Používáte-li logické databázové oblasti, *musí* hodnoty zadané pro pole *logický\_port* začínat hodnotou 0 a pokračovat ve vzestupném pořadí (například 0,1,2).

Navíc, pokud zadáte položku v poli *logický\_port* pro jeden server databázové oblasti, musíte zadat položku v poli *logický\_port* pro každý server databázové oblasti uvedený v souboru db2nodes.cfg.

Toto pole je nepovinné pouze v případě, že *nepoužíváte* logické databázové oblasti ani vysokorychlostní propojení.

#### *síový\_název*

Určuje název hostitele nebo adresu IP vysokorychlostního propojení pro komunikaci správce FCM.

Je-li zadána položka pro toto pole, veškerá komunikace mezi servery databázových oblastí (kromě komunikace vzniklé důsledkem příkazů **db2start**, **db2stop** a **db2\_all**) bude prováděna prostřednictvím vysokorychlostního propojení.

Tento parametr je vyžadován pouze tehdy, pokud používáte pro komunikaci v databázové oblasti vysokorychlostní propojení.

#### *název\_sady\_prostředků*

Parametr *název\_sady\_prostředků* určuje prostředek operačního systému, ve kterém má být uzel spuštěn. Účelem parametru *název\_sady\_prostředků* je podpora afinity procesů, používaná pro oblasti MLN (Multiple Logical Nodes). Tato podpora je vybavena polem typu řetězec, které bylo dříve nazýváno quadname.

Tento parametr je podporován pouze v systémech AIX, HP-UX a Solaris Operating System.

V systému AIX je tato koncepce známa jako "sady prostředků" a v systému Solaris Operating System se nazývá "projekty". Další informace o správě prostředků naleznete v dokumentaci k příslušnému operačnímu systému.

V systému HP-UX je parametrem *název\_sady\_prostředků* název skupiny PRM. Podrobnosti naleznete v příručce "HP-UX Process Resource Manager User Guide. (B8733-90007)" vydané společností HP.

V operačních systémech Windows může být afinita procesu pro logický uzel definována pomocí proměnné registru **DB2PROCESSORS**.

V operačních systémech Linux definuje sloupec *název\_sady\_prostředků* číslo, které odpovídá uzlu NUMA (Non-Uniform Memory Access) v systému. Kromě jádra 2.6 s podporou zásad NUMA musí být k dispozici také systémový obslužný program **numactl**.

Je-li zadán parametr *název\_sady\_prostředků*, musí být určen i parametr *síový\_název*.

### **Příklady konfigurace**

Následující příklady konfigurace vám mohou pomoci při určování konfigurace pro vaše prostředí.

#### **Jeden počítač, čtyři servery databázových oblastí**

Pokud nepoužíváte prostředí s klastry a chcete mít čtyři servery databázových oblastí na jedné fyzické pracovní stanici pojmenované ServerA, aktualizujte soubor db2nodes.cfg takto:

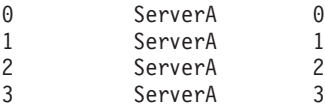

#### **Dva počítače, jeden server databázové oblasti na každém počítači**

Chcete-li, aby systém dělené databáze obsahoval dvě fyzické pracovní stanice pojmenované ServerA a ServerB, aktualizujte soubor db2nodes.cfg takto:

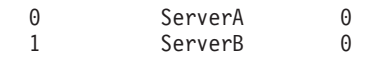

#### **Dva počítače, tři servery databázových oblastí na jednom počítači**

Chcete-li, aby systém dělené databáze obsahoval dvě fyzické pracovní stanice pojmenované ServerA a ServerB a aby byly na počítači ServerA spuštěné 3 servery databázových oblastí, aktualizujte soubor db2nodes.cfg takto:

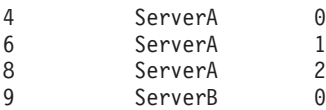

#### **Dva počítače, tři servery databázových oblastí s vysokorychlostními přepínači**

Pokud chcete, aby systém dělené databáze obsahoval dva počítače pojmenované ServerA a ServerB, přičemž na počítači ServerB budou spuštěny dva servery databázových oblastí, a aby používal vysokorychlostní propojení pojmenované switch1 a switch2, aktualizujte soubor db2nodes.cfg takto:

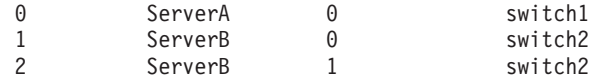

### **Příklady použití parametru název\_sady\_prostředků**

Omezení platí pro následující příklady:

- v Tento příklad ukazuje použití parametru *název\_sady\_prostředků*, jestliže není v konfiguraci použito vysokorychlostní propojení.
- Parametr *síťový název* je ve čtvrtém sloupci a v tomto sloupci může být rovněž zadán parametr *název\_hostitele*, jestliže neexistuje žádný název přepínače a přesto chcete použít parametr *název\_sady\_prostředků*. Pátým parametrem je parametr *název\_sady\_prostředků*, je-li definován. Specifikace skupiny prostředku může být zobrazena pouze jako pátý sloupec v souboru db2nodes.cfg. To znamená, že pokud chcete zadat skupinu prostředku, musíte také zadat čtvrtý sloupec. Čtvrtý sloupec je určen pro vysokorychlostní přepínač.
- Pokud nemáte žádný vysokorychlostní přepínač nebo jej nechcete použít, musíte zadat parametr *název\_hostitele* (stejné jako ve druhém sloupci). Jinými slovy, systém správy databází DB2 nepodporuje mezery ve sloupcích (ani výměnu sloupců) v souboru db2nodes.cfg. Toto omezení již platilo pro první tři sloupce, nyní platí pro všech pět sloupců.

### **Příklad pro systém AIX**

Zde je uveden příklad nastavení sady prostředků pro operační systémy AIX.

V tomto příkladu existuje jeden fyzický uzel s 32 procesory a 8 logickými databázovými oblastmi (MLN). Příklad ukazuje způsob, jak poskytnout afinitu procesu každé oblasti MLN.

1. Definujte sady prostředků v souboru /etc/rset:

```
DB2/MLN1:
   owner = db2inst1
   group = system
   perm = rwr-r-resources = sys/cpu.00000,sys/cpu.00001,sys/cpu.00002,sys/cpu.00003
DB2/MLN2:
   owner = db2inst1group = system
   perm = rwr-r-resources = sys/cpu.00004,sys/cpu.00005,sys/cpu.00006,sys/cpu.00007
DB2/MLN3:
   owner = db2inst1
```

```
group = system
       perm = rwr-r-
       resources = sys/cpu.00008,sys/cpu.00009,sys/cpu.00010,sys/cpu.00011
   DB2/MLN4:
       owner = db2inst1group = system
       perm = rwr-r-resources = sys/cpu.00012,sys/cpu.00013,sys/cpu.00014,sys/cpu.00015
   DB2/MLN5:
      owner = db2inst1
       group = system
       perm = rwr-r-
       resources = sys/cpu.00016,sys/cpu.00017,sys/cpu.00018,sys/cpu.00019
   DB2/MLN6:
      owner = db2inst1group = system
       perm = rwr-r-
       resources = sys/cpu.00020,sys/cpu.00021,sys/cpu.00022,sys/cpu.00023
   DB2/MLN7:
      owner = db2inst1
       group = system
       perm = rwr-r-
       resources = sys/cpu.00024,sys/cpu.00025,sys/cpu.00026,sys/cpu.00027
   DB2/MLN8:
       owner = db2inst1
       group = system
       perm = rwr-r-resources = sys/cpu.00028,sys/cpu.00029,sys/cpu.00030,sys/cpu.00031
2. Povolte afinitu paměti zadáním následujícího příkazu:
      vmo -p -o memory_affinity=1
```
3. Chcete-li použít sady prostředků, vydejte povolení instance:

```
chuser capabilities=
   CAP_BYPASS_RAC_VMM,CAP_PROPAGATE,CAP_NUMA_ATTACH db2inst1
```
4. Název sady prostředků přidejte jako pátý sloupec do souboru db2nodes.cfg:

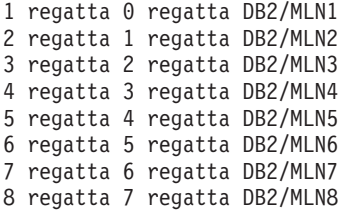

## **Příklad pro systém HP-UX**

Tento příklad ukazuje použití skupin PRM pro sdílení procesoru v počítači se čtyřmi procesory a čtyřmi oblastmi MLN, jestliže chcete nastavit podíl sdílení procesoru 24 % pro každou oblast MLN a ponechat 4 % pro ostatní aplikace. Název instance DB2 je db2inst1.

1. Upravte sekci GROUP souboru /etc/prmconf:

```
OTHERS:1:4::
db2prm1:50:24::
 db2prm2:51:24::
 db2prm3:52:24::
 db2prm4:53:24::
```
2. Přidejte položku vlastníka instance do souboru /etc/prmconf:

db2inst1::::OTHERS,db2prm1,db2prm2,db2prm3,db2prm4

3. Inicializujte skupiny a zpřístupněte správce procesoru zadáním následujícího příkazu:

```
prmconfig -i
prmconfig -e CPU
```
- 4. Přidejte názvy skupin PRM jako pátý sloupec do souboru db2nodes.cfg:
	- 1 voyager 0 voyager db2prm1
	- 2 voyager 1 voyager db2prm2
	- 3 voyager 2 voyager db2prm3
	- 4 voyager 3 voyager db2prm4

Konfigurace PRM (kroky 1-3) může být provedena pomocí interaktivního nástroje grafického uživatelského rozhraní **xprm**.

### **Příklad pro systém Linux**

V operačních systémech Linux definuje sloupec *název\_sady\_prostředků* číslo, které odpovídá uzlu NUMA (Non-Uniform Memory Access) v systému. Kromě jádra 2.6 s podporou zásad NUMA musí být k dispozici také systémový obslužný program **numactl**. Další informace o podpoře zásad NUMA v operačních systémech Linux naleznete na stránce nápovědy k příkazu **numactl**.

Tento příklad ukazuje postup nastavení počítače se čtyřmi uzly NUMA, přičemž každý logický uzel je přiřazen k uzlu NUMA.

- 1. Zkontrolujte, zda je systém vybaven funkcemi NUMA.
- 2. Spusť te následující příkaz:

\$ numactl --hardware

Zobrazí se výstup podobný následujícímu:

available: 4 nodes (0-3) node 0 size: 1901 MB node 0 free: 1457 MB node 1 size: 1910 MB node 1 free: 1841 MB node 2 size: 1910 MB node 2 free: 1851 MB node 3 size: 1905 MB node 3 free: 1796 MB

- 3. V tomto příkladu obsahuje systém čtyři uzly NUMA. Následující úpravou souboru db2nodes.cfg přiřad'te jednotlivé oblasti MLN k uzlům NUMA v systému:
	- 0 hostname 0 hostname 0 1 hostname 1 hostname 1 2 hostname 2 hostname 2 3 hostname 3 hostname 3

### **Příklad pro systém Solaris**

Zde je uveden příklad nastavení projektu pro systém Solaris verze 9.

V tomto příkladu máme jeden fyzický uzel s 8 procesory: jeden procesor se bude používat pro výchozí projekt, tři (3) procesory budou využity Aplikačním serverem a čtyři (4) procesory budou využity produktem DB2. Název instance je db2inst1.

1. Pomocí editoru vytvořte konfigurační soubor fondu prostředků. V tomto příkladu bude mít soubor název pool.db2. Zde je jeho obsah:

```
create system hostname
create pset pset_default (uint pset.min = 1)
create pset db0_pset (uint pset.min = 1; uint pset.max = 1)
create pset db1_pset (uint pset.min = 1; uint pset.max = 1)
create pset db2_pset (uint pset.min = 1; uint pset.max = 1)
create pset db3 pset (uint pset.min = 1; uint pset.max = 1)
```

```
create pset appsrv pset (uint pset.min = 3; uint pset.max = 3)
create pool pool default (string pool.scheduler="TS";
     boolean pool.default = true)
create pool db0_pool (string pool.scheduler="TS")
create pool db1_pool (string pool.scheduler="TS")
create pool db2_pool (string pool.scheduler="TS")
create pool db3_pool (string pool.scheduler="TS")
create pool appsrv_pool (string pool.scheduler="TS")
associate pool pool_default (pset pset_default)
associate pool db0_pool (pset db0_pset)
associate pool db1 pool (pset db1 pset)
associate pool db2_pool (pset db2_pset)
associate pool db3_pool (pset db3_pset)
associate pool appsrv_pool (pset appsrv_pset)
```
2. Upravte soubor /etc/project přidáním projektů DB2 a projektu appsrv následujícím způsobem:

```
system:0::::
user.root:1::::
noproject:2::::
default:3::::
group.staff:10::::
appsrv:4000:App Serv project:root::project.pool=appsrv_pool
db2proj0:5000:DB2 Node 0 project:db2inst1,root::project.pool=db0_pool
db2proj1:5001:DB2 Node 1 project:db2inst1,root::project.pool=db1_pool
db2proj2:5002:DB2 Node 2 project:db2inst1,root::project.pool=db2_pool
db2proj3:5003:DB2 Node 3 project:db2inst1,root::project.pool=db3_pool
```
- 3. Vytvořte fond prostředků: # poolcfg -f pool.db2.
- 4. Aktivujte fond prostředků: # pooladm -c
- 5. Přidejte název projektu jako pátý sloupec do souboru db2nodes.cfg:
	- 0 hostname 0 hostname db2proj0 1 hostname 1 hostname db2proj1 2 hostname 2 hostname db2proj2 3 hostname 3 hostname db2proj3

# **Povolení komunikace mezi servery databázových oblastí (Linux a UNIX)**

Toto téma popisuje postup při povolení komunikace mezi servery databázových oblastí, které se účastní systému dělené databáze. Komunikace mezi servery databázových oblastí je spravována Správcem FCM (Fast Communications Manager). Chcete-li povolit správce FCM, musíte vyhradit port nebo rozsah portů v souboru /etc/services v každém počítači v systému dělené databáze.

### **Než začnete**

Musíte mít jméno uživatele s oprávněním uživatele root.

Tuto úlohu je nutné provést ve všech počítačích, které se podílejí na dané instanci.

### **Informace o této úloze**

Počet portů, které je třeba vyhradit pro správce FCM, odpovídá maximálnímu počtu databázových oblastí, které existují nebo potenciálně mohou existovat v kterémkoli počítači jako v hostiteli.

V následujícím příkladu soubor db2nodes.cfg obsahuje tyto položky:

- 0 server1 0
- 1 server1 1
- 2 server2 0

Předpokládejme, že porty správce FCM jsou očíslovány od počáteční hodnoty 60000. V této situaci:

- server1 použije pro své dvě databázové oblasti dva porty (60000, 60001)
- v server2 použije pro své tři databázové oblasti tři porty (60000, 60001, 60002)
- v server3 použije pro své čtyři databázové oblasti čtyři porty (60000, 60001, 60002, 60003)

Ve všech počítačích musí být vyhrazeny porty 60000, 60001, 60002 a 60003, protože se jedná o maximální rozsah portů vyžadovaný některým počítačem v dané instanci.

Pokud používáte některé řešení s vysokou dostupností, jako je například Tivoli System Automation nebo IBM PowerHA SystemMirror for AIX, s cílem zajistit zotavení při selhání pro databázové oblasti mezi počítači, je nutné počítat s možnými dalšími požadavky na porty. Pokud je určitý počítač například běžně hostitelem čtyř databázových oblastí, avšak potenciálně v něm může být zajišťováno zotavení dvou databázových oblastí z jiného počítače, je nutné pro tento počítač naplánovat šest portů.

Pokud vytvoříte instanci, bude požadovaný rozsah portů vyhrazen v primárním počítači. Primární počítač je také označován jako počítač vlastnící instanci. Pokud však rozsah portů, který byl původně přidán do souboru /etc/services, nedostačuje daným požadavkům, bude nutné rozšířit rozsah vyhrazených portů ručním přidáním dalších položek.

### **Postup**

Chcete-li povolit komunikaci mezi servery v prostředí dělené databáze s použitím souboru /etc/services, postupujte následovně:

- 1. Přihlaste se k primárnímu počítači (počítač vlastnící instanci) pomocí uživatelského účtu s oprávněním root.
- 2. Vytvořte instanci.
- 3. Prohlédněte si výchozí vyhrazený rozsah portů v souboru /etc/services. Navíc
	- k základní konfiguraci by se měly následujícím způsobem zobrazit porty FCM:

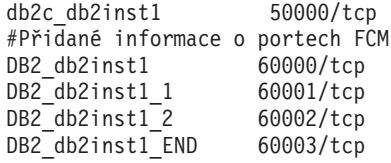

Ve výchozím nastavení bude první port (50000) vyhrazen pro požadavky připojení a první čtyři dostupné porty nad hodnotou 60000 budou vyhrazeny pro komunikaci správce FCM. Jeden port je pro server databázové oblasti vlastnící instanci a tři porty pro logické servery databázových oblastí, které můžete přidat do počítače po dokončení instalace.

Rozsah portů musí zahrnovat počáteční položku a položku END. Položky mezi tím jsou nepovinné. Explicitní vložení přechodných hodnot může být užitečné pro zabránění dalším aplikacím v používání těchto portů, tyto položky však nejsou ověřovány správcem databáze.

Položky portů DB2 mají následující formát:

DB2\_*název\_instance\_přípona číslo\_portu*/tcp # *komentář*

kde:

- *název\_instance* je název dělené instance.
- v *přípona* není používána pro první port FCM. Střední položky jsou položky mezi nejnižším a nejvyšším portem. Pokud zahrnete položky mezi prvním a koncovým portem FCM, *přípona* sestává z celého čísla, které se zvyšuje o jednu pro každý další port. Příklad: Aby byla zajištěna jedinečnost, bude druhý port označen hodnotou 1, třetí port hodnotou 2 atd. Pro poslední položku musí být jako *přípona* použito slovo END.
- v *číslo\_portu* je číslo portu vyhrazeného pro komunikaci serveru databázové oblasti.
- v Položka *poznámka* označuje volitelnou poznámku popisující danou položku.
- 4. Zkontrolujte, zda je vyhrazen dostatečný počet portů pro komunikaci FCM. Pokud rozsah vyhrazených portů nedostačuje, přidejte do souboru nové položky.
- 5. Přihlaste se postupně ke každému z počítačů zúčastněných v instanci jako uživatel root a přidejte do souboru /etc/services stejné položky.

## **Povolení provádění vzdálených příkazů (Linux a UNIX)**

Chcete-li provádět vzdálené příkazy prostřednictvím shellu **rsh**, je nutné aktualizovat soubor .rhosts.

### **Než začnete**

V systému dělené databáze musí mít každý server databázové oblasti oprávnění k provedení vzdáleného příkazu na všech ostatních serverech databázových oblastí, které se účastní instance. Toto oprávnění může být uděleno aktualizací souboru .rhosts v domovském adresáři instance. Vzhledem k tomu, že domovský adresář instance je umístěn ve sdíleném domovském souborovém systému DB2, je zapotřebí pouze jeden soubor .rhosts.

- Musíte mít oprávnění uživatele root.
- v Je nutné znát název hostitele pro každý zúčastněný počítač.
- Musíte znát jméno uživatele vlastníka instance.

### **Informace o této úloze**

V tomto tématu je popsán postup při povolení spuštění vzdálených příkazů prostřednictvím shellu **rsh**.

Lze také povolit spouštění vzdálených příkazů prostřednictvím shellu **ssh**. Chcete-li použít prostředí **ssh** bez zobrazování výzev k zadání hesel nebo přihlašovacích výrazů, přejděte k tématu:

- v [Kapitola 21, "Příprava prostředí dělené databáze", na stránce 291](#page-300-0)
- v <http://www.ibm.com/developerworks/data/library/techarticle/dm-0506finnie/index.html>

### **Postup**

Chcete-li provádět vzdálené příkazy prostřednictvím shellu **rsh**, aktualizujte soubor .rhosts následujícím způsobem:

- 1. Přihlaste se k primárnímu počítači jako uživatel s oprávněním uživatele root.
- 2. V domovském adresáři instance vytvořte soubor .rhosts. Pokud je například domovským adresářem instance adresář /db2home/db2inst1, můžete k vytvoření souboru .rhosts použít textový editor zadáním následujícího příkazu:
	- vi /db2home/db2inst1/.rhosts
- 3. Přidejte do souboru .rhosts položku pro každý počítač včetně primárního počítače. Soubor .rhosts má následující formát:

název\_hostitele *jméno\_uživatele\_vlastníka\_instance*

Některé systémy mohou vyžadovat zadání dlouhého názvu hostitele, například ServerA.vase\_domena.com. Před přidáním položek názvů hostitelů do souboru .rhosts zkontrolujte, že lze vyhodnotit názvy hostitelů v souborech /etc/hosts a /etc/resolv.conf.

Soubor *INSTHOME*/.rhosts by měl obsahovat položky podobné následujícím:

ServerA.vase\_domena.com db2inst1 ServerB.vase\_domena.com db2inst1 ServerC.vase\_domena.com db2inst1 ServerD.vase\_domena.com db2inst1

Namísto postupného zadávání jednotlivých názvů hostitele můžete do souboru .rhosts zadat následující položku (tato akce však může představovat určité bezpečnostní riziko a měla by být prováděna pouze v testovacím prostředí).

+ db2inst1

Pokud jste zadali vysokorychlostní přepínač (síť\_název) v souboru db2nodes.cfg, měli byste také přidat položky síťových názvů pro všechny počítače do souboru .rhosts. Hodnoty síťových názvů jsou zadány ve čtvrtém sloupci souboru db2nodes.cfg. Soubor .rhosts s položkami vysokorychlostních přepínačů (sí\_název) bude vypadat následujícím způsobem:

```
ServerA.vase_domena.com db2inst1
ServerB.vase_domena.com db2inst1
ServerC.vase_domena.com db2inst1
ServerD.vase_domena.com db2inst1
Switch1.vase_domena.com db2inst1
Switch2.vase_domena.com db2inst1
Switch3.vase_domena.com db2inst1
Switch4.vase_domena.com db2inst1
```
### **Jak pokračovat dále**

Namísto souboru .rhosts lze použít soubor /etc/hosts.equiv. Soubor /etc/hosts.equiv obsahoval stejné položky jako soubor .rhosts, musel by ale být vytvořen na každém počítači.

Další informace o souboru .rhosts a /etc/hosts.equiv naleznete v dokumentaci k operačnímu systému.

# **Kapitola 25. Soubory odpovědí**

Pomocí souborů odpovědí vytvořených v Průvodci nastavením DB2 lze instalovat servery databázových oblastí do různých operačních systémů.

# **Instalace serverů databázové oblasti v zúčastněných počítačích pomocí souboru odpovědí (Windows)**

V této úloze použijete soubor odpovědí vytvořený pomocí Průvodce nastavením DB2 k instalaci serverů databázových oblastí do zúčastněných počítačů.

### **Než začnete**

- v Nainstalovali jste kopii produktu DB2 v primárním počítači pomocí průvodce Nastavení DB2.
- v Vytvořili jste soubor odezvy pro instalaci v zúčastněných počítačích a zkopírovali jste jej do zúčastněného počítače.
- v V zúčastněných počítačích je nutné mít oprávnění administrativního uživatele (správce).

### **Postup**

Chcete-li instalovat další servery databázových oblastí pomocí souboru odpovědí, postupujte takto:

- 1. Přihlaste se k počítači, který bude členem prostředí dělené databáze, pomocí lokálního administrátorského účtu, který jste definovali pro instalaci produktu DB2.
- 2. Přejděte do adresáře, kde se nachází obsah disku DVD databázového produktu DB2. Příklad:

cd c:\db2dvd

kde db2dvd představuje název adresáře, kde se nachází obsah disku DVD databázového produktu DB2.

3. Na příkazový řádek zadejte příkaz **setup** následovně:

setup -u *adresář\_souboru\_odpovědí*\*název\_souboru\_odpovědí*

Vnásledujícím příkladu se soubor odpovědí Addpart.file nachází v adresáři c:\responsefile. Příkaz by tedy měl tvar:

setup -u c:\reponsefile\Addpart.file

4. Po dokončení instalace zkontrolujte zprávy v souboru žurnálu. Soubor žurnálu lze najít v adresáři My Documents\DB2LOG\. Na konci souboru žurnálu byste měli vidět přibližně následující výstup:

```
=== Logging stopped: 5/9/2007 10:41:32 ===
MSI (c) (C0:A8) [10:41:32:984]: Product: DB2
Enterprise Server Edition - DB2COPY1 -- Installation
operation completed successfully.
```
5. Při instalaci serveru databázové oblasti vlastnícího instanci do primárního počítače vyhradí databázový produkt DB2 rozsah portů podle zadaného počtu serverů logických databázových oblastí zúčastněných v prostředí dělené databáze. Výchozí rozsah je čtyři porty. Pro každý server, který se podílí na děleném databázovém prostředí, je nutné ručně konfigurovat soubor /etc/services pro porty FCM. Rozsah portů FCM závisí na počtu logických oblastí, které mají být použity v zúčastněném počítači. Vyžadovány jsou

nejméně dvě položky: DB2\_*instance* a DB2\_*instance*\_END. Další požadavky na porty FCM specifikované v zúčastněných počítačích jsou následující:

- v Počáteční číslo portu musí odpovídat počátečnímu číslu portu v primárním počítači.
- v Následné porty musí být očíslovány sekvenčně.
- v Zadaná čísla portů musí být volná.

### **Výsledky**

Je nutné se přihlásit ke každému zúčastněnému počítači a zopakovat uvedený postup.

### **Jak pokračovat dále**

Chcete-li mít z databázového produktu DB2 přístup k dokumentaci k produktům DB2 umístěné v lokálním počítači nebo v jiném počítači ve stejné síti, je třeba nainstalovat *Informační centrum DB2*. *Informační centrum DB2* obsahuje dokumentaci k databázovému systému DB2 a k souvisejícím produktům DB2.

# **Instalace serverů databázových oblastí do zúčastněných počítačů pomocí souboru odpovědí (Linux a UNIX)**

- V této úloze použijete soubor odpovědí vytvořený pomocí Průvodce nastavením DB2
- k instalaci serverů databázových oblastí do zúčastněných počítačů.

#### **Než začnete**

- v Nainstalovali jste databázový produkt DB2 do primárního počítače pomocí průvodce Nastavení DB2 a vytvořili jste soubor odpovědí pro instalaci do zúčastněných počítačů.
- v V zúčastněných počítačích musíte mít oprávnění uživatele root.

### **Postup**

Chcete-li instalovat další servery databázových oblastí pomocí souboru odpovědí, postupujte takto:

- 1. Přihlaste se jako uživatel root k počítači, který se bude účastnit prostředí dělené databáze.
- 2. Přejděte do adresáře, do kterého jste zkopírovali obsah disku DVD databázového produktu DB2. Příklad:

cd /db2home/db2dvd

3. Zadejte příkaz **db2setup** následovně:

./db2setup -r /*adresář\_souboru\_odpovědí*/*název\_souboru\_odpovědí*

Vtomto příkladu byl soubor odpovědí AddPartitionResponse.file uložen do adresáře /db2home. Příkaz by tedy měl tvar:

./db2setup -r /db2home/AddPartitionResponse.file

4. Po dokončení instalace zkontrolujte zprávy v souboru žurnálu.

### **Výsledky**

Musíte se přihlásit ke každému zúčastněnému počítači a provést instalaci pomocí souboru odpovědí.

#### **Jak pokračovat dále**

Chcete-li mít z databázového produktu DB2 přístup k dokumentaci k produktům DB2 umístěné v lokálním počítači nebo v jiném počítači ve stejné síti, je třeba nainstalovat

*Informační centrum DB2*. *Informační centrum DB2* obsahuje dokumentaci k databázovému systému DB2 a k souvisejícím databázovým produktům DB2.

# **Část 5. Důležité informace týkající se souboru odpovědí**

Před prováděním instalace pomocí souboru odpovědí je nutné porozumět následujícím skutečnostem:

- v Ačkoli jsou formáty souborů odpovědí vytvořených ve verzi 9 a ve verzi 10 podobné, existují pro jednotlivé verze omezení týkající se možnosti použití souborů odpovědí. Jakýkoli soubor vygenerovaný v produktu DB2 verze 10 lze například použít pouze pro instalaci produktu DB2 verze 10 (například verze 10.1); soubor odpovědí nelze použít k instalaci produktu DB2 verze 9. Platí to také opačně, totiž že soubory odpovědí vygenerované v produktu DB2 verze 9 nelze použít k instalaci produktu DB2 verze 10. Hlavním důvodem jsou povinná klíčová slova, která jsou ve verzi 10 nová.
- Na platformách Linux a UNIX nelze soubor odpovědí vytvořený pro instalaci uživatele root použít pro instalaci uživatele bez oprávnění uživatele root. Některá klíčová slova souboru odpovědí jsou platná pouze pro instalaci uživatelů root.
- v Používáte-li Průvodce nastavením DB2, postupujte takto:
	- Při instalaci pomocí Průvodce nastavením DB2 lze nastavení uložit do souboru odpovědí v okně **Výběr instalační akci**.
	- Vytváříte soubor odpovědí založený pouze na právě prováděné instalaci. Tato metoda je doporučena v případě jednoduché konfigurace nebo v případě, že chcete vytvořit soubor odpovědí určený k pozdějším úpravám.
	- Soubor odpovědí je vygenerován pouze v případě, že umožníte dokončení procesu instalace a že je dokončen úspěšně. V případě zrušení nebo neúspěchu instalace nebude soubor odpovědí vytvořen.
	- V parametru **-r** příkazu **db2isetup** nelze soubory odpovědí vytvořené pomocí této metody použít bez úpravy. Soubor odpovědí vytvořený pomocí Průvodce nastavením a používaný v příkazu **db2isetup** je nutné upravit tak, aby splňoval následující podmínky:
		- musí obsahovat klíčové slovo **FILE**,
		- nesmí obsahovat klíčová slova **PROD**, **LIC\_AGREEMENT** a **INSTALL\_TYPE**.
- v Soubor odpovědí lze použít k instalaci identické konfigurace na všechny pracovní stanice v síti nebo k instalaci několika konfigurací databázového produktu DB2. Tento soubor pak můžete distribuovat na pracovní stanice, na které chcete produkt nainstalovat.
- v Pokud použijete generátor souboru odpovědí, vytvoříte soubor odpovědí založený na existující instalaci. Tato metoda je doporučena v případě složitější instalace, například při ručně konfigurované instalaci. Použijete-li soubor odpovědí vygenerovaný generátorem souboru odpovědí, může být nutné zadat jména uživatelů a hesla.

# **Kapitola 26. Základy instalace pomocí souboru odpovědí**

Instalace souboru odpovědí produktu DB2 umožňuje instalovat produkty DB2 bez jakéhokoli zásahu uživatele.

*Soubory odpovědí* jsou textové soubory (pouze v angličtině) obsahující informace týkající se nastavení a konfigurace. Soubor odpovědí určuje parametry konfigurace a nastavení a produkty a komponenty, které mají být nainstalovány.

Tato metoda je užitečná nejen vzhledem k rozsáhlému využití implementací produktů DB2, ale také vzhledem k transparentnímu vložení procesu instalace systému DB2 do přizpůsobeného postupu instalace a nastavení.

Soubor odpovědí lze vytvořit kteroukoli z následujících metod:

- Úprava ukázkových souborů odpovědí db2dsf.rsp poskytovaných v adresáři db2/*platforma*/samples, kde *platforma* odkazuje na příslušný operační systém.
- v Uložení nastavení a konfiguračních dat pomocí Průvodce nastavením DB2 v závislosti na zadaných vstupních údajích. Vyberete-li v průvodci nastavením produktu DB2 volbu pro vytvoření souborů odpovědí, budou soubory odpovědí standardně uloženy do tohoto umístění. Při výchozím nastavení jsou soubory odpovědí uloženy do následujícího adresáře: /tmp.
- v V prostředí DB2 pureScale lze soubor odpovědí uložit z průvodce nastavením instance (příkaz **db2isetup**).

Instalace pomocí souboru odpovědí může být označována také jako tichá instalace či bezobslužná instalace.

# **Kapitola 27. Základy odinstalace pomocí souboru odpovědí**

Pomocí souboru odpovědí můžete odinstalovat jeden nebo více databázových produktů DB2, funkcí či jazyků. Odinstalace pomocí souboru odpovědí může být označována také jako tichá či bezobslužná.

V operačních systémech Linux a UNIX můžete soubor odpovědí použít i k odinstalování Informačního centra *DB2*.

K dispozici je ukázkový soubor odpovědí pro odinstalaci s názvem db2un.rsp. V rámci instalace databázového produktu DB2 je ukázkový soubor odpovědí pro odinstalaci zkopírován do adresáře *DB2DIR*/install, kde *DB2DIR* určuje cestu, do níž byl nainstalován databázový produkt DB2. Soubor odpovědí lze podle potřeby přizpůsobit. Chcete-li aktivovat klíčové slovo v souboru odpovědí, odeberte hvězdičku (\*) vlevo od klíčového slova.

Před odinstalováním pomocí souboru odpovědí je třeba vzít v úvahu následující upozornění a omezení.

Při odebírání databázového produktu DB2 je nutné nejprve zrušit instanci DB2. Je-li nainstalován například pouze produkt DB2 ESE, musíte před odebráním produktu ESE nejprve zrušit instanci.

Existuje-li v rámci téže kopie prostředí DB2 více databázových produktů DB2, odinstalování jednoho z těchto databázových produktů DB2 pomocí souboru odpovědí neovlivní komponenty, které v dané kopii sdílejí jiné databázové produkty DB2. Předpokládejme například, že kopie DB2COPY1 obsahuje databázové produkty DB2 ESE, WSE a PE. Tyto tři produkty sdílejí několik společných komponent. Při Odinstalaci produktu ESE budou v tomto případě odebrány jen komponenty, které nejsou sdílené. Stínovaná oblast na následujícím obrázku představuje komponenty, které budou odebrány z kopie DB2COPY1:

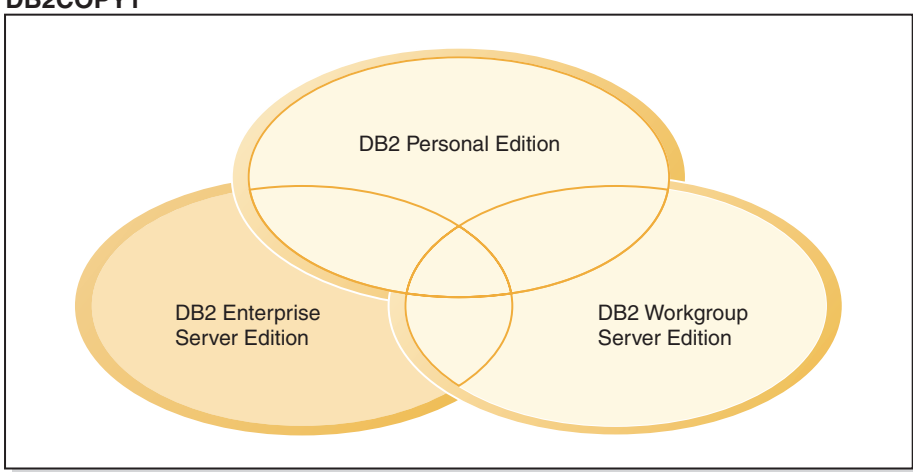

**DB2COPY1**

*Obrázek 46. Komponenty sdílené více databázovými produkty DB2 v rámci téže kopie prostředí DB2*

Před odebráním databázového produktu DB2 však vždy vezměte v úvahu typ instance. Předpokládejme například, že jsou ve stejné kopii prostředí DB2 nainstalovány produkty ESE, WSE a PE. Chcete odebrat produkt ESE. Před odebráním produktu ESE můžete provést některou z následujících akcí:

- v přesunout instanci do jiné kopie stejné verze prostředí DB2, která podporuje typ instance ESE, pomocí příkazu **db2iupdt**;
- v odebrat existující instanci ESE pomocí příkazu **db2idrop**.

Nainstaluje-li více produktů určitou funkci DB2 do téže kopie prostředí DB2, při odinstalování dané funkce pomocí souboru odpovědí bude tato funkce odebrána ze všech produktů v dané kopii prostředí DB2.

Platí následující omezení:

- v Databázový produkt DB2 nelze odebrat, je-li vyžadován doplňkovým produktem. Jsou-li nainstalovány například produkty ESE i QP, produkt ESE nelze odinstalovat.
- v Funkci DB2 nelze odebrat, je-li tato funkce vyžadována jinou funkcí.
- Anglickou jazykovou verzi nelze odebrat.
- v V operačních systémech Windows:
	- Při odebírání databázového produktu DB2 nemůže soubor odpovědí pro odinstalaci obsahovat klíčová slova určená k odebrání funkce nebo jazyka. Klíčové slovo **REMOVE\_PROD** nelze kombinovat s klíčovými slovy **REMOVE\_COMP** ani **REMOVE\_LANG**.
	- Pracujete-li v klastrovém prostředí, musíte před odinstalováním databázového produktu DB2 spustit příkaz **db2mscs** s volbou **-u** ze serveru, na němž byl původně spuštěn příkaz **db2mscs**, který vytvořil infrastrukturu pro překonání selhání. Podrobné informace naleznete v popisu příkazu **db2mscs**.

Po odinstalování souboru odpovědí zkontrolujte soubor žurnálu. Tento soubor zachycuje všechny informace o Odinstalaci produktu DB2 včetně chyb.

- v V operačních systémech Linux a UNIX je soubor žurnálu uložen pod názvem /tmp/db2\_deinstall-*nnnnn*.log, kde *nnnnn* je vygenerované číslo. Po spuštění příkazu **db2\_deinstall** se název souboru žurnálu vypíše na obrazovku. K ověření, zda byl odebrán určitý produkt, funkce nebo jazyk, můžete použít také příkaz **db2ls**.
- V operačních systémech Windows je soubor žurnálu uložen pod názvem My Documents\DB2LOG\db2un-*časová\_značka*.log. Chcete-li ověřit, zda byl odebrán určitý produkt, funkce nebo jazyk, můžete otevřít ovládací panel Přidat nebo odebrat programy.

# **Kapitola 28. Důležité informace týkající se souboru odpovědí prostředí DB2 pureScale**

Kromě obecných informací o souboru odpovědí je třeba v prostředí DB2 pureScale zvažovat i další informace.

Instalace pomocí souboru odpovědí může být označována také jako tichá instalace či bezobslužná instalace. Soubor odpovědí lze použít k následujícím akcím:

- v instalace produktu funkce DB2 pureScale a vytvoření instance produktu DB2 pureScale ve všech hostitelích současně, nebo
- v instalace produktu funkce DB2 pureScale do všech hostitelů a následné spuštění příkazu **db2icrt**, **db2iupdt** nebo **db2isetup**, které slouží k ručnímu vytvoření a rozšíření instance produktu DB2 pureScale.

Soubor odpovědí lze vytvořit následujícími způsoby:

- Pomocí Průvodce nastavením DB2
- v Pomocí ukázkového souboru odpovědí
- v Pomocí příkazu **db2isetup**

Ukázkový soubor odpovědí db2dsf.rsp produktu funkce DB2 pureScale je umístěn v adresáři /opt/IBM/db2/V10.1/install/db2/*platforma*/samples, kde *platforma* odkazuje na příslušný operační systém.

Než budete pokračovat v instalaci souboru odpovědí v prostředí DB2 pureScale, zvažte následující informace:

- v Je doporučen čistý systém. V čistém systému není nainstalován žádný z následujících produktů:
	- IBM General Parallel File System (GPFS)
	- IBM Tivoli System Automation for Multiplatforms
- v Soubor odpovědí zahrnuje informace o všech zúčastněných hostitelích. Při použití souboru odpovědí lze příkaz **db2setup** nebo **db2isetup** spustit z libovolného hostitele. Informace o dalším použití naleznete v konkrétních příkazech.
- v Výsledkem výskytu klíčového slova s chybnou syntaxí je neplatnost celého souboru odpovědí.
- v Klíčová slova dostupná pro instalaci produktu funkce DB2 pureScale. Některá klíčová slova jsou povinná, jiná volitelná, a to v závislosti na stavu systému. Podrobnosti o klíčovém slově naleznete v tématu Klíčová slova souboru odpovědí.
	- **HOST**
	- *identifikátor\_hostitele*.**HOSTNAME**
	- *identifikátor\_hostitele*.**CLUSTER\_INTERCONNECT\_NETNAME**
	- **DB2\_CLUSTER\_SERVICES\_TIEBREAKER\_DEVICE\_PATH**
	- **INSTANCE\_SHARED\_DEVICE\_PATH**
	- **INSTANCE\_SHARED\_DIR**
	- Nastavení vytvoření instance:
		- *identifikátor\_instance*.**PREFERRED\_PRIMARY\_CF**
		- *identifikátor\_instance*.**PREFERRED\_SECONDARY\_CF**
		- *identifikátor\_instance*.**MEMBER**
		- *identifikátor\_instance*.**DB2CF\_PORT\_NUMBER**
- *identifikátor\_instance*.**DB2CF\_MGMT\_PORT\_NUMBER**
- v Následující vzájemné závislosti klíčových slov musí být při použití zachovány:
	- Doporučeným nastavením prostředí DB2 pureScale pro produkt funkce DB2 pureScale jsou čtyři hostitelé: dva hostitelé prostředky mezipaměti klastru a dva hostitelé členové. Příklad:

```
* Instalace produktu
LIC_AGREEMENT = ACCEPT
PROD = ENTERPRISE SERVER EDITION DSF
FILE = /opt/IBM/db2/V9.8
* ----------------------------------------------
* Vlastnosti instance
* ----------------------------------------------
INSTANCE = inst1
inst1.PREFERRED_PRIMARY_CF = host1
inst1.PREFERRED_SECONDARY_CF = host2
inst1.MEMBER = \overline{host3}inst1.MEMBER = host4
inst1.TYPE = dsf
* Uživatel vlastnící instanci
inst1.NAME = db2sdin1
inst1.GROUP_NAME = db2iadm1
inst1.HOME_DIRECTORY = /home/db2sdin1
inst1.PASSWORD = 937436363038076535953807826033486554358563633346043342
ENCRYPTED = inst1.PASSWORD
inst1.START_DURING_INSTALL = YES
inst1.SVCENAME = db2c_db2sdin1
inst1.PORT_NUMBER = 50000
inst1.FCM_PORT_NUMBER = 60000
inst1.MAX_LOGICAL_NODES = 1
inst1.DB2CF_MGMT_PORT_NUMBER = 56000
inst1.DB2CF_PORT_NUMBER = 56001
* Chráněný uživatel
inst1.FENCED_USERNAME = db2sdfe1
inst1.FENCED_GROUP_NAME = db2fadm1
inst1.FENCED_HOME_DIRECTORY = /home/db2sdfe1
inst1.FENCED_PASSWORD = 786359555684387445670627543570638933213376259440013362
ENCRYPTED = inst1.FENCED_PASSWORD
*-----------------------------------------------
* Instalované jazyky
*-----------------------------------------------
LANG = EN
*-----------------------------------------------
* Informace o hostiteli
*-----------------------------------------------
HOST = host1host1.HOSTNAME = coralpibinstall05
host1.CLUSTER_INTERCONNECT_NETNAME = coralpibinstall05-ib0
HOST = host2
host2.HOSTNAME = coralpibinstall06
host2.CLUSTER_INTERCONNECT_NETNAME = coralpibinstall06-ib0
HOST = host3host3.HOSTNAME = coralpibinstall07
host3.CLUSTER_INTERCONNECT_NETNAME = coralpibinstall07-ib0
HOST = host4
host4.HOSTNAME = coralpibinstall08
host4.CLUSTER_INTERCONNECT_NETNAME = coralpibinstall08-ib0
* ----------------------------------------------
* Nastavení sdíleného systému souborů
* ----------------------------------------------
INSTANCE_SHARED_DEVICE_PATH = /dev/hdisk10
* ----------------------------------------------
```
\* Nastavení rozhodčího modulu

\* ---------------------------------------------- DB2 CLUSTER SERVICES TIEBREAKER DEVICE PATH = /dev/hdisk11

kde:

- *identifikátor\_instance*.**PREFERRED\_PRIMARY\_CF** určuje hostitele označeného jako upřednostňovaný primární prostředek mezipaměti klastru pro nastavovanou instanci. Jeden hostitel musí být zadán jako upřednostňovaný primární prostředek mezipaměti klastru.
- identifikátor instance.**PREFERRED SECONDARY CF** určuje hostitele označeného jako sekundární prostředek mezipaměti klastru pro nastavovanou instanci.
- *identifikátor\_instance*.**MEMBER** určuje hostitele označeného jako člen pro nastavovanou instanci.
- Klíčová slova systému souborů. Při vytvoření instance DB2 pureScale musí být zadáno jedno ze souvisejících klíčových slov klastrového systému souborů. Vybrané klíčové slovo indikuje, zda je použit existující souborový systém GPFS spravovaný uživatelem nebo zda je vytvořen souborový systém GPFS:
	- **INSTANCE SHARED DEVICE PATH** určuje použití metody klastrovaného systému souborů spravovaného produktem DB2. Jedná se o doporučené klíčové slovo. Toto klíčové slovo určuje cestu k zařízení sloužící k vytvoření spravovaného systému souborů pro sdílené soubory. Na disku se nesmí nacházet žádný systém souborů.
	- **INSTANCE\_SHARED\_DIR** určuje použití metody systému souborů spravovaného uživatelem. Toto klíčové slovo identifikuje cestu k existujícímu systému souborů GPFS pro ukládání sdílených souborů.

Zadáno by mělo být pouze jedno z klíčových slov systému souborů. Pokud jsou zadána obě klíčová slova, parametr **INSTANCE\_SHARED\_DIR** bude ignorován. Pokud však záznam globálního registru **DEFAULT\_INSTPROF** obsahuje hodnotu, systém souborů existuje. (K této situaci může dojít v případě, že byla instance DB2 pureScale vytvořena a následně zrušena. Podrobnosti naleznete v příkazu **db2idrop**.) Pokud záznam globálního registru **DEFAULT\_INSTPROF** obsahuje hodnotu, nemusí být zadáno žádné klíčové slovo.

Klíčové slovo **DB2 CLUSTER SERVICES TIEBREAKER DEVICE PATH** představuje nastavení rozhodčího modulu RSCT. Určuje cestu k zařízení sloužící k nastavení rozhodčího modulu služby klastru. Rozhodčí modul je vyžadován pro účely zotavení klastru při rozdělení instance DB2 pureScale z důvodu selhání komunikace. Rozhodčí modul určuje, která polovina instance DB2 pureScale zůstane ve stavu online. Cesta zadaná pro dané klíčové slovo by měla být vyhrazena a neměla by být používána pro jiné účely. Měla by mít velikost alespoň 25 MB a dále by měla být přístupná ze všech hostitelů. Cesta zadaná pro dané klíčové slovo by se měla lišit od cesty pro klíčové slovo **INSTANCE\_SHARED\_DEVICE\_PATH**.

### **Příklad**

Následující příklad instaluje produkt funkce DB2 pureScale pomocí souboru odpovědí db2dsf.rsp:

db2setup -r /mydir/db2dsf.rsp -l /tmp/db2setup.log -t /tmp/db2setup.trc

,kde volba mydir reprezentuje adresář, kam jste uložili soubor db2dsf.rsp.

# **Kapitola 29. Vytvoření souboru odpovědí s použitím Průvodce nastavením DB2 nebo Průvodce nastavením instance DB2**

Soubor odpovědí můžete vytvořit pomocí Průvodce nastavením DB2 nebo Průvodce nastavením instance DB2. Volby na panelu můžete uložit pomocí grafického uživatelského rozhraní v souboru odpovědí bez nutnosti instalace databázového produktu DB2.

## **Postup**

- v Chcete-li vytvořit soubor odpovědí pomocí Průvodce nastavením DB2, postupujte takto:
	- 1. Zadejte příkaz **db2setup** sloužící ke spuštění Průvodce nastavením instance DB2.
	- 2. Na panelu Vyberte instalaci, vytvoření souboru odpovědí nebo obě volby vyberte volbu **Uložit nastavené parametry do souboru odpovědí**. Určete umístění, do kterého Průvodce nastavením instance DB2 zkopíruje vygenerovaný soubor odpovědí. Klepněte na tlačítko **Další**.
	- 3. Procházejte zbývající panely a vybírejte odpovídající volby.
	- 4. Klepnutím na tlačítko **Dokončit** na panelu Zahájit kopírování souborů a vytvořit soubor odpovědí vygenerujte soubor odpovědí.
- Chcete-li vytvořit soubor odpovědí pomocí Průvodce nastavením instance DB2, postupujte takto:
	- 1. Zadejte příkaz **db2isetup** sloužící ke spuštění Průvodce nastavením instance DB2.
	- 2. Na panelu Vyberte instalaci, vytvoření souboru odpovědí nebo obě volby vyberte volbu **Uložit nastavené parametry do souboru odpovědí**. Určete umístění, do kterého Průvodce nastavením instance DB2 zkopíruje vygenerovaný soubor odpovědí. Klepněte na tlačítko **Další**.
	- 3. Procházejte zbývající panely a vybírejte odpovídající volby.
	- 4. Klepnutím na tlačítko **Dokončit** na panelu Zahájit kopírování souborů a vytvořit soubor odpovědí vygenerujte soubor odpovědí.

## **Jak pokračovat dále**

Vygenerovaný soubor odpovědí můžete nyní použít k provedení bezobslužné instalace se stejným nastavením.

# **Kapitola 30. Přehled instalace produktu DB2 pomocí souboru odpovědí (Linux a UNIX)**

Tento postup popisuje instalaci pomocí souboru odpovědí v systému Linux nebo UNIX. Soubor odpovědí lze použít k instalaci dalších komponent nebo produktů po počáteční instalaci. Instalace pomocí souboru odpovědí může být označována také jako tichá instalace či bezobslužná instalace.

## **Než začnete**

Než zahájíte instalaci, ověřte, zda jsou splněny následující požadavky:

- · Systém musí splňovat všechny paměťové, hardwarové a softwarové předpoklady pro instalaci příslušného databázového produktu DB2.
- v Všechny procesy produktu DB2 jsou zastaveny. Pokud instalujete databázový produkt DB2 v počítači přes existující instalaci produktu DB2, je nutné ukončit činnost všech aplikací DB2, správce databází DB2 a procesů DB2 pro všechny instance DB2 a pro server DB2 DAS, které souvisejí s existující instalací produktu DB2.

#### Omezení

Při použití instalace produktu DB2 v operačních systémech Linux nebo UNIX pomocí souboru odpovědí byste měli vědět o následujících omezeních:

- Pokud byla některá klíčová slova registru instance nebo globálního profilu nastavena na hodnotu BLANK (slovo "BLANK"), je takové klíčové slovo v praxi odstraněno ze seznamu aktuálně nastavených klíčových slov.
- v Před instalací zajistěte dostatečný prostor na disku. V opačném případě bude při selhání instalace vyžadováno ruční čištění.
- v Pokud provádíte více instalací nebo pokud instalujete databázový produkt DB2 z více disků DVD, doporučuje se provádět instalaci ze síťového souborového systému, nikoli z jednotky DVD. Instalace ze síťového souborového systému značně zkrátí dobu instalace.
- v Pokud plánujete instalaci na více klientech, vytvořte na kódovém serveru za účelem zvýšení výkonu připojený souborový systém.

### **Postup**

Chcete-li provést instalaci pomocí souboru odpovědí, postupujte takto:

- 1. Připojte disk DVD s databázovým produktem DB2 nebo souborový systém, v němž je uložen instalační obraz.
- 2. Vytvořte soubor odpovědí pomocí ukázkového souboru odpovědí.

Soubory odpovědí mají typ souboru .rsp. Příklad: ese.rsp.

3. Nainstalujte produkt DB2 pomocí souboru odpovědí.

## **Vytvoření souboru odpovědí pomocí ukázkového souboru odpovědí**

Po vytvoření souboru odpovědí můžete provést změny tohoto souboru, aby byla určitá klíčová slova aktivována či deaktivována.

## **Informace o této úloze**

Jedná se o jednu z následujících situací:

- v Prostřednictvím Průvodce nastavením DB2 jste vytvořili soubor odpovědí (založený na instalaci) a chcete v něm provést změny.
- v Chcete vytvořit soubor odpovědí založený na ukázkovém souboru odpovědí (soubor db2ese.rsp v adresáři db2/*platforma*/samples, kde *platforma* odkazuje na příslušný operační systém).

Jestliže instalujete přímo z disku DVD, uložte aktualizovaný nebo přizpůsobený soubor odpovědí do jiného souborového systému.

V souboru odpovědí můžete určit jméno vlastníka instance a hostitele, kteří mají být součástí instance produktu DB2 pureScale. Pokud daný uživatel dosud neexistuje, instalační program databázového produktu DB2 jej vytvoří v daném systému a na sdílených discích.

### **Postup**

Chcete-li upravit soubor odpovědí, postupujte takto:

- 1. Používáte-li ukázkový soubor odpovědí, zkopírujte ukázkový soubor odpovědí do lokálního souborového systému a upravte jej podle návodu v tématu *Klíčová slova souboru odpovědí*.
- 2. Upravte ukázkový soubor odpovědí.

Chcete-li aktivovat položku v souboru odpovědí, odeberte hvězdičku (\*) vlevo od klíčového slova. Poté hodnotu napravo od tohoto slova nahraď te novým nastavením. Možná nastavení jsou uvedena v seznamu vpravo od rovnítka.

Klíčová slova, která jsou jedinečná pro instalaci, jsou v souboru odpovědí zadána pouze během instalace pomocí souboru odpovědí.

# **Instalace databázového produktu DB2 pomocí souboru odpovědí (Linux a UNIX)**

### **Než začnete**

Před zahájením instalace proveďte následující kroky:

- Zkontrolujte, že váš systém splňuje požadavky na instalaci, paměť a disk.
- Dokončete úlohy před instalací.
- v Dokončete kontrolní seznam instalace funkce funkce IBM DB2 pureScale.
- v Ověřte, zda jste přihlášeni jako uživatel root.
- v V případě instalace uživatele s oprávněním root se přihlaste pod ID uživatele, které je vybaveno oprávněním root. V případě instalace uživatele bez oprávnění root se přihlaste pod ID uživatele, který má být vlastníkem dané instalace produktu DB2.
- Systém musí splňovat všechny paměťové, hardwarové a softwarové předpoklady pro instalaci příslušného databázového produktu DB2.
- v Databázový produkt DB2 lze nainstalovat pomocí souboru odpovědí prostřednictvím uživatelského účtu s oprávněním root nebo bez oprávnění root.
- v Všechny procesy DB2 související s kopií DB2, se kterou pracujete, jsou zastaveny.

### **Postup**

Instalace produktu funkce DB2 pureScale pomocí souboru odpovědí:

1. Zadejte příkaz **db2setup** následovně: ./db2setup -r *adresář\_souboru\_odpovědí*/*soubor\_odpovědí*

kde:

- v *adresář\_souboru\_odpovědí* určuje adresář, ve kterém je umístěn soubor odpovědí a
- *soubor\_odpovědí* označuje název souboru odpovědí.
- 2. Po dokončení instalace zkontrolujte zprávy v souboru žurnálu. Protokoly instalace jsou standardně umístěny v adresáři /tmp:
	- v db2setup.log (db2setup\_*jméno\_uživatele*.log pro instalace uživatelů bez oprávnění root, kde *jméno\_uživatele* je jméno uživatelského účtu bez oprávnění root, pod kterým byla provedena instalace)
	- v db2setup.err (db2setup\_*jméno\_uživatele*.err pro instalace uživatelů bez oprávnění root, kde *jméno\_uživatele* je jméno uživatelského účtu bez oprávnění root, pod kterým byla provedena instalace)

Umístění souboru žurnálu lze specifikovat. Protokol historie instalace db2install.history je umístěn v adresáři *DB2DIR*/install/logs, přičemž parametr *DB2DIR* určuje cestu, ve které byl databázový produkt DB2 instalován. Výchozí instalační adresář:

- v Pro operační systémy AIX, HP-UX a Solaris: /opt/IBM/db2/Verze 10.1
- Pro operační systém Linux/opt/ibm/db2/Verze 10.1

Je-li ve stejném umístění nainstalováno více databázových produktů DB2, bude použit název db2install.history.*xxxx*, kde parametr *xxxx* označuje číslo v rozsahu s počáteční hodnotou 0001 a koncovou hodnotou závisející na počtu nainstalovaných kopií produktu DB2.

### **Příklad**

Následující příklad instaluje produkt funkce DB2 pureScale pomocí souboru odpovědí db2dsf.rsp:

db2setup -r /mydir/db2dsf.rsp -l /tmp/db2setup.log -t /tmp/db2setup.trc

,kde volba mydir reprezentuje adresář, kam jste uložili soubor db2dsf.rsp.

## **Jak pokračovat dále**

Chcete-li mít z databázového produktu DB2 přístup k dokumentaci k produktům DB2 umístěné v lokálním počítači nebo v jiném počítači ve stejné síti, je třeba nainstalovat *Informační centrum DB2*. *Informační centrum DB2* obsahuje dokumentaci k databázi DB2 a k souvisejícím produktům.

Přezkoumejte situaci a proveďte požadované poinstalační úlohy.

# **Instalace serverů databázových oblastí do zúčastněných počítačů pomocí souboru odpovědí (Linux a UNIX)**

V této úloze použijete soubor odpovědí vytvořený pomocí Průvodce nastavením DB2 k instalaci serverů databázových oblastí do zúčastněných počítačů.

### **Než začnete**

- v Nainstalovali jste databázový produkt DB2 do primárního počítače pomocí průvodce Nastavení DB2 a vytvořili jste soubor odpovědí pro instalaci do zúčastněných počítačů.
- v V zúčastněných počítačích musíte mít oprávnění uživatele root.

### **Postup**

Chcete-li instalovat další servery databázových oblastí pomocí souboru odpovědí, postupujte takto:

- 1. Přihlaste se jako uživatel root k počítači, který se bude účastnit prostředí dělené databáze.
- 2. Přejděte do adresáře, do kterého jste zkopírovali obsah disku DVD databázového produktu DB2. Příklad:

cd /db2home/db2dvd

3. Zadejte příkaz **db2setup** následovně:

./db2setup -r /*adresář\_souboru\_odpovědí*/*název\_souboru\_odpovědí*

Vtomto příkladu byl soubor odpovědí AddPartitionResponse.file uložen do adresáře /db2home. Příkaz by tedy měl tvar:

./db2setup -r /db2home/AddPartitionResponse.file

4. Po dokončení instalace zkontrolujte zprávy v souboru žurnálu.

## **Výsledky**

Musíte se přihlásit ke každému zúčastněnému počítači a provést instalaci pomocí souboru odpovědí.

### **Jak pokračovat dále**

Chcete-li mít z databázového produktu DB2 přístup k dokumentaci k produktům DB2 umístěné v lokálním počítači nebo v jiném počítači ve stejné síti, je třeba nainstalovat *Informační centrum DB2*. *Informační centrum DB2* obsahuje dokumentaci k databázovému systému DB2 a k souvisejícím databázovým produktům DB2.

# **Kódy chyb pro soubor odpovědí (Linux a UNIX)**

Následující tabulky popisují návratové kódy chyb (primární a sekundární), se kterými se můžete setkat při instalaci pomocí souboru odpovědí.

| Hodnota kódu<br>chyby | <b>Popis</b>                           |
|-----------------------|----------------------------------------|
|                       | Akce byla úspěšně dokončena.           |
|                       | Akce vrátila varování.                 |
|                       | Během instalace došlo k závažné chybě. |

*Tabulka 44. Primární kódy chyb při instalaci pomocí souboru odpovědí*

*Tabulka 45. Sekundární kódy chyb při instalaci pomocí souboru odpovědí*

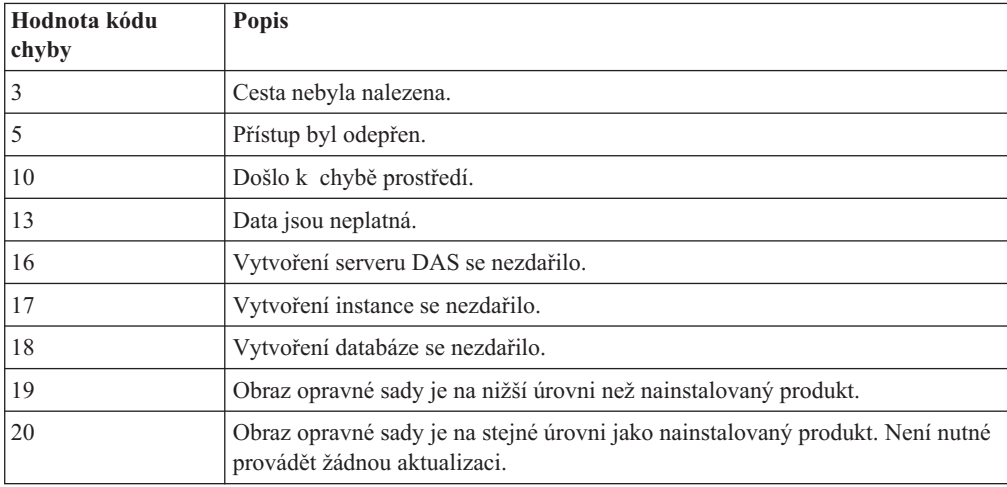
| Hodnota kódu<br>chyby | <b>Popis</b>                                                                                                    |
|-----------------------|----------------------------------------------------------------------------------------------------|
| 21                    | Ve vybraném umístění nejsou nainstalovány žádné produkty DB2. Není nutné<br>provádět žádnou aktualizaci.                                        |
| 22                    | Chcete-li aktualizovat produkt DB2, který již byl instalován, použijte místo<br>příkazu db <sub>2setup</sub> příkaz installFixPack.             |
| 87                    | Jeden z parametrů je neplatný.                                                                                                    |
| 66                    | Instalace byla zrušena uživatelem.                                                                                                    |
| 74                    | Konfigurační data byla poškozena. Obrať te se na pracovníka podpory.                                                                            |
| 76                    | Zdroj instalace pro tento produkt není dostupný. Ověřte, že zdroj existuje a že<br>k němu máte přístup.                                         |
| 82                    | Již probíhá jiná instalace. Před pokračováním v této instalaci nejdříve<br>dokončete první instalaci.                                           |
| 86                    | Při otevírání souboru instalačního žurnálu došlo k chybě. Ověřte, že zadané<br>umístění souboru žurnálu existuje a že lze do souboru zapisovat. |
| 97                    | Tento instalační balík není na této platformě podporován.                                                                                       |
| 102                   | Je již nainstalována jiná verze tohoto produktu. V instalaci této verze nelze<br>pokračovat.                                                    |
| 103                   | Neplatný argument příkazového řádku.                                                                                                    |
| 143                   | V systému není dostatek prostoru k dokončení instalace.                                                                                         |

*Tabulka 45. Sekundární kódy chyb při instalaci pomocí souboru odpovědí (pokračování)*

## **Odinstalace databázového produktu, funkce nebo jazyka DB2 pomocí souboru odpovědí (Linux a UNIX)**

Chcete-li provést tichou odinstalaci jazyků, funkcí nebo databázových produktů DB2 v rámci určité kopie systému DB2, použijte příkaz **db2\_deinstall** s volbou **-r**.

### **Informace o této úloze**

Pomocí souboru odpovědí můžete odinstalovat také *Informační centrum DB2*.

Pokud jste databázové produkty DB2 nainstalovali do různých instalačních cest, musíte tento příkaz spustit samostatně pro každou instalační cestu. Ukázkový soubor odpovědí db2un.rsp je umístěn v adresáři *DB2DIR*/install, kde *DB2DIR* určuje cestu, do níž byl nainstalován databázový produkt DB2.

### **Postup**

Při odinstalaci postupujte takto:

- 1. Upravte soubor odpovědí db2un.rsp. Chcete-li aktivovat položku v souboru odpovědí, odeberte hvězdičku (\*) vlevo od klíčového slova. Poté hodnotu napravo od tohoto slova nahraďte novým nastavením. Možná nastavení jsou uvedena v seznamu vpravo od rovnítka.
- 2. Spust'te příkaz db2\_deinstall. Příklad: db2\_deinstall -r db2un.rsp.
- 3. Po dokončení odinstalace zkontrolujte zprávy v souboru žurnálu. Umístění souboru žurnálu:
	- v Instalace provedené uživatelem root: /tmp/db2\_deinstall.log.*id\_procesu*
	- v Instalace provedené jiným uživatelem než root: /tmp/db2\_deinstall\_*id\_uživatele*.log

## **Kapitola 31. Přehled instalace produktu DB2 pomocí souboru odpovědí (Windows)**

V systému Windows můžete provádět instalaci produktu DB2 pomocí souboru odpovědí v jediném počítači nebo ve více počítačích. Instalace pomocí souboru odpovědí může být označována také jako tichá instalace či bezobslužná instalace.

### **Než začnete**

Než zahájíte instalaci, ověřte, zda jsou splněny následující požadavky:

- Systém musí splňovat všechny paměťové, hardwarové a softwarové předpoklady pro instalaci produktu DB2.
- v Ověřte, zda máte k dispozici všechny uživatelské účty potřebné pro instalaci.
- v Ověřte, že jsou všechny procesy produktu DB2 zastaveny.

#### **Postup**

- v Chcete-li provést instalaci produktu DB2 pomocí souboru odpovědí na jednom počítači, postupujte takto:
	- 1. Jednou z následujících metod vytvořte a upravte soubor odpovědí:
		- Úprava ukázkového souboru odpovědí. Ukázkové soubory odpovědí jsou umístěny v adresáři db2\Windows\samples.
		- Vygenerování souboru odpovědí pomocí Průvodce nastavením DB2.
		- Použití generátoru souboru odpovědí.
	- 2. Spuste příkaz **setup -u** se zadaným souborem odpovědí, který jste upravili. Příklad ukázkového souboru odpovědí vytvořeného během instalace:

setup -u muj.rsp

- v Chcete-li provést instalaci produktu DB2 pomocí souboru odpovědí na více počítačích, postupujte takto:
	- 1. Nastavte sdílený přístup k adresáři.
	- 2. Vytvořte soubor odpovědí pomocí ukázkového souboru odpovědí.
	- 3. Nainstalujte produkt DB2 pomocí souboru odpovědí.

## **Zpřístupnění instalačních souborů DB2 pro instalaci pomocí souboru odpovědí (Windows)**

Zpřístupnění souboru produktu DB2 pro instalaci je součástí procesu instalace databázového produktu DB2 pomocí souboru odpovědí ve více počítačích.

### **Informace o této úloze**

Aby byly soubory produktu DB2 přístupné pro instalaci pomocí souboru odpovědí, je nutné je zkopírovat z disku DVD produktu do jiné jednotky.

#### **Postup**

Chcete-li zkopírovat požadované soubory z disku DVD produktu na jinou jednotku, postupujte takto:

1. Vložte odpovídající disk DVD databázového produktu DB2 do jednotky DVD.

- 2. Vytvořte adresář (například c:\db2prods).
- 3. Zkopírujte instalační soubory produktu DB2.

## **Nastavení sdíleného přístupu k adresáři (Windows)**

Nastavení sdíleného přístupu k adresáři je součástí procesu provádění instalace databázového produktu DB2 pomocí souboru odpovědí ve více počítačích. Tímto způsobem lze udělit síťovým pracovním stanicím přístup k adresáři instalačního serveru.

### **Postup**

Chcete-li nastavit sdílený přístup k adresáři instalačního serveru, postupujte takto:

- 1. Zkopírujte instalační soubory produktu DB2 do některého adresáře. Například c:\db2prods.
- 2. Spust'te program Průzkumník systému Windows.
- 3. Vyberte adresář instalačního serveru, který chcete sdílet.
- 4. Vyberte z nabídky příkaz **Soubor** > **Vlastnosti**. Otevře se okno Vlastnosti daného adresáře.
- 5. Vyberte kartu **Sdílení**.
- 6. V systému Windows 2003 vyberte tlačítko **Sdílet tuto složku**.
- 7. V systémech Windows 2008 a Windows Vista (nebo novějším) klepněte na tlačítko **Rozšířené sdílení**. Zaškrtněte políčko **Sdílet tuto složku**.
- 8. Do pole **Název sdílené položky** zadejte název sdílení. Například db2win.
- 9. Chcete-li určit *právo čtení* pro všechny, postupujte takto:
	- a. Klepněte na tlačítko **Oprávnění**. Otevře se okno Oprávnění pro název\_sdílení.
	- b. Ověřte, zda je v poli **Název** nastavena volba **Název skupiny nebo jméno uživatele**.
	- c. Ujistěte se, že v poli **Oprávnění pro všechny** je povoleno oprávnění pro čtení. Zaškrtněte políčko ve sloupci **Povolit** pro oprávnění **Čtení**.
	- d. Klepněte na tlačítko **OK**. Vrátíte se zpět do okna Vlastnosti pro adresář, kterému chcete nastavit sdílený přístup.
	- e. Klepněte na tlačítko **OK**.

## **Úprava souboru odpovědí (Windows)**

Po vytvoření souboru odpovědí můžete provést změny tohoto souboru, aby byla určitá klíčová slova aktivována či deaktivována.

### **Informace o této úloze**

Jedná se o jednu z následujících situací:

- v Chcete vytvořit soubor odpovědí založený na ukázkovém souboru odpovědí (v umístění db2\*Windows*\samples).
- v Prostřednictvím Průvodce nastavením DB2 jste vytvořili soubor odpovědí (založený na instalaci) a chcete v něm provést změny.
- v Již jste instalovali a konfigurovali databázový produkt DB2 a chcete přesně tuto konfiguraci distribuovat po síti pomocí souboru odpovědí vytvořeného generátorem souboru odpovědí. Použijete-li soubor odpovědí vygenerovaný generátorem souboru odpovědí, můžete zadat jména uživatelů a hesla.

Omezení

Databázové produkty DB2 instalujte pouze na jednotku, která je pro cílovou pracovní stanici lokální. Instalace na jednotku, která není lokální, může způsobit provozní problémy a problémy s dostupností.

### **Postup**

Chcete-li upravit soubor odpovědí, postupujte takto:

- 1. Pokud používáte ukázkový soubor odpovědí, vytvořte jeho kopii a otevřete ukázkový soubor odpovědí v textovém editoru. Pokud používáte soubor odpovědí vytvořený Průvodcem nastavením DB2, otevřete soubor odpovědí v textovém editoru.
- 2. Soubor odpovědí upravte.

Chcete-li aktivovat položku v souboru odpovědí, odeberte hvězdičku (\*) vlevo od klíčového slova. Poté hodnotu napravo od tohoto slova nahraď te novým nastavením. Možná nastavení jsou uvedena v seznamu vpravo od rovnítka.

Některé soubory odpovědí produktů obsahují povinná klíčová slova, pro které je nutné zadat hodnoty. Povinná klíčová slova jsou dokumentována v poznámkách ke každému souboru odpovědí.

3. Uložte soubor na sdílené síťové jednotce, aby byl k dispozici pro instalační server. Jestliže jste provedli nějaké změny, uložte soubor pod novým názvem, abyste zachovali původní vzorový soubor odpovědí. Pokud provádíte instalaci přímo z disku DVD produktu, uložte přejmenovaný soubor odpovědí na jinou jednotku.

# **Instalace produktu DB2 pomocí souboru odpovědí (Windows)**

## **Než začnete**

Než zahájíte instalaci, ověřte, zda jsou splněny následující požadavky:

• Systém musí splňovat všechny paměťové, hardwarové a softwarové předpoklady pro instalaci produktu DB2.

## **Postup**

Chcete-li provést instalaci z pracovní stanice, na kterou bude produkt DB2 instalován, proveďte následující kroky:

1. Zadáním následujícího příkazu do příkazového řádku se připojte ke sdílenému adresáři síťové jednotky nebo jednotky DVD obsahující instalační soubory produktu DB2 :

net use *x*: \\*název\_počítače*\*název\_adresáře\_sdílení* /USER:*doména*\*jméno\_uživatele*

kde:

- *x:* je název lokální jednotky,
- v *název\_počítače* je název vzdáleného serveru, na kterém se nacházejí instalační soubory produktu DB2,
- *název\_adresáře\_sdílení* je název pro sdílení adresáře na síťové jednotce nebo jednotce DVD, kde se nacházejí instalační soubory produktu DB2,
- v *doména* je název domény, ve které je účet definován,
- v *jméno\_uživatele* je jméno uživatele, který má k tomuto systému přístup.

Chcete-li například použít vzdálený adresář db2prods sdílený pod názvem DB2\_Installation\_Images, který je umístěn na vzdáleném serveru Server jako místní jednotka x:, zadejte následující příkaz:

net use x: \\Server\DB2 Installation Images

Vzávislosti na bezpečnostních nastaveních vaší sítě možná budete muset zadat parametr **/USER**.

2. Zadejte příkaz **setup** následovně:

setup -u *soubor\_odpovědí*

kde *soubor\_odpovědí* představuje úplnou cestu a název souboru odpovědí, který má být použit.

Používáte-li soubor odpovědí vytvořený generátorem souborů odpovědí, ověřte, že se profily všech instancí nacházejí na stejné jednotce a ve stejném adresáři jako zadaný soubor odpovědí.

3. Po dokončení instalace zkontrolujte zprávy v souboru žurnálu. Informace o chybách zjištěných během instalace naleznete v souboru s protokolem instalace, který je umístěn v adresáři My Documents\DB2LOG\. Soubor protokolu používá následující formát: DB2-*zkratka\_produktu*-*datum\_čas*.log, například DB2-ESE-Tue Apr 04 17\_04\_45 2007.log.

#### **Jak pokračovat dále**

Chcete-li mít z produktu DB2 přístup k dokumentaci k produktům DB2 umístěné v lokálním počítači nebo v jiném počítači ve stejné síti, je nutné nainstalovat Informační centrum DB2.

## **Instalace produktů DB2 pomocí nástroje Microsoft SCCM (Systems Center Configuration Manager)**

Pomocí nástroje SCCM lze provádět distribuovanou instalaci produktů DB2. Nástroj SCCM implementuje operační systémy, softwarové aplikace a aktualizace softwaru.

Chcete-li instalovat produkt DB2 pomocí nástroje SCCM, je třeba používat systém Windows v angličtině a pro účet LocalSystem musí být jako autorizační ID nastavena hodnota SYSTEM.

Pomocí nástroje SCCM lze provést instalaci z centrálního umístění. Tato instalační metoda je ideální v případě, že chcete rozšířit instalaci se stejným nastavením na velký počet klientů.

Podrobnosti o distribuované instalaci produktů DB2 pomocí nástroje SCCM naleznete v dokumentaci k nástroji SCCM na adrese [http://technet.microsoft.com/en-us/library/](http://technet.microsoft.com/en-us/library/bb735860.aspx) [bb735860.aspx.](http://technet.microsoft.com/en-us/library/bb735860.aspx)

Pokud jste dříve používali produkt Microsoft SMS (Systems Management Server), prostudujte si dokumentaci k produktu SCCM pro začínající uživatele [\(http://technet.microsoft.com/en-us/library/bb694263.aspx\)](http://technet.microsoft.com/en-us/library/bb694263.aspx), která obsahuje podrobné informace o upgradu z produktu SMS na nástroj SCCM.

## **Kódy chyb pro soubor odpovědí (Windows)**

Následující tabulky popisují návratové kódy chyb (primární a sekundární), se kterými se můžete setkat při instalaci či odinstalaci pomocí souboru odpovědí.

*Tabulka 46. Primární kódy chyb při instalaci pomocí souboru odpovědí*

| Hodnota kódu<br>chyby | Popis                        |
|-----------------------|------------------------------|
|                       | Akce byla úspěšně dokončena. |

| Hodnota kódu<br>chyby | <b>Popis</b>                                                                                                    |
|-----------------------|----------------------------------------------------------------------------------------------------|
|                       | Akce vrátila varování.                                                                                                    |
| 1603                  | Došlo k závažné chybě.                                                                                                    |
| 3010                  | Instalace nebo odinstalace byla úspěšná, k dokončení procesu je však<br>vyžadováno opětné spuštění počítače. Nejsou zahrnuty instalace, při kterých je<br>spuštěna akce ForceReboot. Tento kód chyby není k dispozici v nástroji<br>Windows Installer verze 1.0. |

*Tabulka 46. Primární kódy chyb při instalaci pomocí souboru odpovědí (pokračování)*

| Hodnota kódu<br>chyby | <b>Popis</b>                                                                                                    |
|-----------------------|----------------------------------------------------------------------------------------------------|
| 3                     | Cesta nebyla nalezena.                                                                                                    |
| 5                     | Přístup byl odepřen.                                                                                                    |
| 10                    | Došlo k chybě prostředí.                                                                                                    |
| 13                    | Data jsou neplatná.                                                                                                    |
| 87                    | Jeden z parametrů je neplatný.                                                                                                    |
| 1602                  | Instalace byla zrušena uživatelem.                                                                                                    |
| 1610                  | Konfigurační data byla poškozena. Obraťte se na pracovníka podpory.                                                                             |
| 1612                  | Zdroj instalace pro tento produkt není dostupný. Ověřte, že zdroj existuje a že<br>k němu máte přístup.                                         |
| 1618                  | Již probíhá jiná instalace. Před pokračováním v této instalaci nejdříve<br>dokončete první instalaci.                                           |
| 1622                  | Při otevírání souboru instalačního žurnálu došlo k chybě. Ověřte, že zadané<br>umístění souboru žurnálu existuje a že lze do souboru zapisovat. |
| 1632                  | Složka Temp je plná nebo není dostupná. Ověřte, že složka Temp existuje a že<br>do ní lze zapisovat.                                            |
| 1633                  | Tento instalační balík není na této platformě podporován.                                                                                       |
| 1638                  | Je již nainstalována jiná verze tohoto produktu. V instalaci této verze nelze<br>pokračovat.                                                    |
| 1639                  | Neplatný argument příkazového řádku.                                                                                                    |

*Tabulka 47. Sekundární kódy chyb při instalaci pomocí souboru odpovědí*

Další informace o návratových kódech týkajících se souboru odpovědí najdete na webových stránkách společnosti Microsoft.

## **Instalace pomocí souboru odpovědí s použitím dávkového souboru (Windows)**

Ke spuštění instalace pomocí souboru odpovědí je možné použít dávkový soubor.

### **Postup**

Chcete-li spustit instalaci pomocí souboru odpovědí s použitím dávkového souboru, postupujte takto:

1. Upravte nebo vytvořte soubor odpovědí.

2. Pomocí textového editoru vytvořte dávkový soubor. Chcete-li například instalovat produkt DB2 Enterprise Server Edition, vytvořte soubor ese.bat s následujícím obsahem:

```
c:\db2ese\setup /U c:\PROD_ESE.rsp
echo %ERRORLEVEL%
```
kde volba /U určuje umístění souboru odpovědí a příkaz echo %ERRORLEVEL% určuje, že má dávkový proces zobrazit návratový kód instalace.

3. Spuste dávkový soubor pomocí příkazu **ese.bat** zadaného do příkazového řádku.

## **Odinstalace produktu, funkce nebo jazyka DB2 pomocí souboru odpovědí (Windows)**

### **Než začnete**

Než začnete s odinstalací, ověřte, zda máte k dispozici všechny uživatelské účty potřebné pro odinstalaci.

## **Informace o této úloze**

Chcete-li provést tichou odinstalaci jazyků, funkcí nebo produktů DB2 v kopii produktu DB2, použijte příkaz **db2unins** s parametrem **-u**.

Pokud jste produkty DB2 nainstalovali do různých instalačních cest, musíte tento příkaz spustit samostatně pro každou instalační cestu. Ukázkový soubor odpovědí db2un.rsp je umístěn v adresáři *DB2DIR*\install, kde prvek *DB2DIR* určuje cestu, do níž byl databázový produkt DB2 nainstalován.

Pracujete-li v klastrovém prostředí, je třeba před odinstalací produktu DB2 spustit příkaz **db2mscs** s parametrem **-u** ze serveru, na němž byl původně spuštěn příkaz **db2mscs**, který vytvořil infrastrukturu pro překonání selhání. Podrobné informace naleznete v popisu příkazu **db2mscs**.

## **Postup**

Při odinstalaci postupujte takto:

- 1. Upravte soubor odpovědí db2un.rsp. Chcete-li aktivovat položku v souboru odpovědí, odeberte hvězdičku (\*) vlevo od klíčového slova. Poté hodnotu napravo od tohoto slova nahraď te novým nastavením. Možná nastavení jsou uvedena v seznamu vpravo od rovnítka.
- 2. Spuste příkaz **db2unins**. Příklad: **db2unins -u c:\db2un.rsp**. Příkaz **db2unins** se nachází v adresáři SQLLIB\BIN.
- 3. Po dokončení odinstalace zkontrolujte zprávy v souboru žurnálu. Výchozí umístění souboru žurnálu je My Documents\DB2LOG\db2un\_*časová\_značka*.log.

## **Kapitola 32. Generátor souboru odpovědí**

Pomocí generátoru souboru odpovědí můžete vytvořit přesně stejnou instalaci ve více počítačích.

Generátor souboru odpovědí vytvoří soubor odpovědí podle existujícího nainstalovaného a nakonfigurovaného databázového produktu DB2. Pomocí vygenerovaného souboru odpovědí můžete nainstalovat přesně stejnou konfiguraci produktu do ostatních počítačů.

Můžete například nainstalovat a nakonfigurovat produkt IBM Data Server Client pro připojení k různým databázím v síti. Jakmile je jednou tento produkt Data Server Client nainstalován a konfigurován pro přístup ke všem databázím, ke kterým mají vaši uživatelé přístup, spusťte generátor souboru odpovědí, který vytvoří soubor odpovědí a profil konfigurace pro každou instanci DB2.

Spuste generátor souboru odpovědí pomocí příkazu **db2rspgn**. Soubor odpovědí se vytváří pro profily instalace a všech instancí, které zadáte. Název souboru odpovědí je db2*zkratka\_produktu*.rsp, například db2ese.rsp. Název souboru profilu instance je *název\_instance*.ins, například db2inst1.ins. Pomocí generátoru souboru odpovědí můžete vytvořit více souborů odpovědí, po jednom pro každý nainstalovaný produkt. Jsou-li například ve stejném místě nainstalovány produkty DB2 Enterprise Server Edition a IBM Data Server Client, příkaz **db2rspgn** vygeneruje soubory odpovědí db2ese.rsp a db2client.rsp.

**Poznámka:** Pokud se jedná o instanci produktu DB2 pureScale, nebude přidána do vygenerovaného souboru odpovědí a nedojde k vytvoření konfiguračního souboru instance.

Ačkoli v systému již může být nainstalováno několik kopií produktu DB2, generátor souboru odpovědí vytváří soubor odpovědí jen pro aktuální kopii. Aktuální kopii je kopií produktu DB2, kde jste spustili příkaz **db2rspgn**.

## **Kapitola 33. Dostupné ukázkové soubory odpovědí**

Pomocí ukázkových souborů odpovědí můžete nainstalovat nebo odinstalovat funkce, jazyky a produkty DB2. Disk DVD produktu DB2 obsahuje vzorové soubory odpovědí s výchozími položkami připravené k použití.

Tyto vzorové soubory odpovědí se nachází v adresáři: db2/*platforma*/samples

kde *platforma* odkazuje k příslušné hardwarové platformě.

V systému Windows jsou ukázkové soubory odpovědí pro komponentu IBM Data Server Runtime Client a IBM Data Server Driver Package uloženy v následujícím umístění: \samples

Po instalaci bude ukázkový soubor odpovědí odinstalace uložen také v adresáři *DB2DIR*/install, kde *DB2DIR* je úplný název cesty k instalaci produktu DB2.

**Poznámka:** V systému Windows pro produkt IBM Data Server Runtime Client nebo IBM Data Server Driver Package ukázkový soubor odpovědí odinstalace neexistuje, protože příkaz **db2unins** není pro tohoto klienta nebo pro tento ovladač podporován.

## **Kapitola 34. Ukázkové soubory odpovědí (Linux, UNIX a Windows)**

Ukázkové soubory lze použít k instalaci nebo odinstalaci produktů DB2 Database for Linux, UNIX, and Windows, funkcí a jazyků. Instalační disk DVD produktu DB2 obsahuje ukázkové soubory odpovědí s výchozími položkami, které jsou připravené k okamžitému použití.

Ukázkové soubory odpovědí jsou umístěny v adresáři db2/*platforma*/samples, kde *platforma* představuje příslušnou hardwarovou platformu.

| Akce        | <b>Produkt DB2</b>                                           | Umístění ukázkového<br>souboru odpovědí | Odkaz                 |  |
|-------------|--------------------------------------------------------------|-----------------------------------------|-----------------------|--|
| Instalace   | Data Server Client                                           | db2/platform/samples/<br>db2client.rsp  | db <sub>2client</sub> |  |
| Instalace   | DB2 Enterprise Server Edition                                | db2/platform/samples/<br>db2ese.rsp     | db <sub>2ese</sub>    |  |
| Instalace   | DB2 Express Edition                                          | db2/platform/samples/<br>db2exp.rsp     | db <sub>2exp</sub>    |  |
| Instalace   | Data Server Runtime Client                                   | db2/platform/samples/<br>db2rtcl.rsp    | db <sub>2rtcl</sub>   |  |
| Instalace   | DB2 Workgroup Server Edition for<br>Linux, UNIX, and Windows | db2/platform/samples/<br>db2wse.rsp     | db <sub>2wse</sub>    |  |
| Odinstalace | Všechny produkty                                             | db2/platform/samples/<br>db2un.rsp      | db <sub>2un</sub>     |  |

*Tabulka 48. Ukázkové soubory odpovědí pro instalaci produktů DB2 v operačních systémech Linux a UNIX*

*Tabulka 49. Ukázkové soubory odpovědí pro instalaci produktů DB2 v operačních systémech Windows*

| Akce        | <b>Produkt DB2</b>                                              | Umístění ukázkového<br>souboru odpovědí        | Odkaz                  |
|-------------|-----------------------------------------------------------------|------------------------------------------------|------------------------|
| Instalace   | Data Server Client                                              | db2/platform/samples/<br>db2client.rsp         | db <sub>2</sub> client |
| Instalace   | Data Server Client                                              | db2/platform/samples/<br>db2ese.rsp            | db <sub>2ese</sub>     |
| Instalace   | DB2 Express Edition                                             | db2/platform/samples/<br>db2exp.rsp            | db <sub>2</sub> exp    |
| Instalace   | Oprava FixPack<br>produktu DB2                                  | db2/platform/samples/<br>db2fixpk.rsp          | db2fixpk               |
| Instalace   | DB2 Workgroup Server<br>Edition for Linux,<br>UNIX, and Windows | db2/platform/samples/<br>db2wse.rsp            | db <sub>2wse</sub>     |
| Odinstalace | Všechny produkty                                                | db2/platform/samples/<br>db <sub>2un.rsp</sub> | db <sub>2un</sub>      |

## **Kapitola 35. Klíčová slova souboru odpovědí**

Soubor odpovědí produktu DB2 používá klíčová slova k instalaci databázových produktů nebo funkcí DB2.

Soubory odpovědí používají klíčová slova. Soubor odpovědí lze použít například k provedení následujících úloh:

- v instalace databázových produktů, funkcí nebo jazyka prostředí DB2,
- v instalace doplňkových databázových funkcí či jazyků prostředí DB2,
- v odinstalování databázových produktů, funkcí a jazyků prostředí DB2.

Pro instalaci i odinstalaci jsou k dispozici ukázkové soubory odpovědí. Tyto ukázkové soubory jsou použity v popisu následujících klíčových slov. Upravovaný soubor odpovědí je poté třeba zkopírovat na sdílenou síťovou jednotku nebo do síťového souborového systému, kde jej použije instalační server.

Pomocí následujících klíčových slov souboru odpovědí lze nainstalovat databázový produkt nebo funkci či jazyk produktu DB2. V operačních systémech Linux a UNIX jsou některá klíčová slova platná pouze pro instalace uživatelů s oprávněním uživatele root.

**PROD** Určete produkt, který chcete instalovat. V každém okamžiku smí být nainstalován pouze jeden databázový produkt DB2. Tímto klíčovým slovem proto smí být specifikován pouze jeden produkt.

#### **Poznámka:**

- 1. Klíčové slovo **PROD** byste neměli označit jako komentář, jinak se může stát, že budou i při úspěšné instalaci chybět některé komponenty.
- 2. Toto klíčové slovo nelze kombinovat s parametrem **-r** *soubor\_odpovědí* příkazu **db2isetup**.
- **FILE** Určuje cílový adresář databázového produktu DB2.

#### **Windows**

V operačních systémech Windows je délka hodnoty tohoto klíčového slova omezena na 110 znaků.

#### **Linux nebo UNIX**

V operačních systémech Linux nebo UNIX je toto klíčové slovo povinné pro instalace.

Pro instalační cesty DB2 mohou platit následující pravidla:

- v Může obsahovat malá písmena (a–z), velká písmena (A–Z) a znak podtržítka ( \_ ).
- v Její délka nesmí překročit 128 znaků.
- Nesmí obsahovat znak mezery.
- v Nesmí obsahovat znaky mimo anglickou abecedu.

#### **INSTALL\_OPTION**

Pouze v operačních systémech Windows a specificky pro komponentu DB2 Enterprise Server Edition. Toto klíčové slovo specifikuje instalaci. Výchozí hodnota je SINGLE\_PARTITION.

Možné volby jsou:

• INSTANCE\_OWNING

- NEW NODE
- SINGLE\_PARTITION

#### **LIC\_AGREEMENT**

Obsahuje informaci o tom, zda jste si přečetli soubor licenční smlouvy v adresáři db2/license na disku DVD s databázovým produktem DB2 a zda s ním souhlasíte. Výchozí hodnota je DECLINE.

Možné volby jsou:

- $\cdot$  DECLINE
- ACCEPT

#### **Poznámka:**

- 1. Chcete-li pokračovat v instalaci, je nutné změnit hodnotu tohoto klíčového slova na hodnotu ACCEPT na znamení přijetí podmínek licenčního ujednání pro produkt DB2 .
- 2. Toto klíčové slovo nelze kombinovat s parametrem **-r** *soubor\_odpovědí* příkazu **db2isetup**.

#### **INTERACTIVE**

Pouze operační systémy Linux a UNIX. Určuje, zda se při instalaci zobrazují výzvy k zadání umístění balíku pro příslušný jazyk (tj. umístění disků DVD nebo sad souborů) a zprávy o průběhu instalace. Výchozí hodnota je NONE.

Možné volby jsou:

- $\cdot$  NONE
- YES
- $•$  MACHINE

#### **Poznámka:**

- 1. Pokud je zadána hodnota NONE, neprobíhá žádná komunikace s uživatelem.
- 2. Pokud je zadána hodnota YES, zobrazují se informace o průběhu a výzvy k zadání informací na konzole. Pokud nebude příslušný jazyk během instalace nalezen, zobrazí se dotaz na umístění balíku pro tento jazyk.
- 3. Pokud je zadána hodnota MACHINE, budou informace o průběhu a dotazy generovány ve formátu umožňujícím snadnou analýzu v jiném programu. Chcete-li vložit obraz instalace produktu DB2, je k dispozici ukázkový program.

#### **CONFIG\_ONLY**

Toto klíčové slovo je zastaralé a v příštím vydání se již nebude používat. Pouze operační systémy Linux a UNIX. Určuje, že tento soubor odpovědí je určen pouze k provádění konfiguračních úloh. Můžete například vytvořit instanci spuštěním příkazu **db2isetup**. Výchozí hodnota je NO.

Možné volby jsou:

- $\cdot$  YES
- v NO

#### **INSTALL\_TYPE**

Určuje typ instalace.

Možné volby jsou:

- $\cdot$  COMPACT
- $\cdot$  TYPICAL
- CUSTOM

Při kompaktní a typické instalaci budou ignorována veškerá vlastní klíčová slova (**COMP**).

**Poznámka:** Toto klíčové slovo nelze kombinovat s parametrem **-r** *soubor\_odpovědí* příkazu **db2isetup**.

#### **DB2\_COPY\_NAME**

Pouze operační systémy Windows. Identifikátor, který reprezentuje název používaný jako odkaz na sadu databázových produktů DB2 nainstalovaných do stejného umístění. Délka tohoto názvu je omezena na 64 znaků.

#### **DEFAULT\_COPY**

Pouze operační systémy Windows. Určuje, zda bude instalovaná nebo upravovaná kopie nastavena jako výchozí kopie produktu DB2 používaná aplikacemi DB2. Výchozí hodnota je NO, pokud se ovšem nejedná o jedinou instalovanou kopii produktu DB2.

Možné volby jsou:

- v NO
- $\cdot$  YES

### **COPY\_NAME**

Pouze operační systémy Windows. Reprezentuje název používaný jako odkaz na nainstalovanou komponentu IBM Data Server Driver Package. Tato hodnota je platná pouze tehdy, pokud je klíčové slovo **PROD** nastaveno na hodnotu IBM\_DATA\_SERVER\_DRIVER. Délka tohoto názvu je omezena na 64 znaků.

#### **DEFAULT\_CLIENT\_INTERFACE\_COPY**

Pouze operační systémy Windows. Určuje, zda má být nainstalovaná kopie databázových produktů DB2 nebo IBM Data Server Driver Package nastavena jako výchozí kopie klientského rozhraní databáze IBM. Pokud je toto klíčové slovo nastaveno na hodnotu YES, bude jako výchozí ovladač pro aplikace použito rozhraní IBM Data Server (ovladač ODBC/CLI a poskytovatel dat .NET) v dané kopii. Při instalaci ovladače IBM Data Server Driver bude výchozí hodnotou hodnota NO, s výjimkou případů, kdy v počítači není nainstalován databázový produkt DB2 ani produkt IBM Data Server Driver Package. Při instalaci jiných produktů bude výchozí hodnotou hodnota klíčového slova **DEFAULT\_COPY**.

Možné volby jsou:

- $\cdot$  YES
- v NO

#### **AUTOSTART\_SSH\_SERVER**

Pouze operační systémy Windows. Určuje, zda má být automaticky spuštěna služba systému IBM SSH Server for Windows. Výchozí volbou je automatické spuštění služby.

Možné volby jsou:

- YES
- v NO

#### **SSH\_SERVER\_INSTALL\_DIR**

Pouze operační systémy Windows. Určuje základní instalační cestu služby IBM Secure Shell (SSH) Server for Windows. Toto klíčové slovo je vyhodnocováno pouze v případě, že je nainstalována první služba SSH Server. Pokud toto klíčové slovo není v souboru odpovědí zadáno a služba SSH má být nainstalována, bude použit výchozí instalační adresář. Výchozí instalační adresář: %program

files%\IBM\IBM SSH Server. Pokud výchozí adresář není prázdný, bude na konec názvu adresáře připojen řetězec "\_01", "\_02" atd. Příklad: %program files%\IBM\IBM SSH Server\_01

#### **POPULATE\_XML\_FROM\_CATALOG**

Určuje, zda bude konfigurační soubor db2dsdriver.cfg naplněn informacemi z katalogu. Výchozí hodnota je FALSE.

Možné volby jsou:

- $\cdot$  TRUE
- FALSE

#### **INSTALL\_TSAMP**

**Důležité:** Klíčové slovo souboru odpovědí INSTALL\_TSAMP bylo v produktu verze 10.1 zamítnuto a v některé z budoucích verzí může být odebráno. Počínaje verzí verze 10.1 je komponenta IBM Tivoli System Automation for Multiplatforms (SA MP) instalována automaticky, je-li komponenta SA MP vyžadována pro jiné komponenty vybrané k instalaci. Další informace naleznete v tématu "Produkt IBM Tivoli System Automation for Multiplatforms (SA MP) je nyní instalován automaticky" v příručce *What's New for DB2 Version 10.1*.

Určuje podporu produktu IBM Tivoli System Automation for Multiplatforms pouze v operačních systémech AIX a Linux. Výchozí hodnota je YES. Možné volby jsou:

- $\cdot$  YES
- $\cdot$  NO

Pokud je zadána hodnota INSTALL\_TSAMP=NO, ale jiná komponenta instalace vyžaduje produkt SA MP, bude produkt SA MP automaticky nainstalován bez ohledu na hodnotu zadanou pro toto klíčové slovo.

### **MIGRATE\_PRIOR\_VERSIONS**

Toto klíčové slovo je zastaralé, použijte místo něj klíčové slovo

**UPGRADE\_PRIOR\_VERSIONS**. Pouze operační systémy Windows. Určuje, zda má být aktualizována existující verze databázového produktu DB2. Výchozí hodnota je FALSE.

Možné volby jsou:

- $\cdot$  TRUE
- FALSE

#### **UPGRADE\_PRIOR\_VERSIONS**

Určuje, zda má být upgradována existující verze databázového produktu DB2. Výchozí hodnota je FALSE.

Možné volby jsou:

- $\cdot$  TRUE
- FALSE

Toto klíčové slovo je podporováno v operačních systémech Linux, UNIX

i Windows. V operačních systémech Linux a UNIX je však platné pouze v instalacích provedených jinými uživateli než uživatelem root. V operačních systémech Windows je třeba kromě nastavení klíčového slova

**UPGRADE\_PRIOR\_VERSIONS** na hodnotu TRUE nastavit také klíčové slovo **DB2\_COPY\_NAME** na hodnotu existujícího názvu kopie.

#### **UPGRADE\_DBCK\_IGNORE\_TYPE1**

Jen operační systémy Linux a UNIX a pouze v instalacích provedených jiným uživatelem než uživatelem root. Vynutí ignorování kontroly indexů typu 1 příkazem **db2setup**. Výchozí hodnota je NO.

Možné volby jsou:

- YES
- v NO

#### **PACKAGE\_LOCATION**

Pouze operační systémy Linux a UNIX. Toto klíčové slovo je použito pouze v případě, že z obrazu je odstraněna položka "nlpack" a k instalaci jsou vybrány jazyky NL. Toto klíčové slovo určuje umístění položky nlpack. Jako cestu lze použít umístění disku DVD produktu nebo umístění, do kterého byl uložen obsah disku DVD.

Vestavěné vyhledávací cesty umožňují automaticky prohledat umístění se stejným rodičovským adresářem. Předpokládejme například, že obsah disku DVD databázového produktu DB2 byl zkopírován do následujících podadresářů:

/db2images/ese/dvd /db2images/nlpack/dvd

jsou podadresáře prohledávány automaticky bez nutnosti zadávat je jednotlivě: PACKAGE\_LOCATION=/db2images/ese/disk1

Do tohoto hledání jsou zahrnuty i podadresáře disku DVD pro národní jazyk.

Pokud je obsah disku DVD databázového produktu DB2 zkopírován do různých nadřazených adresářů, lze toto klíčové slovo podle potřeby libovolně opakovat. Příklad:

PACKAGE\_LOCATION=/db2images1/dvd PACKAGE\_LOCATION=/db2images2/nlpack/dvd

**COMP** Určete komponenty, které chcete instalovat. Instalační program automaticky instaluje komponenty, které jsou pro daný produkt vyžadovány.

V případě přizpůsobené instalace musíte sami vybrat jednotlivé komponenty. Výběr komponent lze provést odebráním znaků komentáře (\*) z řádků s klíčovými slovy **COMP** u komponent, které chcete instalovat (komponenty se liší v závislosti na produktu).

**Poznámka:** Pokud nemá parametr **INSTALL\_TYPE** hodnotu CUSTOM, bude toto klíčové slovo ignorováno.

**LANG** Toto klíčové slovo určuje jazyky, které mají být nainstalovány. Musíte odebrat znak komentáře z řádků odpovídajících všem dalším jazykům, které chcete instalovat. Anglická verze je povinná a je vybrána vždy.

#### **CLIENT\_IMPORT\_PROFILE**

Určuje profil konfigurace exportovaný pomocí příkazu **db2cfexp**. Profil obsahuje parametry související s instancí.

- Operační systémy Windows:
	- Pokud zadaná hodnota představuje úplný název cesty, musí být umístěn v lokální jednotce (ne ve vzdálené síťové jednotce). Pokud se nejedná o úplný název cesty, profil konfigurace se musí nacházet ve stejném adresáři jako soubor odpovědí.
- Operační systémy Linux a UNIX:
	- Určuje název souboru a úplnou cestu k profilu konfigurace.

#### **REBOOT**

Pouze operační systémy Windows. Určuje, zda má po dokončení instalace nebo odinstalace dojít k restartování systému. Výchozí hodnota je NO.

Možné volby jsou:

- YES
- $\cdot$  NO

#### **KILL\_PROCESSES**

Pouze operační systémy Windows. Pokud máte existující verzi produktu DB2, která je spuštěna, a toto klíčové slovo je nastaveno na hodnotu YES, budou běžící procesy DB2 ukončeny bez dotazování.

Možné volby jsou:

- $\cdot$  YES
- $\cdot$  NO

#### **NEW\_CONTACT**

Určuje, zda je e-mailová adresa kontaktu v seznamu upozornění a kontaktů nová nebo zda již existuje. Nový kontakt není vyžadován, pokud existuje e-mailová adresa. V operačních systémech Linux a UNIX je toto klíčové slovo platné pouze pro instalace uživatelů s oprávněním uživatele root.

Možné volby jsou:

- YES
- v NO

Toto klíčové slovo je nepovinné. Není-li zadáno, je kontakt standardně považován za nový.

#### **DB2\_OLEDB\_GUID**

Pouze operační systémy Windows. Toto klíčové slovo slouží k zadání identifikátoru GUID využívaného aplikacemi DB2, které pracují s rozhraním OLE DB. Pokud toto klíčové slovo nezadáte, bude vygenerováno.

#### **CREATE\_DAS**

**Důležité:** Server DB2 Administration Server (DAS) byl ve verzi 9.7 zamítnut a v některé z budoucích verzí může být odebrán. Server DAS není podporován v prostředí DB2 pureScale. Používejte softwarové programy, které pro vzdálenou administraci využívají protokol zabezpečeného prostředí Shell. Další informace naleznete v tématu "Server DAS (DB2 Administration Server) byl zamítnut" v příručce .

Pouze operační systémy Windows. Určuje, zda má být vytvořen server DAS (Database Administration Server). Pro všechny kopie produktu DB2 může v jednom systému existovat pouze jeden server DAS. Toto klíčové slovo umístěte v souboru odpovědí do komentáře, protože je-li toto klíčové slovo zadáno a nastaveno na možnost ANO a v systému již existuje instance DAS, instalace se nezdaří.

Je-li toto klíčové slovo v souboru odpovědí uvedeno v komentáři (nebo není zadáno), instalační program produktu DB2 určí, zda musí být vytvořen server DAS. V tomto případě:

- Pokud instance DAS neexistuje, bude vytvořena.
- Pokud instance DAS existuje, bude klíčové slovo ignorováno.

Možné volby jsou:

- YES
- $\cdot$  NO

#### **CHECK\_UNCPATH**

Pouze operační systémy Windows. Určuje, zda má být provedena kontrola toho, jestli je v proměnné prostředí **PATH** uvedena cesta UNC (Universal Naming Convention). Výchozí hodnota je YES.

Možné volby jsou:

- YES
- v NO

#### **DB2\_COMMON\_APP\_DATA\_TOP\_PATH**

Pouze operační systémy Windows. Toto klíčové slovo určuje umístění definované uživatelem za účelem umístění společných dat aplikací DB2 pro instalovanou kopii produktu DB2. Toto klíčové slovo lze použít pouze v průběhu počáteční instalace produktu DB2 v novém umístění. Cesta zadaná pro toto klíčové slovo bude použita k naplnění proměnné registru **DB2\_COMMON\_APP\_DATA\_PATH** daty. Společná data aplikací DB2 budou umístěna v podadresáři IBM\DB2\ <NÁZEV\_KOPIE>, který je vytvořen v cestě zadané v proměnné registru **DB2\_COMMON\_APP\_DATA\_PATH**.

Příkladem je instalace produktu DB2 s nastavenou cestou **DB2\_COMMON\_APP\_DATA\_TOP\_PATH**:

DB2 COMMON APP DATA TOP PATH=C:\User\MyCommonAppData\

Po úspěšné instalaci produktu DB2 bude proměnná registru **DB2\_COMMON\_APP\_DATA\_PATH** nastavena na následující hodnotu: DB2\_COMMON\_APP\_DATA\_PATH=C:\User\MyCommonAppData\

Společná data aplikací DB2 budou uložena v následující cestě: C:\User\MyCommonAppData\IBM\DB2\DB2COPY1\

Po instalaci tuto proměnnou nelze upravit.

Pokud toto klíčové slovo není nastaveno, bude k umístění společných dat aplikací DB2 použita výchozí cesta společných dat aplikací systému Windows.

- v V operačních systémech Windows XP a Windows 2003: C:\Documents and Settings\All Users\Application Data\
- V operačních systémech Windows Vista a novějších: C:\ProgramData\

#### **Poznámka:**

- 1. Toto klíčové slovo nelze použít ke změně cesty ke společným datům aplikací DB2 v průběhu upgradu produktu DB2.
- 2. Použití síťové jednotky není podporováno.
- 3. Pro cestu **DB2\_COMMON\_APP\_DATA\_TOP\_PATH** lze použít pouze alfanumerické znaky.

#### **Nastavení serveru DB2 Administration Server**

Chcete-li zpřístupnit kterékoli z následujících nastavení serveru DAS, odeberte znak \* (zrušte označení komentáře) v příslušné položce. Toto nastavení lze použít v prostředí systémů Windows, Linux a UNIX, avšak v operačních systémech Linux či UNIX je toto klíčové slovo platné pouze pro instalace uživatelů s oprávněním uživatele root.

- v V operačních systémech Linux a UNIX:
	- \*DAS\_USERNAME = uživatel\_das  $*DAS$  PASSWORD = heslo das  $\star$ DAS<sup> $GID = 100$ </sup>

```
*DAS UID = 100
*DAS<sup>-</sup>GROUP NAME = skupina das
*DAS_SMTP_SERVER = jnovak.torolab.ibm.com
```
v V operačních systémech Windows:

```
*DAS_USERNAME = uživatel_das
*DAS_DOMAIN = doména
*DAS_PASSWORD = heslo_das
*DAS_SMTP_SERVER = jnovak.torolab.ibm.com
```
Lze také zadat hodnotu LOCALSYSTEM jako platné jméno uživatele, pro něž není vyžadováno žádné heslo. Jméno uživatele LOCALSYSTEM je k dispozici pro všechny produkty, s výjimkou produktu DB2 Enterprise Server Edition.

Následující volby určují, kde bude uložen seznam kontaktů serveru DAS. V operačních systémech Linux a UNIX jsou tyto volby platné pouze pro instalace uživatelů s oprávněním uživatele root. V případě vzdáleného seznamu kontaktů musíte zadat jméno uživatele a heslo s oprávněním pro přidávání kontaktů do systému.

```
*DAS_CONTACT_LIST = LOCAL nebo REMOTE (předvolba = LOCAL)
*DAS_CONTACT_LIST_HOSTNAME = název_hostitele
*DAS_CONTACT_LIST_USERNAME = jméno_uživatele
*DAS_CONTACT_LIST_PASSWORD = heslo
```
#### **Speciální parametry instance**

Je třeba zadat sekci instance, nikoli název instance. Sekce instance musí existovat v souboru odpovědí.

- Operační systémy Windows:
- **DEFAULT\_INSTANCE** jedná se o výchozí instanci.
- Operační systémy Linux a UNIX:
	- Není

#### **Parametry instance**

Pro instalace uživatelů s oprávněním uživatele root můžete pomocí souboru odpovědí vytvořit libovolný počet instancí. Chcete-li vytvořit instanci, je třeba určit sekci instance pomocí klíčového slova **INSTANCE**. K dané instanci budou patřit všechna klíčová slova, která obsahují předponu odpovídající hodnotě určené pro klíčové slovo **INSTANCE**. V operačních systémech Windows můžete také zadat hodnotu LOCALSYSTEM jako platné jméno uživatele, pro něž není vyžadováno žádné heslo. Jméno uživatele LOCALSYSTEM je k dispozici pro všechny produkty, s výjimkou produktu DB2 Enterprise Server Edition.

Klíčové slovo **START\_DURING\_INSTALL** udává, zda je instance spuštěna po instalaci. Klíčové slovo **AUTOSTART** udává, zda je instance automaticky spuštěna po restartu systému. Pokud není zadán parametr **START\_DURING\_INSTALL**, parametr **AUTOSTART** také udává, zda je instance spuštěna po instalaci.

Následují příklady parametrů instance pro operační systémy Windows, Linux a UNIX:

Chcete-li vytvořit instanci pro existujícího uživatele, nezadávejte klíčová slova *PASSWORD*, *UID*, *GID*, *GROUP\_NAME* a *HOME\_DIRECTORY*. Chcete-li vytvořit uživatele nebo chráněného uživatele, je třeba uvést v příkaze **db2setup** všechna tato klíčová slova.

v V operačních systémech Linux a UNIX:

\*INSTANCE=DB2\_INST  $*DB2$  INST.NAME = db2inst1 \*DB2\_INST.TYPE = ESE \*DB2\_INST.PASSWORD = *HESLO* (platné pouze pro instalace uživatelů s oprávněním uživatele root)

 $*DB2$  INST.UID = 100 (platné pouze pro instalace uživatelů s oprávněním uživatele root)  $*DB2$  INST.GID = 100 (platné pouze pro instalace uživatelů s oprávněním uživatele root) \*DB2\_INST.GROUP\_NAME = db2grp1 (platné pouze pro instalace uživatelů s oprávněním uživatele root) \*DB2\_INST.HOME\_DIRECTORY = /home/db2inst1 (platné pouze pro instalace uživatelů s oprávněním uživatele root) \*DB2\_INST.SVCENAME = db2cdb2inst1 \*DB2\_INST.PORT\_NUMBER = 50000 \*DB2\_INST.FCM\_PORT\_NUMBER = 60000 (platné pouze pro instalace uživatelů s oprávněním uživatele root) \*DB2\_INST.MAX\_LOGICAL\_NODES = 4 (platné pouze pro instalace uživatelů s oprávněním uživatele root) \*DB2\_INST.AUTOSTART = ANO \*DB2\_INST.START\_DURING\_INSTALL = ANO \*DB2\_INST.FENCED\_USERNAME = *JMÉNO\_UŽIVATELE* (platné pouze pro instalace uživatelů s oprávněním uživatele root) \*DB2\_INST.FENCED\_PASSWORD = *HESLO* \*DB2\_INST.FENCED\_UID = 100 \*DB2\_INST.FENCED\_GID = 100 \*DB2\_INST.FENCED\_GROUP\_NAME = db2grp1 \*DB2\_INST.FENCED\_HOME\_DIRECTORY =/home/db2inst1 \*DB2\_INST.CONFIGURE\_TEXT\_SEARCH = Ne \*DB2\_INST.TEXT\_SEARCH\_HTTP\_SERVICE\_NAME = db2j\_*INSTANCE\_DB2* (platné pouze pro instalace uživatelů s oprávněním uživatele root) \*DB2\_INST.TEXT\_SEARCH\_HTTP\_PORT\_NUMBER = 55000\*DB2\_INST.FEDERATED = YES \*DB2\_INST.INFORMIX\_CLIENT\_HOME = BLANK (platné pouze pro instalace uživatelů s oprávněním uživatele root) \*DB2\_INST.INFORMIX\_SERVER\_HOME = BLANK • Chcete-li vytvořit více instancí, postupujte takto: \*INSTANCE=DB2\_INS2 \*DB2\_INS2.NAME = db2inst2 \*DB2\_INS2.TYPE = ESE \*DB2\_INS2.PASSWORD = *HESLO* (platné pouze pro instalace uživatelů s oprávněním uživatele root)  $*DB2$  INS2.UID = 100 (platné pouze pro instalace uživatelů s oprávněním uživatele root)  $*DB2$  INS2.GID = 100 (platné pouze pro instalace uživatelů s oprávněním uživatele root) \*DB2\_INS2.GROUP\_NAME = db2grp1 (platné pouze pro instalace uživatelů s oprávněním uživatele root) \*DB2\_INS2.HOME\_DIRECTORY = /home/db2inst1 (platné pouze pro instalace uživatelů s oprávněním uživatele root) \*DB2\_INS2.SVCENAME = db2cdb2inst1  $*DB2$ <sup>-</sup>INS2.PORT\_NUMBER = 50000 \*DB2\_INS2.FCM\_PORT\_NUMBER = 60000 (platné pouze pro instalace uživatelů s oprávněním uživatele root) \*DB2\_INS2.MAX\_LOGICAL\_NODES = 4 (platné pouze pro instalace uživatelů s oprávněním uživatele root) \*DB2\_INS2.AUTOSTART = ANO \*DB2\_INS2.START\_DURING\_INSTALL = ANO \*DB2\_INS2.FENCED\_USERNAME = *JMÉNO\_UŽIVATELE* (platné pouze pro instalace uživatelů s oprávněním uživatele root) \*DB2\_INS2.FENCED\_PASSWORD = *HESLO*  $*BB2$ .FENCED\_UID = 100 \*DB2\_INS2.FENCED\_GID = 100 \*DB2\_INS2.FENCED\_GROUP\_NAME = db2grp1 \*DB2\_INS2.FENCED\_HOME\_DIRECTORY =/home/db2inst1 \*DB2\_INS2.CONFIGURE\_TEXT\_SEARCH = Ne \*DB2\_INS2.TEXT\_SEARCH\_HTTP\_SERVICE\_NAME = db2j\_*INSTANCE\_DB2* (platné pouze pro instalace uživatelů s oprávněním uživatele root) \*DB2\_INS2.TEXT\_SEARCH\_HTTP\_PORT\_NUMBER = 55000\*DB2\_INST.FEDERATED = YES \*DB2\_INST.INFORMIX\_CLIENT\_HOME = BLANK

(platné pouze pro instalace uživatelů s oprávněním uživatele root) \*DB2\_INST.INFORMIX\_SERVER\_HOME = BLANK

• Na platformě Windows:

DEFAULT\_INSTANCE = DB2\_INST INSTANCE = DB2\_INST DB2  $INST.NAME = DB2$ \*DB2\_INST.TYPE = ESE DB2\_INST.USERNAME = *jméno\_uživatele* \*DB2\_INST.DOMAIN = *název\_domény* DB2\_INST.PASSWORD = *heslo* DB2\_INST.AUTOSTART = ANO DB2 INST.START\_DURING\_INSTALL = ANO \*DB2\_INST.MAX\_LOGICAL\_NODES = 4 \*DB2\_INST.CONFIGURE\_TEXT\_SEARCH = Ne \*DB2\_INST.TEXT\_SEARCH\_HTTP\_SERVICE\_NAME = db2j\_*INSTANCE\_DB2* \*DB2\_INST.TEXT\_SEARCH\_HTTP\_PORT\_NUMBER = 55000

• Chcete-li vytvořit více instancí, postupujte takto:

\*INSTANCE = DB2\_INS2  $*DB2$  INS2.NAME = DB2 01 \*DB2\_INS2.TYPE = ESE \*DB2\_INS2.USERNAME = *jméno\_uživatele* \*DB2\_INS2.DOMAIN = *název\_domény* \*DB2\_INS2.PASSWORD = *heslo* \*DB2\_INS2.AUTOSTART = ANO \*DB2\_INS2.START\_DURING\_INSTALL = ANO  $*DB2$  INS2.MAX LOGICAL NODES = 4 \*DB2\_INS2.CONFIGURE\_TEXT\_SEARCH = Ne \*DB2\_INS2.TEXT\_SEARCH\_HTTP\_SERVICE\_NAME = db2j\_*INSTANCE\_DB2* \*DB2\_INS2.TEXT\_SEARCH\_HTTP\_PORT\_NUMBER = 55000

**Poznámka:** Na platformách Windows není v případě druhé instance a po ní následujících instancí určen parametr DEFAULT\_INSTANCE. Toto klíčové slovo je určeno pouze u první instance.

#### **Sekce databáze**

Tato klíčová slova lze použít při instalaci k vytvoření nebo katalogizaci databáze na instalovaném počítači.

DATABASE = DATABASE\_SECTION DATABASE SECTION.INSTANCE = db2inst1 DATABASE SECTION.DATABASE NAME = MYDB DATABASE\_SECTION.LOCATION = LOCAL DATABASE\_SECTION.ALIAS = MYDB DATABASE\_SECTION.USERNAME = *jméno uživatele* DATABASE\_SECTION.PASSWORD = *heslo*

\* Tato klíčová slova se používají pouze pro vzdálené databáze, které se katalogizují. DATABASE\_SECTION.SYSTEM\_NAME = *název hostitele* DATABASE SECTION.SVCENAME = db2c db2inst1

#### **Sekce kontaktu**

Tato klíčová slova definují sekci kontaktu, který bude instalačním procesem vytvořen, pokud dosud neexistuje. Na tento kontakt budou odesílána upozornění o narušení pro určenou instance.

CONTACT = contact\_section contact section.NEW CONTACT = YES contact\_section.CONTACT\_NAME = *název kontaktu* contact\_section.INSTANCE = DB2\_INSTANCE contact\_section.EMAIL = *e-mailová adresa* contact\_section.PAGER = NO

Voperačních systémech Linux a UNIX je toto klíčové slovo platné pouze pro instalace uživatelů s oprávněním uživatele root.

#### **Oddíl nastavení Informačního centra DB2**

Výchozím umístěním, v němž je k dispozici dokumentace k produktům DB2, je web společnosti IBM. Tento oddíl upravte jen tehdy, chcete-li mít přístup k dokumentaci k produktu DB2 z jiného místa, například z místního počítače nebo

z intranetového serveru.

Následující volby určují název hostitele a číslo portu, pod nimiž je nainstalován server Informačního centra a název služby a číslo portu, které služba Informační centrum využívá.

\*DB2\_DOCHOST = název\_hostitele  $*$ DB2 DOCPORT = 1024-65535 \*DB2\_ECLIPSEIC\_SVCENAME = db2icv95  $*DB2$  ECLIPSEIC PORT = 51000

Parametry **DB2\_ECLIPSEIC\_SVCENAME** a **DB2\_ECLIPSEIC\_PORT** jsou platné pouze pro instalaci *Informačního centra DB2*.

#### **Rozšířený oddíl zabezpečení**

Pouze operační systémy Windows. Tato klíčová slova definují oddíl zabezpečení.

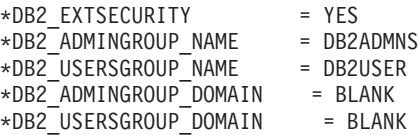

#### **Žádná konfigurační volba**

Pouze operační systémy Windows. Toto klíčové slovo vám umožňuje nainstalovat databázový produkt DB2 pouze s povinnými konfiguračními komponentami. Instanci DB2 je nutné vytvořit ručně. Výchozí hodnota je NO.

 $*NO$  CONFIG = NO

Možné volby jsou:

- YES
- $\cdot$  NO

### **Klíčová slova pro instalaci produktu funkce IBM DB2 pureScale**

V instalaci produktu funkce DB2 pureScale jsou použita následující klíčová slova souboru odpovědí. Při použití těchto klíčových slov jsou vyžadovány speciální ohledy a závislosti.

**HOST** Určuje hostitele, kam má být produkt DB2 instalován. Soubor odpovědí může obsahovat více výskytů klíčového slova HOST, a to jeden pro každého hostitele. Toto klíčové slovo je omezeno na 14 znaků a je povinným klíčovým slovem pro instanci produktu DB2 pureScale nebo aktualizaci. Maximální počet hostitelů je 130 (dva moduly prostředky mezipaměti klastru a 128 členů členové). Toto klíčové slovo slouží jako ID k odlišení sady hostitele od jiných sad hostitele a jako předpona klíčových slov HOSTNAME a CLUSTER\_INTERCONNECT\_NETNAME. Příklad:

```
HOST = hostitel1
host1.HOSTNAME = název_hostitele1
host1.CLUSTER INTERCONNECT NETNAME = název ib1
HOST = hostitel2
```

```
host2.HOSTNAME = název_hostitele2
host2.CLUSTER_INTERCONNECT_NETNAME = název_ib2
```
#### **HOSTNAME**

Určuje název hostitele fyzického počítače nebo diskové oblasti, kde je spuštěn produkt DB2 člen nebo prostředek mezipaměti klastru. Název hostitele musí být v rámci sítě jedinečný a je omezen na 255 znaků. Toto klíčové slovo má jako předponu hodnotu klíčového slova HOST a je povinným klíčovým slovem pro instanci produktu DB2 pureScale nebo aktualizaci. Je-li zadán alias nebo adresa IP, název je převeden na kanonický název hostitele pro vytvoření instance. Formát názvu hostitele může být následující: dlouhý název (například hostname1.ibm.com), krátký název (například hostname1) nebo adresa IPv4 či IPv6.

#### **CLUSTER\_INTERCONNECT\_NETNAME**

Určuje adresu IP nebo název hostitele propojení používaného pro vysokorychlostní komunikace mezi členem členové a modulem prostředky mezipaměti klastru v instanci DB2. Toto klíčové slovo je omezeno na 255 znaků a je povinným klíčovým slovem pro instanci produktu DB2 pureScale nebo aktualizaci. Formát vysokorychlostního názvu hostitele může být následující: dlouhý název (například host1.ibm.com), krátký název (například host1) nebo adresa IPv4 či IPv6. Pro všechny zadané hostitele je nutné použít stejný formát.

#### **DB2\_CLUSTER\_SERVICES\_TIEBREAKER\_DEVICE\_PATH**

Určuje cestu k zařízení používanou při nastavování rozhodčího modulu služeb klastru. Všichni hostitelé určení v oddílech HOST musí mít k této cestě přímý přístup. Pro účely zotavení klastru je vyžadován sdílený disk. Tento disk by měl mít velikost alespoň 25 MB. Příklad: /dev/hdisk2. Toto klíčové slovo však nemůže mít stejnou hodnotu jako kterékoli z klíčových slov souborového systému klastru: **INSTANCE\_SHARED\_DEVICE\_PATH**.

#### **INSTANCE\_SHARED\_DEVICE\_PATH**

Toto klíčové slovo určuje cestu k zařízení sloužící k vytvoření spravovaného klastrovaného systému souborů produktu DB2 pro sdílené soubory z instance produktu DB2 pureScale. Všichni hostitelé určení v oddílech HOST musí mít k této cestě přímý přístup. Tato cesta musí mít velikost alespoň 2 GB. Jedná se o povinné klíčové slovo pro instanci produktu DB2 pureScale. Příklad: /dev/hdisk3.

#### **INSTANCE\_SHARED\_MOUNT**

Toto klíčové slov určuje bod připojení nového systému souborů GPFS (General Parallel File System). Zadaná cesta musí být novou a prázdnou cestou, která není vnořena v existujícím systému souborů GPFS.

#### **INSTANCE\_SHARED\_DIR**

Toto klíčové slovo určuje cestu k existujícímu systému souborů pro ukládání sdílených souborů z instance produktu DB2 pureScale. Při zadání tohoto klíčového slova je použita metoda souborového systému spravovaného uživateli a zadaná hodnota musí být existujícím souborovým systémem typu GPFS, který je připojen ke všem hostitelům. Všichni hostitelé určení v oddílech HOST musí mít k tomuto adresáři přímý přístup. Tato oblast musí mít velikost alespoň 1 GB. Pokud je zadáno klíčové slovo **INSTANCE\_SHARED\_DEVICE\_PATH** nebo v globálním registru existuje záznam DEFAULT\_INSTPROF, bude toto klíčové slovo ignorováno.

#### **Parametry instance**

Dále jsou uvedeny příklady specifikací instance pro produkt funkce DB2 pureScale:

• V operačních systémech AIX:

INSTANCE = db2inst1 db2inst1.NAME = db2sdin1  $*db2inst1.UID = 100$ db2inst1.GROUP\_NAME = db2isdm1  $*db2inst1.GID = 100$ db2inst1.HOME\_DIRECTORY = /home/db2inst1 db2inst1.PASSWORD = *heslo* db2inst1.START\_DURING\_INSTALL = YES db2inst1.PREFERRED\_PRIMARY\_CF = hostitel1 db2inst1.PREFERRED\_SECONDARY\_CF = hostitel3

```
db2inst1.MEMBER = hostitel2
db2inst1.MEMBER = hostitel4
*db2inst1.SVCENAME = db2c_db2sdin1
*db2inst1.PORT_NUMBER = 50000
*db2inst1. FCM_PORT_NUMBER = 60000*db2inst1.MAX LOGICAL NODES = 1*db2inst1.DB2CF PORT NUMBER = 56001
*db2inst1.DB2CF_MGMT_PORT_NUMBER = 56000
*db2inst1.TYPE = DSF
*db2inst1.AUTHENTICATION = SERVER
```
#### **Poznámka:**

- v Klíčové slovo **PREFERRED\_PRIMARY\_CF** určuje hostitele označeného jako upřednostňovaný primární prostředek mezipaměti klastru pro nastavovanou instanci. Jedná se o povinné klíčové slovo pro instanci produktu DB2 pureScale.
- **Klíčové slovo PREFERRED SECONDARY CF** určuje hostitele označeného jako sekundární prostředek mezipaměti klastru pro nastavovanou instanci.
- v Klíčové slovo **MEMBER** identifikuje hostitele, který je navržen jako člen (member) pro nastavovanou instanci. Jedná se o povinné klíčové slovo pro instanci produktu DB2 pureScale.
- v Klíčová slova **DB2CF\_PORT\_NUMBER**

a **DB2CF\_MGMT\_PORT\_NUMBER** jsou vyhrazena pro modul prostředek mezipaměti klastru. Modul prostředek mezipaměti klastru je určením instance, takže názvy portů budou předdefinovány na základě názvu dané instance. Příklad: V případě názvu instance db2sdin1 jsou názvy vyžadované pro porty modulu prostředek mezipaměti klastru DB2CF\_db2sdin1

a DB2CF\_db2sdin1\_MGMT\_PORT\_NUMBER. Ujistěte se, že se všechny názvy portů ve zúčastněných hostitelích shodují. Dané dva porty modulu prostředek mezipaměti klastru musí být k dispozici ve všech zúčastněných hostitelích. Klíčová slova portu DB2CF jsou volitelná. Pokud je nezadáte, instalační program produktu DB2 vygeneruje jedinečné porty v rámci všech hostitelů.

## **Klíčová slova pro konfigurační soubor db2rfe**

Pomocí následujících klíčových slov můžete při vytváření konfiguračního souboru **db2rfe** vybírat funkce a parametry:

#### **INSTANCENAME**

Určuje jméno uživatele, který je vlastníkem kopie instalace uživatele bez oprávnění uživatele root.

**Poznámka:** Platnost klíčového slova **INSTANCENAME** nepozastavujte pomocí znaků komentáře. Toto klíčové slovo je povinné.

#### **SET\_ULIMIT**

Pouze pro systém AIX. V případě ostatních operačních systémů naleznete informace o ručním nastavení v dokumentaci k systému. Pokud je v systému AIX toto klíčové slovo nastaveno na hodnotu YES, bude příkazem **db2rfe** tzv. tvrdý a měkký datový parametr nastaven na neomezenou hodnotu, tzv. tvrdá a měkká velikost souboru bude nastavena na neomezenou hodnotu a tvrdý a měkký parametr nofile bude nastaven na hodnotu 65536.

Možné volby jsou:

- $\cdot$  YES
- $\cdot$  NO

Výchozí hodnota je NO.

#### **ENABLE\_DB2\_ACS**

Pouze operační systémy AIX, Linux v systému AMD64/EM64T a Linux v systémech Power Systems. Povoluje služby DB2 Advanced Copy Services (ACS). Výchozí hodnota je NO.

Možné volby jsou:

- v NO
- YES

#### **ENABLE\_HA**

Určuje podporu funkce vysoké dostupnosti (High Availability) pomocí produktu IBM Tivoli System Automation for Multiplatforms. Výchozí hodnota je NO.

Možné volby jsou:

- $\cdot$  NO
- YES

#### **ENABLE\_OS\_AUTHENTICATION**

Specifikuje podporu ověřování operačního systému pro připojení k databázi. Výchozí hodnota je NO.

Možné volby jsou:

- $\cdot$  NO
- $\cdot$  YES

#### **RESERVE\_REMOTE\_CONNECTION**

Rezervuje službu pro vzdálené připojení. Výchozí hodnota je NO.

Možné volby jsou:

- v NO
- YES

#### **Poznámka:**

- 1. Pokud je pro konfigurační parametr správce databází **svcename** zadána hodnota a pokud jsou v konfiguračním souboru také zadána klíčová slova **SVCENAME** či **SVCEPORT**, musí si všechny tři hodnoty odpovídat.
- 2. Pokud je pro konfigurační parametr správce databází **svcename** zadána hodnota a pokud není zadáno jedno z klíčových slov **SVCENAME** či **SVCEPORT**, bude pro vygenerovanou hodnotu port\_number nebo service name použita hodnota port number, resp. service name parametru **svcename**.
- 3. Pokud není konfigurační parametr správce databází **svcename** nastaven a není zadáno žádné z klíčových slov **SVCENAME** a **SVCEPORT**, budou vygenerovány a vyhrazeny výchozí název služby a číslo portu.

#### **SVCENAME**

Používá se v kombinaci s klíčovým slovem

**RESERVE\_REMOTE\_CONNECTION**. Specifikuje název služby vzdáleného připojení. Délka hodnoty tohoto klíčového slova je omezena na 14 znaků.

#### **SVCEPORT**

Používá se v kombinaci s klíčovým slovem

**RESERVE\_REMOTE\_CONNECTION**. Specifikuje číslo portu pro vzdálené připojení v rámci rozsahu 1024 - 65535.

#### **RESERVE\_TEXT\_SEARCH\_CONNECTION**

Rezervuje položku služby pro port používaný komponentou DB2 Text Search. Výchozí hodnota je NO.

Možné volby jsou:

- v NO
- v YES

#### **SVCENAME\_TEXT\_SEARCH**

Používá se v kombinaci s klíčovým slovem

**RESERVE\_REMOTE\_CONNECTION**. Specifikuje název služby pro položku služby pro port používaný komponentou DB2 Text Search. Délka hodnoty tohoto klíčového slova je omezena na 14 znaků.

#### **SVCEPORT\_TEXT\_SEARCH**

Používá se v kombinaci s klíčovým slovem

**RESERVE\_REMOTE\_CONNECTION.** Specifikuje číslo portu pro položku služby pro port používaný komponentou DB2 Text Search.

### **Klíčová slova pro odinstalování**

Následující klíčová slova lze v souboru odpovědí použít při odinstalování produktu nebo funkce:

Následující klíčová slova lze v souboru odpovědí použít při odinstalování produktu, funkce nebo jazyka:

#### **REMOVE\_PROD**

Určuje, který databázový produkt DB2 chcete odinstalovat. Databázové produkty DB2 lze odinstalovat po jednom, také však můžete odinstalovat všechny databázové produkty DB2 současně. Chcete-li odinstalovat všechny produkty v aktuální kopii produktu DB2, určete parametr **REMOVE\_PROD**=ALL. Produkty DB2 v jiných kopiích DB2 tím nebudou ovlivněny. V operačních systémech Windows nelze toto klíčové slovo kombinovat s klíčovým slovem **REMOVE\_COMP** či **REMOVE\_LANG**.

#### **REMOVE\_COMP**

Určuje, které komponenty prostředí DB2 chcete odinstalovat. V operačních systémech Windows nelze toto klíčové slovo kombinovat s klíčovým slovem **REMOVE\_PROD**.

#### **REMOVE\_LANG**

Určuje jazyky, které chcete odinstalovat. Angličtinu odinstalovat nelze. Chcete-li z aktuální kopie DB2 odinstalovat všechny jazyky kromě angličtiny, zadejte parametr **REMOVE\_LANG**=ALL. Angličtina nebude odebrána, dokud nedojde k odinstalaci posledního produktu DB2 v dané kopii DB2. V operačních systémech Windows nelze toto klíčové slovo kombinovat s klíčovým slovem **REMOVE\_PROD**.

#### **REMOVE\_TSAMP**

Určuje, že má být produkt IBM Tivoli System Automation for Multiplatforms odinstalován. Výchozí hodnota je YES.

Možné volby jsou:

- $\cdot$  YES
- v NO

Toto klíčové slovo se uplatní jen při odebírání kopie DB2. Chcete-li odebrat kopii DB2, zadejte všechny produkty nebo zrušte označení řádku REMOVE\_PROD=ALL jako komentáře.

Pokud byla při odebírání produktu funkce DB2 pureScale původně jako součást instalace produktu DB2 nainstalována komponenta Tivoli SA MP, bude při odebrání poslední kopie produktu DB2 pureScale také automaticky odinstalována. Chcete-li zachovat doménu typu peer s technologií RSCT, ale odebrat kopii produktu DB2, můžete toto odebrání vynechat zadáním volby REMOVE\_TSAMP=NO.

#### **REMOVE\_GPFS**

Určuje klastr IBM General Parallel File System (GPFS), který má být odinstalován. Výchozí hodnota je YES.

Možné volby jsou:

- $\cdot$  YFS
- v NO

Toto klíčové slovo se uplatní jen při odebírání kopie DB2. Chcete-li odebrat kopii DB2, zadejte všechny produkty nebo zrušte označení řádku REMOVE\_PROD=ALL jako komentáře.

Pokud byl při odebírání produktu funkce DB2 pureScale původně jako součást instalace produktu DB2 nainstalován klastr GPFS, bude při odebrání poslední kopie produktu DB2 pureScale také automaticky odinstalován. Chcete-li zachovat klastr GPFS a jeho souborové systémy, ale odebrat kopii produktu DB2, můžete toto odebrání vynechat zadáním volby REMOVE\_GPFS=NO.

#### **REMOVE\_DAS**

Pouze operační systémy Windows. Určuje, zda má být odstraněn server DAS. Výchozí hodnota je NO.

Možné volby jsou:

- $\cdot$  NO
- YES

V závislosti na nastavení prostředí se instalační akce liší.

- v Máte-li nainstalovánu pouze jednu kopii DB2 s pouze jedním serverovým produktem a provádíte odebrání tohoto serverového produktu, bude server DAS odebrán bez kontroly hodnoty tohoto klíčového slova.
- v Máte-li nainstalovánu pouze jednu kopii DB2 se dvěma či více serverovými produkty a provádíte odebrání jednoho z těchto serverových produktů, nedojde ke kontrole hodnoty tohoto klíčového slova a server DAS nebude odebrán.
- v Máte-li nainstalovány dvě či více kopií DB2, ke kontrole tohoto klíčového slova dojde pouze v případě splnění obou následujících podmínek:
	- V rámci odstraňované kopie produktu DB2 je konfigurován server DAS a je aktivní.
	- Chcete odebrat všechny serverové produkty v kopii DB2.

Je-li v takovém případě toto klíčové slovo nastaveno na hodnotu Ne a jsou splněny obě výše uvedené podmínky, odinstalace se zastaví a nebude dále pokračovat, protože je klíčové slovo nastaveno na hodnotu Ne (neodebírat server DAS).

Je-li toto klíčové slovo nastaveno na hodnotu ANO a jsou splněny obě výše uvedené podmínky, bude při odinstalaci a odebírání aktuální kopie DB2 vždy odebrán i server DAS. V takovém případě nebudou po odebrání serveru DAS správně pracovat ostatní kopie DB2, které vyžadují použití serveru DAS. Před odebráním serveru DAS je třeba server DAS přesunout do jiné kopie produktu DB2 pomocí příkazu **dasupdt**.

### **REMOVE\_INSTALL\_CREATED\_USERS\_GROUPS**

Odebere uživatele a skupiny vytvořené instalačním programem DB2 pro aktuální kopii produktu DB2. Výchozí hodnota je NO.

Možné volby jsou:

- YES
- v NO

Toto klíčové slovo je bráno v úvahu pouze při odebírání všech produktů nebo posledního produktu v kopii produktu DB2.

#### **REBOOT**

Pouze operační systémy Windows. Určuje, zda má po dokončení instalace nebo odinstalace dojít k restartování systému. Výchozí hodnota je NO.

Možné volby jsou:

- YES
- v NO

## **Kapitola 36. Vložení obrazu instalace DB2 (systémy Linux a UNIX)**

V operačních systémech Linux a UNIX můžete vložit instalační obraz produktu DB2 do instalačního obrazu vlastní aplikace. Při instalaci produktu DB2 s použitím souboru odezvy při zadání interaktivního klíčového slova budou informace týkající se instalace (jako jsou například údaje o průběhu nebo dotazy tabulky) poskytnuty ve formátu, který může daná aplikace snadno analyzovat.

## **Postup**

Chcete-li vložit instalační obraz produktu DB2 do vlastní aplikace, postupujte takto:

- 1. Zkopírujte ukázkový program DB2 umístěný v adresáři db2/samples/ do pracovního adresáře. K dispozici jsou ukázkové programy v jazyce C a Java. V každém z podadresářů jazyka C a Java je umístěn ukázkový program a soubor readme.
- 2. Sestavte ukázkový program pomocí dodávaného sestavovacího programu nebo některého kompatibilního kompilátoru.
- 3. Upravte soubor odpovědí zadáním klíčového slova INTERACTIVE=MACHINE.
- 4. Pomocí ukázkového programu spusťte instalaci produktu DB2 z pracovního adresáře.
	- v V instalační aplikaci založené na jazyku C zadejte následující příkaz: ./InstallTester *obraz* -r *soubor\_odpovědí*
	- v V instalační aplikaci založené na jazyku Java zadejte následující příkaz: java InstallTester *obraz* -r *soubor\_odpovědí*

#### kde:

- v Prvek *obraz* představuje umístění instalovatelného obrazu produktu DB2, v němž je umístěn příkaz **db2setup** nebo **db2\_install**.
- v *soubor\_odezvy* určuje úplnou cestu a název souboru odezvy, který má být použit.

## **Kapitola 37. Export a import profilu**

## **Informace o této úloze**

Informace o konfiguraci lze exportovat a poté importovat do jiné instance pracovní stanice DB2. Pokud jste při instalaci produktu DB2 pomocí souboru odpovědí vytvořeného generátorem souborů odpovědí nepoužili konfigurační profil, můžete vytvořit konfigurační soubor a naimportovat jej do jiné pracovní stanice.

## **Postup**

- 1. Chcete-li vytvořit profil konfigurace, zadejte příkaz **db2cfexp** s uvedením úplného názvu cílového souboru exportu. Výsledný profil obsahuje pouze informace o konfiguraci odpovídající aktuální instanci databáze DB2.
- 2. Chcete-li importovat profil konfigurace, můžete provést následující akce:
	- v Můžete použít příkaz **db2cfimp**.
	- v Můžete použít soubor odpovědí zrušením označení klíčového slova DB2.CLIENT\_IMPORT\_PROFILE jako komentáře a určením souboru exportu *název\_souboru*.
# **Kapitola 38. Zastavení procesů produktu DB2 během interaktivní instalace (Windows)**

# **Informace o této úloze**

Pokud upravujete nebo instalujete nový produkt přes existující kopii produktu DB2, doporučuje se před dalšími kroky ukončit procesy DB2 stávající kopie produktu DB2. Při ukončování aktivních procesů produktu DB2 musíte být velmi opatrní. Ukončení procesu DB2 totiž může způsobit ztrátu dat.

Chcete-li snížit riziko ztráty dat, doporučuje se zadat před instalací pro každou instanci příkaz **db2stop**.

Následuje postup při ukončení procesů DB2.

### **Postup**

- 1. Chcete-li při interaktivní instalaci zastavit všechny spuštěné procesy DB2, zadejte příkaz **setup** s volbou **/F**. V případě použití volby **/F** budou spuštěné procesy zastaveny a zpráva ani výzva se nezobrazí.
- 2. Kromě toho je možné ověřit v okně Služby, že služby produktu DB2 byly zastaveny.

# **Kapitola 39. Zastavení procesů produktu DB2 během instalace pomocí souboru odpovědí (Windows)**

### **Informace o této úloze**

Jsou-li při spuštění instalace produktu DB2 spuštěny jakékoli procesy produktu DB2, nemůže instalace proběhnout.

Aby mohla instalace pokračovat, musíte ukončit procesy produktu DB2. Při ukončování aktivních procesů produktu DB2 musíte být velmi opatrní. Ukončení procesu DB2 totiž může způsobit ztrátu dat. Následující informace popisují způsob ukončení těchto procesů:

Chcete-li snížit riziko ztráty dat, doporučuje se zadat před instalací pro každou instanci příkaz **db2stop**a zavřít všechny aplikace, které přistupují k datům produktu DB2.

Pro instalaci pomocí souboru odpovědí je možné k zastavení aktivních procesů produktu DB2 použít některou z následujících metod. Po zadání některé z těchto voleb budou před pokračováním instalace zastaveny aktivní procesy produktu DB2.

### **Postup**

- v Použijte volbu **/F** příkazu **setup**.
- Klíčové slovo KILL\_PROCESSES nastavte na hodnotu ANO (výchozí hodnota je NE).

# **Část 6. Instalace produktu Informační centrum DB2**

Informační centrum DB2 můžete nainstalovat pomocí Průvodce nastavením DB2.

Dále můžete Informační centrum DB2 nainstalovat pomocí dalších voleb.

# **Kapitola 40. Instalace Informačního centra DB2 pomocí Průvodce nastavením DB2 (Linux)**

Pomocí průvodce Nastavení DB2 můžete definovat předvolby instalace a nainstalovat Informační centrum DB2 do počítače s operačním systémem Linux.

### **Než začnete**

Informace o nezbytných předpokladech si prohlédněte v tématu "Instalační požadavky pro servery DB2 a klienty datových serverů IBM (Linux)".

### **Informace o této úloze**

K dokumentaci k databázovému produktu DB2 lze přistupovat třemi způsoby:

- na webu společnosti IBM,
- na intranetovém serveru,
- ve verzi instalované ve vlastním počítači.

Při výchozím nastavení přistupují databázové produkty DB2 k dokumentaci DB2 na webu společnosti IBM. Chcete-li získat přístup k dokumentaci k produktům DB2 prostřednictvím intranetového serveru nebo ve vlastním počítači, je nutné nainstalovat dokumentaci z *disku DVD Informační centrum DB2*, z webu [Passport Advantage](http://www.ibm.com/software/howtobuy/passportadvantage/) nebo z webové stránky [Dokumentace k databázovému produktu DB2.](http://www.ibm.com/support/docview.wss?rs=71&uid=swg27009474)

#### Omezení

- v Chcete-li nainstalovat síovou verzi *Informačního centra DB2*, musíte být přihlášeni jako uživatel s oprávněním uživatele root. Instalace produktu Informační centrum DB2 pro pracovní stanici oprávnění uživatele root nevyžaduje.
- v *Informační centrum DB2* nelze nainstalovat do umístění, ve kterém je nainstalován databázový produkt DB2. Podobně *Informační centrum DB2* nemůže existovat společně ve stejné instalační cestě jako předchozí verze *Informačního centra DB2* ve stejném systému.
- v Do systému lze nainstalovat pouze jednu kopii Informačního centra s verzí shodnou s verzí produktu *DB2*. Do stejného systému můžete například nainstalovat kopii *Informačního centra DB2 verze 9.7* a *Informačního centra DB2 Verze 10.1*, není však možné do stejného systému nainstalovat dvě kopie *Informačního centra DB2 Verze 10.1*.
- v Pokud nainstalujete *Informační centrum DB2* v systému s bránou firewall a chcete, aby ostatní systémy měly přístup k *Informačnímu centru DB2*, musíte v nastavení brány firewall otevřít port.

#### **Postup**

Chcete-li instalovat *Informační centrum DB2* pomocí průvodce Nastavení DB2, postupujte takto:

- 1. Přihlaste se do systému.
- 2. Pokud vlastníte *disk DVD produktu Informačního centra DB2*, postupujte takto:
	- a. Vložte disk DVD a připojte jej k systému.
	- b. Zadáním následujícího příkazu přejděte do adresáře, ke kterému je připojen disk DVD:

cd */dvd*

kde */dvd* představuje bod připojení disku DVD.

- 3. Pokud jste stáhli obraz ze zdroje v síti (jako je například web Passport Advantage nebo web ibm.com), rozbalte jej pomocí příkazu untar:
	- a. Dekomprimujte soubor s produktem: gzip -d *produkt*.tar.gz Příklad:
		- gzip -d ese.tar.gz
	- b. Rozbalte archiv TAR obsahující soubor s produktem: tar -xvf *produkt*.tar Příklad: tar -xvf ese.tar
	- c. Přejděte do adresáře produktu: cd *produkt* Příklad: cd ese
- 4. Zadáním příkazu **./db2setup** spusť te Průvodce nastavením DB2.
- 5. Otevře se okno Příruční panel nastavení DB2. Z příručního panelu můžete zobrazit předpoklady instalace či poznámky k verzi nebo přistoupit přímo k instalaci. Měli byste si přečíst aktuální poznámky k verzi a předpoklady instalace.
- 6. Klepnutím na tlačítko **Instalace produktu** otevřete okno **Instalace produktu**.
- 7. Pokud není v počítači nainstalováno *Informační centrum DB2*, spuste instalaci klepnutím na tlačítko **Instalovat nový** na stránce **Instalace produktu**. Pokud je již *Informační centrum DB2* v počítači nainstalováno a pokud chcete pracovat s existujícím *Informačním centrem DB2*, klepněte na tlačítko **Pracovat s existujícím**.
- 8. Na stránce **Vítejte v průvodci nastavením DB2** klepněte na tlačítko **Další**. Průvodce Nastavení DB2 vás provede procesem instalace.
- 9. Aby bylo možné pokračovat v instalaci, je nutné přijmout podmínky licenční smlouvy. Na stránce **Licenční smlouva o softwaru** vyberte položku **Přijmout** a klepněte na tlačítko **Další**.
- 10. Na stránce **Vyberte instalaci, vytvoření souboru odpovědí nebo obě volby** vyberte volbu **Instalovat produkt Informační centrum DB2 do tohoto počítače**. Chcete-li pro pozdější instalaci *Informačního centra DB2* do tohoto počítače nebo do jiných počítačů použít soubor odpovědí, vyberte položku **Instalovat produkt Informační centrum DB2 do počítače a zároveň uložit nastavené parametry do souboru odpovědí**. Můžete určit adresář, do kterého bude soubor odpovědí uložen. Klepněte na tlačítko **Další**.
- 11. Na stránce **Výběr instalovaných jazyků** vyberte jazyky, které mají být nainstalovány v *Informačním centru DB2*. *Informační centrum DB2* se standardně instaluje do adresáře /opt/ibm/db2ic/Verze 10.1. Můžete však zadat vlastní instalační cestu. Klepněte na tlačítko **Další**.
- 12. Na stránce **Určení portu pro Informační centrum DB2** nakonfigurujte *Informační centrum DB2* pro příchozí komunikaci. Chcete-li pokračovat v instalaci, klepněte na tlačítko **Další**.

Pokud určíte jiné číslo portu než výchozí a obdržíte chybovou zprávu "Zadaný název služby je již použit", můžete chybu odstranit volbou výchozího čísla portu nebo určením jiného názvu služby.

13. Na stránce **Zahájení kopírování souborů** zkontrolujte provedené volby. Chcete-li některá nastavení změnit, klepněte na tlačítko **Zpět**. Klepnutím na tlačítko **Dokončit** dokončíte instalaci souborů *Informačního centra DB2* do počítače.

### **Výsledky**

Instalační protokoly db2setup.log a db2setup.err budou standardně umístěny v adresáři /tmp. Umístění souborů žurnálů můžete změnit.

Do souboru db2setup.log jsou ukládány všechny informace o instalaci produktu DB2, včetně chyb. Do souboru db2setup.err jsou zaznamenávány všechny chybové výstupy vrácené jazykem Java (například výjimky a informace o nich).

Soubor db2setup.his se již nepoužívá. Namísto něj instalační program produktu DB2 uloží kopii souboru db2setup.log do adresáře *DB2\_DIR*/install/logs/ a přejmenuje ji na db2install.history. Pokud již soubor db2install.history existuje, bude kopie souboru db2setup.log přejmenována na db2install.history.*xxxx*, kde *xxxx* je číslo, které má u prvního souboru protokolu hodnotu 0000 a s každým dalším souborem protokolu se zvyšuje o 1.

Poznámka: Před fyzickým vyjmutím instalačního média může být nutné spustit příkaz eject nebo odpojit jednotku CD.

# **Kapitola 41. Instalace Informačního centra DB2 pomocí Průvodce nastavením DB2 (Windows)**

Pomocí průvodce Nastavení DB2 můžete definovat předvolby instalace a nainstalovat Informační centrum DB2 do počítače s operačním systémem Windows.

### **Než začnete**

V této části jsou uvedeny požadavky na hardware, operační systém, software a komunikační nástroje pro instalaci *Informačního centra DB2* v systému Windows.

#### **Požadavky na operační systém**

Potřebujete některý z následujících operačních systému:

- Windows Vista
- Windows XP
- Windows Server 2003
- Windows Server 2008

*Informační centrum DB2* lze sice spustit v systémech Windows a Linux v počítačích s architekturou AMD/EMT 64, avšak tento modul nevyužívá 64bitovou architekturu.

#### **Požadavky na software**

- Je vyžadován některý z následujících prohlížečů:
- Firefox 1.0 a vyšší
- Internet Explorer (IE)  $6.0$  a vyšší
- v Prohlížeč založený na produktu Mozilla 1.7 a vyšším
- Safari  $3.0$
- v Konqueror (pouze základní režim UI). V základním režimu jsou omezeny některé základní uživatelské funkce, jako je například zobrazování témat, hledání témat v obsahu a vyhledávání výrazů v tématech.

#### **Požadavky na komunikaci**

Je vyžadován protokol TCP/IP.

#### **Informace o této úloze**

K dokumentaci k databázovému produktu DB2 lze přistupovat třemi způsoby:

- na webu společnosti IBM,
- na intranetovém serveru,
- ve verzi instalované ve vlastním počítači.

Při výchozím nastavení přistupují databázové produkty DB2 k dokumentaci DB2 na webu společnosti IBM. Chcete-li získat přístup k dokumentaci k produktům DB2 prostřednictvím intranetového serveru nebo ve vlastním počítači, je nutné nainstalovat dokumentaci produktu DB2 z *disku DVD Informační centrum DB2*, z obrazu staženého z webu [Passport Advantage](http://www.ibm.com/software/howtobuy/passportadvantage/) nebo z webové stránky [Dokumentace k databázovému produktu DB2.](http://www.ibm.com/support/docview.wss?rs=71&uid=swg27009474)

#### Omezení

• Instalace síťové verze Informačního centra DB2 vyžaduje účet s oprávněními administrátora. K instalaci produktu Informační centrum DB2 pro pracovní stanici nejsou oprávnění administrátora vyžadována.

- v *Informační centrum DB2* nelze nainstalovat do umístění, ve kterém je nainstalován databázový produkt DB2. Podobně *Informační centrum DB2* nemůže existovat společně ve stejné instalační cestě jako předchozí verze *Informačního centra DB2* ve stejném systému.
- v Do systému můžete nainstalovat pouze jednu kopii dané verze *Informačního centra DB2*. Do stejného systému můžete například nainstalovat kopii *Informačního centra DB2 verze 9.7* a *Informačního centra DB2 Verze 10.1*, avšak nikoli dvě kopie *Informačního centra DB2 Verze 10.1*.
- v Pokud nainstalujete *Informační centrum DB2* v systému s bránou firewall a chcete, aby ostatní systémy měly přístup k *Informačnímu centru DB2*, musíte v nastavení brány firewall otevřít port.

# **Postup**

Chcete-li instalovat *Informační centrum DB2* pomocí průvodce Nastavení DB2, postupujte takto:

- 1. Přihlaste se do systému pomocí účtu, který máte definován pro instalaci *Informačního centra DB2*.
- 2. Pokud vlastníte *disk DVD Informačního centra DB2*, vložte disk DVD databázového produktu DB2 do jednotky. Pokud je povolena funkce automatického spuštění, spustí se automaticky příruční panel Nastavení DB2. Pokud se příruční panel neotevře automaticky, přejděte na disk DVD databázového produktu DB2 pomocí Průzkumníka systému Windows.
- 3. Pokud jste stáhli obraz ze zdroje v síti (jako je například web Passport Advantage nebo web ibm.com), rozbalte obraz instalace *Informačního centra DB2*.
- 4. Poklepejte na ikonu **setup**.
- 5. Na panelu Příruční panel nastavení DB2 se můžete seznámit s požadavky instalace a s poznámkami k verzi, nebo můžete přejít přímo k instalaci. Měli byste si přečíst aktuální poznámky k verzi a předpoklady instalace.
- 6. Klepnutím na tlačítko **Instalace produktu** otevřete okno Instalace produktu.
- 7. Pokud není v počítači nainstalováno *Informační centrum DB2*, spuste instalaci klepnutím na tlačítko Instalovat nový v okně **Instalace produktu**.
- 8. V okně Vítejte v průvodci nastavením DB2 klepněte na tlačítko **Další**. Průvodce Nastavení DB2 vás provede procesem instalace. Průvodce Nastavení DB2 zjistí jazyk používaný v systému a vyvolá instalační program v tomto jazyku. Pro zbývající kroky instalace je k dispozici kontextová nápověda. Chcete-li vyvolat kontextovou nápovědu, klepněte na volbu **Nápověda** nebo stiskněte klávesu F1. Instalaci můžete kdykoli ukončit klepnutím na tlačítko **Storno**.

### **Výsledky**

*Informační centrum DB2* bude standardně nainstalováno do adresáře *programové\_soubory*\ IBM\DB2 Information Center\Verze 10.1 kde položka *programové\_soubory* představuje umístění adresáře s programovými soubory.

Informace o chybách zjištěných během instalace naleznete v souboru s protokolem o instalaci, který je standardně umístěn v adresáři My Documents\DB2LOG\. Umístění souborů žurnálů můžete změnit. Soubor protokolu používá následující formát: DB2-DOCE-*datum\_a\_čas*.log, např. DB2-DOCE-Wed Apr 11 08\_38\_35 2007.log.

# **Kapitola 42. Volby instalace Informačního centra DB2**

Informační centrum DB2 lze nainstalovat lokálně, takže k němu budete mít přístup, i když zrovna nebudete připojeni k Internetu.

Přístup k Informačnímu centru DB2 lze získat z následujících míst:

- web ibm.com.
- server v interní síti,
- v kopie nainstalovaná přímo v počítači.

Při výchozím nastavení získávají produkty DB2 k Informačnímu centru DB2 přístup prostřednictvím webu ibm.com: [http://publib.boulder.ibm.com/infocenter/db2luw/v10r1/.](http://publib.boulder.ibm.com/infocenter/db2luw/v10r1/) Pokud však chcete přistupovat k Informačnímu centru DB2 na intranetovém serveru nebo ve vlastním počítači, je třeba Informační centrum DB2 nainstalovat.

K dispozici jsou následující typy Informačního centra DB2:

• Běžné Informační centrum DB2

Jedná se o stejné Informační centrum DB2, jaké je distribuováno společně s databázovými produkty DB2. Dodává se s instalačním programem a dalšími programy, které umožňují instalovat Informační centrum do počítače. K provedení instalace je zapotřebí mít v počítači oprávnění administrátora.

v Informační centrum DB2 pro pracovní stanici

Tyto balíky umožňují spustit Informační centrum DB2 v počítači v případě, že nemáte oprávnění administrátora nebo uživatele root. Informační centrum DB2 pro pracovní stanici se spouští v "samostatném" režimu; jiní klienti v síti k němu nemají přístup. K tomuto typu Informačního centra DB2 nejsou přidruženy žádné služby ani démoni, proto je třeba je spouštět a zastavovat ručně. Od běžného Informačního centra DB2 se liší také tím, že určuje národní prostředí podle národního prostředí systému počítače, nikoli podle prohlížeče.

Kterékoli z Informačních center DB2 lze nainstalovat z disku DVD Informační centrum DB2, který je součástí sady médií k produktu. Případně lze stáhnout obraz instalace Informačního centra DB2 z webu IBM Passport Advantage: [http://www.ibm.com/software/](http://www.ibm.com/software/passportadvantage) [passportadvantage.](http://www.ibm.com/software/passportadvantage)

Následující tabulka obsahuje doporučení pro různé možnosti přístupu k dokumentaci produktu DB2 v Informačním centru DB2 na základě daného pracovního prostředí.

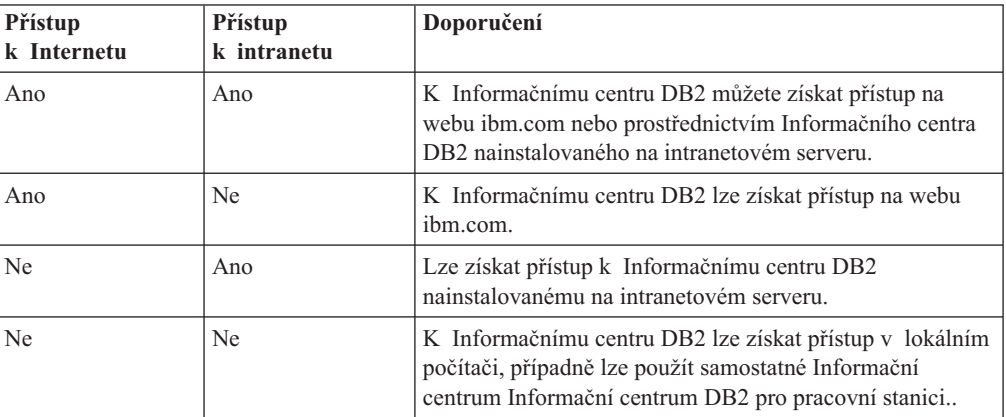

# **Přístup k Informačnímu centru DB2 na webu ibm.com**

Informační centrum DB2 se na Internetu nachází na adrese [http://publib.boulder.ibm.com/](http://publib.boulder.ibm.com/infocenter/db2luw/v10r1/index.jsp) [infocenter/db2luw/v10r1/index.jsp.](http://publib.boulder.ibm.com/infocenter/db2luw/v10r1/index.jsp) Pokud lokální instalaci produktu DB2 nakonfigurujete tak, aby používala tuto verzi Informačního centra DB2, budete mít vždy přístup k aktuálním informacím o produktu DB2.

V systémech Windows můžete pomocí příkazu **db2set** konfigurovat proměnné registru počítače pro přístup k Informačnímu centru DB2 prostřednictvím webu ibm.com nebo přímo z daného počítače. Tyto proměnné můžete měnit také pomocí nástrojů produktu DB2 s grafickým uživatelským rozhraním, pokud jste tyto nástroje produktu DB2 s grafickým uživatelským rozhraním do počítače nainstalovali.

# **Přístup k Informačnímu centru DB2 v počítači**

Chcete-li mít po instalaci produktu DB2 přístup k dokumentaci produktu DB2 přímo v počítači, je třeba nainstalovat Informační centrum DB2. K instalaci použijte disk DVD Informační centrum DB2, který je součástí sady médií nebo souborů stažených z webu IBM Passport Advantage za účelem instalace Informačního centra DB2.

# **Přístup k Informačnímu centru DB2 na intranetovém serveru**

Kopii Informačního centra DB2 lze nainstalovat na intranetový server, aby měli k dokumentaci produktu DB2 přístup všichni uživatelé intranetu, aniž by bylo nutné dokumentaci instalovat do každého počítače.

Pomocí souboru odpovědí použitého k instalaci produktu můžete konfigurovat všechny klienty IBM Data Server pro přístup k dokumentaci na intranetovém serveru. Soubor odpovědí musí obsahovat informace o konfiguraci nezbytné pro přístup k Informačnímu centru DB2, včetně názvu hostitele a čísla portu Informačního centra DB2 na intranetovém serveru. Tuto konfiguraci lze provést i pomocí příkazu **db2setup** a výběrem vlastní instalace z libovolného serveru DB2 nebo produktu IBM Data Server.

V případě potřeby můžete změnit také nastavení již nainstalovaných klientů IBM Data Server Client tak, aby používali Informační centrum DB2 umístěné na intranetu. Chcete-li změnit proměnné registru Informačního centra DB2 v každém počítači, použijte příkaz **db2set**.

Proměnná registru **DB2\_DOCHOST** obsahuje název hostitele a proměnná registru **DB2\_DOCPORT** určuje číslo portu. Tyto hodnoty musí odpovídat hostiteli a portu na intranetovém serveru, na kterém je Informační centrum DB2 nainstalováno.

# **Kapitola 43. Spuštění a zastavení Informačního centra (Linux and Windows)**

Ke spuštění a zastavení Informačního centra DB2 lze použít dialogové okno služby systému Windows nebo démona systému Linux.

#### **Informace o této úloze**

V operačních systémech Linux je démon *Informačního centra DB2* součástí instalace *Informačního centra DB2*. Tento démon je proces na pozadí, který spouští Informační centrum. Je inicializován skriptem **db2icd**, který se nachází v adresáři *INST\_PATH*/doc/bin, kde *INST\_PATH* je instalační cesta databázového produktu DB2. Ruční spuštění nebo zastavení démona by mělo být nutné pouze v případě, že potřebujete změnit hodnoty jeho konfiguračních proměnných. Za normálních okolností je démon spuštěn během zavádění systému v souladu s úrovněmi spuštění vytvořenými během instalace *Informačního centra DB2*. K produktu Informační centrum DB2 pro pracovní stanici není přiřazen žádný démon.

V operačních systémech Windows slouží ke spuštění a zastavení Informačního centra aplet ovládacího panelu služeb: **Ovládací panel** > **Nástroje pro správu** > **Služby**. Klepněte pravým tlačítkem myši na službu označenou *Informační centrum DB2*. Vyberte volbu **Zastavit** nebo **Spustit**.

#### **Postup**

Chcete-li v operačních systémech Linux zastavit a spustit démona Informačního centra, postupujte takto:

- 1. Přihlaste se jako uživatel s oprávněním uživatele root.
- 2. Pokud je již démon spuštěn, zastavte ho. Na příkazový řádek zadejte příkaz: *INIT\_DIR*/db2icd stop

kde proměnná *INIT\_DIR* určuje instalační adresář souboru db2icd uvedeného dříve.

- 3. Změňte požadované proměnné pro démona úpravou souboru db2ic.conf. V současné době můžete změnit číslo portu TCP dokumentační služby a umístění dočasného pracovního prostoru, který démon za běhu využívá.
- 4. Spust'te démona. Na příkazový řádek zadejte příkaz: *INIT\_DIR*/db2icd start

kde proměnná *INIT\_DIR* určuje instalační adresář souboru db2icd uvedeného dříve.

#### **Výsledky**

Po restartování démona budou použity nové proměnné prostředí.

Existuje také možnost ukončit démona a ihned jej znovu spustit. Na příkazový řádek zadejte příkaz:

*INIT\_DIR*/db2icd restart

kde proměnná *INIT\_DIR* určuje instalační adresář souboru db2icd uvedeného dříve.

Stav démona lze kdykoli zkontrolovat. Na příkazový řádek zadejte příkaz:

#### *INIT\_DIR*/db2icd status

kde proměnná *INIT\_DIR* určuje instalační adresář souboru db2icd uvedeného dříve. Démon vrátí aktuální stav a zobrazí ID procesu démona, je-li aktivní.

# **Kapitola 44. Ruční aktualizace Informačního centra DB2 nainstalovaného v počítači nebo na intranetovém serveru**

Pokud jste Informační centrum DB2 nainstalovali lokálně, můžete od společnosti IBM získat a nainstalovat aktualizace dokumentace.

### **Informace o této úloze**

Chcete-li ručně aktualizovat lokálně nainstalované *Informační centrum DB2*, postupujte takto:

- 1. Zastavte *Informační centrum DB2* v počítači a restartujte jej v samostatném režimu. Spuštění Informačního centra v samostatném režimu zabrání ostatním uživatelům sítě v přístupu k Informačnímu centru a umožní vám použít aktualizace. Informační centrum DB2 pro pracovní stanici se vždy spouští v samostatném režimu. .
- 2. Pomocí funkce Aktualizovat zjistěte, jaké aktualizace jsou k dispozici. Pokud existují aktualizace, které je třeba instalovat, můžete je získat a instalovat pomocí funkce Aktualizovat.

**Poznámka:** Pokud prostředí vyžaduje instalaci aktualizací *Informačního centra DB2* do počítače, který není připojen k Internetu, je třeba provést zrcadlení aktualizačního webu v lokálním systému souborů pomocí počítače připojeného k Internetu, ve kterém je nainstalováno *Informační centrum DB2*. V případě, že aktualizace dokumentace bude v síti instalovat mnoho uživatelů, můžete omezit čas potřebný pro provedení aktualizace jednotlivci tím, že provedete lokální zrcadlení aktualizačního webu a vytvoříte pro aktualizační web server proxy.

Jsou-li aktualizační balíky k dispozici, použijte k jejich získání funkci Aktualizovat. Funkce Aktualizovat je však k dispozici jen v samostatném režimu.

3. Ukončete samostatné Informační centrum a restartujte *Informační centrum DB2* v počítači.

**Poznámka:** V systémech Windows 2008, Windows Vista a vyšších je třeba dále uvedené příkazy spouštět jako administrátor. Chcete-li spustit příkazový řádek nebo grafický nástroj s plnými oprávněními administrátora, klepněte pravým tlačítkem myši na zástupce a poté vyberte možnost **Spustit jako administrátor**.

#### **Postup**

Aktualizace *Informačního centra DB2* instalovaného v počítači nebo na intranetovém serveru:

- 1. Zastavte *Informační centrum DB2*.
	- v V systémech Windows klepněte na položku **Start** > **Ovládací panely** > **Nástroje pro správu** > **Služby**. Pak klepněte pravým tlačítkem myši na službu **Informační centrum DB2** a vyberte volbu **Zastavit**.
	- v V systému Linux zadejte následující příkaz:

/etc/init.d/db2icdv10 stop

- 2. Spust'te Informační centrum v samostatném režimu.
	- v V systému Windows:
		- a. Otevřte příkazové okno.
- b. Přejděte na cestu, kde je instalováno Informační centrum. Při výchozím nastavení je *Informační centrum DB2* instalováno v adresáři *Program\_Files*\IBM\DB2 Information Center\Verze 10.1, kde položka *Program\_Files* zastupuje umístění adresáře Program Files.
- c. Přesuňte se z instalačního adresáře do adresáře doc\bin.
- d. Spust'te soubor help\_start.bat:

help\_start.bat

- V systému Linux:
	- a. Přejděte na cestu, kde je instalováno Informační centrum. *Informační centrum DB2* se standardně instaluje do adresáře /opt/ibm/db2ic/Verze 10.1.
	- b. Přesuňte se z instalačního adresáře do adresáře doc/bin.
	- c. Spust'te skript help start:

help\_start

Spustí se výchozí systémový webový prohlížeč a zobrazí Informační centrum v samostatném režimu.

- 3. Klepněte na tlačítko **Aktualizovat** ( ). (V prohlížeči musí být povolena podpora jazyka JavaScript.) Na pravém panelu Informačního centra klepněte na tlačítko **Hledat aktualizace**. Zobrazí se seznam aktualizací stávající dokumentace.
- 4. Chcete-li zahájit proces instalace, zkontrolujte vybrané položky, které chcete nainstalovat, a klepněte na volbu **Instalovat aktualizace**.
- 5. Po dokončení procesu instalace klepněte na tlačítko **Dokončit**.
- 6. Ukončete práci Informačního centra v samostatném režimu:
	- V systému Windows přejděte do adresáře doc\bin v instalačním adresáři a spuste soubor help\_end.bat:

help end.bat

**Poznámka:** Dávkový soubor help\_end obsahuje příkazy nutné k bezpečnému ukončení procesů, které spustil dávkový soubor help\_start. K ukončení běhu dávkového souboru help\_start.bat nepoužívejte stisknutí kláves Ctrl-C ani žádnou jinou metodu.

• V systému Linux přejděte do adresáře doc/bin v instalačním adresáři a spust'te skript help\_end:

help\_end

**Poznámka:** Skript help\_end obsahuje příkazy nutné k bezpečnému ukončení procesů, které spustil skript help\_start. K ukončení běhu skriptu help\_start nepoužívejte žádnou jinou metodu.

- 7. Znovu spusťte *Informační centrum DB2*.
	- v V systémech Windows klepněte na položku **Start** > **Ovládací panely** > **Nástroje pro správu** > **Služby**. Pak klepněte pravým tlačítkem myši na službu **Informační centrum DB2** a vyberte volbu **Spustit**.
	- v V systému Linux zadejte následující příkaz: /etc/init.d/db2icdv10 start

### **Výsledky**

V aktualizovaném *Informačním centru DB2* se zobrazí nová a aktualizovaná témata.

# **Část 7. Převod instancí na použití nového produktu nebo funkce**

Po instalaci a použití jednoho databázového produktu DB2 se můžete rozhodnout přejít na jiný databázový produkt DB2 nebo funkci, abyste mohli využívat možnosti poskytované tímto novým produktem či funkcí. Databázové produkty musí mít stejnou úroveň verze. Vezměte na vědomí, že přechod z instance vyšší úrovně na typ instance nižší úrovně není podporován.

# **Kapitola 45. Převod na nový databázový produkt DB2**

Lze provést převod z jednoho databázového produktu DB2 do jiného databázového produktu DB2 nebo převod z jedné kopie produktu DB2 do jiné kopie produktu DB2.

# **Převod z jednoho databázového produktu DB2 do jiného (Windows)**

Chcete-li provést převod mezi různými databázovými produkty DB2 (nebo mezi různými kopiemi produktu DB2) v operačních systémech Windows, použijte možnost **Pracovat s existujícím** v průvodci nastavením databázového produktu DB2. Po dokončení instalace je možné aktualizovat informace o licenci a předchozí produkt odinstalovat.

### **Než začnete**

Systém musí vyhovovat systémovým požadavkům nově instalovaného databázového produktu DB2.

Pokud byly v původním databázovém produktu DB2 instalovány opravy FixPack, měli byste si obstarat obraz příslušné úrovně opravy FixPack a nainstalovat jej přímo, tj. neinstalovat nejdříve databázový produkt DB2 a poté opravu FixPack. Důvodem pro tento postup je skutečnost, že každý obraz opravy FixPack produktu DB2 obsahuje úplnou aktualizaci tohoto produktu.

## **Informace o této úloze**

Tyto pokyny se použijí pouze v případech, kdy starý a nový databázový produkt DB2 mají shodnou úroveň verze (například Verze 10.1).

### **Postup**

Chcete-li provést převod mezi různými databázovými produkty DB2, postupujte takto:

- 1. Přihlaste se jako uživatel s přístupem na úrovni administrátora.
- 2. Ukončete všechny procesy a služby produktu DB2.
- 3. Vložte do jednotky DVD disk s novou edicí databázového produktu DB2, kterou chcete nainstalovat. Otevře se příruční panel databázového produktu IBM DB2.
- 4. Průvodce instalací databázového produktu DB2 zjistí jazyk používaný v systému a spustí instalační program v tomto jazyku. Postup při ručním spuštění průvodce instalací databázového produktu DB2:
	- a. Klepněte na tlačítko **Start** a vyberte volbu **Spustit**.
	- b. Do pole **Otevřít** zadejte následující příkaz:
		- *x*:\setup /i *jazyk*

kde *x* zastupuje jednotku DVD a *jazyk* představuje kód oblasti pro požadovaný jazyk; například EN odpovídá angličtině.

Není-li zadán příznak **/i**, spustí se instalační program ve výchozím jazyku operačního systému.

Klepněte na tlačítko **OK**.

5. Vyberte volbu **Pracovat s existující**. Po spuštění instalace postupujte podle pokynů instalačního programu. K dalším krokům instalace je k dispozici kontextová nápověda. Chcete-li vyvolat kontextovou nápovědu, klepněte na volbu **Nápověda** nebo stiskněte klávesu F1. Instalaci můžete kdykoli ukončit klepnutím na tlačítko **Storno**.

6. Přidejte soubor licencí pro novou edici databázového produktu DB2 zadáním příkazu **db2licm**.

db2licm -a *soubor\_licencí*

Soubor licencí je umístěn v adresáři db2\license na aktivačním disku CD produktu.

- 7. Odeberte licenci pro původní databázový produkt DB2 zadáním příkazu **db2licm**.
	- a. Zadejte příkaz **db2licm -l** a vyhledejte hodnotu parametru *identifikátor\_produktu* původního databázového produktu DB2.
	- b. Odeberte licenci zadáním následujícího příkazu:

db2licm -r *identifikátor\_produktu*

- c. Zadejte příkaz **db2licm -l** a zkontrolujte hodnotu data vypršení platnosti. V případě, že původní databázový produkt DB2 nemá datum vypršení platnosti s hodnotou Expired (Prošlé), zadávejte příkaz **db2licm -r** znovu až do okamžiku, kdy jsou odebrány veškeré licence pro původní databázový produkt DB2.
- 8. Pomocí ovládacího panelu Přidat nebo odebrat programy odeberte původní databázový produkt DB2.
- 9. Po úplném odinstalování původního databázového produktu DB2 znovu aktivujte administrační server a služby pomocí příkazu **db2start** nebo prostřednictvím ovládacího panelu Služby.

#### **Výsledky**

Po dokončení těchto kroků budou vaše instance konfigurovány pro spuštění v nové instalaci databázového produktu DB2.

# **Převod z jednoho databázového produktu DB2 do jiného (Linux a UNIX)**

Chcete-li v operačním systému Linux nebo UNIX provést převod z jednoho databázového produktu DB2 do jiného (nebo z jedné kopie produktu DB2 do jiné), nainstalujte produkt, aktualizujte licenční informace a změňte konfiguraci instancí.

#### **Než začnete**

Systém musí vyhovovat systémovým požadavkům edice databázového produktu DB2, kterou instalujete.

#### **Informace o této úloze**

Při zadávání příkazu **db2\_deinstall** buďte obzvlášť opatrní. Pokud příkaz zadáte bez specifikace příslušných voleb, je možné, že tím odeberete veškeré komponenty databázového produktu DB2.

Tyto pokyny platí pouze pro přechod mezi stejnými verzemi databázového produktu DB2.

#### **Postup**

Převod mezi různými databázovými produkty DB2:

1. Proveďte instalaci nové edice databázového produktu DB2.

Není nutné vytvářet instanci. Stávající instance lze znovu konfigurovat zadáním příkazu **db2iupdt** nebo **db2nrupdt** po dokončení instalace.

2. Přidejte soubor licencí pro novou edici databázového produktu zadáním příkazu **db2licm**.

db2licm -a *soubor\_licencí*

Soubor licencí je umístěn v adresáři db2/license na aktivačním disku CD produktu.

3. Chcete-li získat seznamu názvů všech instancí v systému, zadejte příkaz **db2ilist**: *DB2DIR*/**db2ilist**

Parametr *DB2DIR* představuje umístění, ve kterém je nainstalován původní databázový produkt DB2. Při výchozím nastavení se jedná o adresář /opt/ibm/db2/Verze 10.1 ( v operačních systémech Linux), resp. adresář /opt/IBM/db2/Verze 10.1 (v operačních systémech UNIX).

- 4. Zastavte veškeré spuštěné instance.
- 5. Chcete-li tyto instance znovu konfigurovat, zadejte následující příkazy:
	- **db2iupdt** pro každou instanci uživatele s oprávněním root;
	- **db2nrupdt** pro instance uživatelů bez oprávnění root.

Příklad:

*DB2DIR*/bin/db2iupdt*název\_instance*

Parametr *DB2DIR* představuje umístění, ve kterém je nainstalován nový databázový produkt DB2 a parametr *název\_instance* představuje název instance.

- 6. Zadáním příkazu **db2licm** odeberte licenci původního databázového produktu DB2.
	- a. Spuštěním příkazu **db2licm -l** zjistěte hodnotu parametru *identifikátor-produktu* původního databázového produktu DB2.
	- b. Odeberte licenci zadáním následujícího příkazu:

**db2licm** -r *identifikátor-produktu*

- c. Zadejte příkaz **db2licm -l** a zkontrolujte hodnotu data vypršení platnosti. V případě, že původní databázový produkt DB2 nemá datum vypršení platnosti s hodnotou Expired (Prošlé), zadávejte příkaz **db2licm** -r znovu až do okamžiku, kdy se vám podaří úspěšně odebrat veškeré původní licence pro databázové produkty DB2.
- 7. Odeberte signaturu původního databázového produktu DB2:
	- a. Signaturu produktu zjistíte zadáním příkazu **db2ls**:

**db2ls** -q -a -b *DB2DIR*

Parametr *DB2DIR* představuje umístění, ve kterém je nainstalován nový databázový produkt DB2.

Zobrazí se signatury nového i starého databázového produktu DB2. Příklad: EXPRESS\_PRODUCT\_SIGNATURE nebo WSE\_PRODUCT\_SIGNATURE.

b. Odeberte signaturu starého produktu zadáním příkazu **db2\_deinstall**: *DB2DIR*/install/**db2\_deinstall** -F *signatura\_produktu*

Parametr *DB2DIR* představuje umístění, ve kterém je nainstalován nový databázový produkt DB2. Ve výstupu získaného příkazem **db2ls** se již signatura starého produktu nebude zobrazovat.

8. Volitelné: Odinstalujte původní databázový produkt DB2.

#### **Výsledky**

Po dokončení těchto kroků budou vaše instance konfigurovány pro spuštění v nové instalaci databázového produktu DB2.

# <span id="page-420-0"></span>**Kapitola 46. Převod na produkt funkce IBM DB2 pureScale**

Převod na produkt funkce IBM DB2 pureScale může vyžadovat konfiguraci některých komponent prostředí DB2, které chcete spouštět v novém prostředí.

Databázové prostředí DB2 se skládá z různých komponent, k nimž patří servery DB2, klienti DB2, databázové aplikace a rutiny. K úspěšnému převodu prostředí do produktu funkce IBM DB2 pureScale je třeba provést řadu úloh.

# **Plánování převodu prostředí na prostředí DB2 pureScale**

Plánování převodu prostředí na prostředí DB2 pureScale vyžaduje splnění všech příslušných předpokladů převodu a provedení nezbytných úloh před převodem, během převodu i po převodu.

### **Postup**

- 1. Zkontrolujte předpoklady instalace pro produkt funkce DB2 pureScale
- 2. Zkontrolujte, zda jsou splněny všechny předpoklady pro tuto úlohu, zejména získání přístupu na úrovni uživatele root a nezbytná autorizace produktu DB2. Konkrétní příkazy k vyžadovanému oprávnění naleznete v dokumentaci.
- 3. Projděte si téma "Úlohy před převodem funkce prostředí DB2 pureScale", které vám umožní připravit se na povolení funkce prostředí DB2 pureScale. Před převodem je třeba provést tyto úlohy:
	- v Ověření připravenosti databází na převod
	- v Převody tabulkových prostorů
	- v Nastavení systému souborů GPFS
	- v Zálohování databází a informací o konfiguraci
	- v Převedení serveru DB2 do stavu offline
- 4. Prostředí DB2 pureScale lze převést podle postupu uvedeného v tématu ["Převod](#page-426-0) [existujících instancí DB2 na prostředí prostředí DB2 pureScale" na stránce 417.](#page-426-0)
- 5. Po převodu na prostředí prostředí DB2 pureScale je třeba provést několik úloh, kterými zajistíte optimální fungování serverů DB2. Projděte si téma ["Úlohy prováděné po převodu](#page-427-0) [funkce prostředí DB2 pureScale" na stránce 418,](#page-427-0) kde jsou popsány například tyto úlohy:
	- v Úprava konfiguračních parametrů databáze
	- Aktivace databáze
	- Ověření převodu
	- v Zálohování databází a informací o konfiguraci

# **Úlohy před převodem funkce prostředí DB2 pureScale**

Než své prostředí převedete na prostředí DB2 pureScale, zkontrolujte omezení a identifikujte případné překážky, které by mohly převodu bránit. K zajištění úspěšného převodu je třeba případné problémy vyřešit předem.

#### **Postup**

Připravte se na převod prostředí do prostředí DB2 pureScale provedením následujících kroků:

- 1. Nainstalujte systém souborů GPFS. Viz "Nastavení systému souborů GPFS pro prostředí DB2 pureScale". Před převodem prostředí je nutné zajistit, aby se všechna data a protokoly nacházely ve funkci klastrový systém souborů DB2.
- 2. Převed'te tabulkové prostory. Další informace naleznete v části ["Převod tabulkových](#page-422-0) [prostorů pro funkci prostředí DB2 pureScale" na stránce 413.](#page-422-0) Před převodem prostředí je nutné zajistit použití automatických tabulkových prostorů.
- 3. Ověřte, zda jsou databáze připraveny na převod do prostředí prostředí DB2 pureScale. Další informace naleznete v části ["Ověření připravenosti databází na funkci prostředí](#page-424-0) [DB2 pureScale" na stránce 415.](#page-424-0) Ověřením připravenosti databází na převod lze předem identifikovat případné problémy. Zjištěné problémy je třeba před převodem prostředí vyřešit.
- 4. Zálohujte databáze, abyste je mohli v případě potřeby obnovit v původním systému do stavu před převodem. Podrobné informace naleznete v tématu ["Zálohování databázi při](#page-425-0) [převodu na prostředí pro sdílení dat DB2" na stránce 416.](#page-425-0)
- 5. Zálohujte konfigurační a diagnostické údaje serveru DB2. Zálohování konfiguračních a diagnostických údajů poskytuje záznamy o aktuální konfiguraci, kterou lze porovnat s konfigurací po převodu prostředí. Na základě těchto informací můžete také vytvořit nové instance nebo databáze se stejnou konfigurací, jakou jste používali před převodem. Další informace najdete v tématu "Zálohování konfiguračních a diagnostických údajů serveru DB2" v příručce *Upgrade na produkt DB2 verze 10.1*.
- 6. Je-li úroveň zachycení chyb souboru žurnálu diagnostiky nastavena na hodnotu 2 nebo nižší, nastavte ji na hodnotu 3 nebo vyšší. V této verzi jsou při nastavení konfiguračního parametru správce databází **diaglevel** na hodnotu 3 (výchozí hodnota) nebo vyšší všechny významné události, k nimž dojde během převodu, zaznamenávány do žurnálu diagnostiky.

Podrobnosti naleznete v tématu "Nastavení úrovně zachytávání chyb souboru žurnálu diagnostiky" v příručce *Troubleshooting and Tuning Database Performance*.

7. Před převodem převeďte server DB2 do stavu offline. Další informace naleznete v tématu "Převedení serveru DB2 do stavu offline před upgradem nebo převodem na funkci prostředí DB2 pureScale" v příručce *Upgrade na produkt DB2 verze 10.1*.

# **Nastavení systému souborů GPFS pro prostředí DB2 pureScale**

Chcete-li nastavit systém souborů IBM General Parallel File System ( GPFS) pro prostředí DB2 pureScale, můžete vytvořit nový systém souborů GPFS či systém souborů GPFS, případně umožnit službě služby klastru DB2 převzít kontrolu nad existujícím systémem souborů GPFS.

#### **Než začnete**

- v Musí být nainstalována funkce funkce IBM DB2 pureScale.
- v Ověřte, že máte oprávnění uživatele root, abyste mohli použít příkaz **db2cluster\_prepare**.

#### **Informace o této úloze**

V prostředí DB2 pureScale musí být všechna data a protokoly umístěny v systému souborů IBM General Parallel File System ( GPFS). Pokud příkaz **db2checkSD** ohlásí tabulkové prostory, které nejsou spravovány automatickým úložným prostorem nebo se nenachází v systému souborů GPFS, je třeba tyto tabulkové prostory převést a před převodem přesunout příslušná data do systému souborů GPFS. Před přesunem dat může být nutné vytvořit klastr a systém souborů GPFS spravovaný produktem DB2 nebo ověřit, zda může produkt DB2 použít existující klastr a systém souborů GPFS jako systém souborů GPFS spravovaný uživateli.

# <span id="page-422-0"></span>**Postup**

Konfigurace systému souborů GPFS pro prostředí DB2 pureScale:

Vyberte některou z následujících možností:

- v Vytvořte nový systém klastrový systém souborů DB2 v hostiteli, který dosud nemá existující klastr GPFS. Jedná se o doporučenou metodu pro vytvoření prostředí DB2 pureScale.
	- 1. Pomocí příkazu **db2cluster\_prepare** vytvořte systém souborů GPFS spravovaný produktem DB2. Příklad:

db2cluster prepare -instance shared dev /dev/hdisk1

2. Ověřte místo připojení. Chcete-li zobrazit seznam systémů souborů, zadejte následující příkaz **db2cluster**. Příklad:

db2cluster -cfs -list -filesystem

v Použijte existující klastr GPFS spravovaný uživateli a nechte službu služby klastru DB2 převzít správu tohoto klastru. Pomocí příkazu **db2cluster\_prepare** s volbou -cfs\_takeover nastavte správu existujícího klastru GPFS pomocí služby služby klastru DB2.

db2cluster\_prepare -cfs\_takeover

v Najděte existující klastr GPFS spravovaný uživateli a používejte jej i nadále.

Chcete-li použít existující systém souborů GPFS jako systém souborů spravovaný uživateli, proveďte tyto kroky. Produkt funkce DB2 pureScale může používat klastr a systém souborů GPFS spravovaný uživateli, pokud však pomocí instalačního programu DB2 a obslužného programu instance provádíte rozšíření instance DB2 pureScale s klastrem a systémem souborů GPFS spravovaným uživateli, je třeba daného hostitele přidat do klastru GPFS ručně a související systémy souborů v hostiteli je rovněž třeba připojit ručně. Obdobně při použití instalační služby DB2 a obslužného programu instance ke zmenšení instance DB2 pureScale s klastrem a systémem souborů GPFS spravovaným uživateli je třeba hostitele z klastru GPFS ručně odebrat a ručně odpojit související systémy souborů v hostiteli. Jsou-li klastr a systém souborů GPFS spravovány produktem DB2, instalační program DB2 a obslužný program instance přidají nebo odeberou hostitele a při přidání hostitele do instance DB2 pureScale nebo jeho odebrání zadají příslušné příkazy k připojení či odpojení. Před použitím existujícího systému souborů GPFS je nutné se ujistit, že je systém souborů GPFS správně nastaven:

1. Ověřte klastr. Například spuste z adresáře <instalační cesta produktu DB2>/bin následující příkaz:

db2cluster -cfs -verify -configuration

2. Ověřte systém souborů. Tento krok je nutné provést pro každý systém souborů, který chcete použít v produktu funkce DB2 pureScale. Například spusťte z adresáře <instalační\_cesta\_produktu\_DB2>/bin příkaz **db2cluster** s následujícími volbami:

db2cluster -cfs -verify -configuration

# **Převod tabulkových prostorů pro funkci prostředí DB2 pureScale**

Převod prostředí na prostředí DB2 pureScale vyžaduje změny tabulkových prostorů.

# **Než začnete**

v Musí být nainstalována funkce funkce DB2 pureScale.

# **Informace o této úloze**

V prostředí prostředí DB2 pureScale musí být tabulkové prostory spravovány automatickým úložným prostorem. Pokud příkaz **db2checkSD** vrátil tabulkové prostory, které nejsou spravovány automatickým úložným prostorem nebo nejsou součástí systému souborů GPFS, je třeba tyto tabulkové prostory převést a přesunout data do systému souborů GPFS, než bude možné provést převod na nové prostředí. Prováděné kroky se liší v závislosti na tom, zda chcete používat systém souborů GPFS spravovaný produktem DB2, nebo systém souborů GPFS spravovaný uživateli.

# **Postup**

Převeďte tabulkové prostory a přesuňte data. Kroky vyžadované k převedení automatických úložných tabulkových prostorů se liší v závislosti na způsobu definování existujících tabulkových prostorů:

| Varianta                                                                         | Akce                                                                                                    |
|----------------------------------------------------------------------------------|----------------------------------------------------------------------------------------------------|
| <b>Případ 1:</b> Tabulkový prostor katalogu je<br>prostorem spravovaným systémem | Vytvořte databázi znovu v systému souborů GPFS<br>vytvořeném v předchozím kroku a znovu ji<br>načtěte. Pomocí volby <b>COPY</b> parametru<br><b>db2move</b> zkopírujte jedno nebo více schémat z<br>původní databáze do nové databáze. |

*Tabulka 50. Převod tabulkových prostorů*

| Varianta                                                                                                    | Akce                                                                                                    |
|----------------------------------------------------------------------------------------------------|----------------------------------------------------------------------------------------------------|
| Případ 2:<br>Tabulkový prostor katalogu není prostorem<br>spravovaným systémem.<br>Může obsahovat tabulkové prostory uživatelů<br>spravované systémem.                                           | Pokud databáze není povolena pro automatický<br>úložný prostor, povolte ji pro automatický<br>úložný prostor pomocí příkazu ALTER<br>DATABASE s volbou cesty úložiště ADD<br><b>STORAGE ON.</b>                                                                                                    |
| Může obsahovat některé dočasné tabulkové<br>prostory spravované systémem.<br>Některé tabulkové prostory spravované<br>$\bullet$<br>databází nejsou spravovány automatickým<br>úložným prostorem. | Pokud tabulkové prostory spravované<br>systémem existují, postupujte takto:<br>- Zrušte je.<br>Znovu je vytvořte jako tabulkové prostory<br>spravované automatickým úložným                                                                                                    |
|                                                                                                    | prostorem.<br>Znovu je načtěte.<br>Pokud dočasné tabulkové prostory uživatele<br>spravované systémem existují, postupujte takto:                                                                                                    |
|                                                                                                    | $-$ Zrušte je.<br>- Znovu je vytvořte jako tabulkové prostory<br>spravované automatickým úložným<br>prostorem.                                                                                                    |
|                                                                                                    | - Znovu vytvořte globální dočasné tabulky v<br>novém tabulkovém prostoru, protože<br>zrušením dočasného tabulkového prostoru<br>uživatele zrušíte také globální dočasné<br>tabulky v daném tabulkovém prostoru.                                                                                                    |
|                                                                                                    | · Provedením přesměrovaného obnovení vytvořte<br>novou kopii databáze v cestě k úložnému<br>prostoru systému souborů GPFS. Během<br>přesměrovaného obnovování určete příkaz SET<br>TABLESPACE CONTAINERS FOR<br>id-tabulkového-prostoru USING<br>AUTOMATIC STORAGE pro veškeré<br>tabulkové prostory DMS, aby byly převedeny<br>na automatický úložný prostor. |
| Případ 3: Všechny tabulkové prostory jsou<br>spravovány automatickým úložným prostorem, ale<br>nejsou umístěny v systému souborů GPFS.                                                           | Provedením přesměrovaného obnovení vytvořte<br>novou kopii databáze v cestě k úložnému prostoru<br>systému souborů GPFS.                                                                                                    |

<span id="page-424-0"></span>*Tabulka 50. Převod tabulkových prostorů (pokračování)*

# **Ověření připravenosti databází na funkci prostředí DB2 pureScale**

Před převodem prostředí na prostředí DB2 pureScale pomocí příkazu **db2checkSD** zkontrolujte, zda jsou databáze připraveny na použití funkce prostředí DB2 pureScale.

#### **Než začnete**

- v Projděte si témata týkající se příkazů **db2checkSD** a ujistěte se, že máte oprávnění vyžadované k jejich spouštění.
- v Ověřte, zda jsou všechny lokální databáze, které chcete převést, katalogizovány.
- v Zkontrolujte, zda splňujete požadavky na instalaci funkce funkce DB2 pureScale.
- v Nainstalujte kopii produktu DB2 Verze 10.1, abyste mohli spustit příkaz **db2checkSD**.

# <span id="page-425-0"></span>**Postup**

Chcete-li ověřit, zda jsou databáze připraveny na převod, postupujte takto:

- 1. Přihlaste se jako vlastník instance DB2, kterou chcete převést.
- 2. V případě, že instance, která vlastní ověřované databáze, není spuštěna, spuste ji zadáním příkazu **db2start**.
- 3. Z příkazového řádku produktu DB2 přejděte do adresáře \$*DB2DIR*/bin, kde položka *DB2DIR* představuje umístění zadané při instalaci produktu DB2: cd \$*DB2DIR*/bin
- 4. Zkontrolujte, zda databáze splňují požadavky na převod do prostředí prostředí DB2 pureScale, spuštěním příkazu **db2checkSD**. Následující příklad uvádí způsob spuštění příkazu **db2checkSD** v databázi SAMPLE:

db2checkSD SAMPLE -l db2checkSD.log -u adminuser -p password DBT5000I Příkaz db2checkSD byl úspěšně dokončen. Zadanou databázi lze upgradovat na prostředí prostředí DB2 pureScale.

kde db2checkSD.log je soubor s protokolem vytvořený v adresáři *INSTHOME*/sqllib/db2dump/ a *INSTHOME* je domovský adresář instance. Příkaz db2checkSD.log zahrnuje podrobnosti o chybách a varováních. Před zahájením převodu je třeba ohlášené chyby odstranit.

5. Kontrolou, že soubor protokolu příkazu **db2checkSD** začíná následujícím textem, ověřte, že je spuštěna správná úroveň příkazu: Spouštěná verze příkazu DB2CHECKSD: Verze 10.1.

# **Zálohování databázi při převodu na prostředí pro sdílení dat DB2**

Před zahájením procesu převodu prostředí na prostředí DB2 pureScale a po něm se důrazně doporučuje provést úplnou zálohu databází v režimu *offline*.

#### **Než začnete**

- v Pro zálohování databází musíte mít oprávnění SYSADM, SYSCTRL nebo SYSMAINT.
- v Databáze musí být katalogizovány. Seznam všech katalogizovaných databází v aktuální instanci zobrazíte pomocí následujícího příkazu:

db2 LIST DATABASE DIRECTORY

#### **Postup**

Chcete-li provést úplné zálohování všech lokálních databází v režimu offline, postupujte takto:

1. Odpojte od databáze všechny aplikace a uživatele. Seznam všech databázových připojení pro aktuální instanci zobrazíte zadáním příkazu **LIST APPLICATIONS**: db2 LIST APPLICATIONS

Pokud jsou všechny aplikace odpojené, vrátí tento příkaz následující zprávu:

SQL1611W Program Monitor databázového systému nevrátil žádné údaje. SQLSTATE=00000

Kodpojení všech aplikací a uživatelů použijte příkaz **FORCE APPLICATION**: db2 FORCE APPLICATION ALL

2. Vytvořte zálohu databáze pomocí příkazu **BACKUP DATABASE**. Následuje příklad pro operační systémy UNIX:

<span id="page-426-0"></span>db2 BACKUP DATABASE *alias\_databáze* USER *jméno\_uživatele* USING *heslo* TO *adresář\_zálohy*

kde *alias\_databáze* je alias databáze, jméno uživatele je *jméno\_uživatele*, heslo je *heslo* a adresář pro vytvoření souborů zálohy je *adresář\_zálohy*.

V prostředích dělené databáze vytvořte zálohu všech databázových oblastí. Podrobné informace naleznete v tématu "Zálohování dělených databází" v příručce *Data Recovery and High Availability Guide and Reference*.

Pokud jste pro databáze v prostředí DB2 verze 9.5 aktivovali a nakonfigurovali službu DB2 ACS (Advanced Copy Services), můžete pomocí parametru **USE SNAPSHOT** spustit zálohování snímku. Takovou zálohu snímku však lze obnovit pouze v instanci stejné verze. Ze zálohy snímku nelze provést přesun na nový server. Podrobnosti naleznete v tématu .Zálohování snímku v příručce *Data Recovery and High Availability Guide and Reference*

Pokud jste nedávno provedli úplnou offline zálohu databáze a další nelze před převodem provést, můžete místo toho vytvořit přírůstkovou zálohu databáze v režimu offline.

3. Volitelné: Proved'te test integrity záložního obrazu, abyste se ujistili, že obraz lze obnovit, pomocí příkazu **db2ckbkp**. Následuje příklad příkazu pro operační systémy UNIX:

cd *adresář\_zálohy* db2ckbkp SAMPLE.0.arada.NODE0000.CATN0000.20091014114322.001

[1] Buffers processed: #######

Image Verification Complete - successful.

# **Převod existujících instancí DB2 na prostředí prostředí DB2 pureScale**

Převod existujících instancí DB2 na prostředí DB2 pureScale vyžaduje upgrade instancí na instanci instance DB2 pureScale.

#### **Než začnete**

- v Přezkoumejte informace v části ["Plánování převodu prostředí na prostředí DB2 pureScale"](#page-420-0) [na stránce 411.](#page-420-0)
- Proveďte kroky v části ["Úlohy před převodem funkce prostředí DB2 pureScale"](#page-420-0) [na stránce 411.](#page-420-0)
- v Pokud databáze používá funkci DB2 Database Partitioning Feature, je nutné ji před povolením prostředí DB2 pureScale převést na databázi s jednou oblastí.

#### **Informace o této úloze**

Tato úloha obsahuje kroky pro převod existujících instancí na prostředí prostředí DB2 pureScale. Některé kroky v tomto tématu vyžadují přihlášení jako uživatel s oprávněním root.

#### **Postup**

- 1. Pokud jste tak ještě neučinili, nainstalujte produkt funkce DB2 pureScale.
- 2. Jako uživatel root převeďte instanci na instanci instance DB2 pureScale zadáním příkazu **db2iupdt**.
- 3. Ověřte úspěšnost převodu instance připojením k databázím a zadáním jednoduchého dotazu, jak ukazuje následující příklad:

db2 connect to sample

Informace o připojení databáze

 $Databaseový server$  =  $DB2/AIX64 10.1.0$ 

```
Autorizační ID pro SQL = TESTDB2
Lokální alias databáze = SAMPLE
```

```
db2 select * from syscat.dbauth
```
<span id="page-427-0"></span>4. Přidejte další členy členové nebo moduly prostředky mezipaměti klastru zadáním příkazu **db2iupdt** nebo **db2isetup**. Doporučuje se používat dva moduly prostředky mezipaměti klastru.

### **Jak pokračovat dále**

Proveď te kroky popsané v tématu "Úlohy prováděné po převodu funkce prostředí DB2 pureScale".

# **Úlohy prováděné po převodu funkce prostředí DB2 pureScale**

Po převodu prostředí na prostředí DB2 pureScale je třeba provést několik úloh, které umožňují ověřit, zda servery DB2 pracují na optimální úrovni.

### **Postup**

Chcete-li se ujistit, že servery DB2 pracují na optimální úrovni, postupujte takto:

- 1. Pokud v rámci úloh prováděných před převodem na prostředí prostředí DB2 pureScale nastavíte konfigurační parametr správce databází **diaglevel** na hodnotu 3 nebo vyšší, obnovte u tohoto parametru hodnotu, která byla nastavena před převodem.
- 2. Upravte nastavení konfigurace databáze tak, aby splňovala nové požadavky funkce prostředí DB2 pureScale. Kroky, které je třeba provést v zájmu splnění nových požadavků prostředí prostředí DB2 pureScale, naleznete v tématu ["Úprava](#page-428-0) [konfiguračních parametrů databáze tak, aby splňovaly požadavky pro prostředí DB2](#page-428-0) [pureScale" na stránce 419.](#page-428-0)
- 3. Ujistěte se, že knihovny pro externí rutiny zůstávají v umístění, kde se nacházely před převodem. V případě potřeby obnovte tyto knihovny ze zálohy, kterou jste vytvořili. Informace naleznete v tématu "Zálohování konfiguračních a diagnostických údajů serveru DB2" v příručce *Upgrade na produkt DB2 verze 10.1*.
- 4. Spusťte databázi a všechny potřebné databázové služby. Podrobnosti naleznete v tématu "Aktivace databáze po upgradu" v příručce *Upgrade na produkt DB2 verze 10.1*.
- 5. Pokud jste vytvořili lokální nebo globální monitory událostí propojení nebo souboru v produktu verze 9.7 a zadaný adresář nebo pojmenované propojení se nenachází ve sdíleném systému souborů, zrušte je a znovu vytvořte s označením, že se nachází ve sdíleném systému souborů. V opačném případě tyto monitory událostí vrátí v průběhu překonání selhání člena chybu. Podrobnosti naleznete v dokumentaci k příkazu CREATE EVENT MONITOR.
- 6. Chcete-li použít novou funkci s vysokou dostupností v globálních monitorech událostí a výchozím monitoru událostí DB2DETAILDEADLOCK, zrušte je a vytvořte znovu. Podrobnosti naleznete v dokumentaci k příkazu CREATE EVENT MONITOR.
- 7. Zálohujte databáze.
- 8. Ověřte úspěšnost převodu prostředí připojením k databázím a zadáním jednoduchého dotazu, jak ukazuje následující příklad:

```
db2 connect to sample
  Informace o připojení databáze
 Databasezový server = DB2/AIX64 10.1.0
```

```
Autorizační ID pro SQL = TESTDB2
Lokální alias databáze = SAMPLE
```

```
db2 select * from syscat.dbauth
```
# <span id="page-428-0"></span>**Úprava konfiguračních parametrů databáze tak, aby splňovaly požadavky pro prostředí DB2 pureScale**

Po převodu prostředí na prostředí DB2 pureScale je třeba provést celou řadu změn konfiguračních parametrů databází.

# **Postup**

- 1. Ujistěte se, že je k dispozici dostatek místa na disku pro protokoly načtené ze členů v průběhu sloučení protokolů. Poskytnutí prostoru pro dva soubory protokolu pro každého člena v cestě k protokolu, v cestě k zrcadlenému žurnálu nebo v cestě pro přetečení žurnálu umožňuje uchování jednoho souboru protokolu a načtení druhého. Prostor pro dva soubory protokolu umožňuje vyhnout se problému čekání na načtení souborů protokolu při sloučení protokolů.
- 2. Chcete-li podporovat další požadavky na paměť pro restartování skupiny, přehrání žurnálu, sloučení protokolů a načtení souborů protokolu, ujistěte se, že konfigurační parametr databáze **dbheap** je nastaven na hodnotu AUTOMATIC. Používáte-li tabulky dělené do oblastí, měli byste také použít volbu AUTOMATIC, která bere v úvahu pamě potřebnou k synchronizaci dat v tabulkách dělených do oblastí mezi prostředkem mezipaměti klastru a všemi členy.
- 3. Chcete-li podporovat další požadavky na uzamčení pro koherenci dat mezi členy členové, ujistěte se, že parametr **locklist** je nastaven na hodnotu AUTOMATIC.
- 4. Pokud používáte větší fondy vyrovnávacích pamětí, není povolena paměť s automatickým vyladěním a server DB2 používá téměř veškerou fyzickou paměť v systému, zvažte snížení velikosti fondu vyrovnávacích pamětí nebo povolení paměti s automatickým vyladěním.
- 5. Zkontrolujte požadavky na paměť pro lehký restart a proveďte potřebné úpravy.

# **Zálohování databázi při převodu na prostředí pro sdílení dat DB2**

Před zahájením procesu převodu prostředí na prostředí DB2 pureScale a po něm se důrazně doporučuje provést úplnou zálohu databází v režimu *offline*.

### **Než začnete**

- v Pro zálohování databází musíte mít oprávnění SYSADM, SYSCTRL nebo SYSMAINT.
- v Databáze musí být katalogizovány. Seznam všech katalogizovaných databází v aktuální instanci zobrazíte pomocí následujícího příkazu: db2 LIST DATABASE DIRECTORY

# **Postup**

Chcete-li provést úplné zálohování všech lokálních databází v režimu offline, postupujte takto:

1. Odpojte od databáze všechny aplikace a uživatele. Seznam všech databázových připojení pro aktuální instanci zobrazíte zadáním příkazu **LIST APPLICATIONS**: db2 LIST APPLICATIONS

Pokud jsou všechny aplikace odpojené, vrátí tento příkaz následující zprávu:

SQL1611W Program Monitor databázového systému nevrátil žádné údaje. SQLSTATE=00000

Kodpojení všech aplikací a uživatelů použijte příkaz **FORCE APPLICATION**: db2 FORCE APPLICATION ALL

2. Vytvořte zálohu databáze pomocí příkazu **BACKUP DATABASE**. Následuje příklad pro operační systémy UNIX:

db2 BACKUP DATABASE *alias\_databáze* USER *jméno\_uživatele* USING *heslo* TO *adresář\_zálohy*

kde *alias\_databáze* je alias databáze, jméno uživatele je *jméno\_uživatele*, heslo je *heslo* a adresář pro vytvoření souborů zálohy je *adresář\_zálohy*.

V prostředích dělené databáze vytvořte zálohu všech databázových oblastí. Podrobné informace naleznete v tématu "Zálohování dělených databází" v příručce *Data Recovery and High Availability Guide and Reference*.

Pokud jste pro databáze v prostředí DB2 verze 9.5 aktivovali a nakonfigurovali službu DB2 ACS (Advanced Copy Services), můžete pomocí parametru **USE SNAPSHOT** spustit zálohování snímku. Takovou zálohu snímku však lze obnovit pouze v instanci stejné verze. Ze zálohy snímku nelze provést přesun na nový server. Podrobnosti naleznete v tématu .Zálohování snímku v příručce *Data Recovery and High Availability Guide and Reference*

Pokud jste nedávno provedli úplnou offline zálohu databáze a další nelze před převodem provést, můžete místo toho vytvořit přírůstkovou zálohu databáze v režimu offline.

3. Volitelné: Proveď te test integrity záložního obrazu, abyste se ujistili, že obraz lze obnovit, pomocí příkazu **db2ckbkp**. Následuje příklad příkazu pro operační systémy UNIX:

cd *adresář\_zálohy* db2ckbkp SAMPLE.0.arada.NODE0000.CATN0000.20091014114322.001

[1] Buffers processed: #######

Image Verification Complete - successful.

# **Část 8. Použití oprav FixPack**

Chcete-li zajistit bezproblémovou činnost produktu, je doporučeno provozovat databázové prostředí DB2 s nejnovější úrovní opravy FixPack. Chcete-li, aby instalace opravy FixPack proběhla úspěšně, proveďte všechny potřebné úlohy před instalací a po instalaci.

### **Informace o této úloze**

Oprava FixPack produktu DB2 obsahuje aktualizace a opravy problémů APAR (Authorized Program Analysis Reports), které byly nalezeny během testování ve společnosti IBM i opravy problémů, které oznámili zákazníci. Soubor APARLIST.TXT obsahující opravy obsažené v každé opravě FixPack je k dispozici ke stažení na adrese [ftp://](ftp://ftp.software.ibm.com/ps/products/db2/fixes/english-us/aparlist/) [ftp.software.ibm.com/ps/products/db2/fixes/english-us/aparlist/.](ftp://ftp.software.ibm.com/ps/products/db2/fixes/english-us/aparlist/)

Opravy FixPack jsou kumulativní. To znamená, že nejnovější oprava FixPack pro určitou verzi databáze DB2 obsahuje všechny aktualizace z předchozích oprav FixPack pro stejnou verzi databáze DB2.

- K dispozici jsou tyto obrazy FixPack:
- Obraz jednotlivého serveru.

Obraz jednotlivého serveru obsahuje nový a aktualizovaný kód vyžadovaný pro všechny produkty databázového serveru DB2 a produkt IBM Data Server Client. Je-li v jednom umístění nainstalováno více produktů databázového serveru DB2, opravná sada FixPack databázového serveru DB2 uplatní aktualizace kódu údržby na všechny produkty databázového serveru DB2. Oprava FixPack pro komponentu Data Server Client je obsažena v této opravě FixPack databázového serveru DB2 (konkrétně v opravě určené pro kterýkoli z následujících databázových serverových produktů: DB2 Enterprise Server Edition, DB2 Workgroup Server Edition, DB2 Express Edition, DB2 Connect Enterprise Edition, DB2 Connect Application Server Edition, DB2 Connect Unlimited Edition pro zSeries a DB2 Connect Unlimited Edition pro i5/OS). Pomocí opravné sady FixPack databázového serveru DB2 můžete aktualizovat klienta Data Server Client.

Obraz jednotlivého serveru lze také použít k instalaci libovolného produktu databázového serveru DB2 na určité úrovni opravné sady FixPack, ve výchozím nastavení se zkušební licencí produktu DB2.

Obraz opravy FixPack jednoho serveru obsahuje zkušební licence produktu DB2 pro všechny serverové produkty DB2. Při výběru instalace nového serverového produktu DB2 nebo aktualizace nainstalovaného serverového produktu DB2 dojde k instalaci daných zkušebních licencí. Zkušební licence neovlivňují platné licence, které jsou již nainstalovány ve stejné cestě instalace produktu DB2. V případě serverových produktů DB2 Connect se při spuštění příkazu **db2licm -l** k vydání dotazu na platné licence mohou zkušební licence pro serverové produkty DB2 Connect zobrazit jako neplatné licence. Pokud však nepotřebujete používat funkce produktu DB2 Connect, můžete tuto zprávu ignorovat. Chcete-li odebrat zkušební licenci pro serverový produkt DB2 Connect, použijte příkaz **db2licm**.

v Oprava FixPack pro každý další databázový produkt DB2.

Použijte tuto sadu FixPack pouze v případě, že máte instalovány jiné než serverové databázové produkty či přídavné produkty. Příklad: IBM Data Server Runtime Client.

Nepoužívejte tento typ oprav FixPack, pokud instalované databázové produkty DB2 zahrnují pouze produkty databázového serveru DB2 nebo produkt Data Server Client. Místo toho použijte obraz opravné sady pro jednotlivý server.

Pokud je v operačním systému Windows nainstalováno více databázových produktů DB2 (které zahrnují alespoň jeden jiný produkt než Data Server Client nebo databázový server DB2) v jedné kopii produktu DB2, je nutné před zahájením procesu instalace oprav FixPack stáhnout a dekomprimovat všechny příslušné opravy FixPack specifické pro dané produkty.

• Univerzální oprava FixPack.

Univerzální oprava FixPack se používá pro instalace s více než jedním nainstalovaným databázovým produktem DB2.

Univerzální sada FixPack není potřeba, pokud instalované databázové produkty DB2 zahrnují pouze produkty databázového serveru DB2 nebo produktData Server Client. V takovém případě použijte obraz opravné sady FixPack pro jednotlivý server.

Pokud jsou v operačních systémech Linux nebo UNIX nainstalovány národní jazyky, je třeba použít zvláštní opravnou sadu s národními jazyky. Opravu Fox Pack pro národní jazyky nelze instalovat samostatně. Současně je třeba použít univerzální nebo specifickou opravu FixPack. Obě opravy FixPack musí být na stejné úrovni. Použijete-li například pro národní verze databázových produktů DB2 v systému Linux nebo UNIX univerzální opravu FixPack, je pro úplnou aktualizaci produktů DB2 nutné použít univerzální opravu FixPack i opravu FixPack pro národní jazyky.

#### Omezení

- v Opravu FixPack pro verzi DB2 verze 10.1 lze použít pouze pro kopie DB2 verze 10.1 s obecnou dostupností (GA) nebo DB2 s opravou FixPack verze 10.1.
- v Před instalací opravné sady FixPack musí být zastaveny všechny instance DB2, servery DAS a aplikace související s aktualizovanou kopií DB2.
- v V prostředí dělené databáze je nutné před instalací opravy FixPack zastavit správce databází na všech serverech databázových oblastí. Opravu FixPack je nutné nainstalovat na server databázové oblasti vlastnící instanci a na všechny ostatní servery databázových oblastí. Všechny počítače, které se podílejí na dané instanci, musí být upgradovány na stejnou úroveň opravné sady.
- v V operačních systémech Linux a UNIX:
	- Pracujete-li s databázovými produkty DB2 v souborovém systému NFS (Network File System), je nutné před zahájením instalace opravné sady zajistit úplné zastavení činnosti následujících aplikací: všechny instance, server DB2 Administration Server (DAS), komunikační služby mezi procesy (IPC) a aplikace v dalších počítačích, které používají stejnou instalaci připojenou k systému NFS.
	- Pokud nejsou k dispozici systémové příkazy **fuser** a **lsof**, příkaz **installFixPack** nebude moci detekovat načtené databázové soubory DB2. Je nutné zajistit, aby nebyly načteny žádné soubory DB2 a pro instalaci opravné sady zadat volbu potlačení. V operačních systémech UNIX je ke kontrole načtených souborů třeba použít příkaz **fuser**. V systémech Linux je třeba použít příkaz **fuser** nebo **lsof**.

Podrobné informace o volbě potlačení naleznete v popisu příkazu **installFixPack**.

- v Pokud chce uživatel po použití opravné sady provést automatické svázání aplikací v klientských aplikacích, musí být vybaven odpovídajícím oprávněním k operaci svázání.
- v Instalace opravné sady produktu DB2 nebude podporovat moduly IBM Data Studio Administration Console a IBM Data Studio.

#### **Postup**

Chcete-li instalovat opravu FixPack, postupujte takto:

- 1. Zkontrolujte splnění nutných předpokladů opravy FixPack.
- 2. Proveď te potřebné úlohy před instalací opravy FixPack.
- 3. Vyberte metodu instalace opravy FixPack a nainstalujte opravu FixPack.
- 4. Proveďte úlohy, které je třeba provést po instalaci opravy FixPack.
- 5. Použijte vhodnou licenci k databázovému produktu DB2.

Pokud v počítači dosud neexistuje předchozí licencovaná kopie produktu databázového serveru DB2, lze k instalaci libovolných produktů databázového serveru DB2 použít opravnou sadu FixPack jednotlivého serveru. V tomto případě pracuje nainstalovaný databázový produkt DB2 v režimu licence pro vyzkoušení před koupí. Po uplynutí 90denního zkušebního období přestane produkt pracovat, pokud licenci pro vyzkoušení před koupí nepřevedete na plnohodnotnou licenci.

### **Jak pokračovat dále**

Projděte soubor žurnálu zejména s ohledem na poinstalační kroky a na chybové zprávy a odpovídající nápravné akce.

V instalacích uživatelů bez oprávnění root v operačních systémech Linux a UNIX lze funkce vyžadující oprávnění root (jako je například ověřování operačního systému nebo funkce vysoké dostupnosti HA) povolit pomocí příkazu **db2rfe**. Pokud byly po instalaci databázového produktu DB2 aktivovány funkce vyžadující oprávnění root, je nutné po každém použití opravy FixPack znovu spustit příkaz **db2rfe** s cílem tyto funkce znovu aktivovat.

Pokud máte v jednom systému více kopií produktu DB2, mohou tyto kopie mít různé verze a úrovně oprav FixPack. Chcete-li opravu FixPack použít pro jednu nebo více kopií produktu DB2, je třeba nainstalovat opravu FixPack do kopií produktu DB2 po jedné.

## <span id="page-434-0"></span>**Kapitola 47. Příprava na instalaci opravy FixPack**

Chcete-li instalovat opravu FixPack, musíte ji nejprve stáhnout a rozbalit. Pokud je již produkt DB2 Database for Linux, UNIX, and Windows v zadané cestě nainstalován, je také nutné zastavit činnost různých procesů produktu DB2.

## **Než začnete**

Pokud je spuštěn klastr IBM PowerHA SystemMirror for AIX, nelze provést instalaci, upgrade ani aktualizaci produktu TSAMP, protože produkt Tivoli SA MP je provázán se sadami souborů RSCT (Reliable Scalable Cluster Technology), které závisí na klastru PowerHA SystemMirror. Chcete-li vynechat instalaci TSAMP, použijte příkaz **db2setup** nebo příkaz **installFixPack**. Informace o instalaci a upgradu produktu TSAMP pomocí klastru PowerHA SystemMirror naleznete v dokumentu White paper s názvem "Upgrade guide for DB2 Servers in HACMP Environments" dostupném na webu společnosti IBM nabízejícím podporu a soubory ke stažení [\(http://www.ibm.com/support/](http://www.ibm.com/support/docview.wss?uid=swg21461186) [docview.wss?uid=swg21045033\)](http://www.ibm.com/support/docview.wss?uid=swg21461186).

## **Postup**

Příprava na instalaci opravy FixPack:

- 1. Zkontrolujte splnění nutných předpokladů opravy FixPack. Viz ["Kontrola předpokladů](#page-435-0) [oprav FixPack" na stránce 426.](#page-435-0)
- 2. Stáhněte opravu FixPack. Viz ["Získávání oprav FixPack" na stránce 427.](#page-436-0)
- 3. Rozbalte opravu FixPack.
	- v Používáte-li operační systém Linux nebo UNIX, přejděte na téma ["Rozbalení oprav](#page-437-0) [FixPack \(systémy Linux a UNIX\)" na stránce 428.](#page-437-0)
	- v Používáte-li operační systém Windows, přejděte na téma ["Rozbalení oprav FixPack](#page-437-0) [\(systém Windows\)" na stránce 428.](#page-437-0)
- 4. Volitelné: Zmenšete opravu FixPack.

Obraz instalace opravy FixPack pro produkt DB2 můžete zmenšit pomocí příkazu **db2iprune**. Před instalací zmenšeného obrazu opravy FixPack se musíte ujistit, že zmenšený obraz obsahuje alespoň ty komponenty, které jsou obsaženy v kopii produktu DB2. Smažete-li příliš velkou část obrazu instalace opravy FixPack, instalace opravy FixPack se nezdaří.

- 5. Pokud jsou databázové produkty DB2 již nainstalovány ve vybrané instalační cestě, postupujte takto:
	- a. Volitelné: Zálohujte aktuální konfigurační a diagnostické údaje.

Před instalací opravy FixPack může být užitečné shromáždit diagnostické informace. Tyto informace vám pomohou diagnostikovat problémy, které by mohly po instalaci nastat.Další informace naleznete v tématu "Zálohování konfiguračních a diagnostických údajů serveru DB2" v příručce *Upgrade na produkt DB2 verze 10.1*.

- b. Proveďte jednu z následujících akcí:
	- v V operačních systémech Linux a UNIX zastavte veškeré procesy produktu DB2. Viz ["Zastavení všech procesů produktu DB2 \(Linux a UNIX\)" na stránce 429.](#page-438-0)
	- v V operačních systémech Windows ukončete všechny instance, služby a aplikace produktu DB2. Viz ["Zastavení všech instancí, služeb a aplikací produktu DB2](#page-439-0) [\(Windows\)" na stránce 430.](#page-439-0)

### **Jak pokračovat dále**

Zvolte metodu instalace opravy FixPack. Viz [Kapitola 48, "Metody instalace oprav FixPack",](#page-442-0) [na stránce 433.](#page-442-0)

## <span id="page-435-0"></span>**Kontrola předpokladů oprav FixPack**

Před stažením opravy FixPack ověřte, že máte splněny všechny požadavky na software, hardware a operační systém.

#### **Postup**

Před stažením opravy FixPack proveďte následující kroky:

- 1. Ujistěte se, že používaný systém splňuje všechny instalační požadavky.
- 2. Ujistěte se, že používaný systém splňuje všechny instalační požadavky. Další informace naleznete v části [Část 1, "Požadavky na instalaci databázových produktů DB2",](#page-10-0) [na stránce 1.](#page-10-0)

Tato akce zabrání technickým problémům, ke kterým může dojít po instalaci a konfiguraci opravy FixPack.

- 3. U produktu DB2 for Linux on System i and pSeries spuštěném v 64bitovém režimu se ujistěte, že je instalována běhová komponenta kompilátoru IBM XL C/C++ Compiler. Stáhněte a nainstalujte produkt IBM XL C/C++ Run-Time Environment Component. Další informace naleznete na následující adrese: [http://www.ibm.com/support/](http://www.ibm.com/support/docview.wss?uid=swg24007906) [docview.wss?uid=swg24007906](http://www.ibm.com/support/docview.wss?uid=swg24007906)
- 4. Jsou-li v systému AIX již nainstalovány databázové produkty DB2 a důvěryhodná počítačová báze TCB je povolena, ujistěte se, že se nachází v konzistentním stavu.

Ujistěte se, že se důvěryhodná počítačová báze TCB nachází v konzistentním stavu pro libovolný soubor nebo adresář související s instancí produktu DB2, serverem DB2 Administration Server a nainstalovanými soubory produktu DB2. Důvěryhodná počítačová báze TCB se může nacházet v nekonzistentním stavu v případě, že byly například odebrány instance produktu DB2 bez použití příkazu **db2idrop**.

Chcete-li zkontrolovat stav důvěryhodné počítačové báze TCB, zadejte jako uživatel root následující příkaz:

tcbck -n ALL

Další informace o důvěryhodné počítačové bázi TCB naleznete v [dokumentaci produktu](http://www.ibm.com/systems/p/library/index.html) [AIX.](http://www.ibm.com/systems/p/library/index.html)

5. Přejděte na webovou stránku s informacemi APAR (Authorized Problem Analysis Report) a Flash pro produkt DB2 for Linux, UNIX and Windows na adrese: [http://www.ibm.com/software/data/db2/support/db2\\_9/](http://www.ibm.com/software/data/db2/support/db2_9/)

Informace APAR popisují defekty, které dosud nebyly v opravě FixPack opraveny, a mohou obsahovat náhradní řešení, která mají vliv na databázový systém. Seznam informací APAR pro produkt DB2 for Linux, UNIX and Windows naleznete na adrese: <http://www.ibm.com/support/docview.wss?rs=71&uid=swg21255155>

6. Ujistěte se, že je v souborovém systému dostatek volného místa pro stažení a rozbalení opravy FixPack.

V systémech Linux a UNIX je vyžadován souborový systém s jedním gigabajtem volného místa, aby mohl obsahovat soubor .tar.gz a rozbalený obraz instalace. Chcete-li instalovat také opravu FixPack v národním jazyce, jsou vyžadovány dva gigabajty volného místa.

7. Ujistěte se, že máte dostatek volného místa k instalaci opravy FixPack.

Volné místo musí být k dispozici v umístění aktualizované kopie produktu DB2 nebo v umístění, kde chcete vytvořit novou instalaci produktu DB2.

- <span id="page-436-0"></span>v V systému Windows se místo vyžadované k instalaci opravy FixPack rovná místu vyžadovanému k instalaci prodejní verze produktu DB2 Verze 10.1 for Linux, UNIX and Windows. Ujistěte se, že je v umístění aktualizované kopie produktu DB2 nebo v umístění, kde chcete vytvořit novou instalaci produktu DB2, k dispozici vyžadovaný prostor. Další informace naleznete v části ["Požadavky na disk a pamě" na stránce 31.](#page-40-0)
- Systémy Linux a UNIX:
	- Pokud jste dosud nenainstalovali databázový produkt DB2 a k vytvoření nové instalace používáte opravu FixPack, zobrazte [požadavky na disk a pamě.](#page-40-1)
	- Pokud je databázový produkt DB2 již nainstalován, rovná se vyžadované místo k instalaci místu zabranému existujícími databázovými produkty DB2. Toto místo je vyžadováno pouze dočasně po dobu trvání instalace opravy FixPack.

Chcete-li určit množství místa používané existujícími databázovými produkty DB2, proveďte následující příkaz:

du -k -s *DB2DIR*

kde *DB2DIR* představuje umístění instalace databázového produktu DB2.

8. Pokud jste již nainstalovali databázový produkt DB2 a získali speciální opravy, kontaktujte podporu společnosti IBM a zjistěte, zda potřebujete k instalaci opravy FixPack aktualizovanou verzi těchto oprav.

Tento postup umožňuje zajistit, aby se systém nacházel v konzistentním stavu a nedošlo ke ztrátě žádné speciální opravy.

9. Volitelné: Zkontrolujte oddíl "Přehled produktu" v *Informačním centru DB2*.

## **Výsledky**

Po zajištění splnění všech uvedených předpokladů dokončete před instalací opravy FixPack zbylé nutné úlohy.

## **Získávání oprav FixPack**

Po kontrole předpokladů opravy FixPack danou opravu FixPack stáhněte.

#### **Než začnete**

Zkontrolujte splnění nutných předpokladů opravy FixPack. Viz ["Kontrola předpokladů oprav](#page-435-0) [FixPack" na stránce 426.](#page-435-0)

#### **Postup**

Chcete-li získat opravu FixPack, postupujte takto:

1. Zjistěte, kterou opravu FixPack potřebujete.

Obecně platí, že je vhodné zvolit vždy nejnovější verzi opravy FixPack, abyste se vyhnuli problémům způsobeným chybami softwaru, které jsou již známé a opravené.

2. Vyhledejte příslušnou opravu FixPack na webu podpory produktu DB2 Database for Linux, UNIX, and Windows: [www.ibm.com/support/docview.wss?rs=71](http://www.ibm.com/support/docview.wss?rs=71&uid=swg27007053) [&uid=swg27007053.](http://www.ibm.com/support/docview.wss?rs=71&uid=swg27007053)

Zvolte příslušnou opravu FixPack pro daný operační systém. Vybírat můžete mezi specifickými opravami FixPack pro konkrétní databázový produkt DB2 a univerzálními opravami FixPack.

3. Stáhněte opravu FixPack.

Ve většině případů si při stahování souborů můžete vybrat mezi přímým přístupem ke složce FTP nebo použitím apletu Java s názvem Download Director.

<span id="page-437-0"></span>V operačních systémech Linux a UNIX nesmí název cesty k adresáři, do kterého chcete stáhnout a rozbalit opravu FixPack, obsahovat žádné mezery. Pokud cesta k adresáři obsahuje mezery, instalace selže. Cesta k adresáři může vypadat například takto: /home/DB2FixPack/FP1/. Nesmí vypadat takto: /home/DB2 FixPack/FP1/.

#### **Jak pokračovat dále**

Po úspěšném stažení opravy FixPack proveďte zbývající přípravné kroky před instalací opravy FixPack. Viz [Kapitola 47, "Příprava na instalaci opravy FixPack", na stránce 425.](#page-434-0)

## **Rozbalení oprav FixPack (systémy Linux a UNIX)**

Všechny obrazy instalace oprav FixPack na serveru FTP jsou komprimované pomocí programu **gzip**. Před instalací opravné sady je nutné zkopírovat obraz do dočasného adresáře a použít příkazy **gunzip** a **tar** k extrahování obrazu instalace opravy FixPack.

#### **Postup**

Chcete-li rozbalit obraz instalace opravy FixPack, proveďte následující kroky:

- 1. Zkopírujte obraz vytvořený pomocí příkazu gzip do dočasného umístění.
- 2. Přejděte do adresáře obsahujícího zkopírovaný obraz.
- 3. Soubor můžete rozbalit zadáním následujícího příkazu:

gunzip -c *název\_souboru*.tar.gz | tar -xvf -

kde *název\_souboru* je názvem instalované opravy FixPack.

**Poznámka:** Příkaz **gunzip** je součástí výchozího nastavení instalace produktu AIX 5L. Pokud není program **gunzip** k dispozici, nainstalujte sadu souborů rpm.rte z instalačního média produktu AIX 5L. Sada souborů rpm.rte obsahuje program **gunzip**. Program **gzip** pro produkt AIX 5L také můžete stáhnout z následující webové stránky: [www.ibm.com/servers/aix/products/aixos/linux/rpmgroups.html](http://www.ibm.com/servers/aix/products/aixos/linux/rpmgroups.html)

## **Rozbalení oprav FixPack (systém Windows)**

Obrazy instalace opravy FixPack jsou na serveru FTP komprimovány. Před instalací opravy FixPack je nutné tyto obrazy instalace opravy FixPack rozbalit do dočasného adresáře.

#### **Než začnete**

- v Je-li v jedné kopii produktu DB2 nainstalováno více databázových produktů DB2, je nutné stáhnout a rozbalit všechny odpovídající opravy FixPack specifické pro daný produkt.
- v Chcete-li instalovat opravu FixPack v bezobslužném režimu, je nutné rozbalit všechny obrazy opravy FixPack do podadresářů ve stejném nadřazeném adresáři.
- v Chcete-li instalovat opravu FixPack pomocí průvodce Nastavení DB2, detekuje příkaz **setup** ostatní nainstalované databázové produkty DB2. Jsou-li všechny obrazy opravy FixPack databázových produktů DB2 rozbaleny do podadresářů ve stejném nadřazeném adresáři, dojde při spuštění příkazu **setup** k automatickému zahájení instalace opravy FixPack pro všechny databázové produkty DB2 bez zobrazení výzvy. Jsou-li obrazy oprav FixPack produktů rozbaleny do různých adresářů, příkaz **setup** detekuje ostatní instalované databázové produkty DB2 a zobrazí výzvu pro zadání každé cesty k adresáři.

#### **Postup**

Chcete-li rozbalit obraz instalace opravy FixPack, proveďte následující kroky:

1. Přejděte do adresáře, do kterého byl stažen obraz instalace opravy FixPack.

- <span id="page-438-0"></span>2. Poklepejte na samorozbalovací soubor s příponou .exe. Otevře se okno programu WinZip Self Extractor.
- 3. Vyberte složku, která má obsahovat rozbalené soubory.
- 4. Klepněte na volbu Rozbalit. Všechny soubory budou rozbaleny do zadané složky.

#### **Jak pokračovat dále**

Opakováním těchto kroků rozbalte samorozbalovací obrazy pro všechny nainstalované databázové produkty DB2. Chcete-li provést bezobslužnou instalaci pomocí souboru odpovědí, je nutné rozbalit všechny obrazy do podadresářů ve stejném nadřazeném adresáři.

## **Zastavení všech procesů produktu DB2 (Linux a UNIX)**

Jsou-li před instalací opravy FixPack ve vybrané instalační cestě instalovány databázové produkty DB2, musíte zastavit všechny procesy produktu DB2. Pokud používáte více kopií produktu DB2, zastavte pouze procesy produktu DB2, které jsou asociovány s právě aktualizovanou kopií.

#### **Postup**

Chcete-li zastavit všechny procesy produktu DB2, proveď te následující kroky:

- 1. Přihlašte se jako uživatel root.
- 2. Určete, které instance jsou asociovány s danou kopií produktu DB2. Spuste následující příkaz:

```
DB2DIR/instance/db2ilist
```
kde *DB2DIR* představuje umístění instalace kopie produktu DB2.

3. Pro každou instanci v kopii produktu DB2 spusť te následující příkazy:

```
su - jméno vlastníka instance
. $HOME/sqllib/db2profile
db2 force applications all
db2 terminate
db2stop
db2licd -end # spuštění v každé fyzické oblasti
exit
```
kde parametr *jméno vlastníka instance* představuje jméno vlastníka instance. Jste-li uživatelem PowerHA SystemMirror, musíte produkt DB2 zastavovat pomocí příkazu **ha\_db2stop**, nikoli pomocí příkazu **db2stop**. Pokud místo příkazu **ha\_db2stop** použijete příkaz **db2stop**, bude spuštěna událost vedoucí k selhání.

4. Pokud server DAS (DB2 Administration Server) patří ke kopii produktu DB2, kterou aktualizujete, zastavte server DAS tímto způsobem:

```
su - jméno vlastníka DAS
. $HOME/das/dasprofile
db2admin stop
exit
```
kde parametr *jméno vlastníka DAS* představuje jméno vlastníka administračního serveru D<sub>B2</sub>.

**Poznámka:** Jelikož se v systému může vyskytovat pouze jeden administrační server DB2, ovlivní tento krok všechny zbývající kopie produktu DB2 v systému.

5. Volitelné: V systému AIX před instalací uvolněte z paměti nepoužívané sdílené knihovny spuštěním příkazu **slibclean**:

/usr/sbin/slibclean

<span id="page-439-0"></span>6. Zakažte procesy sledování poruch. Chcete-li ukončit démona sledování poruch, zadejte následující příkaz:

*DB2DIR*/bin/db2fm -i *jméno vlastníka instance* -D

kde *DB2DIR* představuje umístění instalace kopie produktu DB2 a *jméno vlastníka instance* představuje jméno vlastníka instance. Příkaz je třeba provést jednou pro každou instanci kopie produktu DB2.

- 7. Pokud je spuštěn modul FMC (Fault Monitor Coordinator), zabraňte automatickému spuštění instancí:
	- a. Chcete-li zjistit, zda je modul FMC spuštěn, zadejte následující příkaz: *DB2DIR*/bin/db2fmcu

kde proměnná *DB2DIR* je umístění instalace kopie produktu DB2. Pokud je modul FMC spuštěn, uvidíte výstup podobný následujícímu:FMC: up: PID = 3415. Pokud je modul FMC zakázán, výstup příkazu **db2fmcu** bude mít tuto podobu: FMC: down.

b. Pokud je modul FMC spuštěn, zjistěte, zda jsou některé instance konfigurovány na automatické spuštění po každém restartování systému. Spusť te následující příkaz: *DB2DIR*/instance/db2iset -i *jméno vlastníka instance* -all

kde *DB2DIR* představuje umístění instalace kopie produktu DB2 a *jméno vlastníka instance* představuje jméno vlastníka instance. Příkaz je třeba provést jednou pro každou instanci kopie produktu DB2. Pokud výstup příkazu **db2iset** zahrnuje následující, znamená to, že instance je konfigurována na automatické spuštění:DB2AUTOSTART=YES

c. Zabraňte automatickému spuštění instancí. Spusť te následující příkaz: *DB2DIR*/instance/db2iauto -off *jméno vlastníka instance*

kde *DB2DIR* představuje umístění instalace kopie produktu DB2 a *jméno vlastníka instance* představuje jméno vlastníka instance. Po dokončení instalace opravy FixPack můžete znovu spustit automatické spuštění instance:

*DB2DIR*/instance/db2iauto -on *jméno vlastníka instance*

8. Ověřte, že bylo pro instanci, jež má být aktualizována, provedeno vymazání veškeré komunikace mezi procesy produktu DB2. Jako vlastník instance spuste v každé fyzické oblasti následující příkaz:

\$HOME/sqllib/bin/ipclean

**Související informace**:

## **Zastavení všech instancí, služeb a aplikací produktu DB2 (Windows)**

Jsou-li před instalací opravy FixPack ve vybrané instalační cestě instalovány databázové produkty DB2, musíte zastavit všechny instance DB2, všechny služby produktu DB2 a všechny aplikace. Pokud používáte více kopií produktu DB2, zastavte pouze procesy produktu DB2, které jsou asociovány s právě aktualizovanou kopií.

#### **Postup**

Chcete-li zastavit odpovídající instance, služby a aplikace, postupujte takto:

1. Určete, které instance jsou asociovány s danou kopií produktu DB2 zadáním tohoto příkazu:

*DB2PATH*\bin\db2ilist

kde proměnná *DB2PATH* představuje umístění, ve kterém je nainstalována kopie produktu DB2.

2. Zastavte všechny instance a služby produktu DB2 prostřednictvím apletu ovládacího panelu služeb: **Ovládací panely** > **Nástroje pro správu** > **Služby**. Existují-li aktivní databázoví klienti, vynuťte jejich zastavení během zastavování instance. Chcete-li vynutit zastavení klientů, zadejte následující příkaz:

db2stop force

Případně můžete v produktu IBM Data Studio zastavit instance a vynutit opuštění serveru DB2 aplikacemi pomocí asistenta s úlohami.

**Související informace**:

## <span id="page-442-0"></span>**Kapitola 48. Metody instalace oprav FixPack**

K dispozici je několik metod instalace oprav FixPack v závislosti na operačním systému a existenci databázových produktů.

V operačních systémech Linux a UNIX existují různé způsoby použití oprav FixPack a metody instalace odpovídají těmto účelům:

v Postup při aktualizaci existujících databázových produktů DB2 s typem instance ese nebo dsf naleznete v tématu ["Instalace opravy FixPack za účelem aktualizace typu instance ese](#page-444-0) [nebo dsf verze 9.8" na stránce 435.](#page-444-0)

Pokud je již instalován databázový produkt DB2 a chcete použít novou úroveň opravy FixPack, postupujte podle těchto pokynů. Opravu FixPack lze nainstalovat pomocí příkazu **installFixPack**.

v Postup při instalaci nových databázových produktů DB2 ve vybraném umístění naleznete v tématu ["Instalace opravy FixPack, která nainstaluje nové databázové produkty DB2 \(Linux](#page-450-0) [a UNIX\)" na stránce 441.](#page-450-0)

Při instalaci nových databázových produktů DB2 s konkrétní úrovní opravy FixPack postupujte podle těchto pokynů. Instalace se provádí pomocí příkazu **db2setup**.

v Postup při aktualizaci existujících databázových produktů DB2 ve vybraném umístění naleznete v tématu ["Instalace opravy FixPack za účelem aktualizace existujících](#page-449-0) [databázových produktů DB2 \(Linux a UNIX\)" na stránce 440.](#page-449-0)

Pokud je již instalován databázový produkt DB2 a chcete použít novou úroveň opravy FixPack, postupujte podle těchto pokynů. Opravu FixPack lze nainstalovat pomocí příkazu **installFixPack**.

V operačních systémech Windows se používají tytéž příkazy v případě použití opravy FixPack k aktualizaci existujících databázových produktů DB2 i v případě přidávání nových databázových produktů DB2. Instalační metody se liší podle počtu databázových produktů DB2, kterých se operace týká, a podle toho, zda je produkt DB2 konfigurován tak, aby používal server Microsoft Cluster Server (MSCS):

- v ["Instalace opravy FixPack pro jeden databázový produkt \(Windows\)" na stránce 442.](#page-451-0) Pokud je již instalován databázový produkt DB2 a chcete použít novou úroveň opravy FixPack, postupujte podle těchto pokynů. Opravu FixPack lze nainstalovat pomocí příkazu **setup**.
- v ["Instalace opravy FixPack pro více databázových produktů \(Windows\)" na stránce 443.](#page-452-0) Chcete-li instalovat opravu FixPack v systému s více instalovanými databázovými produkty DB2, postupujte podle těchto pokynů. Opravu FixPack lze nainstalovat pomocí příkazu **setup**.
- v ["Instalace opravy FixPack pomocí souboru odpovědí \(Windows\)" na stránce 443](#page-452-0) (jeden produkt nebo více produktů).

Při provádění instalace opravy FixPack pomocí souboru odpovědí postupujte podle těchto pokynů. Instalace pomocí souboru odpovědí může být označována také jako tichá instalace či bezobslužná instalace. Opravu FixPack lze nainstalovat pomocí příkazu **setup**.

v ["Instalace opravy FixPack v prostředí Microsoft Cluster Server \(systém Windows\)"](#page-453-0) [na stránce 444.](#page-453-0)

Chcete-li instalovat opravu FixPack pro existující instalaci produktu DB2 v prostředí MSCS, postupujte podle těchto pokynů.

## **Rozdíl mezi univerzálními opravami FixPack a opravami specifickými pro produkty**

Při instalaci opravné sady máte dvě možnosti: můžete použít univerzální opravnou sadu (pro všechny produkty) nebo specifickou opravnou sadu pro konkrétní produkt.

#### **Univerzální opravná sada [pro všechny produkty]**

Obdobně jako v předchozích verzích databázových produktů DB2 můžete použít dvoukrokový postup instalace produktu úrovně GA a poté použít opravnou sadu na požadované úrovni. V operačních systémech Windows se k instalaci produktu DB2 do nového umístění používá univerzální obraz. Tato instalační metoda se týká platforem, u nichž je v dané instalační cestě nainstalován jeden produkt. Předpokládejme například, že máte existující instalaci databázového produktu DB2 a chcete přejít na vyšší verzi opravné sady FixPack 1 pomocí postupu podobného následujícímu:

- 1. Stáhněte požadovanou univerzální opravnou sadu (pokud máte nainstalovaný pouze jeden produkt, můžete použít také opravnou sadu specifickou pro konkrétní produkt).
- 2. Ukončete činnost všech instancí asociovaných s touto kopií.
- 3. Ukončete činnost administrativního serveru DB2, pokud je asociován s touto kopií.
- 4. Použijte opravu FixPack.
- 5. Restartujte instance (**db2start**) včetně administrativního serveru DB2 (**db2admin start**), pokud je asociován s aktuální kopií.

#### **Opravná sada specifická pro konkrétní produkt**

Jednotlivý produkt lze upgradovat prostřednictvím opravné sady specifické pro konkrétní produkt nebo instalací do nového umístění. Rozhodnete-li se nainstalovat opravnou sadu specifickou pro konkrétní produkt, můžete stáhnout produkty na požadované úrovni a poté tyto produkty nainstalovat v jediném kroku. Chcete-li například nainstalovat produkt Enterprise Server Edition (ESE) s úrovní opravné sady FixPack 1, proveďte následující postup:

- 1. Stáhněte produkt na požadované úrovni.
- 2. Nainstalujte produkt do nové cesty.
- 3. Otestujte novou instalaci.
- 4. Odstraňte testovací instance.
- 5. Spuštěním příkazu **db2iupdt** z nové instalační kopie převed<sup>t</sup>e instance na novou úroveň opravné sady.

Tento přístup umožňuje otestovat novou verzi provozního systému bez dopadů na provozní databáze. Nyní dochází k 15- až 30sekundové prodlevě (doba nutná pro spuštění příkazů **db2stop**, **db2 bind** a **db2start**).

Pro případy, kdy je tato funkce přidávána do již aktualizované kopie produktu DB2, jsou k dispozici opravné sady specifické pro konkrétní produkty, jako jsou například produkty Spatial Extender nebo InfoSphere Federation Server. Pokud používáte produkt ESE s opravnou sadou FixPack 1, je nutné přes existující produkt ESE nainstalovat produkt Spatial Extender s opravnou sadou 1. Úroveň produktu Spatial Extender na disku DVD GA již není dostačující. V tomto případě je nutné stáhnout obraz produktu Spatial Extender s opravnou sadou FixPack 1, přidat soubor licence a spustit instalační program. Po dokončení provádění instalačního programu budete mít k dispozici funkční instalaci produktu Spatial Extender.

**Upgrade více produktů nainstalovaných ve stejném instalačním umístění** V případech, kdy máte v jednom umístění nainstalováno více produktů (například

<span id="page-444-0"></span>produkty ESE a QP), můžete buď pomocí jednoho obrazu produktu ESE a jednoho obrazu produktu QP provést instalaci do nového umístění, nebo můžete provést upgrade ve stejném umístění pomocí univerzální opravné sady. Před stažením je nutné vědět, kterou metodu budete chtít použít. Máte-li jediný nainstalovaný produkt (například produkt ESE), bude při použití opravné sady specifické pro produkt ESE i při použití univerzální opravné sady proveden upgrade ve stejném umístění.

#### **Důvody pro použití univerzální opravné sady**

- v Je-li nutné upgradovat více produktů v jednom umístění.
- v Pokud si uživatelé nepamatují konfigurační údaje instalace a nejsou schopni provést instalaci opravy FixPack do nového umístění bez ztráty aktuální sady funkcí a produktů.

#### **Důvody pro použití opravné sady specifické pro jednotlivé produkty**

- v Má-li uživatel nainstalován jeden produkt a chce ušetřit čas pro stahování opravy FixPack.
- v Má-li nedostupnost systému finanční dopady.
- v Je-li nutné otestovat novou opravnou sadu bez dopadu na provozní databáze.
- v Je-li nutné zajistit rychlý přechod k předchozím verzím (nedostupnost systému v případě selhání).
- v Je-li již nainstalována opravná sada FixPack a je třeba do ní přidat další funkce nebo produkty.

**Poznámka:** Mnoha z těchto výhod lze dosáhnout instalací z původního média do nového umístění a upgradem funkcí nebo produktů pomocí univerzální opravné sady. Cenou je však delší doba instalace. Pokud jste již stáhli univerzální opravnou sadu, může tato operace trvat kratší dobu než stažení všech částí nutných k replikaci stávající kopie na požadované úrovni opravné sady.

## **Instalace opravy FixPack (Linux a UNIX)**

Existující databázový produkt DB2 můžete aktualizovat na novou úroveň opravy FixPack nebo nainstalovat nový databázový produkt DB2 s požadovanou úrovní opravy FixPack.

## **Instalace opravy FixPack za účelem aktualizace typu instance ese nebo dsf verze 9.8**

Pokud je databázový produkt DB2 s typem instance ese nebo dsf již nainstalován, postupujte podle těchto pokynů a použijte novou úroveň opravy FixPack.

#### **Než začnete**

- v Ověřte, že byly provedeny všechny potřebné úlohy před instalací opravy FixPack.
- v Ověřte, zda jste přihlášeni jako uživatel root.
- Celý klastr se musí nacházet ve stavu offline.

#### **Důležité informace před použitím nebo zrušením opravy FixPack 2 verze 9.8:**

V opravě FixPack 2 verze 9.8 nebo v novějších opravách nelze provést přehrání žurnálu nebo zotavení z havárie pomocí záznamů protokolu vygenerovaných členem se spuštěným produktem verze 9.8 GA nebo verze 9.8, oprava FixPack 1. Obdobně v produktu verze 9.8 GA nebo verze 9.8, oprava FixPack 1, nelze provést přehrání žurnálu nebo zotavení z havárie pomocí záznamů protokolu vygenerovaných členem se spuštěným produktem verze 9.8 s opravou FixPack 2 nebo novější. To má následující vliv na použití nebo zrušení opravy FixPack 2 verze 9.8 nebo novější:

#### **Použití verze 9.8 s opravou FixPack 2**

Vzhledem k tomu, že ve verzi 9.8 s opravou FixPack 2 nelze provést přehrání žurnálu nebo zotavení z havárie pomocí protokolů vytvořený v produktu verze 9.8 GA nebo verze 9.8 s opravou FixPack 1, je nutné databázi ukončit a zajistit, že se nachází v konzistentním stavu, aby bylo možné použít verzi 9.8 s opravou FixPack 2. Po použití verze 9.8 s opravou FixPack 2 je nutné pomocí zálohy nové databáze zajistit možnost zotavení v prostředí verze 9.8 s opravou FixPack 2 bez použití protokolů, které byly vytvořeny před použitím verze 9.8 s opravou FixPack 2.

**Poznámka:** Od verze 9.8 s opravou FixPack 2 produkt DB2 spouští pro soubory protokolu vygenerované ve verzi 9.8 GA nebo ve verzi 9.8 s opravou FixPack 1 kontroly zpracování a zapisuje případné zprávy do souboru diag.log. Tyto soubory lze po archivaci (pokud je používána archivace protokolů) odstranit nebo přesunout a záloha může být převedena na novou úroveň kódu.

**Zálohování verze 9.8 s opravou FixPack 2 nebo provedení obnovy v časovém bodu:** Provedení přehrání žurnálu nebo zotavení z havárie pomocí souborů protokolu vygenerovaných členem se spuštěným produktem verze 9.8 s opravou FixPack 2 není ve verzi 9.8 GA nebo ve verzi 9.8 s opravou FixPack 1 podporováno. Pokus o přehrání žurnálu pomocí souborů protokolu, které byly vygenerovány produktem verze 9.8 s opravou FixPack 2 nebo novější v případě instance verze 9.8 GA nebo verze 9.8 s opravou FixPack 1 může způsobit neočekávané chování a potenciální poškození dat. Kód verze 9.8 GA nebo verze 9.8 s opravou FixPack 1 však nemůže zjistit, že záznamy protokolu byly vytvořeny při spuštění instance verze 9.8 s opravou FixPack 2, takže pokud potřebujete přejít zpět na verzi 9.8 GA nebo na verzi 9.8 s opravou FixPack 1, je nutné zajistit, aby nedošlo k pokusu o použití souborů protokolu, které byly vygenerovány v době, kdy se instance nacházela na úrovni verze 9.8 s opravou FixPack 2. Scénář, který se vztahuje na danou situaci, naleznete pomocí následujících kroků:

Scénář 1: Zálohujete verzi 9.8 s opravou FixPack 2, ale neupravujete databázi:

- 1. Ukončete standardně práci databáze.
- 2. Vrat'te instanci na verzi 9.8 GA nebo verzi 9.8 FixPack 1.
- 3. Proveď te novou zálohu databáze a zajistěte, aby zotavení v případě potřeby bylo možné provést bez protokolů, které byly vytvořeny členem se spuštěnou verzí 9.8 s opravou FixPack 2

Scénář 2: Zálohujete verzi 9.8 s opravou FixPack 2 a zároveň chcete obnovit databázi do stavu, v němž se nacházela dříve. Tento okamžik předcházel použití verze 9.8 s opravou FixPack 2:

- 1. Vrat'te instanci na verzi 9.8 GA nebo verzi 9.8 FixPack 1.
- 2. Obnovte zálohu, která byla vytvořena v instanci verze 9.8 GA nebo verze 9.8 s opravou FixPack 1.
- 3. Pomocí přehrání žurnálu přejděte na požadovaný okamžik.

Scénář 3: Zálohujete verzi 9.8 s opravou FixPack 2 a zároveň chcete obnovit databázi do stavu, v němž se nacházela dříve. Tento okamžik následoval použití verze 9.8 s opravou FixPack 2:

- 1. Pokud se instance stále nachází ve verzi 9.8 s opravou FixPack 2, obnovte zálohu verze 9.8 s opravou FixPack 2.
- 2. Pomocí přehrání žurnálu přejděte na požadovaný okamžik.
- 3. Ukončete databázi čistě a postupujte podle kroků ve scénáři 1.

Scénář 4: Je nutné obnovit databázi verze 9.8 s opravou FixPack 2 na stav, v němž se nacházela dříve. Tento okamžik následoval použití verze 9.8 s opravou FixPack 2,

ale záloha verze 9.8 s opravou FixPack 2 není k dispozici. K tomu může dojít pouze v případě, že databáze byla po použití verze 9.8 s opravou FixPack 2 ukončena čistě:

- 1. Vrat'te instanci na verzi 9.8 GA nebo verzi 9.8 FixPack 1.
- 2. Obnovte zálohu, která byla vytvořena v instanci verze 9.8 GA nebo verze 9.8 s opravou FixPack 1.
- 3. Pomocí přehrání žurnálu přejděte na okamžik, kdy byla použita verze 9.8 s opravou FixPack 2.
- 4. Použijte verzi 9.8 s opravou FixPack 2.
- 5. Pomocí přehrání žurnálu procházejte záznamy protokolu verze 9.8 s opravou FixPack 2, dokud se nedostanete na požadovaný okamžik.

#### **Postup**

Chcete-li aktualizovat typ instance ese nebo dsf s opravou FixPack, postupujte takto:

- 1. Potvrďte úroveň instalované komponenty Tivoli SA MP Base Component:
	- a. Vydejte dotaz na úroveň komponenty SA MP Base Component, která je již v systému nainstalována:

*<cesta\_k\_obrazu>*/db2/*<platforma>*/tsamp/db2cktsa -v install

b. Vydejte dotaz na úroveň komponenty SA MP Base Component na instalačním médiu:

*<cesta\_k\_obrazu>*/db2/*<platforma>*/tsamp/db2cktsa -v media

- 2. Potvrďte úroveň instalovaného systému souborů GPFS:
	- a. Vydejte dotaz na úroveň systému souborů GPFS, který je již v systému nainstalován: *<cesta\_k\_obrazu>*/db2/*<platforma>*/gpfs/db2ckgpfs -v install
	- b. Vydejte dotaz na úroveň systému souborů GPFS na instalačním médiu: *<cesta\_k\_obrazu>*/db2/*<platforma>*/gpfs/db2ckgpfs -v media
- 3. Zastavte instanci produktu DB2 ve všech hostitelích zadáním následujícího příkazu v jednom hostiteli:

su - jméno\_vlastníka\_instance db2stop exit

kde parametr *jméno vlastníka instance* představuje jméno vlastníka instance.

4. Pokud je úroveň komponenty SA MP Base Component nebo úroveň softwaru GPFS na instalačním médiu vyšší než úroveň nainstalovaná v systému, administrátor služeb klastru DB2 musí převést všechny hostitele v klastru do režimu údržby. Chcete-li převést hostitele do režimu údržby, zadejte v jednom hostiteli prostředí DB2 pureScale následující příkaz:

db2stop instance on *název\_hostitele DB2DIR*/bin/db2cluster -cm -enter -maintenance -all

Položka *název\_hostitele* představuje název hostitele daného člena nebo prostředku mezipaměti klastru, položka *DB2DIR* představuje umístění instalace pro kopii DB2 a příkaz db2stop instance on *název\_hostitele* se spustí pro každého hostitele v klastru.

Pokud je úroveň základní komponenty SA MP Base Component na instalačním médiu vyšší než úroveň nainstalovaná v systému, může být pro komponentu SA MP Base Component vyžadována nová licence. Podrobnosti naleznete v tématu "Upgrade produktu IBM Tivoli System Automation for Multiplatforms (SA MP) Base Component v prostředí DB2 pureScale".

5. Pokud je úroveň systému souborů GPFS na instalačním médiu vyšší než úroveň nainstalovaná v systému, administrátor služeb klastru DB2 musí hostitele převést do režimu údržby. Chcete-li převést hostitele do režimu údržby, zadejte v jednom hostiteli prostředí DB2 pureScale následující příkaz:

*DB2DIR*/bin/db2cluster -cfs -enter -maintenance -all

kde proměnná *DB2DIR* představuje umístění instalace příslušné kopie produktu DB2.

6. V každém hostiteli zadejte opravu FixPack do nového umístění. Příklad: installFixPack -L -b /opt/IBM/db2/V9.8 -p /opt/IBM/db2/V9.8fp1

Proměnná *V9.8fp1* je cestou k dané opravě FixPack. Pokud používáte opravu FixPack pro typ instance dsf (výchozí typ instance produktu funkce DB2 pureScale), cesta zadaná v parametru **-p** se musí lišit od cesty zadané v parametru **-b**. Pokud používáte opravu FixPack pro typ instance ese (výchozí typ instance produktu DB2 Enterprise Server Edition), cesta zadaná v parametru **-p** se nemusí lišit od cesty zadané v parametru **-b**.

7. Pokud administrátor služeb klastru DB2 převedl hostitele komponenty SA MP Base Component do režimu údržby, musí jej administrátor služeb klastru DB2 z režimu údržby zase odebrat. Chcete-li odebrat hostitele komponenty SA MP Base Component z režimu údržby, zadejte v jednom hostiteli prostředí DB2 pureScale následující příkaz: *DB2DIR*/bin/db2cluster -cm -exit -maintenance -all

kde proměnná *DB2DIR* představuje umístění instalace příslušné kopie produktu DB2.

8. Pokud administrátor služeb klastru DB2 převedl hostitele systému souborů GPFS do režimu údržby, musí jej administrátor služeb klastru DB2 z režimu údržby zase odebrat. Před spuštěním následujícího příkazu je nutné hostitele komponenty SA MP Base Component odebrat z režimu údržby. Chcete-li odebrat hostitele systému souborů GPFS z režimu údržby, zadejte v jednom hostiteli prostředí DB2 pureScale následující příkaz: *DB2DIR*/bin/db2cluster -cfs -exit -maintenance -all

kde proměnná *DB2DIR* představuje umístění instalace příslušné kopie produktu DB2.

9. V každém hostiteli aktualizujte instanci na novou instalační cestu: *DB2DIR*/instance/db2iupdt db2sdin1

Proměnná *DB2DIR* představuje nový adresář opravy FixPack zadaný v předchozím kroku.

10. Administrátor služeb klastru DB2 musí potvrdit aktualizace provedené ve službách klastru DB2 a zpřístupnit je pro databázový systém DB2. V hostiteli spusť te následující příkazy:

*DB2DIR*/bin/db2cluster -cfs -commit *DB2DIR*/bin/db2cluster -cm -commit

kde proměnná *DB2DIR* představuje umístění instalace nové úrovně opravy FixPack příslušné kopie produktu DB2.

- 11. Upgradujte doménu typu peer komponenty SA MP Base Component. Podrobnosti naleznete v tématu "Upgrade produktu IBM Tivoli System Automation for Multiplatforms (SA MP) Base Component v prostředí DB2 pureScale" a začněte krokem 2.
- 12. Pokud byli hostitelé převedeni do režimu údržby, administrátor služeb klastru DB2 musí spustit instance DB2 ve všech hostitelích. Chcete-li spustit instanci DB2, v jednom hostiteli prostředí DB2 pureScale zadejte následující příkaz:

db2start instance on *název\_hostitele*

Položka *název\_hostitele* představuje název hostitele daného člena nebo prostředku mezipaměti klastru a příkaz db2start instance on *název\_hostitele* se spustí pro každého hostitele v klastru.

13. Zadáním následujícího příkazu spusť te správce databází:

```
su - jméno_vlastníka_instance
db2start
exit
```
kde parametr *jméno vlastníka instance* představuje jméno vlastníka instance.

14. Chcete-li odinstalovat původní kopii produktu DB2, zadejte příkaz **db2\_deinstall**: *DB2DIR*/install/db2\_deinstall -a

Proměnná *DB2DIR* představuje instalační cestu původní kopie produktu DB2.

### **Upgrade základní komponenty IBM Tivoli System Automation for Multiplatforms (SA MP) v prostředí DB2 pureScale**

Produkt IBM Tivoli System Automation for Multiplatforms (SA MP) můžete upgradovat bu pomocí instalačního programu pro opravy FixPack produktu DB2, nebo pomocí instalačního skriptu **installSAM**, který je k dispozici na instalačním médiu produktu funkce IBM DB2 pureScale for Enterprise Server Edition.

#### **Než začnete**

Bez ohledu na to, zda používáte instalační program opravy FixPack produktu DB2 (příkaz **installFixPack**) či skript installSAM nebo uninstallSAM, je nutné splnit následující základní předpoklady instalace, upgradu nebo odinstalace produktu SA MP:

- v Chcete-li nainstalovat a používat produkt SA MP, konfigurace systému a plánované použití produktu SA MP musí splňovat podmínky licence produktu SA MP, který je integrován v produktu funkce DB2 pureScale
- v Chcete-li nainstalovat nebo upgradovat produkt SA MP, musí produkt SA MP, který je integrován do produktu funkce DB2 pureScale, podporovat architekturu systému.
- v K instalaci produktu SA MP je vyžadováno oprávnění uživatele root.
- v Doména typu peer v aktuálním uzlu se musí nacházet ve stavu offline nebo v režimu údržby

Chcete-li provést upgrade produktu SA MP pomocí příkazu *installFixPack*, proveďte před instalací následující kroky:

- 1. Přejděte na web služby Passport Advantage a získejte soubor s trvalou licencí k produktu SA MP (sam32.lic nebo sam31.lic) z jednoho z příslušných aktivačních disků CD produktu DB2 verze 9.8.
- 2. Zkopírujte soubor s trvalou licencí do adresáře *cesta\_k\_opravě\_Fix\_Pack*/db2/ *platforma*/tsamp/license, kde proměnná *cesta\_k\_opravě\_Fix\_Pack* představuje cestu, v níž je umístěn obraz s opravou FixPack, a proměnná *platforma* představuje použitý operační systém.
- 3. Odeberte soubor sam31tb.lic nebo sam32tb.lic z obrazu s opravou FixPack. Pokud tyto další licenční soubory neodstraníte, instalace se nezdaří.
- 4. Pokračujte v přechodu na vyšší verzi.

#### **Postup**

Chcete-li upgradovat produkt SA MP v prostředí DB2 pureScale, nejprve aktualizujte binární soubory TSA a poté doménu typu peer:

- <span id="page-449-0"></span>1. Binární soubory TSA aktualizujte spuštěním příkazu **installFixPack** nebo příkazu **installSAM**:
	- a. Spuste příkaz **installFixPack**.
	- b. Chcete-li spustit instalační skript installSAM, postupujte takto: Instalační skript **installSAM** se nachází na instalačním médiu produktu funkce DB2 pureScale for Enterprise Server Edition v následujícím umístění: db2/platform/tsamp

Platforma odkazuje k příslušné hardwarové platformě. Informace o použití skriptu installSAM: Příručka [IBM Tivoli System Automation for Multiplatforms Installation](http://publib.boulder.ibm.com/tividd/td/IBMTivoliSystemAutomationforMultiplatforms3.2_or_later.html) [and Configuration Guide Version 3.2 or later](http://publib.boulder.ibm.com/tividd/td/IBMTivoliSystemAutomationforMultiplatforms3.2_or_later.html)

2. Chcete-li upgradovat doménu typu peer RSCT (Reliable Scalable Cluster Technology), postupujte takto:

Můžete provést buď migraci po uzlech, nebo můžete celou doménu migrovat v jednom kroku. Další informace: [IBM Tivoli System Automation for Multiplatforms Installation](http://publib.boulder.ibm.com/tividd/td/IBMTivoliSystemAutomationforMultiplatforms3.2_or_later.html) [and Configuration Guide Version 3.2 or later](http://publib.boulder.ibm.com/tividd/td/IBMTivoliSystemAutomationforMultiplatforms3.2_or_later.html) (SC34-2584-01) – kapitola 1 "Installing on UNIX and Linux", část "Installing and upgrading IBM Tivoli System Automation". Proveď te kroky popsané v sekci "Migrating an entire domain".

## **Instalace opravy FixPack za účelem aktualizace existujících databázových produktů DB2 (Linux a UNIX)**

Pokud je již instalován databázový produkt DB2 a chcete použít novou úroveň opravy FixPack, postupujte podle těchto pokynů. Opravu FixPack lze nainstalovat pomocí příkazu **installFixPack**.

### **Než začnete**

- v Ověřte, že byly provedeny všechny potřebné úlohy před instalací opravy FixPack. Další informace naleznete v části [Kapitola 47, "Příprava na instalaci opravy FixPack",](#page-434-0) [na stránce 425.](#page-434-0)
- v Je-li ve vybrané cestě instalován více než jeden databázový produkt DB2, je třeba k instalaci opravy FixPack použít obraz univerzální opravy FixPack.
- v Chcete-li aktualizovat existující databázový produkt DB2 s instalovanými národními jazyky, je třeba kromě konkrétní opravy FixPack nebo univerzální opravy FixPack získat také opravu FixPack pro národní jazyky. Opravy FixPack pro národní jazyky nelze použít samostatně.

Chcete-li například instalovat opravu FixPack v databázovém produktu DB2 s instalovanou podporou jiného jazyka než angličtiny, stáhněte obraz opravy FixPack specifické pro příslušný databázový produkt DB2 (nebo obraz univerzální opravy FixPack) a opravu FixPack pro příslušný národní jazyk. Poté spuste příkaz **installFixPack**

- z obrazu opravy FixPack specifické pro příslušný databázový produkt DB2 (nebo
- z obrazu univerzální opravy FixPack).

### **Postup**

Chcete-li instalovat opravu FixPack, postupujte takto:

- 1. V případě instalace uživatele s oprávněním root se přihlaste jako uživatel s tímto oprávněním. V případě instalace uživatele bez oprávnění uživatele root se přihlaste pod ID uživatele, který je vlastníkem dané instalace.
- 2. Přejděte do adresáře obsahujícího obraz opravy FixPack.
- 3. Spuste instalaci zadáním příkazu **installFixPack**. Příklad: ./installFixPack -b *DB2DIR*

<span id="page-450-0"></span>kde proměnná *DB2DIR* představuje umístění databázových produktů DB2, které chcete aktualizovat.

Do klastrovaných prostředí, kde nejsou připojeny instance, přidejte volbu **-f ha\_standby\_ignore**. Příklad:

./installFixPack -b *DB2DIR* -f ha\_standby\_ignore

#### **Jak pokračovat dále**

Dokončete instalaci provedením požadovaných poinstalačních úloh pro opravy FixPack. Další informace naleznete v části ["Úlohy po instalaci pro opravy FixPack \(systémy Linux a](#page-459-0) [UNIX\)" na stránce 450.](#page-459-0)

## **Instalace opravy FixPack, která nainstaluje nové databázové produkty DB2 (Linux a UNIX)**

Při instalaci nových databázových produktů DB2 s konkrétní úrovní opravy FixPack postupujte podle těchto pokynů. Instalace se provádí pomocí příkazu **db2setup**.

#### **Než začnete**

- Proveďte všechny potřebné úlohy před instalací opravy FixPack. Další informace naleznete v části [Kapitola 47, "Příprava na instalaci opravy FixPack", na stránce 425.](#page-434-0)
- v Chcete-li instalovat nový databázový produkt DB2 s povolenými národními jazyky, je třeba kromě konkrétní opravy FixPack nebo univerzální opravy FixPack získat také opravu FixPack pro národní jazyky. Opravy FixPack pro národní jazyky nelze použít samostatně. Chcete-li například instalovat databázový produkt DB2 s podporou jiného jazyka než angličtiny, stáhněte obraz opravy FixPack specifické pro příslušný databázový produkt DB2 a opravu FixPack pro příslušný národní jazyk. Poté spusťte příkaz **db2setup** z obrazu opravy FixPack specifické pro příslušný databázový produkt DB2.
- v Příkaz **db2setup** je umístěn v obrazu opravné sady pro jediný server, ne v obrazu univerzální opravné sady.

#### **Informace o této úloze**

Tuto metodu použijte v následujících případech:

- v Ve vybrané instalační cestě se nenacházejí žádné databázové produkty DB2.
- v Ve vybrané instalační cestě se nacházejí databázové produkty DB2 a chcete do téže cesty přidat další produkty (se stejnou úrovní opravy FixPack jako existující produkty).

#### **Postup**

Chcete-li instalovat databázové produkty DB2, postupujte takto:

- 1. Přihlašte se jako uživatel root.
- 2. Přejděte do adresáře obsahujícího obraz opravy FixPack.
- 3. Spusťte instalaci zadáním následujícího příkazu:

./db2setup

#### **Poznámka:**

v Rozhodnete-li se instalovat produkty InfoSphere Federation Server, obdržíte při spuštění příkazu **db2setup** z obrazu opravy FixPack s nižší úrovní než existující databázové produkty DB2 varovnou zprávu. Po dokončení instalace produktu je třeba použít odpovídající opravu FixPack.

- <span id="page-451-0"></span>v Pokud se v případě všech ostatních databázových produktů DB2 úroveň obrazu opravy FixPack používané k přidávání nových produktů liší od instalovaných databázových produktů DB2 v konkrétní kopii produktu DB2, bude pokus o instalaci neúspěšný. Příklad:
	- Je-li úroveň obrazu opravy FixPack nižší než u instalovaných produktů, bude příkazem **db2setup** vrácena chybová zpráva s doporučením získat správný obraz opravy FixPack.
	- Je-li úroveň obrazu opravy FixPack vyšší než u instalovaných databázových produktů DB2, bude příkazem **db2setup** vrácena chybová zpráva s doporučením nejprve existující produkty upgradovat pomocí příkazu **installFixPack**.

### **Jak pokračovat dále**

Dokončete instalaci provedením požadovaných poinstalačních úloh pro opravy FixPack. Další informace naleznete v části ["Úlohy po instalaci pro opravy FixPack \(systémy Linux a UNIX\)"](#page-459-0) [na stránce 450.](#page-459-0)

## **Instalace opravy FixPack (Windows)**

Opravu FixPack lze nainstalovat pro jeden či více databázových produktů.

Opravu FixPack lze rovněž nainstalovat pomocí souboru odpovědí nebo v prostředí Microsoft Cluster Server (MSCS).

## **Instalace opravy FixPack pro jeden databázový produkt (Windows)**

Pokud je již instalován databázový produkt DB2 a chcete použít novou úroveň opravy FixPack, postupujte podle těchto pokynů. Opravu FixPack lze nainstalovat pomocí příkazu **setup**.

### **Než začnete**

- Ověřte, že jsou splněny všechny předpoklady pro instalaci opravy FixPack.
- v Ověřte, že máte k dispozici odpovídající uživatelské účty pro instalaci. Uživatelský účet v počítači, ve kterém budete provádět instalaci, musí obecně patřit do skupiny Administrators.

### **Postup**

Chcete-li instalovat opravu FixPack, postupujte takto:

- 1. Přejděte do složky, v níž jsou umístěny rozbalené soubory. Příkaz **setup** je umístěn ve složce s názvem odpovídajícím zkrácenému názvu produktu. Například produkt DB2 Enterprise Server Edition se nachází ve složce s označením ESE.
- 2. Poklepáním na soubor setup.exe spuste Průvodce nastavením DB2. Otevře se příruční panel Průvodce nastavením DB2. K dispozici je kontextová nápověda, která vás provede průvodcem. Chcete-li vyvolat kontextovou nápovědu, klepněte na volbu **Nápověda** nebo stiskněte klávesu F1.

### **Jak pokračovat dále**

Dokončete instalaci provedením požadovaných poinstalačních úloh pro opravy FixPack.

## <span id="page-452-0"></span>**Instalace opravy FixPack pro více databázových produktů (Windows)**

Chcete-li instalovat opravu FixPack v systému s více instalovanými databázovými produkty DB2, postupujte podle těchto pokynů. Opravu FixPack lze nainstalovat pomocí příkazu **setup**.

### **Než začnete**

- v Ověřte, že jsou splněny všechny předpoklady pro instalaci opravy FixPack. Další informace naleznete v části ["Kontrola předpokladů oprav FixPack" na stránce 426.](#page-435-0)
- v Ověřte, že máte k dispozici odpovídající uživatelské účty pro instalaci. Uživatelský účet v počítači, ve kterém budete provádět instalaci, musí obecně patřit do skupiny Administrators.
- v Je-li ve vybrané cestě instalován více než jeden databázový produkt DB2, můžete k instalaci opravy FixPack použít obraz univerzální opravy FixPack.

## **Postup**

Chcete-li instalovat opravu FixPack, postupujte takto:

- 1. Přejděte do složky, v níž jsou umístěny rozbalené soubory. Příkaz **setup** je umístěn ve složce s názvem odpovídajícím zkrácenému názvu produktu. Například produkt DB2 Enterprise Server Edition se nachází ve složce s označením ESE.
- 2. Poklepáním na soubor setup.exe spusť te Průvodce nastavením DB2. Otevře se příruční panel Průvodce nastavením DB2.

Průvodce nastavením DB2 zjistí instalované databázové produkty DB2.

- v Pokud byly všechny obrazy produktů rozbaleny do podadresářů ve struktuře téhož nadřazeného adresáře, Průvodce nastavením DB2 automaticky zahájí instalaci všech databázových produktů DB2 bez zobrazení výzvy.
- v Pokud byly obrazy produktů rozbaleny do různých adresářů, Průvodce nastavením DB2 zjistí instalované databázové produkty DB2 a zobrazí výzvu k zadání cest k adresářům.

K dispozici je kontextová nápověda, která vás provede průvodcem. Chcete-li spustit kontextovou nápovědu, klepněte na tlačítko **Nápověda** nebo stiskněte klávesu F1.

## **Jak pokračovat dále**

Proveďte požadované poinstalační úlohy pro opravy FixPack. Další informace naleznete v části ["Úlohy po instalaci pro opravy FixPack \(systém Windows\)" na stránce 449.](#page-458-0)

## **Instalace opravy FixPack pomocí souboru odpovědí (Windows)**

Při provádění instalace opravy FixPack pomocí souboru odpovědí postupujte podle těchto pokynů. Instalace pomocí souboru odpovědí může být označována také jako tichá instalace či bezobslužná instalace. Opravu FixPack lze nainstalovat pomocí příkazu **setup**.

### **Než začnete**

- v Ověřte, že byly provedeny všechny potřebné úlohy před instalací opravy FixPack. Další informace naleznete v části [Kapitola 47, "Příprava na instalaci opravy FixPack",](#page-434-0) [na stránce 425.](#page-434-0)
- v Ověřte, že máte k dispozici odpovídající uživatelské účty pro instalaci. Uživatelský účet v počítači, ve kterém budete provádět instalaci, musí obecně patřit do skupiny Administrators.

## <span id="page-453-0"></span>**Postup**

Chcete-li nainstalovat opravu FixPack pomocí souboru odpovědí, postupujte takto:

1. Přejděte do složky, v níž jsou umístěny rozbalené soubory.

Příkaz **setup** je umístěn ve složce s názvem odpovídajícím zkrácenému názvu produktu. Například produkt DB2 Enterprise Server Edition se nachází ve složce s označením ESE.

2. Zajistěte, aby všechny obrazy instalace opravy FixPack byly rozbaleny do podadresáře ve stejném nadřazeném adresáři.

Pokud máte nainstalováno více databázových produktů DB2, Průvodce nastavením DB2 detekuje ostatní instalované produkty. Pokud se všechny odpovídající rozbalené obrazy oprav FixPack databázových produktů DB2 nenacházejí v podadresářích ve stejném nadřazeném adresáři, instalace selže.

3. Opravu FixPack nainstalujte pomocí příkazu **setup** s volbou souboru odpovědí (**-u**). Například můžete zadat:

setup -u c:\db2fixpk.rsp -t c:\db2fixpk.trc -l c:\db2fixpk.log

kde řetězec db2fixpk.rsp je názevm souboru odpovědí a volby **-t** a **-l** jsou volitelnými parametry, které určují trasovací soubor a soubor žurnálu. Ukázkové soubory odpovědí se nacházejí v adresáři *zkratka\_produktu*\db2\Windows\samples v obrazu instalace opravy FixPack. Příklad: ESE\db2\windows\samples.

#### **Jak pokračovat dále**

Dokončete instalaci provedením požadovaných poinstalačních úloh pro opravy FixPack. Další informace naleznete v části ["Úlohy po instalaci pro opravy FixPack \(systém Windows\)"](#page-458-0) [na stránce 449.](#page-458-0)

## **Instalace opravy FixPack v prostředí Microsoft Cluster Server (systém Windows)**

Chcete-li instalovat opravu FixPack pro existující instalaci produktu DB2 v prostředí MSCS (Microsoft Cluster Server), postupujte podle těchto pokynů.

#### **Než začnete**

- Ověřte, že byly provedeny všechny potřebné úlohy před instalací opravy FixPack. Další informace naleznete v části [Kapitola 47, "Příprava na instalaci opravy FixPack",](#page-434-0) [na stránce 425.](#page-434-0)
- v Ověřte, že máte k dispozici odpovídající uživatelské účty pro instalaci. Uživatelský účet v počítači, ve kterém budete provádět instalaci, musí obecně patřit do skupiny Administrators.

#### **Informace o této úloze**

Pro ilustraci způsobu instalace opravy FixPack v prostředí MSCS je zahrnuta jednoduchá ukázková konfigurace. V tomto příkladu je původní konfigurací instance produktu DB2, která se skládá ze dvou databázových oblastí. Dále se zde nacházejí dvě skupiny klastrů:

- v Skupina DB2 0: Obsahuje Oblast 0 aktivní v Počítači A. Je zde umístěn i server DAS (DB2 Administration Server).
- v Skupina DB2 1: Obsahuje Oblast 1 aktivní v Počítači B.

Jedná se o počáteční konfiguraci.

## **Postup**

Chcete-li instalovat opravu FixPack přes existující instalaci produktu DB2 v prostředí MSCS, postupujte takto:

1. Nastavte automatický návrat po překonání selhání na volbu vypnuto.

V průběhu instalačního procesu může být nutné restartovat počítač. Pokud se tak stane, dojde k automatickému restartování služby klastru. Automatický návrat po překonání selhání je tedy nutné nastavit na volbu vypnuto, aby nedošlo k automatickému návratu po překonání selhání pro žádnou skupinu.

Chcete-li například zakázat automatický návrat po překonání selhání pro skupinu DB2 0, postupujte takto:

- a. V okně Administrátor klastrů klepněte pravým tlačítkem myši na položku **Skupina DB2 0**.
- b. Vyberte volbu **Vlastnosti**. Otevře se okno Vlastnosti skupiny DB2 0.
- c. Na kartě **Návrat po překonání selhání** vyberte přepínač **Zabránit návratu po překonání selhání**.
- d. Klepněte na tlačítko **OK**.

Zopakováním těchto kroků zakažte automatický návrat po překonání selhání pro skupinu DB2 1.

2. Určete počítač, na který budete instalovat opravu FixPack jako na první.

V tomto příkladu dojde nejprve k aktualizaci Počítače B.

3. Přesuňte skupinu DB2 z Počítače B.

Například můžete přesunout skupinu DB2 1 z Počítače B do Počítače A:

- a. V okně Administrátor klastrů klepněte na položku **Skupina DB2 1**.
- b. Klepněte pravým tlačítkem myši a vyberte volbu **Přesunout skupinu**. Sloupec Vlastník se změní na Počítač A.
- 4. Zastavte server klastru v Počítači B.

Příklad:

- a. V okně Služby komponent klepněte pravým tlačítkem myši na položku **Služba klastru**.
- b. Klepněte na volbu **Zastavit**.
- 5. Je-li ve stejném umístění nainstalováno více databázových produktů DB2 (ve stejné kopii produktu DB2) v Počítači B, nainstalujte opravu FixPack pro více databázových produktů. V opačném případě nainstalujte opravu FixPack pro jeden databázový produkt. Informace naleznete v tématu ["Instalace opravy FixPack pro více](#page-452-0) [databázových produktů \(Windows\)" na stránce 443,](#page-452-0) případně ["Instalace opravy FixPack](#page-451-0) [pro jeden databázový produkt \(Windows\)" na stránce 442.](#page-451-0)

#### **Poznámka:**

- v Produkt DB2 je v Počítači A stále spuštěn a k dispozici.
- v Jako součást instalačního procesu může být nutné restartovat počítač.
- v Bezobslužný režim instalačního procesu lze volitelně použít k instalaci opravy FixPack pomocí souboru odpovědí. Další informace naleznete v části ["Instalace](#page-452-0) [opravy FixPack pomocí souboru odpovědí \(Windows\)" na stránce 443.](#page-452-0)
- Pokud se program db2systray.exe pokusí přistupovat k instanci ve stavu offline, můžete na konci instalace obdržet chybovou zprávu SQL5005C. Tato zpráva však neindikuje selhání instalace.
- 6. Převeď te prostředky produktu DB2 do stavu offline.

V příkladu se Oblast 0, Oblast 1 a Administrační server DB2 nacházejí v tomto okamžiku v Počítači A. Je nutné je postupně převést do stavu offline. Příklad:

- a. V levé části panelu okna Administrátor klastrů vyberte volbu **Skupiny**.
- b. Vyberte položku **Skupina DB2 0**. Prostředky pro tuto skupinu se zobrazí v pravém panelu okna.

Pro skupinu DB2 0 zahrnují prostředky DB2 Oblast 0 a Administrační server DB2.

c. V pravém panelu okna klepněte pravým tlačítkem myši na jeden z prostředků. Vyberte volbu **Převést do stavu offline**.

Tento krok zopakujte pro každý prostředek DB2 ve skupině DB2 0.

d. Vyberte položku **Skupina DB2 1**. Prostředky pro tuto skupinu se zobrazí v pravém panelu okna.

Pro skupinu DB2 1 zahrnují prostředky DB2 Oblast 1.

- e. V pravém panelu okna klepněte pravým tlačítkem myši na prostředek (Oblast 1). Vyberte volbu **Převést do stavu offline**.
- 7. (Volitelné) Restartujte službu klastru v Počítači B.

Pokud instalace opravy vyžadovala restartování počítače a volba **Typ restartování** je pro službu klastru nastavena jako automatická, vynechte tento krok, protože služba klastru je již spuštěna.

Chcete-li spustit službu klastru, postupujte takto:

- a. V okně Služby komponent klepněte pravým tlačítkem myši na položku **Služba klastru**.
- b. Klepněte na volbu **Spustit**.
- 8. Přesuňte skupiny DB2 do Počítače B.

Chcete-li například přesunout skupinu DB2 0 a DB2 1 do Počítače B, postupujte takto:

- a. V okně Administrátor klastrů klepněte na položku **Skupina DB2 0**.
- b. Klepněte pravým tlačítkem myši a vyberte volbu **Přesunout skupinu**. Sloupec Vlastník se změní na Počítač B.
- c. Klepněte na položku **Skupina DB2 1**.
- d. Klepněte pravým tlačítkem myši a vyberte volbu **Přesunout skupinu**. Sloupec Vlastník se změní na Počítač B.
- 9. Převeď te prostředky DB2 do stavu online.

V příkladu se Oblast 0, Oblast 1 a Administrační server DB2 nacházejí v tomto okamžiku v Počítači B. Je nutné je postupně převést zpět do stavu online. Příklad:

- a. V levé části panelu okna Administrátor klastrů vyberte volbu **Skupiny**.
- b. Vyberte položku **Skupina DB2 0**. Prostředky pro tuto skupinu se zobrazí v pravém panelu okna.

Pro skupinu DB2 0 zahrnují prostředky DB2 Oblast 0 a Administrační server DB2.

c. V pravém panelu okna klepněte pravým tlačítkem myši na jeden z prostředků. Vyberte volbu **Převést do stavu online**.

Tento krok zopakujte pro každý prostředek DB2 ve skupině DB2 0.

d. Vyberte položku **Skupina DB2 1**. Prostředky pro tuto skupinu se zobrazí v pravém panelu okna.

Pro skupinu DB2 1 zahrnují prostředky DB2 Oblast 1.

- e. V pravém panelu okna klepněte pravým tlačítkem myši na prostředek (Oblast 1). Vyberte volbu **Převést do stavu online**.
- 10. Zastavte službu klastru v Počítači A.

Příklad:

- a. V okně Služby komponent klepněte pravým tlačítkem myši na položku **Služba klastru**.
- b. Klepněte na volbu **Zastavit**.

11. Je-li ve stejném umístění nainstalováno více databázových produktů DB2 (ve stejné kopii produktu DB2) v Počítači A, nainstalujte opravu FixPack pro více databázových produktů. V opačném případě nainstalujte opravu FixPack pro jeden databázový produkt. Informace naleznete v tématu ["Instalace opravy FixPack pro více](#page-452-0) [databázových produktů \(Windows\)" na stránce 443,](#page-452-0) případně ["Instalace opravy FixPack](#page-451-0) [pro jeden databázový produkt \(Windows\)" na stránce 442.](#page-451-0)

#### **Poznámka:**

- v Produkt DB2 je v Počítači B stále spuštěn a k dispozici.
- v Jako součást instalačního procesu může být nutné restartovat počítač.
- v Bezobslužný režim instalačního procesu lze volitelně použít k instalaci opravy FixPack pomocí souboru odpovědí. Další informace naleznete v části ["Instalace](#page-452-0) [opravy FixPack pomocí souboru odpovědí \(Windows\)" na stránce 443.](#page-452-0)
- Pokud se program db2systray.exe pokusí přistupovat k instanci ve stavu offline, můžete na konci instalace obdržet chybovou zprávu SQL5005C. Tato zpráva však neindikuje selhání instalace.
- 12. (Volitelné) Restartujte službu klastru v Počítači A.

Pokud instalace opravy vyžadovala restartování počítače a volba **Typ restartování** je pro službu klastru nastavena jako automatická, vynechte tento krok, protože služba klastru je již spuštěna.

Chcete-li spustit službu klastru, postupujte takto:

- a. V okně Služby komponent klepněte pravým tlačítkem myši na položku **Služba klastru**.
- b. Klepněte na volbu **Spustit**.
- 13. Přesuňte skupiny DB2 zpět do odpovídajících počítačů.

Například můžete přesunout skupinu DB2 0 zpět do Počítače A:

- a. V okně Administrátor klastrů klepněte na položku **Skupina DB2 0**.
- b. Klepněte pravým tlačítkem myši a vyberte volbu **Přesunout skupinu**. Sloupec Vlastníci se změní na Počítač A.

Prostředí MSCS bude převedeno zpět na počáteční konfiguraci.

14. Pokud jste v kroku 1 vypnuli automatický návrat po překonání selhání, znovu jej zapněte.

Chcete-li například spustit automatický návrat po překonání selhání pro skupinu DB2 0, postupujte takto:

- a. V okně Administrátor klastrů klepněte pravým tlačítkem myši na položku **Skupina DB2 0**.
- b. Vyberte volbu **Vlastnosti**. Otevře se okno Vlastnosti skupiny DB2 0.
- c. Na kartě **Návrat po překonání selhání** vyberte přepínač **Povolit návrat po překonání selhání**.
- d. Klepněte na tlačítko **OK**.

Zopakováním těchto kroků spusť te automatický návrat po překonání selhání pro skupinu DB2 1.

#### **Jak pokračovat dále**

Dokončete instalaci provedením požadovaných poinstalačních úloh pro opravy FixPack. Další informace naleznete v části ["Úlohy po instalaci pro opravy FixPack \(systém Windows\)"](#page-458-0) [na stránce 449.](#page-458-0)

## <span id="page-458-0"></span>**Kapitola 49. Po instalaci opravy FixPack**

Po instalaci opravy FixPack lze provést řadu úloh. Tyto úlohy se liší pro operační systémy Windows, Linux a UNIX.

## **Úlohy po instalaci pro opravy FixPack (systém Windows)**

Při instalaci opravy FixPack dochází k vázání obslužných programů databáze (**IMPORT**, **EXPORT**, **REORG** a příkazový procesor) a vázaných souborů rozhraní CLI automaticky. Dojde-li však k chybě, je možné vázat obslužné programy databáze a vázané soubory rozhraní CLI ručně. Pro prostředí oddělených databází v některých operačních systémech Windows je nutné spustit funkci zabezpečení Služba pro vzdálené příkazy DB2. Rekompilace aplikací je volitelná úloha.

## **Postup**

Proveďte následující akce:

1. Pro prostředí oddělených databází v systému Windows 2000 nebo novějším spuste funkci zabezpečení Služba pro vzdálené příkazy DB2 k ochraně dat a prostředků.

Pro úplné zabezpečení spusť te buď počítač pro delegování (je-li služba spuštěna

v kontextu účtu LocalSystem), nebo uživatele pro delegování (je-li služba spuštěna v kontextu přihlášení uživatele).

Chcete-li spustit funkci zabezpečení Služba pro vzdálené příkazy DB2, postupujte takto:

- a. Otevřete okno Uživatelé a počítače služby Active Directory na řadiči domény, klepněte na tlačítko **Start** a vyberte volby **Programy** > **Nástroje pro správu** > **Uživatelé a počítače služby Active Directory**.
- b. V pravém panelu okna klepněte pravým tlačítkem myši na počítač nebo na uživatele, kterého chcete spustit, a vyberte volbu **Vlastnosti**.
- c. Klepněte na kartu **Obecné** a zaškrtněte políčko **Důvěřovat počítači pro delegování**. Pro nastavení uživatele klepněte na kartu **Účet** a zaškrtněte políčko **Důvěřovat účtu pro delegování** ve skupině **Možnosti účtu**. Ujistěte se, že není zaškrtnuto políčko **Účet je citlivý a nelze jej delegovat**.
- d. Klepnutím na tlačítko **OK** spusťte počítač nebo uživatele pro delegování.

Zopakujte tyto kroky pro každý počítač nebo uživatele, kterého je nutné spustit. Aby došlo k použití změn zabezpečení, je nutné restartovat počítač.

Chcete-li zakázat funkci zabezpečení Služba pro vzdálené příkazy DB2, zadejte následující příkaz:

db2set DB2RCMD\_LEGACY\_MODE=ON

2. Volitelné: Aktualizujte objekty systémového katalogu v databázích, aby podporovaly opravu FixPack.

Tato úloha je doporučována v případě, že chcete používat funkce specifické pro danou opravu FixPack. Tato úloha není vyžadována v případě, že jste nainstalovali opravu FixPack k vytvoření nové instalace, protože ještě neexistují žádné databáze.Pro každou instanci v kopii produktu DB2, pro kterou byla použita oprava FixPack, proveďte následující akce:

a. Určete, které instance jsou asociovány s danou kopií produktu DB2 zadáním tohoto příkazu:

*DB2DIR*\bin\db2ilist

kde *DB2DIR* představuje umístění instalace kopie produktu DB2.

<span id="page-459-0"></span>b. Proveď te následující příkaz jednou pro každou databázi v instancích: db2updv97 -d *název\_databáze*

kde *název\_databáze* reprezentuje název databáze.

- 3. Volitelné: Svažte soubory vazby. K vázání obslužných programů databáze a vázaných souborů rozhraní CLI dochází automaticky. Dojde-li však k chybě, je možné vázat obslužné programy databáze a vázané soubory rozhraní CLI ručně. Další informace naleznete v části ["Vázání vázaných souborů po instalaci opravy FixPack" na stránce 452.](#page-461-0)
- 4. Volitelné: Zkompilujte znovu aplikace.

Chcete-li využít změn souborů odkazovaných v aplikaci, je nová kompilace aplikací doporučena.

5. Volitelné: Pokud jste nainstalovali komponentu DB2 Text Search, je nutné pro její konfigurování spustit příkaz **db2iupdt** s volbou **/j "TEXT\_SEARCH"**.

## **Výsledky**

Instalace a konfigurace opravy FixPack je dokončena.

## **Úlohy po instalaci pro opravy FixPack (systémy Linux a UNIX)**

Při instalaci opravy FixPack dochází k vázání obslužných programů databáze (**IMPORT**, **EXPORT**, **REORG** a příkazový procesor) a vázaných souborů rozhraní CLI, při němž jsou automaticky aktualizovány instance produktu DB2. Dojde-li však k chybě, lze provést svázání obslužných programů databáze a vázaných souborů rozhraní CLI a aktualizaci instancí produktu DB2 ručně. V závislosti na používaných databázových produktech a metodě instalace opravy FixPack může být nutné aktualizovat instance produktu DB2, restartovat tyto instance produktu DB2 a produkt DB2 Administration Server a spustit příkaz **djxlink**.

#### **Postup**

Proveďte následující akce:

1. Pokud již byl nainstalován produkt InfoSphere Federation Server, spuste příkaz **djxlink**. Po instalaci opravy FixPack a před spuštěním příkazu **db2iupdt** proveďte následující

akce:

- a. Přihlašte se jako uživatel root.
- b. Odeberte nebo přejmenujte soubor djxlink.out umístěný v adresáři *DB2DIR*/lib, kde *DB2DIR* je instalační adresář produktu DB2.
- c. Ujistěte se, zda jsou nastaveny všechny příslušné proměnné v aktuálním prostředí nebo v souboru db2dj.ini. Pokud se například pomocí federovaného serveru připojujete ke zdroji dat Oracle, nastavte proměnnou prostředí **ORACLE\_HOME** na domovský adresář produktu Oracle.
- d. Zadejte následující příkaz: dixlink
- 2. Pomocí aktualizace instancí použijte novou úroveň databázového produktu DB2.

Všechny stávající instance v kopii produktu DB2 musí být po instalaci opravy FixPack aktualizovány. Příkaz **installFixPack** při výchozím nastavení aktualizuje instance produktu DB2 automaticky. Dojde-li však k chybě, lze instance aktualizovat ručně.

Proveďte následující kroky:

- a. Přihlašte se jako uživatel root.
- b. Určete, které instance jsou asociovány s danou kopií produktu DB2 zadáním tohoto příkazu:

*DB2DIR*/instance/db2ilist

kde *DB2DIR* představuje umístění instalace kopie produktu DB2.

c. Pokud jste provedli změny skriptu db2profile nebo db2cshrc, můžete tyto skripty bu zálohovat, nebo můžete zkopírovat změny do skriptu userprofile, respektive usercshrc.

Tato akce je vyžadována, protože příkaz **db2iupdt** přepisuje skripty db2profile a db2cshrc. Nepřepisuje však skripty userprofile a usercshrc.

d. Pro každou instanci zadejte následující příkaz:

*DB2DIR*/instance/db2iupdt *název\_instance*

kde *název\_instance* reprezentuje název instance a proměnná *DB2DIR* reprezentuje umístění, ve kterém je nainstalována kopie produktu DB2.

e. Pokud produkt DB2 Administration Server (DAS) náleží do kopie produktu DB2, kde byla instalována oprava FixPack, zadejte následující příkaz: *DB2DIR*/instance/dasupdt

kde proměnná *DB2DIR* je umístění instalace kopie produktu DB2. Je-li tato kopie produktu DB2 nyní spuštěna na vyšší úrovni opravy FixPack než všechny ostatní kopie produktu DB2, je možné zvážit aktualizaci serveru DAS tak, aby patřil k této kopii produktu DB2.

3. Restartujte instance a server DAS.

Tento krok je vyžadován v případě, že instalujete opravu FixPack jako aktualizaci existující instalace. Pokud jste nainstalovali opravu FixPack k vytvoření nové instalace, není tento krok vyžadován.

Chcete-li restartovat instanci, postupujte takto:

- a. Přihlaste se jako vlastník instance.
- b. Zadejte příkaz **db2start**.

Zopakujte tuto akci pro každou instanci.

Chcete-li restartovat produkt DB2 Administration Server, přihlaste se jako vlastník serveru DAS a spust'te příkaz **db2admin start**.

4. Volitelné: Pokud jste zadali příkaz **db2iauto** s cílem zabránit automatickému spuštění instancí před instalací opravy FixPack, znovu automatické spouštění instancí povolte. Po přihlášení jako uživatel root spusťte následující příkaz:

*DB2DIR*/instance/db2iauto -on *jméno vlastníka instance*

kde *DB2DIR* představuje umístění instalace kopie produktu DB2 a *jméno vlastníka instance* představuje jméno vlastníka instance. Příkaz je třeba provést jednou pro každou instanci, kterou jste před instalací opravy FixPack změnili pomocí příkazu **db2iauto**.

- 5. Volitelné: Svažte soubory vazby. K vázání obslužných programů databáze a vázaných souborů rozhraní CLI dochází automaticky. Dojde-li však k chybě, je možné vázat obslužné programy databáze a vázané soubory rozhraní CLI ručně. Další informace naleznete v části ["Vázání vázaných souborů po instalaci opravy FixPack" na stránce](#page-461-0) [452.](#page-461-0)
- 6. Volitelné: Zkompilujte znovu aplikace.

Chcete-li využít změn souborů odkazovaných v aplikaci, je nová kompilace aplikací doporučena.

#### **Výsledky**

Po dokončení těchto úloh je dokončena instalace a konfigurace opravy FixPack.

## <span id="page-461-0"></span>**Vázání vázaných souborů po instalaci opravy FixPack**

Při instalaci opravy FixPack na server dochází k vázání obslužných programů databáze (**IMPORT**, **EXPORT**, **REORG** a příkazový procesor) a vázaných souborů rozhraní CLI automaticky. Pokud však opravu FixPack instalujete v klientu nebo pokud dojde k chybě, je možné vázat obslužné programy databáze a vázané soubory rozhraní CLI ručně. Různé podmnožiny vázaných souborů je nutné vázat pro produkt DB2 Database for Linux, UNIX, and Windows a hostitele nebo databázové servery System i.

### **Než začnete**

Ujistěte se, že máte potřebná oprávnění k provedení příkazu **BIND**.

#### **Informace o této úloze**

**Poznámka:** Produkt IBM Data Server Runtime Client nelze použít k vázání obslužných programů databáze a vázaných souborů rozhraní CLI. Proved'te příkazy **BIND** z produktu IBM Data Server Client (nebo z jiného databázového produktu DB2) spuštěném ve stejném operačním systému se stejnou verzí a úrovní opravy FixPack produktu DB2 jako produkt Data Server Runtime Client.

#### **Postup**

Chcete-li vázat vázané soubory, postupujte takto:

- 1. Pokud jste nainstalovali opravu FixPack do databázových produktů DB2 s existujícími databázemi, proveďte pro každou databázi následující příkazy:
	- db2 terminate
	- db2 CONNECT TO *název\_databáze* user *ID\_uživatele* using *heslo*
	- db2 BIND *cesta*\db2schema.bnd BLOCKING ALL GRANT PUBLIC SQLERROR CONTINUE
	- db2 BIND *cesta*\@db2ubind.lst BLOCKING ALL GRANT PUBLIC ACTION ADD
	- db2 BIND *cesta*\@db2cli.lst BLOCKING ALL GRANT PUBLIC ACTION ADD
	- db2 terminate

kde *název\_databáze* reprezentuje název databáze, do které by soubory měly být vázány, a *cesta* je úplný název cesty k adresáři, kde jsou vázané soubory umístěny, jako například *INSTHOME*\sqllib\bnd, kde *INSTHOME* reprezentuje domovský adresář instance produktu DB2. Soubory db2ubind.lst a db2cli.lst obsahují seznamy vyžadovaných vázaných souborů používaných databázovými produkty DB2. Balíky, které již byly vázány, vrátí chybu SQL0719N. Tento výsledek je očekáván.

2. Volitelné: Pokud instalujete opravu FixPack do databázových produktů DB2 s existujícími databázemi, svažte balíky znovu pomocí příkazu **REBIND** nebo **db2rbind**.

Po instalaci opravy FixPack jsou některé balíky označeny jako neplatné. Balíky, které jsou označeny jako neplatné, budou implicitně znovu svázány v okamžiku, kdy je aplikace poprvé použije. Chcete-li odstranit tuto režii a zajistit úspěch nového svázání, proveďte nové vázání všech balíků ručně. Například pomocí příkazu **db2rbind**:

db2rbind *název\_databáze* -l *soubor\_žurnálu* all

kde *název\_databáze* reprezentuje název databáze, jejíž balíky jsou znovu ověřovány, a *soubor\_žurnálu* je názevm souboru sloužícího k zaznamenávání chyb v průběhu procedury nového ověření balíků.

3. Pokud jste nainstalovali opravu FixPack do databázových produktů DB2 s existujícími prostorovými databázemi, proveď te pro každou databázi následující příkazy:

- db2 terminate
- db2 CONNECT TO *název\_databáze*
- db2 BIND *cesta*\BND\@db2gse.lst
- db2 terminate

kde *název\_databáze* reprezentuje název databáze, do které by soubory měly být vázány, a *cesta* je úplný název cesty k adresáři, kde jsou vázané soubory umístěny, jako například *INSTHOME*\sqllib\bnd, kde *INSTHOME* reprezentuje domovský adresář instance produktu DB2. Soubor db2gse.lst obsahuje názvy vázaných souborů pro uložené procedury, které poskytuje produkt DB2 Spatial Extender.

- 4. Při připojení k databázím produktu DB2 na hostiteli nebo na serverech System i provedte následující akce:
	- Databáze produktu DB2 v operačním systému z/OS nebo OS/390:

```
db2 terminate
```
db2 CONNECT TO *název\_databáze* user *ID\_uživatele* using *heslo*

db2 BIND *cesta*\@ddcsmvs.lst BLOCKING ALL SQLERROR CONTINUE GRANT PUBLIC ACTION ADD db2 terminate

• Databáze produktu DB2 v systému VM:

```
db2 terminate
db2 CONNECT TO název_databáze user ID_uživatele using heslo
db2 BIND cesta\@ddcsvm.lst BLOCKING ALL SQLERROR CONTINUE GRANT PUBLIC ACTION ADD
db2 terminate
```
v Databáze produktu DB2 v systému VSE:

```
db2 terminate
db2 CONNECT TO název_databáze user ID_uživatele using heslo
db2 BIND cesta\@ddcsvse.lst BLOCKING ALL SQLERROR CONTINUE GRANT PUBLIC ACTION ADD
db2 terminate
```
v Databáze produktu DB2 v operačním systému System i:

```
db2 terminate
db2 CONNECT TO název_databáze user ID_uživatele using heslo
db2 BIND cesta\@ddcs400.lst BLOCKING ALL SQLERROR CONTINUE GRANT PUBLIC ACTION ADD
db2 terminate
```
kde *název\_databáze* reprezentuje název hostitele nebo databáze produktu System i, do které by soubory měly být vázány, a *cesta* je úplný název cesty k adresáři, kde jsou vázané soubory umístěny, jako například *INSTHOME*\sqllib\bnd, kde *INSTHOME* reprezentuje domovský adresář instance produktu DB2.

5. Při připojení k databázím spuštěným v jiných operačních systémech (Linux, UNIX nebo Windows) nebo v jiné verzi či servisní úrovni produktu DB2 svažte obslužné programy databáze a vázané soubory rozhraní CLI k těmto databázím.

#### **Poznámka:**

- v Vyžadované akce se shodují bez ohledu na to, zda se připojujete k databázi v jiném databázovém systému produktu DB2 nebo k jiné kopii databáze DB2 ve stejném počítači.
- Pokud jste nainstalovali opravu FixPack do více umístění, proved'te dané akce jednou pro každou jedinečnou kombinaci operačního systému a verze nebo servisní úrovně produktu DB2.

Proveďte následující akce:

```
db2 terminate
```
- db2 CONNECT TO *název\_databáze* user *ID\_uživatele* using *heslo*
- db2 BIND *cesta*\@db2ubind.lst BLOCKING ALL GRANT PUBLIC ACTION ADD
- db2 BIND *cesta*\@db2cli.lst BLOCKING ALL GRANT PUBLIC ACTION ADD

```
db2 terminate
```
kde *název\_databáze* reprezentuje název databáze, do které by soubory měly být vázány, a *cesta* je úplný název cesty k adresáři, kde jsou umístěny vázané soubory, jako například *INSTHOME*\sqllib\bnd, kde *INSTHOME* reprezentuje domovský adresář

instance, ve které jsou vydávány příkazy. Soubory db2ubind.lst a db2cli.lst obsahují seznamy vyžadovaných vázaných souborů používaných databázovými produkty DB2. Balíky, které již byly vázány, vrátí chybu SQL0719N. Tento výsledek je očekáván.

### **Vázání federovaných databází**

Máte-li existující federované databáze, je nutné svázat vázané soubory db2dsproc.bnd a db2stats.bnd po instalaci opravy FixPack produktu DB2. Chcete-li vázat vázané soubory, musíte mít alespoň jedno z následujících oprávnění:

- Oprávnění DBADM
- v Oprávnění ALTERIN pro schéma
- v Oprávnění BIND pro balík

Chcete-li svázat vázané soubory db2dsproc.bnd a db2stats.bnd, připojte se k databázi a spust<sup>2</sup>te příkaz **BIND**. Příklad:

db2 CONNECT TO *název\_databáze* user *ID\_uživatele* using *heslo* db2 bind *cesta*/db2dsproc.bnd blocking all grant public db2 bind *cesta*/db2stats.bnd blocking all grant public db2 terminate

kde *název\_databáze* představuje název federované databáze a *cesta* představuje úplnou cestu a název adresáře, kde jsou umístěny vázané soubory, jako například *\$HOME*/sqllib/bnd, kde *\$HOME* představuje domovský adresář instance produktu DB2.

## **Kapitola 50. Odinstalace oprav FixPack**

Po instalaci opravy FixPack můžete přejít na předchozí opravu FixPack nebo na úroveň GA databázového produktu DB2.

#### **Než začnete**

V operačních systémech Linux a UNIX můžete přejít zpět na dřívější opravu FixPack nebo na úroveň GA.

V operačních systémech Windows nelze přejít na předchozí opravu FixPack nebo na úroveň GA, pokud neodinstalujete aktuální opravu FixPack a poté nenainstalujete předchozí úroveň.

#### **Postup**

1. Chcete-li v operačním systému Linux nebo UNIX odinstalovat opravu FixPack, zadejte příkaz **installFixPack** s volbou vynucení (**-f**). Tím bude vynechána kontrola úrovně. Příkaz musí být spuštěn z obrazu opravy FixPack nebo GA nižší úrovně. Příklad:

./installFixPack -f *úroveň* -b *DB2DIR*

kde:

- v *DB2DIR* je umístění databázového produktu DB2, u něhož chcete vynutit přechod na obraz opravy FixPack nebo GA nižší úrovně. Příklad:
	- ./installFixPack -f level -b /opt/ibm/db2/Verze 10.1
- 2. V operačním systému Windows slouží k odinstalaci opravy FixPack okno Přidat nebo odebrat programy, které lze otevřít z okna Ovládací panely systému Windows. Další informace o odebírání softwarových produktů z operačního systému Windows naleznete v nápovědě k tomuto operačnímu systému.
- 3. Přidružte instanci k jiné kopii produktu DB2 na nižší úrovni než původní kopie produktu DB2, kde byla instance spuštěna. Všechny instance můžete aktualizovat vydáním příkazu **db2iupdt -f level** z nového adresáře.

### **Jak pokračovat dále**

**Poznámka:** Před odinstalací aktuální opravy FixPack odeberte nebo odinstalujte všechny funkce, které se nevztahují na předchozí opravu FixPack nebo úroveň GA.

# **Část 9. Odinstalace databázových produktů DB2**

Odebrání databázového produktu DB2 z operačního systému.

Úplnou odinstalaci databázového produktu DB2 z operačního systému Windows proveďte pouze v případě, že již nepotřebujete existující instance a databáze DB2.

Proces odinstalace v operačních systémech Linux a UNIX se liší pro databázové produkty DB2 uživatele s oprávněním root a bez něj.
# <span id="page-468-0"></span>**Kapitola 51. Odinstalace databázového produktu DB2 (Linux a UNIX)**

Tato úloha popisuje odebrání databázového produktu DB2 z operačního systému Linux nebo UNIX.

#### **Informace o této úloze**

Při instalaci nové verze databázového produktu DB2 není nutné provádět tuto úlohu. Jednotlivé verze databázového produktu DB2 v systému Linux nebo UNIX používají odlišné instalační cesty a mohou proto existovat v jednom počítači vedle sebe.

**Poznámka:** Tato úloha se týká databázových produktů DB2 nainstalovaných uživatelem s oprávněním uživatele root. Postup při odinstalování databázových produktů DB2 nainstalovaných uživatelem bez oprávnění uživatele root lze najít v samostatném tématu.

#### **Postup**

Chcete-li odebrat databázový produkt DB2, postupujte takto:

- 1. Volitelné: Zrušte všechny databáze. Databáze lze zrušit pomocí příkazu **DROP DATABASE**. Zrušíte-li instanci bez předchozího zrušení databází, zůstanou databázové soubory v souborových systémech nedotčeny.
- 2. Zastavte server DB2 Administration Server. Informace naleznete v příručce *Instalace serverů DB2*.
- 3. Odeberte server DB2 Administration Server nebo pomocí příkazu **dasupdt** proved'te aktualizaci tohoto serveru DB2 Administration Server pro jinou instalační cestu. Chcete-li odebrat server DB2 Administration Server, zobrazte informace v příručce *Instalace serverů DB2*.
- 4. Ukončete všechny instance DB2. Informace naleznete v příručce *Instalace serverů DB2*.
- 5. Odeberte instance DB2 nebo pomocí příkazu **db2iupdt** proved<sup>t</sup>e aktualizaci těchto instancí pro jinou instalační cestu. Chcete-li odebrat instance produktu DB2, postupujte podle pokynů v příručce *Instalace serverů DB2*.
- 6. Odeberte databázové produkty DB2. Informace naleznete v příručce *Instalace serverů DB2*.

## **Ukončení činnosti serveru DB2 Administration Server (Linux a UNIX)**

Před odebráním produktu DB2 musíte zastavit server DB2 Administration Server (DAS).

#### **Informace o této úloze**

**Důležité:** Server DB2 Administration Server (DAS) byl ve verzi 9.7 zamítnut a v některé z budoucích verzí může být odebrán. Server DAS není podporován v prostředí DB2 pureScale. Používejte softwarové programy, které pro vzdálenou administraci využívají protokol zabezpečeného prostředí Shell. Další informace naleznete v tématu "Server DAS (DB2 Administration Server) byl zamítnut" v příručce .

Pokud provádíte odinstalování produktu DB2 a odebíráte poslední kopii produktu DB2, je nutné odebrat server DAS. Používáte-li další kopie produktu DB2, doporučuje se pomocí příkazu **dasupdt** asociovat server DAS s jinou kopií produktu DB2. Chcete-li server DAS odebrat, je nejprve nutné ukončit jeho činnost.

**Poznámka:** Tato úloha se nevztahuje na instalace produktu DB2 uživatelů bez oprávnění root.

#### **Postup**

Chcete-li zastavit server DB2 Administration Server, postupujte takto:

- 1. Přihlaste se jako vlastník serveru DB2 Administration Server.
- 2. Ukončete činnost serveru DB2 Administration Server zadáním příkazu **db2admin stop**.

## **Odebrání serveru DB2 Administration Server (Linux a UNIX)**

Pokud chcete odebrat poslední kopii produktu DB2, je nutné před odebráním databázového produktu DB2 odebrat server DB2 Administration Server (DAS).

#### **Informace o této úloze**

**Důležité:** Server DB2 Administration Server (DAS) byl ve verzi 9.7 zamítnut a v některé z budoucích verzí může být odebrán. Server DAS není podporován v prostředí DB2 pureScale. Používejte softwarové programy, které pro vzdálenou administraci využívají protokol zabezpečeného prostředí Shell. Další informace naleznete v tématu "Server DAS (DB2 Administration Server) byl zamítnut" v příručce .

Pokud chcete odebrat kopii produktu DB2, avšak přitom používáte další kopie produktu DB2, spuste příkaz **dasupdt** z kopie produktu DB2, ke kterému má být daný server DAS DB2 přidružen.

#### Omezení

Tato úloha se vztahuje pouze na databázové produkty DB2 nainstalované uživatelem s oprávněním uživatele root.

#### **Postup**

Postup při odebrání serveru DAS:

- 1. Přihlaste se jako uživatel s oprávněním uživatele root.
- 2. Ukončete činnost serveru DAS. Příklad: db2admin stop
- 3. Odeberte server DAS. Zadejte následující příkaz: *DB2DIR*/instance/dasdrop

kde položka *DB2DIR* označuje umístění zadané při instalaci databázového produktu DB2. Výchozí instalační cesta pro systém UNIX je /opt/IBM/db2/Verze 10.1. Výchozí instalační cesta pro systém Linux je /opt/ibm/db2/Verze 10.1.

## **Zastavení činnosti instancí DB2 uživatele root (Linux a UNIX)**

Je třeba zastavit činnost všech instancí DB2 asociovaných s kopií produktu DB2, kterou chcete odinstalovat. Na instance asociované s jinými kopiemi produktu DB2 by odinstalování aktuální kopie nemuselo mít vliv.

#### **Informace o této úloze**

**Poznámka:** Tato úloha se týká databázových produktů DB2 nainstalovaných uživatelem s oprávněním uživatele root. .

## **Postup**

Chcete-li zastavit instanci DB2, postupujte takto:

- 1. Přihlaste se jako uživatel s oprávněním uživatele root.
- 2. Načtěte seznam názvů všech instancí DB2 asociovaných s aktuální kopií produktu DB2 pomocí následujícího příkazu: *DB2DIR*/bin/db2ilist

kde položka *DB2DIR* označuje umístění zadané při instalaci databázového produktu DB2. Výchozí instalační cesta pro systém UNIX je /opt/IBM/db2/Verze 10.1. Výchozí instalační cesta pro systém Linux je /opt/ibm/db2/Verze 10.1.

3. Pokud není do souboru .profile zahrnut daný skript, spusť te jej ručně.

. *INSTHOME*/sqllib/db2profile (prostředí bash, Bourne nebo Korn) source *INSTHOME*/sqllib/db2cshrc (prostředí C Shell)

kde *INSTHOME* je domovský adresář instance.

- 4. Doporučuje se uložit následující soubory:
	- Konfigurační soubor správce databází \$HOME/sqllib/db2systm.
	- v Konfigurační soubor uzlu \$HOME/sqllib/db2nodes.cfg.
	- v Uživatelské funkce a chráněné uložené procedury a aplikace v adresáři \$HOME/sqllib/function.
- 5. Ukončete správce databází DB2 zadáním příkazu **db2stop force**.
- 6. Ověřte zastavení činnosti instance zadáním příkazu **db2 terminate**.
- 7. Zopakujte tyto kroky pro všechny instance.

## **Odebrání instancí DB2 (Linux a UNIX)**

V tomto tématu je popsán postup při odebrání některých nebo všech instancí uživatelů s oprávněním uživatele root v daném systému. Instance DB2 odebírejte jen v případě, že již nemáte v úmyslu používat databázové produkty DB2 nebo že nechcete provést upgrade existujících instancí do vyšší verze databázového produktu DB2.

#### **Informace o této úloze**

Pokud chcete odebrat poslední kopii produktu DB2 verze 9, můžete před odebráním databázového produktu DB2 odebrat používané instance DB2. Pokud chcete odebrat kopii produktu DB2 verze 9, avšak přitom používáte další kopie produktu DB2 verze 9, spuste příkaz **db2iupdt** z kopie DB2, s níž mají být asociovány instance DB2.

Po odebrání instance můžete databáze DB2 vlastněné touto instancí používat jen tehdy, katalogizujete-li je pod jinou instancí stejné verze. I v případě, že jste instanci odebrali, zůstávají databáze nedotčeny a lze je použít znovu, pokud jejich soubory neodstraníte přímo.

Upgradování vyžaduje, aby byla instalována nová i stará verze databázového produktu DB2. Upgrade instance nelze provést, byla-li odebrána kopie produktu DB2, se kterou je asociována.

#### Omezení

Tato úloha se nevztahuje na instalace uživatelů bez oprávnění uživatele root. Chcete-li odebrat instanci uživatele bez oprávnění uživatele root, je nutné odinstalovat databázový produkt DB2.

## **Postup**

Chcete-li odebrat instanci, postupujte takto:

- 1. Přihlaste se jako uživatel s oprávněním uživatele root.
- 2. Volitelné: Pokud jste si jisti, že již nebudete potřebovat data v asociovaných databázích, odeberte jejich soubory ze systémů nebo tyto databáze zrušte ještě před zrušením instance.
- 3. Odeberte instanci zadáním následujícího příkazu: *DB2DIR*/instance/db2idrop *NázInst*

kde položka *DB2DIR* označuje umístění zadané při instalaci databázového produktu DB2. Výchozí instalační cesta pro systém UNIX je /opt/IBM/db2/Verze 10.1. Výchozí instalační cesta pro systém Linux je /opt/ibm/db2/Verze 10.1.

Příkaz **db2idrop** odebere položku instance ze seznamu instancí a odebere také adresář *INSTHOME*/sqllib, kde *INSTHOME* je domovský adresář instance a kde *NázInst* je přihlašovací název instance. Pokud jsou v adresáři /sqllib uloženy nějaké soubory, budou tyto soubory při této akci odebrány. Potřebujete-li tyto soubory, musíte před zrušením instance vytvořit jejich kopie.

4. Volitelné: Jako uživatel s oprávněním uživatele root odeberte jméno uživatele a skupinu vlastníka instance (pokud jsou použity pouze pro tuto instanci). Neodebírejte je, pokud máte v úmyslu instanci znovu vytvořit.

**Poznámka:** Tento krok je volitelný, protože vlastníka instance a skupinu vlastníka instance je možné použít k jiným účelům.

# **Odebrání databázových produktů DB2 pomocí příkazů db2\_deinstall a doce\_deinstall (Linux a UNIX)**

Tato úloha popisuje postup odebrání databázových produktů DB2 nebo databázových komponent DB2 pomocí příkazů **db2\_deinstall** a **doce\_deinstall**.

#### **Než začnete**

Před odebráním databázových produktů DB2 ze systému musí být provedeny všechny kroky uvedené v tématu [Kapitola 51, "Odinstalace databázového produktu DB2 \(Linux a UNIX\)",](#page-468-0) [na stránce 459.](#page-468-0)

#### **Informace o této úloze**

Tato úloha se týká databázových produktů DB2 nainstalovaných uživatelem s oprávněním uživatele root.

Příkaz **db2\_deinstall** odebere ze systému databázové produkty DB2.

Příkaz **doce\_deinstall** odebere *Informační centrum DB2* umístěné ve stejné instalační cestě jako nástroj **doce\_deinstall**.

#### Omezení

- v Databázové produkty DB2 nelze odebrat pomocí nativních obslužných programů operačního systému, jako jsou například programy **rpm** a **SMIT**.
- v Příkaz **doce\_deinstall** je k dispozici pouze v počítačích s operačními systémy Linux (Linux x32 a x64).

## **Postup**

Chcete-li odebrat funkce nebo databázové produkty DB2 či *Informační centrum DB2* z konkrétní cesty, postupujte takto:

- 1. Přihlaste se s oprávněním uživatele root.
- 2. Přejděte do adresáře, kde jsou umístěny požadované databázové produkty DB2.
- 3. Spusť te některý z následujících příkazů:
	- v Chcete-li odebrat některou funkci z nainstalovaného databázového produktu DB2 v aktuálním umístění, spuste příkaz **db2\_deinstall -F** z adresáře *DB2DIR*/install.
	- v Chcete-li odebrat všechny nainstalované databázové produkty DB2 v aktuálním umístění, spust'te příkaz **db2\_deinstall -a** z adresáře *DB2DIR*/install.
	- v Chcete-li odebrat databázový produkt DB2 pomocí souboru odpovědí, spuste příkaz db2\_deinstall -r *soubor\_odpovědí* z adresáře *DB2DIR*/install. Produkt můžete odinstalovat pomocí ukázkového souboru odpovědí. Příklad: doce\_deinstall -r db2un.rsp.
	- Chcete-li odebrat *Informační centrum DB2* v aktuálním umístění, spusťte příkaz **doce\_deinstall -a** z adresáře *DB2DIR*/install.
	- Chcete-li odebrat *Informační centrum DB2* pomocí souboru odpovědí, spusťte příkaz doce\_deinstall -r *soubor\_odpovědí* z adresáře *DB2DIR*/install. Informační centrum můžete odinstalovat pomocí ukázkového souboru odpovědí. Příklad: doce\_deinstall -r doceun.rsp.

kde *DB2DIR* je umístění určené při instalaci databázového produktu DB2.

# **Kapitola 52. Odinstalace databázových produktů DB2 uživatelů bez oprávnění uživatele root (Linux a UNIX)**

Tato úloha popisuje odebrání databázových produktů DB2 uživatele bez oprávnění uživatele root z operačního systému Linux nebo UNIX.

#### **Informace o této úloze**

**Poznámka:** Tato úloha se týká databázových produktů DB2 nainstalovaných uživatelem bez oprávnění uživatele root. Postup při odinstalování databázových produktů DB2 nainstalovaných uživatelem s oprávněním uživatele root lze najít v tématu [Kapitola 51,](#page-468-0) ["Odinstalace databázového produktu DB2 \(Linux a UNIX\)", na stránce 459.](#page-468-0)

Postup při odinstalování databázových produktů DB2 nainstalovaných uživateli bez oprávnění uživatele root je v zásadě stejný jako u instalací uživatelů s tímto oprávněním. Existují však důležité rozdíly, které jsou podrobně popsány v dílčích krocích.

#### **Postup**

Chcete-li odebrat databázový produkt DB2, postupujte takto:

- 1. Zastavte instanci nainstalovanou bez oprávnění uživatele root.
- 2. Odeberte databázový produkt DB2.

## **Zastavení činnosti instancí uživatelů bez oprávnění root (Linux a UNIX)**

Před odinstalováním databázového produktu DB2 je nutné zastavit činnost instancí uživatelů bez oprávnění root.

#### **Informace o této úloze**

**Poznámka:** Tato úloha se týká databázových produktů DB2 instalovaných uživatelem bez oprávnění root. .

#### **Postup**

Chcete-li zastavit instanci DB2, postupujte takto:

- 1. Přihlaste se jako vlastník instance bez oprávnění root.
- 2. Pokud není do souboru .profile zahrnut spouštěcí skript, spusť te jej ručně.

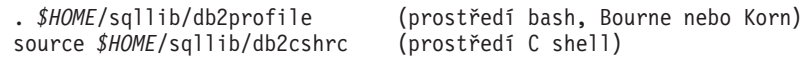

kde *\$HOME* označuje domovský adresář.

- 3. Může být užitečné uložit některé z následujících souborů:
	- v Konfigurační soubor správce databází db2systm.
	- v Konfigurační soubor použitý pro povolení funkcí root před spuštěním příkazu **db2rfe**.
	- v Uživatelské funkce a chráněné uložené procedury a aplikace v adresáři *\$HOME*/sqllib/function.
- 4. Ukončete správce databází DB2 zadáním příkazu **db2stop force**.
- 5. Ověřte zastavení činnosti instance zadáním příkazu **db2 terminate**.

# **Odebrání databázových produktů DB2 uživatelů bez oprávnění uživatele root pomocí příkazu db2\_deinstall (Linux a UNIX)**

Tato úloha popisuje postup při odebrání databázových produktů či komponent DB2 uživatelů bez oprávnění uživatele root pomocí příkazu **db2\_deinstall**.

## **Než začnete**

Před spuštěním příkazu **db2\_deinstall** je nutné ukončit činnost instance uživatele bez oprávnění uživatele root.

## **Informace o této úloze**

- v Tato úloha se týká databázových produktů DB2 nainstalovaných uživatelem bez oprávnění uživatele root. Odinstalování databázových produktů DB2 instalovaných uživatelem s oprávněním uživatele root se provádí v rámci samostatné úlohy popsané v jiném tématu.
- v Podobně jako uživatelé s oprávněním uživatele root mohou i uživatelé bez tohoto oprávnění použít k odinstalování databázových produktů DB2 příkaz **db2\_deinstall**. Příkaz **db2\_deinstall** pro instalace uživatelů bez oprávnění uživatele root má stejné volby jako v případě instalací s oprávněním uživatele root. Kromě toho lze použít jednu další volbu: **-f** sqllib.
- v Je důležité připomenout, že při spuštění příkazu **db2\_deinstall** uživatelem bez oprávnění uživatele root bude odinstalován databázový produkt DB2 *a také* zrušena instance uživatele bez oprávnění uživatele root. V tomto bodě se daná operace liší od instalací s oprávněním uživatele root, kdy jsou při spuštění příkazu **db2\_deinstall** pouze odinstalovány soubory databázového programu DB2.
- v Databázové produkty DB2 nelze odebrat pomocí nativních obslužných programů operačního systému, jako jsou například programy **rpm** a SMIT.

## **Postup**

Chcete-li odinstalovat databázový produkt DB2 nainstalovaný uživatelem bez oprávnění uživatele root, postupujte takto:

- 1. Přihlaste se pod jménem uživatele, které bylo použito pro instalaci databázového produktu DB2.
- 2. Přejděte do adresáře \$HOME/sqllib/install, kde položka\$HOME označuje domovský adresář.
- 3. Spust'te příkaz db<sub>2\_deinstall.</sub>

#### **Poznámka:**

- v Spustíte-li příkaz **db2\_deinstall** s volbou **–a**, budou odebrány soubory databázového programu DB2, všechny konfigurační soubory však zůstanou zachovány v záložním adresáři sqllib bk.
- v Spustíte-li příkaz **db2\_deinstall** s volbou **-a -f sqllib**, bude odebrán celý podadresář sqllib v domovském adresáři. Chcete-li zachovat některé soubory z adresáře sqllib, je nutné je před spuštěním příkazu **db2\_deinstall -a -f sqllib** zkopírovat do jiného umístění.
- v Podobně jako v případě instalací uživatelů s oprávněním uživatele root umožňuje spuštění příkazu **db2\_deinstall** s volbou **-F** pro instalaci bez oprávnění uživatele root uživatelům bez tohoto oprávnění odebrat specifické funkce produktu DB2.

# **Kapitola 53. Odinstalování databázového produktu DB2 (Windows)**

Tato úloha popisuje postup při úplném odebrání databázového produktu DB2 z operačního systému Windows. Tuto úlohu provádějte pouze tehdy, pokud již nepotřebujete žádnou z existujících instancí a databází DB2.

#### **Informace o této úloze**

Pokud provádíte odinstalaci výchozí kopie produktu DB2 v systému, ve kterém jsou nainstalovány další kopie produktu DB2, vyberte před odinstalováním výchozí kopie novou výchozí kopii pomocí příkazu **db2swtch**. Pokud navíc pod kopií, kterou odebíráte, běží server DB2 Administration Server (DAS), přesuňte jej do kopie, která zůstane zachována. V opačném případě po odinstalování znovu vytvořte server DAS pomocí příkazu **db2admin create** a znovu nastavte jeho konfiguraci tak, aby fungovaly požadované funkce.

#### **Postup**

Chcete-li odebrat databázový produkt DB2 ze systému Windows, postupujte takto:

- 1. Volitelné: Zrušte všechny databáze pomocí příkazu **drop database**. Předtím však ověřte, zda tyto databáze již nejsou potřebné. Po zrušení databází budou všechna data ztracena.
- 2. Ukončete všechny procesy a služby produktu DB2. Tento krok lze provést prostřednictvím ovládacího panelu Služby systému Windows nebo zadáním příkazu **db2stop**. Nebudou-li před pokusem o odebrání databázového produktu DB2 zastaveny služby a procesy DB2, zobrazí se varování se seznamem procesů a služeb, které udržují v paměti soubory DLL produktu DB2. Pokud jste k odebrání databázového produktu DB2 použili ovládací panel Přidat nebo odebrat programy, je tento krok nepovinný.
- 3. Při odebrání databázového produktu DB2 můžete postupovat dvěma způsoby:
	- v Ovládací panel Přidat nebo odebrat programy

K odebrání databázového produktu DB2 můžete použít ovládací panel Přidat nebo odebrat programy, dostupný v okně Ovládací panely systému Windows. Další informace o odebírání softwarových produktů z operačního systému Windows naleznete v nápovědě k tomuto operačnímu systému.

v Příkaz **db2unins**

Spuštěním příkazu **db2unins** z adresáře *DB2DIR*\bin můžete odebrat databázové produkty, funkce a jazyky DB2. Použijete-li parametr **/p**, můžete tímto příkazem odinstalovat více databázových produktů DB2 současně. Pomocí souboru odpovědí a parametru **/u** můžete odinstalovat databázové produkty, funkce či jazyky DB2.

#### **Jak pokračovat dále**

Databázový produkt DB2 bohužel nelze vždy odebrat pomocí volby **Ovládací panel** > **Přidat nebo odebrat programy** nebo pomocí příkazu **db2unins /p** či **db2unins /u**. Následující možnost odinstalace použijte POUZE v případě, že výše uvedený způsob selže.

Chcete-li vynutit odebrání všech kopií produktu DB2 ze systému Windows, spuste příkaz **db2unins /f**. Tento příkaz provede silovou odinstalaci VŠECH kopií DB2 ze systému. Vynutíte tak odstranění veškerých dat s výjimkou dat uživatelských, například databází DB2. Než spustíte tento příkaz s parametrem **/f**, prostudujte si podrobný popis příkazu **db2unins**.

# **Kapitola 54. Odinstalace kopií DB2 a kopií rozhraní klienta databáze IBM**

#### **Informace o této úloze**

#### **V operačních systémech Linux a UNIX**

Použijte příkaz **db2\_deinstall** z aktuálně používané kopie produktu DB2. Příkaz **db2** deinstall odinstaluje nainstalované produkty nebo komponenty DB2, které se nacházejí ve stejné instalační cestě jako tento nástroj **db2\_deinstall**.

Příkaz **db2\_deinstall** je k dispozici také na disku DVD produktu DB2. Verze produktu, který chcete odinstalovat, se musí shodovat s verzí produktu na disku DVD DB2. Pokud nezadáte parametr **-b** při spuštění příkazu **db2\_deinstall** z disku DVD DB2, budete vyzváni k zadání instalační cesty.

Pomocí příkazu **db2ls** můžete zobrazit seznam nainstalovaných produktů a komponent DB2. Je-li s kopií produktu DB2 aktuálně asociována jedna nebo více instancí that DB2, nelze kopii odinstalovat.

#### **V operačních systémech Windows**

Chcete-li odinstalovat kopie DB2 v operačních systémech Windows, použijte některou z následujících metod:

- Použijte aplet Přidat/odebrat v okně Ovládací panely systému Windows.
- Spust<sup>t</sup>e příkaz **db2unins** z adresáře nainstalované kopie produktu DB2.

#### **Poznámka:**

- Produkt DB2 lze odinstalovat i tehdy, pokud existují instance asociované s kopiemi produktu DB2. Pokud provedete tuto operaci, údaje instance budou odebrány spolu s odinstalovaným produktem DB2. Proto je nutné operacím správy, obnovy a odinstalování instancí věnovat zvláštní péči.
- v Je-li nainstalováno více kopií verze 9, nelze odebrat výchozí kopii produktu DB2. Chcete-li odebrat výchozí kopii DB2, označte před zahájením odinstalace jako výchozí kopii DB2 jinou kopii DB2. Další informace o nastavení výchozí kopie DB2 lze najít v tématu týkajícím se příkazu **db2swtch**.

**Odinstalování kopií DB2 v počítači s oběma těmito kopiemi ovladače IBM Data Server Driver** DB2 verze 9.5

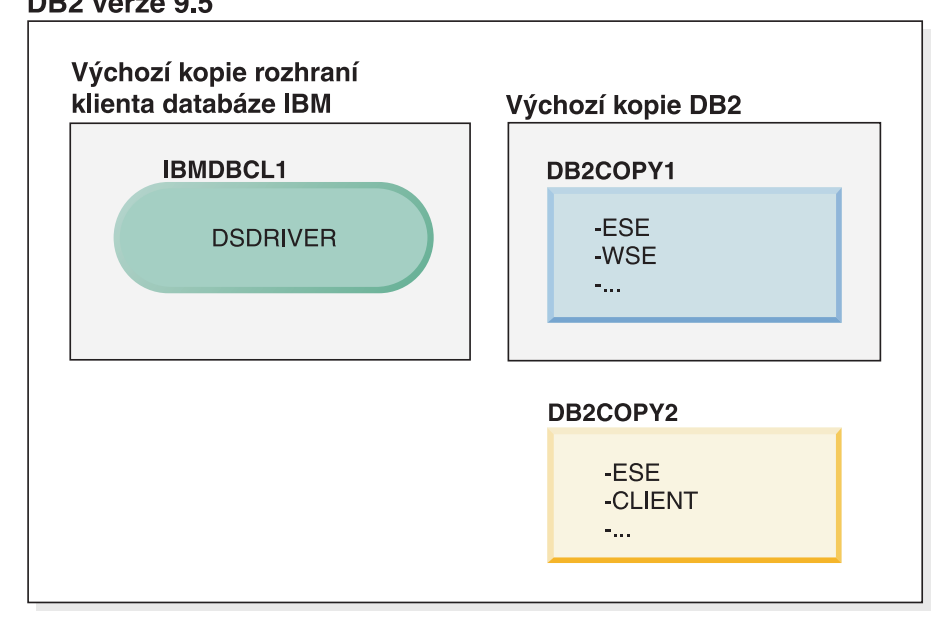

#### Legenda

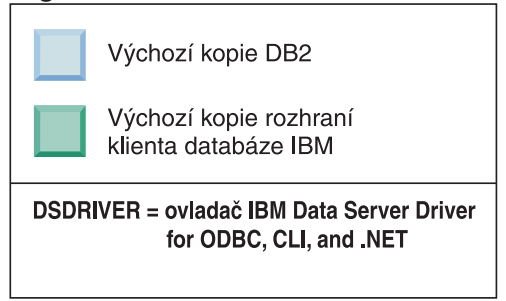

V tomto scénáři je IBMDBCL1 výchozí kopie rozhraní klienta databáze IBM, DB2COPY1 je výchozí kopie DB2 a existuje i další kopie DB2 (DB2COPY2).

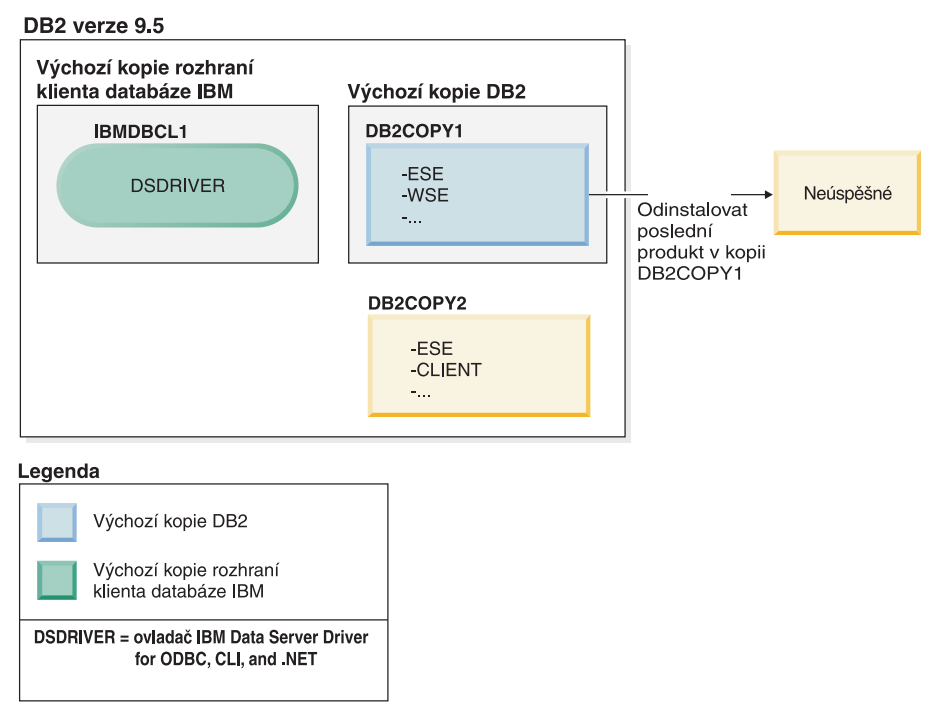

Rozhodnete se odinstalovat všechny produkty DB2, které jsou součástí DB2COPY1. Pokud se pokusíte odinstalovat poslední produkt DB2 v DB2COPY1, jelikož jde o výchozí kopii DB2, bude požadavek na odinstalování neúspěšný.

Pokud před odinstalováním posledních zbývajících produktů DB2 v rámci výchozí kopie DB2 v systému existuje další kopie DB2, musíte změnit nastavení výchozí kopie na tuto druhou kopii DB2.

#### DB2 verze 9.5

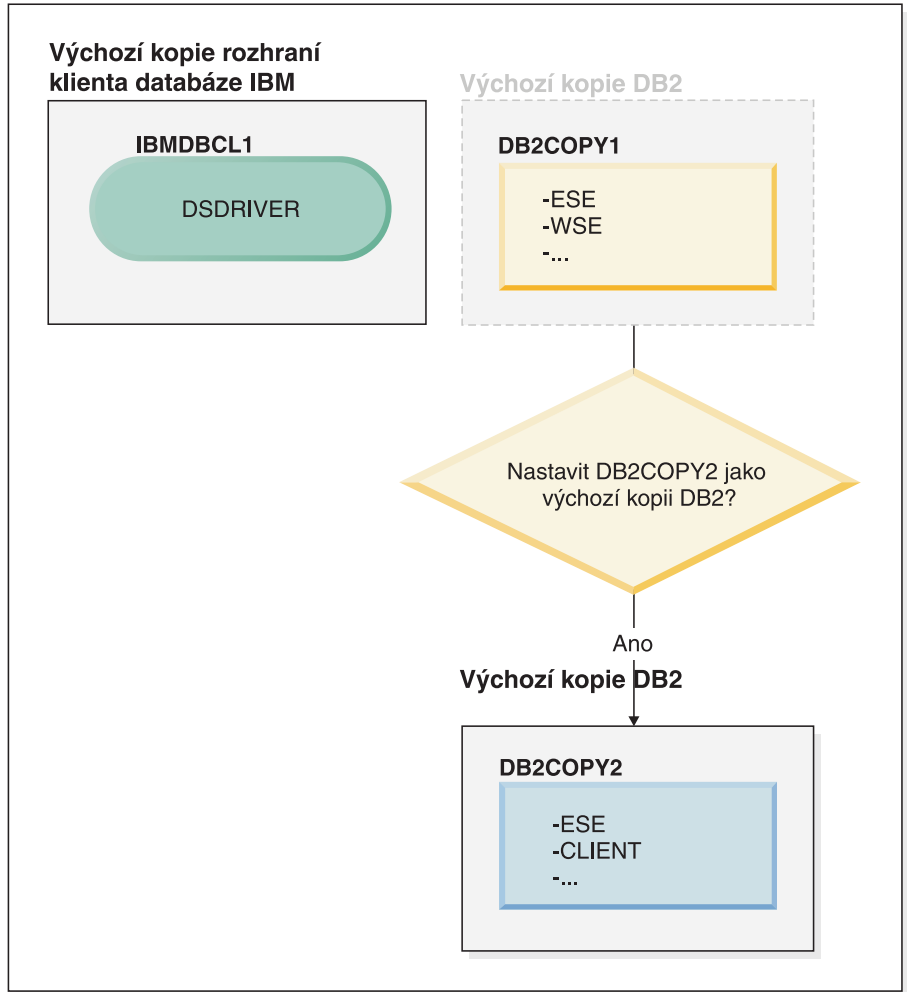

#### Legenda

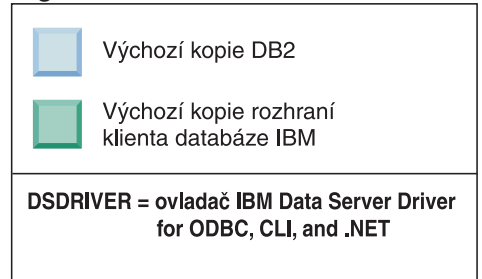

Ke změně výchozí kopie použijte příkaz db2swtch bez argumentů (pouze v systému Windows) a spusťte Průvodce výběrem výchozího rozhraní produktu DB2 a klienta databáze IBM. Tento průvodce zobrazí všechny dostupné kandidáty pro výběr nové výchozí kopie.

V tomto případě můžete jako novou výchozí kopii DB2 vybrat DB2COPY2.

Po nastavení DB2COPY2 jako výchozí kopie DB2 můžete zadat požadavek na odinstalování posledního produktu v kopii DB2COPY1.

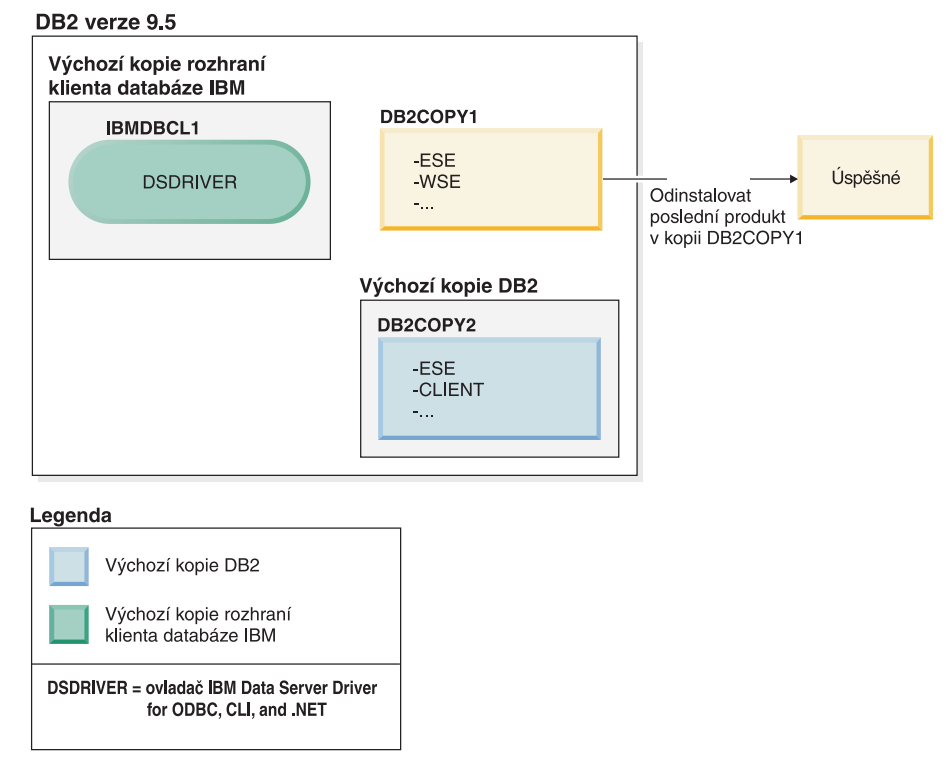

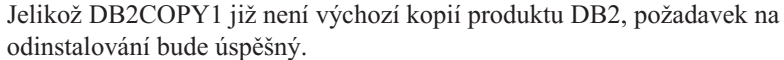

#### **Odinstalování kopií ovladače IBM Data Server Driver v počítači, který obsahuje pouze tyto kopie.**

V průběhu doby můžete instalovat několik ovladačů DSDRIVER. Pouze jedna kopie rozhraní klienta databáze IBM je výchozí. V určité situaci se můžete rozhodnout odinstalovat ovladač DSDRIVER, který je výchozí kopií rozhraní klienta databáze IBM.

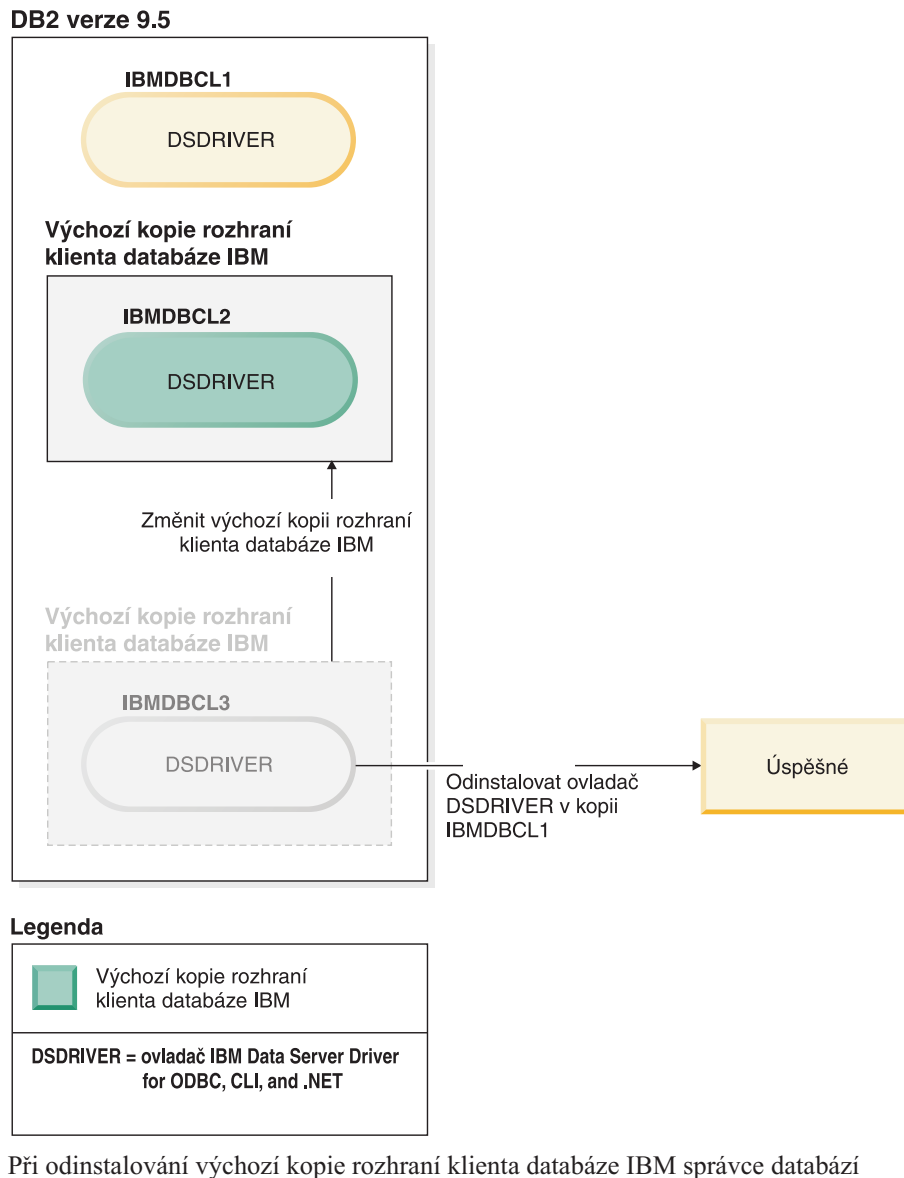

vybere některý ze zbývajících ovladačů DSDRIVER jako novou výchozí kopii rozhraní klienta databáze IBM. Pokud neprovedete změnu nastavení nové výchozí kopie před zahájením odinstalování, nebudete mít možnost ovlivnit, který ovladač DSDRIVER se stane novou výchozí kopií. (Pokud kromě původní výchozí kopie existuje pouze jeden ovladač DSDRIVER, budete vědět, který ovladač DSDRIVER správce databází zvolí. Pokud kromě původní výchozí kopie existuje více ovladačů DSDRIVER, nebudete vědět, který ovladač DSDRIVER správce databází zvolí.)

**Odinstalování kopií ovladače IBM Data Server Driver v počítači, který obsahuje tyto kopie a kopie produktu DB2.**

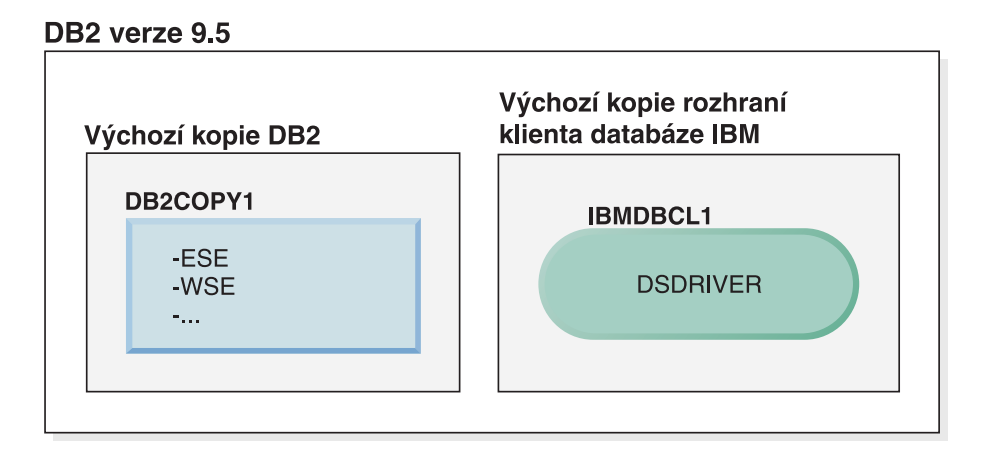

#### Legenda

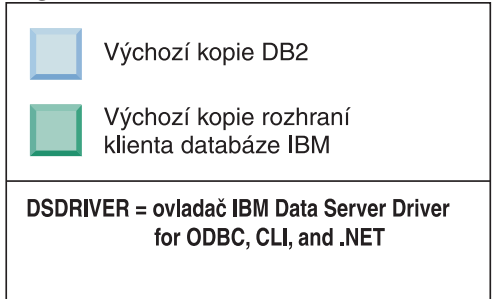

V tomto scénáři je DB2COPY1 výchozí kopie DB2 a IBMDBCL1 výchozí kopie rozhraní klienta databáze IBM.

Rozhodli jste se odinstalovat ovladač DSDRIVER v kopii IBMDBCL1.

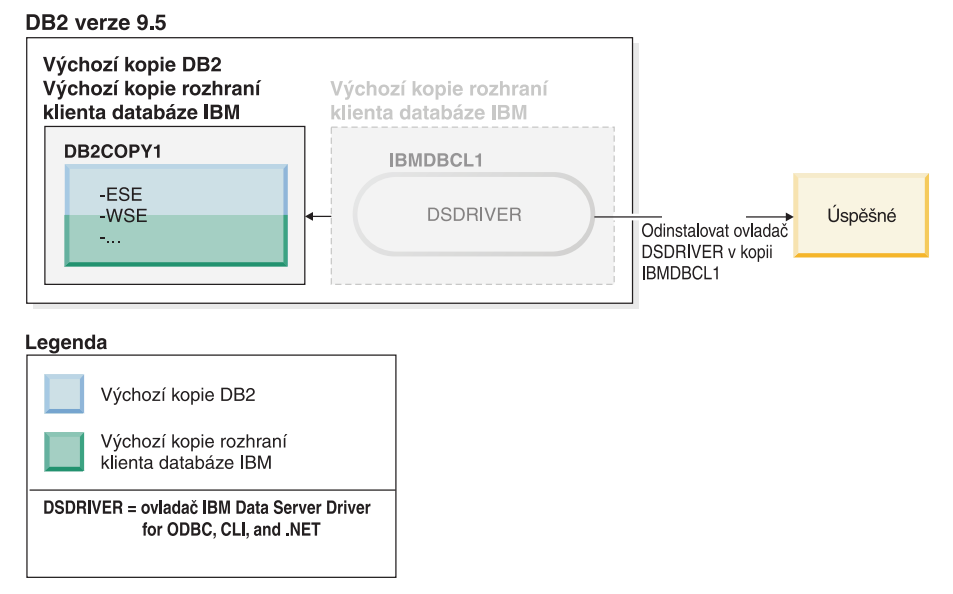

Jako součást požadavku na odinstalování je správcem databází automaticky změněna výchozí kopie rozhraní klienta databáze IBM, takže kopie DB2COPY1 se stane výchozí kopií DB2 i výchozí kopií rozhraní klienta databáze IBM. (To platí i v případě, že v systému je více kopií DB2.)

# **Kapitola 55. Odinstalace databázového produktu, funkce nebo jazyka DB2 pomocí souboru odpovědí (Linux a UNIX)**

Chcete-li provést tichou odinstalaci jazyků, funkcí nebo databázových produktů DB2 v rámci určité kopie systému DB2, použijte příkaz **db2\_deinstall** s volbou **-r**.

#### **Informace o této úloze**

Pomocí souboru odpovědí můžete odinstalovat také *Informační centrum DB2*.

Pokud jste databázové produkty DB2 nainstalovali do různých instalačních cest, musíte tento příkaz spustit samostatně pro každou instalační cestu. Ukázkový soubor odpovědí db2un.rsp je umístěn v adresáři *DB2DIR*/install, kde *DB2DIR* určuje cestu, do níž byl nainstalován databázový produkt DB2.

#### **Postup**

Při odinstalaci postupujte takto:

- 1. Upravte soubor odpovědí db2un.rsp. Chcete-li aktivovat položku v souboru odpovědí, odeberte hvězdičku (\*) vlevo od klíčového slova. Poté hodnotu napravo od tohoto slova nahraďte novým nastavením. Možná nastavení jsou uvedena v seznamu vpravo od rovnítka.
- 2. Spust'te příkaz db2\_deinstall. Příklad: db2\_deinstall -r db2un.rsp.
- 3. Po dokončení odinstalace zkontrolujte zprávy v souboru žurnálu. Umístění souboru žurnálu:
	- v Instalace provedené uživatelem root: /tmp/db2\_deinstall.log.*id\_procesu*
	- v Instalace provedené jiným uživatelem než root: /tmp/db2\_deinstall\_*id\_uživatele*.log

# **Kapitola 56. Odinstalace produktu, funkce nebo jazyka DB2 pomocí souboru odpovědí (Windows)**

## **Než začnete**

Než začnete s odinstalací, ověřte, zda máte k dispozici všechny uživatelské účty potřebné pro odinstalaci.

#### **Informace o této úloze**

Chcete-li provést tichou odinstalaci jazyků, funkcí nebo produktů DB2 v kopii produktu DB2, použijte příkaz **db2unins** s parametrem **-u**.

Pokud jste produkty DB2 nainstalovali do různých instalačních cest, musíte tento příkaz spustit samostatně pro každou instalační cestu. Ukázkový soubor odpovědí db2un.rsp je umístěn v adresáři *DB2DIR*\install, kde prvek *DB2DIR* určuje cestu, do níž byl databázový produkt DB2 nainstalován.

Pracujete-li v klastrovém prostředí, je třeba před odinstalací produktu DB2 spustit příkaz **db2mscs** s parametrem **-u** ze serveru, na němž byl původně spuštěn příkaz **db2mscs**, který vytvořil infrastrukturu pro překonání selhání. Podrobné informace naleznete v popisu příkazu **db2mscs**.

#### **Postup**

Při odinstalaci postupujte takto:

- 1. Upravte soubor odpovědí db2un.rsp. Chcete-li aktivovat položku v souboru odpovědí, odeberte hvězdičku (\*) vlevo od klíčového slova. Poté hodnotu napravo od tohoto slova nahraďte novým nastavením. Možná nastavení jsou uvedena v seznamu vpravo od rovnítka.
- 2. Spuste příkaz **db2unins**. Příklad: **db2unins -u c:\db2un.rsp**. Příkaz **db2unins** se nachází v adresáři SQLLIB\BIN.
- 3. Po dokončení odinstalace zkontrolujte zprávy v souboru žurnálu. Výchozí umístění souboru žurnálu je My Documents\DB2LOG\db2un\_*časová\_značka*.log.

# **Kapitola 57. Odinstalace oprav FixPack**

Po instalaci opravy FixPack můžete přejít na předchozí opravu FixPack nebo na úroveň GA databázového produktu DB2.

#### **Než začnete**

V operačních systémech Linux a UNIX můžete přejít zpět na dřívější opravu FixPack nebo na úroveň GA.

V operačních systémech Windows nelze přejít na předchozí opravu FixPack nebo na úroveň GA, pokud neodinstalujete aktuální opravu FixPack a poté nenainstalujete předchozí úroveň.

#### **Postup**

1. Chcete-li v operačním systému Linux nebo UNIX odinstalovat opravu FixPack, zadejte příkaz **installFixPack** s volbou vynucení (**-f**). Tím bude vynechána kontrola úrovně. Příkaz musí být spuštěn z obrazu opravy FixPack nebo GA nižší úrovně. Příklad:

./installFixPack -f *úroveň* -b *DB2DIR*

kde:

- v *DB2DIR* je umístění databázového produktu DB2, u něhož chcete vynutit přechod na obraz opravy FixPack nebo GA nižší úrovně. Příklad:
	- ./installFixPack -f level -b /opt/ibm/db2/Verze 10.1
- 2. V operačním systému Windows slouží k odinstalaci opravy FixPack okno Přidat nebo odebrat programy, které lze otevřít z okna Ovládací panely systému Windows. Další informace o odebírání softwarových produktů z operačního systému Windows naleznete v nápovědě k tomuto operačnímu systému.
- 3. Přidružte instanci k jiné kopii produktu DB2 na nižší úrovni než původní kopie produktu DB2, kde byla instance spuštěna. Všechny instance můžete aktualizovat vydáním příkazu **db2iupdt -f level** z nového adresáře.

## **Jak pokračovat dále**

**Poznámka:** Před odinstalací aktuální opravy FixPack odeberte nebo odinstalujte všechny funkce, které se nevztahují na předchozí opravu FixPack nebo úroveň GA.

# <span id="page-492-0"></span>**Část 10. Instalace a upgrade produktu SA MP pomocí instalačního programu produktu DB2**

Produkt IBM Tivoli System Automation for Multiplatforms (SA MP) je integrován v produktu IBM Data Server jako součást funkce DB2 High Availability Feature v operačních systémech AIX, Linux a Solaris. Produkt SA MP můžete nainstalovat, upgradovat či odinstalovat buď pomocí instalačního programu produktu DB2, nebo pomocí skriptů **installSAM** a **uninstallSAM**, které jsou zahrnuty na instalačním médiu produktu IBM Data Server. V operačních systémech Windows je produkt SA MP svázán jako součást funkce DB2 High Availability Feature, ale není integrován v instalačním programu produktu DB2.

#### **Než začnete**

v Chcete-li nainstalovat a používat produkt SA MP, konfigurace systému a plánované využití produktu SA MP musí splňovat podmínky licence produktu SA MP, který je integrován v produktu IBM Data Server.

Další informace o podrobnostech licence produktu SA MP, který je integrován v produktu IBM Data Server, naleznete v následujícím tématu [Kapitola 64, "Licenční podmínky pro](#page-514-0) [používání produktu IBM Tivoli System Automation for Multiplatforms \(SA MP\)](#page-514-0) [integrované v produktu IBM Data Server", na stránce 505.](#page-514-0)

• Chcete-li nainstalovat nebo upgradovat produkt SA MP, produkt SA MP, který je integrován v produktu IBM Data Server, musí podporovat architekturu systému.

Další informace o softwaru a hardwaru podporovaném produktem SA MP naleznete v tématu [Kapitola 65, "Podporovaný software a hardware pro produkt IBM Tivoli System](#page-516-0) [Automation for Multiplatforms \(SA MP\)", na stránce 507.](#page-516-0)

v K instalaci produktu SA MP je vyžadováno oprávnění uživatele root.

Provádíte-li instalaci produktu IBM Data Server bez oprávnění uživatele root, můžete produkt SA MP z instalačního média produktu IBM DB2 nainstalovat odděleně. Oprávnění uživatele root je vyžadováno i při oddělené instalaci produktu SA MP.

v Produkt SA MP nepodporuje systémové oblasti WPAR operačního systému AIX, platformu Solaris 9, platformu Solaris x64 AMD64 a neglobální zóny na platformě Solaris. Seznam podporovaných platforem a konfigurací systému je uveden v tématu [http://publib.boulder.ibm.com/tividd/td/](http://publib.boulder.ibm.com/tividd/td/IBMTivoliSystemAutomationforMultiplatforms3.1.html)

[IBMTivoliSystemAutomationforMultiplatforms3.1.html.](http://publib.boulder.ibm.com/tividd/td/IBMTivoliSystemAutomationforMultiplatforms3.1.html)

v Pokud je spuštěn klastr IBM PowerHA SystemMirror for AIX, nemůžete provést instalaci ani upgrade, protože produkt Tivoli SA MP je provázán se sadou souborů Reliable Scalable Cluster Technology (RSCT), které závisejí na klastru PowerHA SystemMirror. Chcete-li vynechat instalaci TSAMP, použijte příkaz **db2\_install** nebo příkaz **installFixPack** .

Informaci o instalaci a upgradu TSAMP pomocí klastru PowerHA SystemMirror naleznete v dokumentu White paper s názvem "Upgrade guide for DB2 Servers in HACMP Environments" dostupném na webovém serveru "IBM Support and downloads" [\(http://www.ibm.com/support/docview.wss?uid=swg21045033\)](http://www.ibm.com/support/docview.wss?uid=swg21461186).

# **Kapitola 58. IBM Tivoli System Automation for Multiplatforms (SA MP) Base Component**

Produkt IBM Tivoli System Automation for Multiplatforms (SA MP) Base Component poskytuje schopnosti vysoké dostupnosti a zotavení z havárie pro operační systémy AIX, Linux, Solaris SPARC a Windows.

Produkt SA MP je integrován s produkty DB2 Enterprise Server Edition, DB2 Advanced Enterprise Server Edition, DB2 Workgroup Server Edition, DB2 Connect Enterprise Edition a DB2 Connect Application Server Edition v operačních systémech AIX, Linux a Solaris SPARC. Dále je integrován s produktem Express Edition pro použití s produktem DB2 Express-C, licence na dobu určitou (FTL), a s produktem DB2 High Availability Feature.

V operačních systémech Windows je produkt SA MP svázán se všemi těmito funkcemi a databázovými produkty DB2, ale není integrován v instalačním programu databázového produktu DB2.

Tuto kopii produktu SA MP lze použít ke správě vysoké dostupnosti databázového systému DB2. Bez zakoupení upgradu licence produktu SA MP ji však nelze použít ke správě jiných databázových systémů než DB2.

Produkt SA MP je výchozím správcem klastrů v klastrovém prostředí datového serveru společnosti IBM v operačních systémech AIX, Linux a Solaris SPARC.

Další informace o produktu SA MP, naleznete v tématu [IBM Tivoli System Automation for](http://publib.boulder.ibm.com/tividd/td/IBMTivoliSystemAutomationforMultiplatforms3.1.html) [Multiplatforms \(SA MP\)p](http://publib.boulder.ibm.com/tividd/td/IBMTivoliSystemAutomationforMultiplatforms3.1.html)ublib.boulder.ibm.com/tividd/td/

IBMTivoliSystemAutomationforMultiplatforms3.1.html. Seznam podporovaných operačních systémů je k dispozici také na následující adrese: [www.ibm.com/software/tivoli/products/sys](http://www.ibm.com/software/tivoli/products/sys-auto-linux/platforms.html)[auto-linux/platforms.html.](http://www.ibm.com/software/tivoli/products/sys-auto-linux/platforms.html)

# <span id="page-496-1"></span>**Kapitola 59. Instalace produktu IBM Tivoli System Automation for Multiplatforms (SA MP) Base Component**

Produkt IBM Tivoli System Automation for Multiplatforms (SA MP) můžete instalovat bu pomocí instalačního programu produktu DB2, nebo pomocí skriptu instalace **installSAM**, který je zahrnut na instalačním médiu produktu IBM Data Server.

## **Než začnete**

Bez ohledu na to, zda používáte instalační program produktu DB2 či skript **installSAM** nebo **uninstallSAM**, je nutné splnit základní předpoklady instalace, upgradu nebo odinstalace produktu SA MP. Viz [Část 10, "Instalace a upgrade produktu SA MP pomocí instalačního](#page-492-0) [programu produktu DB2", na stránce 483.](#page-492-0)

Pokud jste produkt SA MP již nainstalovali, můžete instalovanou verzi produktu SA MP upgradovat pomocí instalačního programu produktu DB2 nebo pomocí skriptu **installSAM**. Další informace o upgradu produktu SA MP naleznete v tématu [Kapitola 60, "Upgrade](#page-500-0) [produktu IBM Tivoli System Automation for Multiplatforms \(SA MP\) Base Component",](#page-500-0) [na stránce 491.](#page-500-0)

Pokud je spuštěn klastr IBM PowerHA SystemMirror for AIX, nemůžete provést instalaci ani upgrade, protože produkt Tivoli SA MP je provázán se sadou souborů Reliable Scalable Cluster Technology (RSCT), které závisejí na klastru PowerHA SystemMirror. Chcete-li vynechat instalaci TSAMP, použijte příkaz **db2\_install** nebo příkaz **installFixPack** . Informaci o instalaci a upgradu TSAMP pomocí klastru PowerHA SystemMirror naleznete v dokumentu White paper s názvem "Upgrade guide for DB2 Servers in HACMP Environments" dostupném na webovém serveru "IBM Support and downloads" [\(http://www.ibm.com/support/docview.wss?uid=swg21045033\)](http://www.ibm.com/support/docview.wss?uid=swg21461186).

## **Postup**

Upgrade nebo instalaci produktu SA MP lze provést pomocí následujících dvou metod:

- [Použití instalačního programu DB2.](#page-496-0)
- v Použití instalačního skriptu **installSAM**[, který je zahrnut na instalačním médiu produktu](#page-498-0) [IBM Data Server.](#page-498-0)

## **Jak pokračovat dále**

V protokolu instalace produktu SA MP naleznete diagnostické informace o varováních a chybách, které vrátil instalační program produktu DB2 nebo instalační skript **installSAM**. Další informace o protokolu instalace produktu SA MP naleznete v tématu [Kapitola 63,](#page-512-0) ["Protokoly instalace a odinstalace produktu IBM Tivoli System Automation for](#page-512-0) [Multiplatforms \(SA MP\)", na stránce 503.](#page-512-0)

# **Instalace produktu IBM Tivoli System Automation for Multiplatforms (SA MP) pomocí instalačního programu produktu DB2**

<span id="page-496-0"></span>Produkt IBM Tivoli System Automation for Multiplatforms (SA MP) můžete instalovat pomocí instalačního programu produktu DB2.

## **Než začnete**

Používáte-li k instalaci produktu SA MP instalační program produktu DB2 nebo instalační skript **installSAM**, je nutné splňovat základní předpoklady pro instalaci produktu SA MP. Viz [Kapitola 59, "Instalace produktu IBM Tivoli System Automation for Multiplatforms \(SA](#page-496-1) [MP\) Base Component", na stránce 487.](#page-496-1)

#### **Informace o této úloze**

Instalační program produktu DB2 je možné při instalaci či odinstalaci použít pomocí tří různých metod:

- v Průvodce Nastavení DB2 (instalace, upgrade nebo odinstalace)
- v Tichá instalace pomocí souboru odpovědí s příkazem **db2setup** (instalace nebo upgrade) nebo s příkazem **db2unins** (odinstalace)
- v Příkaz **db2\_install** (instalace), příkaz **installFixPack** (upgrade) nebo příkaz **db2\_deinstall** (odinstalace)

Před instalací produktu SA MP v daném hostiteli instalační program produktu DB2 vydá následující dotazy na systém:

- v Nachází se produkt SA MP na instalačním médiu produktu IBM Data Server?
- Byl produkt SA MP již nainstalován?

Instalační program produktu DB2 provede volání instalačního skriptu **installSAM**, aby provedl některé části operace instalace produktu SA MP. Namísto použití instalačního programu produktu DB2 k instalaci produktu SA MP je možné instalační skript **installSAM** zavolat přímo. Další informace o instalaci produktu SA MP pomocí instalačního skriptu **installSAM** naleznete v tomto tématu: ["Instalace produktu IBM Tivoli System Automation](#page-498-1) [for Multiplatforms \(SA MP\) pomocí instalačního skriptu installSAM" na stránce 489.](#page-498-1)

Volba **-l** u příkazu **db2setup**, **db2\_install** nebo **installFixPack** slouží k určení místa, kam má skript **installSAM** uložit protokol instalace produktu SA MP. Další informace o protokolu instalace produktu SA MP naleznete v tomto tématu: [Kapitola 63, "Protokoly](#page-512-0) [instalace a odinstalace produktu IBM Tivoli System Automation for Multiplatforms \(SA](#page-512-0) [MP\)", na stránce 503.](#page-512-0)

#### **Postup**

• Chcete-li produkt SA MP nainstalovat pomocí průvodce Nastavení DB2, spusť te průvodce Nastavení DB2 a postupujte podle pokynů v tomto průvodci.

Informace o systému shromážděné instalačním programem produktu DB2 určí panel, který se v průběhu instalace zobrazí v grafickém rozhraní průvodce Nastavení DB2. Pokud je například produkt SA MP již nainstalován, v průvodci Nastavení DB2 se nezobrazí panel k instalaci produktu SA MP.

v Chcete-li produkt SA MP nainstalovat pomocí souboru odpovědí, nastavte klíčové slovo INSTALL\_TYPE souboru odpovědí na hodnotu "CUSTOM" a klíčové slovo COMP na hodnotu "TSAMP".

V operaci instalace pomocí souboru odpovědí je výchozím chováním instalačního programu produktu DB2 instalace produktu SA MP. Pokud má klíčové slovo INSTALL\_TSAMP hodnotu "ANO" nebo pokud je klíčové slovo INSTALL\_TSAMP uvedeno v komentáři nebo v souboru odpovědí chybí, instalační program produktu DB2 nainstaluje produkt SA MP.

Chcete-li instalačnímu programu produktu DB2 zabránit v instalaci produktu SA MP pomocí souboru odpovědí, nastavte klíčové slovo INSTALL\_TSAMP na hodnotu "NO". <span id="page-498-1"></span>**Důležité:** Klíčové slovo souboru odpovědí INSTALL\_TSAMP bylo v produktu verze 10.1 zamítnuto a v některé z budoucích verzí může být odebráno. Počínaje verzí verze 10.1 je komponenta IBM Tivoli System Automation for Multiplatforms (SA MP) instalována automaticky, je-li komponenta SA MP vyžadována pro jiné komponenty vybrané k instalaci. Další informace naleznete v tématu "Produkt IBM Tivoli System Automation for Multiplatforms (SA MP) je nyní instalován automaticky" v příručce *What's New for DB2 Version 10.1*.

v Chcete-li nainstalovat produkt SA MP pomocí příkazu **db2\_install** nebo pomocí příkazu **installFixPack**, můžete spustit příkazy bez jakýchkoli parametrů specifických pro produkt SA MP.

Výchozím chováním je instalace produktu SA MP.

Chcete-li zabránit instalaci produktu SA MP, použijte volbu -f NOTSAMP.

#### **Jak pokračovat dále**

Bez ohledu na to, zda k instalaci produktu SA MP použijete instalační program produktu DB2, nebo instalační skript **installSAM**, postupujte po instalaci podle stejných kroků. Další informace o obecných krocích po instalaci naleznete v následujícím tématu: [Kapitola 59,](#page-496-1) ["Instalace produktu IBM Tivoli System Automation for Multiplatforms \(SA MP\) Base](#page-496-1) [Component", na stránce 487](#page-496-1)

## **Instalace produktu IBM Tivoli System Automation for Multiplatforms (SA MP) pomocí instalačního skriptu installSAM**

<span id="page-498-0"></span>Produkt IBM Tivoli System Automation for Multiplatforms (SA MP) můžete instalovat pomocí instalačního skriptu **installSAM**, který je zahrnut na instalačním médiu produktu IBM DB2.

#### **Než začnete**

Používáte-li k instalaci produktu SA MP instalační program produktu DB2 nebo instalační skript **installSAM**, je nutné splňovat základní předpoklady pro instalaci produktu SA MP. Viz [Kapitola 59, "Instalace produktu IBM Tivoli System Automation for Multiplatforms \(SA](#page-496-1) [MP\) Base Component", na stránce 487.](#page-496-1)

## **Postup**

Spuštění instalačního skriptu **installSAM** Skript **installSAM** se nachází na instalačním médiu produktu IBM DB2 v následujícím umístění:

db2/*platforma*/tsamp

kde *platforma* odkazuje k příslušné hardwarové platformě. Další informace o použití instalačního skriptu **installSAM** naleznete v následujícím tématu: publib.boulder.ibm.com/tividd/td/IBMTivoliSystemAutomationforMultiplatforms3.1.html.

#### **Jak pokračovat dále**

Bez ohledu na to, zda k instalaci produktu SA MP použijete instalační program produktu DB2, nebo instalační skript **installSAM**, postupujte po instalaci podle stejných kroků. Další informace o obecných krocích po instalaci naleznete v následujícím tématu: [Kapitola 59,](#page-496-1) ["Instalace produktu IBM Tivoli System Automation for Multiplatforms \(SA MP\) Base](#page-496-1) [Component", na stránce 487](#page-496-1)

Používáte-li jako správce klastrů Funkci zajištění vysoké dostupnosti (HA) produktu failover s produktem IBM Tivoli System Automation for Multiplatforms (SA MP), správce databází bude k podpoře řešení automatizovaného překonání selhání. Tyto skripty jsou při použití instalačního programu produktu DB2 k instalaci nebo upgradu produktu SA MP instalovány a aktualizovány automaticky. Pokud produkt SA MP upgradujete nebo instalujete pomocí obslužného programu **installSAM**, je nutné tyto skripty nainstalovat nebo upgradovat ručně. Další informace o ruční instalaci nebo upgradu skriptů naleznete v následujícím tématu: [Kapitola 62, "Instalace, upgrade a odinstalace skriptů automatizovaného překonání selhání](#page-508-0) [pro produkt IBM Tivoli System Automation for Multiplatforms \(SA MP\)", na stránce 499.](#page-508-0)

# <span id="page-500-0"></span>**Kapitola 60. Upgrade produktu IBM Tivoli System Automation for Multiplatforms (SA MP) Base Component**

Produkt IBM Tivoli System Automation for Multiplatforms (SA MP) můžete upgradovat bu pomocí instalačního programu produktu DB2, nebo pomocí skriptu instalace **installSAM**, který je zahrnut na instalačním médiu produktu IBM Data Server.

## **Než začnete**

Bez ohledu na to, zda používáte instalační program produktu DB2 či skript **installSAM** nebo **uninstallSAM**, je nutné splnit základní předpoklady instalace, upgradu nebo odinstalace produktu SA MP. Viz [Část 10, "Instalace a upgrade produktu SA MP pomocí instalačního](#page-492-0) [programu produktu DB2", na stránce 483.](#page-492-0)

Pokud jste produkt SA MP již nainstalovali, můžete instalovanou verzi produktu SA MP upgradovat pomocí instalačního programu produktu DB2 nebo pomocí skriptu **installSAM**. Další informace o upgradu produktu SA MP naleznete v tématu Kapitola 60, "Upgrade produktu IBM Tivoli System Automation for Multiplatforms (SA MP) Base Component".

Pokud je spuštěn klastr IBM PowerHA SystemMirror for AIX, nemůžete provést instalaci ani upgrade, protože produkt Tivoli SA MP je provázán se sadou souborů Reliable Scalable Cluster Technology (RSCT), které závisejí na klastru PowerHA SystemMirror. Chcete-li vynechat instalaci TSAMP, použijte příkaz **db2\_install** nebo příkaz **installFixPack** . Informaci o instalaci a upgradu TSAMP pomocí klastru PowerHA SystemMirror naleznete v dokumentu White paper s názvem "Upgrade guide for DB2 Servers in HACMP Environments" dostupném na webovém serveru "IBM Support and downloads" [\(http://www.ibm.com/support/docview.wss?uid=swg21045033\)](http://www.ibm.com/support/docview.wss?uid=swg21461186).

## **Informace o této úloze**

#### Omezení

- v V případě, že je v systému definována jedna nebo více domén typu peer produktu IBM Reliable Scalable Cluster Technology (RSCT), nelze produkt SA MP upgradovat pomocí instalačního programu produktu DB2.
- v Migrace po jednotlivých uzlech není podporována v případě přechodu z verze 2.2 na verzi 3.2. Je třeba provést migraci celé domény. Další informace naleznete v dokumentu [IBM](http://publib.boulder.ibm.com/infocenter/tivihelp/v3r1/topic/com.ibm.samp.doc_3.2.1/HALICG21.pdf) [Tivoli System Automation for Multiplatforms Installation and Configuration Guide](http://publib.boulder.ibm.com/infocenter/tivihelp/v3r1/topic/com.ibm.samp.doc_3.2.1/HALICG21.pdf) [Version 3.1](http://publib.boulder.ibm.com/infocenter/tivihelp/v3r1/topic/com.ibm.samp.doc_3.2.1/HALICG21.pdf) (SC34-2584-01) v kapitole 1 "Installing and upgrading System Automation for Multiplatforms" v části "Migrating IBM Tivoli System Automation".

## **Postup**

Upgrade nebo instalaci produktu SA MP lze provést pomocí následujících dvou metod:

- [Použití instalačního programu DB2.](#page-496-0)
- v Použití instalačního skriptu **installSAM**[, který je zahrnut na instalačním médiu produktu](#page-498-0) [IBM Data Server.](#page-498-0)

## **Jak pokračovat dále**

V protokolu instalace produktu SA MP naleznete diagnostické informace o varováních a chybách, které vrátil instalační program produktu DB2 nebo instalační skript **installSAM**. Další informace o protokolu instalace produktu SA MP naleznete v tématu [Kapitola 63,](#page-512-0)

"Protokoly instalace a odinstalace produktu IBM Tivoli System Automation for [Multiplatforms \(SA MP\)", na stránce 503.](#page-512-0)

# **Upgrade produktu IBM Tivoli System Automation for Multiplatforms (SA MP) pomocí instalačního programu produktu DB2**

Produkt IBM Tivoli System Automation for Multiplatforms (SA MP) můžete upgradovat pomocí instalačního programu produktu DB2.

#### **Než začnete**

Používáte-li k upgradu produktu SA MP instalační program produktu DB2 nebo instalační skript **installSAM**, který je zahrnut na instalačním médiu produktu DB2, je nutné splňovat základní předpoklady upgradu produktu SA MP. Viz [Kapitola 60, "Upgrade produktu IBM](#page-500-0) [Tivoli System Automation for Multiplatforms \(SA MP\) Base Component", na stránce 491.](#page-500-0)

#### **Informace o této úloze**

Instalační program produktu DB2 je možné při instalaci či odinstalaci použít pomocí tří různých metod:

- v Průvodce Nastavení DB2 (instalace, upgrade nebo odinstalace)
- v Tichá instalace pomocí souboru odpovědí s příkazem **db2setup** (instalace nebo upgrade) nebo s příkazem **db2unins** (odinstalace)
- v Příkaz **db2\_install** (instalace), příkaz **installFixPack** (upgrade) nebo příkaz **db2\_deinstall** (odinstalace)

Před upgradem produktu SA MP v daném počítači instalační program produktu DB2 vydá následující dotazy na systém:

v Je-li produkt SA MP již nainstalován, je verze instalovaného produktu SA MP starší než verze produktu SA MP, která se nachází na instalačním médiu produktu DB2?

Instalační program produktu DB2 zavolá instalační skript **installSAM**, aby provedl některé části operace upgradu produktu SA MP. Skript **installSAM** je možné volat přímo. Další informace o použití skriptu **installSAM** k upgradu produktu SA MP naleznete v tématu ["Upgrade produktu IBM Tivoli System Automation for Multiplatforms \(SA MP\) pomocí](#page-502-0) [instalačního skriptu installSAM" na stránce 493.](#page-502-0)

Volba **-l** u příkazu **db2setup**, **db2\_install** nebo **installFixPack** slouží k určení místa, kam má skript **installSAM** uložit protokol instalace produktu SA MP. Další informace o protokolu instalace produktu SA MP naleznete v tomto tématu: [Kapitola 63, "Protokoly](#page-512-0) [instalace a odinstalace produktu IBM Tivoli System Automation for Multiplatforms \(SA](#page-512-0) [MP\)", na stránce 503.](#page-512-0)

#### **Postup**

• Chcete-li produkt SA MP upgradovat pomocí Průvodce nastavením DB2, spusť te Průvodce nastavením DB2 a postupujte podle pokynů v tomto průvodci.

Informace o systému shromážděné instalačním programem produktu DB2 určí panel, který se v průběhu upgradu zobrazí v grafickém rozhraní průvodce Nastavení DB2. Je-li například verze nainstalovaného produktu SA MP stejnou nebo novější verzí než verze produktu SA MP, která se nachází na instalačním médiu produktu DB2, Průvodce nastavením DB2 nezobrazí panel k upgradu produktu SA MP.

v Chcete-li produkt SA MP upgradovat pomocí souboru odpovědí, nastavte klíčové slovo INSTALL\_TYPE souboru odpovědí na hodnotu "CUSTOM" a klíčové slovo COMP na hodnotu "TSAMP".

<span id="page-502-0"></span>V případě, že instalovaná verze produktu SA MP je starší než verze, která se nachází na instalačním médiu produktu DB2, je výchozím chováním instalačního programu produktu DB2 při instalaci pomocí souboru odpovědí upgrade produktu SA MP. Pokud má klíčové slovo INSTALL\_TSAMP hodnotu "ANO" nebo pokud je klíčové slovo INSTALL\_TSAMP uvedeno v komentáři nebo v souboru odpovědí chybí, instalační program produktu DB2 upgraduje produkt SA MP.

Chcete-li instalačnímu programu produktu DB2 zabránit v upgradu produktu SA MP pomocí souboru odpovědí, nastavte klíčové slovo INSTALL\_TSAMP na hodnotu "NO".

**Důležité:** Klíčové slovo souboru odpovědí INSTALL\_TSAMP bylo v produktu verze 10.1 zamítnuto a v některé z budoucích verzí může být odebráno. Počínaje verzí verze 10.1 je komponenta IBM Tivoli System Automation for Multiplatforms (SA MP) instalována automaticky, je-li komponenta SA MP vyžadována pro jiné komponenty vybrané k instalaci. Další informace naleznete v tématu "Produkt IBM Tivoli System Automation for Multiplatforms (SA MP) je nyní instalován automaticky" v příručce *What's New for DB2 Version 10.1*.

v Chcete-li upgradovat produkt SA MP pomocí příkazu **db2\_install** nebo pomocí příkazu **installFixPack**, můžete spustit příkazy bez jakýchkoli parametrů specifických pro produkt SA MP.

V případě, že verze instalovaného produktu SA MP je starší než verze, která se nachází na instalačním médiu produktu DB2, je výchozím chováním upgrade produktu SA MP.

Chcete-li zabránit upgradu produktu SA MP, použijte volbu -f NOTSAMP.

## **Jak pokračovat dále**

Bez ohledu na to, zda k upgradu produktu SA MP použijete instalační program produktu DB2 nebo skript **installSAM**, postupujte po upgradu podle stejných kroků. Další informace o obecných krocích po upgradu naleznete v následujícím tématu: [Kapitola 59, "Instalace](#page-496-1) [produktu IBM Tivoli System Automation for Multiplatforms \(SA MP\) Base Component",](#page-496-1) [na stránce 487](#page-496-1)

# **Upgrade produktu IBM Tivoli System Automation for Multiplatforms (SA MP) pomocí instalačního skriptu installSAM**

Produkt IBM Tivoli System Automation for Multiplatforms (SA MP) můžete upgradovat pomocí instalačního skriptu **installSAM**, který je zahrnut na instalačním médiu produktu DB2.

#### **Než začnete**

Používáte-li k upgradu produktu SA MP instalační program produktu DB2 nebo instalační skript **installSAM**, který je zahrnut na instalačním médiu produktu DB2, je nutné splňovat základní předpoklady upgradu produktu SA MP. Viz [Kapitola 60, "Upgrade produktu IBM](#page-500-0) [Tivoli System Automation for Multiplatforms \(SA MP\) Base Component", na stránce 491.](#page-500-0)

## **Postup**

Spuštění instalačního skriptu **installSAM** Skript **installSAM** se nachází na instalačním médiu produktu DB2 v následujícím umístění: db2/*platforma*/tsamp

Prvek *platforma* odkazuje na příslušnou hardwarovou platformu. Informace o spuštění instalačního skriptu **installSAM** naleznete v následujícím tématu: publib.boulder.ibm.com/tividd/td/IBMTivoliSystemAutomationforMultiplatforms3.1.html.

## **Jak pokračovat dále**

Bez ohledu na to, zda k instalaci produktu SA MP použijete instalační program produktu DB2, nebo instalační skript **installSAM**, postupujte po instalaci podle stejných kroků. Další informace o obecných krocích po instalaci naleznete v následujícím tématu: [Kapitola 59,](#page-496-1) ["Instalace produktu IBM Tivoli System Automation for Multiplatforms \(SA MP\) Base](#page-496-1) [Component", na stránce 487](#page-496-1)

Používáte-li jako správce klastrů Funkci zajištění vysoké dostupnosti (HA) produktu failover s produktem IBM Tivoli System Automation for Multiplatforms (SA MP), správce databází bude k podpoře řešení automatizovaného překonání selhání. Tyto skripty jsou při použití instalačního programu produktu DB2 k instalaci nebo upgradu produktu SA MP instalovány a aktualizovány automaticky. Pokud produkt SA MP upgradujete nebo instalujete pomocí obslužného programu **installSAM**, je nutné tyto skripty nainstalovat nebo upgradovat ručně. Další informace o ruční instalaci nebo upgradu skriptů naleznete v následujícím tématu: [Kapitola 62, "Instalace, upgrade a odinstalace skriptů automatizovaného překonání selhání](#page-508-0) [pro produkt IBM Tivoli System Automation for Multiplatforms \(SA MP\)", na stránce 499.](#page-508-0)
# <span id="page-504-1"></span>**Kapitola 61. Odinstalace produktu IBM Tivoli System Automation for Multiplatforms (SA MP)**

Produkt IBM Tivoli System Automation for Multiplatforms (SA MP) můžete odinstalovat bu pomocí instalačního programu produktu DB2, nebo pomocí skriptu odinstalování **uninstallSAM**, který je zahrnut na instalačním médiu produktu IBM Data Server.

### **Než začnete**

Bez ohledu na to, zda používáte instalační program produktu DB2 či skript **installSAM** nebo **uninstallSAM**, je nutné splnit základní předpoklady instalace, upgradu nebo odinstalace produktu SA MP. Viz [Část 10, "Instalace a upgrade produktu SA MP pomocí instalačního](#page-492-0) [programu produktu DB2", na stránce 483.](#page-492-0)

### **Postup**

Produkt SA MP lze odinstalovat pomocí následujících dvou metod:

- [Použití instalačního programu DB2](#page-504-0)
- v Použití skriptu odinstalování **uninstallSAM**[, který je zahrnut na instalačním médiu](#page-505-0) [produktu IBM Data Server](#page-505-0)

#### **Jak pokračovat dále**

V protokolu odinstalování produktu SA MP naleznete diagnostické informace o varováních a chybách, které vrátil instalační program produktu DB2 nebo skript odinstalování **uninstallSAM**. Další informace o protokolu odinstalování produktu SA MP naleznete v následujícím tématu: [Kapitola 63, "Protokoly instalace a odinstalace produktu IBM Tivoli](#page-512-0) [System Automation for Multiplatforms \(SA MP\)", na stránce 503.](#page-512-0)

## **Odinstalování produktu IBM Tivoli System Automation for Multiplatforms (SA MP) pomocí instalačního programu produktu DB2**

<span id="page-504-0"></span>Produkt IBM Tivoli System Automation for Multiplatforms (SA MP) můžete odinstalovat pomocí instalačního programu produktu DB2.

#### **Než začnete**

Používáte-li k odinstalování produktu SA MP instalační program produktu DB2 nebo skript odinstalace **uninstallSAM**, který je zahrnut na instalačním médiu produktu IBM Data Server, je nutné splňovat základní předpoklady odinstalování produktu SA MP. Viz Kapitola 61, "Odinstalace produktu IBM Tivoli System Automation for Multiplatforms (SA MP)".

#### **Informace o této úloze**

Instalační program produktu DB2 je možné při instalaci či odinstalaci použít pomocí tří různých metod:

- Průvodce Nastavení DB2 (instalace, upgrade nebo odinstalace)
- v Tichá instalace pomocí souboru odpovědí s příkazem **db2setup** (instalace nebo upgrade) nebo s příkazem **db2unins** (odinstalace)

#### v Příkaz **db2\_install** (instalace), příkaz **installFixPack** (upgrade) nebo příkaz **db2\_deinstall** (odinstalace)

Instalační program produktu DB2 zavolá instalační skript **uninstallSAM**, aby provedl některé části odinstalování produktu SA MP. Skript **uninstallSAM** je možné volat přímo. Další informace o použití skriptu **uninstallSAM** k odinstalování produktu SA MP naleznete v následujícím tématu: "Odinstalace produktu IBM Tivoli System Automation for Multiplatforms (SA MP) pomocí skriptu odinstalace uninstallSAM".

Volba **-l** u příkazu **db2setup**, **db2\_install** nebo **installFixPack** slouží k určení místa, kam má skript **installSAM** uložit protokol instalace produktu SA MP. Další informace o protokolu instalace produktu SA MP naleznete v tomto tématu: [Kapitola 63, "Protokoly](#page-512-0) [instalace a odinstalace produktu IBM Tivoli System Automation for Multiplatforms \(SA](#page-512-0) [MP\)", na stránce 503.](#page-512-0)

### **Postup**

Chcete-li produkt SA MP odinstalovat pomocí příkazu **db2\_deinstall**, můžete příkaz **db2\_deinstall** spustit s volbou -a -F TSAMP. Při výchozím nastavení instalační program produktu DB2 při spuštění příkazu **db2\_deinstall** produkt SA MP neodinstaluje.

### **Jak pokračovat dále**

Používáte-li k odinstalování produktu SA MP instalační program produktu DB2 nebo skript odinstalace **uninstallSAM**, který je zahrnut na instalačním médiu produktu IBM Data Server, postupujte po odinstalování podle stejných kroků. Další informace o obecných krocích po odinstalování naleznete v následujícím tématu: [Kapitola 61, "Odinstalace](#page-504-1) [produktu IBM Tivoli System Automation for Multiplatforms \(SA MP\)", na stránce 495](#page-504-1)

# **Odinstalace produktu IBM Tivoli System Automation for Multiplatforms (SA MP) pomocí skriptu odinstalace uninstallSAM**

<span id="page-505-0"></span>Produkt IBM Tivoli System Automation for Multiplatforms (SA MP) můžete odinstalovat pomocí skriptu odinstalace **uninstallSAM**, který je zahrnut na instalačním médiu produktu IBM Data Server.

### **Než začnete**

Používáte-li k odinstalování produktu SA MP instalační program produktu DB2 nebo skript odinstalace **uninstallSAM**, který je zahrnut na instalačním médiu produktu IBM Data Server, je nutné splňovat základní předpoklady odinstalování produktu SA MP. Viz [Kapitola 61, "Odinstalace produktu IBM Tivoli System Automation for Multiplatforms \(SA](#page-504-1) [MP\)", na stránce 495.](#page-504-1)

## **Postup**

Spuštění skriptu odinstalace **uninstallSAM** Skript odinstalace **uninstallSAM** se nachází na médiu produktu IBM Data Server v následujícím umístění:

db2/*platforma*/tsamp

kde *platforma* odkazuje k příslušné hardwarové platformě. Další informace o použití instalačního skriptu **uninstallSAM** naleznete v následujícím tématu: publib.boulder.ibm.com/tividd/td/ IBMTivoliSystemAutomationforMultiplatforms3.1.html.

### **Jak pokračovat dále**

Bez ohledu na to, zda k instalaci produktu SA MP použijete instalační program produktu DB2, nebo instalační skript **installSAM**, postupujte po instalaci podle stejných kroků. Další informace o obecných krocích po instalaci naleznete v následujícím tématu: [Kapitola 59,](#page-496-0) ["Instalace produktu IBM Tivoli System Automation for Multiplatforms \(SA MP\) Base](#page-496-0) [Component", na stránce 487](#page-496-0)

Používáte-li jako správce klastrů Funkci zajištění vysoké dostupnosti (HA) produktu failover s produktem IBM Tivoli System Automation for Multiplatforms (SA MP), správce databází bude k podpoře řešení automatizovaného překonání selhání. Tyto skripty jsou při spuštění příkazu **db2\_deinstall** k odinstalování produktu SA MP odinstalovány automaticky. Pokud odinstalujete produkt SA MP pomocí obslužného programu **uninstallSam**, je nutné tyto skripty odinstalovat ručně. Další informace o ruční odinstalaci skriptů naleznete v následujícím tématu: [Kapitola 62, "Instalace, upgrade a odinstalace skriptů automatizovaného](#page-508-0) [překonání selhání pro produkt IBM Tivoli System Automation for Multiplatforms \(SA MP\)",](#page-508-0) [na stránce 499.](#page-508-0)

# <span id="page-508-0"></span>**Kapitola 62. Instalace, upgrade a odinstalace skriptů automatizovaného překonání selhání pro produkt IBM Tivoli System Automation for Multiplatforms (SA MP)**

Používáte-li jako správce klastrů Funkci zajištění vysoké dostupnosti (HA) produktu failover s produktem IBM Tivoli System Automation for Multiplatforms (SA MP), správce databází bude k podpoře řešení automatizovaného překonání selhání. Tyto skripty produktu SA MP lze instalovat, upgradovat a odinstalovat pomocí instalačního programu produktu DB2 nebo pomocí skriptů **installSAM** a **uninstallSAM**, které jsou zahrnuty na instalačním médiu produktu DB2.

### **Než začnete**

- v Chcete-li skripty produktu SA MP instalovat, upgradovat nebo odinstalovat pomocí instalačního programu produktu DB2 nebo pomocí skriptů **installSAM** a **uninstallSAM**, které jsou zahrnuty na instalačním médiu produktu DB2, je nutné si zakoupit licenci funkce DB2 High Availability Feature.
- v K instalaci, upgradu a odinstalaci skriptů produktu SA MP je vyžadováno oprávnění uživatele root.

Provádíte-li instalaci produktu IBM Data Server bez oprávnění uživatele root, můžete skripty produktu SA MP z instalačního média produktu DB2 nainstalovat odděleně. Oprávnění uživatele root je vyžadováno i při oddělené instalaci skriptů produktu SA MP.

### **Postup**

Instalaci, upgrade a odinstalaci skriptů automatizovaného překonání selhání produktu SA MP lze provést pomocí následujících dvou metod:

- v Použití instalačního programu DB2. Další informace naleznete v tématu "Instalace, upgrade a odinstalace skriptů automatizovaného překonání selhání pro produkt IBM Tivoli System Automation for Multiplatforms (SA MP) pomocí instalačního programu produktu DB2".
- v Ruční instalace z instalačního média produktu DB2. Další informace naleznete v tématu ["Ruční instalace, upgrade a odinstalace skriptů automatizovaného překonání selhání pro](#page-509-0) [produkt IBM Tivoli System Automation for Multiplatforms \(SA MP\)" na stránce 500.](#page-509-0)

## **Výsledky**

Při instalaci skriptů automatizovaného překonání selhání produktu SA MP jsou tyto skripty instalovány do následujícího umístění:

/usr/sbin/rsct/sapolicies/db2

Po odinstalaci skriptů produktu SA MP již nelze v klastru spravovaném produktem SA MP používat funkce zotavení HADR.

# **Instalace, upgrade a odinstalace skriptů automatizovaného překonání selhání pro produkt IBM Tivoli System Automation for Multiplatforms (SA MP) pomocí instalačního programu produktu DB2**

Skripty automatizovaného překonání selhání produktu IBM Tivoli System Automation for Multiplatforms (SA MP) můžete instalovat, upgradovat a odinstalovat pomocí instalačního programu produktu DB2.

## <span id="page-509-0"></span>**Než začnete**

Bez ohledu na to, zda používáte instalační program produktu DB2 nebo zda skripty automatizovaného překonání selhání produktu SA MP instalujete, upgradujete či odinstalujete ručně, je nutné splnit základní předpoklady instalace, upgradu nebo odinstalace skriptů automatizovaného překonání selhání produktu SA MP. Viz [Kapitola 62, "Instalace, upgrade a](#page-508-0) [odinstalace skriptů automatizovaného překonání selhání pro produkt IBM Tivoli System](#page-508-0) [Automation for Multiplatforms \(SA MP\)", na stránce 499.](#page-508-0)

### **Informace o této úloze**

Instalační program produktu DB2 je možné při instalaci či odinstalaci použít pomocí tří různých metod:

- v Průvodce Nastavení DB2 (instalace, upgrade nebo odinstalace)
- v Tichá instalace pomocí souboru odpovědí s příkazem **db2setup** (instalace nebo upgrade) nebo s příkazem **db2unins** (odinstalace)
- v Příkaz **db2\_install** (instalace), příkaz **installFixPack** (upgrade) nebo příkaz **db2\_deinstall** (odinstalace)

### **Postup**

1. Chcete-li instalovat skripty automatizovaného překonání selhání produktu SA MP, spuste instalační program produktu DB2.

Instalační program produktu DB2 instaluje skripty automatizovaného překonání selhání produktu SA MP při výchozím nastavení v případě, že je nainstalován produkt SA MP nebo jeho instalace probíhá, ale tyto skripty ještě nainstalovány nejsou.

2. Chcete-li upgradovat skripty automatizovaného překonání selhání produktu SA MP, spust<sup>2</sup>te instalační program produktu DB2.

Instalační program produktu DB2 upgraduje skripty automatizovaného překonání selhání produktu SA MP při výchozím nastavení v případě, že je nainstalován produkt SA MP nebo jeho instalace probíhá a verze nainstalovaných skriptů je nižší než verze skriptů na instalačním médiu produktu DB2.

3. Chcete-li odinstalovat skripty automatizovaného překonání selhání produktu SA MP, spust'te instalační program produktu DB2.

## **Výsledky**

Bez ohledu na to, zda používáte instalační program produktu DB2 nebo zda skripty automatizovaného překonání selhání produktu SA MP instalujete, upgradujete či odinstalujete ručně, konečný výsledek je stejný, což je uvedeno v tématu [Kapitola 62, "Instalace, upgrade](#page-508-0) [a odinstalace skriptů automatizovaného překonání selhání pro produkt IBM Tivoli System](#page-508-0) [Automation for Multiplatforms \(SA MP\)", na stránce 499.](#page-508-0)

# **Ruční instalace, upgrade a odinstalace skriptů automatizovaného překonání selhání pro produkt IBM Tivoli System Automation for Multiplatforms (SA MP)**

Skripty automatizovaného překonání selhání produktu IBM Tivoli System Automation for Multiplatforms (SA MP) můžete ručně instalovat, upgradovat a odinstalovat z instalačního média produktu DB2.

## **Než začnete**

Bez ohledu na to, zda používáte instalační program produktu DB2 nebo zda skripty automatizovaného překonání selhání produktu SA MP instalujete, upgradujete či odinstalujete ručně, je nutné splnit základní předpoklady instalace, upgradu nebo odinstalace skriptů automatizovaného překonání selhání produktu SA MP. Viz [Kapitola 62, "Instalace, upgrade a](#page-508-0) [odinstalace skriptů automatizovaného překonání selhání pro produkt IBM Tivoli System](#page-508-0) [Automation for Multiplatforms \(SA MP\)", na stránce 499.](#page-508-0)

### **Informace o této úloze**

Při instalaci produktu SA MP jsou skripty automatizovaného překonání selhání produktu SA MP instalovány automaticky pomocí instalačního programu produktu DB2. Při ruční instalaci nebo upgradu produktu SA MP je nutné skripty automatizovaného překonání selhání produktu SA MP instalovat nebo upgradovat ručně. Instalační program produktu DB2 skripty automatizovaného překonání selhání produktu SA MP neodinstaluje, takže je nutné je odinstalovat ručně.

#### **Postup**

Chcete-li skripty automatizovaného překonání selhání produktu SA MP instalovat, upgradovat nebo odinstalovat ručně, použijte obslužný program **db2cptsa**.

### **Výsledky**

Bez ohledu na to, zda používáte instalační program produktu DB2 nebo zda skripty automatizovaného překonání selhání produktu SA MP instalujete, upgradujete či odinstalujete ručně, konečný výsledek je stejný, což je uvedeno v tématu [Kapitola 62, "Instalace, upgrade](#page-508-0) [a odinstalace skriptů automatizovaného překonání selhání pro produkt IBM Tivoli System](#page-508-0) [Automation for Multiplatforms \(SA MP\)", na stránce 499.](#page-508-0)

# <span id="page-512-0"></span>**Kapitola 63. Protokoly instalace a odinstalace produktu IBM Tivoli System Automation for Multiplatforms (SA MP)**

Diagnostické informace, varování a chybové zprávy související s instalací, upgradem a odinstalací produktu IBM Tivoli System Automation for Multiplatforms (SA MP) jsou umístěny v protokolech instalace a odinstalace, které jsou pro produkt SA MP specifické.

Produkt SA MP můžete nainstalovat, upgradovat či odinstalovat pomocí instalačního programu produktu DB2 nebo pomocí skriptů **installSAM** a **uninstallSAM**, které jsou zahrnuty na instalačním médiu produktu IBM Data Server. Instalační program produktu DB2 ve skutečnosti obslužné programy **installSAM** a **uninstallSAM** používá k provedení části operací instalace, upgradu a odinstalace.

Obslužný program **installSAM** generuje posloupnost souborů žurnálu, které jsou označeny pořadovým číslem:

/tmp/installSAM.*číslo\_protokolu*.log

(kde *číslo\_protokolu* určuje soubor žurnálu v posloupnosti.

Volba **-l** u příkazu **db2setup**, **db2\_install** nebo **installFixPack** slouží k určení místa, kam má obslužný program **installSAM** umístit protokol instalace produktu SA MP.

Obslužný program **uninstallSAM** generuje posloupnost souborů žurnálu, které jsou označeny pořadovým číslem:

/tmp/uninstallSAM.*číslo\_protokolu*.log

*číslo\_protokolu* určuje soubor žurnálu v posloupnosti.

Volba **-l** u příkazu **db2unins** nebo **db2\_deinstall** slouží k určení místa, kam má obslužný program **uninstallSAM** umístit protokol instalace produktu SA MP.

# **Kapitola 64. Licenční podmínky pro používání produktu IBM Tivoli System Automation for Multiplatforms (SA MP) integrované v produktu IBM Data Server**

Produkt IBM Tivoli System Automation for Multiplatforms (SA MP) integrovaný v produktu IBM Data Server můžete používat jen za určitých podmínek.

Produkt SA MP integrovaný v produktu IBM Data Server s funkcemi prostředí DB2 HADR (High Availability Disaster Recovery) můžete používat v případě, že jste si zakoupili některou z následujících licencí:

- DB2 Advanced Enterprise Server Edition
- DB2 Enterprise Server Edition
- DB2 Connect Enterprise Edition
- DB2 Workgroup Server Edition

Produkt SA MP integrovaný v produktu IBM Data Server s funkcemi prostředí HADR můžete používat také v případě, že jste si zakoupili licenci funkce DB2 High Availability Feature a některou z následujících licencí:

• DB2 Express Edition

Zkušební verzi produktu SA MP integrovaného v produktu IBM Data Server s funkcemi prostředí HADR můžete používat v případě, že jste si zakoupili některou z následujících zkušebních licencí:

- v DB2 Advanced Enterprise Server Edition
- DB2 Enterprise Server Edition
- DB2 Connect Enterprise Edition
- DB2 Workgroup Server Edition
- DB2 Express Edition

# **Kapitola 65. Podporovaný software a hardware pro produkt IBM Tivoli System Automation for Multiplatforms (SA MP)**

Produkt IBM Tivoli System Automation for Multiplatforms (SA MP) je podporován v operačních systémech AIX, Linux, Solaris SPARC a Windows. Produkt SA MP je integrován s produktem IBM Data Server na platformě AIX, Linux a Solaris SPARC. Na platformě Windows je produkt SA MP provázán samostatně jako součást produktu IBM Data Server.

Produkt SA MP je integrován nebo svázán s následujícími funkcemi a databázovými produkty DB2:

- v DB2 Advanced Enterprise Server Edition
- DB2 Enterprise Server Edition
- DB2 Connect Enterprise Edition
- DB2 Workgroup Server Edition
- v DB2 Express-C s licencí na dobu určitou (FTL)
- IBM DB2 High Availability Feature for Express Edition.

V následující tabulce je uvedeno, které verze produktu SA MP jsou zahrnuty na instalačním médiu produktu DB2 nebo v obrazech opravy FixPack. Další informace o podporovaných operačních systémech naleznete v informacích o systémových požadavcích.

| Platforma operačního systému                      | Verze produktu SA MP                                                                                                    |  |  |
|---------------------------------------------------|----------------------------------------------------------------------------------------------------|--|--|
| AIX.                                              | DB2 Verze 10.1: SA MP 3.2.2.1<br>$\bullet$                                                                                           |  |  |
| Distribuce systému Linux                          | DB2 Verze 10.1: SA MP 3.2.2.1                                                                                                    |  |  |
|                                                   | Poznámka:                                                                                                    |  |  |
|                                                   | Produkt SA MP není podporován v distribuci Ubuntu.<br>٠                                                                              |  |  |
| $HP-UX$                                           | • Produkt SA MP není podporován.                                                                                                    |  |  |
| Solaris 10 s procesorem SPARC (64bitová<br>verze) | SA MP 3.2.2.1                                                                                                    |  |  |
| Solaris s architekturou x64                       | Produkt SA MP není podporován.                                                                                                    |  |  |
| Windows                                           | $\bullet$ SA MP 3.2.2                                                                                                    |  |  |
|                                                   | Poznámka: Tato verze je provázána s instalačním<br>médiem produktu DB2 Verze 10.1 GA a není<br>integrována v instalaci produktu DB2. |  |  |

*Tabulka 51. Verze produktu SA MP podporované v produktu DB2 Verze 10.1*

**Poznámka:** Produkt SA MP verze 3.1 a 3.2 není podporován v oblastech WPAR systému AIX ani na doménách s uzly, které jsou kontejnery zóny systému Solaris.

Chcete-li používat funkci zajištění vysoké dostupnosti (HA), ujistěte se, že systém splňuje předpoklady pro produkt IBM Tivoli System Automation for Multiplatforms (SA MP). Další podrobné informace naleznete v příručkách instalace a konfigurace v [Informačním centru](http://publib.boulder.ibm.com/tividd/td/IBMTivoliSystemAutomationforMultiplatforms3.1.html) [softwaru Tivoli.](http://publib.boulder.ibm.com/tividd/td/IBMTivoliSystemAutomationforMultiplatforms3.1.html)

Pokud nepoužíváte integrovanou nebo svázanou kopii produktu IBM Tivoli System Automation for Multiplatforms (SA MP), naleznete úplný seznam podporovaných operačních systémů na následující webové adrese: [http://www.ibm.com/software/tivoli/products/sys-auto](http://www.ibm.com/software/tivoli/products/sys-auto-linux/platforms.html)[linux/platforms.html.](http://www.ibm.com/software/tivoli/products/sys-auto-linux/platforms.html)

# **Část 11. Integrovaná instalace produktu IBM Data Studio s databázovými produkty DB2**

Instalace produktu IBM Data Studio byla integrována do instalace produktu DB2. Průvodce nastavením DB2 nyní obsahuje volbu instalace komponent produktu IBM Data Studio.

# **Kapitola 66. Instalace produktu IBM Data Studio pomocí Průvodce nastavením DB2 (Windows)**

Chcete-li určit předvolby instalace a nainstalovat komponenty produktu IBM Data Studio, spust'te Průvodce nastavením DB2.

### **Než začnete**

Před spuštěním Průvodce nastavením DB2 musí být splněny následující předpoklady:

- Ujistěte se, že počítač, do kterého instalujete produkt IBM Data Studio, splňuje požadavky na instalaci, paměť, disk a uživatelská oprávnění. Podrobné informace naleznete v tématu [Požadavky pro instalaci](http://publib.boulder.ibm.com/infocenter/dstudio/v3r1/topic/com.ibm.datatools.base.install.doc/topics/c_plan_req_over_product.html) v Informačním centru produktu IBM Data Studio.
- v Ujistěte se, že je v počítači, do kterého instalujete produkt IBM Data Studio, k dispozici připojení k Internetu. Není-li připojení k Internetu k dispozici, je třeba stáhnout tento nástroj do počítače.
- v K provedení instalace musíte mít uživatelský účet s oprávněním lokálního administrátora s doporučenými uživatelskými právy.

**Poznámka:** Bude-li instalace produktu provedena z účtu jiného uživatele než administrátora, je nutné před pokusem o instalaci databázového produktu DB2 instalovat běhovou knihovnu VS2010. Je třeba, aby byla běhová knihovna VS2010 v operačním systému nainstalována již před instalací databázového produktu DB2. Běhová knihovna VS2010 je k dispozici ke stažení na webu běhových knihoven společnosti Microsoft. Existují dvě verze knihovny. Pro 32bitové systémy zvolte soubor vcredist\_x86.exe a pro 64bitové systémy soubor vcredist\_x64.exe.

- Ukončete všechny programy, aby mohl instalační program aktualizovat všechny soubory v počítači bez nutnosti počítač restartovat.
- Před pokusem o instalaci z virtuální jednotky je třeba provést mapování síťového disku na písmeno jednotky v systému Windows. Průvodce nastavením DB2 nepodporuje instalaci z virtuální jednotky ani nemapované síťové jednotky (například z jednotky *\\hostname\sharename* v programu Průzkumník Windows).

#### **Informace o této úloze**

Pokud jste produkt IBM Data Studio stáhli, proveď te úlohu [Instalace úplného klienta IBM](http://publib.boulder.ibm.com/infocenter/dstudio/v3r1/topic/com.ibm.datatools.base.install.doc/topics/t_install_product.html) [Data Studio pomocí průvodce instalací nástroje Installation Manager](http://publib.boulder.ibm.com/infocenter/dstudio/v3r1/topic/com.ibm.datatools.base.install.doc/topics/t_install_product.html) popsanou v Informačním centru produktu IBM Data Studio.

#### Omezení

- v Do polí Průvodce nastavením DB2 nelze zadat jiné než anglické znaky.
- v Je-li v operačním systému Windows Vista nebo Windows 2008 nebo novějším povoleno rozšířené zabezpečení, mohou lokální příkazy a aplikace produktu DB2 spouštět pouze uživatelé patřící do skupiny DB2ADMNS nebo DB2USERS. Důvodem je, že funkce rozšířeného zabezpečení (řízení přístupu uživatelů) omezuje oprávnění, která mají lokální administrátoři při výchozím nastavení. Uživatelé nepatřící do jedné z uvedených dvou skupin nebudou mít přístup ke čtení k lokální datům konfigurace a aplikací produktu DB2.

#### **Postup**

Instalace produktu IBM Data Studio pomocí Průvodce instalací DB2:

- 1. Přihlaste se do systému pomocí lokálního administrátorského účtu, který jste definovali pro instalaci produktu DB2.
- 2. Pokud máte disk DVD databázového produktu DB2, vložte jej do příslušné jednotky. Je-li povolena funkce automatického spuštění, spustí se automaticky Příruční panel nastavení DB2. Nedojde-li k automatickému spuštění, přejděte na disk DVD databázového produktu DB2 pomocí Průzkumníka systému Windows a poklepáním na ikonu **setup** spust<sup>t</sup>te Příruční panel instalace DB2.
- 3. Pokud jste databázový produkt DB2 stáhli z webu Passport Advantage, spuste spustitelný soubor a rozbalte instalační soubory databázového produktu DB2. Pomocí Průzkumníka systému Windows přejděte do instalačních souborů databázového produktu DB2 a poklepáním na ikonu **setup** spusť te Příruční panel instalace DB2.
- 4. Na příručním panelu Nastavení DB2 se můžete seznámit s požadavky instalace a s poznámkami k verzi, nebo můžete přejít přímo k instalaci. Pokud chcete, přečtěte si aktuální poznámky k verzi a předpoklady instalace.
- 5. Klepněte na tlačítko **Instalovat komponenty produktu Data Studio**. Otevře se okno Instalovat komponenty produktu Data Studio se seznamem produktů, které lze instalovat.
- 6. Chcete-li nainstalovat produkt IBM Data Studio-úplný klient, klepněte na volbu **Instalovat**. V případě potřeby se spustí nástroj IBM Installation Manager a stáhne produkt IBM Data Studio-úplný klient. V okně Instalovat balíky se zobrazí balík, který lze nainstalovat. Vyberte balík, který chcete nainstalovat, a klepnutím na tlačítko **Další** pokračujte v instalaci.
- 7. Chcete-li stáhnout a nainstalovat produkt IBM Data Studio-webová konzola, klepněte na volbu **Stáhnout IBM Data Studio**. Otevře se okno prohlížeče a přesměruje vás na webovou stránku stahování. Postupujte podle pokynů ke stažení a instalaci produktu IBM Data Studio-webová konzola.

# **Kapitola 67. Instalace produktu IBM Data Studio pomocí Průvodce nastavením DB2 (Linux)**

Chcete-li určit předvolby instalace a nainstalovat komponenty produktu IBM Data Studio, spust'te Průvodce nastavením DB2.

### **Než začnete**

Před spuštěním Průvodce nastavením DB2 musí být splněny následující předpoklady:

- Ujistěte se, že počítač, do kterého instalujete produkt IBM Data Studio, splňuje požadavky na instalaci, paměť, disk a uživatelská oprávnění. Podrobné informace naleznete v tématu [Požadavky pro instalaci](http://publib.boulder.ibm.com/infocenter/dstudio/v3r1/topic/com.ibm.datatools.base.install.doc/topics/c_plan_req_over_product.html) v Informačním centru produktu IBM Data Studio.
- v Ujistěte se, že je v počítači, do kterého instalujete produkt IBM Data Studio, k dispozici připojení k Internetu. Není-li připojení k Internetu k dispozici, je třeba stáhnout tento nástroj do počítače.
- v Zkontrolujte, zda je instalován podporovaný prohlížeč.
- v Ujistěte se, že je v počítači k dispozici obraz databázového produktu DB2. Obraz instalace produktu DB2 získáte zakoupením fyzického nosiče DVD databázového produktu DB2 nebo stažením obrazu instalace z webu Passport Advantage.
- v Pokud instalujete jinou než anglickou verzi databázového produktu DB2, je třeba mít příslušné balíky jazykové podpory.
- v Ujistěte se, že jste nainstalovali software X Linux, který dokáže vykreslit grafického uživatele, je spuštěn server X Linux a je definována proměnná *DISPLAY*. Průvodce nastavením DB2 je grafický instalační program.
- v Pokud je v daném prostředí použit zabezpečovací software, je nutné před spuštěním Průvodce nastavením DB2 ručně vytvořit vyžadované uživatelské účty DB2.

#### Omezení

- v V jednom uživatelském učtu nemůže být spuštěna více než jedna instance Průvodce nastavením DB2.
- v Do polí Průvodce nastavením DB2 nelze zadat jiné než anglické znaky.

#### **Postup**

Instalace produktu IBM Data Studio pomocí Průvodce instalací DB2:

- 1. Pokud máte k dispozici fyzický disk DVD databázového produktu DB2, zadáním následujícího příkazu přejděte do adresáře, k němuž je připojen disk DVD s databázovým produktem DB2:
	- cd /*dvdrom*

kde /*dvdrom* reprezentuje bod připojení disku DVD databázového produktu DB2.

- 2. Pokud jste stáhli obraz databázového produktu DB2, je třeba soubor s produktem dekomprimovat a rozbalit archiv TAR.
	- a. Extrahujte soubor produktu:

gzip -d *produkt*.tar.gz

kde *produkt* je název stahovaného produktu.

b. Rozbalte archiv TAR obsahující soubor s produktem: tar -xvf *produkt*.tar

kde *produkt* je název stahovaného produktu.

c. Změňte adresář:

cd ./*produkt*

kde *produkt* je název stahovaného produktu.

**Poznámka:** Pokud jste stáhli balík jazykové podpory, rozbalte jej pomocí příkazu untar do téhož adresáře. Podadresáře (například ./nlpack) tak budou vytvořeny ve stejném nadřazeném adresáři a instalační program bude moci najít obrazy instalace automaticky bez zobrazení výzvy.

- 3. Zadáním příkazu **./db2setup** v adresáři, kde je umístěn obraz databázového produktu, spust'te Průvodce nastavením DB2.
- 4. Klepněte na tlačítko **Instalovat komponenty produktu Data Studio**. Otevře se okno Instalovat komponenty produktu Data Studio se seznamem produktů, které lze instalovat.
- 5. Chcete-li stáhnout a nainstalovat produkt IBM Data Studio-úplný klient nebo IBM Data Studio-webová konzola, klepněte na volbu **Stáhnout IBM Data Studio**. Otevře se okno prohlížeče a přesměruje vás na webovou stránku stahování. Postupujte podle pokynů ke stažení a instalaci produktu IBM Data Studio-úplný klient nebo IBM Data Studio-webová konzola.

# **Kapitola 68. Scénář: Instalace produktu IBM Data Studio-úplný klient**

Tento scénář popisuje instalaci produktu IBM Data Studio-úplný klient pomocí médií produktu DB2 Enterprise Server Edition.

V počítači je spuštěn operační systém Linux a není v něm k dispozici připojení k Internetu.

**Spuštění Průvodce nastavením DB2**

Chcete-li spustit Průvodce nastavením DB2, následujícím způsobem spuste příkaz **db2setup** z adresáře, ve kterém je umístěn obraz instalace produktu DB2:

./db2setup -l /tmp/db2setup.log -t /tmp/db2setup.trc

Doporučené parametry **-l** a **-t** povolují protokolování a trasování produktu DB2.

Po zadání tohoto příkazu se otevře Příruční panel instalace IBM DB2. Příruční panel instalace DB2 je znázorněn na následujícím obrázku:

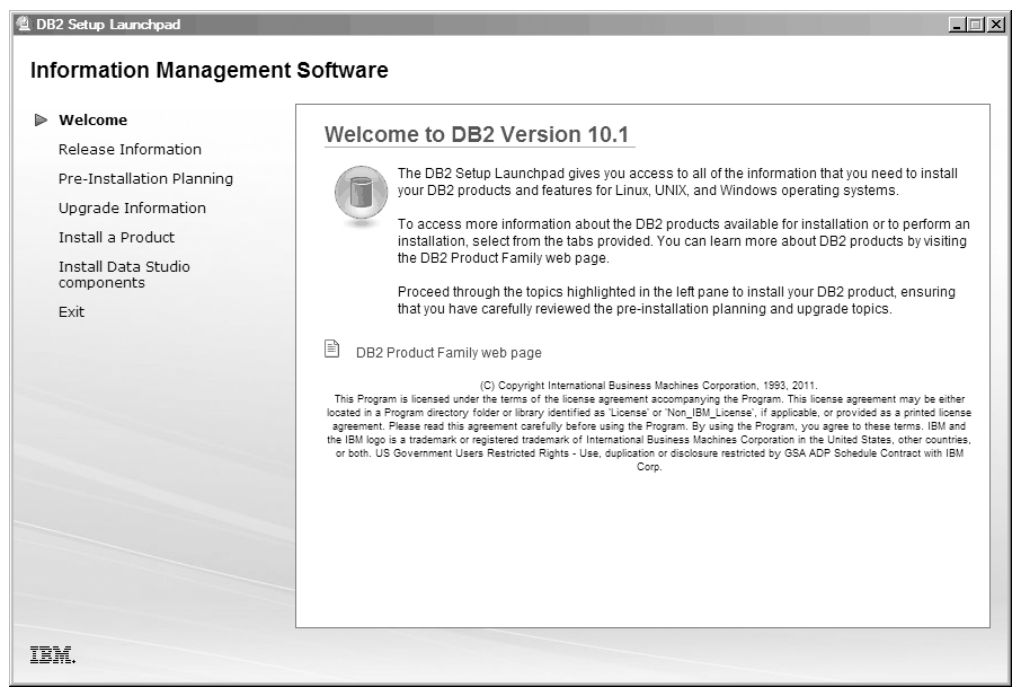

*Obrázek 47. Příruční panel instalace DB2*

V tomto okně můžete zobrazit informace o verzi produktu DB2 Enterprise Server Edition, volby upgradu a plánování před instalací nebo můžete přímo přejít k instalaci produktu IBM Data Studio.

#### **Instalace produktu IBM Data Studio**

Chcete-li nainstalovat komponenty produktu IBM Data Studio, klepněte na položku **Instalovat komponenty produktu Data Studio**. Na panelu Instalovat komponenty produktu Data Studio se zobrazí produkty dostupné k instalaci. Panel Instalovat komponenty produktu Data Studio je znázorněn na následujícím obrázku:

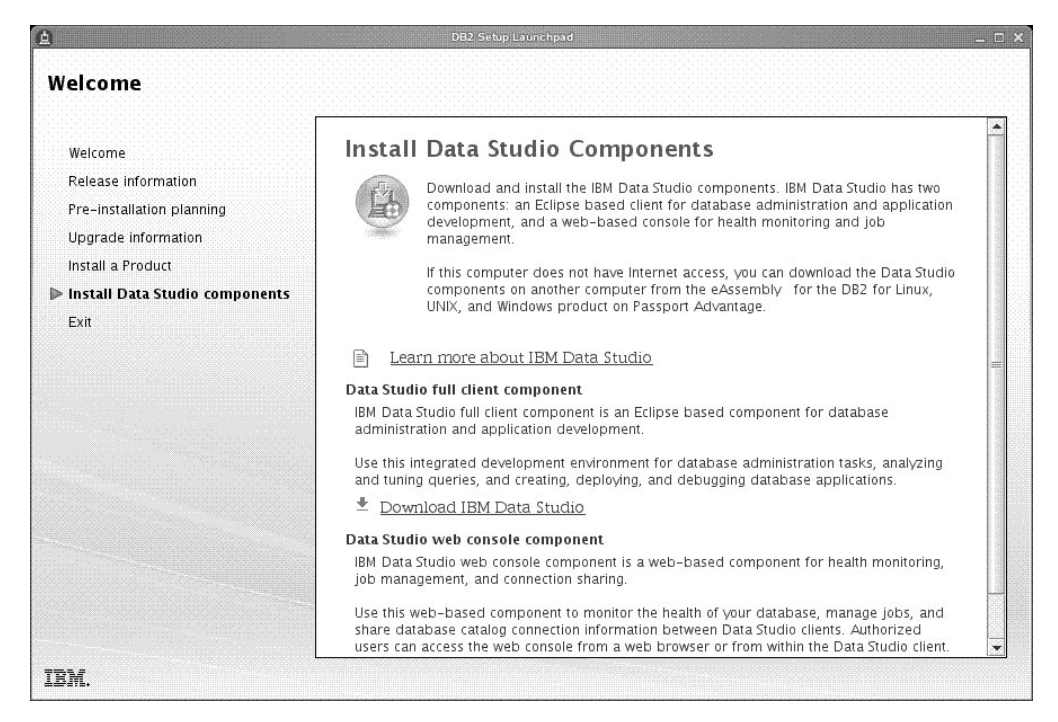

*Obrázek 48. Panel Instalovat komponenty produktu Data Studio*

Chcete-li stáhnout produkt IBM Data Studio-úplný klient, klepněte na volbu **Stáhnout produkt IBM Data Studio**. Otevře se okno prohlížeče a přesměruje vás na webovou stránku stahování.

Postupujte podle pokynů k instalaci uvedených v poznámkách k verzi.

**Část 12. Dodatky a přílohy**

# **Dodatek A. Přehled technických informací o produktu DB2**

Technické informace o produktu DB2 jsou k dispozici v různých formátech, k nimž lze získat přístup různými způsoby.

K technickým informacím o produktu DB2 lze získat přístup prostřednictvím následujících nástrojů a metod:

- v Informační centrum produktu DB2.
	- Témata (Témata úloh, koncepcí a odkazů).
	- Ukázkové programy.
	- Výukové programy.
- Příručky k produktům DB2.
	- Soubory PDF (stahnutelné).
	- Soubory PDF (z disku DVD se soubory PDF k produktu DB2).
	- Tištěné příručky.
- · Nápověda příkazového řádku.
	- Nápověda k příkazům.
	- Nápověda ke zprávám.

**Poznámka:** Témata v Informačním centru DB2 jsou aktualizována častěji než soubory PDF a tištěné příručky. Chcete-li mít k dispozici nejaktuálnější informace, pravidelně instalujte vydávané aktualizace dokumentace nebo používejte Informační centrum DB2 na webu ibm.com.

K tradičním technickým informacím o produktu DB2, jako jsou například technické poznámky, dokumenty White Paper nebo publikace IBM Redbooks můžete získat přístup online na webu ibm.com. Web softwarové knihovny DB2 Information Management naleznete na adrese [http://www.ibm.com/software/data/sw-library/.](http://www.ibm.com/software/data/sw-library/)

### **Vaše názory na dokumentaci**

Naše společnost si velmi cení vašich názorů na dokumentaci k produktu DB2. Máte-li návrhy, jak by bylo možno dokumentaci k produktu DB2 vylepšit, zašlete je e-mailem na adresu db2docs@ca.ibm.com. Tým zpracovávající dokumentaci k produktu DB2 se zabývá veškerými názory našich zákazníků. Není však v jeho silách odpovídat přímo na všechny podněty. Kdykoli je to možné, uveďte vždy odpovídající příklady, abychom lépe porozuměli vašemu námětu či připomínce. Pokud se zpětná odezva týká určitého tématu či souboru nápovědy, nezapomeňte vždy uvést příslušný název tématu a adresu URL.

Uvedená e-mailová adresa není určena ke kontaktování zákaznické podpory pro produkt DB2. Máte-li k produktu DB2 technické otázky, na které nenaleznete odpově v této dokumentaci, požádejte o pomoc místní servisní středisko společnosti IBM.

## **Technická knihovna produktu DB2 v tištěné podobě či formátu PDF**

Následující tabulky popisují knihovnu produktu DB2 dostupnou v Publikačním centru společnosti IBM na adrese [www.ibm.com/e-business/linkweb/publications/servlet/pbi.wss.](http://www.ibm.com/e-business/linkweb/publications/servlet/pbi.wss) Příručky k produktu DB2 verze 10.1 ve formátu PDF v anglickém jazyce a přeložené verze jsou k dispozici ke stažení na adrese [www.ibm.com/support/docview.wss?rs=71](http://www.ibm.com/support/docview.wss?rs=71&uid=swg27009474) [&uid=swg2700947.](http://www.ibm.com/support/docview.wss?rs=71&uid=swg27009474)

V případě některých tištěných publikací se může stát, že ačkoli tabulky obsahují údaje o těchto publikacích, nejsou tyto publikace ve vaší zemi či regionu k dispozici.

Číslo formuláře je zvyšováno při každé aktualizaci příručky. Podle následující tabulky zkontrolujte, že čtete nejnovější verzi dokumentace.

**Poznámka:** *Informační centrum DB2* je aktualizováno častěji než soubory PDF a tištěné příručky.

| <b>Název</b>                                                       | Číslo formuláře | K dispozici v tištěné<br>podobě | Poslední aktualizace |
|--------------------------------------------------------------------|-----------------|---------------------------------|----------------------|
| Administrative API<br>Reference                                    | SC27-3864-00    | Ano                             | Duben 2012           |
| <b>Administrative Routines</b><br>and Views                        | SC27-3865-00    | Ne                              | Duben 2012           |
| Call Level Interface<br>Guide and Reference<br>Volume 1            | SC27-3866-00    | Ano                             | Duben 2012           |
| Call Level Interface<br>Guide and Reference<br>Volume 2            | SC27-3867-00    | Ano                             | Duben 2012           |
| Command Reference                                                  | SC27-3868-00    | Ano                             | Duben 2012           |
| Database Administration<br>Concepts and<br>Configuration Reference | SC27-3871-00    | Ano                             | Duben 2012           |
| Data Movement Utilities<br>Guide and Reference                     | SC27-3869-00    | Ano                             | Duben 2012           |
| Database Monitoring<br>Guide and Reference                         | SC27-3887-00    | Ano                             | Duben 2012           |
| Data Recovery and High<br>Availability Guide and<br>Reference      | SC27-3870-00    | Ano                             | Duben 2012           |
| Database Security Guide                                            | SC27-3872-00    | Ano                             | Duben 2012           |
| DB2 Workload<br>Management Guide and<br>Reference                  | SC27-3891-00    | Ano                             | Duben 2012           |
| Developing ADO.NET<br>and OLE DB Applications                      | SC27-3873-00    | Ano                             | Duben 2012           |
| Developing Embedded<br><b>SQL</b> Applications                     | SC27-3874-00    | Ano                             | Duben 2012           |
| Developing Java<br><b>Applications</b>                             | SC27-3875-00    | Ano                             | Duben 2012           |
| Developing Perl, PHP,<br>Python, and Ruby on<br>Rails Applications | SC27-3876-00    | Ne                              | Duben 2012           |
| Developing User-defined<br>Routines (SQL and<br>External)          | SC27-3877-00    | Ano                             | Duben 2012           |
| Getting Started with<br>Database Application<br>Development        | GI13-2046-00    | Ano                             | Duben 2012           |

*Tabulka 52. Technické informace k produktu DB2*

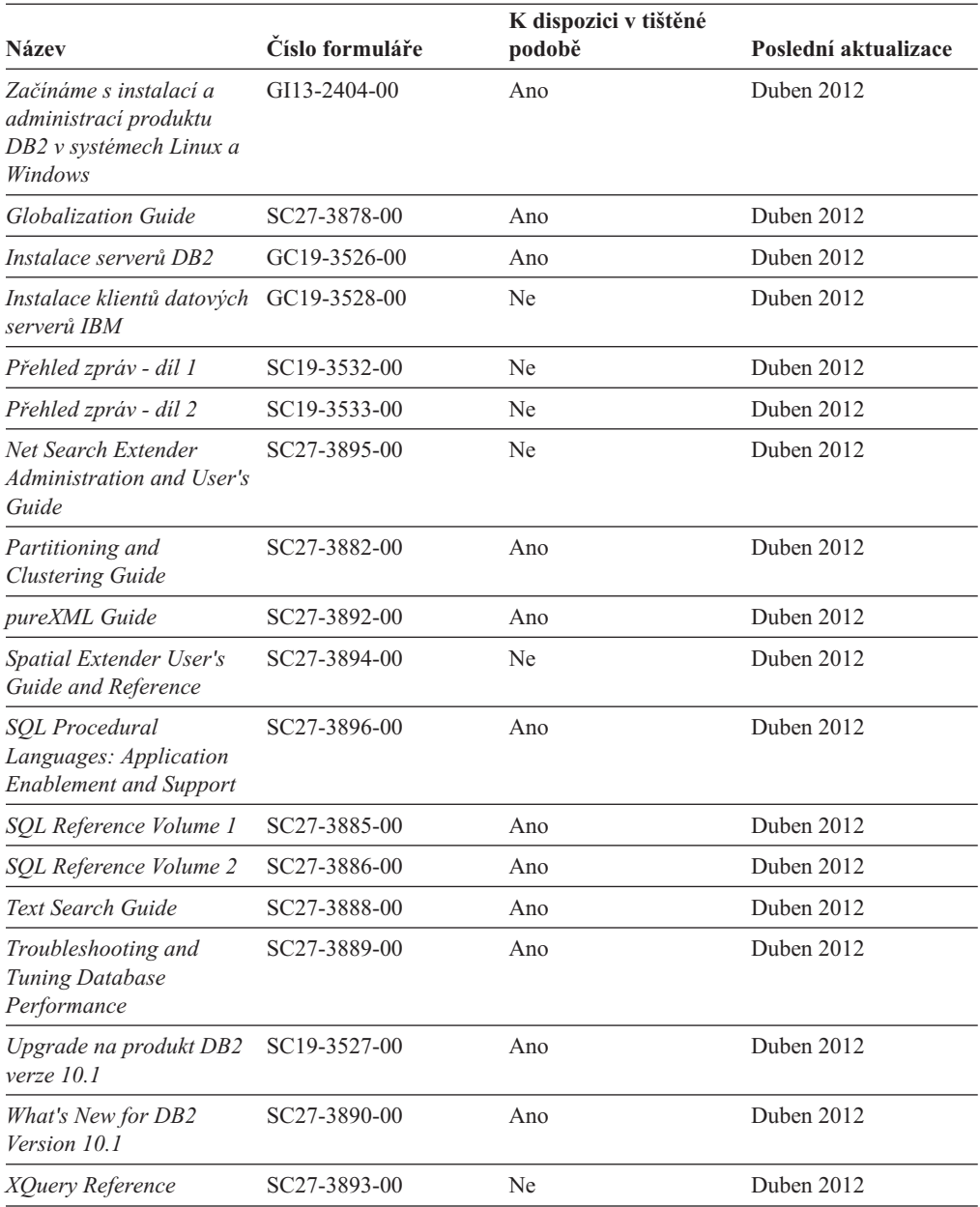

#### *Tabulka 52. Technické informace k produktu DB2 (pokračování)*

#### *Tabulka 53. Technické informace k produktu DB2 Connect*

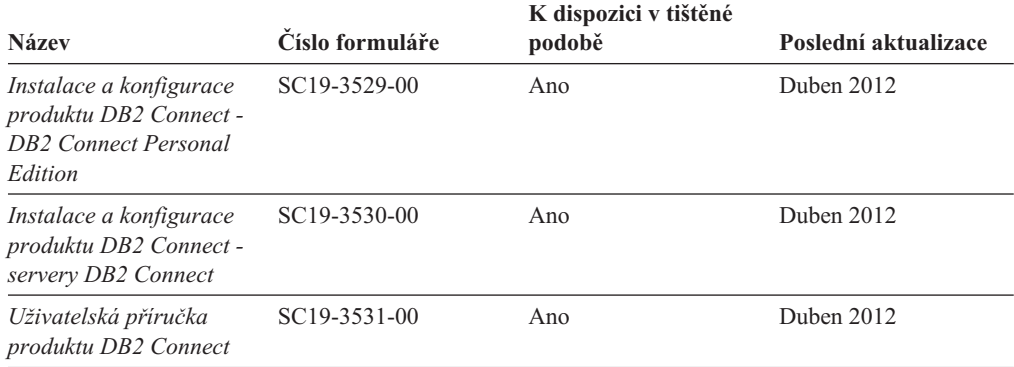

# **Zobrazení nápovědy ke stavu SQL z příkazového procesoru (CLP)**

Produkt DB2 vrací hodnotu SQLSTATE pro podmínky, které mohou být výsledkem příkazu SQL. Nápověda ke stavu SQLSTATE vysvětluje význam stavu SQL a kódů tříd stavů SQL.

#### **Postup**

Chcete-li spustit nápovědu ke stavu SQL, otevřete příkazový procesor (CLP) a zadejte následující příkaz:

? *stav\_sql* nebo ? *kód\_třídy*

kde *stav\_sql* reprezentuje platný pěticiferný stav SQL a *kód\_třídy* reprezentuje první dvě číslice stavu SQL.

Například ? 08003 zobrazí nápovědu pro stav SQL 08003 a ? 08 zobrazí nápovědu pro kód třídy 08.

## **Přístup k různým verzím Informačního centra DB2**

Dokumentace k jiným verzím produktů DB2 se nachází v samostatných Informačních centrech na webu ibm.com.

#### **Informace o této úloze**

Témata týkající se produktu DB2 verze 10.1 lze zobrazit prostřednictvím *Informačního centra DB2* s adresou URL [http://publib.boulder.ibm.com/infocenter/db2luw/v10r1.](http://publib.boulder.ibm.com/infocenter/db2luw/v10r1)

Témata týkající se produktu DB2 verze 9.8 lze zobrazit prostřednictvím *Informačního centra DB2* s adresou URL [http://publib.boulder.ibm.com/infocenter/db2luw/v9r8/.](http://publib.boulder.ibm.com/infocenter/db2luw/v9r8/)

Témata týkající se produktu DB2 verze 9.7 lze zobrazit prostřednictvím *Informačního centra DB2* s adresou URL [http://publib.boulder.ibm.com/infocenter/db2luw/v9r7/.](http://publib.boulder.ibm.com/infocenter/db2luw/v9r7/)

Témata týkající se produktu DB2 verze 9.5 lze zobrazit prostřednictvím *Informačního centra DB2* s adresou URL [http://publib.boulder.ibm.com/infocenter/db2luw/v9r5.](http://publib.boulder.ibm.com/infocenter/db2luw/v9r5)

Témata týkající se produktu DB2 verze 9.1 lze zobrazit prostřednictvím *Informačního centra DB2* s adresou URL [http://publib.boulder.ibm.com/infocenter/db2luw/v9/.](http://publib.boulder.ibm.com/infocenter/db2luw/v9/)

Témata týkající se produktu DB2 verze 8 lze zobrazit prostřednictvím *Informačního centra DB2* s adresou URL [http://publib.boulder.ibm.com/infocenter/db2luw/v8/.](http://publib.boulder.ibm.com/infocenter/db2luw/v8/)

## **Aktualizace Informačního centra DB2 nainstalovaného v počítači nebo na intranetovém serveru**

Lokálně nainstalované Informační centrum DB2 je třeba pravidelně aktualizovat.

#### **Než začnete**

Již musí být nainstalováno Informační centrum produktu DB2 Verze 10.1. Další informace naleznete v tématu "Instalace Informačního centra DB2 DB2 pomocí Průvodce nastavením " v příručce *Instalace serverů DB2*. Veškeré předpoklady a omezení, které se týkají instalace Informačního centra, se rovněž vztahují na jeho aktualizaci.

### **Informace o této úloze**

Stávající Informační centrum DB2 lze aktualizovat automaticky, nebo ručně:

- v Automatické aktualizace aktualizují stávající funkce a jazyky Informačního centra. Výhoda automatických aktualizací spočívá v tom, že je Informační centrum nedostupné kratší dobu než při ruční aktualizaci. Automatické aktualizace mohou být navíc nastaveny tak, aby byly prováděny jako součást dalších dávkových úloh, které jsou pravidelně spouštěny.
- v K aktualizaci stávajících funkcí a jazyků Informačního centra lze použít i ruční aktualizace. Automatické aktualizace sice zkracují dobu výpadku v průběhu aktualizace, k přidávání funkcí nebo jazyků je však zapotřebí použít ruční aktualizaci. Dejme tomu, že lokální Informační centrum bylo původně instalováno v angličtině a francouzštině, a nyní chcete nainstalovat německý jazyk. Při ruční aktualizaci bude v Informačním centru nainstalována němčina a zároveň budou aktualizovány stávající funkce a jazyky. Ruční aktualizace však vyžaduje, abyste Informační centrum ručně zastavili, aktualizovali a poté znovu spustili. V průběhu celé této aktualizace je Informační centrum nedostupné. Během procesu automatické aktualizace Informačního centra dochází k výpadku a k následnému restartování Informačního centra po dokončení aktualizace.

V tomto tématu je podrobně popsán postup při automatických aktualizacích. Pokyny k ruční aktualizaci naleznete v tématu "Ruční aktualizace Informačního centra DB2 nainstalovaného v počítači nebo na intranetovém serveru".

### **Postup**

Automatická aktualizace Informačního centra DB2 nainstalovaného v počítači nebo na intranetovém serveru:

- 1. V operačních systémech Linux:
	- a. Přejděte na cestu, kde je instalováno Informační centrum. Informační centrum DB2 se standardně instaluje do adresáře /opt/ibm/db2ic/Verze 10.1.
	- b. Přesuňte se z instalačního adresáře do adresáře doc/bin.
	- c. Spust'te skript update-ic:

update-ic

- 2. V operačních systémech Windows:
	- a. Otevřte příkazové okno.
	- b. Přejděte na cestu, kde je instalováno Informační centrum. Při výchozím nastavení je Informační centrum DB2 nainstalováno v adresáři <Program Files>\IBM\DB2 Information Center\Verze 10.1, kde položka <Program Files> představuje umístění adresáře Program Files.
	- c. Přesuňte se z instalačního adresáře do adresáře doc\bin.
	- d. Spust'te soubor update-ic.bat:

update-ic.bat

#### **Výsledky**

Informační centrum DB2 se automaticky restartuje. Jestliže jsou k dispozici aktualizace, zobrazí se v Informačním centru nová a aktualizovaná témata. Jestliže aktualizace Informačního centra k dispozici nejsou, dojde k přidání zprávy do protokolu. Soubor protokolu je umístěn v adresáři doc\eclipse\configuration. Název souboru protokolu je náhodně generované číslo. Například 1239053440785.log.

# **Ruční aktualizace Informačního centra DB2 nainstalovaného v počítači nebo na intranetovém serveru**

Pokud jste Informační centrum DB2 nainstalovali lokálně, můžete od společnosti IBM získat a nainstalovat aktualizace dokumentace.

#### **Informace o této úloze**

Chcete-li ručně aktualizovat lokálně nainstalované *Informační centrum DB2*, postupujte takto:

- 1. Zastavte *Informační centrum DB2* v počítači a restartujte jej v samostatném režimu. Spuštění Informačního centra v samostatném režimu zabrání ostatním uživatelům sítě v přístupu k Informačnímu centru a umožní vám použít aktualizace. Informační centrum DB2 pro pracovní stanici se vždy spouští v samostatném režimu. .
- 2. Pomocí funkce Aktualizovat zjistěte, jaké aktualizace jsou k dispozici. Pokud existují aktualizace, které je třeba instalovat, můžete je získat a instalovat pomocí funkce Aktualizovat.

**Poznámka:** Pokud prostředí vyžaduje instalaci aktualizací *Informačního centra DB2* do počítače, který není připojen k Internetu, je třeba provést zrcadlení aktualizačního webu v lokálním systému souborů pomocí počítače připojeného k Internetu, ve kterém je nainstalováno *Informační centrum DB2*. V případě, že aktualizace dokumentace bude v síti instalovat mnoho uživatelů, můžete omezit čas potřebný pro provedení aktualizace jednotlivci tím, že provedete lokální zrcadlení aktualizačního webu a vytvoříte pro aktualizační web server proxy.

Jsou-li aktualizační balíky k dispozici, použijte k jejich získání funkci Aktualizovat. Funkce Aktualizovat je však k dispozici jen v samostatném režimu.

3. Ukončete samostatné Informační centrum a restartujte *Informační centrum DB2* v počítači.

**Poznámka:** V systémech Windows 2008, Windows Vista a vyšších je třeba dále uvedené příkazy spouštět jako administrátor. Chcete-li spustit příkazový řádek nebo grafický nástroj s plnými oprávněními administrátora, klepněte pravým tlačítkem myši na zástupce a poté vyberte možnost **Spustit jako administrátor**.

#### **Postup**

Aktualizace *Informačního centra DB2* instalovaného v počítači nebo na intranetovém serveru:

- 1. Zastavte *Informační centrum DB2*.
	- v V systémech Windows klepněte na položku **Start** > **Ovládací panely** > **Nástroje pro správu** > **Služby**. Pak klepněte pravým tlačítkem myši na službu **Informační centrum DB2** a vyberte volbu **Zastavit**.
	- v V systému Linux zadejte následující příkaz:

/etc/init.d/db2icdv10 stop

- 2. Spust'te Informační centrum v samostatném režimu.
	- v V systému Windows:
		- a. Otevřte příkazové okno.
		- b. Přejděte na cestu, kde je instalováno Informační centrum. Při výchozím nastavení je *Informační centrum DB2* instalováno v adresáři *Program\_Files*\IBM\DB2 Information Center\Verze 10.1, kde položka *Program\_Files* zastupuje umístění adresáře Program Files.
		- c. Přesuňte se z instalačního adresáře do adresáře doc\bin.

d. Spust'te soubor help\_start.bat:

help\_start.bat

- V systému Linux:
	- a. Přejděte na cestu, kde je instalováno Informační centrum. *Informační centrum DB2* se standardně instaluje do adresáře /opt/ibm/db2ic/Verze 10.1.
	- b. Přesuňte se z instalačního adresáře do adresáře doc/bin.
	- c. Spust'te skript help start:

help\_start

Spustí se výchozí systémový webový prohlížeč a zobrazí Informační centrum v samostatném režimu.

- 3. Klepněte na tlačítko **Aktualizovat** (**\*1**). (V prohlížeči musí být povolena podpora jazyka JavaScript.) Na pravém panelu Informačního centra klepněte na tlačítko **Hledat aktualizace**. Zobrazí se seznam aktualizací stávající dokumentace.
- 4. Chcete-li zahájit proces instalace, zkontrolujte vybrané položky, které chcete nainstalovat, a klepněte na volbu **Instalovat aktualizace**.
- 5. Po dokončení procesu instalace klepněte na tlačítko **Dokončit**.
- 6. Ukončete práci Informačního centra v samostatném režimu:
	- v V systému Windows přejděte do adresáře doc\bin v instalačním adresáři a spusťte soubor help\_end.bat:

help end.bat

**Poznámka:** Dávkový soubor help\_end obsahuje příkazy nutné k bezpečnému ukončení procesů, které spustil dávkový soubor help\_start. K ukončení běhu dávkového souboru help\_start.bat nepoužívejte stisknutí kláves Ctrl-C ani žádnou jinou metodu.

• V systému Linux přejděte do adresáře doc/bin v instalačním adresáři a spust'te skript help\_end:

help\_end

**Poznámka:** Skript help\_end obsahuje příkazy nutné k bezpečnému ukončení procesů, které spustil skript help\_start. K ukončení běhu skriptu help\_start nepoužívejte žádnou jinou metodu.

- 7. Znovu spusťte *Informační centrum DB2*.
	- v V systémech Windows klepněte na položku **Start** > **Ovládací panely** > **Nástroje pro správu** > **Služby**. Pak klepněte pravým tlačítkem myši na službu **Informační centrum DB2** a vyberte volbu **Spustit**.
	- v V systému Linux zadejte následující příkaz: /etc/init.d/db2icdv10 start

### **Výsledky**

V aktualizovaném *Informačním centru DB2* se zobrazí nová a aktualizovaná témata.

# **Výukové programy produktu DB2**

Výukové programy produktu DB2 vám pomohou dozvědět se o různých aspektech databázových produktů DB2. Lekce obsahují podrobný popis jednotlivých postupů.

### **Než začnete**

Verzi výukového programu ve formátu XHTML z Informačního centra lze zobrazit na adrese [http://publib.boulder.ibm.com/infocenter/db2luw/v10r1/.](http://publib.boulder.ibm.com/infocenter/db2luw/10r1/)

Některé lekce obsahují ukázková data a kód. Výukový program obsahuje také požadavky pro jednotlivé úlohy.

#### **Výukové programy produktu DB2**

Chcete-li zobrazit výukový program, klepněte na jeho název.

#### **"pureXML" v příručce** *pureXML Guide*

Nastavte databázi DB2 tak, aby ukládala data XML a prováděla základní operace s nativním datovým úložištěm XML.

### **Informace o odstraňování problémů s produktem DB2**

Při použití databázových produktů DB2 je vám k dispozici celá řada informací souvisejících s identifikací problémů a jejich odstraňováním.

#### **Dokumentace produktu DB2**

Informace o odstraňování problémů lze najít v příručce *Troubleshooting and Tuning Database Performance* nebo v *Informačním centru DB2* v části o základech databáze. Ta obsahuje následující informace:

- v Informace o tom, jak izolovat a identifikovat problémy s diagnostickými nástroji a obslužnými programy produktu DB2
- v Řešení některých běžných problémů
- v Rady pro řešení dalších problémů, s nimiž se můžete při používání databázových produktů DB2 setkat

#### **Portál podpory společnosti IBM**

Na portál podpory společnosti IBM se obracejte v případě, že se setkáte s problémy a chcete pomoci s nalezením jejich možných příčin a řešení. Web technické podpory obsahuje odkazy na nejnovější publikace o produktu DB2, technické poznámky (TechNotes), záznamy nebo opravy APAR (Authorized Program Analysis Reports), opravy FixPack a další zdroje. Pokud hledáte možná řešení problémů, můžete prohledat tuto informační databázi.

Na portál podpory společnosti IBM pro produkty lze získat přístup na adrese [http://www.ibm.com/support/entry/portal/Overview/Software/](http://www.ibm.com/support/entry/portal/Overview/Software/Information_Management/DB2_for_Linux,_UNIX_and_Windows) [Information\\_Management/DB2\\_for\\_Linux,\\_UNIX\\_and\\_Windows](http://www.ibm.com/support/entry/portal/Overview/Software/Information_Management/DB2_for_Linux,_UNIX_and_Windows)

# **Podmínky**

Oprávnění k použití těchto publikací jsou omezena následujícími podmínkami.

**Platnost podmínek:** Tyto podmínky doplňují jakékoli podmínky užívání platné pro webové stránky IBM.

**Osobní použití:** Uvedené publikace lze reprodukovat pro osobní nekomerční využití za předpokladu, že jsou zachovány všechny údaje týkající se vlastnických práv. Distribuce, publikování či jakékoli odvozené využití těchto publikací (či jejich částí) je povoleno pouze s výslovným souhlasem společnosti IBM.

**Komerční využití:** Uvedené publikace lze reprodukovat, distribuovat či zobrazit pouze v rámci daného podniku za předpokladu, že jsou zachovány všechny údaje týkající se

vlastnických práv. Jakékoli odvozené využití těchto publikací (či jejich částí) ani reprodukce, distribuce či zobrazení mimo daný podnik nejsou povoleny bez výslovného souhlasu společnosti IBM.

**Práva:** S výjimkou oprávnění výslovně uvedených v tomto ujednání nejsou uděleny žádné další licence ani oprávnění (přímé ani odvozené) k těmto publikacím ani k žádným jiným informacím, datům, softwaru či jinému duševnímu vlastnictví v nich obsaženým.

Společnost IBM si vyhrazuje právo odebrat na základě vlastního uvážení oprávnění udělená v tomto dokumentu, kdykoli by využití publikací bylo na újmu zájmům této společnosti nebo kdykoli by výše uvedená ujednání nebyla řádně dodržována (podle posouzení společnosti IBM).

Uvedené informace smí být stahovány, exportovány či reexportovány pouze v plném souladu se všemi relevantními zákony a předpisy, včetně všech zákonů a předpisů USA pro export.

SPOLEČNOST IBM NEPOSKYTUJE ŽÁDNOU ZÁRUKU OHLEDNĚ OBSAHU TĚCHTO PUBLIKACÍ. UVEDENÉ PUBLIKACE JSOU POSKYTOVÁNY "TAKOVÉ, JAKÉ JSOU," BEZ JAKÝCHKOLIV ZÁRUK, VYJÁDŘENÝCH VÝSLOVNĚ NEBO VYPLÝVAJÍCÍCH Z OKOLNOSTÍ, VČETNĚ, A TO ZEJMÉNA, ZÁRUK NEPORUŠENÍ PRÁV TŘETÍCH STRAN, PRODEJNOSTI NEBO VHODNOSTI PRO URČITÝ ÚČEL.

**Ochranné známky společnosti IBM:** IBM, logo IBM a ibm.com jsou ochranné známky nebo registrované ochranné známky společnosti International Business Machines Corp., registrované v mnoha jurisdikcích po celém světě. Další názvy produktů a služeb mohou být ochrannými známkami společnosti IBM nebo jiných společností. Aktuální seznam ochranných známek společnosti IBM je k dispozici na webu v dokumentu [www.ibm.com/legal/copytrade.shtml](http://www.ibm.com/legal/copytrade.shtml)

# **Dodatek B. Poznámky**

Tyto informace byly vytvořeny pro produkty a služby nabízené v USA. Informace o jiných produktech, než jsou produkty společnosti IBM, jsou založeny na údajích dostupných v okamžiku prvního zveřejnění tohoto dokumentu a mohou se měnit.

Společnost IBM nemusí produkty, služby nebo funkce uvedené v tomto dokumentu nabízet v ostatních zemích. Informace o produktech a službách, které jsou ve vaší oblasti aktuálně dostupné, získáte od místního zástupce společnosti IBM. Odkazy na produkty, programy nebo služby společnosti IBM v této publikaci nejsou míněny jako vyjádření nutnosti použití pouze uvedených produktů, programů či služeb společnosti IBM. Místo produktu, programu nebo služby společnosti IBM lze použít libovolný funkčně ekvivalentní produkt, program nebo službu, která neporušuje intelektuální vlastnická práva společnosti. Ověření funkčnosti produktu, programu nebo služby pocházející od jiného výrobce je však povinností uživatele.

K jednotlivým subjektům popisovaným v tomto dokumentu se mohou vztahovat patenty nebo nevyřízené patentové přihlášky společnosti IBM. Vlastnictví tohoto dokumentu uživateli neposkytuje žádná licenční práva k těmto patentům. Dotazy týkající se licencí můžete posílat písemně na adresu:

IBM Director of Licensing IBM Corporation North Castle Drive Armonk, NY 10504-1785 U.S.A.

Odpovědi na dotazy týkající se licencí pro dvoubajtové znakové sady (DBCS) získáte od oddělení IBM Intellectual Property Department ve vaší zemi, nebo tyto dotazy můžete zaslat písemně na adresu:

Intellectual Property Licensing Legal and Intellectual Property Law IBM Japan, Ltd. 1623-14, Shimotsuruma, Yamato-shi Kanagawa 242-8502 Japan

**Následující odstavec se netýká Spojeného království ani jiných zemí, ve kterých je takovéto vyjádření v rozporu s místními zákony:** SPOLEČNOST INTERNATIONAL BUSINESS MACHINES CORPORATION TUTO PUBLIKACI POSKYTUJE "TAK, JAK JE" BEZ JAKÝCHKOLIV ZÁRUK, VYJÁDŘENÝCH VÝSLOVNĚ NEBO VYPLÝVAJÍCÍCH Z OKOLNOSTÍ, VČETNĚ, A TO ZEJMÉNA, ZÁRUK NEPORUŠENÍ PRÁV TŘETÍCH STRAN, PRODEJNOSTI NEBO VHODNOSTI PRO URČITÝ ÚČEL. Některé právní řády u určitých transakcí nepřipouštějí vyloučení záruk výslovně vyjádřených nebo vyplývajících z okolností, a proto se na vás výše uvedené omezení nemusí vztahovat.

Uvedené údaje mohou obsahovat technické nepřesnosti nebo typografické chyby. Údaje zde uvedené jsou pravidelně upravovány a tyto změny budou zahrnuty v nových vydáních této publikace. Společnost IBM může kdykoli bez upozornění provádět vylepšení nebo změny v produktech či programech popsaných v této publikaci.

Veškeré uvedené odkazy na weby, které nepatří společnosti IBM, jsou uváděny pouze pro referenci a v žádném případě neslouží jako záruka funkčnosti těchto webů. Materiály

uvedené na těchto webových stránkách nejsou součástí materiálů pro tento produkt IBM a použití uvedených stránek je pouze na vlastní nebezpečí.

Společnost IBM může použít nebo distribuovat jakékoli informace, které jí sdělíte, libovolným způsobem, který společnost považuje za odpovídající, bez vyžádání vašeho svolení.

Vlastníci licence k tomuto programu, kteří chtějí získat informace o možnostech (i) výměny informací s nezávisle vytvořenými programy a jinými programy (včetně tohoto) a (ii) oboustranného využití vyměňovaných informací, mohou kontaktovat informační středisko na adrese:

IBM Canada Limited U59/3600 3600 Steeles Avenue East Markham, Ontario L3R 9Z7 CANADA

Poskytnutí takových informací může být podmíněno dodržením určitých podmínek a požadavků zahrnujících v některých případech uhrazení stanoveného poplatku.

Licencovaný program popsaný v tomto dokumentu a veškerý licencovaný materiál k němu dostupný jsou společností IBM poskytovány na základě podmínek uvedených ve smlouvách IBM Customer Agreement, IBM International Program License Agreement nebo v jiné ekvivalentní smlouvě.

Jakékoli údaje o výkonnosti obsažené v této publikaci byly zjištěny v řízeném prostředí. Výsledky získané v jakémkoli jiném operačním prostředí se proto mohou výrazně lišit. Některá měření mohla být prováděna na vývojových verzích systémů a není zaručeno, že tato měření budou stejná i na běžně dostupných systémech. Některé údaje mohly být navíc zjištěny pomocí extrapolace. Skutečné výsledky mohou být jiné. Čtenáři tohoto dokumentu by měli zjistit použitelné údaje pro své specifické prostředí.

Informace týkající se produktů jiných výrobců pocházejí od dodavatelů těchto produktů, z jejich veřejných oznámení nebo z jiných veřejně dostupných zdrojů. Společnost IBM tyto produkty netestovala a nemůže potvrdit jejich správnou výkonnost, kompatibilitu ani žádné jiné výroky týkající se produktů jiných výrobců než IBM. Otázky týkající se kompatibility produktů jiných výrobců by měly být směrovány dodavatelům těchto produktů.

Veškerá tvrzení týkající se budoucího směru vývoje nebo záměrů společnosti IBM se mohou bez upozornění změnit nebo mohou být zrušena a reprezentují pouze cíle a plány společnosti.

Tyto údaje mohou obsahovat příklady dat a sestav používaných v běžných obchodních operacích. Aby byla představa úplná, používají se v příkladech jména osob, společností, značek a produktů. Všechna tato jména jsou fiktivní a jejich podobnost se jmény a adresami používanými ve skutečnosti je zcela náhodná.

#### LICENČNÍ INFORMACE:

Tyto informace obsahují ukázkové aplikační programy ve zdrojovém jazyce ilustrující programovací techniky na různých operačních platformách. Tyto ukázkové programy můžete bez závazků vůči společnosti IBM jakýmkoli způsobem kopírovat, měnit a distribuovat za účelem vývoje, používání, odbytu či distribuce aplikačních programů odpovídajících rozhraní API pro operační platformu, pro kterou byly ukázkové programy napsány. Tyto příklady nebyly plně testovány za všech podmínek. Společnost IBM proto nemůže zaručit spolehlivost,
upotřebitelnost nebo funkčnost těchto programů. Ukázkové programy jsou poskytovány "JAK JSOU", bez záruky jakéhokoli druhu. IBM nenese odpovědnost za žádné škody vzniklé ve spojení s Vaším užíváním ukázkových programů.

Každá kopie nebo část těchto ukázkových programů nebo jakákoli práce z nich odvozená musí obsahovat následující coprightovou doložku:

© (*název vaší společnosti*) (*rok*). Části tohoto kódu jsou odvozeny z ukázkových programů společnosti IBM. © Copyright IBM Corp. \_*zadejte rok nebo roky*\_. Všechna práva vyhrazena.

#### **Ochranné známky**

IBM, logo IBM a ibm.com jsou ochranné známky nebo registrované ochranné známky společnosti International Business Machines Corp., registrované v mnoha jurisdikcích po celém světě. Další názvy produktů a služeb mohou být ochrannými známkami společnosti IBM nebo jiných společností. Aktuální seznam ochranných známek společnosti IBM je k dispozici na webu v dokumentu ["Copyright and trademark information"](http://www.ibm.com/legal/copytrade.html) (Copyright a ochranné známky) na adrese www.ibm.com/legal/copytrade.shtml.

Následující termíny jsou ochrannými známkami nebo registrovanými ochrannými známkami jiných společností.

- v Linux je registrovaná ochranná známka Linuse Torvaldse ve Spojených státech a případně v dalších jiných zemích.
- v Java a všechny ochranné známky a loga založené na termínu Java jsou ochranné známky nebo registrované známky společnosti Oracle a případně jejích příbuzných společností.
- UNIX je registrovaná ochranná známka společnosti The Open Group ve Spojených státech a případně v dalších jiných zemích.
- v Intel, logo Intel, Intel Inside, logo Intel Inside, Celeron, Intel SpeedStep, Itanium a Pentium jsou ochranné známky nebo registrované ochranné známky společnosti Intel Corporation a jejích dceřiných společností ve Spojených státech a případně v dalších jiných zemích.
- v Microsoft, Windows, Windows NT a logo Windows jsou ochranné známky společnosti Microsoft Corporation ve Spojených státech a případně v dalších jiných zemích.

Názvy dalších společností, produktů nebo služeb mohou být ochrannými známkami nebo servisními známkami ostatních společností.

### **Rejstřík**

### **Čísla**

[10GE 203](#page-212-0)[, 216](#page-225-0) [nastavení v systému AIX 173](#page-182-0)

# **A**

administrační server DB2 (server DAS) [odebrání 460](#page-469-0) [zastavení 459](#page-468-0) adresáře [sdílený přístup 354](#page-363-0) adresářové schéma rozšíření [Windows 54](#page-63-0) [afinity klienta 159](#page-168-0) AIX [distribuce příkazů na více pracovních stanic 319](#page-328-0) instalace [klienti datového serveru IBM 55](#page-64-0) [produkty DB2 v oblasti správy zátěže 39](#page-48-0) [serverové produkty DB2 13](#page-22-0)[, 55](#page-64-0) [nastavení prostředí 297](#page-306-0) požadovaní uživatelé [vytvoření 308](#page-317-0) [připojení disků CD 91](#page-100-0) [připojení disků DVD 91](#page-100-0) [systém NFS 307](#page-316-0) [vytvoření domovského souborového systému produktu DB2 300](#page-309-0) aktualizace [32bitové instance DB2 124](#page-133-0) [64bitové instance DB2 124](#page-133-0) [db2nodes.cfg \(UNIX\) 320](#page-329-0) [hledání nových 138](#page-147-0) [Informační centrum DB2 403](#page-412-0)[, 522](#page-531-0)[, 524](#page-533-0) [instance DB2 pureScale 278](#page-287-0) [instance na instanci DB2 pureScale 275](#page-284-0) [konfigurační soubor uzlu 320](#page-329-0) [soubor rhosts 329](#page-338-0) [aspekty klienta DB2 159](#page-168-0) [automatické přesměrování klientů 159](#page-168-0)

### **B**

bezobslužná odinstalace [Linux 351](#page-360-0)[, 477](#page-486-0) [přehled 339](#page-348-0) [UNIX 351](#page-360-0)[, 477](#page-486-0) [Windows 358](#page-367-0)[, 479](#page-488-0)

# **Č**

členové [přidání 274](#page-283-0)

# **D**

Data Studio instalace pomocí Průvodce nastavením DB2 [Linux 513](#page-522-0)

© Copyright IBM Corp. 2012 **533**

Data Studio *(pokračování)* instalace pomocí Průvodce nastavením DB2 *(pokračování)* [Windows 511](#page-520-0) [integrace produktu DB2 511](#page-520-0) [scénář instalace 515](#page-524-0) databáze DB2 [integrace produktu Data Studio 511](#page-520-0) databázové servery DB2 [přehled 11](#page-20-0) dávkové soubory [instalace pomocí souboru odpovědí 357](#page-366-0) DB2 Connect [Aspekty prostředí produktu funkce DB2 pureScale 157](#page-166-0) DB2 pureScale [aktualizace instance na instanci DB2 pureScale 275](#page-284-0) instalace [metody 236](#page-245-0) [ověření instalací 267](#page-276-0) [požadavky na uživatele v systému AIX 166](#page-175-0) [Průvodce nastavením DB2 238](#page-247-0) [předpoklady pro AIX 161](#page-170-0) [předpoklady pro systém Linux 190](#page-199-0) [přehled 143](#page-152-0) [přehled úloh před instalací 161](#page-170-0) [příkaz db2\\_install 261](#page-270-0) [úlohy před instalací v systému AIX 161](#page-170-0) [úlohy před instalací v systému Linux 190](#page-199-0) konverze [prostředí 417](#page-426-0) [přehled 411](#page-420-0) monitorování [sdílené systémy souborů 283](#page-292-0) [odebrání 285](#page-294-0) [odinstalování 285](#page-294-0) [povolení funkce SCSI-3 PR 268](#page-277-0) propojovací síťový název klastru [přidání 272](#page-281-0) [předpoklady 161](#page-170-0) [AIX 169](#page-178-0) [Linux 190](#page-199-0)[, 200](#page-209-0) [převzetí klastru GPFS spravovaného uživateli 267](#page-276-0) [přidávání členů 274](#page-283-0) [přidávání modulů prostředky mezipaměti klastru 274](#page-283-0) [příkaz db2\\_install 261](#page-270-0) [topologie sítě 145](#page-154-0) úlohy po převodu [nastavení konfigurace databáze 419](#page-428-0) úlohy před převodem [nastavení systému souborů GPFS 412](#page-421-0) DB2, servery [přehled instalace 103](#page-112-0) úlohy před převodem [zálohování databází 416](#page-425-0)[, 419](#page-428-0) db2licm [registrace licencí 269](#page-278-0) db2val, příkaz [ověření kopie produktu DB2 124](#page-133-0)[, 141](#page-150-0) dělené databáze [nastavení 291](#page-300-0) ověření instalace [Linux 315](#page-324-0)

dělené databáze *(pokračování)* ověření instalace *(pokračování)* [přehled 315](#page-324-0) [UNIX 315](#page-324-0) [Windows 316](#page-325-0) [skupiny 308](#page-317-0) úlohy po instalaci [přehled 319](#page-328-0) [uživatelé 308](#page-317-0) démoni [Informační centrum 401](#page-410-0) disky CD připojení [AIX 91](#page-100-0) [HP-UX 92](#page-101-0) [Linux 93](#page-102-0) [provozní prostředí Solaris 93](#page-102-0) disky DVD připojení [AIX 91](#page-100-0) [HP-UX 92](#page-101-0) [Linux 93](#page-102-0) [provozní prostředí Solaris 93](#page-102-0) distribuovaná instalace produkty DB2 [SCCM 356](#page-365-0) dokumentace Informační centrum [instalace 399](#page-408-0) [podmínky použití 526](#page-535-0) [přehled 519](#page-528-0) [soubory PDF 519](#page-528-0) [tištěná 519](#page-528-0) [doložky 529](#page-538-0) domovský souborový systém [AIX 300](#page-309-0) [HP-UX 302](#page-311-0) [přehled 300](#page-309-0)

#### **E**

```
export
   profily 385
```
#### **F**

FCM [čísla portů 327](#page-336-0) [komunikace mezi servery databázových oblastí 327](#page-336-0) přehled [Linux 33](#page-42-0) [UNIX 33](#page-42-0) funkce DB2 Database Partitioning [příprava 295](#page-304-0) Funkce dělené databáze (DPF, Database Partitioning) [instalace 289](#page-298-0) funkce root [instalace uživatele bez oprávnění uživatele root 19](#page-28-0) Funkce zajištění vysoké dostupnosti (HA) produktu DB2 [Tivoli System Automation for Multiplatforms \(SA MP\) 483](#page-492-0)

### **G**

globalizace jazyk rozhraní [nastavení 80](#page-89-0) GPFS [úlohy před převodem pro prostředí DB2 pureScale 412](#page-421-0)

### **H**

hardware požadavky [databázové produkty DB2 1](#page-10-0) [klienti datových serverů IBM \(AIX\) 55](#page-64-0) [klienti datových serverů IBM \(HP-UX\) 57](#page-66-0) [klienti datových serverů IBM \(Linux\) 58](#page-67-0) [klienti datových serverů IBM \(provozní prostředí Solaris\) 66](#page-75-0) [klienti datových serverů IBM \(Windows\) 67](#page-76-0) [serverové produkty DB2 \(AIX\) 55](#page-64-0) [serverové produkty DB2 \(HP-UX\) 57](#page-66-0) [serverové produkty DB2 \(Linux\) 58](#page-67-0) [serverové produkty DB2 \(provozní prostředí Solaris\) 66](#page-75-0) [serverové produkty DB2 \(Windows\) 67](#page-76-0) hesla [pravidla 84](#page-93-0) HP-UX [dělené databázové systémy 302](#page-311-0) [domovský souborový systém produktu DB2 302](#page-311-0) instalace [klienti datového serveru IBM 57](#page-66-0) [servery DB2 13](#page-22-0)[, 57](#page-66-0) konfigurační parametry jádra [doporučené hodnoty 42](#page-51-0) [úprava 44](#page-53-0) [připojení médií 92](#page-101-0) [systém NFS 307](#page-316-0) [vytvoření uživatelů 309](#page-318-0)

### **CH**

[chránění uživatelé 35](#page-44-0) chyby kódy chyb souboru odpovědí [Linux 350](#page-359-0) [UNIX 350](#page-359-0) [Windows 356](#page-365-0)

### **I**

 $I/O$ [rychlé ohrazení I/O 151](#page-160-0) IBM Data Studio instalace pomocí Průvodce nastavením DB2 [Linux 513](#page-522-0) [Windows 511](#page-520-0) IBM Secure Shell Server for Windows [instalace 139](#page-148-0) IBM Tivoli System Automation for Multiplatforms (SA MP) instalace [instalační program DB2 483](#page-492-0)[, 488](#page-497-0) [přehled 487](#page-496-0) [skript uninstallSAM 489](#page-498-0) [licenční podmínky 505](#page-514-0) odinstalování [instalační program DB2 495](#page-504-0) [přehled 495](#page-504-0) [skript uninstallSAM 496](#page-505-0) [protokol instalace 503](#page-512-0) [protokol odinstalace 503](#page-512-0) [přehled 485](#page-494-0) [systémové požadavky 507](#page-516-0)

IBM Tivoli System Automation for Multiplatforms (SA MP) *(pokračování)* [upgrade 439](#page-448-0) [instalační program DB2 492](#page-501-0) [přehled 491](#page-500-0) [skript uninstallSAM 493](#page-502-0) IBM Tivoli System Automation for Multiplatforms (SA MP), skripty automatického překonání selhání instalace [instalační program DB2 500](#page-509-0) [přehled 499](#page-508-0) [ručně 501](#page-510-0) odinstalování [instalační program DB2 500](#page-509-0) [přehled 499](#page-508-0) [ručně 501](#page-510-0) upgrade [instalační program DB2 500](#page-509-0) [přehled 499](#page-508-0) [ručně 501](#page-510-0) ID uživatelů [vytvoření 35](#page-44-0) [identifikátory PVID 184](#page-193-0) import [profily 385](#page-394-0) Informační centrum instalace [Průvodce nastavením DB2 \(Linux\) 393](#page-402-0) [Průvodce nastavením DB2 \(Windows\) 397](#page-406-0) [volby 399](#page-408-0) Informační centrum DB2 [aktualizace 403](#page-412-0)[, 522](#page-531-0)[, 524](#page-533-0) instalace [Linux 393](#page-402-0) [volby 399](#page-408-0) [Windows 397](#page-406-0) [verze 522](#page-531-0) [instalace 267](#page-276-0)[, 391](#page-400-0) [aktualizace nastavení prostředí AIX 297](#page-306-0) [databázový server 31](#page-40-0)[, 32](#page-41-0) [DB2 Enterprise Server Edition 295](#page-304-0)[, 300](#page-309-0) [DB2 for Linux na platformě zSeries 34](#page-43-0) DB2 pureScale [metody 236](#page-245-0) [ověření 267](#page-276-0) [Průvodce nastavením DB2 238](#page-247-0) [předpoklady 161](#page-170-0)[, 190](#page-199-0) [přehled 143](#page-152-0) [doplňkové produkty 137](#page-146-0) Informační centrum [Průvodce nastavením DB2 \(Linux\) 393](#page-402-0) [Průvodce nastavením DB2 \(Windows\) 397](#page-406-0) [volby 399](#page-408-0) [interaktivní 387](#page-396-0) obrazy [vložení do aplikace 383](#page-392-0) [opravy FixPack 276](#page-285-0)[, 421](#page-430-0) [aktualizace databázových produktů 440](#page-449-0) [aktualizace typů instance ese nebo dsf 435](#page-444-0) [jeden databázový produkt 442](#page-451-0) [metody 433](#page-442-0) [nové databázové produkty DB2 441](#page-450-0) [prostředí Microsoft Cluster Server 444](#page-453-0) [předpoklady 426](#page-435-0)[, 429](#page-438-0)[, 430](#page-439-0) [rozbalení 428](#page-437-0) [soubor odpovědí 443](#page-452-0) [typy 434](#page-443-0)

instalace *[\(pokračování\)](#page-276-0)* [opravy FixPack](#page-285-0) *(pokračování)* [úlohy po instalaci 449](#page-458-0)[, 450](#page-459-0) [úlohy před instalací 425](#page-434-0) [vázané soubory 452](#page-461-0) [více databázových produktů 443](#page-452-0) [získání 427](#page-436-0) ověření [použití příkazového procesoru \(CLP\) 119](#page-128-0) [parametry jádra 42](#page-51-0) požadavky [AIX 39](#page-48-0)[, 55](#page-64-0) [HP-UX 57](#page-66-0) [Linux 58](#page-67-0) [provozní prostředí Solaris 66](#page-75-0) [přehled 1](#page-10-0) [Windows 67](#page-76-0) požadavky na uživatele v produktu funkce DB2 pureScale [servery AIX 166](#page-175-0) produkty DB2 [jako uživatel bez oprávnění root 17](#page-26-0) [metody vyžadující ruční konfiguraci 40](#page-49-0) prostředí dělené databáze [ověření 315](#page-324-0) [předpoklady 32](#page-41-0) [DB2 pureScale 161](#page-170-0)[, 190](#page-199-0) [Linux a UNIX 32](#page-41-0) [Windows 47](#page-56-0) [připojení médií produktu 91](#page-100-0) [rozšířená oprávnění v systému Windows 52](#page-61-0) servery databázových oblastí [soubory odpovědí \(Linux\) 332](#page-341-0)[, 349](#page-358-0) [soubory odpovědí \(přehled\) 331](#page-340-0) [soubory odpovědí \(UNIX\) 332](#page-341-0)[, 349](#page-358-0) [soubory odpovědí \(Windows\) 331](#page-340-0) [seznam databázových produktů DB2 139](#page-148-0) soubory odpovědí [kódy chyb 350](#page-359-0)[, 356](#page-365-0) [přehled 337](#page-346-0) [typy 335](#page-344-0) [zpřístupnění instalačních souborů DB2 353](#page-362-0) tichá [Linux 347](#page-356-0) [UNIX 347](#page-356-0) [Windows 353](#page-362-0) úlohy po instalaci [Linux a UNIX 139](#page-148-0) [přehled 121](#page-130-0) [Windows 123](#page-132-0) [uživatelské účty databáze DB2 \(Windows\) 47](#page-56-0) [více kopií produktu DB2 89](#page-98-0) [zabezpečení 34](#page-43-0) instalace uživatele bez oprávnění uživatele root [aktivace funkcí root 19](#page-28-0) [instalace 17](#page-26-0) [nastavení hodnot ulimit 38](#page-47-0) [odinstalování 466](#page-475-0) [omezení 21](#page-30-0) [přehled 17](#page-26-0) [rozdíly 20](#page-29-0) [struktura adresářů 20](#page-29-0) instalace uživatele root [porovnání s instalacemi prováděnými uživatelem bez oprávnění](#page-29-0) [root 20](#page-29-0) [struktura adresářů 20](#page-29-0) [instalaceoprava FixPack 435](#page-444-0)[, 442](#page-451-0)

instalační program DB2 [převzetí klastru GPFS spravovaného uživateli 267](#page-276-0) instance [odebrání 461](#page-470-0)[, 466](#page-475-0) [převod 417](#page-426-0) vytvoření [použití příkazu db2icrt 37](#page-46-0) zastavení [bez oprávnění root 465](#page-474-0) [Linux 460](#page-469-0) [UNIX 460](#page-469-0) [zrušení 461](#page-470-0) Instance produktu DB2 pureScale [aktualizace 278](#page-287-0) [převod 417](#page-426-0) [rozšíření 274](#page-283-0) [vytvoření 270](#page-279-0) instance uživatele bez oprávnění uživatele root [odebrání 466](#page-475-0) [zrušení 466](#page-475-0) instance uživatelů s oprávněním uživatele root [odebrání 461](#page-470-0)

### **J**

Java [podpora produktu DB2 27](#page-36-0) jazyky [Průvodce nastavením DB2 pro identifikátory jazyka 81](#page-90-0) [rozhraní DB2 81](#page-90-0)[, 83](#page-92-0) jazyky rozhraní [nastavení 80](#page-89-0) [přehled 81](#page-90-0) změna [UNIX 82](#page-91-0) [Windows 83](#page-92-0) JDBC ovladače [podrobnosti 27](#page-36-0)

# **K**

klastr GPFS spravovaný uživateli [ruční povolení převzetí instalačním programem produktu](#page-276-0) [DB2 267](#page-276-0) klastry souborového systému [ověření konfigurace 155](#page-164-0) klienti [aspekty 159](#page-168-0) klienti datového serveru IBM [konektivita s použitím více kopií produktu DB2 136](#page-145-0) [přehled 11](#page-20-0) kódové stránky [podporované 81](#page-90-0) komunikace [správce FCM \(Fast Communication Manager\) 33](#page-42-0) [komunikace uDAPL 173](#page-182-0)[, 203](#page-212-0)[, 216](#page-225-0) konfigurace [AIX 178](#page-187-0) [identifikátory PVID 184](#page-193-0) [Linux 200](#page-209-0)[, 210](#page-219-0) nastavení rozhraní protokolu IP [Linux 210](#page-219-0) nastavení souboru netmon.cf [Linux 223](#page-232-0) [propojení klastru RoCE 179](#page-188-0)

konfigurace *(pokračování)* [překonání selhání přepínače 178](#page-187-0)[, 200](#page-209-0)[, 210](#page-219-0) [AIX 170](#page-179-0)[, 178](#page-187-0) [Linux 201](#page-210-0)[, 214](#page-223-0) přepínače [sítě RoCE se servery AIX 169](#page-178-0) konfigurační parametr fcm\_num\_buffers [přehled 33](#page-42-0) konfigurační parametr fcm\_num\_channels [přehled 33](#page-42-0) konfigurační parametry jádra HP-UX [doporučené 42](#page-51-0) [příkaz db2osconf 42](#page-51-0) [úprava 44](#page-53-0) [Linux 45](#page-54-0)[, 62](#page-71-0)[, 226](#page-235-0) Lunix [požadavky 42](#page-51-0)[, 64](#page-73-0) [Solaris Operating System 46](#page-55-0) konfigurační soubory uzlu [aktualizace 320](#page-329-0) [formát 321](#page-330-0) [konfigurování protokolu NTP 69](#page-78-0)[, 70](#page-79-0)[, 263](#page-272-0)[, 264](#page-273-0) kontakty [nastavení seznamů 124](#page-133-0) [kontrolní seznam před instalací 185](#page-194-0)[, 228](#page-237-0) konverze prostředí DB2 pureScale [plánování 411](#page-420-0) kopie produktu DB2 několik v témže počítači [Linux 84](#page-93-0) [UNIX 84](#page-93-0) [Windows 89](#page-98-0) [odinstalování 469](#page-478-0) [převod mezi 407](#page-416-0) [správa 137](#page-146-0) [výchozí kopie po instalaci 125](#page-134-0) kopie rozhraní klienta databáze IBM [odinstalování 469](#page-478-0) [změna výchozí kopie po instalaci 125](#page-134-0)

### **L**

licence [použití 122](#page-131-0) registrace [db2licm, příkaz 269](#page-278-0) Linux instalace [databáze DB2 na platformě zSeries 34](#page-43-0) [DB2 pureScale 190](#page-199-0) [DB2, servery 99](#page-108-0) [IBM Data Studio pomocí Průvodce nastavením DB2 513](#page-522-0) [klienti produktu IBM Data Server 58](#page-67-0) [servery DB2 13](#page-22-0) [Servery DB2 58](#page-67-0) [soubor odpovědí 347](#page-356-0) knihovny [libaio.so.1 58](#page-67-0) [libstdc so.5 58](#page-67-0) odebrání [DB2 \(root\) 459](#page-468-0) odinstalace produktu DB2 [instance uživatele bez oprávnění uživatele root 466](#page-475-0) [instance uživatelů s oprávněním uživatele root 461](#page-470-0) [root 459](#page-468-0)

Linux *(pokračování)* [ověření instalací dělených databázových serverů 315](#page-324-0) [ověření systému NFS 307](#page-316-0) [požadavky parametrů jádra 42](#page-51-0)[, 64](#page-73-0) [požadovaní uživatelé 198](#page-207-0)[, 311](#page-320-0) připojení [disky CD 93](#page-102-0) [disky DVD 93](#page-102-0) [seznam databázových produktů DB2 139](#page-148-0) [souborové systémy děleného databázového systému 303](#page-312-0) [Úprava konfiguračních parametrů jádra 45](#page-54-0)[, 62](#page-71-0)[, 226](#page-235-0) [výchozí rozsahy portů 327](#page-336-0) [změna edic databázového produktu DB2 408](#page-417-0) lokality [jazyky rozhraní DB2 81](#page-90-0)

#### **M**

monitorování prostředí DB2 pureScale [sdílené systémy souborů 283](#page-292-0) [sdílené souborové systémy v prostředí DB2 pureScale 283](#page-292-0)

### **N**

nápověda [příkazy SQL 522](#page-531-0) nastavení [10GE v systému Linux 216](#page-225-0) [InfiniBand v systému AIX 173](#page-182-0) [InfiniBand v systému Linux 203](#page-212-0) [nastavení architektury InfiniBand 203](#page-212-0) [nastavení hodnot ulimit 38](#page-47-0) [nastavení knihovny uDAPL 173](#page-182-0)[, 203](#page-212-0)[, 216](#page-225-0) nastavení výchozího jazyka [Windows 83](#page-92-0) nový produkt nebo funkce převod na instanci [přehled 407](#page-416-0) NTP nastavení [konfigurace hostitelů jako klientů protokolu NTP 69](#page-78-0)[, 264](#page-273-0) [přehled 69](#page-78-0) [server NTP 70](#page-79-0)[, 263](#page-272-0)

### **O**

oblasti správy zátěže [instalace 39](#page-48-0) obslužné programy [generátor souboru odpovědí 359](#page-368-0) odebrání DB2 (root) [Linux 459](#page-468-0) [UNIX 459](#page-468-0) [funkce DB2 pureScale 285](#page-294-0) odinstalace [DAS 460](#page-469-0) databázové produkty DB2 [Windows 457](#page-466-0)[, 467](#page-476-0) [funkce DB2 pureScale 285](#page-294-0) [instalace uživatele bez oprávnění uživatele root 465](#page-474-0)[, 466](#page-475-0) [instalace uživatele root 459](#page-468-0) [kopie produktu DB2 469](#page-478-0) [kopie rozhraní klienta databáze IBM 469](#page-478-0) [opravy FixPack 455](#page-464-0)[, 481](#page-490-0)

odinstalace *(pokračování)* [použití souborů odpovědí 339](#page-348-0)[, 351](#page-360-0)[, 358](#page-367-0)[, 477](#page-486-0)[, 479](#page-488-0) [příkaz db2\\_deinstall 462](#page-471-0) [příkaz doce\\_deinstall 462](#page-471-0) odinstalování [instalace uživatele root 459](#page-468-0) odkládací prostor *Viz* [stránkovací prostor](#page-40-0) [odstranění profilu prohlížeče Firefox 121](#page-130-0) odstraňování problémů [informace online 526](#page-535-0) [výukové programy 526](#page-535-0) [openSSH 90](#page-99-0) [OpenSSH 41](#page-50-0)[, 168](#page-177-0)[, 199](#page-208-0) operační systémy požadavky na instalaci [AIX 55](#page-64-0) [HP-UX 57](#page-66-0) [Linux 58](#page-67-0) [provozní prostředí Solaris 66](#page-75-0) [Windows 67](#page-76-0) [předpoklady 1](#page-10-0) operační systémy Solaris instalace [servery DB2 13](#page-22-0) [ověření spuštění systému NFS 307](#page-316-0) požadavky na instalaci [klienti datového serveru IBM 66](#page-75-0) Servery DB<sub>2</sub> 66 [práce se souborovými systémy 305](#page-314-0) [připojení disků CD či DVD 93](#page-102-0) [úpravy parametrů jádra 46](#page-55-0) [vytvoření vyžadovaných uživatelů 312](#page-321-0) oprávnění uživatele [Windows 54](#page-63-0) opravy FixPack instalace [aktualizace produktů \(Linux a UNIX\) 440](#page-449-0) [aktualizace typů instance ese nebo dsf 435](#page-444-0) [jeden produkt \(Windows\) 442](#page-451-0) [metody 433](#page-442-0) [nové produkty \(Linux a UNIX\) 441](#page-450-0) [prostředí Microsoft Cluster Server 444](#page-453-0) [předpoklady 425](#page-434-0) [soubor odpovědí \(Windows\) 443](#page-452-0) [více produktů \(Windows\) 443](#page-452-0) [odinstalování 455](#page-464-0)[, 481](#page-490-0) po instalaci [ruční vázání 452](#page-461-0) [úlohy \(Linux\) 450](#page-459-0) [úlohy \(UNIX\) 450](#page-459-0) [úlohy \(Windows\) 449](#page-458-0) [použití 276](#page-285-0)[, 421](#page-430-0) [předpoklady 426](#page-435-0)[, 429](#page-438-0)[, 430](#page-439-0) [rozbalení 428](#page-437-0) [stažení 427](#page-436-0) [univerzální vs. specifické pro produkt 434](#page-443-0) ověření dostupnost rozsahu portů [Linux 298](#page-307-0) [UNIX 298](#page-307-0) [kopie produktu DB2 124](#page-133-0)[, 141](#page-150-0) [přístup k registru 315](#page-324-0) [ověřování na základě veřejného klíče 41](#page-50-0)[, 168](#page-177-0)[, 199](#page-208-0) Ovladač IBM Data Server Driver for JDBC and SQLJ [úrovně verzí produktu DB2 27](#page-36-0)

#### **P**

pamě požadavky [přehled 31](#page-40-0) plánování [sdílené úložiště 151](#page-160-0) podmínky [publikace 526](#page-535-0) podpora národního jazyka (NLS) [zobrazení Průvodce nastavením DB2 81](#page-90-0) [povolení funkce SCSI-3 PR pro prostředí DB2 pureScale 268](#page-277-0) požadavky na software [AIX 55](#page-64-0) [HP-UX 57](#page-66-0) [Linux 58](#page-67-0) [provozní prostředí Solaris 66](#page-75-0) [přehled 1](#page-10-0) [Windows 67](#page-76-0) [požadavky uživatelských omezení 38](#page-47-0) procesy zastavení [instalace pomocí souboru odpovědí 389](#page-398-0) [interaktivní instalace 387](#page-396-0) produkty DB2 distribuovaná instalace [SCCM 356](#page-365-0) převod mezi [databázové produkty DB2 408](#page-417-0) [Linux 408](#page-417-0) [přehled 407](#page-416-0) [Windows 407](#page-416-0) [seznam 139](#page-148-0) profily [export 385](#page-394-0) [import 385](#page-394-0) proměnná prostředí LANG [nastavení 81](#page-90-0)[, 82](#page-91-0) prostor na disku [požadavky 31](#page-40-0) prostředí DB2 pureScale konverze [úlohy před převodem 411](#page-420-0) převod [plánování 411](#page-420-0) [úlohy po převodu 418](#page-427-0) [úlohy po převodu 418](#page-427-0) [úlohy před převodem 411](#page-420-0) [ověřování databází 415](#page-424-0) [převod nepodporovaných tabulkových prostorů 414](#page-423-0) [upřednostňovaný primární modul prostředky mezipaměti](#page-247-0) [klastru 238](#page-247-0) [upřednostňovaný sekundární modul prostředky mezipaměti](#page-247-0) [klastru 238](#page-247-0) prostředky mezipaměti klastru [přidání 274](#page-283-0) protokol NTP (Network Time Protocol) [viz termín NTP 69](#page-78-0) Průvodce nastavením DB2 DB2 pureScale [procedura 238](#page-247-0) [přehled 236](#page-245-0) [identifikátory jazyka 81](#page-90-0) instalace [servery DB2 \(Linux a UNIX\) 99](#page-108-0) [vytvoření souborů odpovědí 345](#page-354-0)

převod plánování [prostředí DB2 pureScale 411](#page-420-0) prostředí [prostředí DB2 pureScale 417](#page-426-0) prostředí DB2 pureScale [prostředí 417](#page-426-0) [úlohy po převodu 418](#page-427-0) [úlohy před převodem 411](#page-420-0) převod na instanci nový produkt nebo funkce [přehled 407](#page-416-0) prostředí prostředí DB2 pureScalees [přehled 411](#page-420-0) převod tabulkového prostoru [úlohy před převodem na prostředí prostředí DB2 pureScale 414](#page-423-0) příkaz BACKUP DATABASE [úlohy před převodem pro servery DB2 416](#page-425-0)[, 419](#page-428-0) příkaz db2\_deinstall [odebrání produktů DB2 462](#page-471-0) [rušení modulů prostředek mezipaměti klastru 285](#page-294-0) [zrušení člena 285](#page-294-0) příkaz db2\_install [DB2 pureScale 236](#page-245-0)[, 261](#page-270-0) příkaz db2cluster [ověření konfigurace klastru souborového systému 155](#page-164-0) příkaz db2icrt [instalace produktu DB2 pureScale 261](#page-270-0) [vytváření instancí 37](#page-46-0) vytváření instancí DB2 pureScale [procedura 270](#page-279-0) [souborové systémy spravované uživatelem 155](#page-164-0) příkaz db2instance [ověření instalace a nastavení produktu DB2 pureScale 267](#page-276-0) příkaz db2isetup DB2 pureScale [prostředky mezipaměti klastrupřidávání členů 274](#page-283-0) [vytvoření instance DB2 pureScale 270](#page-279-0) [vytvoření souborů odpovědí 345](#page-354-0) příkaz db2iupdt [aktualizace 32bitových instancí na 64bitové 124](#page-133-0) DB2 pureScale [aktualizace na modul DB2 pureScale 275](#page-284-0) [instalace 261](#page-270-0) prostředí DB2 pureScale [aktualizace instance na vyšší úroveň ve verzi 278](#page-287-0) [převod na instanci instance DB2 pureScale 417](#page-426-0) [přidávání členů přidávání modulů prostředek mezipaměti](#page-283-0) [klastru 274](#page-283-0) [souborové systémy spravované uživatelem 155](#page-164-0) [zrušení člena 285](#page-294-0) [rušení modulů prostředek mezipaměti klastru 285](#page-294-0) příkaz db2ls [seznam nainstalovaných produktů a funkcí 139](#page-148-0) příkaz db2osconf [určení hodnot parametrů konfigurace jádra 42](#page-51-0) příkaz db2prereqcheck [podrobnosti 3](#page-12-0) příkaz db2rfe [povolení funkcí uživatele root 19](#page-28-0)[, 21](#page-30-0) příkaz db2setup [DB2 pureScale 236](#page-245-0)[, 238](#page-247-0) [nastavení jazyka 81](#page-90-0) příkaz doce\_deinstall [odebrání produktů 462](#page-471-0)

[příkaz nástroje pro kontrolu předpokladů instalace 3](#page-12-0)

příkazový procesor (CLP) [ověření instalace 119](#page-128-0) příkazy db2\_deinstall [odebrání produktů DB2 462](#page-471-0) db2fs [přehled 122](#page-131-0) db2idrop [odebrání instancí 461](#page-470-0) [db2ilist 460](#page-469-0) db2ls [seznam funkcí a produktů DB2 139](#page-148-0) db2osconf [určení hodnot parametrů konfigurace jádra 42](#page-51-0) [db2prereqcheck 3](#page-12-0) db2rfe [aktivace funkcí root 19](#page-28-0) [překonání omezení instalací prováděných uživatelem bez](#page-30-0) [oprávnění uživatele root 21](#page-30-0) db2sampl [ověření instalace 119](#page-128-0) [db2secv82 123](#page-132-0) db2setup [zobrazení Průvodce nastavením DB2 v národním jazyku 81](#page-90-0) db2stop [zastavení produktu DB2 460](#page-469-0) doce\_deinstall [odebrání produktů 462](#page-471-0) [vzdálené 329](#page-338-0) příkazy SQL nápověda [zobrazení 522](#page-531-0) připojení disků CD či DVD [AIX 91](#page-100-0) [HP-UX 92](#page-101-0) [Linux 93](#page-102-0) [provozní prostředí Solaris 93](#page-102-0)

# **R**

registr [ověření přístupu 315](#page-324-0) rozsahy čísel portů ověření dostupnosti [Linux 298](#page-307-0) [UNIX 298](#page-307-0) povolení komunikace [Linux 327](#page-336-0) [UNIX 327](#page-336-0) [rsh 329](#page-338-0)

### **S**

```
sady SDK
   úrovně produktu 27
SCCM
   distribuovaná instalace
      produkty DB2 356
sdílené systémy souborů
   monitorování 283
   odstranění 282
   vytvoření 281
sekundární modul prostředky mezipaměti klastru
   určení 238
```
servery databázových oblastí instalace pomocí souboru odpovědí [Linux 332](#page-341-0)[, 349](#page-358-0) [přehled 331](#page-340-0) [UNIX 332](#page-341-0)[, 349](#page-358-0) [Windows 331](#page-340-0) [povolení komunikace \(UNIX\) 327](#page-336-0) servery DB2 dělené [Windows 295](#page-304-0) instalace [Linux 13](#page-22-0) [UNIX 13](#page-22-0) [Windows 95](#page-104-0) [přehled 11](#page-20-0) seznamy upozornění [nastavení 124](#page-133-0) skupina DB2ADMNS [přidání uživatelů 123](#page-132-0) skupina uživatelů DB2USERS [přidání uživatelů 123](#page-132-0) skupiny [Linux 32](#page-41-0) [prostředí dělené databáze 308](#page-317-0) [přehled 32](#page-41-0) [UNIX 32](#page-41-0) [vytvoření ID 35](#page-44-0) skupiny uživatelů [DB2ADMNS 123](#page-132-0) [DB2USERS 123](#page-132-0) [zabezpečení 123](#page-132-0) služby DB2 [Windows 50](#page-59-0) služby klastru DB2 [rozhodčí modul 151](#page-160-0) soubor db2nodes.cfg [aktualizace 320](#page-329-0) [formát 321](#page-330-0) [pole netname 295](#page-304-0) soubor rhosts [vytvoření 329](#page-338-0) souborové systémy vytvoření pro dělený databázový systém [Linux 303](#page-312-0) [provozní prostředí Solaris 305](#page-314-0) [vytvoření pro server DB2 dělený na oblasti 300](#page-309-0) soubory odpovědí DB2 pureScale [přehled instalace 236](#page-245-0) [export profilu konfigurace 385](#page-394-0) funkce DB2 pureScale [speciální informace 341](#page-350-0) generátor [přehled 359](#page-368-0) [import profilu konfigurace 385](#page-394-0) instalace [dávkové soubory 357](#page-366-0) [Linux 347](#page-356-0) [servery databázových oblastí 331](#page-340-0)[, 332](#page-341-0)[, 349](#page-358-0) [typy 335](#page-344-0) [ukončení procesů DB2 389](#page-398-0) [UNIX 347](#page-356-0) [Windows 353](#page-362-0) [zpřístupnění souborů produktu DB2 pro 353](#page-362-0) instalaceDB2 pureScale [instalační procedura 260](#page-269-0)[, 348](#page-357-0)

soubory odpovědí *(pokračování)* klíčová slova [podrobnosti 365](#page-374-0) [kódy chyb při instalaci 350](#page-359-0)[, 356](#page-365-0) odinstalace [Linux 351](#page-360-0)[, 477](#page-486-0) [UNIX 351](#page-360-0)[, 477](#page-486-0) [Windows 358](#page-367-0)[, 479](#page-488-0) [přehled 236](#page-245-0)[, 337](#page-346-0)[, 339](#page-348-0) [spuštění konfigurace 355](#page-364-0) [ukázka 363](#page-372-0) [ukázky 361](#page-370-0) [umístění 337](#page-346-0)[, 339](#page-348-0)[, 345](#page-354-0) vytvoření [Průvodce nastavením DB2 345](#page-354-0) [UNIX 347](#page-356-0) [Windows 354](#page-363-0) správce FCM (Linux a UNIX) [viz správce FCM 33](#page-42-0) spuštění [Informační centrum 401](#page-410-0) [ssh 329](#page-338-0) stránkovací prostor [požadavky 31](#page-40-0) [stručná nápověda před instalací 185](#page-194-0)[, 228](#page-237-0) struktury adresářů [Linux 76](#page-85-0) [porovnání instalace uživatele s oprávněním root a bez něj 20](#page-29-0) [Windows 71](#page-80-0) systém NFS [instalace produktu DB2 40](#page-49-0) [ověření funkce 307](#page-316-0) systémové požadavky [DB2 Database for Linux, UNIX, and Windows 1](#page-10-0) Systems Center Configuration Manager distribuovaná instalace [produkty DB2 356](#page-365-0)

# **T**

tichá instalace [klíčová slova 365](#page-374-0) [Linux 347](#page-356-0) [přehled 337](#page-346-0) [UNIX 347](#page-356-0) [Windows 353](#page-362-0)

# **U**

ukázky [soubory odpovědí 361](#page-370-0)[, 363](#page-372-0) úlohy po instalaci [Linux a UNIX 139](#page-148-0) [položky hlavní nabídky 141](#page-150-0) [prostředí dělené databáze 319](#page-328-0) [přehled 121](#page-130-0) [Windows 123](#page-132-0) úlohy po převodu DB2 pureScale [nastavení konfigurace databáze 419](#page-428-0) prostředí DB2 pureScale [přehled 418](#page-427-0) úlohy před instalací funkce DB2 pureScale [přehled 161](#page-170-0)[, 190](#page-199-0)

úlohy před převodem DB2, servery [zálohování databází 416](#page-425-0)[, 419](#page-428-0) [prostředí DB2 pureScale 411](#page-420-0)[, 412](#page-421-0) [ověření připravenosti databází na převod 415](#page-424-0) [převod nepodporovaných tabulkových prostorů 414](#page-423-0) úložný prostor [plánování sdíleného úložiště 151](#page-160-0) UNIX [aktualizace konfiguračního souboru uzlu 320](#page-329-0) instalace [Průvodce nastavením DB2 99](#page-108-0) [instalace pomocí souboru odpovědí 347](#page-356-0) odebrání [DB2 \(root\) 459](#page-468-0) [instalace produktu DB2 uživatelem bez oprávnění uživatele](#page-474-0) [root 465](#page-474-0) [instance DB2 uživatele bez oprávnění uživatele root 466](#page-475-0) [instance DB2 uživatelů s oprávněním uživatele root 461](#page-470-0) [produkty DB2 462](#page-471-0) odinstalace produktu DB2 [root 459](#page-468-0) [ověření instalace děleného databázového serveru 315](#page-324-0) [seznam databázových produktů DB2 139](#page-148-0) [skupiny DB2 32](#page-41-0) [spuštění vzdáleného příkazu 329](#page-338-0) [uživatelé DB2 32](#page-41-0) [výchozí rozsahy portů 327](#page-336-0) [vytvoření souboru odpovědí 347](#page-356-0) [změna edic databázového produktu DB2 408](#page-417-0) [změna jazyka rozhraní DB2 82](#page-91-0) upřednostňovaný modul prostředky mezipaměti klastru [určení 238](#page-247-0) určování problémů [dostupné informace 526](#page-535-0) [výukové programy 526](#page-535-0) uživatelé [prostředí dělené databáze 308](#page-317-0) [přehled 32](#page-41-0) vytvoření požadovaných [AIX 308](#page-317-0) [HP-UX 309](#page-318-0) [Linux 198](#page-207-0)[, 311](#page-320-0) [Solaris Operating System 312](#page-321-0) uživatelské účty [DB2 Administration Server \(Windows\) 47](#page-56-0) [proces db2fmp \(Windows\) 51](#page-60-0) [uživatel instance \(Windows\) 47](#page-56-0) [vyžadované pro instalaci \(Windows\) 47](#page-56-0)

### **V**

vázání [obslužné programy databáze 452](#page-461-0) [vyčištění klastrovaného systému souborů spravovaného produktem](#page-295-0) [DB2 286](#page-295-0) výchozí kopie DB2 [změna po instalaci 125](#page-134-0) výchozí kopie rozhraní klienta databáze IBM [změna po instalaci 125](#page-134-0) výkon služby klastru DB2 [ohrazení 151](#page-160-0) [vyrovnání zátěže 159](#page-168-0) výukové programy [odstraňování problémů 526](#page-535-0) [pureXML 526](#page-535-0)

výukové programy *(pokračování)* [seznam 526](#page-535-0) [určování problémů 526](#page-535-0) vzdálené příkazy [povolení \(UNIX\) 329](#page-338-0)

#### **W**

Windows instalace [IBM Data Studio pomocí Průvodce nastavením DB2 511](#page-520-0) [klienti datových serverů IBM \(požadavky\) 67](#page-76-0) [metoda souboru odpovědí 355](#page-364-0) [servery DB2 \(pomocí Průvodce nastavením DB2\) 95](#page-104-0) [servery DB2 \(požadavky\) 67](#page-76-0) [servery DB2 \(procedura\) 15](#page-24-0) [nastavení rozšířených oprávnění 52](#page-61-0) [nastavení sdíleného přístupu k adresáři 354](#page-363-0) [nastavení výchozího jazyka 83](#page-92-0) [odinstalace produktu DB2 467](#page-476-0) ověření instalace [prostředí dělené databáze 316](#page-325-0) [služby DB2 50](#page-59-0) soubory odpovědí [instalace pomocí 353](#page-362-0) [úprava 354](#page-363-0) [udělování uživatelských práv 54](#page-63-0) uživatelské účty [instalace serverového produktu DB2 47](#page-56-0) [proces db2fmp 51](#page-60-0)

#### **Z**

zabezpečení [skupiny uživatelů 123](#page-132-0) [zabezpečení SSH bez použití hesla 41](#page-50-0)[, 168](#page-177-0)[, 199](#page-208-0) Začínáme s produktem DB2 [odstranění profilu Firefox 121](#page-130-0) [produktové aktualizace 138](#page-147-0) [přehled 122](#page-131-0) zálohy databáze [úlohy před převodem pro servery DB2 416](#page-425-0)[, 419](#page-428-0) zastavení [Informační centrum 401](#page-410-0) [instance uživatelů s oprávněním uživatele root 460](#page-469-0) [Server DB2 Administration Server 459](#page-468-0) zrušení [instance uživatele bez oprávnění uživatele root 466](#page-475-0) [instance uživatelů s oprávněním uživatele root 461](#page-470-0) zSeries

[instalace produktu DB2 Database for Linux 34](#page-43-0)

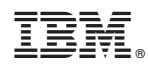

Vytištěno v Dánsku společností IBM Danmark A/S.

GC19-3526-00

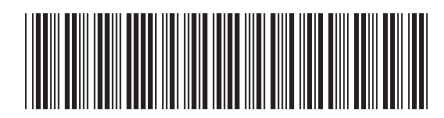

Spine information: Spine information:

1

Instalace serverů DB2

IBM DB2 10.1 for Linux, UNIX, and Windows  $\frac{1}{2}$ IBM DB2 10.1 for Linux, UNIX, and Windows